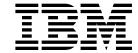

# Configuring Protocols and Features

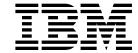

# Configuring Protocols and Features

Note

Before using this document, read the general information under "Notices" on page xxiii.

#### Third Edition (October 1997)

This edition applies to Version 2.0 of the IBM Multiprotocol Switched Services (MSS) and to all subsequent releases and modifications until otherwise indicated in new editions or technical newsletters.

Order publications through your IBM representative or the IBM branch office serving your locality. Publications are not stocked at the address below.

IBM welcomes your comments. A form for readers' comments is provided at the back of this publication. If the form has been removed, you may address your comments to:

International Business Machines Corporation Design and Information Development Department CGF P.O. Box 12195 Research Triangle Park, NC 27709-9990 U.S.A.

When you send information to IBM, you grant IBM a nonexclusive right to use or distribute the information in any way it believes appropriate without incurring any obligation to you.

#### © Copyright International Business Machines Corporation 1996, 1997. All rights reserved.

Note to U.S. Government Users — Documentation related to restricted rights — Use, duplication or disclosure is subject to restrictions set forth in GSA ADP Schedule Contract with IBM Corp.

# Contents

|            | Notices                                                                                                    |                                                                               |
|------------|----------------------------------------------------------------------------------------------------|-------------------------------------------------------------------------------|
|            | Preface Conventions Used in This Manual MSS Server Library Summary of Changes For Version 2.0 Title Change                                                                                                    | . XXV<br>XXV                                                                  |
| Part 1. Co | nfiguring and Monitoring Bridge Functions                                                                                                    |                                                                               |
|            | Chapter 1. Bridging Basics  Bridging Overview  Bridges versus Routers  Protocol Filtering  Router Connections  Bridge Connections  Types of Bridges  Simple Bridges  Complex Bridges  Local Bridges  Remote Bridges  Basic Bridge Operation  Operation Example 1: Local Bridge Connecting Two LANs  Operation Example 2: Remote Bridging Over a Serial Link  MAC Bridge Frame Formats  CSMA/CD (Ethernet) MAC Frames                                                                                                    | 1-1<br>1-2<br>1-3<br>1-3<br>1-4<br>1-4<br>1-5<br>1-5<br>1-5<br>1-6<br>1-7     |
|            | Chapter 2. Bridging Methods  Transparent Bridging  Routers and Transparent Bridges  Network Requirements  Transparent Bridge Operation  Shaping the Spanning Tree  Spanning Tree Bridges and Ethernet Packet Format Translation  IBM RT Feature for SNA Traffic  UB Encapsulation of XNS Frames  Transparent Bridging and ATM  Transparent Bridge Terminology and Concepts  Source Routing Bridge Operation  Source Routing Frames  The Spanning Tree Explore Option  Source Routing Bridging and ATM  Source Routing Bridge Terminology and Concepts  Source Routing Bridging and ATM  Source Routing Bridging and ATM  Source Routing Bridging and ATM  Source Routing Bridge Terminology and Concepts  Source Routing Bridge Terminology and Concepts | 2-1<br>2-2<br>2-2<br>2-2<br>2-3<br>2-5<br>2-6<br>2-10<br>2-11<br>2-14<br>2-15 |
|            | General Description                                                                                                    | 2-17                                                                          |

| Source Routing Transparent Bridging and ATM                                               | 2-18  |
|-------------------------------------------------------------------------------------------|-------|
| Adaptive Source Routing Transparent Bridge (ASRT) (SR-TB Conversion)  General Description | 2-20  |
| Source Routing-Transparent Bridge Operation                                               |       |
| Source Routing-Transparent Bridge (SR-TB) Terminology and Concepts                        |       |
| Transparent-Source Routing Compatibility - Issues and Solutions                           |       |
| ASRT Configuration Considerations                                                         |       |
| ASRT Configuration Matrix                                                                 |       |
| ASKT Configuration Matrix                                                                 | 2-20  |
| Chapter 3. Bridging Features                                                              | . 3-1 |
| Bridging Tunnel                                                                           |       |
| Encapsulation and OSPF                                                                    |       |
| TCP/IP Host Services (Bridge-Only Management)                                             |       |
| Bridge-MIB Support                                                                        |       |
| NetBIOS Name Caching                                                                      |       |
| NetBIOS Duplicate Frame Filtering                                                         |       |
| NetBIOS Name and Byte Filters                                                             |       |
| Types of NetBIOS Filtering                                                                |       |
| Building a Filter                                                                         |       |
| Simple and Complex Filters                                                                |       |
| Multiple Spanning Tree Protocol Options                                                   |       |
| Background: Problems with Multiple Spanning Tree Protocols                                |       |
| STP/8209                                                                                  |       |
| Threading (Router Discovery)                                                              |       |
| IP Threading with ARP                                                                     |       |
| IPX Threading                                                                             |       |
| AppleTalk 2 Threading                                                                     |       |
| SR-TB Duplicate MAC Address Feature                                                       |       |
| Bridging on ATM                                                                           |       |
| RFC 1483 Support for Bridging                                                             |       |
| SuperELANs                                                                                |       |
| Bridging Broadcast Manager                                                                |       |
| Dynamic Protocol Filtering VLANs                                                          |       |
|                                                                                           |       |
| Required Static Configurations                                                            |       |
| IP-Cut_Through Considerations                                                             | 3-13  |
| Chapter 4. Basic Bridging Configurations                                                  | 4-1   |
| Accessing the ASRT Configuration Environment                                              |       |
| Basic Bridging Configuration Procedures                                                   |       |
| Bridging Interfaces                                                                       |       |
| Enabling the Transparent Bridge                                                           |       |
| Enabling the Source Routing Bridge                                                        |       |
| Enabling the SR-TB Bridge                                                                 |       |
| Enabling the Six 15 bridge                                                                | . + 2 |
| Chapter 5. Configuring Bridging                                                           | . 5-1 |
| Accessing the ASRT Configuration Environment                                              |       |
| ASRT Configuration Commands                                                               |       |
| ? (Help)                                                                                  |       |
| Add                                                                                       |       |
| Broadcast-Manager Protocol                                                                |       |
| Change                                                                                    |       |

| Delete                                                | <br> | <br> | <br>5-13     |
|-------------------------------------------------------|------|------|--------------|
| Disable                                               | <br> | <br> | <br>5-15     |
| Enable                                                | <br> | <br> | <br>5-19     |
| List                                                  | <br> | <br> | <br>5-24     |
| NetBIOS                                               | <br> | <br> | <br>5-32     |
| Set                                                   | <br> | <br> | <br>5-33     |
| Tunnel                                                | <br> | <br> | <br>5-38     |
| VLANS                                                 | <br> | <br> | <br>5-38     |
| Exit                                                  | <br> | <br> | <br>5-39     |
| Tunnel Configuration Commands                         | <br> | <br> | <br>5-39     |
| Tunneling and Multicast Packets                       |      |      |              |
| ? (Help)                                              |      |      |              |
| Add                                                   |      |      | 5-40         |
| Delete                                                |      |      | 5-40         |
| Join                                                  |      |      | 5-41         |
| Leave                                                 |      |      | 5-41         |
| List                                                  |      |      | 5-42         |
| Set                                                   |      |      | 5-42         |
| Exit                                                  |      |      |              |
| ATM Commands                                          |      |      |              |
| List                                                  |      |      |              |
| Dynamic Protocol Filtering (VLANS) Configuration Comm |      |      | _            |
| ? (Help)                                              |      |      |              |
| Add                                                   |      |      | _            |
|                                                       |      |      | 5-45         |
| Change                                                |      |      | 5-47<br>5-48 |
|                                                       |      |      |              |
| Disable                                               |      |      | 5-48         |
| Enable                                                |      |      | 5-49         |
| List                                                  |      |      | 5-49         |
| Exit                                                  |      |      |              |
| Bridging Broadcast Manager Configuration Commands     |      |      |              |
| ? (Help)                                              |      |      |              |
| Enable                                                | <br> | <br> | <br>         |
| Disable                                               |      |      |              |
| List                                                  | <br> | <br> | <br>5-52     |
| Set                                                   | <br> | <br> | <br>5-52     |
| Exit                                                  |      |      | 5-52         |
| Sample Configurations                                 |      |      | 5-52         |
| Sample SuperELAN Configuration                        | <br> | <br> | <br>5-52     |
|                                                       |      |      |              |
| Chapter 6. Monitoring Bridging                        |      |      |              |
| Accessing the ASRT Console Environment                |      |      |              |
| ASRT Console Commands                                 |      |      |              |
| ? (Help)                                              |      |      |              |
| Add                                                   | <br> | <br> |              |
| Broadcast                                             | <br> | <br> |              |
| Cache                                                 | <br> | <br> | <br>. 6-5    |
| Delete                                                | <br> | <br> |              |
| Disable                                               | <br> | <br> | <br>. 6-6    |
| Enable                                                | <br> | <br> |              |
| Flip                                                  |      |      |              |
| List                                                  | <br> | <br> | <br>. 6-7    |
| NetBIOS                                               | <br> | <br> | <br>6-19     |
| Sot                                                   |      |      | 6-20         |

| Dynamic Protocol Filtering (VLANS)                            |        |
|---------------------------------------------------------------|--------|
| Chapter 7. Using, Configuring, and Monitoring NetBIOS         |        |
| About NetBIOS                                                 |        |
| NetBIOS Names                                                 |        |
| NetBIOS Name Conflict Resolution                              |        |
| NetBIOS Session Setup Procedure                               | 7-2    |
| NetBIOS Broadcast Data Flows                                  | 7-2    |
| NetBIOS Status Flows                                          | 7-2    |
| NetBIOS All-Stations Broadcast Frames                         | 7-3    |
| Reducing NetBIOS Traffic                                      | 7-3    |
| Frame Type Filtering                                          | 7-4    |
| Duplicate Frame Filtering                                     |        |
| Response Frame Filtering                                      |        |
| NetBIOS Name Caching and Route Caching                        |        |
| Learning NetBIOS Names                                        |        |
| Configuring Name Cache Parameters                             |        |
| Displaying Cache Entries                                      |        |
| NetBIOS Host Name and Byte Filtering Configuration Procedures |        |
| Creating a Host-name Filter                                   |        |
| Creating a Prost-frame Filter                                 |        |
| · · · · · · · · · · · · · · · · · · ·                         |        |
| About NetBIOS Configuration and Monitoring Commands           |        |
| Accessing the NetBIOS Configuration Environment               |        |
|                                                               |        |
| NetBIOS Commands                                              |        |
| ? (Help)                                                      |        |
| Delete                                                        |        |
| Disable                                                       |        |
| Enable                                                        |        |
| List (Configuration)                                          |        |
| List (Monitoring)                                             |        |
| Set                                                           |        |
| Test (Monitoring only)                                        |        |
| Exit                                                          | . 7-25 |
|                                                               |        |
| Chapter 8. Configuring NetBIOS Filtering                      | 8-1    |
| Accessing the ASRT Configuration Environments                 |        |
| NetBIOS Filtering Configuration Commands                      | 8-1    |
| ? (Help)                                                      | 8-1    |
| Create                                                        | 8-2    |
| Delete                                                        | 8-2    |
| Disable                                                       |        |
| Enable                                                        | 8-3    |
| Filter-on                                                     | 8-3    |
| List                                                          |        |
| Update                                                        |        |
| Exit                                                          |        |
| LAIT                                                          | . 0 10 |
| Chapter 9. Monitoring NetBIOS Filtering                       | 9-1    |
| Accessing the ASRT NetBIOS Filtering Console Environment      | _      |
| NetBIOS Filtering Monitoring Commands                         |        |
| ? (Help)                                                      |        |
| ` ',                                                          |        |
| List                                                          | 9-2    |

| Exit                                                | . 9-3 |
|-----------------------------------------------------|-------|
| Chapter 10. Configuring TCP/IP Host Services        | 10-1  |
| Basic Configuration Procedures                      | 10-1  |
| Setting the IP Address                              | 10-1  |
| Adding a Default Gateway                            | 10-1  |
| Enabling TCP/IP Host Services                       | 10-1  |
| Accessing the TCP/IP Host Configuration Environment | 10-2  |
| TCP/IP Host Configuration Commands                  | 10-2  |
| ? (Help)                                            | 10-2  |
| Add                                                 | 10-3  |
| Delete                                              | 10-3  |
|                                                     | 10-3  |
| Disable                                             |       |
| Enable                                              | 10-4  |
| List                                                | 10-4  |
| Set                                                 | 10-5  |
| Exit                                                | 10-5  |
|                                                     |       |
| Chapter 11. Monitoring TCP/IP Host Services         | 11-1  |
| Accessing the TCP/IP Host Console Environment       | 11-1  |
| TCP/IP Host Console Commands                        | 11-1  |
| ? (Help)                                            | 11-1  |
| Dump                                                | 11-2  |
| Interface                                           | 11-2  |
| Ping                                                | 11-3  |
| Traceroute                                          | 11-3  |
| Routers                                             | 11-4  |
| Exit                                                | 11-5  |
| LXII                                                | 11-5  |
| Chapter 12. Using and Configuring MAC Filtering     | 12-1  |
|                                                     | 12-1  |
| MAC Filtering Parameters                            |       |
| Sliding-Window Filter Parameters                    | 12-1  |
| Filter-Item Parameters                              | 12-2  |
| Filter-List Parameters                              | 12-2  |
| Filter Parameters                                   | 12-2  |
| Using MAC Filtering Tags                            | 12-3  |
| Accessing the MAC Filtering Configuration Prompt    | 12-3  |
| MAC Filtering Configuration Commands                | 12-4  |
| ? (Help)                                            | 12-4  |
| Attach                                              | 12-5  |
| Create                                              | 12-5  |
| Default                                             | 12-5  |
| Delete                                              | 12-6  |
| Detach                                              | 12-6  |
| Disable                                             | 12-6  |
| Enable                                              | 12-7  |
| List                                                | 12-7  |
|                                                     | 12-7  |
| _ 1. 1.                                             | 12-7  |
|                                                     | 12-8  |
| Set-Cache                                           |       |
| Update                                              | 12-8  |
| Exit                                                | 12-8  |
| Update Subcommands                                  | 12-8  |
| ? (Help)                                            | 12-9  |

|                  | Add                                                                                                    | . 12-9         |
|------------------|----------------------------------------------------------------------------------------------------|----------------|
|                  | Delete                                                                                                    | 12-10          |
|                  | List                                                                                                    | 12-11          |
|                  | Move                                                                                                    | 12-11          |
|                  | Set-Action                                                                                                    | 12-12          |
|                  | Exit                                                                                                    | 12-12          |
|                  | Objection 42 Manifestina MAC Filterina                                                                                                    | 40.4           |
|                  | Chapter 13. Monitoring MAC Filtering                                                                                                    |                |
|                  | Accessing the MAC Filtering Console Prompt                                                                                                    |                |
|                  | MAC Filtering Console Commands                                                                                                    |                |
|                  | ? (Help)                                                                                                    |                |
|                  |                                                                                                    | 400            |
|                  | Disable                                                                                                    | 400            |
|                  | List                                                                                                    |                |
|                  | Reinit                                                                                                    |                |
|                  | Exit                                                                                                    |                |
|                  |                                                                                                    | . 10 4         |
|                  |                                                                                                    |                |
| Part 2. Configur | ring and Monitoring Router Protocols                                                                                                    |                |
|                  | Chapter 14. Overview of Routing over ATM                                                                                                    | . 14-1         |
|                  | Overview of Routing                                                                                                    |                |
|                  | Overview of RFC 1483 Support                                                                                                    |                |
|                  | Overview of RFC 1483 Support for Routing                                                                                                    |                |
|                  | RFC 1483 Support for IPX Routing                                                                                                    |                |
|                  | The Control of the Action of the Control of the Control of the Con | –              |
|                  | Chapter 15. Using and Configuring IP                                                                                                    | . 15-1         |
|                  | Basic Configuration Procedures                                                                                                    | . 15-1         |
|                  | Assigning IP Addresses to Network Interfaces                                                                                                    | . 15-1         |
|                  | Enabling Dynamic Routing                                                                                                    | . 15-2         |
|                  | Adding Static Routing Information                                                                                                    |                |
|                  | Setting Up ARP Configuration                                                                                                    |                |
|                  | Enabling ARP Subnet Routing                                                                                                    | . 15-6         |
|                  | IP Filtering                                                                                                    |                |
|                  | Access Control                                                                                                    |                |
|                  | Route Filtering                                                                                                    | 15-10          |
|                  | Configuring the BOOTP/DHCP Forwarding Process                                                                                                    | 15-11          |
|                  | Enabling/Disabling BOOTP Forwarding                                                                                                    | 15-12          |
|                  | Configuring a BOOTP/DHCP Server                                                                                                    | 15-12          |
|                  | IP Multicast Support                                                                                                    | 15-12<br>15-13 |
|                  | Configuring the Router for IP Multicast                                                                                                    | 15-13          |
|                  | Enrolling the Router in IP Multicast Groups                                                                                                    | 15-14          |
|                  | Redundant Default IP Gateway  Accessing the IP Configuration Environment                                                                                                    | 15-14          |
|                  | IP Configuration Commands                                                                                                    | 15-15          |
|                  | ? (Help)                                                                                                    | 15-15          |
|                  | Add                                                                                                    | 15-16          |
|                  | Change                                                                                                    | 15-10          |
|                  | Delete                                                                                                    | 15-24          |
|                  | Disable                                                                                                    | 15-27          |
|                  | Enable                                                                                                    | 15-31          |
|                  | List                                                                                                    | 15-38          |
|                  | Move                                                                                                    | 15-41          |

| Set                                                                                    | 15-42<br>15-47<br>15-50 |
|----------------------------------------------------------------------------------------|-------------------------|
| Chapter 16. Monitoring IP                                                              | 16-1                    |
| Accessing the IP Console Environment                                                   | 16-1                    |
| IP Console Commands                                                                    |                         |
| ? (Help)                                                                               |                         |
| Access Controls                                                                        |                         |
| Cache                                                                                  | 16-3                    |
| Counters                                                                               | 16-3                    |
| Dump Routing Table                                                                     |                         |
| Interface Addresses                                                                    |                         |
| Packet-filter                                                                          |                         |
| Ping                                                                                   |                         |
| Redundant Default Gateway                                                              |                         |
| Route                                                                                  |                         |
| Route-table-filtering                                                                  |                         |
| Sizes                                                                                  |                         |
| Static Routes                                                                          |                         |
| Traceroute                                                                             |                         |
| Exit                                                                                   |                         |
| LAIL                                                                                   | 10-10                   |
| Chapter 17. Using and Configuring OSPF  The OSPF Routing Protocol OSPF Routing Summary | 17-1<br>17-1            |
| Multicast OSPF                                                                         |                         |
| Configuring OSPF                                                                       |                         |
| Enabling the OSPF Protocol                                                             |                         |
| Defining Backbone and Attached OSPF Areas                                              |                         |
| Setting OSPF Interfaces                                                                |                         |
| Multicast Forwarding                                                                   | 17-11                   |
| Setting Non-Broadcast Network Interface Parameters                                     | 17-12                   |
| Configuring Wide Area Subnetworks                                                      | 17-12                   |
| Enabling AS Boundary Routing                                                           | 17-13                   |
| Configuring OSPF over ATM                                                              | 17-14                   |
| Configuring OSPF Over ATM (RFC 1577)                                                   | 17-14                   |
| Other Configuration Tasks                                                              | 17-15                   |
| Converting from RIP to OSPF                                                            | 17-17                   |
| Dynamically Changing Interface Costs                                                   | 17-17                   |
| Accessing the OSPF Configuration Environment                                           | 17-18                   |
| OSPF Configuration Commands                                                            | 17-18                   |
| ? (Help)                                                                               | 17-18                   |
| Add                                                                                    | 17-19                   |
| Delete                                                                                 | 17-20                   |
| Disable                                                                                | 17-22                   |
| Enable                                                                                 | 17-23                   |
| Join                                                                                   | 17-25                   |
| Leave                                                                                  | 17-26                   |
| List                                                                                   | 17-26                   |
| Set                                                                                    | 17-30                   |
| Exit                                                                                   | 17-35                   |
| Chapter 18. Monitoring OSPF                                                            | 18-1                    |

| Accessing the OSPF Console Environment                                                                                                    |                            |
|----------------------------------------------------------------------------------------------------|----------------------------|
| OSPF Console Commands                                                                                                    |                            |
| ? (Help)                                                                                                    |                            |
| Advertisement Expansion                                                                                                    |                            |
| As external advantisements                                                                                                    |                            |
| AS-external advertisements                                                                                                    |                            |
| Database Summary                                                                                                    |                            |
| Dump Routing Tables                                                                                                    |                            |
| Interface Summary                                                                                                    |                            |
| Join                                                                                                    | 18-12                      |
| Leave                                                                                                    | 18-12                      |
| Mcache                                                                                                    | 18-12                      |
| Mgroups                                                                                                    | 18-13                      |
| Mstats                                                                                                    | 18-14                      |
| Neighbor Summary                                                                                                    | 18-16                      |
| Ping                                                                                                    | 18-17                      |
| Traceroute                                                                                                    | 18-17                      |
| Routers                                                                                                    | 18-17                      |
| Size                                                                                                    | 18-18                      |
| Statistics                                                                                                    | 18-19                      |
| Weight                                                                                                    | 18-20                      |
| Exit                                                                                                    | 18-21                      |
| Chapter 19. Configuring SNMP  Network Management  SNMP Management  Accessing the SNMP Configuration Environment  SNMP Configuration Commands | . 19-1<br>. 19-1<br>. 19-2 |
| ? (Help)                                                                                                    |                            |
| Add                                                                                                    |                            |
| Delete                                                                                                    |                            |
| Disable                                                                                                    |                            |
| Enable                                                                                                    |                            |
| List                                                                                                    |                            |
| Set                                                                                                    |                            |
| <b>_</b>                                                                                                    |                            |
| Exit                                                                                                    | 19-11                      |
| Chapter 20. Monitoring SNMP                                                                                                    | . 20-1                     |
| Accessing the SNMP Console Environment                                                                                                    |                            |
| SNMP Console Commands                                                                                                    |                            |
| ? (Help)                                                                                                    |                            |
| Add                                                                                                    |                            |
| Delete                                                                                                    |                            |
| Disable                                                                                                    |                            |
|                                                                                                    |                            |
| •••                                                                                                    |                            |
|                                                                                                    |                            |
|                                                                                                    |                            |
| Save                                                                                                    |                            |
| Set                                                                                                    |                            |
| Statistics                                                                                                    |                            |
| Exit                                                                                                    | . 20-5                     |
| Chapter 21. Using and Configuring IPX                                                                                                    |                            |

| IPX Addressing                                                                                                    |                                                                                                    |
|----------------------------------------------------------------------------------------------------|----------------------------------------------------------------------------------------------------|
| Optional Configuration Tasks                                                                                                    | 21-2                                                                                                    |
| Specifying the Size of IPX RIP Network Table                                                                                                    | 21-2                                                                                                    |
| Specifying RIP Update Interval                                                                                                    | 21-3                                                                                                    |
| Specifying the Size of IPX SAP Services Table                                                                                                    |                                                                                                    |
| Specifying SAP Update Interval                                                                                                    | 21-3                                                                                                    |
| Configuring Multiple Routes                                                                                                    |                                                                                                    |
| Configuring Static Routes                                                                                                    |                                                                                                    |
| Configuring Static Services                                                                                                    |                                                                                                    |
| Configuring the RIP Default Route                                                                                                    |                                                                                                    |
| Configuring Global IPX Filters (IPX Access Controls)                                                                                                    |                                                                                                    |
| Global SAP Filters                                                                                                    |                                                                                                    |
| IPX Interface Filters - Overview                                                                                                    |                                                                                                    |
| IPX Performance Tuning                                                                                                    |                                                                                                    |
|                                                                                                    |                                                                                                    |
| Split-Horizon Routing                                                                                                    | 21-14                                                                                                    |
| Accessing the IPX Configuration Environment                                                                                                    | 21-16                                                                                                    |
| IPX Configuration Commands                                                                                                    | 21-16                                                                                                    |
| ? (Help)                                                                                                    | 21-16                                                                                                    |
| Add                                                                                                    | 21-17                                                                                                    |
| Delete                                                                                                    | 21-21                                                                                                    |
| Disable                                                                                                    | 21-23                                                                                                    |
| Enable                                                                                                    | 21-24                                                                                                    |
| Filter-lists                                                                                                    | 21-26                                                                                                    |
| Frame                                                                                                    | 21-26                                                                                                    |
| List                                                                                                    | 21-27                                                                                                    |
|                                                                                                    | 21-32                                                                                                    |
| IVIOVE                                                                                                    | Z 1-0Z                                                                                                    |
| Move                                                                                                    |                                                                                                    |
| Set                                                                                                    | 21-32                                                                                                    |
| Set                                                                                                    | 21-32<br>21-37                                                                                                    |
| Set                                                                                                    | 21-32<br>21-37<br>21-37                                                                                                    |
| Set Exit  Accessing the IPX Interface Filter Configuration Environment IPX Interface Filter Configuration Commands                                                                                                    | 21-32<br>21-37<br>21-37<br>21-37                                                                                                    |
| Set Exit  Accessing the IPX Interface Filter Configuration Environment IPX Interface Filter Configuration Commands ? (Help)                                                                                                    | 21-32<br>21-37<br>21-37<br>21-37<br>21-38                                                                                                    |
| Set Exit  Accessing the IPX Interface Filter Configuration Environment IPX Interface Filter Configuration Commands ? (Help) Attach                                                                                                    | 21-32<br>21-37<br>21-37<br>21-38<br>21-38                                                                                                    |
| Set Exit  Accessing the IPX Interface Filter Configuration Environment IPX Interface Filter Configuration Commands ? (Help) Attach Create                                                                                                    | 21-32<br>21-37<br>21-37<br>21-38<br>21-38<br>21-38                                                                                                    |
| Set Exit  Accessing the IPX Interface Filter Configuration Environment IPX Interface Filter Configuration Commands ? (Help) Attach Create Default                                                                                                    | 21-32<br>21-37<br>21-37<br>21-38<br>21-38<br>21-39<br>21-39                                                                                                    |
| Set Exit  Accessing the IPX Interface Filter Configuration Environment IPX Interface Filter Configuration Commands ? (Help) Attach Create Default Delete                                                                                                    | 21-32<br>21-37<br>21-37<br>21-38<br>21-38<br>21-39<br>21-39                                                                                                    |
| Set Exit  Accessing the IPX Interface Filter Configuration Environment IPX Interface Filter Configuration Commands ? (Help) Attach Create Default Delete Detach                                                                                                    | 21-32<br>21-37<br>21-37<br>21-38<br>21-38<br>21-39<br>21-39<br>21-39                                                                                           |
| Set Exit  Accessing the IPX Interface Filter Configuration Environment IPX Interface Filter Configuration Commands ? (Help) Attach Create Default Delete                                                                                                    | 21-32<br>21-37<br>21-37<br>21-38<br>21-38<br>21-39<br>21-39<br>21-40<br>21-40                                                                                  |
| Set Exit  Accessing the IPX Interface Filter Configuration Environment IPX Interface Filter Configuration Commands ? (Help) Attach Create Default Delete Detach                                                                                                    | 21-32<br>21-37<br>21-37<br>21-38<br>21-38<br>21-39<br>21-39<br>21-40<br>21-40<br>21-40                                                                         |
| Set Exit  Accessing the IPX Interface Filter Configuration Environment IPX Interface Filter Configuration Commands ? (Help) Attach Create Default Delete Detach Disable                                                                                                    | 21-32<br>21-37<br>21-37<br>21-38<br>21-38<br>21-39<br>21-39<br>21-40<br>21-40                                                                                  |
| Set Exit  Accessing the IPX Interface Filter Configuration Environment IPX Interface Filter Configuration Commands ? (Help) Attach Create Default Delete Detach Disable Enable                                                                                                    | 21-32<br>21-37<br>21-37<br>21-38<br>21-38<br>21-39<br>21-39<br>21-40<br>21-40<br>21-40                                                                         |
| Set Exit  Accessing the IPX Interface Filter Configuration Environment IPX Interface Filter Configuration Commands ? (Help) Attach Create Default Delete Detach Disable Enable List                                                                                                    | 21-32<br>21-37<br>21-37<br>21-38<br>21-38<br>21-39<br>21-39<br>21-40<br>21-40<br>21-40                                                                         |
| Set Exit  Accessing the IPX Interface Filter Configuration Environment IPX Interface Filter Configuration Commands ? (Help) Attach Create Default Delete Detach Disable Enable List Move                                                                                                    | 21-32<br>21-37<br>21-37<br>21-38<br>21-38<br>21-39<br>21-39<br>21-40<br>21-40<br>21-40<br>21-40                                                                |
| Set Exit  Accessing the IPX Interface Filter Configuration Environment IPX Interface Filter Configuration Commands ? (Help) Attach Create Default Delete Detach Disable Enable List Move Set-cache Update                                                                                                    | 21-32<br>21-37<br>21-37<br>21-38<br>21-38<br>21-39<br>21-39<br>21-40<br>21-40<br>21-40<br>21-40<br>21-41                                                       |
| Set Exit  Accessing the IPX Interface Filter Configuration Environment IPX Interface Filter Configuration Commands ? (Help) Attach Create Default Delete Detach Disable Enable List Move Set-cache Update Add (Update subcommand)                                                                                                    | 21-32<br>21-37<br>21-37<br>21-38<br>21-38<br>21-39<br>21-40<br>21-40<br>21-40<br>21-41<br>21-41<br>21-41                                                       |
| Set Exit  Accessing the IPX Interface Filter Configuration Environment IPX Interface Filter Configuration Commands ? (Help) Attach Create Default Delete Detach Disable Enable List Move Set-cache Update Add (Update subcommand) Delete (Update subcommand)                                                                                                    | 21-32<br>21-37<br>21-37<br>21-38<br>21-38<br>21-39<br>21-40<br>21-40<br>21-40<br>21-41<br>21-41<br>21-42<br>21-42<br>21-42                                     |
| Set Exit  Accessing the IPX Interface Filter Configuration Environment IPX Interface Filter Configuration Commands ? (Help) Attach Create Default Delete Detach Disable Enable List Move Set-cache Update Add (Update subcommand) Delete (Update subcommand) List (Update subcommand)                                                                                           | 21-32<br>21-37<br>21-38<br>21-38<br>21-39<br>21-39<br>21-40<br>21-40<br>21-40<br>21-41<br>21-41<br>21-42<br>21-42<br>21-42<br>21-47<br>21-47                   |
| Set Exit  Accessing the IPX Interface Filter Configuration Environment IPX Interface Filter Configuration Commands ? (Help) Attach Create Default Delete Detach Disable Enable List Move Set-cache Update Add (Update subcommand) Delete (Update subcommand) List (Update subcommand) Move (Update subcommand)                                                                  | 21-32<br>21-37<br>21-38<br>21-38<br>21-39<br>21-39<br>21-40<br>21-40<br>21-41<br>21-41<br>21-42<br>21-47<br>21-47<br>21-47                                     |
| Set Exit  Accessing the IPX Interface Filter Configuration Environment  IPX Interface Filter Configuration Commands ? (Help) Attach Create Default Delete Detach Disable Enable List Move Set-cache Update Add (Update subcommand) Delete (Update subcommand) List (Update subcommand) Move (Update subcommand) Set-action (Update subcommand) Set-action (Update subcommand)   | 21-32<br>21-37<br>21-38<br>21-38<br>21-38<br>21-39<br>21-40<br>21-40<br>21-40<br>21-41<br>21-41<br>21-42<br>21-47<br>21-47<br>21-47<br>21-47                   |
| Set Exit  Accessing the IPX Interface Filter Configuration Environment IPX Interface Filter Configuration Commands ? (Help) Attach Create Default Delete Detach Disable Enable List Move Set-cache Update Add (Update subcommand) Delete (Update subcommand) List (Update subcommand) Move (Update subcommand)                                                                  | 21-32<br>21-37<br>21-38<br>21-38<br>21-39<br>21-39<br>21-40<br>21-40<br>21-41<br>21-41<br>21-42<br>21-47<br>21-47<br>21-47                                     |
| Set Exit  Accessing the IPX Interface Filter Configuration Environment IPX Interface Filter Configuration Commands ? (Help) Attach Create Default Delete Detach Disable Enable List Move Set-cache Update Add (Update subcommand) Delete (Update subcommand) List (Update subcommand) Move (Update subcommand) Set-action (Update subcommand) Exit                              | 21-32<br>21-37<br>21-37<br>21-38<br>21-38<br>21-39<br>21-40<br>21-40<br>21-40<br>21-41<br>21-42<br>21-47<br>21-47<br>21-47<br>21-47<br>21-47                   |
| Set Exit  Accessing the IPX Interface Filter Configuration Environment  IPX Interface Filter Configuration Commands ? (Help) Attach Create Default Delete Detach Disable Enable List Move Set-cache Update Add (Update subcommand) Delete (Update subcommand) List (Update subcommand) Move (Update subcommand) Set-action (Update subcommand) Exit  Chapter 22. Monitoring IPX | 21-32<br>21-37<br>21-37<br>21-38<br>21-38<br>21-38<br>21-39<br>21-40<br>21-40<br>21-40<br>21-41<br>21-42<br>21-47<br>21-47<br>21-47<br>21-47<br>21-47<br>21-48 |
| Set Exit  Accessing the IPX Interface Filter Configuration Environment IPX Interface Filter Configuration Commands ? (Help) Attach Create Default Delete Detach Disable Enable List Move Set-cache Update Add (Update subcommand) Delete (Update subcommand) List (Update subcommand) Move (Update subcommand) Set-action (Update subcommand) Exit                              | 21-32<br>21-37<br>21-37<br>21-38<br>21-38<br>21-39<br>21-40<br>21-40<br>21-40<br>21-41<br>21-47<br>21-47<br>21-47<br>21-47<br>21-47<br>21-47<br>21-48          |

Contents Xi

| Access Controls                                                                                                    |     | 22-3                                                                                                    |
|----------------------------------------------------------------------------------------------------|-----|----------------------------------------------------------------------------------------------------|
| Cache                                                                                                    |     | 22-3                                                                                                    |
| Config                                                                                                    |     | 22-4                                                                                                    |
| Counters                                                                                                    |     | 22-4                                                                                                    |
| Delete                                                                                                    |     | 22-6                                                                                                    |
| Disable                                                                                                    |     | 22-6                                                                                                    |
| Dump                                                                                                    |     | 22-6                                                                                                    |
| Enable                                                                                                    |     | 22-7                                                                                                    |
| Filters                                                                                                    |     | 22-8                                                                                                    |
| Filter-lists                                                                                                    |     | 22-8                                                                                                    |
| IPXWAN                                                                                                    |     | 22-8                                                                                                    |
| Ping                                                                                                    |     | 22-10                                                                                                    |
| RecordRoute                                                                                                    |     | 22-12                                                                                                    |
| Sizes                                                                                                    |     | 22-14                                                                                                    |
| Slist                                                                                                    |     | 22-15                                                                                                    |
| Traceroute                                                                                                    |     | 22-16                                                                                                    |
| Exit                                                                                                    |     | 22-17                                                                                                    |
| IPX Interface Filter Monitoring Commands                                                                                                    |     | 22-18                                                                                                    |
| Cache                                                                                                    |     | 22-18                                                                                                    |
| Clear                                                                                                    |     | 22-18                                                                                                    |
| Disable                                                                                                    |     | 22-19                                                                                                    |
| Enable                                                                                                    |     | 22-19                                                                                                    |
| List                                                                                                    |     | 22-19                                                                                                    |
| Exit                                                                                                    |     | 22-13                                                                                                    |
|                                                                                                    | • • | 22-20                                                                                                    |
| Chanter 22 Hoing and Cantiguring ABD                                                                                                    |     | 23-1                                                                                                    |
| Chapter 23. Using and Configuring ARP                                                                                                    |     |                                                                                                    |
| ARE Overview                                                                                                    |     |                                                                                                    |
| Inverse APP Overview                                                                                                    |     |                                                                                                    |
| Inverse ARP Overview                                                                                                    |     | 23-2                                                                                                    |
| Classical IP and ARP Over ATM Overview (RFC 1577)                                                                                                    |     | 23-2<br>23-3                                                                                                    |
| Classical IP and ARP Over ATM Overview (RFC 1577)                                                                                                    |     | 23-2<br>23-3<br>23-3                                                                                                    |
| Classical IP and ARP Over ATM Overview (RFC 1577)                                                                                                    |     | 23-2<br>23-3<br>23-3<br>23-4                                                                                                    |
| Classical IP and ARP Over ATM Overview (RFC 1577)  Classical IP (CIP) Logical IP Subnets (LIS)  Advantages of Classical IP  Classical IP Components                                                                                                    |     | 23-2<br>23-3<br>23-3<br>23-4<br>23-5                                                                                                    |
| Classical IP and ARP Over ATM Overview (RFC 1577)  Classical IP (CIP) Logical IP Subnets (LIS)  Advantages of Classical IP  Classical IP Components  Timeouts and Refresh                                                                                                    |     | 23-2<br>23-3<br>23-3<br>23-4<br>23-5<br>23-6                                                                                                    |
| Classical IP and ARP Over ATM Overview (RFC 1577)  Classical IP (CIP) Logical IP Subnets (LIS)  Advantages of Classical IP  Classical IP Components  Timeouts and Refresh  IP Addresses and CIP Components                                                                                                    |     | 23-2<br>23-3<br>23-3<br>23-4<br>23-5<br>23-6<br>23-6                                                                                                    |
| Classical IP and ARP Over ATM Overview (RFC 1577)  Classical IP (CIP) Logical IP Subnets (LIS)  Advantages of Classical IP  Classical IP Components  Timeouts and Refresh  IP Addresses and CIP Components  ATM Addresses of CIP Components                                                                                                    |     | 23-2<br>23-3<br>23-3<br>23-4<br>23-5<br>23-6<br>23-6<br>23-7                                                                                                    |
| Classical IP and ARP Over ATM Overview (RFC 1577)  Classical IP (CIP) Logical IP Subnets (LIS)  Advantages of Classical IP  Classical IP Components  Timeouts and Refresh  IP Addresses and CIP Components  ATM Addresses of CIP Components  Virtual Channel Connection (VCC)                                                                                                    |     | 23-2<br>23-3<br>23-4<br>23-5<br>23-6<br>23-6<br>23-7<br>23-7                                                                                                    |
| Classical IP and ARP Over ATM Overview (RFC 1577)  Classical IP (CIP) Logical IP Subnets (LIS)  Advantages of Classical IP  Classical IP Components  Timeouts and Refresh  IP Addresses and CIP Components  ATM Addresses of CIP Components  Virtual Channel Connection (VCC)  When the ARP Client is also a MARS Client                                                                                                    |     | 23-2<br>23-3<br>23-3<br>23-4<br>23-5<br>23-6<br>23-6<br>23-7<br>23-7<br>23-8                                                                                                |
| Classical IP and ARP Over ATM Overview (RFC 1577)  Classical IP (CIP) Logical IP Subnets (LIS)  Advantages of Classical IP  Classical IP Components  Timeouts and Refresh  IP Addresses and CIP Components  ATM Addresses of CIP Components  Virtual Channel Connection (VCC)  When the ARP Client is also a MARS Client  Key Configuration Parameters for Classical IP                                                                                                    |     | 23-2<br>23-3<br>23-3<br>23-4<br>23-5<br>23-6<br>23-7<br>23-7<br>23-8<br>23-8                                                                                                |
| Classical IP and ARP Over ATM Overview (RFC 1577)  Classical IP (CIP) Logical IP Subnets (LIS)  Advantages of Classical IP  Classical IP Components  Timeouts and Refresh  IP Addresses and CIP Components  ATM Addresses of CIP Components  Virtual Channel Connection (VCC)  When the ARP Client is also a MARS Client  Key Configuration Parameters for Classical IP  How to Enter Addresses                                                                                                    |     | 23-2<br>23-3<br>23-3<br>23-4<br>23-5<br>23-6<br>23-7<br>23-7<br>23-8<br>23-8<br>23-9                                                                                        |
| Classical IP and ARP Over ATM Overview (RFC 1577)  Classical IP (CIP) Logical IP Subnets (LIS)  Advantages of Classical IP  Classical IP Components  Timeouts and Refresh  IP Addresses and CIP Components  ATM Addresses of CIP Components  Virtual Channel Connection (VCC)  When the ARP Client is also a MARS Client  Key Configuration Parameters for Classical IP  How to Enter Addresses  IPX and ARP Over ATM Overview (RFC 1483)                                                                                                    |     | 23-2<br>23-3<br>23-3<br>23-4<br>23-5<br>23-6<br>23-7<br>23-7<br>23-8<br>23-9<br>23-10                                                                                       |
| Classical IP and ARP Over ATM Overview (RFC 1577)  Classical IP (CIP) Logical IP Subnets (LIS)  Advantages of Classical IP  Classical IP Components  Timeouts and Refresh  IP Addresses and CIP Components  ATM Addresses of CIP Components  Virtual Channel Connection (VCC)  When the ARP Client is also a MARS Client  Key Configuration Parameters for Classical IP  How to Enter Addresses  IPX and ARP Over ATM Overview (RFC 1483)  Bridging over ATM Overview (RFC 1483)                                                                                                    |     | 23-2<br>23-3<br>23-4<br>23-5<br>23-6<br>23-7<br>23-7<br>23-8<br>23-8<br>23-9<br>23-10<br>23-11                                                                              |
| Classical IP and ARP Over ATM Overview (RFC 1577)  Classical IP (CIP) Logical IP Subnets (LIS)  Advantages of Classical IP  Classical IP Components  Timeouts and Refresh  IP Addresses and CIP Components  ATM Addresses of CIP Components  Virtual Channel Connection (VCC)  When the ARP Client is also a MARS Client  Key Configuration Parameters for Classical IP  How to Enter Addresses  IPX and ARP Over ATM Overview (RFC 1483)  Bridging over ATM Overview (RFC 1483)  Classical IP Redundancy Overview                                                                                                    |     | 23-2<br>23-3<br>23-4<br>23-5<br>23-6<br>23-7<br>23-7<br>23-8<br>23-9<br>23-10<br>23-11<br>23-11                                                                             |
| Classical IP and ARP Over ATM Overview (RFC 1577)  Classical IP (CIP) Logical IP Subnets (LIS)  Advantages of Classical IP  Classical IP Components  Timeouts and Refresh  IP Addresses and CIP Components  ATM Addresses of CIP Components  Virtual Channel Connection (VCC)  When the ARP Client is also a MARS Client  Key Configuration Parameters for Classical IP  How to Enter Addresses  IPX and ARP Over ATM Overview (RFC 1483)  Bridging over ATM Overview (RFC 1483)  Classical IP Redundancy Overview  Distributed ARP Server Overview                                                                                                    |     | 23-2<br>23-3<br>23-3<br>23-4<br>23-5<br>23-6<br>23-7<br>23-7<br>23-8<br>23-9<br>23-10<br>23-11<br>23-11<br>23-13                                                            |
| Classical IP and ARP Over ATM Overview (RFC 1577)  Classical IP (CIP) Logical IP Subnets (LIS)  Advantages of Classical IP  Classical IP Components  Timeouts and Refresh  IP Addresses and CIP Components  ATM Addresses of CIP Components  Virtual Channel Connection (VCC)  When the ARP Client is also a MARS Client  Key Configuration Parameters for Classical IP  How to Enter Addresses  IPX and ARP Over ATM Overview (RFC 1483)  Bridging over ATM Overview (RFC 1483)  Classical IP Redundancy Overview  Distributed ARP Server Overview  Distributed ARP Server and ARP Server Redundancy                                                                                                    |     | 23-2<br>23-3<br>23-4<br>23-5<br>23-6<br>23-7<br>23-7<br>23-8<br>23-8<br>23-9<br>23-10<br>23-11<br>23-11<br>23-13<br>23-15                                                   |
| Classical IP and ARP Over ATM Overview (RFC 1577)  Classical IP (CIP) Logical IP Subnets (LIS)  Advantages of Classical IP  Classical IP Components  Timeouts and Refresh  IP Addresses and CIP Components  ATM Addresses of CIP Components  Virtual Channel Connection (VCC)  When the ARP Client is also a MARS Client  Key Configuration Parameters for Classical IP  How to Enter Addresses  IPX and ARP Over ATM Overview (RFC 1483)  Bridging over ATM Overview (RFC 1483)  Classical IP Redundancy Overview  Distributed ARP Server Overview  Distributed ARP Server and ARP Server Redundancy  Accessing the ARP Configuration Environment                                                                                                    |     | 23-2<br>23-3<br>23-4<br>23-5<br>23-6<br>23-7<br>23-7<br>23-8<br>23-9<br>23-10<br>23-11<br>23-13<br>23-15<br>23-16                                                           |
| Classical IP and ARP Over ATM Overview (RFC 1577)  Classical IP (CIP) Logical IP Subnets (LIS)  Advantages of Classical IP  Classical IP Components  Timeouts and Refresh  IP Addresses and CIP Components  ATM Addresses of CIP Components  Virtual Channel Connection (VCC)  When the ARP Client is also a MARS Client  Key Configuration Parameters for Classical IP  How to Enter Addresses  IPX and ARP Over ATM Overview (RFC 1483)  Bridging over ATM Overview (RFC 1483)  Classical IP Redundancy Overview  Distributed ARP Server Overview  Distributed ARP Server and ARP Server Redundancy  Accessing the ARP Configuration Environment  ARP and Inverse ARP Configuration Commands                                                                                                    |     | 23-2<br>23-3<br>23-4<br>23-5<br>23-6<br>23-7<br>23-7<br>23-8<br>23-9<br>23-10<br>23-11<br>23-13<br>23-15<br>23-16<br>23-16                                                  |
| Classical IP and ARP Over ATM Overview (RFC 1577)  Classical IP (CIP) Logical IP Subnets (LIS)  Advantages of Classical IP  Classical IP Components  Timeouts and Refresh  IP Addresses and CIP Components  ATM Addresses of CIP Components  Virtual Channel Connection (VCC)  When the ARP Client is also a MARS Client  Key Configuration Parameters for Classical IP  How to Enter Addresses  IPX and ARP Over ATM Overview (RFC 1483)  Bridging over ATM Overview (RFC 1483)  Classical IP Redundancy Overview  Distributed ARP Server Overview  Distributed ARP Server and ARP Server Redundancy  Accessing the ARP Configuration Environment  ARP and Inverse ARP Configuration Commands  ARP Over ATM Configuration Commands                                                                                                    |     | 23-2<br>23-3<br>23-4<br>23-5<br>23-6<br>23-7<br>23-7<br>23-8<br>23-9<br>23-10<br>23-11<br>23-13<br>23-15<br>23-16                                                           |
| Classical IP and ARP Over ATM Overview (RFC 1577)  Classical IP (CIP) Logical IP Subnets (LIS)  Advantages of Classical IP  Classical IP Components  Timeouts and Refresh  IP Addresses and CIP Components  ATM Addresses of CIP Components  Virtual Channel Connection (VCC)  When the ARP Client is also a MARS Client  Key Configuration Parameters for Classical IP  How to Enter Addresses  IPX and ARP Over ATM Overview (RFC 1483)  Bridging over ATM Overview (RFC 1483)  Classical IP Redundancy Overview  Distributed ARP Server Overview  Distributed ARP Server and ARP Server Redundancy  Accessing the ARP Configuration Environment  ARP and Inverse ARP Configuration Commands                                                                                                    |     | 23-2<br>23-3<br>23-4<br>23-5<br>23-6<br>23-7<br>23-7<br>23-8<br>23-9<br>23-10<br>23-11<br>23-13<br>23-15<br>23-16<br>23-16                                                  |
| Classical IP and ARP Over ATM Overview (RFC 1577)  Classical IP (CIP) Logical IP Subnets (LIS)  Advantages of Classical IP  Classical IP Components  Timeouts and Refresh  IP Addresses and CIP Components  ATM Addresses of CIP Components  Virtual Channel Connection (VCC)  When the ARP Client is also a MARS Client  Key Configuration Parameters for Classical IP  How to Enter Addresses  IPX and ARP Over ATM Overview (RFC 1483)  Bridging over ATM Overview (RFC 1483)  Classical IP Redundancy Overview  Distributed ARP Server Overview  Distributed ARP Server and ARP Server Redundancy  Accessing the ARP Configuration Environment  ARP and Inverse ARP Configuration Commands  ARP Over ATM Configuration Commands  Sample ARP Configurations                                                                                    |     | 23-2<br>23-3<br>23-4<br>23-5<br>23-6<br>23-7<br>23-7<br>23-8<br>23-9<br>23-10<br>23-11<br>23-11<br>23-15<br>23-16<br>23-20                                                  |
| Classical IP and ARP Over ATM Overview (RFC 1577)  Classical IP (CIP) Logical IP Subnets (LIS)  Advantages of Classical IP  Classical IP Components  Timeouts and Refresh  IP Addresses and CIP Components  ATM Addresses of CIP Components  Virtual Channel Connection (VCC)  When the ARP Client is also a MARS Client  Key Configuration Parameters for Classical IP  How to Enter Addresses  IPX and ARP Over ATM Overview (RFC 1483)  Bridging over ATM Overview (RFC 1483)  Classical IP Redundancy Overview  Distributed ARP Server Overview  Distributed ARP Server and ARP Server Redundancy  Accessing the ARP Configuration Environment  ARP and Inverse ARP Configuration Commands  ARP Over ATM Configuration Commands  Sample ARP Configurations  Chapter 24. Monitoring the Server Cache Synchronization Protocol                  |     | 23-2<br>23-3<br>23-4<br>23-5<br>23-6<br>23-7<br>23-7<br>23-8<br>23-9<br>23-10<br>23-11<br>23-13<br>23-15<br>23-16<br>23-16<br>23-20<br>23-42                                |
| Classical IP and ARP Over ATM Overview (RFC 1577)  Classical IP (CIP) Logical IP Subnets (LIS)  Advantages of Classical IP  Classical IP Components  Timeouts and Refresh  IP Addresses and CIP Components  ATM Addresses of CIP Components  Virtual Channel Connection (VCC)  When the ARP Client is also a MARS Client  Key Configuration Parameters for Classical IP  How to Enter Addresses  IPX and ARP Over ATM Overview (RFC 1483)  Bridging over ATM Overview (RFC 1483)  Classical IP Redundancy Overview  Distributed ARP Server Overview  Distributed ARP Server and ARP Server Redundancy  Accessing the ARP Configuration Environment  ARP and Inverse ARP Configuration Commands  ARP Over ATM Configuration Commands  Sample ARP Configurations  Chapter 24. Monitoring the Server Cache Synchronization Protocol (SCSP)           |     | 23-2<br>23-3<br>23-4<br>23-5<br>23-6<br>23-7<br>23-7<br>23-8<br>23-9<br>23-10<br>23-11<br>23-13<br>23-15<br>23-16<br>23-16<br>23-20<br>23-42                                |
| Classical IP and ARP Over ATM Overview (RFC 1577)  Classical IP (CIP) Logical IP Subnets (LIS)  Advantages of Classical IP  Classical IP Components  Timeouts and Refresh  IP Addresses and CIP Components  ATM Addresses of CIP Components  Virtual Channel Connection (VCC)  When the ARP Client is also a MARS Client  Key Configuration Parameters for Classical IP  How to Enter Addresses  IPX and ARP Over ATM Overview (RFC 1483)  Bridging over ATM Overview (RFC 1483)  Classical IP Redundancy Overview  Distributed ARP Server Overview  Distributed ARP Server and ARP Server Redundancy  Accessing the ARP Configuration Environment  ARP and Inverse ARP Configuration Commands  ARP Over ATM Configuration Commands  Sample ARP Configurations  Chapter 24. Monitoring the Server Cache Synchronization Protocol (SCSP)  ? (Help) |     | 23-2<br>23-3<br>23-4<br>23-5<br>23-6<br>23-7<br>23-7<br>23-8<br>23-9<br>23-10<br>23-11<br>23-11<br>23-15<br>23-16<br>23-20<br>23-42<br>24-1<br>24-1                         |
| Classical IP and ARP Over ATM Overview (RFC 1577)  Classical IP (CIP) Logical IP Subnets (LIS)  Advantages of Classical IP  Classical IP Components  Timeouts and Refresh  IP Addresses and CIP Components  ATM Addresses of CIP Components  Virtual Channel Connection (VCC)  When the ARP Client is also a MARS Client  Key Configuration Parameters for Classical IP  How to Enter Addresses  IPX and ARP Over ATM Overview (RFC 1483)  Bridging over ATM Overview (RFC 1483)  Classical IP Redundancy Overview  Distributed ARP Server Overview  Distributed ARP Server and ARP Server Redundancy  Accessing the ARP Configuration Environment  ARP and Inverse ARP Configuration Commands  ARP Over ATM Configuration Commands  Sample ARP Configurations  Chapter 24. Monitoring the Server Cache Synchronization Protocol (SCSP)           |     | 23-2<br>23-3<br>23-4<br>23-5<br>23-6<br>23-6<br>23-7<br>23-7<br>23-8<br>23-9<br>23-10<br>23-11<br>23-13<br>23-15<br>23-16<br>23-20<br>23-42<br>24-1<br>24-1<br>24-1<br>24-2 |

| I        | DUMP                                                | . 24-5 |
|----------|-----------------------------------------------------|--------|
|          | Chapter 25. Monitoring ARP                          | . 25-1 |
|          | Accessing the ARP Console Environment               | . 25-1 |
|          | ARP Console Commands for Non-ATM Networks           | . 25-1 |
|          | ? (Help)                                            | . 25-2 |
|          | Clear                                               | . 25-2 |
|          | Dump                                                | . 25-2 |
|          | Hardware                                            | . 25-3 |
|          | Ping                                                | . 25-4 |
|          | -                                                   | . 25-4 |
|          | Protocol                                            |        |
|          | Statistics                                          | . 25-4 |
|          | Exit                                                | . 25-5 |
|          | ARP Over ATM Console Commands                       | . 25-5 |
|          | ? (Help)                                            | . 25-7 |
|          | Delete                                              | . 25-7 |
|          | Display                                             | . 25-7 |
|          | Dump                                                | . 25-9 |
|          | Hardware                                            | 25-10  |
|          | Ping                                                | 25-10  |
|          | Protocol                                            | 25-11  |
| I        | Redundancy-State                                    | 25-11  |
| •        | Statistics                                          | 25-14  |
| I        | Mjoin                                               | 25-14  |
| i        | Mleave                                              | 25-14  |
| İ        | Mcache                                              | 25-14  |
| !<br>    | Mgroups                                             | 25-15  |
| !<br>    | Mstats                                              | 25-15  |
| !<br>!   | Grouplistrequest                                    | 25-15  |
| !<br>!   | ' '                                                 | 25-16  |
| <br>     | Joinrange                                           |        |
| <br> -   | Leaverange                                          | 25-16  |
| <u> </u> | Timers                                              | 25-16  |
| !        | List-mars-clients                                   | 25-17  |
|          | Mars-Client-info                                    | 25-17  |
| I        | Chapter 26. Using MARS and Configuring MARS Server  | . 26-1 |
|          | Multicast Address Resolution Server                 | . 26-1 |
|          | Control Virtual Channel Connections                 | . 26-1 |
|          | Data Virtual Channel Connections                    | . 26-2 |
| I        | Backup/Redundant MARS Servers                       | . 26-3 |
| Ì        | MARS Client                                         | . 26-3 |
| İ        | MARS Configuration Steps                            | . 26-3 |
| İ        | Accessing the MARS Server Configuration Environment | . 26-4 |
| i        | MARS Server Configuration Commands                  |        |
| !<br>    | ? (Help)                                            |        |
| !<br>    | Add                                                 |        |
| !<br>!   | Change                                              | . 26-9 |
| I<br>I   |                                                     | 26-11  |
| <br>     | Delete                                              |        |
| <br>     | List                                                | 26-12  |
|          | Exit                                                | 26-12  |
| I        | MARS Configuration Example                          | 26-13  |
| I        | Chapter 27. MARS Server Monitoring                  |        |
|          | Accessing the MARS Server Console Environment       | . 27-1 |

| MARS Server Console Commands                                                                                                    | . 27-1 |
|----------------------------------------------------------------------------------------------------|--------|
| ? (Help)                                                                                                    |        |
|                                                                                                    |        |
| Global-info                                                                                                    | . 27-2 |
| Instance-info                                                                                                    | . 27-2 |
| Channels                                                                                                    |        |
|                                                                                                    |        |
| Groups                                                                                                    |        |
| Nodes                                                                                                    | . 27-6 |
| Proto-info                                                                                                    | 27-7   |
|                                                                                                    |        |
| Cg-redirect-timer                                                                                                    |        |
| Redirect                                                                                                    | . 27-8 |
| List-instances                                                                                                    | 27-11  |
|                                                                                                    |        |
| Dump-hash-table                                                                                                    |        |
| Exit                                                                                                    | 27-11  |
|                                                                                                    |        |
| Chapter 28. Using and Configuring BGP4                                                                                                    | 20.1   |
|                                                                                                    |        |
| Border Gateway Protocol Overview                                                                                                    | . 28-1 |
| How BGP4 Works                                                                                                    | . 28-1 |
| Originate, Send, and Receive Policies                                                                                                    |        |
|                                                                                                    |        |
| BGP Messages                                                                                                    | . 28-4 |
| Setting Up BGP4                                                                                                    | . 28-4 |
| Enabling BGP                                                                                                    |        |
|                                                                                                    |        |
| Defining BGP Neighbors                                                                                                    | . 28-5 |
| Adding Policies                                                                                                    | . 28-5 |
| Sample Policy Definitions                                                                                                    |        |
|                                                                                                    |        |
| Originate Policy Examples                                                                                                    |        |
| Receive Policy Examples                                                                                                    | . 28-6 |
| Send Policy Examples                                                                                                    |        |
|                                                                                                    |        |
| Accessing the BGP4 Console Environment                                                                                                    |        |
| BGP4 Configuration Commands                                                                                                    | . 28-7 |
| ? (Help)                                                                                                    | 28-8   |
| Add                                                                                                    |        |
|                                                                                                    |        |
| Change                                                                                                    | 28-13  |
| Delete                                                                                                    | 28-14  |
| Disable                                                                                                    |        |
|                                                                                                    |        |
| Enable                                                                                                    |        |
| List                                                                                                    | 28-16  |
| Move                                                                                                    | 28-18  |
|                                                                                                    |        |
| Exit                                                                                                    | 28-18  |
|                                                                                                    |        |
| Chapter 29. Monitoring BGP4                                                                                                    | . 29-1 |
| Accessing the BGP Console Environment                                                                                                    |        |
| <u> </u>                                                                                                    | _      |
| BGP4 Console Commands                                                                                                    | . 29-1 |
| ? (Help)                                                                                                    | . 29-1 |
| Destinations                                                                                                    | . 29-2 |
|                                                                                                    |        |
| Dump Routing Tables                                                                                                    |        |
| Neighbors                                                                                                    | . 29-4 |
| Paths                                                                                                    | . 29-5 |
|                                                                                                    |        |
| Ping                                                                                                    |        |
| Sizes                                                                                                    | . 29-6 |
| Traceroute                                                                                                    | . 29-6 |
|                                                                                                    |        |
| Exit                                                                                                    | . 23-0 |
|                                                                                                    |        |
| Chapter 30. Using and Configuring NHRP                                                                                                    | . 30-1 |
| Next Hop Resolution Protocol (NHRP) Overview                                                                                                    | . 30-1 |
| THORE TOP REGULATION TO TOUGHT (INTINITY OF THE PROPERTY OF THE PROPERTY OF TH | . 50-1 |

| Benefits of NHRP and the IBM implementation         | . 30-2 |
|-----------------------------------------------------|--------|
| Performance Characteristics                         |        |
| Examples of NHRP Configurations                     | . 30-4 |
| NHRP Implementation                                 |        |
| Configuration Parameters                            |        |
| Route Switching Overview                            |        |
| Benefits of Route Switching                         |        |
| Limitations of Route Switching                      |        |
| Performance Characteristics of Route Switching      |        |
| Interoperability Issues                             |        |
| Examples of Route Switching Configurations          |        |
| Route Switching Configuration Requirements          |        |
| Accessing the NHRP Configuration Process            | 30-21  |
| NHRP Configuration Commands                         |        |
| ? (Help)                                            |        |
| Enable NHRP                                         |        |
| Disable NHRP                                        | 30-22  |
| Advanced Config                                     |        |
| List                                                |        |
| Exit                                                |        |
| NHRP Advanced Configuration Commands                |        |
| ? (Help)                                            |        |
| Add                                                 |        |
| Delete                                              |        |
| Change                                              |        |
| List                                                |        |
| Set                                                 |        |
| Enable_Route-Switching                              | 30-32  |
| Disable_Route-Switching                             |        |
| Exit                                                | 30-32  |
|                                                     |        |
| Chapter 31. Monitoring NHRP                         |        |
| Accessing the NHRP Console Process                  |        |
| NHRP Console Commands                               |        |
| ? (Help)                                            |        |
| Box Status                                          | . 31-2 |
| Interface Status                                    |        |
| Statistics                                          | -      |
| Cache                                               |        |
| MIB                                                 |        |
| LANE Shortcuts                                      | _      |
| CONFIG Parameters                                   |        |
| Exit                                                |        |
| NHRP Packet Tracing                                 | . 31-7 |
|                                                     |        |
| Chapter 32. Using and Configuring AppleTalk Phase 2 |        |
| Basic Configuration Procedures                      |        |
| Enabling Router Parameters                          |        |
| Setting Network Parameters                          |        |
| AppleTalk 2 Zone Filters                            |        |
| General Information                                 |        |
| Why ZoneName Filters?                               |        |
| How Do You Add Filters?                             |        |
| Sample Configuration Procedures                     | . 32-4 |

Contents XV

| Accessing the AppleTalk Phase 2 Configuration Environment AppleTalk Phase 2 Configuration Commands |         |
|----------------------------------------------------------------------------------------------------|---------|
| ? (Help)                                                                                           |         |
| Add                                                                                                |         |
| Delete                                                                                             |         |
| Disable                                                                                            |         |
| Enable                                                                                             |         |
| List                                                                                               |         |
| Set                                                                                                |         |
| Exit                                                                                               |         |
| LAIL                                                                                               | . 52-14 |
| Chapter 33. Monitoring AppleTalk Phase 2                                                           | 33-1    |
| Accessing the AppleTalk Phase 2 Console Environment                                                | 33-1    |
| AppleTalk Phase 2 Monitoring Commands                                                              | 33-1    |
| ? (Help)                                                                                           | 33-1    |
| Atecho                                                                                             | 33-2    |
| Cache                                                                                              | 33-3    |
| Clear Counters                                                                                     | 33-3    |
| Counters                                                                                           |         |
| Dump                                                                                               |         |
| Interface                                                                                          |         |
| Exit                                                                                               |         |
|                                                                                                    |         |
| Chapter 34. Using and Configuring VINES                                                            | 34-1    |
| VINES Overview                                                                                     | 34-1    |
| VINES Over Router Protocols and Interfaces                                                         | 34-1    |
| Service and Client Nodes                                                                           | 34-1    |
| VINES Network Layer Protocols                                                                      | 34-2    |
| VINES Internet Protocol (VINES IP)                                                                 | 34-2    |
| Routing Update Protocol (RTP)                                                                      |         |
| Internet Control Protocol (ICP)                                                                    | 34-6    |
| VINES Address Resolution Protocol (VINES ARP)                                                      | 34-6    |
| Basic Configuration Procedures                                                                     | 34-7    |
| Running Banyan VINES on the Bridging Router                                                        | 34-8    |
| Running Banyan VINES over WAN Links                                                                |         |
| Accessing the VINES Configuration Environment                                                      | 34-8    |
| VINES Configuration Commands                                                                       |         |
| ? (Help)                                                                                           | 34-9    |
| Add                                                                                                | 34-9    |
| Delete                                                                                             | . 34-10 |
| Disable                                                                                            | . 34-10 |
| Enable                                                                                             | . 34-10 |
| List                                                                                               | . 34-11 |
| Set                                                                                                | 34-12   |
| Exit                                                                                               | . 34-12 |
|                                                                                                    |         |
| Chapter 35. Monitoring VINES                                                                       |         |
| Accessing the VINES Console Environment                                                            |         |
| VINES Console Commands                                                                             |         |
| ? (Help)                                                                                           |         |
| Counters                                                                                           |         |
| Dump                                                                                               |         |
| Route                                                                                              |         |
| Exit                                                                                               | 35-4    |

| Chapter 36. APPN                                                  | 36-1   |
|-------------------------------------------------------------------|--------|
| What is APPN?                                                     |        |
| Peer-to-Peer Communications                                       |        |
| APPN Node Types                                                   |        |
| What APPN Functions Are Implemented on the Router?                |        |
| APPN Network Node Optional Features                               |        |
| ·                                                                 |        |
| High-Performance Routing                                          |        |
| Dependent LU Requester (DLUR)                                     |        |
| APPN Connection Network                                           |        |
| Branch Extender                                                   |        |
| Managing a Network Node                                           |        |
| Entry Point Capabilities for APPN-related Alerts                  |        |
| SNMP Capabilities for APPN MIBs                                   |        |
| Topology Database Garbage Collection                              |        |
| Configurable Held Alert Queue                                     |        |
| Implicit Focal Point                                              | 36-15  |
|                                                                   |        |
| Chapter 37. Configuring Advanced Peer-to-Peer Networking (APPN) . | . 37-1 |
| Router Configuration Process                                      | . 37-1 |
| Configuration Changes That Require the APPN Function to Restart   | . 37-1 |
| Configuration Requirements for APPN                               | . 37-1 |
| Configuring the Router as an APPN Network Node                    | . 37-1 |
| Configuring Branch Extender                                       | . 37-5 |
| High-Performance Routing                                          |        |
| DLUR                                                              |        |
| Configuring Focal Points                                          |        |
| Configuring Held Alert Queue Size                                 |        |
| Defining Transmission Group (TG) Characteristics                  |        |
| Calculating APPN Routes Using TG Characteristics                  |        |
| COS Options                                                       |        |
| APPN Node Tuning                                                  |        |
| Node Service (Traces)                                             |        |
| Accounting and Node Statistics                                    |        |
| DLUR Retry Algorithm                                              |        |
| Port Level Parameter Lists                                        |        |
|                                                                   |        |
| Link Level Parameter Lists                                        |        |
| LU Parameter List                                                 | _      |
| Node Level Parameter Lists                                        |        |
| APPN Configuration Notes                                          |        |
| Configuring APPN over ATM                                         |        |
| Accessing the APPN Configuration Process                          |        |
| APPN Configuration Command Summary                                |        |
| APPN Configuration Command Detail                                 |        |
| Enable/Disable                                                    |        |
| Set                                                               |        |
| Add                                                               |        |
| Delete                                                            | 37-72  |
| List                                                              | 37-72  |
| Exit                                                              | 37-72  |
|                                                                   |        |
| Chapter 38. Monitoring APPN                                       | . 38-1 |
| Accessing the APPN Console Commands                               |        |
| APPN Console Commands                                             |        |
| ? (Help)                                                          |        |

| Dump          | 38-2 |
|---------------|------|
| Stop          |      |
| Restart       | 38-2 |
| List          |      |
| Exit          | 38-3 |
| Abbreviations | X-1  |
| Blossary      | X-5  |
| ndex          | X-29 |

# Figures

| 1-1.           | Simple and Complex Bridging Configuration                                         |     |
|----------------|-----------------------------------------------------------------------------------|-----|
| 1-2.           | Two-Port Bridge Connecting Two LANs                                               |     |
| 1-3.           | Bridging Over a Point-to-Point Link                                               | 1-6 |
| 1-4.           | Data Encapsulation Over a Point-to-Point Link                                     |     |
| 1-5.           | Examples of MAC Frame Formats                                                     |     |
| 2-1.           | Networked LANs Before Spanning Tree                                               |     |
| 2-2.           | Spanning Tree Created With Default Values                                         |     |
| 2-3.           | User-Adjusted Spanning Tree                                                       |     |
| 2-4.           | Example of Source Routing Bridge Connectivity                                     |     |
| 2-5.           | 802.5 Source Address Format                                                       |     |
| 2-6.           | 802.5 Routing Information Field                                                   |     |
| 2-7.           | Example of Parallel Bridges                                                       |     |
| 2-8.           | Using Spanning Tree Explore for Load Balancing                                    |     |
| 2-9.           | Bridge Instances within a Bridge                                                  |     |
| 2-10.          | SRT Bridge Operation                                                              |     |
| 2-11.          | SR-TB Bridge Connecting Two Domains                                               |     |
| 2-12.          | SR-TB Bridging Examples                                                           |     |
| 3-1.           | Example of the Bridge Tunnel Feature                                              |     |
| 14-1.          | IP Routing                                                                        |     |
| 14-2.          | IPX Routing                                                                       |     |
| 15-1.          | Access Control Lists in the Packet Forwarding Path                                |     |
| 17-1.          | OSPF Areas                                                                        |     |
| 17-2.          | OSPF Routing Hierarchy                                                            |     |
| 21-1.          | Sample IPX Network                                                                |     |
| 21-2.          | Partially Meshed Frame-Relay Network                                              |     |
| 23-1.          | ARP Address Resolution Broadcast                                                  |     |
| 23-2.          | Simple Distributed ARP Server Configuration                                       |     |
| 23-3.          | Distributed Configuration with Three ARP Servers                                  |     |
| 23-4.          | ARP Server Configuration with RFC 1577 and 1577+ Clients .                        |     |
| 26-1.          | Cluster Control VC                                                                |     |
| 26-2.          | VC Mesh                                                                           |     |
| 26-3.          | Use of Multicast Server                                                           |     |
| 28-1.          | BGP Connections between Two Autonomous Systems                                    |     |
| 28-2.          | BGP Connections among Three Autonomous Systems                                    |     |
| 30-1.          | Next Hop Resolution Protocol (NHRP) Overview                                      |     |
| 30-2.          | NHRP in a Classic IP Environment                                                  |     |
| 30-3.<br>30-4. | NHRP in a Classic IP Environment with non-NHRP Device NHRP in an ELAN Environment |     |
|                | NHRP in an ELAN Environment                                                       |     |
| 30-5.<br>30-6. | NHRP in a Mixed Classical IP and ELAN Environment                                 |     |
| 30-0.          | NHRP to an Egress Router                                                          |     |
| 30-7.<br>30-8. | Using Disallowed Router-to-Router Shortcuts                                       |     |
| 30-9.          | Route Switching Overview                                                          |     |
| 30-10.         | Route Switching in Both Directions                                                |     |
| 30-10.         | Route Switching in One Direction                                                  |     |
| 30-11.         | Route Switching in a SuperELAN Environment                                        |     |
| 32-12.         | Example of Zone Filtering                                                         |     |
| 32-1.          | Example of Network Filtering                                                      |     |
| 34-1.          | Sample Routing Table                                                              |     |
| 34-2.          | Sample Neighbor Table                                                             |     |
| J              |                                                                                   |     |

# **Tables**

| 1-1.           | Route/Bridge Decision Table                                              | 1-3                     |
|----------------|--------------------------------------------------------------------------|-------------------------|
| 2-1.           | Spanning Tree Default Values                                             | 2-4                     |
| 2-2.           | SR-TB Bridge Decision Table                                              | . 2-22                  |
| 5-1.           | ASRT Configuration Command Summary                                       | 5-2                     |
| 5-2.           | Tunnel Configuration Commands                                            | . 5-39                  |
| 5-3.           | VLAN Configuration Command Summary                                       | . 5-44                  |
| 5-4.           | BBCM Configuration Commands                                              | . 5-51                  |
| 6-1.           | ASRT Console Commands Summary                                            |                         |
| 6-2.           | Broadcast Console Commands Summary                                       | 6-3                     |
| 6-3.           | VLAN Console Command Summary                                             |                         |
| 7-1.           | NetBIOS Filters                                                          |                         |
| 7-2.           | NetBIOS List Cache Configuration Commands                                |                         |
| 7-3.           | NetBIOS List Cache Monitoring Commands                                   |                         |
| 7-4.           | NetBIOS Configuration and Monitoring Commands                            |                         |
| 8-1.           | NetBIOS Filtering Configuration Commands                                 |                         |
| 9-1.           | NetBIOS Filtering Monitoring Commands Summary                            |                         |
| 10-1.          | TCP/IP Host Configuration Commands Summary                               |                         |
| 11-1.          | TCP/IP Host Console Commands Summary                                     |                         |
| 12-1.          | MAC Filtering Configuration Command Summary                              |                         |
| 12-2.          | Update Subcommands Summary                                               |                         |
| 13-1.          | MAC Filtering Console Command Summary                                    |                         |
| 15-1.          | IP Configuration Commands Summary                                        |                         |
| 16-1.          | IP Console Command Summary                                               |                         |
| 17-1.          | Sample Costs for OSPF Links                                              |                         |
| 17-2.          | OSPF Configuration Command Summary                                       |                         |
| 18-1.          | OSPF Console Command Summary                                             |                         |
| 19-1.          | SNMP Configuration Commands Summary                                      |                         |
| 20-1.          | SNMP Console Command Summary                                             |                         |
| 21-1.          | IPX Configuration Commands Summary                                       |                         |
| 21-2.          | IPX Filter Configuration Command Summary                                 |                         |
| 22-1.          | IPX Console Command Summary                                              |                         |
| 22-2.          | IPX Interface Filter Command Summary                                     |                         |
| 23-1.          | ARP Configuration Commands for non-ATM Networks Summary                  |                         |
| 23-2.          | ARP Over ATM Configuration Command Summary                               |                         |
| 24-1.          | SCSP Monitoring Commands Summary                                         | . 24-1                  |
| 25-1.          | ARP Console Commands for non-ATM Networks Summary                        |                         |
| 25-2.          | ARP Over ATM Console Command Summary                                     |                         |
| 26-1.          | MARS Configuration Command Summary                                       |                         |
| 27-1.          | MARS Server Console Command Summary                                      |                         |
| 27-2.          | MARS Redirect Command Summary                                            |                         |
| 28-1.          | BGP Command Summary                                                      |                         |
| 29-1.          | BGP Command Summary                                                      |                         |
| 30-1.          | NHRP Configuration Command Summary                                       |                         |
| 30-2.          | NHRP Advanced Configuration Command Summary                              |                         |
| 31-1.          | NHRP Console Command Summary                                             |                         |
| 32-1.          | AppleTalk Phase 2 Consolo Command Summary                                |                         |
| 33-1.          | AppleTalk Phase 2 Console Command Summary                                |                         |
| 34-1.<br>34-2. | Vines IP Header Fields Summary  Client and Service Node VINES ARP States |                         |
| 34-2.<br>34-3  | VINES Configuration Commands Summary                                     | . 34-7<br>34 <b>-</b> 0 |
|                |                                                                          |                         |

| 35-1.  | VINES Console Command Summary                                     | 35-1  |
|--------|-------------------------------------------------------------------|-------|
| 36-1.  | Implementation of APPN Network Node Functions on the IBM 8210     | 36-3  |
| 37-1.  | APPN Configuration Command Summary                                | 37-15 |
| 37-2.  | Configuration Parameter List - APPN Routing                       | 37-17 |
| 37-3.  | Configuration Parameter List - High-Performance Routing (HPR) .   | 37-20 |
| 37-4.  | Configuration Parameter List - HPR Timer and Retry Options        | 37-20 |
| 37-5.  | Configuration Parameter List - Dependent LU Requester             | 37-22 |
| 37-6.  | Configuration Parameter List - APPN Node Tuning                   | 37-25 |
| 37-7.  | Configuration Parameter List - Node Level Traces                  | 37-27 |
| 37-8.  | Configuration Parameter List - Interprocess Signals Traces        | 37-30 |
| 37-9.  | Configuration Parameter List - Module Entry and Exit Traces       | 37-32 |
| 37-10. | Configuration Parameter List - General Component Level Traces     | 37-33 |
| 37-11. | Configuration Parameter List - Miscellaneous Traces               | 37-35 |
| 37-12. | Configuration Parameter List - APPN Node Management               | 37-36 |
| 37-13. | Configuration Parameter List - APPN ISR Recording Media           | 37-36 |
| 37-14. | Configuration Parameter List - Port Configuration                 | 37-38 |
| 37-15. | Configuration Parameter List - Port Configuration for ATM         | 37-39 |
| 37-16. | Configuration Parameter List - Port Definition                    | 37-42 |
| 37-17. | Configuration Parameter List - Port Default TG Characteristics    | 37-44 |
| 37-18. | Configuration Parameter List - Port default LLC Characteristics   | 37-49 |
| 37-19. | Configuration Parameter List - HPR Override Defaults              | 37-51 |
| 37-20. | Configuration Parameter List - Link Station - Detail              | 37-51 |
| 37-21. | Configuration Parameter List - Station Configuration for ATM      | 37-55 |
| 37-22. | Configuration Parameter List - Modify TG Characteristics          | 37-58 |
| 37-23. | Configuration Parameter List - Modify Dependent LU Server         | 37-60 |
| 37-24. | Configuration Parameter List - Modify LLC Characteristics         | 37-60 |
| 37-25. | Configuration Parameter List - Modify HPR Defaults                | 37-62 |
| 37-26. | Configuration Parameter List - LEN End Node LU Name               | 37-63 |
| 37-27. | Configuration Parameter List - Connection Network - Detail        | 37-64 |
| 37-28. | Configuration Parameter List - Connection Network Configuration   |       |
|        | for ATM                                                           | 37-64 |
| 37-29. | Configuration Parameter List - TG Characteristics (Connection     |       |
|        | Network)                                                          | 37-67 |
| 37-30. | Configuration Parameter List - APPN COS - Mode Name to COS        |       |
|        | Name Mapping - Detail                                             | 37-69 |
| 37-31. | Configuration Parameter List - APPN Additional port to Connection |       |
|        | Network                                                           | 37-71 |
| 37-32. | Configuration Parameter List - APPN Implicit Focal Point          | 37-71 |
| 38-1   | APPN Console Command Summary                                      | 38-1  |

### **Notices**

References in this publication to IBM products, programs, or services do not imply that IBM intends to make these available in all countries in which IBM operates. Any reference to an IBM product, program, or service is not intended to state or imply that only IBM's product, program, or service may be used. Any functionally equivalent product, program, or service that does not infringe any of IBM's intellectual property rights may be used instead of the IBM product, program, or service. Evaluation and verification of operation in conjunction with other products, except those expressly designated by IBM, are the user's responsibility.

IBM may have patents or pending patent applications covering subject matter in this document. The furnishing of this document does not give you any license to these patents. You can send license inquiries, in writing, to the IBM Director of Licensing, IBM Corporation, 500 Columbus Avenue, Thornwood, NY 10594 USA.

The licensed program described in this document and all licensed material available for it are provided by IBM under terms of the IBM Customer Agreement.

This document is not intended for production use and is furnished as is without any warranty of any kind, and all warranties are hereby disclaimed including the warranties of merchantability and fitness for a particular purpose.

#### **Trademarks**

The following terms are trademarks of the IBM Corporation in the United States or other countries or both:

Advanced Peer-to-Peer Networking CUA Operating System/2 AIX IBM RS/6000 Micro Channel **AIXwindows** System/370 APPN NetView VTAM BookManager **Nways** Web Explorer Common User Access OS/2 PS/2

UNIX is a registered trademark in the United States and other countries licensed exclusively through X/Open Company Limited.

Microsoft, Windows, Windows NT, and the Windows 95 logo are trademarks or registered trademarks of Microsoft Corporation.

Other company, product, and service names may be trademarks or service marks of others.

#### **Preface**

This manual contains the information you will need to use the command interface for configuration and operation of the IBM Nways Multiprotocol Switched Services (MSS) or your A-MSS Server Module, hereafter referred to as "the router", installed on your IBM Multiprotocol Switched Services (MSS). With the help of this manual, you should be able to perform the following processes and operations:

- Configure, monitor, and use the Multiprotocol Switched Services (MSS) base code on your IBM Nways Multiprotocol Switched Services (MSS) or your A-MSS Server Module
- Configure, monitor, and use the interfaces and Link Layer software supported by your router.

Who Should Read This Manual: This manual is intended for persons who install and manage computer networks. Although experience with computer networking hardware and software is helpful, you do not need programming experience to use the protocol software.

#### **Conventions Used in This Manual**

The following conventions are used in this manual to show command syntax and program responses:

1. The abbreviated form of a command is shown in the following example:

restart

In this example, you can enter either the whole command (restart) or its abbreviation (res).

2. Three periods following an option mean that you enter additional data (for example, a variable) after the option. For example:

time host ...

In this example, you enter the IP address of the host in place of the periods, as explained in the description of the command.

3. In information displayed in response to a command, defaults for an option are enclosed in brackets immediately following the option. For example:

Media (UTP/STP) [UTP]

In this example, the media defaults to UTP unless you specify STP.

- 4. Keyboard key combinations are indicated in text in the following ways:
  - Ctrl-P

Ctrl P

#### **MSS Server Library**

The following hard copy publications are shipped with the product. The manuals in this list are also included in displayable softcopy form on the Multiprotocol Switched Services (MSS) Softcopy Library CD-ROM (SK2T-0378). This CD-ROM is shipped with initial orders for the MSS Server.

The reference cards, the International Program License Agreement, and the safety information booklet are shipped in hard copy only and are not included on the CD-ROM.

- IBM 8210 Nways Multiprotocol Switched Services (MSS) Server Setup and Problem Determination Guide, GA27-4140
- IBM 8210 Nways Multiprotocol Switched Services (MSS) Server Operations Reference Card, GX27-4017
- IBM Multiprotocol Switched Services (MSS) Server Configuration and Operations Guide, SC30-3821
- CAUTION: Safety Information Read This First, SD21-0030
- International Program License Agreement
- IBM Nways Multiprotocol Switched Services (MSS) Server Module Reference Card, GX27-4018
- IBM Nways Multiprotocol Switched Services (MSS) Server Module Setup and Problem Determination Guide, GA27-4141

The following publications are not shipped in hard copy, but are offered in soft copy form on the Multiprotocol Switched Services (MSS) Softcopy Library CD-ROM (SK2T-0378). All of these manuals can be separately ordered in hard copy form through your IBM marketing representative.

- IBM Multiprotocol Switched Services (MSS) Server Introduction and Planning Guide, GC30-3820
- IBM Multiprotocol Switched Services (MSS) Server Interface Configuration and Software User's Guide, SC30-3818
- Multiprotocol Switched Services (MSS) Configuring Interfaces and Features, SC30-3819
- Event Logging System Messages Guide, SC30-3682
- IBM 8210 Nways Multiprotocol Switched Services (MSS) Server Service and Maintenance Manual, GY27-0354
- IBM 8210 Multiprotocol Switched Services Server (MSS) Server Module Installation and Initial Configuration Guide GA27-4141

# **Summary of Changes For Version 2.0**

The following are the hardware enchancements for the A-MSS Server Module in this release:

- New 166 Mhz 603EV PowerPC processor
- An embedded 10 Mbps Ethernet port
- · 64 MB of DRAM now standard
- New 20 MBPCMCIA flash card

The following are the hardware enchancements for the IBM 8210 in this release:

- 64 MB of DRAM now standard
- New 20 MB PCMCIA flash card

The following are the software enhancements in this release:

- APPN support
- Banyan VINES support
- Extensions to NHRP to support Zero Hop Routing for LAN-attached stations
- Support for the Distributed ARP Server
- SuperELAN for TR
- Support for RFC 1577+

The technical changes and additions are indicated by a vertical line (|) to the left of the change.

## **Title Change**

The titles of the following books have been changed. The contents are the same with the exception noted:

SC30–3818 Multiprotocol Switched Services (MSS) Server Command Line Interface Volume 1 User's Guide and Protocol Reference is now titled Multiprotocol Switched Services (MSS) Server Interface Configuration and Software User's Guide.

The information about configuring and monitoring MAC filtering has been moved to the *Multiprotocol Switched Services (MSS) Configuring Protocols and Features*.

SC30–3819 Multiprotocol Switched Services (MSS) Server Command Line Interface Volume 2 User's Guide and Protocol Reference is now titled Multiprotocol Switched Services (MSS) Configuring Protocols and Features.

The information about configuring and monitoring MAC filtering is now in this book.

| Part 1. Configuring and Monitoring Bridge Functions |
|-----------------------------------------------------|
|                                                     |
|                                                     |
|                                                     |
|                                                     |
|                                                     |
|                                                     |
|                                                     |
|                                                     |
|                                                     |
|                                                     |
|                                                     |
|                                                     |
|                                                     |
|                                                     |
|                                                     |
|                                                     |
|                                                     |
|                                                     |
|                                                     |
|                                                     |
|                                                     |
|                                                     |
|                                                     |
|                                                     |

# **Chapter 1. Bridging Basics**

This chapter discusses basic information about bridges and bridging operation. The chapter includes the following sections:

- · "Bridging Overview"
- "Bridges versus Routers" on page 1-2
- "Types of Bridges" on page 1-4
- "Basic Bridge Operation" on page 1-5
- "MAC Bridge Frame Formats" on page 1-7

## **Bridging Overview**

A bridge is a device that links two or more local area networks. The bridge accepts data frames from each connected network and then decides whether to forward each frame based on the medium access control (MAC) header contained in the frame. Bridges originally linked two or more homogeneous networks. The term homogeneous means that the connected networks use the same bridging method and media types. Examples of these would be networks supporting the source routing bridging method *only* or transparent bridging algorithm *only* (these methods will be explained later).

Current bridges also allow communication between non-homogeneous networks. *Non-homogeneous* refers to networks that can mix different bridging methods and can also offer more configuration options. Figure 1-1 on page 1-2 illustrates examples of simple and complex bridging configurations.

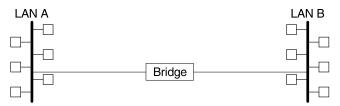

Simple Bridge Connecting Two Homogeneous (Ethernet) LANs

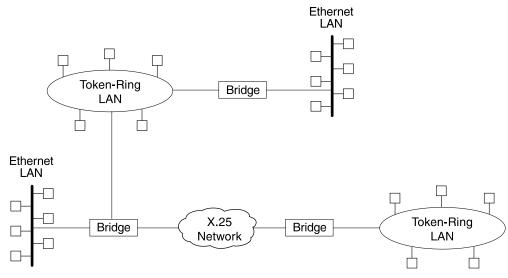

Complex Bridging Configuration Connecting Different LAN Technologies

Figure 1-1. Simple and Complex Bridging Configuration

# **Bridges versus Routers**

Internetworking devices such as bridges and routers have similar functions in that they connect network segments. However, each device uses a different method to establish and maintain the LAN-to-LAN connections. Routers connect LANs at Layer 3 (Network Layer) of the OSI model while bridges connect LANs at Layer 2 (Link Layer).

# **Protocol Filtering**

A single bridge platform can perform both bridging and routing. Protocol filtering is the process that determines whether the incoming data is routed or bridged. This decision is based on the contents of the destination address field of incoming frames.

Table 1-1 on page 1-3 shows how the "Bridge or Route?" question is answered based on the destination address contents.

| Table 1-1. Route/Bridge Decision Table                     |                                                                                                    |
|------------------------------------------------------------|----------------------------------------------------------------------------------------------------|
| If the Destination<br>MAC Address in the<br>Received Frame |                                                                                                    |
| Contains:                                                  | The Bridge takes this action:                                                                                                    |
| Bridge Address                                             | The bridge passes the frame to the configured protocol that routes the frame.                                                                       |
| Multicast or Broadcast<br>Address                          | If there is a configured protocol in the frame, the bridge routes the frame. If there is no configured protocol in the frame, the frame is dropped. |
| Unicast                                                    | The frame is bridged.                                                                                                    |

#### **Router Connections**

Connecting at Layer 3 with a router allows connectivity and path selection between end stations located in distant geographical areas. Using routing protocols, you can select the best path for connecting distant and diverse LANs. Because of the variety of network and subnetwork configuration options available to you in large networks, connecting LANs through the Network Layer is usually the preferred method. Network-layer protocols have also proven to be very efficient in moving information in large and diverse network configurations.

#### **Bridge Connections**

Connecting at Layer 2 with a bridge provides connectivity across a physical link. This connection is essentially "transparent" to the host connected on the network.

Note: Source routing bridges are not considered completely "transparent." See Chapter 2, "Bridging Methods" on page 2-1 in this guide for more information on source routing and transparent bridges.

The Link Layer maintains physical addressing schemes (versus logical at Layer 3), line discipline, topology reporting, error notification, flow control, and ordered delivery of data frames. Isolation from upper-layer protocols is one of the advantages of bridging. Because bridges function at the Link Layer, they are not concerned with looking at the protocol information that occurs at the upper layers. This provides for lower processing overhead and fast communication of network layer protocol traffic. Because bridges are not concerned with Layer 3 information, they can also forward different types of protocol traffic (for example, IP or IPX) between two or more networks (as routers do).

Bridges can also filter frames based on Layer 2 fields. This means that the bridge can be configured to accept and forward only frames of a certain type or ones that originate from a particular network. This ability to configure filters is very useful for maintaining effective traffic flow.

Bridges are advantageous when dividing large networks into manageable segments. The advantages of bridging in large networks can be summed up as follows:

- Bridging lets you isolate specific network areas, giving them less exposure to major network problems.
- Filtering lets you regulate the amount of traffic that is forwarded to specific segments.

- Bridges allow communication among a larger number of internetworking devices than would be supported on any single LAN connected to a bridge.
- Bridging eliminates node limitation (the total number of nodes on a segment).
   Local network traffic is not passed on to all of the other connected networks.
- Bridges extend the connected "length" of a LAN by allowing the connection of distant LAN segments. Bridges connect two LAN segments at layer 2 so that larger networks can be formed. This overcomes the congestion problems with too many stations on an Ethernet and the 256-station limit in the token-ring architecture.

## **Types of Bridges**

The following sections describe specific types of bridges and how they can be classified by their hardware and software capabilities.

### Simple Bridges

Simple bridges consist of two or more linked network interfaces connecting local area networks (Figure 1-1 on page 1-2). Bridges interconnect separate local area networks (LANs) by relaying data frames between the separate MAC (medium access control) entities of the bridged LANs.

The main functions of a simple bridge can be summarized as follows:

- The bridge reads all data frames transmitted on LAN A and receives those addressed to LAN B. Simple bridges make no changes to the content or format of the data frames that they receive. They also do not encapsulate frames with any additional headers.
  - Most simple bridges contain routing addressing and routing intelligence. At a minimum, the bridge must know which addresses are on each connected network so that it can know which frames to pass on.
- The bridge retransmits the data frames addressed to LAN B on to LAN B using the MAC protocol for that LAN. Bridges should have enough buffer space to meet peak data traffic demands because data frames may arrive faster than the bridge can transmit them.
- The bridge does the same for LAN B-to-LAN A data frame traffic.

# **Complex Bridges**

Complex bridges carry out more sophisticated functions than simple bridges. These functions may include the bridge maintaining status information on the other bridges. This information includes the communication path cost as well as the number of hops required to reach each connected network. Periodic exchanges of information between bridges update all bridge information. These types of exchanges allow for dynamic routing between bridges.

Complex bridges can also modify frames and recognize and transmit packets from different LAN technologies (for example, Token-Ring, and Ethernet). In this case the bridge is sometimes referred to as a *translational* bridge.

The adaptive source routing transparent (ASRT) bridge is the IBM 8210's implementation of bridge technology. The ASRT Bridge is a collection of software

components capable of several of the bridging options just described and more. All of these functions are explained in greater detail later in this chapter.

## **Local Bridges**

Local bridges provide connections among several LAN segments in the same geographical area. An example of this would be a bridge used to connect the various LANs located in your company's main headquarters.

## **Remote Bridges**

Remote bridges connect multiple LAN segments in different geographical areas. An example of this would be bridges used to the connect LANs located in your company's main headquarters to LANs in other branch offices around the country. Because of the geographical differences, this configuration moves from a local area network configuration to a wide area network (WAN) configuration.

Remote bridges can differ from local bridges in several ways. One major difference is in the speed at which data is transmitted. WAN connections may be slower than LAN connections. This difference in speed can make quite a difference when running time-sensitive applications. Another difference is in the physical way in which remote and local bridges are connected to LANs. In local bridges, the connections are made through local cabling media (for example, Ethernet, Thinet). Remote bridge connections are made over the serial lines.

## **Basic Bridge Operation**

According to the IEEE 802 LAN standard, all station addresses are specified at the MAC level. At the Logical Link Control (LLC) level, only SAP (Service Access Point) addresses are designated. Accordingly, the MAC level is the level at which the bridge functions. The following examples explain how bridging functions proceed at this level.

# Operation Example 1: Local Bridge Connecting Two LANs

Figure 1-2 on page 1-6 shows a two-port bridge model connecting end stations on two separate LANs. In this example, the local bridge connects LANs with identical LLC and MAC layers (that is, two token-ring LANs). Conceptually, you can think of the bridge as a data link relay that forwards frames between the media access control (MAC) sublayers and physical channels of the attached LANs, thus providing data link connectivity between them.

To summarize the bridging process, the bridge captures MAC frames whose destination addresses are not on the local LAN (that is, the LAN connected to the interface receiving the transmitted frame). It then forwards them to the appropriate destination LAN. Throughout this process, there is a dialogue between the peer LLC entities in the two end-stations. Architecturally, the bridge need not contain an LLC layer because the function of the LLC layer is to merely relay MAC frames that come from upper levels of the OSI model.

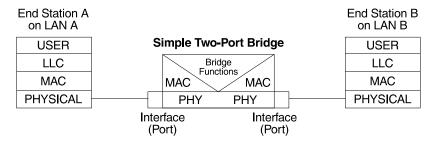

Figure 1-2. Two-Port Bridge Connecting Two LANs

## Operation Example 2: Remote Bridging Over a Serial Link

Figure 1-3 shows a pair of bridges connected over a serial link. These remote bridges connect LANs with identical LLC and MAC layers (that is, two token-ring LANs).

To summarize, the bridge captures a MAC frame whose destination address is not on the local LAN and then sends it to the appropriate destination LAN via the bridge on that LAN. Throughout this process, there is a dialogue between the peer LLC entities in the two end stations. Architecturally, the bridge need not contain an LLC layer because the function of the LLC layer is to merely relay MAC frames that come from upper levels of the OSI model.

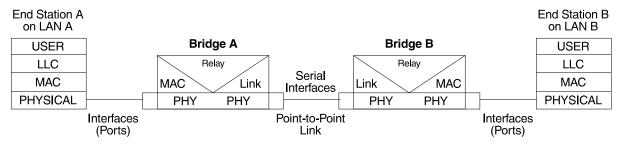

Figure 1-3. Bridging Over a Point-to-Point Link

Data is encapsulated as the bridges communicate data over the serial link. Figure 1-4 illustrates the encapsulation process.

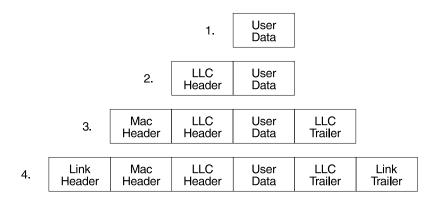

Figure 1-4. Data Encapsulation Over a Point-to-Point Link

Encapsulation proceeds as follows:

1. End station A provides data to its LLC.

- 2. LLC appends a header and passes the resulting data unit to the MAC level.
- 3. MAC then appends a header (3) and trailer to form a MAC frame. Bridge A captures the frame.
- 4. Bridge A does not strip off the MAC fields because its function is to relay the intact MAC frame to the destination LAN. In the point-to-point configuration, however, the bridge appends a link layer (for example, HDLC) header and trailer and transmits the MAC frame across the link.

When the data frame reaches Bridge B (the target bridge), the link fields are stripped off and Bridge B transmits the *original*, *unchanged* MAC frame to its destination, end station B.

## **MAC Bridge Frame Formats**

As mentioned, bridges interconnect LANs by relaying data frames, specifically MAC frames, between the separate MAC entities of the bridged LANs. MAC frames provide the necessary "Where?" information for frame forwarding in the form of source and destination addresses. This information is essential for the successful transmission and reception of data.

IEEE 802 supports three types of MAC frames: CSMA/CD (802.3), token bus (802.4), and token-ring (802.5). Figure 1-5 shows the MAC frame formats supported by the bridge. The specific frames are detailed in the following section.

**Note:** A separate frame format is used at the LLC level. This frame is then embedded in the appropriate MAC frame.

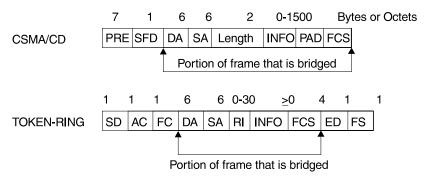

Figure 1-5. Examples of MAC Frame Formats

# CSMA/CD (Ethernet) MAC Frames

The following information describes each of the fields found in CSMA/CD (Ethernet) MAC frames:

- *Preamble (PRE)*. A 7-byte pattern used by the receiving end-station to establish bit synchronization and then locate the first bit of the frame.
- Start Frame Delimiter (SFD). Indicates the start of the frame.

The portion of the frame that is actually bridged consists of the following fields:

• Destination Address (DA). Specifies the end-station for which the frame is intended. This address may be a unique physical address (one destination), a multicast address (a group of end-stations as a destination), or a global

address (all stations as the destination), or a global address (all stations as the destination). The format is 48-bit (6 octets) and must be the same for all stations on that particular LAN.

- Source Address (SA). Specifies the end-station that transmitted the frame. The format must be the same as the destination address format.
- Length. Specifies the number of LLC bytes that follow.
- Info (INFO). Embedded fields created at the LLC level that contain service access point information, control information, and user data.
- Pad. Sequence of bytes that ensures that the frame is long enough for proper collision detection (CD) operation.
- Frame Check Sequence (FCS). A 32-bit cyclic redundancy check value. This value is based on all fields, starting with the destination address.

## Token-Ring MAC Frames

The following information describes each of the fields in token-ring MAC frames:

- Starting Delimiter (SD). Unique 8-bit pattern that indicates the start of the frame.
- Access Control (AC). Field with the format PPPTMRRR where PPP and RRR are 3-bit priority and reservation variables, M is the monitor bit, and T indicates that this is either a token or a data frame. If it is a token frame, the only other field is the ending delimiter (ED).
- Frame Control (FC). Indicates if this is an LLC data frame. If not, bits in this field control operation of the token-ring MAC protocol.

The portion of the frame that is actually bridged consists of the following fields:

- Destination Address (DA). Same as CSMA/CD and token bus.
- Source Address (SA). Identifies the specific station that originated the frame. This field can be either a 2- or 6-octet address. Both address lengths carry a routing information indicator (RII) bit that indicates if a routing information field (RIF) is present in the frame after the source address, as follows:

RII=1 Routing information field is present.

RII=0 Routing information field is not present.

This field is explained in more detail in "Source Route Bridging (SRB)" on page 2-10.

- Routing Information Field (RIF). The RIF is required for the source routing protocol. It consists of a 2-octet routing control field and a series of 2-octet route designator fields. This field is explained in more detail in "Source Route Bridging (SRB)" on page 2-10.
- Info (INFO). Embedded fields created at the LLC level that contain service access point information, control information, and user data.
- Frame Check Sequence (FCS). A 32-bit cyclic redundancy check value. This value is based on all fields, starting with the destination address.

Finally, the End Delimiter (ED) contains the error detection (E) bit, and the intermediate frame (I) bit. The I bit indicates that this is not the final frame of a multiple frame transmission. The Frame Status (FS) contains the address recognized (A) and frame copied (C) bits.

# **Chapter 2. Bridging Methods**

This chapter describes the methods of bridging supported by the adaptive source routing transparent (ASRT) bridge. Each section gives an overview of a specific technology and is followed by a description of the data frames supported by that technology. The chapter includes the following sections:

- · "Transparent Bridging"
- "Source Route Bridging (SRB)" on page 2-10
- "Source Routing Transparent (SRT) Bridge" on page 2-17
- "ASRT Bridge Overview" on page 2-19
- "Adaptive Source Routing Transparent Bridge (ASRT) (SR-TB Conversion)" on page 2-20

## Transparent Bridging

The transparent bridge is also commonly known as a spanning tree bridge (STB). The term *transparent* refers to the fact that the bridge silently forwards non-local traffic to attached LANs in a way that is *transparent* or unseen to the user. End station applications do not know about the presence of the bridge. The bridge learns about the presence of end stations by promiscuously listening to traffic passing by. From this listening process it builds a database of end station addresses attached to its LANs.

For each frame it receives, the bridge checks the frame's destination address against the ones in its database. If the frame's destination is an end station on the same LAN, the frame is not forwarded. If the destination is on another LAN, the frame is forwarded. If the destination address is not present in the database, the frame is forwarded to all the LANs that are connected to the bridge except the LAN from which it originated.

All transparent bridges use the spanning tree protocol and algorithm. The spanning tree algorithm produces and maintains a loop-free topology in a bridged network that might contain loops in its physical design. In a mesh topology where more than one bridge is connected between two LANs, *looping* occurs. In such cases, data packets bounce back and forth between two LANs on parallel bridges. This creates a redundancy in data traffic and produces the phenomenon known as looping.

When looping occurs, you must configure the local and/or remote LAN to remove the physical loop. With spanning tree, a self-configuring algorithm allows a bridge to be added anywhere in the LAN without creating loops. When the new bridge is added, the spanning tree protocol automatically reconfigures all bridges on the LAN into a single loop-free *spanning tree*.

A spanning tree never has more than one active data route between two end stations, thus eliminating data loops. For each bridge, the algorithm determines which bridge ports can forward data and which ones must be blocked to form a loop-free topology. The features that spanning tree provides include:

 Loop detection. Detects and eliminates physical data link loops in extended LAN configurations.

© Copyright IBM Corp. 1996, 1997

- Automatic backup of data paths. Deliberately configured from redundant paths. The bridges connecting to the redundant paths enter backup mode automatically. When a primary bridge fails, a backup bridge becomes active.
- User configurability. Lets you tailor your network topology. Sometimes the default settings do not produce the desired network topology. You can adjust the bridge priority, port priority, and path cost parameters to shape the spanning tree to your network topology.
- Seamless interoperability. Allows LAN interoperability without configuration limitations caused by diverse communications environments.
- Bridging of non-routing protocols. Provides cost-effective bridging of non-routing protocols.

## **Routers and Transparent Bridges**

During the operation of a router equipped with the spanning tree option, bridge and router software run concurrently. In this mode, the router is a bridge and a router.

During this operation, the following actions occur:

- Packets are routed if a specific protocol forwarder is globally enabled
- Packets are filtered if you configure specific protocol filters
- Packets that are not routed or filtered are candidates for bridging, depending on the destination medium access control (MAC) address.

## **Network Requirements**

Transparent Bridge implements a spanning tree bridge that conforms to the IEEE 802.1D standard. All transparent bridges (such as Ethernet and Token-Ring) on the network must be 802.1D spanning tree bridges. This spanning tree protocol is not compatible with bridges implementing the proprietary Digital Equipment Corporation spanning tree protocol used in some older bridges.

# **Transparent Bridge Operation**

In a mesh topology where more than one bridge is connected between two LANs, a looping phenomenon can occur where two LANs bounce packets back and forth over parallel bridges. A loop is a condition where multiple data paths exist between two LANs. The spanning tree protocol operating automatically eliminates loops by blocking redundant paths.

During startup, all participating bridges in the network exchange Hello bridge protocol data units (BPDUs) which provide configuration information about each bridge. BPDUs include information such as the bridge ID, root ID, and root path cost. This information helps the bridges to unanimously determine which bridge is the root bridge and which bridges are the designated bridges for LANs to which they are connected.

Of all the information exchanged in the HELLO messages, the following parameters are the most important for computing the spanning tree:

- Root Bridge ID. The root bridge ID is the bridge ID of the bridge. The root bridge is the designated bridge for all the LANs to which it is connected.
- Root Path Cost. The sum total of the designated path costs to the root via this bridge's root port. This information is transmitted by both the root bridge and

the designated bridges to update all bridges on path information if the topology changes.

- Bridge ID. A unique ID used by the spanning tree algorithm to determine the spanning tree. Each bridge in the network is assigned a unique bridge identifier.
- Port ID. The ID of the port from which the current HELLO BPDU message was transmitted.

With this information available, the spanning tree begins to determine its shape and direction and then creates a logical path configuration. This process can be summarized as follows:

- A root bridge for the network is selected by comparing the bridge IDs of each bridge in the network. The bridge with the lowest ID (that is, highest value) wins.
- 2. The spanning tree algorithm then selects a designated bridge for each LAN. If more than one bridge is connected to the same LAN, the bridge with the smallest path cost to the root is selected as the designated bridge. In the case of duplicate path costs, the bridge with the lowest bridge ID is selected as the designated bridge.
- 3. The non-designated bridges on the LANs put each port that has not been selected as a root port into a BLOCKED state. In the BLOCKED state, a bridge still listens to Hello BPDUs so that it can act on any changes that are made in the network (for example, designated bridge fails) and change its state from BLOCKED to FORWARDING (that is, it will be forwarding data).

Through this process, the spanning tree algorithm reduces a bridged LAN network of arbitrary topology into a single spanning tree. With the spanning tree, there is never more than one active data path between any two end stations, thus eliminating data loops. For each bridge on the network, the spanning tree determines which bridge ports to block from forming loops.

This new configuration is bounded by a time factor. If a designated bridge fails or is physically removed, other bridges on the LAN detect the situation when they do not receive Hello BPDUs within the time period set by the bridge maximum age time. This event triggers a new configuration process where another bridge is selected as the designated bridge. A new configuration is also created if the root bridge fails.

# **Shaping the Spanning Tree**

When the spanning tree uses its default settings the spanning tree algorithm generally provides acceptable results. The algorithm, however, may sometimes produce a spanning tree with poor network performance. In this case you can adjust the bridge priority, port priority, and path cost to shape the spanning tree to meet your network performance expectations. The following examples explain how this is done.

Figure 2-1 on page 2-4 shows three LANs networked using three bridges. Each bridge is using default bridge priority settings for its spanning tree configuration. In this case, the bridge with the lowest physical address is chosen as the root bridge because the bridge priority of each bridge is the same. In this example, this is Bridge 2.

The newly configured spanning tree stays intact due to the repeated transmissions of Hello BPDUs from the root bridge at a preset interval (bridge hello time). Through this process, designated bridges are updated with all configuration information. The designated bridges then regenerate the information from the Hello BPDUs and distribute it to the LANs for which they are designated bridges.

| Table 2-1. Spanning Tree Default Values                           |                                                                   |                                                                   |  |  |  |  |
|-------------------------------------------------------------------|-------------------------------------------------------------------|-------------------------------------------------------------------|--|--|--|--|
| Bridge 1                                                          | Bridge 2                                                          | Bridge 3                                                          |  |  |  |  |
| Bridge Priority: 32768<br>Address:<br>00:00:90:00:00:10<br>Port 1 | Bridge Priority: 32768<br>Address:<br>00:00:90:00:00:01<br>Port 1 | Bridge Priority: 32768<br>Address:<br>00:00:90:00:00:05<br>Port 1 |  |  |  |  |
| Priority: 128<br>Path Cost: 100                                   | Priority: 128<br>Path Cost: 100                                   | Priority: 128<br>Path Cost: 100                                   |  |  |  |  |
| Port 2 Port 2                                                     |                                                                   | Port 2                                                            |  |  |  |  |
| Priority: 128<br>Path Cost: 17857                                 | Priority: 128<br>Path Cost: 17857                                 | Priority: 128<br>Path Cost: 17857                                 |  |  |  |  |
| Port 3                                                            | Port 3                                                            | Port 3                                                            |  |  |  |  |
| Priority: 128 Path Cost: 17857                                    | Priority: 128 Path Cost: 17857                                    | Priority: 128 Path Cost: 17857                                    |  |  |  |  |

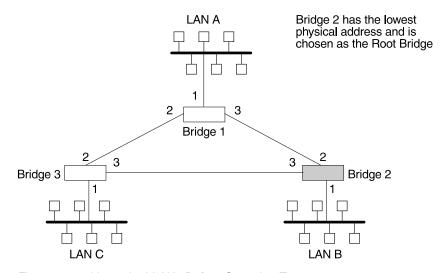

Figure 2-1. Networked LANs Before Spanning Tree

The spanning tree algorithm designates the port connecting Bridge 1 to Bridge 3 (port 2) as a backup port and blocks it from forwarding frames that would cause a loop condition. The spanning tree created by the algorithm using the default values in Table 2-1 is shown in Figure 2-2 on page 2-5 as the heavy lines connecting Bridge 1 to Bridge 2, and then Bridge 2 to Bridge 3. The root bridge is Bridge 2.

This spanning tree results in poor network performance because the workstations on LAN C can get to the file server on LAN A only indirectly through Bridge 2 rather than using the direct connection between Bridge 1 and Bridge 3.

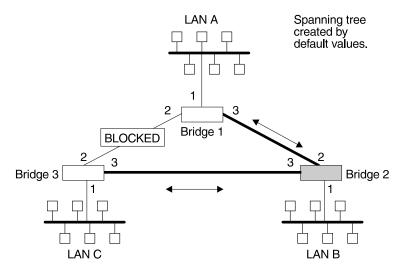

Figure 2-2. Spanning Tree Created With Default Values

Normally, this network uses the port between Bridge 2 and Bridge 3 infrequently. Therefore you can improve network performance by making Bridge 1 the root bridge of the spanning tree. You can do this by configuring Bridge 1 with the highest priority of 1000. The spanning tree that results from this modification is shown in Figure 2-3 as the heavy lines connecting Bridge 1 to Bridge 3 and Bridge 1 to Bridge 2. The root bridge is now Bridge 1. The connection between Bridge 2 and Bridge 3 is now blocked and serves as a backup data path.

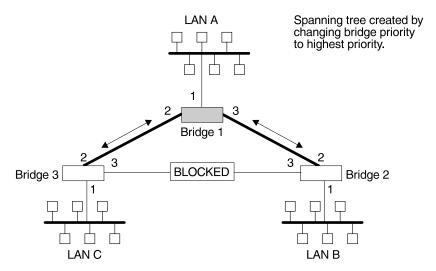

Figure 2-3. User-Adjusted Spanning Tree

# **Spanning Tree Bridges and Ethernet Packet Format Translation**

The 8210 Spanning Tree Bridge protocol provides packet forwarding for the bridging routers in accordance with IEEE Standard 802.1D-1990 Media Access Control (MAC) bridges. The protocol also provides appropriate header translation for Ethernet packets.

An Ethernet/IEEE 802.3 network can simultaneously support the Ethernet data link layer and the IEEE 802.2 data link layer, based on the value of the length/type field in the MAC header. The bridge must translate to and from Ethernet format to

provide transparency across mixed LAN types. The algorithm used is based on emerging IEEE standards.

The basic approach consists of translating Ethernet packets to IEEE 802.2 Unnumbered Information (UI) packets using the IEEE 802 SNAP SAP. The SNAP Protocol Identifier has the organization-unique identifier (OUI) of 00-00-00, with the last 2 bytes being the Ethernet type value.

#### IBM RT Feature for SNA Traffic

Some IBM personal computers (IBM RT PC running AIX or any PC running OS/2 EE) encapsulate SNA within Ethernet Type 2 packets instead of using IEEE 802.3 Ethernet encapsulation. This requires a special Ethertype header that contains the length of the MAC user data followed by the IEEE 802.2 (LLC) header.

The processing of these frames can be enabled/disabled on a per-port basis. In the enabled mode, the bridge learns the source station's behavior. When frames are targeted for such stations, the bridge generates the correct frame format. If there is no information about the station's behavior, (as with multicast or unknown stations), the bridge produces duplicate frames, one in IEEE 802.3 and IEEE 802.2 format, and the other with the IBM-RT header.

## **UB Encapsulation of XNS Frames**

XNS Ethernet frames use Ethertype 0x0600. When translated to token-ring format, these frames get SNAP as specified in IEEE 802.1H. Because some Token-Ring end stations use the Ungermann-Bass OUI in the SNAP for such frames, there is a configuration switch to activate this encapsulation. The switch to activate this encapsulation is set with the frame token ring SNAP command.

# Transparent Bridging and ATM

The ATM interface forwards transparent frames from Ethernet and Token-Ring networks, provided bridging is enabled on the virtual channel connection (VCC). IP tunneling does not have to be used.

Hello BPDUs are generated and transmitted for each VCC configured for transparent bridging. The spanning tree protocol allows ATM VCCs that have not been designated as part of the active data path to be BLOCKED, thereby eliminating loops.

# Transparent Bridge Terminology and Concepts

This section reviews the terms and concepts commonly used in transparent bridging.

## Aging Time

The length of time (age) before a dynamic entry is removed from the filtering database when the port with the entry is in the forwarding state. If dynamic entries are not referenced by the aging time, they are deleted.

#### **Bridge**

A protocol-independent device that connects local area networks (LANs). These devices operate at the data link layer, storing and forwarding data packets between LANs.

## **Bridge Address**

The least significant 6-octet part of the bridge identifier used by the spanning tree algorithm to identify a bridge on the network. The bridge address is set to the MAC address of the lowest-numbered port by default. You can override the default address by using the **set bridge** configuration command.

## **Bridge Hello Time**

The bridge hello time specifies how often a bridge sends out Hello BPDUs (containing bridge configuration information) when it becomes the root bridge in the spanning tree. This value is useful only for the root bridge because it controls the hello time for all bridges in the spanning tree. Use the set protocol bridge command to set the bridge hello time.

## **Bridge Forward Delay**

The amount of time a bridge port spends in the listening state as well as the learning state. The forward delay is the amount of time the bridge port listens in order to adjust the spanning tree topology. It is also the amount of time the bridge spends learning the source address of every packet that it receives while the spanning tree is configuring. This value is useful only for the root bridge because it controls the forward delay for all bridges in the spanning tree.

The root bridge conveys this value to all bridges. This time is set with the **set** protocol bridge command. The procedure for setting this parameter is discussed in the next chapter.

#### Bridge Identifier

A unique identifier that the spanning tree algorithm uses to determine the spanning tree. Each bridge in the network must have a unique bridge identifier.

The bridge identifier consists of two parts: a least-significant 6-octet bridge address and a most-significant 2-octet bridge priority. By default, the bridge address is set to the MAC address of the lowest-numbered port. You can override the default address with the **set bridge** configuration command.

#### **Bridge Maximum Age**

The amount of time that spanning tree protocol information is considered valid before the protocol discards the information and a topology changes. All the bridges in the spanning tree use this age to time out the received configuration information in their databases. This allows a uniform timeout for every bridge in the spanning tree. Use the **set protocol bridge** command to set the bridge maximum age.

#### **Bridge Priority**

The most significant 2-octet part of the bridge identifier set by the **set protocol** bridge command. This value indicates the chances of each bridge becoming the root bridge of the network. In setting the bridge priority, the spanning tree algorithm chooses the bridge with the highest priority value to be the root bridge of the spanning tree. A bridge with the lowest numerical value has the highest priority value.

## **Designated Bridge**

The bridge that claims to be the closest to the root bridge on a specific LAN. This closeness is measured according to the accumulated path cost to the root bridge.

## **Designated Port**

The port ID of the designated bridge attached to the LAN.

## Filtering and Permanent Databases

Databases that contain information about station addresses that belong to specific port numbers of ports connected to the LAN.

The filtering database is initialized with entries from the permanent database. These entries are permanent and survive power on/off or system resets. You can add or delete these entries through the spanning tree configuration commands. Entries in the permanent database are stored as static random access memory (SRAM) records, and the number of entries is limited by the size of SRAM.

Note: You can also add entries (static) by using the console commands but these do not survive power on/off and system resets.

The filtering database also accumulates entries learned by the bridge (dynamic entries) which have an aging time associated with them. When entries are not referenced over a certain time period (age time), they are deleted. Static entries are ageless, so dynamic entries cannot overwrite them.

Entries in the filtering and permanent databases contain the following information:

- Address. The 6-byte MAC address of the entry
- Port Map. Specifies all port numbers associated with that entry
- Type of Entry. Specifies one of the following types:
  - Reserved Entries. Reserved by the IEEE 802.1d committee.
  - Registered Entries. Consist of unicast addresses belonging to communications hardware attached to the box or multicast addresses enabled by protocol forwarders.
  - Permanent Entries. Entered by the user in the configuration process. They survive power on/off and system resets.
  - Static Entries. Entered by the user in the console process. They do not survive power on/off and system resets and are ageless.
  - Dynamic Entries. Dynamically learned by the bridge. They do not survive power on/off and system resets and have an associated age.
  - Free. Locations in database that are free to be filled by address entries.
- Address Age (dynamic entries only). Resolution of time period at which address entries are ticked down before being discarded. You can set this value.

Make changes to the permanent database through the spanning tree configuration commands and make changes to the filtering database through the GWCON console process.

## **Parallel Bridges**

Two or more bridges connecting the same LANs.

#### Path Cost

Each port interface has an associated path cost which is the relative value of using this port to reach the root bridge in a bridged network. The spanning tree algorithm uses the path cost to compute a path that minimizes the cost from the root bridge to all other bridges in the network topology. The sum total of all the designated costs and the path cost of the root port is called the root path cost.

#### Port

The bridge's connection to each attached LAN or WAN. A bridge must have at least two ports to function as a bridge.

#### Port ID

A 2-octet port identifier. The most-significant octet represents the port priority and the least-significant octet represents the port number. Both port number and port priority are user-assignable. The port ID must be unique within the bridge.

#### **Port Number**

A user-assigned 1-octet part of the port ID whose value represents the attachment to the physical medium. A port number of zero is not allowed.

## **Port Priority**

The second 1-octet part of the port ID. This value represents the priority of the port that the spanning tree algorithm uses in making comparisons for port selection and blocking decisions.

#### Resolution

The time factor by which dynamic entries are ticked down as they age within the database. The range is 1 to 60 seconds.

#### **Root Bridge**

The bridge selected as the *root* of the spanning tree because it possesses the highest priority bridge ID. This bridge is responsible for keeping the spanning tree intact by regularly emitting Hello BPDUs (containing bridge configuration information). The root bridge is the designated bridge for all the LANs to which it is connected.

#### **Root Port**

The port ID of a bridge's port that offers the lowest cost path to the root bridge.

#### Spanning Tree

A topology of bridges such that there is one and only one data route between any two end stations.

#### **Transparent Bridging**

This type of bridging involves a mechanism that is *transparent* to end stations applications. Transparent bridging interconnects local area network segments by bridges designated to forward data frames through a spanning tree algorithm.

# **Source Route Bridging (SRB)**

Source routing is a method of forwarding frames through a bridged network in which the source station identifies the route that the frame will follow. In a distributed routing scheme, routing tables at each bridge determine the path that data takes through the network. By contrast, in a source routing scheme, the source station defines the entire route in the transmitted frame.

The source routing bridge (SRB) provides local bridging over 4 and 16 Mbps token-rings, as shown in Figure 2-4. It can also connect remote LANs through a telecommunications link operating at speeds up to E1.

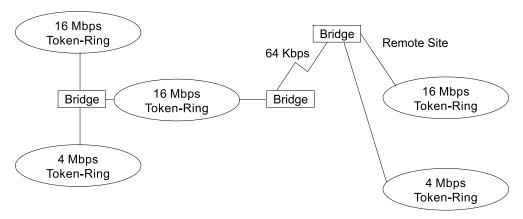

Figure 2-4. Example of Source Routing Bridge Connectivity

Among its features, the source routing bridge provides:

- Bridge compatibility. You can use the bridge to connect IBM PC LANs running systems such as OS/2, PC LAN Manager, and NetBIOS. The bridge can also carry IBM SNA traffic between PC LANs and mainframes.
- Performance and speed. Because bridging occurs at the data link layer instead
  of the network layer, packet conversion and address table maintenance are not
  necessary. This requires less overhead and permits higher speed routing
  decisions.
- Bridge tunneling. By encapsulating source routing packets, the bridge/router dynamically routes these packets through internetworks to the desired destination end station without degradation or network size restrictions.

Source routing end stations see this path as a single hop, regardless of the network complexity. This helps overcome the usual seven-hop distance limit encountered in source routing configurations. This feature also lets you connect source routing end stations across non-source routing media (for example, Ethernet networks).

# **Source Routing Bridge Operation**

As mentioned, the source station defines the entire route in the transmitted frame in a source routing configuration. The source routing bridge is dynamic. Both end stations and bridges participate in the route discovery and forwarding process. The following steps describe this process:

1. A source station sends out a frame and finds that the frame's destination is not on its own (local) segment or ring.

- 2. The source station builds a *route discovery* broadcast frame and transmits it onto the local segment.
- 3. All bridges on the local segment capture the route discovery frame and send it over their connected networks.

As the route discovery frame continues its search for the destination end station, each bridge that forwards it adds its own bridge number and segment number to the routing information field (RIF) in the frame. As the frame continues to pass through the bridged network, the RIF compiles a list of bridge and segment number pairs describing the path to the destination.

When the broadcast frame finally reaches its destination, it contains the exact sequence of addresses from source to destination.

- 4. When the destination end station receives the frame, it generates a response frame including the route path for communication. Frames that wander to other parts of the bridged network (accumulating irrelevant routing information in the meantime) never reach the destination end station and no station ever receives them.
- 5. The originating station receives the learned route path. It can then transmit information across this established path.

## **Source Routing Frames**

As mentioned, bridges interconnect LANs by relaying data frames, specifically MAC frames, between the separate MAC entities of the bridged LANs. MAC frames provide the necessary "Where?" information in the form of source and destination addresses. This information is essential for the successful transmission and reception of data.

In source routing, the data frame forwarding decision is based on routing information within the frame. Before the frame is forwarded, end stations have obtained the route to the destination station by the *route discovery* process. The source station that originates the frame designates the route that the frame will travel by imbedding a description of the route in the routing-information field (RIF) of the transmitted frame. A closer look at the various types of source routing bridge frames will help to further explain how the bridge obtains and transmits this routing information.

Because source routing MAC frames contain routing information necessary for data communication over multi-ring environments, they differ slightly in format from the typical token-ring MAC frames. The presence of a "1" in the RII within the source address field indicates that a RIF containing routing information follows the source address. Figure 2-5 on page 2-12 provides a closer look at the format of the source address field of a source routing frame.

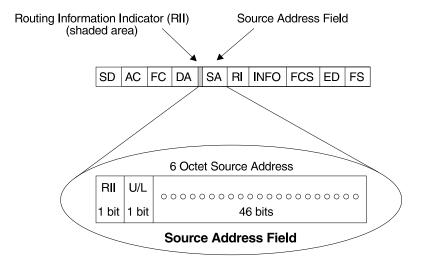

RII = 0 means RI field is not present in frame RII = Routing Information Indicator U/L = Universal or Local Bit RII = 1 means RI field is present in frame

Figure 2-5. 802.5 Source Address Format

When the RII in the source address field is set to 1, a RIF is present after the source address. The RIF is required because it provides route information during source routing. It consists of a 2-octet routing control (RC) field and a series of 2-octet route designator (RD) fields. Figure 2-6 provides a closer look at the format of the Routing Information Field.

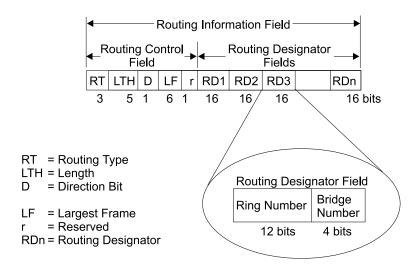

Figure 2-6. 802.5 Routing Information Field

The following information describes each field in the RIF:

#### Routing Type (RT).

Indicates by bit settings if the frame is to be forwarded through the network along a specific route or along a route (or routes) that reaches all interconnected LANs. Depending on the bit settings in this field, the source routing frame can be identified as one of the following types:

- All-paths explorer frame (explorer frame)
- Spanning-tree explorer frame (explorer frame)
- Specifically-routed frame (routing frame)

Spanning-tree routed frame (routing frame)

All-paths explorer frames exist if the RT bits are set to 100. These frames are generated and routed along every non-repeating route in the network (from source to destination). This process results in as many frames arriving at the destination end station as there are different routes from the source end station. This routing type is the response to receiving a route discovery frame sent along the spanning tree to the present originating station using all the routes available. The forwarding bridges add routing designators to the frame.

A spanning tree explorer frame exists if the RT bits are set to 110. Only spanning tree bridges relay the frame from one network to another. This means that the frame appears only once on every ring in the network and therefore only once at the destination end station. A station initiating the route discovery process uses this frame type. The bridge adds routing designator fields to the frame. It can also be used for frames sent to stations using a group address, which is discussed more fully in the next section.

Specifically routed frames exist if the first RT bit is set to 0. When this is the case, the Route Designator (RD) fields containing specific routing information guide the frame through the network to the destination address. Once the frame reaches its destination and discovers a route path, the destination station returns a specifically routed frame (SRF) to the source station. The source station then transmits its data in a specifically routed frame.

- Length bits (LTH). Indicates the length (in octets) of the RI field.
- **Direction** bit (D). Indicates the direction the frame takes to traverse the connected networks. If this bit is set to 0, the frame travels the connected networks in the order in which they are specified in the routing information field (for example, RD1 to RD2 to... to RDn). If the direction bit is set to 1, the frame travels the networks in the reverse order.
- Largest frame bits (LF). Indicates the largest frame size of the INFO field that can be transmitted between two communicating end stations on a specific route. The LF bits are meaningful only for STE and ARE frames. In specifically routed frames (SRFs), the bridge ignores the LF bits and cannot alter them. A station originating an explorer frame sets the LF bits to the maximum frame size it can handle. Forwarding bridges set the LF bits to the largest value that does not exceed the minimum of:
  - The indicated value of the received LF bits
  - The largest maximum service data unit (MSDU) size supported by the bridge
  - The largest MSDU size supported by the port from which the frame was received
  - The largest MSDU size supported by the port on which the frame is to be transmitted.

If necessary, the destination station further reduces the LF value to indicate its maximum frame capacity.

LF bit encoding is made up of a 3-bit base encoding and a 3-bit extended encoding (6 bits total). The SRT bridge (explained in a later section) contains an LF mode indicator allowing the bridge to select either base or extended LF bits. When the LF mode indicator is set to the base mode, the bridge sets the LF bits in explorer frames with the largest frame base values. When the LF

mode indicator is set to extended mode, the bridge sets the LF bits in explorer frames with the largest frame extended values.

 Route designator fields (RDn) indicates the specific route through the network according to the sequence of the RD fields. Each RD field contains a unique network 12-bit ring number and 4-bit bridge number that differentiates between two or more bridges when they connect the same two rings (parallel bridges). The last bridge number in the routing information field has a null value (all zeros).

## The Spanning Tree Explore Option

The spanning tree explore feature lets you select a single route to a destination when your network has two or more bridges connecting the same LANs. With this feature enabled, only the bridges you select receive spanning tree explorer (STE) frames. Not to be confused with the spanning tree protocol, this option allows you to:

- Simulate a spanning tree network
- Balance traffic loads

## Simulating a Spanning Tree Network

A spanning tree network contains a single data route between any two end stations. If your network uses two or more parallel bridges, such as those in Figure 2-7, you can manually configure a spanning tree in a network by preventing duplication of discovery frames onto the network. Without spanning tree explore enabled, if Station Q transmits a discovery frame to a Station R, both Bridge A and Bridge B retransmit that frame. Segment 2 then receives two copies of the same frame.

With spanning tree explore enabled, each LAN segment on the network receives only one copy of the transmitted frame. Only the bridges you select can receive STE frames, reducing the creation of redundant frames and lowering network overhead.

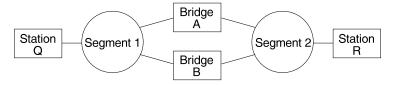

Figure 2-7. Example of Parallel Bridges

## Balancing Traffic Loads

You can also use the spanning tree explore option for load balancing. For example, in Figure 2-8 on page 2-15, Bridge A is configured to accept STE frames over the interface connecting Segment 2. Bridge B is configured to accept STE frames over the interface connecting Segment 1. Traffic travels in the direction of the arrows. This configuration allows parallel bridges to share the traffic load.

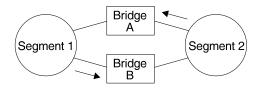

Figure 2-8. Using Spanning Tree Explore for Load Balancing

**Note:** For source routing to work, some end-node applications such as the IBM PC LAN program require you to enable spanning tree explore on attached interfaces. For parallel bridge configuration, the spanning tree explore option should be enabled only on one of the parallel interfaces. However no serious harm (other than some extra traffic) results from having too many interfaces enabled for the spanning tree.

If you use the spanning tree explore option and any bridge on the single-route path goes down, source routing traffic cannot reach its destination. You must manually reconfigure an alternate path.

## **Source Routing Bridging and ATM**

The ATM interface forwards source-routed frames to and from the bridging forwarder provided source routing bridging is enabled on the virtual channel connection (VCC). A destination ring number is configured for each VCC. Some VCCs that are not part of the active data path are BLOCKED in order to maintain the loop-free topology.

## Source Routing Bridge Terminology and Concepts

This section reviews the terms and concepts commonly used in source routing bridging.

## **Bridge Instance**

The bridge instance identifies the sequence of a bridge defined in the software. For example, in a bridge with two configured bridges, the bridge instances would be 1 and 2.

Bridge instances within a single bridge are independent and do not communicate. For example, in Figure 2-9 on page 2-16, Station A cannot pass data to either station on Bridge Instance 2. It can pass frames only to Station B. In effect, the bridge instance allows you to create two separate networks. These networks do not communicate unless they physically interconnect at some other point.

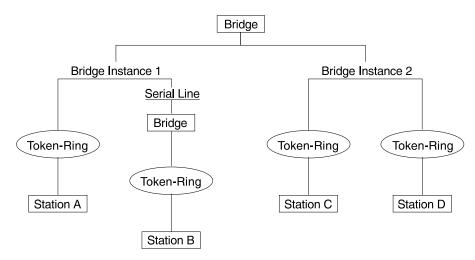

Figure 2-9. Bridge Instances within a Bridge

## **Bridge Number**

The bridge number is a 4-bit hexadecimal value that identifies a bridge. Although bridges which are attached to the same ring can have the same bridge number, parallel bridges (bridges that are connected to the same two rings) must have unique bridge numbers.

## **Explorer Frames**

The source routing bridge adds routing information to an explorer frame as it forwards the frame through the network to its destination end station. The explorer frame is used to discover routes. There are two types of explorer frames: all-routes explorer (ARE) frames and spanning-tree explorer (STE) frames. ARE frames are forwarded by all ports while STE frames are forwarded only by ports assigned to forward them by the spanning tree protocol.

#### Interface Number

The interface number identifies a "physical" interface within the hardware/product and must be tied to the "logical" interface that is understood by a bridge (that is a port). When you configure the router software, the router/bridge numbers the ports sequentially. To use the source routing bridge, you must use the port numbers to identify the interface that connects each network segment.

#### Route

The route is a path through a series of LANs and bridges for example, SRB bridges.

#### **Route Discovery**

Route discovery is the process by which a route is learned to a destination end station.

## Segment Number

The segment number identifies each individual LAN, such as a single token-ring or serial line. A segment connects to the bridge, but can also operate independently.

## **Source Routing**

Source routing is a bridging mechanism that routes frames through a multi-LAN network by specifying in the frame the route it will travel.

## Source Routing Transparent (SRT) Bridge

Having worked hard to adopt standardized technologies (Ethernet and token-ring are both defined by IEEE), you may actually be forced back into the proprietary arena when trying to connect them. This is because bridges function differently in token-ring and Ethernet networks.

Aside from the differences such as bit-ordering, packet size, and acknowledgment bits, differences in bridging methods are another obstacle. Ethernet bridges use the transparent bridging method in which the bridges determine the route of the traffic through the network. Token-ring networks use transparent bridging only in some instances, so they generally depend on source routing as the primary bridging method.

Source routing cannot operate in a transparent environment because transparent packets contain no routing information. In this case, the bridge has no way of knowing whether to forward the packet. While transparent bridging can operate in a source routing environment, it does so without any routing information being passed to an end station. Significant information (for example, packet sizing) is missing and can potentially create problems.

IEEE has ratified an extension to the 802.1D transparent bridging standard called source routing transparent (SRT). SRT is a bridging technology that attempts to resolve a large part of the incompatibility inherent in bridging token-ring and Ethernet. It saves you the cost of installing multiple bridges and separate links to support the two types of traffic by adding a parallel bridging architecture (rather than an alternative) to the transparent bridging standard.

# **General Description**

A source routing transparent (SRT) bridge is a MAC bridge that performs source routing when source routing frames with routing information are received and that performs transparent bridging when frames are received without routing information. In SRT, all the bridges between Ethernets and token-rings are transparent. The bridges operate at the MAC sublayer of the data link layer and are completely invisible to the end stations.

The SRT bridge distinguishes between the two types of frames by checking the value in the RII field of the frame (see "Source Routing Frames" on page 2-11 for more information). An RII value of 1 indicates that the frame is carrying routing information while a value of 0 in the RII indicates that no routing information is present. With this method, the SRT bridge forwards transparent bridging frames without any conversions to the outgoing media (including token-ring). Source routing frames are restricted to the source routing bridging domain.

The spanning tree protocol and algorithm forms a single tree involving all the networks connected by SRT bridges. The SRT-bridged network offers a larger domain of transparent bridging with sub-domain of source routing. Thus, transparent frames are capable of reaching to the farthest side of the SRT- and TB-bridged LAN while source routed frames are limited to only the SRT- and SRB-

bridged LAN. In the SRT bridging model, source routing and transparent bridging parts use the same spanning tree. In the SRT-bridged domain, end stations are responsible for answering the "Source Routing or Transparent Bridging" question.

## Source Routing Transparent Bridge Operation and Architecture

With an SRT bridge, each bridge port receives and transmits frames to and from the attached local area networks using the MAC services provided by the individual MAC entity associated with that port. The MAC relay entity takes care of the MAC-independent task of relaying frames between bridge ports. If the received frame is not source-routed (RII = 0), then the bridge frame is forwarded or discarded using the transparent bridging logic. If the received frame is source-routed (RII = 1), then the frame is handled according to the source routing logic. This process is illustrated in Figure 2-10. The arrows represent the data path.

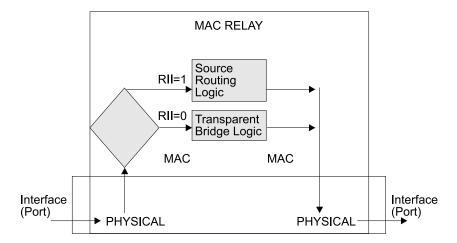

Figure 2-10. SRT Bridge Operation

SRT differentiates between source-routed and non-source-routed traffic on a frame-by-frame basis. If the packet is source-routed, the bridge forwards it as such. If it is a transparent bridge packet, the bridge determines the destination address and forwards the packet.

# Source Routing Transparent Bridging and ATM

The ATM interface forwards source routed and transparent frames to and from the bridging forwarder provided SRT bridging is enabled on the virtual channel connection (VCC).

# Source Routing Transparent Bridge Terminology

This section reviews the terms and concepts commonly used in SRT bridging.

#### **Explorer Frames**

The source routing bridge adds routing information to an explorer frame as it forwards the frame through the network to its destination end station. The explorer frame discovers routes. There are two types of explorer frames:

- All-routes explorer (ARE) frames
- Spanning-tree explorer (STE) frames

ARE frames are intended to be forwarded by all ports while STE frames are forwarded only by ports assigned to forward them by the spanning tree protocol.

## Routing Information Field (RIF)

In source routing, the data frame forwarding decision is based on routing information within the frame. Before forwarding the frame, end stations obtain the route to the destination station by the *route discovery* process. The station that originates the frame (that is, the *source* station) designates the route that the frame will travel by imbedding a description of the route in the Routing Information Field (RIF) of the transmitted frame.

## **Routing Information Indicator (RII)**

Because source routing MAC frames contain routing information necessary for data communication over multi-ring environments, their format differs slightly from the typical token-ring MAC frames. The presence of a 1 in the source address field called the Routing Information Indicator indicates that a Routing Information Field containing routing information follows the source address. The SRT bridge distinguishes between source-routed and non-source-routed frames by checking for a 1 or 0 value in the RII field.

## **Source Routing**

A bridging mechanism that routes frames through a multi-LAN network by specifying in the frame the route it will travel.

## **Spanning Tree**

A topology of bridges in which there is only one data route between any two end stations.

## **Transparent Bridging**

A type of bridging that involves a mechanism that is transparent to end stations. Transparent bridging interconnects local area network segments by bridges designated to forward data frames through in a spanning tree algorithm.

# **ASRT Bridge Overview**

The adaptive source routing transparent (ASRT) bridge is a software collection of several bridging options. The ASRT bridge software combines transparent bridging and source routing so that they function separately or can be combined as a single ASRT bridge. This extended function allows communication between a strict source routing end station and a transparent end station via an ASRT bridge. Depending on the set of configuration commands used, the ASRT bridge provides the following bridging options:

- Transparent bridge (STB)
- · Source routing bridge (SRB)
- Source routing transparent bridge (SRT)
- Source routing—transparent bridge (SR-TB)

The ASRT bridge is modeled after the source routing transparent bridge described in IEEE 802.5M/Draft 6 (1991) of SRT. Modifications have been built into the ASRT bridge which provide users with extended function that goes beyond compliance with the SRT standard. The ASRT bridge allows compatibility with the installed base of source routing bridges, while still enabling them to link Ethernet, and token-ring LANs. ASRT also enhances basic SRT function in some additional, critical ways described in the following sections.

# Adaptive Source Routing Transparent Bridge (ASRT) (SR-TB Conversion)

While source routing is still available in the SRT model, it is available only between adjacent source routing token-rings. Source routing-only bridges cannot coexist with SRT bridges that link Ethernet and token-ring LANs. Because a token-ring end node needs to communicate with an Ethernet node, it must be configured to omit RIFs. Also, if the end node is configured to omit RIFs, it cannot communicate through ordinary source routing bridges that require that RIF.

## **General Description**

The source routing - transparent bridge (SR-TB) option interconnects networks using source routing bridging (source routing domain) and transparent bridging (transparent bridging domain). It transparently joins both domains. During operation, stations in both domains are not aware of the existence of each other or of the SR-TB bridge. From a station's point of view, any station on the combined network appears to be in its own domain.

The bridge achieves this function by converting frames from the transparent bridging domain to source routing frames before forwarding them to the source routing domain (and conversely). This is accomplished by the bridge maintaining a database of end-station addresses each with its Routing Information Field in the source routing domain. The bridge also conducts route discovery on behalf of the end stations present in the transparent bridging domain. The route discovery process is used to find the route to the destination station in the source routing domain. Frames sent to an unknown destination are sent in the spanning tree explorer (STE) format.

The SR-TB bridge anticipates three types of spanning trees:

- A spanning tree formed by transparent bridge domain
- A spanning tree formed by source routing bridge domain
- A special spanning tree of all SR-TB bridges

The following sections discuss the operation of the SR-TB bridge in more detail.

# Source Routing-Transparent Bridge Operation

During SR-TB operation, a network is partitioned into a series of two or more separate domains. Each domain is made up of a collection of LAN segments interconnected by bridges all operating under a common bridging method. This allows networks comprised of two types of domains (depending on the bridging method):

- Source routing domains
- Transparent bridging domains

Figure 2-11 on page 2-21 shows an example of these domains. With separate domains, each source routing domain has a single-route broadcast topology set up for its bridges. Only bridges belonging to that source routing spanning tree are designated to forward single-route broadcast frames. In this case, frames that carry the single-route broadcast indicator are routed to every segment of the source routing domain. Only one copy of the frame reaches each segment because the source routing spanning tree does not allow multiple paths between any two stations in the domain.

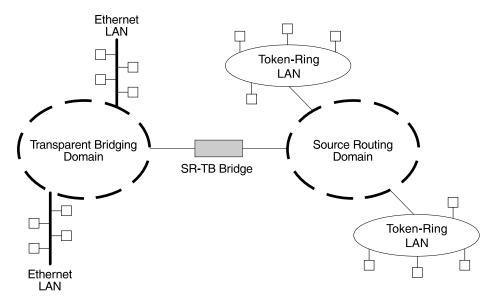

Figure 2-11. SR-TB Bridge Connecting Two Domains

## **Specific Source Routing and Transparent Bridging Operations**

The SR-TB bridge is a *two-port device* with a MAC interface assigned to the LAN segment on the source routing side and another assigned to the LAN segment on the transparent bridging side. Each end station reads the appropriate MAC layer for its LAN segment. This means that bridging functions can be divided into two types of operations:

- Transparent bridging operations
- · Source routing bridging operations

On the transparent bridging side, the SR-TB bridge operates the same as any other transparent bridge. The bridge keeps a table of addresses for stations it knows are transparent bridging stations. The SR-TB bridge observes the *inter-bridge* protocols necessary to create and maintain the network spanning tree because more than one SR-TB bridge joins different domains.

The SR-TB bridge forwards the frames received from its transparent bridging station to the source routing side of the bridge only if the destination address carried in the frame is not found in the bridge's transparent bridging side address table.

On the source routing bridging side, the SR-TB bridge combines the functions of a source routing bridge and a source routing end station in a specific way. As a source routing end station, the bridge maintains an association of destination addresses and routing information on the source routing side. It communicates either as an end station for applications in the bridge itself (for example, network management) or as an intermediary for stations on the transparent bridging side.

The SR-TB bridge forwards the frames received from its transparent bridging station to the source routing side of the bridge only if the destination address carried in the frame is not found in the bridge's transparent bridging side address table. Frames transmitted by the bridge's source routing station carry the routing information associated with the bridge, if such information is known and held by the bridge.

As a source routing bridge, the SR-TB bridge participates in the route discovery process and in the routing of frames already carrying routing information. The route designator unique to the SR-TB bridge consists of the LAN number of the individual LAN on its source routing side and the bridge's individual bridge number.

The bridge also maintains a single LAN number representing all of the LANs on the transparent bridging side. The SR-TB bridge treats each case of received and forwarded frames differently as described in Table 2-2.

| Table 2-2 (Page 1 of 2). SR-TB Bridge Decision Table                                                                                |                                                                                                    |  |  |  |  |  |
|----------------------------------------------------------------------------------------------------|----------------------------------------------------------------------------------------------------|--|--|--|--|--|
| Type of Frame Received                                                                                                    | Action Taken by SR-TB Bridge                                                                                                    |  |  |  |  |  |
| Non-routed frames received by the source routing station.                                                                           | Does not copy or forward frames carrying routing information.                                                                                                    |  |  |  |  |  |
| All-routes broadcast frame received by the source routing station.                                                                  | Copies frame and sets A and C bits of the broadcast indicator in the repeated frame. If the destination address is in the transparent bridging table, the bridge forwards the frame without routing information on the transparent bridging network. Otherwise, the frame is not forwarded.                                                                                                    |  |  |  |  |  |
| Single-route broadcast frame received by the source routing station. The bridge is not designated as single-route broadcast bridge. | Does not copy or forward the frame.                                                                                                    |  |  |  |  |  |
| Single-route broadcast frame received by the source routing station. The bridge is designated as single-route broadcast bridge.     | Copies frame, sets A and C bits in the broadcast indicator, removes the routing information from the frame, and forwards the modified frame to transparent bridging side. Adds its bridge number to the saved routing information field and the LAN number for transparent bridging side. Changes the broadcast indicator to non-broadcast, complements D-bit, and stores this routing information for the source address of the frame.                                                                                                    |  |  |  |  |  |
| Non-broadcast frame received by the source routing station.                                                                         | If frame carries specific route, bridge examines the routing information. If SR-TB bridge is part of the route and appears between the LAN number for the source routing side and LAN number for transparent bridge side, the bridge copies the frame and sets A and C bits in the repeated frame. Forwards frame to the transparent bridging side without routing information. If bridge does not already have a permanent route for the source address, it saves a copy of the routing information, complements D-bit, and stores saved routing information for the source address of the frame. |  |  |  |  |  |

| Table 2-2 (Page 2 of 2). SR-TB Bridge Decision Table |                                                                                                    |  |  |  |  |
|------------------------------------------------------|----------------------------------------------------------------------------------------------------|--|--|--|--|
| Type of Frame Received                               | Action Taken by SR-TB Bridge                                                                                                    |  |  |  |  |
| Frame received from the transparent bridging side.   | To forward frame to the source routing side, the bridge first determines if it has routing information associated with the destination address carried in the frame. If yes, the bridge adds routing information to the frame, sets the RII to 1, and queues the frame for transmission on the source routing side. If no, the bridge adds a routing control field to the frame containing an indicator for single-route broadcast and two route designators containing the first two LAN numbers and its own individual bridge number. |  |  |  |  |

## SR-TB Bridging: Four Examples

The SR-TB bridge interconnects source routing domains with transparent bridging domains by transparently joining the domains. During operation, stations in both domains are unaware of the existence of each other or of the SR-TB bridge. From the end station's point of view, any station on the combined network appears to be in its own domain.

The following sections provide specific examples of frame forwarding during SR-TB bridging. These examples assume that the SR-TB bridge is designated as a single-route broadcast bridge. Figure 2-12 provides the following information to accompany the situations described in each section:

- Q is the bridge's own bridge number
- X is the LAN number for the LAN on the source routing side
- Y is the LAN number for the LAN on the transparent bridging side
- A, B, C, and D represent end stations

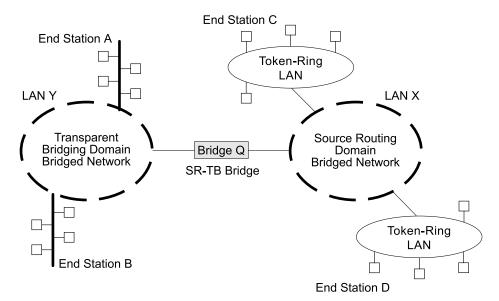

Figure 2-12. SR-TB Bridging Examples

#### Example 1: Frame Sent from End Station A to End Station B

When the SR-TB bridge receives a frame with a source address of end station A and a destination address of end station B, it enters end station A's address into its transparent bridging side address table. This table contains the addresses of stations known to be on the transparent bridging side of the bridge, which is the normal process for transparent bridging.

If end station B's address is in the transparent bridging side's address table, the SR-TB bridge does not forward the frame. If end station B's address is not in the transparent bridging side's address table and not in the source routing side's address table, its location is not known to the SR-TB bridge. In this case, the frame is forwarded on the source routing side as a single-route broadcast with no request for route explorer return. Any frame sent by end station B (regardless of its destination) causes its address to be added to the transparent bridging address table. This prevents future forwarding of frames addressed to end station B to the source routing side.

#### Example 2: Frame Sent from End Station A to End Station C

In this example, end station A's address is treated the same as the previous example. Because end station C's address will definitely not be in the transparent bridge address table, the SR-TB bridge will forward the frame on the source routing side.

The bridge then looks for end station C's address in its source routing address table. This table contains all known addresses with related routing information for stations known to be on the source routing side of the bridge. If C's address is in the source routing table, the bridge forwards the frame using the routing information in the address table. If C's address is not in the source routing table (or if it appears but has null routing information), the bridge forwards the frame on the source routing side as a single-route broadcast with no request for route explorer return.

When end station C receives this frame, it enters end station A's address in its source routing table together with the reverse direction of the route built from the SR-TB bridge and marks it as a temporary entry. When end station C later tries to send a frame to end station A, it will use this specific route, and because the route is marked as temporary, the frame will be sent as a non-broadcast route with a request for route explorer return.

When the returning frame arrives at the SR-TB bridge, it is forwarded on the transparent bridge side without routing information but will cause the route to end station C to be entered in the source routing table as a temporary route. This further causes the network management entity to send a route-explorer frame with an all-routes broadcast setting back to end station C. This lets end station C select the optimal routing for frames addressed to end station A to be entered as a permanent route in the SR-TB bridge's source routing table.

#### Example 3: Frame Sent from End Station C to End Station D

If the frame is sent as a non-broadcast and crosses over the segment to which the SR-TB bridge is attached, the bridge scans the RII field for the routing sequence (LAN X to Bridge Q to LAN Y). It cannot find the sequence and so will not forward the frame.

If the frame is sent as a single-route broadcast, the bridge will discard the frame if end station D is already known to be on the source routing side. If end station D is not known to be on the source routing side, the bridge forwards the frame to the transparent bridging side (minus the routing information), and adds "Q to Y" to the routing information. Finally, it saves the routing information for end station C as a temporary route in the source routing table with a non-broadcast indicator and the direction bit complemented.

If the frame is sent as an all-routes broadcast, the SR-TB bridge discards the frame (because end station D's address is not present in the transparent bridging address table) and makes sure that end station C's address is in the source routing table.

# Example 4: Frame Sent from End Station C to End Station A If the frame is sent non-broadcast, the bridge scans the RII field for the routing sequence (X to O to X). When it finds it, it forwards the frame to the transparent

sequence (X to Q to Y). When it finds it, it forwards the frame to the transparent bridging side. It also stores the routing information for end station C.

If the frame is sent as a single-route broadcast, the bridge forwards the frame (minus the routing information) to the transparent bridging side and adds "Q to Y" to the routing information. It also sets the non-broadcast indicator, complements the direction bit, and enters the routing information for C's address in its source routing table.

If a temporary entry for end station C already exists in the source routing table, the SR-TB bridge updates the routing information. If the frame is sent as an all-routes broadcast, the bridge discards the frame but makes sure that end station C's address is in the source routing table.

#### SR-TB and ATM

The ATM interface supports SR-TB bridging by forwarding all bridged frames to the appropriate bridging forwarder as long as bridging has been enabled on the VCC.

# Source Routing-Transparent Bridge (SR-TB) Terminology and Concepts

This section describes the terms and concepts used in SR-TB bridging.

#### **All Routes Broadcast**

The process of sending a frame through every non-repeating route in the bridged LAN.

#### All Stations Broadcast

The process of addressing a frame (placing all ones in the destination address) so that every station on the ring the frame appears on copies the frame.

#### **Bridge**

A protocol-independent device that connects local area networks (LAN). Bridges operate at the data link layer, storing and forwarding data packets between LANs.

## **Bridge Number**

The unique number identifying a bridge. It distinguishes between multiple bridges connecting the same two rings.

#### **Explorer Frames**

The source routing bridge adds routing information to an explorer frame as it forwards the frame through the network to its destination end station. The explorer frame discovers routes. There are two types of explorer frames: all-routes explorer (ARE) frames and spanning-tree explorer (STE) frames. ARE frames are forwarded by all ports while STE frames are forwarded only by ports assigned to forward them by the spanning tree protocol.

## Ring Number

The unique number identifying a ring in a bridged network.

#### Route

A path through a series of LANs and bridges (for example, source routing bridges).

## **Route Designator**

A ring number and a bridge number in the Routing Information Field used to build a route through the network.

## **Route Discovery**

The process of learning a route to a destination end station.

## Segment Number

A number that identifies each individual LAN, such as a single token-ring or serial line. A segment connects to the bridge, but can also operate independently.

#### Single Route Broadcasting

The process of sending a frame through a network such that exactly one copy of the frame appears on each ring in the network.

#### Source Route Bridging

A bridging mechanism that routes frames through a multi-LAN network by specifying in the frame the route it will travel.

#### Spanning Tree

A topology of bridges such that there is only one data route between any two end stations.

#### Transparent Bridging

A type of bridging that involves a mechanism that is transparent to end station applications. Transparent bridging interconnects local area network segments by bridges designated to forward data frames in a spanning tree algorithm.

# Transparent-Source Routing Compatibility - Issues and Solutions

First, the ASRT bridge provides transparent bridge compatibility with ordinary source routing bridges through source routing bridge conversion (SR-TB). SR-TB was originally proposed as part of the 802.5 specification. This implementation is similar to and can interoperate with IBM's 8209 conversion bridge.

SR-TB converts transparent bridging frames to source routing frames and conversely. In other words, instead of just checking to see whether an RIF is present in a packet and forwarding it to a like destination, the ASRT bridge can translate the packet into either format; it functions as either a transparent bridge or a source routing bridge by inserting or removing an RIF as necessary. With this function, packets can move between Ethernet and SRT token-ring LANs and still be compatible with an installed base of source routing token-ring LANs.

#### Elimination of Packet Size Problems

SR-TB also eliminates packet sizing problems in token rings being bridged together across an Ethernet domain. In this configuration, end stations use the source routing protocol, which allows them to dynamically determine that there is a network with a 1518-byte maximum frame size between them. The end station automatically honors this limit without a manual reconfiguration. In the reverse situation, bridging Ethernets across a token-ring domain, packet size is not a problem because the token-ring packet size allowance is much larger.

## **Hardware Address Filtering**

Another key feature provided by the ASRT bridge is hardware address filtering. Hardware address filtering solves the conflict in packet acknowledgment methods that exists in the Ethernet and token-ring LAN technologies. It occurs in the MAC layer and is the only technique that accurately sets acknowledgment bits based on the destination MAC address. The ASRT bridge uses content-addressable memories (CAMs) to implement hardware address filtering. This technology effectively gives the bridge a higher level of intelligence by providing instantaneous lookup of MAC addresses without creating any performance penalty.

## Bit Ordering in STB and SRB Bridges

Because bridges are continually being built to connect LANs with different MAC address types, bit ordering during data transmission affects the inter-operability of these technologies.

In administering MAC addresses, IEEE assigns addresses known as 48-bit IEEE globally assigned unique MAC addresses. These addresses are supported by 802.3, 802.4, and 802.5 LANs. Due to the lack of standards at the time this addressing scheme was developed, two different situations have arisen:

- 802.3 (Ethernet) and 802.4 LANs transmit source and destination addresses with the group bit first and LLC data fields transmitted least-significant bit (LSB) first.
- 802.5 (token-ring) LANs transmit source and destination addresses with the group bit first and LLC data fields transmitted most-significant bit (MSB) first.

**Note:** For simplicity, 802.3 and 802.4 bridges and LANs will now be referred to as LSB bridges and LANs. 802.5 bridges and LANs will be referred to as MSB bridges and LANs.

The difference in the bit transmission standard means that a bridge from LSB to MSB LANs has to reverse the bit order of the destination and source MAC addresses at the start of the MAC frame. This is because the different LAN types use the same bit order for the MAC address (that is, group bit first) and yet use a different bit order for the user data (either LSB or MSB first).

The misinterpretation of addresses due to reversed bit ordering is compounded by the fact that some of the higher level communication protocols misinterpret MAC addresses altogether. Protocols such as IP and Novell IPX interpret bridging addresses incorrectly because at the time of their initial development, there was no standard representation of MAC addresses.

The bit order differential is best resolved by combining bridging technology (data link layer technology) with routing technology (network layer technology). Rather than ask the user to "reverse engineer" today's communications protocols and configure each bridge to "flip" or reverse addresses on a case-by-case basis, the problem is more easily solved by routing these protocols.

Routing eliminates the bit order and protocol addressing problems by accessing the detailed packet addresses running at the higher layer. Routing alone is not a complete solution, because other protocols such as IBM Frames and NetBIOS cannot be routed, and SNA routing is limited. Therefore, it is important to implement SRT in a device where bridging and routing work hand-in-hand.

# **ASRT Configuration Considerations**

The ASRT bridge uses the spanning tree protocol and algorithm described in the IEEE 802.1D bridge standard over all interfaces. It is possible that more than one spanning tree will form in an environment where different types of bridges exist. For example a spanning tree of all bridges practicing IEEE 802.1d protocol (for example, STB and SRT) existing with another tree of IBM 8209 bridges. The loops forming from this configuration require you to correct the situation.

## **ASRT Configuration Matrix**

With an ASRT bridge, the collection of configuration parameters for the bridge and all connected interfaces produces a bridge personality for that bridge. The following matrix provides a guide to the configuration settings needed for each interface type to produce the desired bridge personality to handle your network.

|                       |                                     | Interface Type & Bridging Method Setting |                    |                             |             |
|-----------------------|-------------------------------------|------------------------------------------|--------------------|-----------------------------|-------------|
| Bridge<br>Personality | SR <-> TB<br>Conversion<br>Enabled? | Token<br>Ring                            | FDDI<br>orEthernet | Serial<br>Line or<br>Tunnel | АТМ         |
| STB                   | No                                  | ТВ                                       | ТВ                 | ТВ                          | ТВ          |
| SRB                   | No                                  | SR                                       |                    | SR                          | SR          |
| STB & SRB             | No                                  | SR                                       | ТВ                 | TB or<br>SR                 | TB or<br>SR |
| SR-TB                 | Yes                                 | SR                                       | ТВ                 | TB                          | ТВ          |
| SR-TB                 | Yes                                 | SR                                       | ТВ                 | SR                          | SR          |
| SRT                   | No                                  | SR & TB                                  | ТВ                 | SR & TB                     | SR & TB     |
| ASRT                  | Yes                                 | SR & TB                                  | ТВ                 | SR & TB                     | SR & TB     |
| ASRT                  | Yes                                 | SR                                       | ТВ                 | SR & TB                     | SR & TB     |
| ASRT                  | Yes                                 | SR or<br>TB                              | ТВ                 | SR & TB                     | SR & TB     |

Bridge Personality Key:

STB = Transparent (Spanning Tree) Bridge

SRB = Source Routing Bridge

SR-TB = Source Routing Transparent Conversion Bridge

SRT = Source Routing Transparent Bridge

ASRT = Adaptive Source Routing Transparent Bridge

Bridging Method Key:

SR = Source Routing TB = Transparent Bridging

# **Bridging (ASRT)**

# **Chapter 3. Bridging Features**

This chapter describes bridging features that are available with the Adaptive Source Routing Transparent (ASRT) bridge. The chapter includes the following sections:

- · "Bridging Tunnel"
- "TCP/IP Host Services (Bridge-Only Management)" on page 3-3
- "Bridge-MIB Support" on page 3-3
- "NetBIOS Duplicate Frame Filtering" on page 3-3
- "NetBIOS Name and Byte Filters" on page 3-4
- "Multiple Spanning Tree Protocol Options" on page 3-6
- "Threading (Router Discovery)" on page 3-8
- · "Bridging on ATM" on page 3-10

## **Bridging Tunnel**

The bridging tunnel (encapsulation) is another feature of the ASRT bridge software. By encapsulating packets in industry-standard TCP/IP packets, the bridging router can dynamically route these packets through large IP internetworks to the destination end-stations.

End stations see the IP path (the tunnel) as a single hop, regardless of the network complexity. This helps overcome the usual 7-hop distance limit encountered in source routing configurations. It also lets you connect source routing end-stations across non-source routing media, such as Ethernet networks.

The bridging tunnel also overcomes several limitations of regular source routing including:

- Distance limitations of seven hops
- Large amounts of overhead that source routing causes in wide area networks (WANs)
- Source routing's sensitivity to WAN faults and failures (if a path fails, all systems must restart their transmissions)

With the bridge tunnel feature enabled, the software encapsulates packets in TCP/IP packets. To the router, the packet looks like a TCP/IP packet. Once a frame is encapsulated in an IP envelope, the IP forwarder is responsible for selecting the appropriate network interface based on the destination IP address. This packet can be routed dynamically through large internetworks without degradation or network size restrictions. End-stations see this path or tunnel as a single hop, regardless of the complexity of the internetwork. Figure 3-1 on page 3-2 shows an example of an IP internetwork using the tunnel feature in its configuration.

© Copyright IBM Corp. 1996, 1997

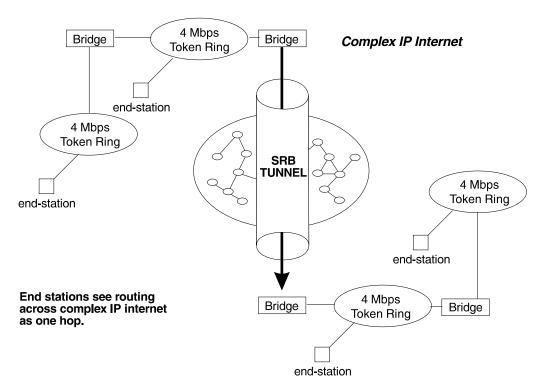

Figure 3-1. Example of the Bridge Tunnel Feature

The tunnel is transparent to the end stations. The bridging routers participating in tunneling treat the IP internet as one of the bridge segments. When the packet reaches the destination interface, the TCP/IP headers are automatically removed and the inner packet proceeds as a standard source routing packet.

# **Encapsulation and OSPF**

A major benefit of the encapsulation feature is the addition of the OSPF dynamic routing protocol to the routing process. OSPF offers the following benefits when used with encapsulation:

- Least-Cost Routing. OSPF accesses the fastest path (tunnel) with the fewest delays allowing network administrators to distribute traffic over the least expensive route.
- Dynamic Routing. OSPF looks for the least-cost path, and also detects failures and reroutes traffic with low overhead.
- Multi-Path Routing. Load sharing makes more efficient use of available bandwidth.

With OSPF, tunnels automatically manage paths inside the internetwork. If a line or bridge fails along the path, the tunnel bridge automatically reroutes traffic along a new path. If a path is restored, the tunnel automatically updates to the best path. This rerouting is completely transparent to the end-stations. For more information on OSPF, see the configuration and monitoring chapters beginning at Chapter 17, "Using and Configuring OSPF" on page 17-1.

## TCP/IP Host Services (Bridge-Only Management)

The bridging router also supports TCP/IP Host services, which let you configure and monitor a bridge when routing functions are disabled. This option gives you the following capabilities:

- Management through SNMP
- · Telnet server function
- Downloading and uploading of configurations through the TFTP protocol
- TFTP neighbor boot function
- · IP diagnostic tools of ping and trace route
- · Control of the device through SNMP sets and the telnet client

When viewed from the bridge's console interface, TCP/IP Host Services is handled as a new protocol having its own configuration and monitoring consoles. These prompts are accessed via the **protocol** command in the Config> and + (GWCON) consoles.

Bridge-only management function is activated by assigning an IP address to the bridge and enabling TCP/IP Host Services (see Chapter 10, "Configuring TCP/IP Host Services" on page 10-1). This IP address is associated with the bridge as a whole, instead of being associated with a single interface. When booting over the network, the bridge's IP address and a default gateway can be learned automatically through the ROMCOMM interface with the boot PROMs. Default gateway assignments can also be user-configured.

TCP/IP host services are available whenever bridging is an option in the router software load.

## **Bridge-MIB Support**

For Bridge Management via SNMP, the IBM 8210 Multiprotocol Switched Services Server supports the management information bases (MIBs) as specified by RFC 1493 and RFC 1525, *except* for the following MIBs:

- dot1dStaticTable
- dot1dTpFdbTable
- dot1dPortPairTable

## **NetBIOS Name Caching**

The NetBIOS name caching feature enables the bridging router to significantly reduce the number of Name-Query frames that leave an originating ring and are forwarded through a bridge. Configuring NetBIOS name caching is part of the NetBIOS configuration. Details are in "NetBIOS Name Caching and Route Caching" on page 7-6.

## **NetBIOS Duplicate Frame Filtering**

Three frame types are typically sent in groups of six:

- Name-Query
- Add-Name
- Add-Group-Name

Duplicate frame filtering uses a timer to allow only one instance of each type of frame to be forwarded through the bridge in the amount of time set by the user.

This process uses a separate database from the one used in Name Caching. Duplicate frame database entries contain the client's MAC address and three time stamps, one for each of the mentioned frame types. Duplicate-frame filtering is processed before name caching. Details are in "Duplicate Frame Filtering" on page 7-5.

## **NetBIOS Name and Byte Filters**

NetBIOS filtering is a feature that allows you to enhance the performance of ASRT Bridging. This feature lets you configure specific filters using the router configuration process. NetBIOS filters are sets of rules applied to NetBIOS packets to determine if the packets should be bridged (forwarded) or filtered (dropped).

## Types of NetBIOS Filtering

There are two types of NetBIOS filtering, host name and byte:

host name You implement host-name filtering using fields in NetBIOS packets that let you select packets with specific NetBIOS host-names to be bridged or filtered. The host-name filters are for bridging only. You can use them based on NetBIOS source or destination names, depending on frame type.

> Name filters apply to NetBIOS traffic that is being bridged or data link switched.

**Byte** 

You implement byte filtering using bytes (arbitrary fields) in NetBIOS packets that allow you to specify certain NetBIOS packets to be bridged or filtered.

There are no thresholds or timers associated with these filters and they remain active until you either disable or remove them. A NetBIOS filter is made up of three parts, the actual filter, filter-lists, and filter-items (described in more detail at "Building a Filter" on page 3-5).

Configuration and monitoring of NetBIOS is described at Chapter 7, "Using, Configuring, and Monitoring NetBIOS" on page 7-1. The remainder of this section describes NetBIOS host-name filtering and NetBIOS byte filtering.

### NetBIOS host-name Filtering

NetBIOS filtering using host names lets you select packets with specific NetBIOS host names to be bridged or filtered. When you specify that packets with a particular NetBIOS host name (or set of NetBIOS host names) should be bridged or filtered, the source name or destination name fields of the following NetBIOS packet types are examined:

- ADD GROUP NAME QUERY (source)
- ADD NAME QUERY (source)
- DATAGRAM (destination)
- NAME\_QUERY (destination)

The host-name filter-lists specify NetBIOS names that should be compared with source or destination name fields in the four different types of NetBIOS packets. The result of applying a host-name filter-list to a NetBIOS packet that is not one of those four types is *Inclusive*.

When configuring NetBIOS Filtering using host names, you specify which ports the filter is applied to and whether it is applied to input or output packets on those ports. Only NetBIOS Unnumbered Information (UI) packets are considered for filtering. Filtering is applied to NetBIOS packets that arrive at the router for either source route bridging (all RIF types) or transparent bridging.

When specifying a NetBIOS host name in a filter, you can indicate the 16th (last) character of the name, as a separate argument, in its hexadecimal form. If you do this, the first 15 bytes of the name are taken as specified and the 16th byte (if any is specified) is determined by the final argument. If you specify fewer than 16 characters (and no 16th byte), then the name is padded with ASCII blank characters up to the 15th character and the 16th character is treated as a wildcard.

When a specific NetBIOS host name is evaluated, that name is compared with only certain fields of certain NetBIOS packets. NetBIOS host names in filter items may include a wildcard character (?) at any point in the NetBIOS host name, or an asterisk (\*) as the final character of a NetBIOS host name. The ? matches against any single character of a host name. The \* matches against any one or more characters at the end of a host name.

### **NetBIOS Byte Filtering**

Another filtering mechanism, byte filtering, lets you specify which NetBIOS packets should be bridged or filtered based on fields in the NetBIOS packets that relate to the MAC address. In this case, all NetBIOS packets are examined to determine if they match the configured filtering criteria.

To build a byte filter, you specify the following filter-items:

- An offset from the beginning of the NetBIOS header
- A byte pattern to match on
- An optional mask to apply to the selected fields of the NetBIOS header

The length of the mask, if present, must be of equal length to the byte pattern. The mask specifies bytes that are to be logically ANDed with the bytes in the NetBIOS header before the router compares the header bytes with the hex pattern for equality. If no mask is specified, it is assumed to be all ones. The maximum length for the hex pattern (and hence the mask) is 16 bytes (32 hexadecimal digits).

When configuring NetBIOS filtering using specific bytes, you also specify which ports the filter is applied to and whether it is applied to input or output packets on those ports.

## **Building a Filter**

Each filter is made up of one or more filter-lists. Each filter-list is made up of one or more filter-items. Each filter-item is evaluated against a packet in the order in which the filter-item was specified.

When a match is found between a filter-item and a packet, the router:

- Bridges the packet if the filter-list is specified as Inclusive
- Drops the packet if the filter-list is specified as Exclusive

If no filter-items in the filter-list produce a match, the router:

- Forwards the packet if the filter as a whole is specified as Inclusive
- Drops the packet if the filter as a whole is specified as Exclusive

A filter-item is a single rule applied to a particular field of a NetBIOS packet. The result of the application of the rule is either an Inclusive (bridge) or an Exclusive (filter) indication. The following filter-items can be configured with NetBIOS filtering (the first two items are host-name filters, the last two items are byte filters):

- Include NetBIOS host name optional 16th character (hex)
- Exclude NetBIOS host name optional 16th character (hex)
- Include decimal byte offset into NetBIOS hdr hex pattern starting at that offset hex mask
- Exclude decimal byte offset into NetBIOS hdr hex pattern starting at that offset hex mask

Part of the specification of a filter indicates whether packets that do not match any of the filter-items in the filter-list should be bridged (included) or filtered (excluded). This is the default action for the filter-list. The default action for a filter-list is initially set to Include, but this setting can be changed by the user.

## Simple and Complex Filters

A simple filter is constructed by combining one filter-list with a router port number and an input/output designation. This indicates that the filter list should be applied to all NetBIOS packets being received or transmitted on the given port. If the filter-list evaluates to Inclusive, then the packet being considered is bridged. Otherwise, the packet is filtered.

A complex filter can be constructed by specifying a port number, an input/output designation, and multiple filter-lists separated by one of the logical operators AND or OR. The filter-lists in a complex filter are evaluated strictly left to right, and each filter-list in the complex filter is evaluated. Each inclusive filter-list result is treated as a true and each exclusive filter-list result is treated as a false. The result of applying all the filter-lists and their operators to a packet is a true or false, indicating that the packet is bridged or filtered. Each combination of input/port or output/port can have at most one filter.

## Multiple Spanning Tree Protocol Options

The ASRT bridge lets you extend spanning tree protocol options to cover as many configuration options as possible. The following sections provide information on these features.

## **Background: Problems with Multiple Spanning Tree Protocols**

Bridging technology employs different versions of spanning tree algorithms to support different bridging methods. The common purpose of each algorithm is to produce a loop-free topology.

In the spanning tree algorithm used by transparent bridges (TBs), Hello BPDUs and Topology Change Notification (TCN) BPDUs are sent in a transparent frame to well known group addresses of all participating media (Token-Ring, Ethernet, and so on). Tables are built from this exchanged information and a loop-free topology is calculated.

Source routing bridges (SRBs) transmit spanning tree explorer (STE) frames across other SRBs to determine a loop-free topology. The algorithm sends Hello BPDUs in a transparent frame to well known functional addresses. Since TCN BDPUs are not used by SRBs, the port state setting created as a result of this spanning tree algorithm does not affect all route explorer (ARE) frame and specifically routed frame (SRF) traffic.

In bridging configurations using IBM 8209 Bridges, a different spanning tree method is used to detect parallel 8209 bridges. This algorithm uses Hello BPDUs sent as STE frames to IEEE 802.1d group addresses on the token ring. On the Ethernet, Hello BPDUs sent as transparent frames to the same group address are used. This method allows 8209s to build spanning trees with transparent bridges and other IBM 8209 bridges. It does not participate in the SRB spanning tree protocol, however, and Hello BPDUs sent by SRBs are filtered. Consequently, there is no way to prevent the 8209 from becoming the root bridge. If the 8209 bridge *is* selected as the root, then traffic between two transparent bridge domains may have to pass through token-ring/SRB domains.

As you can see, running multiple spanning tree protocols can cause compatibility problems with the way algorithm creates its own loop-free topology.

### STP/8209

The STP/8209 bridging feature is available to allow you to further extend the Spanning Tree protocol. Previously, SRBs allowed only manual configuration of a loop-free tree over the token-ring. This was the only mechanism to prevent loops in the case of parallel SR-TB bridges. With the addition of the STP/8209 feature the following spanning tree algorithm combinations are possible:

- Pure Transparent Bridge (TB) IEEE 802.1d Spanning Tree protocol is used.
- Pure Source Routing Bridge (SRB) SRB Spanning Tree protocol is used.
- Transparent and Source Routing Bridges as separate entities IEEE 802.1d
   Spanning Tree protocol is used for TB and manual configuration (no Spanning Tree protocol) is used for SRB.
- SR-TB Bridge IEEE 802.1d Spanning Tree protocol is used for TB ports and IBM 8209 BPDUs on SRB ports are used to form a single tree of TBs and SR-TBs. SRB Hello BPDUs are allowed to pass on the SR domain but are not processed. IBM 8209 bridges filter such frames but this is allowed because it is a two-port bridge with the other port being a TB port.
- Pure SRT Bridge Only IEEE 802.1d Spanning Tree protocol is used. SRB Hello BPDUs and IBM 8209 BPDUs are allowed to pass but are not processed.
- ASRT Bridge IEEE 802.1d Spanning Tree protocol is used to make a tree
  with TBs and SRT bridges. "8209-like" BPDUs are also generated on all SR
  interfaces. These BPDUs are processed as soon as they are received. This
  causes two BPDUs to be generated and received on all SR interfaces.
  Because both BPDUs carry the same information, there will be no conflict of
  port information. This lets the ASRT bridge create a spanning tree with IBM
  8209 and SR-TB bridges along with other TBs and SRT bridges.

## **Threading (Router Discovery)**

Threading is a process used by a token-ring end station protocol (for example, IP, IPX, or AppleTalk) to discover a route to another end station through a source-routing bridged network.

The details of the threading process vary according to the end station protocol. The following sections describe the threading process for IP, IPX, and AppleTalk.

## IP Threading with ARP

IP end-stations use ARP REQUEST and REPLY packets to discover a RIF. Both IP end-stations and the bridges participate in the route discovery and forwarding process. The following steps describe the IP threading process.

- 1. An IP end-station maintains an ARP table and a RIF table. The MAC address in the ARP table is used as a cross reference for the destination RIF in the RIF table. If a RIF does not exist for that specific MAC address, the end-station transmits an ARP REQUEST packet with an ARE (all routes explorer) or an STE (spanning tree explorer) onto the local segment.
- 2. All bridges on the local segment capture the ARP REQUEST packet and send it over their connected networks.

As the ARP REQUEST packet continues its search for the destination end-station, each bridge that forwards it adds its own bridge number and segment number to the RIF in the packet. As the frame continues to pass through the bridged network, the RIF compiles a list of bridge and segment number pairs describing the path to the destination.

- When the ARP REQUEST packet finally reaches its destination, it contains the exact sequence of bridge and segment numbers from source to destination.
- 3. When the destination end-station receives the frame, it places the MAC address and its RIF into its own ARP and RIF tables. If the destination end-station should receive any other ARP REQUEST packets from the same source, that packet is dropped.
- 4. The destination end-station then generates an ARP REPLY packet including the RIF and sends it back to the source end-station.
- 5. The source end-station receives the learned route path. The MAC address and its RIF are then entered into the ARP and RIF tables. The RIF is then attached to the data packet and forwarded onto the destination.
- 6. Aging of RIF entries is handled by the IP ARP refresh timer.

## **IPX Threading**

IPX end-stations check each packet they receive for a RIF. If the RIF does not exist in the table, they add the RIF to the table and designate that route as HAVE\_ROUTE. If the RIF indicates that the packet came from an end-station on the local ring, the route is designated as ON\_RING.

If the end-station needs to send out a packet and there is no entry in the RIF table for the MAC address, the end-station transmits the data as an STE.

When the RIF timer expires, the entry in the table is cleared and will not be reentered until another packet arrives containing a RIF for that entry.

## AppleTalk 2 Threading

AppleTalk end-stations use ARP and XID packets to discover a route. Both the AppleTalk end-stations and the bridges participate in the route discovery process and forwarding. The following steps describe the AppleTalk threading process.

- If a RIF does not exist for a specific MAC address, the end-station transmits an ARP REQUEST packet with an ARE (all routes explorer) onto the local segment.
- 2. All bridges on the local segment capture the ARP REQUEST packet and send it over their connected networks. As the ARP REQUEST packet continues its search for the destination end-station, each bridge that forwards it adds its own bridge number and segment number to the RIF in the packet. As the frame continues to pass through the bridged network, the RIF compiles a list of bridge and segment number pairs describing the path to the destination.
- 3. When the destination end-station receives the frame, it places the MAC address and its RIF into its own ARP and RIF tables and the state of the entry is designated as HAVE\_ROUTE. If the destination end-station should receive any other ARP REQUEST packets from the same source, that packet is dropped.
- 4. The destination end-station then generates an ARP REPLY packet including the RIF and sends it back to the source end-station with the direction bit in the RIF flipped.
- 5. The source end-station receives the learned route path. The MAC address and its RIF are then entered into the ARP and RIF tables and the state is designated as *HAVE\_ROUTE*. If the RIF indicates that the packet came from an end-station on the local ring, the route is designated as *ON\_RING*.
- 6. If the RIF timer expires, an XID is sent out with an ARE and the state is changed to *DISCOVERING*. If no XID reply is received, the entry is discarded.

## **SR-TB Duplicate MAC Address Feature**

The duplicate MAC address (DMAC) feature allows you to attach an SR-TB bridge to a SR bridged network that has duplicate MAC addresses configured. The duplicate MAC address feature can be enabled with two options:

#### Duplicate MAC Feature without Load-Balance

This option allows you to enable duplicate MAC addresses without load-balancing. In this case, only one RIF is learned for the duplicate MAC address and aging is performed on this learned RIF. All stations from the TB domain will use this one RIF to communicate with that MAC address. When the entry for this RIF ages out, the next frame will be sent from the TB domain as a Spanning Tree Explorer (STE) frame.

#### Duplicate MAC Feature with Load-Balance

This option allows you to enable duplicate MAC addresses with load-balancing and can be enabled only after enabling DMAC without Load-Balance. In this case, two RIFs are learned and maintained for each duplicate MAC address. Each of the two RIFs will have its own aging timer. Whenever the bridge receives a frame with a particular RIF, the aging value corresponding to that RIF will be refreshed. The first time a station from the TB domain sends a frame to a duplicate MAC address, the bridge software decides which RIF will

### **Bridging Features**

be used to send that frame. All subsequent frames from the sending station will be sent using that same RIF. The bridge will maintain primary and secondary RIFs for up to seven duplicate MAC addresses. If you specify separate age values for duplicate MAC addresses, the appropriate value will be used to age out entries corresponding to that duplicate MAC address, allowing you to tune the aging value for duplicate MAC addresses.

## Bridging on ATM

The device supports bridging over native ATM (RFC 1483). When bridging over native ATM, multiple (virtual) ports may be configured for a single (physical) interface.

### RFC 1483 Support for Bridging

RFC 1483 specifies an LLC value of 0xAA-AA-03 and an OUI value of 0x00-80-C2 for bridged protocols. The 2-octet PID portion of the SNAP header, in the case of bridged protocols, specifies the bridged media, and additionally, whether the original frame check sequence (FCS) is preserved within the original bridged PDU. The PID values for the different media are specified. Refer to RFC 1483 for further details.

The ATM interface will forward bridged MAC frames to and from Token Ring/802.5, Ethernet/802.3. One bridge port is used per VCC. While configuring a bridge port on an ATM interface, you must specify a VCC that is permanently tied to that port. Bridged frames received on a port/VCC are sent out on one or more ports/VCCs as per the bridging protocol being used and the bridging configuration. Once a bridge port is configured on an ATM interface and has a VCC associated with it, it functions as a normal bridging port on a legacy LAN. The association of the port with an ATM interface is transparent to the user and to the bridging function.

When configuring a bridge port on an ATM interface, the user must specify whether PVC or SVC support should be used. For PVC support, you must provide the VPI and VCI for the PVC. For SVC support, you must provide the remote ATM address as well as the selector to be used for the local address.

Note: Unlike PVC support, using SVCs does not require any configuration at the intermediate switches.

Once a port has been added on an ATM interface, the bridging configuration commands that require a port number as a parameter can be used with this port number.

Refer to Chapter 23, "Using and Configuring ARP" on page 23-1 for additional information on configuring bridging over ATM.

## SuperELANs

Refer to the chapter entitled "Using and Configuring ATM" in the Software User's Guide for information about SuperELANs and "Sample SuperELAN Configuration" on page 5-52 for a sample SuperELAN configuration.

## **Bridging Broadcast Manager**

Broadcast frames are especially harmful in bridged environments because every broadcast frame is transmitted on every LAN segment. This causes an interruption at each station on the bridged LAN, consumes precious network bandwidth, and uses processing cycles at each bridge.

Many broadcast frames are destined for all stations only because the source station does not know the destination MAC address. Examples of such frames are IP ARP requests and NetBIOS NAME\_QUERY commands. In these examples, the source station is trying to find a specific higher level entity on top of some unknown MAC layer. Because the destination MAC layer is unknown, all stations are interrupted and queried for the entity. Most stations discard the request because it does not pertain to them, and only one station replies to the query.

Bridging Broadcast Manager (BBCM) can transform many IP and NetBIOS query broadcast frames into unicast frames. Because the transformed unicast address is likely in the bridge database, the packet can be forwarded to only the intended destination segment.

## **Dynamic Protocol Filtering VLANs**

Dynamic protocol filtering (DPF) VLANs are based on protocol and subnets. For each configured subnet, the subset of bridge ports on which traffic for that subnet is received is the forwarding domain of that subnet. Broadcast and multicast frames for a particular subnet are not forwarded on bridge ports that are not in the forwarding domain of that subnet. Dynamic protocol filtering (DPF) can partition the bridged network into:

- Sliding window VLANs
  - Sliding window VLANs are the most general protocol-specific VLANs. You specify an offset into the frame, a mask, and a value. Any frames matching the specified mask and value at the given offset are included in the sliding window VLAN and are forwarded only on those ports in the forwarding domain of the sliding window VLAN.
- Protocol-specific Virtual LANs (protocol VLANs)
   DPF monitors traffic on each bridge port, learning the identity of protocols and subnets being used on each port.
- MAC address VLANs

MAC address VLANs allow you to define a collection of MAC addresses that form a VLAN. Ports receiving frames with a source MAC address in the defined VLAN are included in the forwarding domain of the VLAN.

The purpose of DPF is to limit the proliferation of frames that are normally forwarded over all active spanning tree ports. DPF dynamically activates filters based upon the traffic on each bridge port. The bridged network can thus be dynamically partitioned into protocol-specific subnetworks.

DPF and BBCM each reduce the unnecessary propagation of certain frames. BBCM operates by transforming broadcast frames into unicast frames. DPF operates by forwarding broadcast frames to selected ports based on the forwarding domain of a vlan. In both cases, unnecessary network utilization is decreased

because frames are forwarded on fewer bridge ports. Also, stations are interrupted less frequently because broadcast and multicast transmissions now traverse only a portion of the bridged network.

DPF offers further benefits to increase performance, enhance security and facilitate moves and changes in the network.

For subnetted IP networks, DPF has an IP-cut-through facility that allows establishment of data-direct VCCs between IP workstations on different IP subnet VLANs. By enabling IP-cut-through and shortening the IP subnet mask in end-stations, the end-stations communicate directly with each other without involving an IP router. This significantly increases IP throughput in the network, reduces IP routing requirements, and isolates IP subnet broadcast traffic.

*IP-cut-through* can be enabled or disabled by an IP subnet or IP end-station. IP-cut-through can also be configured to allow cut-through in one direction but force a routed path in the reverse direction. This uni-directional cut-through can be used to force IP clients to go through an IP router for security but allow IP servers to "cut through" to the clients for maximum performance.

DPF also allows the user to explicitly include or exclude a VLAN on specific bridge ports. Explicit inclusion creates one or more default VLANs for a port. Normally, membership in DPF forwarding domains is based on traffic seen on the ports. Explicit inclusion could be used on ports if the devices attached to that port are silent devices (for example, network printers) that would never be detected. Explicit exclusion enhances security by allowing for the isolation of selected ports.

Since DPF automatically adjusts the forwarding domain of a vlan based on traffic, it lets users move around the network without any changes to their configuration. This is especially useful for IP networks, because it eliminates the need for assigning new IP addresses when users move.

DPF is a bridging enhancement and applies in a bridged environment. All ports within the bridge environment must be the same type (either Ethernet or Token-Ring). VLANs can be configured for multiple IP subnets, multiple IPX networks, and a single NetBIOS network.

## Required Static Configurations

You must statically configure VLAN ports in the following situations:

Ports with devices with low network utilization.

Devices such as printers, servers or routers on a port could lose connectivity because of low network utilization. To prevent aging-out of a port that defines a VLAN to such a device, configure the port statically; specify **include** when prompted to configure the VLAN on the port. For example:

```
add in
IP address: [0.0.0.0;]? 9.37.15.24
Subnet Mask: [255.0.0.0;]?
Configure Specific Ports? [No;]: yes
Configure VLAN on port 1 (Include, Exclude, or Auto-detect) [A;]? I
Age (expiration in minutes, 0=infinity) [10000;]
Enable IP-Cut-Through from this VLAN? [Yes;]:
Enable IP-Cut-Through to this VLAN? [Yes;]:
Enable this filter? [Yes;]:
VLAN Name (32 chars max) []? Finance
VLAN 'Finance' (IP subnet 9.0.0.0) successfully added
```

An 8210 bridge port connected to IPX clients only.

IPX clients do not know their network numbers. This prevents a VLAN from learning the association between the network number and the port number. Specify **include** when prompted to configure the VLAN for a bridge port connected to IPX clients only.

## IP-Cut\_Through Considerations

IP Cut-Through allows the establishment of data-direct VCCs between stations on different IP subnets. IP Cut-Through is applicable in subnetted IP networks only. If stations are on different IP nets, then data-direct VCCs cannot be established between them and a router must be used to forward traffic between those stations.

To use IP Cut-Through, the subnet mask in end-stations (typically just servers) should be shortened. That is, a 255.255.255.255 subnet mask is shortened to 255.255.255.0 to imply a 3-byte subnet and a 255.255.0 subnet mask implies a 2-byte subnet. Shortening the subnet mask will cause the end-station to ARP for the destination and establish a direct connection (VCC) to the destination (or intermediate LAN switch), maximizing network throughput. However, this configuration can produce the following side effects:

 A large number of ARP entries can be created in end-stations with a shortened mask which in turn can increase their CPU utilization. If these end-stations are ATM-attached, the number of ATM connections (data-direct VCCs) will also increase.

Therefore, the need for faster network throughput must be balanced against increased CPU utilization in the end-stations and increased VCC utilization in the ATM switches.

2. An end-station with a shortened mask could ARP for a destination that is not directly connected. For example, this can happen if the destination is on a different type of LAN or behind a router firewall. The only way to reach this destination is through a router but routers normally do not propagate ARPs between networks. To allow this scenario to work, the Proxy ARP function must be enabled in the router. This will cause the router to respond to the ARP and subsequent traffic will be sent to the router.

To enable proxy ARP in the MSS, the following must be done in IP configuration. See "Enabling ARP Subnet Routing" on page 15-6 for additional information.

```
Config> protocol ip
Internet protocol user configuration
IP Config>enable arp-subnet-routing
```

Proxy ARP is also known as Transparent Subnetting or ARP-Subnet routing. Refer to IETF RFC 1027 for a complete description of Transparent Subnetting.

Answering Yes to the **Enable IP-Cut-Through from this VLAN?** question will allow forwarding of IP traffic from devices on this VLAN to devices on other VLANs that have IP-Cut-Through reception enabled.

## **Bridging Features**

## **Chapter 4. Basic Bridging Configurations**

This chapter describes how to create basic configurations for the adaptive source routing transparent (ASRT) bridge using the ASRT configuration commands. The chapter includes the following sections:

- "Accessing the ASRT Configuration Environment"
- "Basic Bridging Configuration Procedures"

If you need more information about the ASRT bridge configuration commands, refer to the Chapter 5, "Configuring Bridging" on page 5-1.

For an introduction to modification of ASRT bridging, see "NetBIOS Name and Byte Filters" on page 3-4.

For examples of setting up NetBIOS filtering, see "NetBIOS Host Name and Byte Filtering Configuration Procedures" on page 7-8.

## **Accessing the ASRT Configuration Environment**

For information on how to access the ASRT configuration environment, see "Getting Started" in the *Multiprotocol Switched Services (MSS) Interface Configuration and Software User's Guide*.

## **Basic Bridging Configuration Procedures**

The ASRT bridge allows you to perform basic bridging configurations using as few commands as possible. For example, using the **enable bridge** command begins this process by letting all correctly configured devices participate in transparent bridging. In addition, all default values for the spanning tree algorithm are enabled.

Bridging function beyond transparent bridging is then enabled on a "per port" basis. When source routing is enabled, user input such as segment number, bridge number, and so on, is still required and must be entered beyond the basic commands that are explained.

## **Bridging Interfaces**

The ASRT bridge supports bridging over combinations of one or more of the following interfaces:

- Ethernet
- Token-Ring
- ATM

The Ethernet interfaces support transparent bridging while token-ring interfaces can support source routing and transparent bridging.

The information immediately following outlines the initial steps required to enable the bridging options offered by the ASRT bridge. Details on making further configuration changes are covered in the command sections of this chapter. After completing these tasks, you must restart the router for the new configuration to take effect.

© Copyright IBM Corp. 1996, 1997

## **Enabling the Transparent Bridge**

Use the following commands to enable transparent bridging:

- Enable bridge to enable transparent bridging on all local area network (LAN) interfaces.
- **Disable transparent** *port#* to exclude specified token-ring interfaces from participating in transparent bridging. Repeat the command for all interfaces you want excluded from the transparent bridging configuration.

## **Enabling the Source Routing Bridge**

Use the following commands to enable source-route bridging:

- Enable bridge to enable bridging on all local area network interfaces.
- Disable transparent port# to disable transparent bridging on all ports.
- Enable source-routing port# segment# [bridge#] to enable source routing for given ports. When source routing is enabled on more than two ports, an additional segment number is required to assign an internal virtual segment needed for 1:N SRB configurations.

If source routing is the only feature you require, disable transparent bridging on the interfaces.

Note: You should be careful **not** to include interfaces that traditionally do not support source routing. For example, if transparent bridging is disabled and source routing is enabled on an Ethernet port, the bridging facility is disabled for this port.

## **Enabling the SR-TB Bridge**

Use the following commands to enable SR-TB bridging:

- Enable bridge to enable bridging on all local area network interfaces.
- Disable transparent port# to disable transparent bridging on all underlying source routing interfaces.
- Enable source routing bridge port# segment# [bridge#] to enable source routing for given ports. When source routing is enabled on more than two ports, an additional segment number is required to assign an internal virtual segment needed for 1:N SRB configurations.
- Enable sr-tb-conversion segment# to enable conversion of source-routed frames to transparent frames and vice versa. You are also required to assign a domain segment number and a domain MTU size to represent the entire transparent bridging domain.

After completing any of the procedures just described, it is advised that you use the list bridge command to display the current bridge configuration. This lets you verify and check your configuration.

For more information on all of the commands just mentioned, refer to Chapter 5, "Configuring Bridging" on page 5-1.

## **Chapter 5. Configuring Bridging**

This chapter describes how to configure the adaptive source routing transparent (ASRT) bridge protocol and how to use the ASRT configuration commands. The chapter includes the following sections:

- · "Accessing the ASRT Configuration Environment"
- "ASRT Configuration Commands"
- "Tunnel Configuration Commands" on page 5-39
- "Bridging Broadcast Manager Configuration Commands" on page 5-50
- "Dynamic Protocol Filtering (VLANS) Configuration Commands" on page 5-44
- "Sample SuperELAN Configuration" on page 5-52

## **Accessing the ASRT Configuration Environment**

To access the ASRT configuration environment, enter the **protocol asrt** command at the Config> prompt:

Config>protocol asrt
Adaptive Source Routing Transparent Bridge user configuration
ASRT config>

## **ASRT Configuration Commands**

The ASRT configuration commands allow you to specify network parameters for the ASRT bridge and its network interfaces. These commands also allow you to enable and configure the SuperELAN, Bridging Broadcast Manager, bridge IP Tunnel, NetBIOS, and ATM interface features.

The router must be restarted for the new configuration to take effect.

Enter the ASRT configuration commands at the ASRT config> prompt. Access the commands as follows:

- Enter the configuration commands for SuperELAN using the ASRT config> set super-elan-id command.
- Select the BBCM protocol, either IP or NetBIOS, using the ASRT config>broadcast-manager command. The BBCM commands are explained later in this chapter. Enter the configuration commands for IP Bridging Broadcast Manager(BBCM) at the IP B-BCM config> prompt.
- Enter the configuration commands for dynamic protocol filtering (Virtual LANs) at the VLAN config> prompt. The VLAN prompt is accessed by entering the ASRT vlans command explained later in this chapter.
- Enter configuration commands for IP tunnel at the TNL config> prompt. The TNL config> prompt is a subset of the major ASRT commands and is accessed by entering the ASRT config> tunnel command explained later in this chapter.
- Enter configuration commands for NetBIOS at the NetBIOS config> prompt.
   The NetBIOS config> prompt is a subset of the major ASRT commands and is accessed by entering the ASRT config> netbios command explained later in this chapter.
- Enter configuration commands for NetBIOS Filtering at the NetBIOS Filter config> prompt. This prompt is a subset of the NetBIOS commands.

# **Configuring Bridging**

• Enter bridging configuration commands for ATM at the ASRT config> prompt.

Table 5-1 shows the ASRT configuration commands.

| Table 5-1 (Page 1 of 2). ASRT Configuration Command Summary |                                                                                                    |  |
|-------------------------------------------------------------|----------------------------------------------------------------------------------------------------|--|
| Command                                                     | Function                                                                                                    |  |
| ? (Help)                                                    | Lists all of the ASRT configuration commands, or lists the options associated with specific commands.                                                                                                    |  |
| Add                                                         | Adds station address entries to the permanent database, specific address mapping, LAN/WAN ports, protocol filters, duplicate MAC addresses, and a tunnel between end stations across an IP internetwork.                                                                                                    |  |
| Ban                                                         | Allows access to the boundary access node (BAN) configuration prompt so that BAN configuration commands can be entered.                                                                                                    |  |
| Broadcast-Manager                                           | Allows you to configure Bridging Broadcast-Manager for either IP or NetBIOS.                                                                                                    |  |
| Change                                                      | Allows the user to change bridge and segment numbers.                                                                                                    |  |
| Delete                                                      | Deletes station address entries, specific address mapping, LAN/WAN ports, protocol filters, duplicate MAC addresses, and a tunnel between end stations across an IP internetwork.                                                                                                    |  |
| Disable                                                     | Disables the following functions:                                                                                                    |  |
|                                                             | <ul> <li>Bridging</li> <li>Duplicate frames</li> <li>Mapping between group and functional addresses</li> <li>Propagation of Spanning Tree Explorer Frames</li> <li>Source routing on a given port</li> <li>Reception of spanning tree explorer frames over a tunnel</li> <li>SR-TB conversion</li> <li>SuperELAN bridging</li> <li>Transparent (spanning tree) bridging function on a given port</li> <li>Tunnel between bridges</li> <li>Duplicate MAC address feature</li> <li>Duplicate MAC load balancing</li> </ul> |  |
| Enable                                                      | Enables the following functions:                                                                                                    |  |
|                                                             | <ul> <li>Bridging</li> <li>Duplicate frames</li> <li>Mapping between group and functional addresses</li> <li>Propagation of Spanning Tree Explorer Frames</li> <li>Source routing on a given port</li> <li>Reception of spanning tree explorer frames over a tunnel</li> <li>SR-TB conversion</li> <li>SuperELAN bridging</li> <li>Transparent (spanning tree) bridging function on a given port</li> <li>Tunnel between bridges</li> <li>Duplicate MAC address feature</li> <li>Duplicate MAC load balancing</li> </ul> |  |

| Table 5-1 (Page 2 of 2). ASRT Configuration Command Summary |                                                                                                    |  |
|-------------------------------------------------------------|----------------------------------------------------------------------------------------------------|--|
| Command                                                     | Function                                                                                                    |  |
| List                                                        | Displays information about the complete bridge configuration or about selected configuration parameters.                                                                                                    |  |
| NetBIOS                                                     | Displays the NetBIOS configuration prompt.                                                                                                    |  |
| Set                                                         | Sets the following parameters:                                                                                                    |  |
|                                                             | <ul> <li>Aging time for dynamic address entries</li> <li>Bridge address</li> <li>Maximum frame size for tunneling</li> <li>Largest Frame (LF) bit encoding</li> <li>Maximum frame size</li> <li>Spanning tree protocol bridge and port parameters</li> <li>Route Descriptor (RD) values</li> <li>Filtering database size</li> <li>SuperELAN id</li> <li>Aging value for duplicate MAC address Routing Information Fields (RIFs)</li> </ul> |  |
| Tunnel                                                      | Allows access to the tunnel configuration prompt so that tunnel configuration commands can be entered.                                                                                                    |  |
| VLANS                                                       | Allows the user to configure dynamic protocol filtering                                                                                                    |  |
| Exit                                                        | Exits the ASRT configuration process and returns to the CONFIG environment.                                                                                                    |  |

## ? (Help)

Use the **?** (help) command to list the commands that are available from the current prompt level. You can also enter a **?** after a specific command name to list its options.

## Syntax:

### Example: ?

ADD BAN

BROADCAST-MANAGER protocolCHANGE

DELETE
DISABLE
ENABLE
LIST
NETBIOS
SET
TUNNEL
VLANSEXIT

### Example: set ?

AGE BRIDGE FILTERING

LF-BIT-INTERPRETATION PORT

MAXIMUM-PACKET-SIZE PROTOCOL BRIDGE PROTOCOL PORT PROTOCOL DMAC-AGE

ROUTE-DESCRIPTOR-LIMIT

### Add

Use the **add** command to add the following information to your bridging configuration:

- Station address entries to the permanent database
- Specific address mapping for a given protocol
- LAN/WAN ports
- · Protocol filters that selectively filter packets based on their protocol type
- IP tunnel between end-stations and across IP network segments
- Up to 7 duplicate MAC addresses

For the bridge's IP tunnel feature, the **add** command lets you create an IP tunnel between end-stations across an IP internetwork. This tunnel is counted as only one hop between the end stations no matter how complex the path through the IP internet.

```
Syntax: add

address . . .

dmac-addr

mapping . . .

port . . .

prot-filter . . .

tunnel . . .
```

#### address addr-value

Adds unique station address entries to the permanent database. These entries are copied into the filtering database as permanent entries when the bridge is restarted. The *addr-value* is the MAC address of the desired entry. It can be an individual address, multicast address, or broadcast address. You are also given the option to specify the outgoing forwarding port map for each incoming port. Permanent database entries are not destroyed by the power off/on process and are immune to the aging settings. Permanent entries cannot be replaced by dynamic entries.

Valid Values: X'0000 0000 0000' to X'FFFF FFFF FFFF'

Default Value: none

Example: add address

```
Address (in 12-digit hex) []? 123456789013

Exclude destination address from all ports?(Yes or [No]):
Use same output port mapping for all input Ports?(Yes or [No]):
Output port Mapping:
Input Port Number [1]?
Bridge to all ports?(Yes or [No]):
Bridge to port 1 Yes or [No]:
Bridge to port 2 Yes or [No]:
Bridge to port 4 Yes or [No]:
Bridge to port 4 Yes or [No]:
Bridge to port 5 Yes or [No]:
continue to another input port? (Yes or [No]): y
Input Port Number [2]? 3
Bridge to all ports?(Yes or [No]): y
continue to another input port? (Yes or [No]): y
Input Port Number [4]?
Bridge to all ports?(Yes or [No]):
Bridge to port 1 Yes or [No]:
Bridge to port 1 Yes or [No]:
Bridge to port 4 Yes or [No]:
Bridge to port 4 Yes or [No]:
Bridge to port 5 Yes or [No]:
Bridge to port 5 Yes or [No]:
continue to another input port? (Yes or [No]): n
Source Address Filtering Applies? (Yes or No): y
ASRI confige
```

**Note:** For any "Yes or No" question in the prompts, "No" is the default value. Press **Return** to accept the default value.

### Exclude destination address ...

This prompt lets you set destination address filtering for that entry. Answering "Yes" to the prompt causes filtering of any frames that

contain this address as a destination address no matter which port it came from.

#### Use same output mapping...

Answering "Yes" to this prompt lets you create one outgoing port map for all incoming ports rather than allowing for mapping to only specific ports. Answering "No" to this prompt causes further prompting (Input Port Number [1]?) to select each input port. From that specific input port prompt you can then create a unique port map for that input port.

#### Input Port 1, Port 2

Answering "No" to the previous prompt causes input port-by-input port prompting (Input Port Number [1]?) to select each input port and its associated outgoing bridge ports.

#### Bridge to all ports?

Answering "Yes" to this prompt creates an outgoing port map that includes all ports. Thus, when a frame with this address as the destination address is received, it is forwarded to all outgoing forwarding ports except for the incoming port. The following are examples of how this is done according to the port map:

If a frame is received on *port 1* and the port map indicates 1 (for port 1), the frame is filtered.

If the same frame is received on *port 2* and the port map indicates 1 (for port 1), the frame is forwarded to port 1. If a frame is received on port 1 and the matching address entry's port map indicates 1, 2, or 3, the frame is forwarded to ports 2 and 3.

If the port map indicates no port (NONE/DAF), the frame is filtered. This is known as destination address filtering (DAF).

If no address entry is found to match the received frame, it is forwarded to all the forwarding ports except for the source port.

#### Bridge to Port 1, Port 2, etc.

This prompt lets you associate an address entry with that specific bridge port. Answering "Yes" maps the address to the specified port so that the port is included in that address entry's port map. Answering "No" skips address mapping for that port.

### continue to another bridge port?

This prompt lets you select the next input port to be configured.

#### Source address filtering

This allows for port-specific source address filtering (SAF). When SAF is applied (answer "yes" at the prompt), frames received with source addresses that match address entries in the filtering database that have source address filtering enabled will be discarded. This mechanism allows a network manager to isolate an end station by prohibiting its traffic to be bridged.

The following sections present specific examples of how the **add address** command is used to manage address entries:

### Enabling Destination Address Filtering For Entry

This example shows how to answer the command prompts to select destination address filtering for an entry:

```
ASRT config>add address 000000334455
Exclude destination address from all ports?(Yes or [No]): y
Source Address Filtering Applies? (Yes or [No]): y
ASRT config>
```

After adding the address entry, you can verify its status by using the list range command. The following example shows that no port map exists for that entry (in bold) and that destination address filtering (DAF) has been turned on.

```
ASRT config>list range
Start-Index [1]?
Stop-index [3]?
ADDRESS
                       ENTRY TYPE
                                       PORT MAP
                                       =======
                       ========
01-80-C2-00-00-00
                       REGISTERED
                                       Input Port: ALL PORTS
                                       Output ports:
00-00-00-22-33-44
                       PERMANENT
                                       Input Port: 3
                                       Output ports: 1, 2
                                       Input Port: 4
                                       Output ports: 1, 2
00 00 00 33 44 55
                        PERMANENT
                                       NONE/DAF
```

### Output Port Map Created For Address Entry Having More Than One Input Port

This example shows how to answer the command prompts to create separate output port maps for an address entry that will have more than one input port.

```
ASRT config> add address 000000123456
Exclude destination address from all ports?(Yes or [No]):
Use same output port mapping for all input Ports?(Yes or [No]):
Input Port Number [1]? 1
Bridge to all ports ?(Yes or [No]):
Bridge to port 1 - Yes or [No]: y
Bridge to port 2 - Yes or [No]: y
Bridge to port 3 - Yes or [No]:
continue to another input port ? (Yes or [No]): y
Input Port Number [2]?
Bridge to all Ports?(Yes or [No]):
Bridge to Port 1 - Yes or [No]:
Bridge to port 2 - Yes or [No]:
Bridge to port 3 - Yes or [No]: y
continue to another input port ? (Yes or [No]):
Source Address Filtering Applies? (Yes or [No]):
ASRT config>
```

After adding the address entry, you can verify its status by using the **list** range command. The following example shows an entry (in bold) that has ports 1 and 2 as input ports and has separate port maps for both input ports. Source address filtering (SAF) has also been enabled.

```
ASRT config> list range
Start-Index [1]?
Stop-index [3]?
                       ENTRY TYPE
                                      PORT MAP
ADDRESS
======
                       ========
                                       =======
01-80-C2-00-00-00
                       REGISTERED
                                       Input Port: ALL PORTS
                                       Output ports:
01-80-C2-00-00-01
                       RESERVED
                                       NONE/DAF
00-00-00-12-34-56
                       PERM/SAF
                                       Input Port: 1
                                            Output ports: 1, 2
                                            Input Port: 2
                                            Output ports: 3
```

### Single Output Port Map Created All Incoming Ports Associated With Address Entry

This example shows how to answer the command prompts to create a single output port map for all incoming ports associated with an address entry.

```
ASRT config> add address 000000556677
Exclude destination address from all ports?(Yes or [No]):
Use same output port mapping for all input Ports?(Yes or [No]): y
   Bridge to all ports?(Yes or [No]): n
   Bridge to port 1 - Yes or [No]: y
   Bridge to port 2 - Yes or [No]: y
   Bridge to port 3 - Yes or [No]:
Source Address Filtering Applies? (Yes or [No]): y
ASRT config>
```

After adding the address entry, you can verify its status by using the **list** range command. The example below shows an entry (in bold) that has a single port map for all incoming ports. Source address filtering (SAF) has also been enabled.

```
ASRT config> list range
Start-Index [1]?
Stop-index [3]?
ADDRESS
                    ENTRY TYPE
                                     PORT MAP
======
                      ========
                                      =======
01-80-C2-00-00-00
                      REGISTERED
                                      Input Port: ALL PORTS
                                      Output ports:
01-80-C2-00-00-01
                      RESERVED
                                      NONE/DAF
00-00-00-55-66-77
                       PERM/SAF
                                      Input Port: ALL PORTS
                                      Output ports: 1, 2
```

#### dmac-addr addr-value

Adds up to 7 duplicate MAC address entries to the database. The addr-value is the MAC address of the desired entry. See "SR-TB Duplicate MAC Address Feature" on page 3-9 for additional information about the duplicate MAC address feature.

Valid Values: X'0000 0000 0000' to X'FFFF FFFF FFFF'

Default Value: none

#### **Example:**

After adding the address, you can verify DMAC information by using the list dmac command.

```
ASRT config>add dmac-addr
Address (in 12-digit hex) []? 10005a777701
ASRT config>list dmac
Duplicate MAC address feature is
                                ENABLED
Load balance feature is ENABLED
Age value for Duplicate MAC address :000000C8
Duplicate MAC ADDRESSES CONFIGURED
_____
10-00-5A-66-66-02
10-00-5A-66-66-05
10-00-5A-77-77-01
```

#### mapping dlh-type type-field ga-address fa-address

Adds specific functional address to group address mapping for a given protocol identifier. The address mapping is converted only on destination addresses crossing Token Ring to Ethernet or conversely.

### **Configuring Bridging**

**Note:** For every Ether-type mapped value, the corresponding SNAP-type value should be added. This is necessary for bidirectional mapping.

dlh-type (data-link-header type) is a choice for DSAP, Ether-type, or SNAP.

type-field Protocol type field.

Destination Service Access Point (DSAP) protocol type is entered in the range 1–FE (hexadecimal).

DSAP Valid Values: X'1' to X'FE'

Common values are:

Protocol - SAP (hexadecimal value)

- Banyan SAP BC (used only for 802.5)
- Novell IPX SAP E0 (used only for 802.5)
- NetBIOS SAP F0
- ISO Connectionless Internet FE

#### **DSAP Default Value: 1**

Ethernet (Ether) protocol type is entered in the range 5DD-FFFF (hexadecimal).

Ethernet Valid Values: X'5DD' to X'FFFF'

Protocol - Ethernet type (hex value)

- IP 0800
- ARP 0806
- CHAOS 0804
- Maintenance Packet Type 7030
- DECnet MOP Dump/Load 6000
- DECnet MOP Remote Console 6002
- DECnet- 6003
- DEC LAT 6004
- DEC LAVC 6007
- XNS 0600
- Apollo Domain 8019 (Ethernet)
- Novell NetWare IPX 8137 (Ethernet)
- AppleTalk Phase 1 809B
- Apple ARP Phase 1 80F3
- Loopback assistance 9000

#### Ethernet Default Value: 1

Subnetwork Access Protocol (SNAP) protocol type is entered in 10-digit hexadecimal format.

SNAP Valid Values: X'00 0000 0000' to X'FF FFFF FFFF'

Common values are:

- AppleTalk Phase 2 08-00-07-80-9B
- Apple ARP Phase 2 00-00-00-80-F3

SNAP Default Value: 00 0000 0800

ga-address 6-byte (12-digit hexadecimal) group/multicast address.

Valid Values: X'0000 0000 0000' to X'FFFF FFFF FFFF'

Default Value: none

fa-address Functional address in noncanonical format. Functional addresses are

locally administered group addresses. These are most commonly used in

token-ring networks.

Valid Values: X'0000 0000 0000' to X'FFFF FFFF FFFF'

Default Value: none

Example: ASRT config> add mapping dsap

Protocol Type in hex (1 - FE) [1]? Group-Address (in 12-digit hex) []?

Functional address (in noncanonical format) []?

**Example:** ASRT config> add mapping ether

Protocol Type in hex (5DD - FFFF) [0800]? Group-Address (in 12-digit hex) []?

Functional address (in noncanonical format) [ ]?

**Example:** ASRT config> add mapping snap

Address (in 10-digit hex) [0000000800]? Group-Address (in 12-digit hex) []?

Functional address (in noncanonical format) []?

#### port interface# port#

Adds a LAN/WAN port to the bridging configuration. This command associates a port number with the interface number and enables that port's participation in transparent bridging.

Port Number Valid Values: 1 to 254
Port Number Default Value: none

Example: add a port

ASRT config> add port Interface Number [0]? Port Number [5]?

Example: add a port on an ATM interface (PVC)

ASRT config> add port
Interface number [0]?
Port number [1]?
Use PVC? [Yes]:
VPI, Range 0..255 [0]? 0
VCI, Range 0..65535 [0]? 795

#### Example: add a port on an ATM interface (SVC)

ASRT config> add port
Interface number [0]?
Port number [2]?
Use PVC? [Yes]:No
Destination ATM Address []? 3911223344556677889900112233445566778899
Selector, Range 00..FF [00]? 0A
ASRT config>

#### prot-filter snap ether dsap

Allows the bridge to be configured so that it can selectively filter packets based on their protocol type. Filters can be applied to all ports or only selected ports.

This parameter specifies protocol identifiers for which the received frames of that specific protocol are discarded exclusively without applying bridge logic. ARP packets for this protocol type will also be discarded. The protocol filter is applied only on the received packets. The protocol filters available include:

### **Configuring Bridging**

**SNAP Packets** Subnetwork Access Protocol with protocol type entered in 10-digit

hexadecimal format.

**Ether Packets** Ethernet Type with the protocol type entered in the range 5DD-FFFF

(hexadecimal).

**DSAP** Packets Destination Service Access Point protocol with the protocol type entered

in the range 0-FE (hexadecimal).

The routing protocols that are enabled in the router (that is, the ones that are displayed by the configuration command in GWCON) cannot be added for filtering. Common protocol filters and their respective values are as follows.

### **DSAP Types**

| Protocol                    | SAP (hexadecimal value)  |
|-----------------------------|--------------------------|
| Banyan SAP                  | BC (used only for 802.5) |
| Novell IPX SAP              | E0 (used only for 802.5) |
| NetBIOS SAP                 | F0                       |
| ISO Connectionless Internet | FE                       |

### **SNAP Protocol Identifiers**

| Protocol          | SNAP OUI/IP (10-digit) |
|-------------------|------------------------|
| AppleTalk Phase 2 | 08-00-07-80-9B         |

Apple ARP Phase 2 00-00-00-80-F3

### **Ethernet Types**

| Protocol                  | Ethernet type (hex value) |
|---------------------------|---------------------------|
| IP                        | 0800                      |
| ARP                       | 0806                      |
| CHAOS                     | 0804                      |
| Maintenance Packet Type   | 7030                      |
| DECnet MOP Dump/Load      | 6000                      |
| DECnet MOP Remote Console | 6002                      |
| DECnet                    | 6003                      |
| DEC LAT                   | 6004                      |
| DEC LAVC                  | 6007                      |
| XNS                       | 0600                      |
| Apollo Domain             | 8019 (Ethernet)           |
| Novell NetWare IPX        | 8137 (Ethernet)           |
| Apple ARP Phase 1         | 80F3                      |
| Loopback assistance       | 9000                      |

**Example:** ASRT config> add prot-filter dsap (used for DSAP packets)

```
Protocol Type in hex (0 - FE) [1]?

Filter packets arriving on all ports?(Yes or [No]):

Filter packets arriving on port 1 - Yes or [No]:

Filter packets arriving on port 2 - Yes or [No]:

Filter packets arriving on port 3 - Yes or [No]:

Port assignment Required, filter not added

ASRT config>
```

#### **Example:** ASRT config> add prot-filter ether (used for Ethernet packets)

```
Protocol Type in hex (5DD - FFFF) [0800]?

Filter packets arriving on all ports?(Yes or [No]):

Filter packets arriving on port 1 - Yes or [No]:

Filter packets arriving on port 2 - Yes or [No]:

Filter packets arriving on port 3 - Yes or [No]:

Port assignment Required, filter not added

ASRT config>
```

#### **Example:** ASRT config>add prot-filter snap (used for SNAP packets)

```
Address (in 10-digit hex) [0000000800]?
Protocol Type in hex (5DD - FFFF) [0800]?
Filter packets arriving on all ports?(Yes or [No]):
Filter packets arriving on port 1 - Yes or [No]:
Filter packets arriving on port 2 - Yes or [No]:
Filter packets arriving on port 3 - Yes or [No]:
Port assignment Required, filter not added
ASRT config>
```

#### tunnel port#

Creates the user-defined IP tunnel to a bridge port. The bridge tunnel allows source route bridge domains or transparent bridge domains to communicate across an IP network.

To allow IBM LAN and terminal traffic to merge with non-IBM traffic (that is, Novell) across a single backbone, the Source Routing Bridge Tunnel and SDLC (Synchronous Data Link Control) Relay features of the bridging router software encapsulate IBM traffic within industry-standard TCP/IP packets. The bridging router then routes these packets using an IP path or *tunnel* through large IP internetworks. The benefit is increased functionality and network utilization as well as higher network availability and increased ease of use.

End-stations see the IP path (the tunnel) as a single hop, regardless of the network complexity. This helps overcome the usual 7-hop distance limit encountered in source-routing configurations. It also lets you connect source-routing end-stations across non-source-routing media, such as Ethernet networks.

The bridging tunnel also overcomes several limitations of regular source routing including:

- Distance limitation of seven hops
- Large amounts of overhead that source routing causes in wide-area networks (WANs)
- Source-routing's sensitivity to WAN faults and failures (if a path fails, all systems must restart their transmissions)

With the bridge tunnel feature enabled, the software encapsulates packets in TCP/IP packets. To the router, the packet looks like a TCP/IP packet. Once a frame is encapsulated in an IP envelope, the IP forwarder is responsible for selecting the appropriate network interface based on the destination IP address. This packet can be routed dynamically through large internetworks

### **Configuring Bridging**

without degradation or network size restrictions. End-stations see this path, or tunnel, as a single hop regardless of the complexity of the internetwork.

The tunnel is transparent to the end stations. The bridging routers participating in tunneling treat the IP internet as one of the bridge segments. When the packet reaches the destination interface, the TCP/IP headers are automatically removed and the inner packet proceeds as a standard source routing packet.

Add Tunnel creates the user-defined IP tunnel to a bridge port. This tunnel is counted as only one hop between the bridges no matter how complex the path through the IP internet. To use the tunnel feature, the IP forwarder must be enabled.

Only one tunnel can be added. You must use a Port Number that is not used for any other LAN port. Once a Port Number is assigned to the bridging tunnel, all other bridging commands that need a port number as a parameter can be used to configure the tunnel characteristics. For tunnel-specific configuration, such as the IP addresses of the endpoints, use the tunnel command (see "Tunnel" on page 5-38).

Transparent bridging is enabled on this port by default. Source routing can be enabled, however, by using the **Enable Source-Routing** option.

```
Example: add tunnel 3
         Port Number [1] ? 3
```

**Port Number** A unique port number that is not being used by the bridge.

## **Broadcast-Manager Protocol**

Use the broadcast-manager command to configure Bridging Broadcast-Manager for IP or NetBIOS.

```
Syntax:
         broadcast-manager protocol
```

#### Example: broadcast-manager ip

```
ASRT config>broad
Enter Bridge Broadcast Manager Protocol: (IP or NetBIOS) [IP]? IP
IP Bridge Broadcast Manager User Configuration
IP B-BCM config>?
DISABLE ip b-bcm
ENABLE ip b-bcm
LIST configuration
SET cache age timeout
EXIT
```

#### Example 2: broadcast-manager netbios

```
NetBIOS Support User Configuration
NetBIOS config>
```

**Note**: The NetBIOS option takes you to the NetBIOS configuration option.

See "Bridging Broadcast Manager Configuration Commands" on page 5-50 for a description of Bridging Broadcast Manager configuration commands.

## Change

Use the **change** command to change source routing bridge and segment numbers in the bridging configuration.

```
Syntax: <u>c</u>hange bridge . . . segment . . .
```

bridge new-bridge#

Changes bridge numbers in the bridging configuration.

Example: change bridge 3

segment old-segment# new-segment#

Changes bridge numbers in the bridging configuration.

Example: change segment 2 3

### **Delete**

Use the **delete** command to delete the following information from your bridging configuration:

- · Station address entries to the permanent database
- Specific address mapping for a given protocol
- LAN/WAN ports
- · Protocol filters that selectively filter packets based on their protocol type
- · Duplicate MAC addresses

For the IP tunnel feature, the **delete port** command with the corresponding port number for the tunnel removes the tunnel between bridges across an IP internetwork.

```
Syntax: delete address dmac-addr mapping . . . port . . . prot-filter . . .
```

address addr-value

Deletes an address entry from the permanent database. The address is the MAC address of the desired entry. Enter the addr-value (in 12-digit hexadecimal format) of the entry to be deleted and press **Return**. Reserved multicast addresses cannot be deleted. If you attempt to delete an address entry that does not exist, you will receive the message

Record matching that address not found

Valid Values: X'0000 0000 0000' to X'FFFF FFFF FFFF'

Default Value: none

Example: delete address

dmac-addr addr-value

Deletes duplicate MAC address entries from the database. The *addr-value* is the MAC address of the desired entry you want to remove.

Valid Values: X'0000 0000 0000' to X'FFFF FFFF FFFF'

Default Value: none

Example:

### **Configuring Bridging**

```
ASRT>list dmac
    Duplicate MAC address feature is DISABLED
    Load balance feature is DISABLED
    Age value for Duplicate MAC address:00000096
    Duplicate MAC ADDRESSES CONFIGURED
    10-00-5A-66-66-00
    10-00-5A-66-66-01
    10-00-5A-66-66-02
    10-00-5A-66-66-03
    10-00-5A-66-66-04
    10-00-5A-66-66-05
    ASRT config>delete dmac-address
    Address (in 12-digit hex) []? 10005a666600
    Address deleted
    ASRT config>list dmac
    Duplicate MAC address feature is DISABLED
    Load balance feature is DISABLED
    Age value for Duplicate MAC address:00000096
    Duplicate MAC ADDRESSES CONFIGURED
    _____
    10-00-5A-66-66-01
    10-00-5A-66-66-02
    10-00-5A-66-66-03
    10-00-5A-66-66-04
    10-00-5A-66-66-05
mapping dlh-type type-field ga-address
    Deletes specific address mapping for given protocol.
dlh-type
                 (data-link-header type) is a choice for DSAP, Ether-type, or SNAP.
type-field
                 Protocol type field.
                 Destination service access point (DSAP) protocol type is entered in the
                 range 1-FE (hexadecimal).
                 Valid Values: X'1' to X'FE'
                 Common values are:
                 Protocol - SAP (hexadecimal value)
                 Default Value: 1
                 Ethernet (Ether) protocol type is entered in the range 5DD-FFFF
                 (hexadecimal).
                 Valid Values: X'5DD' to X'FFFF'
                 Default Value: 1
```

Valid Values: X'00 0000 0000' to X'FF FFFF FFFF'

Subnetwork Access Protocol (SNAP) protocol type is entered in 10-digit

Common values are:

hexadecimal format.

**Default Value**: 00 0000 0800

6-byte (12-digit hexadecimal) group/multicast address. ga-address

Valid Values: X'0000 0000 0000' to X'FFFF FFFF FFFF'

Default Value: none

Example: delete mapping DSAP FE <group address>

#### port port#

Removes a port from a bridging configuration. Because the **enable bridge** command by default configures all LAN devices to participate in bridging, this command allows you to customize which devices should or should not participate in the bridging. The port number value normally is one greater than the interface number.

This command followed by the IP tunnel port# removes an IP tunnel from a bridging configuration.

#### Example: delete port 2

#### prot-filter snap ether dsap

Deletes previously specified protocol identifiers used in filtering. You can delete filters for all ports or selected ports. These filters include the following:

SNAP Subnetwork Access Protocol with protocol type entered in 10-digit

Packets hexadecimal format.

Ether Packets Ethernet Type with the protocol type entered in a range of 5DD – FFFF

(hexadecimal).

DSAP Destination service access point protocol with the protocol type entered in

Packets a range of 0–FE (hexadecimal).

### **Example:** ASRT config> delete prot-filter snap (used for SNAP packets)

```
Address (in 10-digit hex) [0000000800]?

Delete filter on all ports?(Yes or [No]):

Delete filter on port 1 - Yes or [No]:

Delete filter on port 2 - Yes or [No]:

Delete filter on port 3 - Yes or [No]:
```

### **Example:** ASRT config> delete prot-filter ether (used for Ethernet

packets)

```
Protocol Type in hex (5DD - FFFF) [0800]?

Delete filter on all ports?(Yes or [No]):

Delete filter on port 1 - Yes or [No]:

Delete filter on port 2 - Yes or [No]:
```

#### **Example:** ASRT config> **delete prot-filter dsap** (used for DSAP packets)

```
Protocol Type in hex (0 - FE) [1]?

Delete filter on all ports?(Yes or [No]):

Delete filter on port 1 - Yes or [No]:

Delete filter on port 2 - Yes or [No]:

Delete filter on port 3 - Yes or [No]:
```

### **Disable**

Use the **disable** command to disable the following bridge functions:

- Bridging
- Duplicate frames
- Mapping between group and functional addresses
- Propagation of Spanning Tree Explorer Frames
- · Source routing on a given port
- · Reception of spanning tree explorer frames over a tunnel
- · SR-TB conversion
- SuperELAN bridging
- · Transparent (spanning tree) bridging function on a given port
- Tunnel between bridges
- Duplicate MAC address feature

· Duplicate MAC load balancing

For the tunnel feature, the disable command disables a tunnel between end stations across an IP internetwork.

```
Syntax: disable bridge
duplicate . . .
dmac-addr
dmac-load-balance
ethertype-ibmrt-pc
fa-ga-mapping
ibm8209_Spanning_Tree
spanning-tree-explorer . . .
source-routing . . .
sr-tb-conversion
stp
super-elan-bridging
transparent . . .
tree
```

ub-encapsulation

#### bridge

Disables bridging function entirely. This command does not remove previously configured bridging values, however.

### Example: disable bridge

#### duplicate frame-type

Disables the creation of duplicate frames present in mixed bridging environments. When the SR-TB bridging feature is enabled on an 802.5 interface (with source routing and transparent bridging enabled), there are inconsistencies created when bridging frames to an unknown (or multicast) destination. The bridge does not know whether the destination is behind a source routing (only) or transparent bridge.

To remedy this situation, the bridge sends out duplicates of these frames (by default). One frame has source routing fields present (a spanning tree explorer RIF) and the other is formatted for transparent bridging (no RIF is present). The **disable duplicate** command lets you eliminate this duplication by allowing you to disable the creation of one of these types of frames. The **disable duplicate** command will not allow you to disable simultaneously both types of frames.

Entering **STE** after the command tells the bridge to refrain from sending out spanning tree explorer frames created for the source routing environment. Entering **TSF** after the command tells the bridge to refrain from sending out transparent spanning frames for the transparent bridging environment. In both cases, it is a situation where normally both types of frames would be sent out. Disabling transparent bridging on the interface also disables the creation of transparent frames.

#### Example: disable duplicate TSF

Port Number [1]?

#### dmac-addr

Disables the duplicate MAC address feature.

### Example: disable dmac-addr

```
ASRT>list dmac
Duplicate MAC address feature is
                                  ENABLED
Load balance feature is ENABLED
Age value for Duplicate MAC address :00000096
Duplicate MAC ADDRESSES CONFIGURED
10-00-5A-66-66-00
10-00-5A-66-66-01
10-00-5A-66-66-02
10-00-5A-66-66-03
10-00-5A-66-66-04
10-00-5A-66-66-05
ASRT config>disable dmac-addr
ASRT>list dmac
Duplicate MAC address feature is DISABLED
Load balance feature is DISABLED
Age value for Duplicate MAC address :00000096
Duplicate MAC ADDRESSES CONFIGURED
_____
10-00-5A-66-66-00
```

#### dmac-load-balance

10-00-5A-66-66-01 10-00-5A-66-66-02 10-00-5A-66-66-03 10-00-5A-66-66-04 10-00-5A-66-66-05

Disables Duplicate MAC load balancing for the duplicate MAC address feature.

#### Example: disable dmac-load-balance

```
ASRT>list dmac
Duplicate MAC address feature is
Load balance feature is ENABLED
Age value for Duplicate MAC address :00000096
Duplicate MAC ADDRESSES CONFIGURED
_____
10-00-5A-66-66-00
10-00-5A-66-66-01
10-00-5A-66-66-02
10-00-5A-66-66-03
10-00-5A-66-66-04
10-00-5A-66-66-05
ASRT config>disable dmac-load-balance
ASRT>list dmac
Duplicate MAC address feature is
Load balance feature is DISABLED
Age value for Duplicate MAC address :00000096
Duplicate MAC ADDRESSES CONFIGURED
-----
10-00-5A-66-66-00
10-00-5A-66-66-01
10-00-5A-66-66-02
10-00-5A-66-66-03
10-00-5A-66-66-04
10-00-5A-66-66-05
```

### ethertype-ibmrt-pc

Disables translation of SNA frames to Ethernet Type 2 format as used by IBM RTs running OS/2 EE.

### Example: disable ethertype-ibmrt-pc

Port Number [1]?

fa-ga-mapping

Disables group address-to-functional address (and conversely) mapping. You might under certain circumstances want to disable the mapping between group address and functional address globally.

Example: disable fa-ga-mapping

ibm8209 Spanning Tree

Removes bridges from participating in spanning tree protocols with IBM 8209 bridges.

Example: disable IBM8209\_spanning\_tree

spanning-tree-explorer port#

Disables a port from allowing propagation of spanning tree explorer frames if source routing is enabled. This command is used only if transparent bridging is not enabled on the port. In that case, it is automatically known in conformance with the transparent spanning tree.

Example: disable spanning-tree-explorer 2

source-routing port#

Disables source routing on a given port. This command is used to have an already-participating bridge interface discontinue source routing.

Example: disable source-routing 2

sr-tb-conversion

Disables conversion of source routed frame to transparent frame and vice versa.

Example: disable sr-tb-conversion

stp

Disables the Spanning Tree Protocol on the bridge. The default is enabled.

Example: disable stp

super-elan-bridging port#

Disables the SuperELAN participation on the bridge port.

Example: disable super 1

**Note:** This option is not available if SuperELAN II is configured.

transparent port#

Disables transparent bridging function on the given port. This command is useful for cases where an alternative communication method such as source routing is desirable.

Note: This command might bring about an absurd configuration if not used correctly. For instance, using it on an Ethernet interface will result in disabling bridging function for that interface. This command is used to bring about SRB and SR-TB bridge function.

### Example: disable transparent 2

tree port#

Disables STP participation for the bridge on a per-port basis.

Example: disable tree 1

**Note:** Disabling STP on a per-port basis can produce network loops because of the existence of parallel bridges.

### ub-encapsulation

Disables Ungermann-Bass OUI encapsulation of XNS frames. XNS frames are forwarded to both Ethernet and Token Ring using SNAP encapsulation with an OUI of all zeros.

Example: disable ub-encapsulation

### **Enable**

Use the **enable** command to enable the following bridging functions:

- Bridging
- · Duplicate frames
- Mapping between group and functional addresses
- Propagation of Spanning Tree Explorer Frames
- Source routing on a given port
- · Reception of Spanning Tree Explorer frames over a tunnel
- · SR-TB conversion
- SuperELAN bridging
- Transparent (Spanning Tree) bridging function on a given port
- Tunnel between bridges
- · Duplicate MAC address feature
- Duplicate MAC load balancing

For the IP tunnel feature, the **enable** command enables a tunnel between end stations across an IP internetwork.

```
Syntax: enable bridge . . . duplicate dmac-addr
```

dmac-load-balance ethertype-ibmrt-pc fa-ga-mapping

ibm8209\_Spanning\_Tree spanning-tree-explorer . . .

<u>source-routing</u> . . . <u>sr</u>-tb-conversion

stp

<u>super</u>-elan-bridging transparent . . .

tree

ub-encapsulation

bridge

Enables transparent bridging function on all the LAN devices (interfaces) configured in the bridging router. The port numbers are assigned to each interface as the previous interface number plus 1. For example, if interface 0 is a LAN device its port number will be 1.

Example: enable bridge

#### duplicate frame-type

Enables the generation of duplicate STE (spanning tree explorer) frames or TSFs (transparent spanning frames). This command is available to offset the disable duplicate command. Duplicate frame generation is enabled by default. The enable duplicate command can be followed by a frame type of TSF or STE to specifically enable one of the frame types, or by the frame type BOTH, which yields the same behavior as not specifying a frame type for this parameter.

#### Example: enable duplicate STE

Port Number [1]?

#### dmac-addr

Enables the duplicate MAC address feature. See "SR-TB Duplicate MAC Address Feature" on page 3-9 for additional information about the duplicate MAC address feature.

#### 1. Example with load-balancing:

```
ASRT config>enable dmac-addr
ASRT config>list dmac
Duplicate MAC address feature is
                                 ENABLED
Load balance feature is DISABLED
Age value for Duplicate MAC address :000000C8
Duplicate MAC ADDRESSES CONFIGURED
_____
10-00-5A-66-66-01
10-00-5A-66-66-02
10-00-5A-66-66-03
10-00-5A-66-66-04
10-00-5A-66-66-05
ASRT config>enable dmac-load-balance
ASRT config>li dmac
Duplicate MAC address feature is
                                 ENABLED
Load balance feature is ENABLED
Age value for Duplicate MAC address :000000C8
Duplicate MAC ADDRESSES CONFIGURED
_____
10-00-5A-66-66-01
10-00-5A-66-66-02
10-00-5A-66-66-03
10-00-5A-66-66-04
10-00-5A-66-66-05
```

Example (without load-balancing):

#### ASRT config>enable dmac-addr

```
ASRT config>list dmac
Duplicate MAC address feature is
                                ENABLED
Load balance feature is DISABLED
Age value for Duplicate MAC address :000000C8
Duplicate MAC ADDRESSES CONFIGURED
_____
10-00-5A-66-66-01
10-00-5A-66-66-02
10-00-5A-66-66-03
10-00-5A-66-66-04
10-00-5A-66-66-05
```

#### dmac-load-balance

Enables Duplicate MAC load balancing for the duplicate MAC address feature. See the discussion "SR-TB Duplicate MAC Address Feature" on page 3-9 for a description of Duplicate MAC load balancing.

### Example:

#### ASRT config>enable dmac-addr

```
ASRT config>list dmac
Duplicate MAC address feature is
Load balance feature is DISABLED
Age value for Duplicate MAC address :000000C8
Duplicate MAC ADDRESSES CONFIGURED
-----
10-00-5A-66-66-01
10-00-5A-66-66-02
10-00-5A-66-66-03
10-00-5A-66-66-04
10-00-5A-66-66-05
ASRT config>enable dmac-load-balance
```

```
ASRT config>li dmac
Duplicate MAC address feature is
                                ENABLED
Load balance feature is ENABLED
Age value for Duplicate MAC address :000000C8
Duplicate MAC ADDRESSES CONFIGURED
_____
10-00-5A-66-66-01
10-00-5A-66-66-02
10-00-5A-66-66-03
10-00-5A-66-66-04
10-00-5A-66-66-05
```

#### ethertype-ibmrt-pc

Enables translation of SNA frames to Ethernet Type 2 as used by IBM PC RTs running OS/2 EE. This will result in SNA frames being duplicated into both 802.3/802.2 and IBM-RT formats to unknown hosts on an Ethernet.

### Example: enable ethertype-ibmrt-pc

```
Port Number [4]?
```

### fa-ga-mapping

Enables group address to functional address (and conversely) mapping. This mapping is conducted when frames are forwarded between token ring and other media (except serial line). In the token-ring arena, functional addresses are more popular even though they are locally assigned group addresses due to restrictions in hardware. On other media, group addresses are widely used.

### **Configuring Bridging**

Under normal circumstances group address to functional address mapping is inevitable.

Mapping is enabled by default if mapping addresses have been added. The enable/disable mapping lets users have a choice when it comes to deleting added map records.

Example: enable fa-ga-mapping

IBM8209\_Spanning\_Tree

Allows bridges to participate in spanning tree protocols with IBM 8209 bridges.

Example: enable IBM8209 spanning tree

spanning-tree-explorer port#

Enables the port to allow propagation of spanning tree explorer frames if source routing is enabled. This command is valid on token-ring and WAN ports only. This feature is enabled by default when source routing is configured on the port.

Example: enable spanning-tree-explorer 2

source-routing port# segment# [bridge#]

Enables source routing for a given port. This command is typically used when source routing on part of the bridge is required. If source routing is the only feature desired, transparent bridging on the interface should be disabled. For the first instance of the command, entering the bridge number is required. For subsequent times, this input is not required.

port# Valid port participating in the bridge configuration.

Valid Values: X'0' to X'FFF'

Default Value: 1

seament# 12-bit number that represents the LAN/WAN to which media are

> attached. All the media on other bridges attached to this LAN/WAN must be configured with the same value. For correct operation of the source routing function, it is very important that all the bridges attached to this LAN/WAN have the same perspective

of the LAN/WAN identification value.

bridge# 4-bit value unique among all the bridges attached to the same

> LAN/WAN. This value is required when source routing is enabled on the first interface. For later interfaces, this input is optional. It is recommended that the bridge# be unique on the segment.

Valid Values: X'0' to X'F'

Default Value: 1

**Note:** If the configuration is a situation where two segments have already been configured (that is a 1:N SRB configuration), you will be prompted

for an additional virtual-segment# parameter.

Example: enable source-routing 2 1 1

sr-tb-conversion

This option enables conversion of source routing to transparent bridging frame format and vice versa. It allows for compatibility between source routing and transparent bridging domains. When this feature is enabled, the bridge lets source-routed frames be accepted into a transparent domain by stripping off the RIF field and converting them into transparent frames.

The bridge also gathers routing information concerning source routing stations from the passing source routing frames. This is obtained from the RIF. This RIF information is then used to convert a transparent frame to a source-routed frame. If an RIF is not available for a station, then the frame is sent out as a spanning tree explorer frame in the source routing domain.

In order for the conversion function to operate correctly, you must give the transparent bridging domain a segment number. All SR-TB bridges that are connected to this domain should also be configured with the same segment number.

TB-Domain Segment Number Valid Values: X'1' - X'FFF'

### TB-Domain Segment Number Default Value: 1

The maximum transmission unit (MTU) is the number of octets per frame of data that can be transferred across a given physical network. When an IP datagram travels from one host to another, it can cross different physical networks. Some physical networks may have this set MTU, which will not allow long IP datagrams to be placed in on a physical frame. Fragmentation will occur when you attempt to transmit frames larger than that which the physical network can handle.

TB-Domain MTU Valid Values: 576 to 18000 bytes

**TB-Domain MTU Default Value**: 2048

Example: enable sr-tb-conversion

TB-Domain Segment Number in hex(1 - FFF) [1]?  $\bf 2$  Bridge Virtual Segment Number in hex[1 - FFF]?  $\bf aa$  TB-Domain's MTU [1470]?  $\bf 1455$  TB-Domain's MTU is adjusted to 1350

stp

Enables the spanning tree protocol on the bridge. This is the default.

Example: enable stp

super-elan-bridging port# super-elan-id

Migration of SuperELANs to SuperELAN II: For compatibility with older configurations, SuperELANs can still be configured from the ASRT config> prompt. However, all new SuperELAN configurations should be configured using the SE Services config> menu from the ATM config> prompt. See the chapter entitled "Using and Configuring ATM" in the Multiprotocol Switched Services (MSS) Interface Configuration and Software User's Guide for more information.

Existing ASRT config> SuperELAN configurations can be migrated using the SE Services config> **migrate** command.

This option enables the bridge port for SuperELAN support. SuperELAN support allows LAN Emulation clients on different ELANs to communicate directly with each other. Clients can establish data direct VCCs with any other

# **Configuring Bridging**

client in the SuperELAN, even if the clients are defined on different ELANs. Once the data-direct VCC is established, bridge support is not required to forward data frames.

The SuperELAN function can be enabled only for Transparent bridge ports that have an ATM physical interface and are identified with Ethernet or Token-Ring LAN Emulation Clients.

Example: enable super 1 1

**Note:** This option is not available if SuperELAN II is configured.

transparent port#

Enables transparent bridging function on the given port. Under normal circumstances, this command is not necessary.

Example: enable transparent Port Number [1]?

tree port#

Enables STP participation for the bridge on a per-port basis.

Example: enable tree 1

ub-encapsulation

Causes XNS Ethernet Type 2 frames to be translated into Token-Ring frames using the Ungermann-Bass OUI in the SNAP header. Token-Ring frames containing the UB OUI header will be forwarded to Ethernets as type 0x0600 Ethernet Type 2 frames rather than as 802.3/802.2 frames.

Example: enable ub-encapsulation

## List

Use the list command to display information about the complete bridge configuration or to display information about selected configuration parameters.

Syntax: list address bridge dmac filtering . . . mapping . . . permanent . . . port . . . prot-filter . . . protocol <u>r</u>ange . . .

address addr value

Reads an address entry from the permanent database. The addr value is the MAC address of the required entry. It can be an individual address, multicast address, or broadcast address. Permanent databases are not destroyed by the power off/on process and are immune to the aging settings. Permanent entries cannot be replaced by dynamic entries.

Valid Values: X'0000 0000 0000' to X'FFFF FFFF FFFF'

Default Value: none

Example: list address 000000123456

Input ports: 1, 2
Output ports: 3

ASRT config>

Address entry in 12-digit hexadecimal format.

Entry Type

### **Permanent**

Indicates that the entry is permanent in nature and will survive power on/offs or system resets.

### Reserved

Indicates that the entry is reserved by the IEEE 802.1d committee for future use. Frames destined to reserved addresses are discarded.

## Registered

Indicates that the entry is meant for the bridge itself.

### SAF

Appears after the entry type if source address filtering has been configured.

Input Port Displays the numbers of the input port or ports associated with

that address entry.

Output Port Displays the numbers of the output port or ports associated

with that address entry. Displays "NONE/DAF" to indicate that destination address filtering applies because no ports have been selected to be associated with that address entry.

bridge

Lists all general information regarding the bridge.

Example: list bridge

| Source Routing Transparent Bridge Configuration                     |                                                      |                                                                                                    |  |
|---------------------------------------------------------------------|------------------------------------------------------|----------------------------------------------------------------------------------------------------|--|
|                                                                     | Bridge Behavior: ADAPTIVE SRT                        |                                                                                                    |  |
|                                                                     | SOURCE ROUTING INFORMATION  +                        |                                                                                                    |  |
| Bridge Number:<br>Max ARE Hop Cnt:<br>1:N SRB:<br>LF-bit interpret: | 0A<br>14<br>Active                                   | Segments: 2 Max STE Hop cnt: 14 Internal Segment: 0xFF6                                                                              |  |
|                                                                     | SR-TB INFORMATION                                    |                                                                                                    |  |
| SR-TB Conversion:                                                   | Enabled                                              | MTU of TB-Domain: 1470                                                                                                    |  |
|                                                                     | SPANNING TREE PROTO                                  | OCOL INFORMATION                                                                                                    |  |
|                                                                     |                                                      | -06 Bridge Priority: 32768/0x8000                                                                                                    |  |
| STP Participation: IEEE802.1d and IBM-8209                          |                                                      |                                                                                                    |  |
| . ++<br>  TRANSLATION INFORMATION                                   |                                                      |                                                                                                    |  |
| FA<=>GA Conversion: Enabled UB-Encapsulation: Disabled              |                                                      |                                                                                                    |  |
| ++<br>  PORT INFORMATION                                            |                                                      |                                                                                                    |  |
| Number of ports ad<br>Port: 1 In<br>VPI: 0 VCI<br>Port: 2 In        | terface: 0                                           | Behavior: STB only STB: Enabled  Behavior: STB & SRB STB: Enabled  Behavior: STB & SRB STB: Enabled  Behavior: STB only STP: Enabled |  |
| Port: 3 In<br>Port: 4 In<br>Dest ATM Address:                       | tertace: 2 l<br>terface: 0 l<br>39.11.22.33.44.55.66 | Behavior: STB & SRB STB: Enabled Behavior: STB only STP: Enabled 6.77.88.99.00.11.22.33.44.55.66.77.88.99                            |  |

### Bridge

Indicates current state of bridge. Values are ENABLED or DISABLED.

### Bridge Behavior

Indicates method of bridging being used by that bridge. The values include STB for transparent, SRB for source routing, and ADAPTIVE SRT for source-routing transparent conversion bridging.

## Bridge address

Bridge address specified by the user (if set).

### Bridge priority

A high-order 2-octet bridge address found in the Bridge Identifier, either the MAC address obtained from the lowest-number port or the address set by the Set Bridge command.

### Source Routing Bridge Number

The unique number identifying a bridge. It is used to distinguish between multiple bridges connecting the same two rings.

### Number of Source Routing Segments

Indicates the number of source-routing bridge segments configured for the source-routing domain.

### SRB: Max ARE/STE Hop cnt

The maximum hop count for frames transmitting from the bridge for a given interface associated with source routing bridging.

### SR-TB Conversion

Indicates whether the source routing/transparent bridge frame conversion function is enabled or disabled.

### TB-Virtual Segment

Indicates the segment number of the transparent bridging domain.

### MTU for TB-Domain

Specifies the maximum frame size (maximum transmission units) the transparent bridge can transmit and receive.

### 1:N Source Routing

Indicates the current state of 1:N Source Routing as ACTIVE or NOT ACTIVE.

### Internal Virtual Segment

Displays the virtual segment number configured for 1:N SRB bridging.

### SRB LF-bit interpretation

Indicates the largest Frame (LF) bit encoding interpretation mode if source routing is enabled in this bridge. This is listed as either BASIC or EXTENDED.

### FA-GA conversion

Indicates whether FA-GA conversion is enabled or disabled.

### Spanning Tree Protocol Participation

Displays the types of spanning tree protocols that the bridge participates in.

### Number of ports added

Number of bridge ports added to the bridging configuration.

### Port Number

A user-defined number assigned to an interface by the Add Port command.

### Interface Number

Identifies devices connected to a network segment through the bridge. You must add at least two interfaces to participate in bridging. An interface number of 255 is used for bridging.

### Port Behavior

Indicates method of bridging being used by that port. The values include STB for transparent, SRB for source routing, and SR-TB for source routing transparent conversion bridging.

VPI Specifies the VPI associated with the ATM port.

VCI Specifies the VCI associated with the ATM port.

### dmac

Displays the configured options for the duplicate MAC address feature. Example:

## **Configuring Bridging**

```
ASRT config>list dmac
Duplicate MAC address feature is
                                    ENABLED
Load balance feature is DISABLED
Age value for Duplicate MAC address :000000C8
Duplicate MAC ADDRESSES CONFIGURED
10-00-5A-66-66-01
10-00-5A-66-66-02
10-00-5A-66-66-03
10-00-5A-66-66-04
10-00-5A-66-66-05
```

### filtering datagroup-option

The following general data groups can be displayed under the list filtering command:

Displays all filtering database entries. ΑII

Ethertype Displays Ethernet protocol type filter database entries.

SAP Displays SAP protocol filter database entries.

**SNAP** Displays SNAP protocol identifier filter database entries.

The following examples illustrate each of the **list filtering** display options.

### Example 1: list filtering all

```
Ethernet type 0800 is routed on ports 1
IEEE 802.2 destination SAP 42 is routed on ports 1
IEEE 802 SNAP PID 00-00-00-08-00 is routed on ports 2-3
```

Descriptors used in explaining how packets are communicated include:

### Routed

Describes packets passed to routing forwarder to be forwarded.

## Filtered

Describes packets that are administratively filtered setting protocol filters that you set.

### Bridged and routed

This describes a protocol identifier for which there is a protocol entity within the system that is not a forwarder. For example a link level echo protocol. Unicast packets from this protocol are bridged or locally processed if being sent to a registered address. Multicast packets are forwarded and locally processed for a registered multicast address.

All of these descriptors also apply to ARP packets with this Ethertype.

### Example 2: list filtering ethertype

```
Ethernet type (in hexadecimal), 0 for all [0]? 0800
Ethernet type 0800 is routed on ports 1
```

## Example 3: list filtering sap

```
SAP (in hexadecimal), 100 for all [100]? 42
IEEE 802.2 destination SAP 42 is routed on ports 1
```

### Example 4: list filtering snap

```
SNAP Protocol ID, return for all [00-00-00-00]?
IEEE 802 SNAP PID 00-00-00-08-00 is routed on ports 2-3
```

mapping add-type type-field

Lists specific address mapping for a given protocol.

## Example: list mapping SNAP

| PROTOCOL TYPE | GROUP ADDRESS     | FUNCTIONAL ADDRESS                      |
|---------------|-------------------|-----------------------------------------|
| =========     | =========         | ======================================= |
| 123456-7890   | 12-34-56-78-90-12 | 12:34:56:78:90:12                       |

## add-type

Choice of either DSAP, Ether (Ethernet), or SNAP.

## type-field

Protocol type field:

- Destination Service Access Point (DSAP) protocol type is entered in the range 1–FE (hexadecimal).
- Ethernet (Ether) protocol type is entered in the range of 5DD-FFFF (hexadecimal).
- Subnetwork Access Protocol (SNAP) protocol type is entered in 10-digit hexadecimal format.

## permanent

Displays the number of entries in the bridge's permanent database.

## Example: list permanent

Number of Entries in Permanent Database: 17

### port port#

Displays port information related to ports that are already configured. Port# selects the port you want to list. Specifying no number selects all ports.

## Example: list port

## **Configuring Bridging**

```
Port Id (dec) : 128: 5, (hex): 80-05
Port State : Enabled
STP Participation: Enabled
Port Supports : NO Bridging
Assoc Interface : 1
Path Cost : 0
Port ID (dec) : 128: 2, (hex): 80-02
Port State : Enabled
STP Participation: Enabled
Port Supports : Transparent Bridging Only
Assoc Interface : 0 VPI 0 VCI:
Path Cost : 0
Port ID (dec) : 128: 3, (hex): 80-03
Port State : Enabled
STP Participation: Enabled
Port Supports : Transparent Bridging Only Assoc Interface : 2
SuperELAN bridging: Enabled
                       SuperELAN ID:
Port ID (dec) : 128: 1, (hex): 80-01
Port State : Enabled
STP Participation: Enabled
Port Supports : Transparent Bridging Only
Assoc Interface : 0 VPI: 0 VCI: 795
           : 0
Port ID (dec) : 128: 4, (hex): 80-04
Port State : Enabled
STP Participation: Enabled
Port Supports : Transparent Bridging Only
Assoc Interface : 0 Dest ATM Addr: 391122334455667788990011223344
            : 0
Path Cost
```

### Port ID

The ID consists of two parts: the port priority and the port number. In the example, 128 is the priority, and 1, 2, and 3 are the port numbers. In hexadecimal format, the low-order byte denotes the port number and the high-order byte denotes the priority.

### Port state

Displays current state of the specified port or ports. This can be either ENABLED or DISABLED.

### Port supports

Displays bridging method supported by that port (for example, transparent bridging, source route bridging).

## SRB

Displayed only when SRB is enabled and lists source routing bridging information. This includes the SRB segment number (in hex), the Maximum Transmission Unit size, and whether the transmission of spanning tree explorer frames is enabled or disabled.

#### Duplicate Frames Allowed

Displays a breakdown and count of the types of duplicate frames allowed.

### Assoc interface

Displays interface number associated with the displayed port. Also displays the VPI/VCI or the destination ATM address if the port exists on an ATM interface.

### Path Cost

Cost associated with the port which is used for possible root path cost. The range is 1 to 65535.

### SuperELAN Bridging

Displays SuperELAN status for the bridge port and Super ELAN ID to which the port is assigned. The range of values for SuperELAN ID is 1 to 65535.

### prot-filter port#

Reads a current list of the filter protocol types. Filters can be listed selectively by port or all ports can be displayed at once. Port# selects the bridge port that you want to list.

### Example: list prot-filter 1

Port Map

PORT 1
Protocol Class : DSAP
Protocol Type : 01
Protocol State: : Filtered

Port Number Port number is displayed for each port if all ports are selected to be

displayed.

Protocol Class Displays protocol class (SNAP, Ether, or DSAP).

Protocol Type Displays protocol ID in hexadecimal format.

Protocol State Denotes that protocol is being filtered for selected port.

: 1, 2, 3

Port Map Displays the numbers of the ports where this type of protocol filter is

present.

## protocol

Displays bridge information related to the spanning tree protocol.

### Example: list protocol

```
Bridge Identifiers: 32768/00000000003
Bridge-Max-Age (in seconds): 20
Bridge-Hello-Time (in seconds): 2
Bridge-Forward-Delay (in seconds): 15
```

**Note:** Each of these bridge-related parameters is also described in detail in the previous chapter.

Bridge Identifier 8-byte value in ASCII format. If you did not set the bridge address

prior to displaying this information, the low order 6 bytes will be displayed as zero, denoting that the default MAC address of a port is being used. When a bridge has been selected as the root bridge, the bridge max age and bridge hello time are transmitted by

it to all the bridges in the network via the HELLO BPDUs.

Bridge-Max-Age Maximum age (period of time) that should be used to time out

spanning tree protocol-related information.

Bridge-Hello-Timer Time interval between HELLO BPDUs.

Bridge-Forward-Delay Time interval used before changing to another state (should this

bridge become the root).

range start-index stop-index

Reads a range of address entries from the permanent database. To specify this, first determine the size of the database by using the list permanent command. From this value you can then determine a "start index" value for your entry range. The start index is in the range from 1 to the size of the database. You can then choose a "stop index" for displaying a limited number of entries. This input is optional. If you do not specify the stop index, the default value is the size of the database.

Address entries contain the following information:

### Example: list range

| Start-Index [1]? <b>1</b><br>Stop-index [17]? <b>6</b> |            |                                     |
|--------------------------------------------------------|------------|-------------------------------------|
| ADDRESS                                                | ENTRY TYPE | PORT MAP                            |
| ======                                                 | ========   | ======                              |
| 01-80-C2-00-00-00                                      | REGISTERED | Input Port: ALL PORTS Output ports: |
| 01-80-C2-00-00-01                                      | RESERVED   | NONE/DAF                            |
| 01-80-C2-00-00-02                                      | RESERVED   | NONE/DAF                            |
| 01-80-C2-00-00-03                                      | RESERVED   | NONE/DAF                            |
| 01-80-C2-00-00-04                                      | RESERVED   | NONE/DAF                            |
| 01-80-C2-00-00-05                                      | RESERVED   | NONE/DAF                            |
|                                                        |            |                                     |

### **Address**

6-byte MAC address of the entry.

## Type of Entry

Specifies one of the following types:

- Reserved entries reserved by the IEEE 802.1d committee
- Registered entries consist of unicast addresses belonging to proprietary communications hardware attached to the box or multicast addresses enabled by protocol forwarders
- Permanent entries entered by the user in the configuration process which survive power on/offs or system resets
- Static entries entered by the user in the console process that do not survive power on/offs or system resets and are ageless
- Dynamic entries "learned" by the bridge "dynamically" that do not survive power on/offs or system resets and that have an "age" associated with the entry
- Free locations in database that are free to be filled by address entries

### Port Map

Displays outgoing port map for all incoming ports.

## **NetBIOS**

Displays the NetBIOS configuration prompt. Enter **netbios** at the ASRT configprompt to display the NetBIOS configuration prompt. See "NetBIOS Commands" on page 7-14 for an explanation of each of the NetBIOS configuration commands.

Syntax: netbios **Example:** netbios

```
NetBIOS Support User Configuration NetBIOS config>
```

## Set

Use the **set** command to set certain values, functions, and parameters associated with the bridge configuration. These include:

- · Aging time for dynamic address entries in the filtering database
- · Bridge address
- · Largest Frame (LF) bit encoding interpretation for source routing
- MAC service data unit (MSDU) size
- · Spanning tree protocol bridge and port parameters
- · Route Descriptor (RD) limit
- · Size of the bridge filtering database
- · Aging time for RIFs associated with duplicate MAC addresses
- SuperELAN identifier

```
Syntax: set

age
bridge
dmac-age
filtering
If-bit-interpretation . . .
maximum-packet-size . . .
port
protocol bridge
protocol port . . .
route-descriptor-limit . . .
super-elan-id
```

### age seconds resolution

Sets the time for aging out dynamic entries in the filtering database when the port with the entry is in the forwarding state. This age is also used for aging RIF entries in the RIF table in the case of an SR-TB bridge personality.

Enter the required value after each prompt and press Return.

```
Aging Time Valid Values: 10 to 1000000
```

Aging Time Default Value: 30

The resolution value specifies how often dynamic entries in the filtering database should be scanned to determine if they have exceeded their age limit as set by the aging timer.

```
Resolution Valid Values: 1 to 60 seconds Resolution Default Value: 5 seconds
```

```
Example: set age
```

```
seconds [300] ? 400 resolution [5] ? 6
```

### bridge bridge-address

Sets the bridge address. This is the low-order 6-octet bridge address found in the bridge identifier. By default, the bridge-addr-value is set to the medium access control (MAC) address of the lowest-numbered port at initialization time. You can use this command to override default address and enter your own unique address.

Note: Each bridge in the network must have a unique address for the spanning tree protocol to operate correctly.

Attention: In cases where a serial line interface (or tunnel) is the lowest numbered port, it is mandatory to use this command so that the bridge will have a unique address when restarted. This process is necessary because serial lines do not have their own MAC address.

At the prompt, enter the bridge address in 12-digit hexadecimal format and press **Return**.

If you enter the address in the wrong format you will receive the message Illegal Address. If you enter no address at the prompt you will receive the message Zero length address supplied and the bridge will maintain its previous value. To return the bridge address to the default value, enter an address of all zeros.

Valid Values: 12 hexadecimal digits

Do not use dashes or colons to separate each octet. Each bridge in the network must have a unique address for the spanning tree protocol to operate correctly.

**Default Value**: 000000000000

Example: set bridge

Bridge Address (in 12-digit hex)[]?

# dmac-age seconds

Sets the time for aging out RIF entries in the RIF table for duplicate MAC addresses. This value will be used for only the learned duplicate MAC addresses. For all other addresses, the value from the set age command will be used for aging.

Enter the desired value after each prompt and press **Return**.

DMAC Aging Time Valid Values: 10 to 1000000

**DMAC Aging Time Default Value**: 300

### Example: set dmac-age

ASRT config>set dmac-age seconds [300]? 200 ASRT config>list dmac Duplicate MAC address feature is DISABLED Load balance feature is DISABLED Age value for Duplicate MAC address :000000C8 Duplicate MAC ADDRESSES CONFIGURED \_\_\_\_\_ 10-00-5A-66-66-01 10-00-5A-66-66-02 10-00-5A-66-66-03 10-00-5A-66-66-04 10-00-5A-66-66-05

### filtering database-size

Sets the number of entries that can be held in the bridge filtering database.

**Default Value**: 1024 times the number of bridge ports.

For more information, see the **list filtering** command on page 5-28.

Example: set filtering

database-size [2048]?

### If-bit-interpretation encode-mode

Sets the Largest Frame (LF) bit encoding interpretation if source routing is enabled in this bridge.

Example: set 1f-bit-interpretation basic

#### Encode-mode

Entered as either **basic** or **extended**. In the basic mode only 3 bits of the routing control field are used. This is the common practice in source routing bridges that exist today. In extended mode, 6 bits of the routing control field are used to represent the maximum data unit that the bridge supports. The default value is **extended**. Extended and Basic nodes are compatible.

### maximum-packet-size port# msdu-size

Sets the largest MAC service data unit (MSDU) size for the port, if source routing is enabled on this port. The MSDU value setting has no implication on traditionally transparent media. An MSDU value greater than the packet size configured in the router will be treated as an error.

If this parameter is not set, the default value used is the size configured as the packet size for that interface.

Valid Values: Specify an integer in the range 16 to 65535

**Default Value**: packet size set for the port **Example**: set maximum-packet-size 1 4399

### port block or disable

Begins the port's participation in the spanning tree protocol. This is done by entering a status value of "block." This places the port in the "blocked" status as a starting point. The actual state of the port will later be determined by the spanning tree protocol as it determines its topology. Entering a status value of "disable" removes the port from participating in the spanning tree.

# Example: set port block

Port Number [1]?

### protocol bridge or port

Modifies the spanning tree protocol bridge or port parameters for a new configuration, or tunes the configuration parameters to suit a specific topology.

Enter "bridge" as the option to modify bridge parameters. The bridge-related parameters that can be modified with this command are described below.

Enter **srb** or **tb** to specify whether the source routing bridge (srb) or transparent bridge (tb) spanning tree protocol parameters are to be affected.

When setting these values, make sure that the following relationships exist between the parameters or the input will be rejected:

2 X (Bridge Forward Delay - 1 second) ≥ Bridge Maximum Age Bridge Maximum Age ≥ 2 X (Bridge Hello Time + 1 second)

### Example: set protocol bridge tb

Bridge Max-Age [20] 25
Bridge Hello Time [2] 3
Bridge Forward Delay [15] 20
Bridge Priority [32768] 1

## Bridge Maximum Age

Maximum age (period of time) that should be used to time out spanning tree protocol-related information.

When this bridging router is selected as the root bridge in a spanning tree, the value of this parameter specifies how long other active bridges are to store the configuration bridge protocol data units (BPDUs) they receive. When a BPDU reaches its maximum age limit without being replaced, the active bridges in the network discard it and assume that the root bridge has failed. A new root bridge is then selected.

### **Dependencies**

The setting of this parameter may be affected by the setting of the Bridge Hello Time parameter. In addition, the setting of this parameter may affect the setting of the Bridge Forward Delay parameter.

Valid Values: 6 to 40 seconds

Default Value: 20 seconds

### Bridge Hello Timer

Time interval between HELLO BPDUs.

When this bridging router is selected as the root bridge in a spanning tree, this parameter specifies how often this bridge transmits configuration bridge protocol data units (BPDUs). BPDUs contain information about the topology of the spanning tree and reflect changes to the topology.

### Dependencies

The setting of this parameter may affect the setting of the Max age parameter.

Valid Values: 1 to 10 seconds

Default Value: 2 seconds

### Bridge Forward Delay

Time interval used before changing to another state (should this bridge become the root).

When this bridging router is selected as the root bridge in a spanning tree, the value of this parameter specifies how long active ports in all bridges remain in a *listening state*. When the forward delay time expires, ports in the listening state go into the *forwarding state*. State changes occur as a result of changes in the topology of the spanning tree, such as when an active bridge fails or is shut down.

The root bridge conveys this value to all bridges. This process ensures that all bridges are consistent between changes.

### **Dependencies**

The setting of this parameter may be affected by the setting of the SRB Bridge Max Age parameter.

Valid Values: 4 to 30 seconds

Default Value: 15

### **Bridge Priority**

A high-order 2-octet bridge address found in the Bridge Identifier - either the MAC address obtained from the lowest-numbered port or the address set by the **Set Bridge** command.

The bridge priority indicates the chances that this bridge will become the root bridge of the spanning tree. The lower the numerical value of the bridge priority parameter, the higher the priority of the bridge and the more likely it is to be chosen. The spanning tree algorithm chooses the bridge with the lowest numerical value of this parameter to be the root bridge.

Valid Values: 0 to 65535 Default Value: 32768

Enter **port** as the option to modify the spanning tree protocol port parameters. Enter the desired value at each prompt and press **Return**.

### Example: set protocol port

```
Port Number [1] ?
Port Path-Cost (0 for default) [0] ? 1
Port Priority [128] ? 1
```

### **Port Number**

Bridge port number; selects the port for which the path cost and port priority will be changed.

#### **Path Cost**

Cost associated with the port, which is used for possible root path cost.

Each port interface has an associated path cost, which is the relative value of using the port to reach the root bridge in a bridged network. The spanning tree algorithm uses the path cost to compute a path that minimizes the cost from the root bridge to all other bridges in the network topology.

This parameter specifies the cost associated with passing frames through this port interface, should this bridging router become the root bridge. Factor this value in when determining spanning tree routes between any two stations. A value of 0 instructs the bridging router to automatically calculate a path cost for this port using its own formula.

Valid Values: 1 to 65535

**Default Value**: 0 (means the cost will be calculated automatically)

## **Port Priority**

Identifies port priority for the specified port. This is used by the spanning tree algorithm in making comparisons for port selection (which port offers the lowest cost path to the root bridge) and blocking decisions.

Valid Values: 0 to 255

Default Value: 128

route-descriptor-limit limit-type RD-limit-value

Allows the user to associate a maximum Route Descriptor (RD) length for all route explorer (ARE) or spanning tree explorer (STE) frames forwarded by the bridge if source routing is enabled.

Example: set route-descriptor-limit ARE 14

# **Configuring Bridging**

### Limit-type

Entered either as ARE or STE, depending on whether the RD-limit-value is applied to all route explorer (ARE) or spanning tree explorer (STE) frames.

### **RD-limit-value**

Specifies the maximum number of RDs that might be contained in the routing information field (RIF) of the frame type specified by the RD limit

The hop count for each frame is the number of bridges through which the frame has traveled so far. One RD is added to the Routing Information Field each time the frame passes through a bridge. Therefore, the number of RDs equals the number of hops. When the number of RDs (hops) exceeds the number of hops allowed by this parameter, the frame is discarded.

Valid Values: 0 to 14 Default Value: 14

### super-elan-id super-elan-identifier

The identifier designates the SuperELAN to which the bridge port is attached. Bridge ports with the same SuperELAN ID comprise a single SuperELAN. Super ELAN IDs have only local significance. Thus, two bridge ports in different physical systems can belong to the same SuperELAN but have difference local SuperELAN identifiers. Data frames are not bridged between bridge ports with different SuperELAN identifiers.

**Valid Values: 1 - 65535** 

Example: set super-elan-id 1

**Note:** This option is not available if SuperELAN II is configured.

# **Tunnel**

Use the **tunnel** command to access the Tunnel configuration prompt. Tunnel configuration commands are entered at this prompt. See "Tunnel Configuration Commands" on page 5-39 for an explanation of each of these commands.

Syntax: tunnel

Example: tunnel

## **VLANS**

Use the **vlans** command to access the VLAN configuration prompt. VLAN configuration commands are entered at this prompt. See "Dynamic Protocol Filtering (VLANS) Configuration Commands" on page 5-44 for an explanation of each of these commands.

Syntax: vlans

Example: vlans

## **Exit**

Use the **exit** command to return to the previous prompt level.

Syntax: exit

Example: exit

# **Tunnel Configuration Commands**

This section summarizes and then explains the Tunnel configuration commands. The Tunnel configuration commands allow you to specify network parameters for a tunnel that transmits bridging frames over IP.

Configuration commands for the tunnel are entered at the TNL config> prompt. This prompt is accessed by entering the **tunnel** command at the ASRT config> prompt. Table 5-2 shows the tunnel configuration commands.

| Table 5-2. Tunnel Configuration Commands |                                                                                                    |  |
|------------------------------------------|----------------------------------------------------------------------------------------------------|--|
| Command                                  | Function                                                                                                    |  |
| ? (Help)                                 | Lists all of the Tunnel configuration commands, or lists the options associated with specific commands.                                                                                                    |  |
| Add                                      | Adds the IP address of destination bridges participating in an IP unicast or multicast addressing configuration for bridging over IP.                                                                                                    |  |
| Delete                                   | Deletes the IP address of a destination bridge participating in an IP unicast or multicast addressing configuration for bridging over IP.                                                                                                    |  |
| Join                                     | Configures the router as a member of one or more multicast groups.                                                                                                    |  |
| Leave                                    | Removes the router as a member of multicast groups.                                                                                                    |  |
| List                                     | Displays the IP addresses of end-stations participating in an IP unicast or multicast addressing configuration for bridging over IP. Also displays the size (in number of bytes) of bridging packets being routed through an IP tunnel and whether or not multicast addressing is enabled or disabled. |  |
| Set                                      | Sets a base multicast IP address for multicast tunneling on the router.                                                                                                    |  |
| Exit                                     | Exits the tunnel configuration process and returns to the ASRT environment.                                                                                                    |  |

# **Tunneling and Multicast Packets**

The bridging tunnel can be defined as either a unicast tunnel or a multicast tunnel. To define a unicast tunnel, use the **add** command to configure the IP address of the tunnel's endpoint. To define a multicast tunnel, use the **set** and **join** commands. For tunnel configurations where multicast packets are involved, the source address of the multicast packets must lie on a network segment that is capable of the Internet Group Management Protocol (IGMP).

IGMP is not defined on some interfaces such as ATM. This means that when you define a multicast tunnel on the router (for example, the MOSPF tunnel), you must ensure that one of the following conditions exists:

- The source is one of the LAN segment addresses
- · The source is the internal IP address

# **Configuring Bridging (Tunnel Configuration Commands)**

The first condition can be ensured by using the IP **set router-id** configuration command. The second condition can be ensured by using the IP set internal-ip-address configuration command.

In all cases, the second option is preferred and the first should be used only if some of the routers in the network do not like host addresses (this would happen in mixed vendor networks).

# ? (Help)

Use the ? (help) command to list the commands that are available from the current prompt level. You can also enter a ? after a specific command name to list its options.

Syntax: ?

Example: ?

or

list?

## Add

Use the add command to add the IP address of end stations participating in a unicast IP addressing configuration.

For IP unicast addressing, the tunneling configuration requires that you supply IP addresses of destination bridges. This record will be used by the router software to convert the segment number in the routing information field (RIF) in a source-routed frame to the corresponding IP address of the destination bridge. For transparent bridging frames, it identifies the other endpoint of the tunnel.

Syntax: add address IP-address

Valid Values: a valid IP address

Default Value: none

Example: add address 128.185.144.37

## **Delete**

Use the **delete** command to delete the IP address of bridges participating in a unicast or multicast IP addressing configuration.

Syntax: delete address IP-address

Valid Values: a valid IP address

Default Value: none

Example: delete address 128.185.144.37

# **Configuring Bridging (Tunnel Configuration Commands)**

# Join

Use the **join** command to establish the router as a member of one or more multicast groups. A tunnel group may be one of three types: peer, client, or server. The tunnel group is defined by an integer tag. A bridge can belong to only one group type for each tag. A bridge cannot belong to both *peer group 1* and *server group 1*, for example.

**Syntax:** join <u>client-group *group-number*</u>

peer-group *group-number* server-group *group-number* 

client-group group-number

Joins the client group with the given group number.

Valid Values: 0 to 64

**Default Value**: 0

Example: join client-group 3

peer-group group-number

Joins the peer group with the given group number.

Valid Values: 0 to 64

**Default Value**: 0

Example: join peer-group 5

server-group group-number

Joins the server group with the given group number.

Valid Values: 0 to 64

**Default Value**: 0

Example: join server-group 7

## Leave

Use the leave command to remove the router as a member of multicast groups.

**Syntax:** <u>leave</u> <u>server-group *group-number*</u>

client-group group-number peer-group group-number

server-group group-number

Leaves the server group with the given group number.

Valid Values: 0 to 64

**Default Value**: 0

Example: leave server-group 7

client-group group-number

Leaves the client group with the given group number.

Valid Values: 0 to 64

**Default Value: 0** 

# **Configuring Bridging (Tunnel Configuration Commands)**

### Example: leave client-group 3

peer-group group-number

Leaves the peer group with the given group number.

Valid Values: 0 to 64 Default Value: 0

Example: leave peer-group 5

## List

Use the list tunnel command to display the IP addresses of bridges participating in an IP unicast or multicast addressing configuration for tunneling over IP. This command can also be used to display the current size of IP packets being sent through the tunnels and displays, whether or not IP is enabled or disabled.

Syntax: list address all

address

Lists the IP addresses of bridges participating in an IP unicast or multicast addressing configuration for tunneling over IP.

## Example: list address

```
IP Tunnel Addresses
128.185.179.51 128.185.170.51
128.185.143.39 224.0.0.5
                                          128.185.142.39
```

all

Lists all unicast IP addresses, configured multicast addresses, and the tunnel packet size.

### Example: list all

```
IP Tunnel Addresses
128.185.179.51 128.185.170.51 128.185.143.39 224.0.0.5
                                              128.185.142.39
Frame size for the tunnel 2120
```

## Set

Use the **set** command to set the base multicast address of the router.

For IP multicast addressing, the tunneling configuration requires only the IP multicast address reserved for tunneling. Encapsulation uses three groups of IP multicast addresses. The first group is for sending all-routes explorer (ARE) frames, the second group for sending spanning tree explorer (STE) frames, and the third group for specifically routed frames (SRF).

Syntax: set base-multicast-address

base-multicast-address

Sets the base multicast IP address for multicast tunneling.

Valid Values: any valid class D IP address with the last two bytes set to 0.

**Default Value**: 224.186.0.0

Example: set base-multicast-address 224.10.0.0

## **Exit**

Use the **exit** command to return to the previous ASRT prompt level.

Syntax: exit

Example: exit

# **ATM Commands**

To enable bridging over the ATM interface, you must associate a VCC with a bridge port.

Once a bridge port is configured, all the function associated with the bridge ports, including protocol filtering and address filtering are available.

You need to specify PVC or SVC support. For PVC support, you must specify the VPI and VCI of the PVC. For SVC support, you must provide the remote ATM address and the local selector byte.

At the ASRT config> prompt, use the following command to enable bridging on the ATM interface:

add port interface# port# VPI VCI

| interface# The interface number of the ATM int | terface# | The interface | number of | the ATM | interface. |
|------------------------------------------------|----------|---------------|-----------|---------|------------|
|------------------------------------------------|----------|---------------|-----------|---------|------------|

port# The unique bridge-specific number associated with the VCC.

Port Number Valid Values: 1 to 254
Port Number Default Value: none

Once the port has been added on the ATM interface, the port number will identify the port to the ATM ARP client and to the VCC associated with

this port.

Refer to Chapter 23, "Using and Configuring ARP" on page 23-1 for ATM

ARP client configuration information.

VPI The VPI of the PVC on which bridging is enabled.

VPI Valid Values: 0 to 255

VPI Default Value: 0

VCI The VCI of the PVC on which bridging is enabled.

VCI Valid Values: 0 to 65535

VCI Default Value: 0

Destination The destination ATM address of the SVC.

ATM address

Destination ATM address Valid Values: any valid 20-byte ATM address

Destination ATM address Default Value: none

Selector The selector of the destination ATM address of the SVC.

Selector Valid Values: X'00' - X'FF'

Selector Default Value: X'00'

See 5-9 for examples of adding a port.

## List

Use the **list** command to display information about ATM ports configured for bridging.

# **Dynamic Protocol Filtering (VLANS) Configuration Commands**

This section explains all of the VLAN configuration commands. These commands let you configure sliding window and MAC address VLANs, as well as VLAN filtering for IP, IPX, and NetBIOS on the ASRT bridge or on a particular SuperELAN II.

See "Dynamic Protocol Filtering VLANs" on page 3-11 for additional information about VLANs.

Configuration commands for the ASRT bridge are entered at the ASRT VLAN config> prompt. This prompt is accessed by entering the vlans command at the ASRT config> prompt.

**Note:** These same commands can also be used to configure VLANs on a SuperELAN II. Refer to the chapter entitled "Using and Configuring ATM" in the Software User's Guide for information about SuperELAN II.

The following table shows the VLAN filtering configuration commands.

| Table 5-3. VLAN Configuration Command Summary |                                                                                                    |  |
|-----------------------------------------------|----------------------------------------------------------------------------------------------------|--|
| Command                                       | Function                                                                                                    |  |
| ? (Help)                                      | Lists all of the VLAN filtering configuration commands, or lists the options associated with specific commands |  |
| Add                                           | Adds the definition of a new VLAN filter                                                                       |  |
| Change                                        | Changes VLAN filtering parameters for an indicated VLAN                                                        |  |
| Delete                                        | Deletes the selected VLAN filters                                                                              |  |
| Disable                                       | Disables VLAN filtering on the selected VLANs                                                                  |  |
| Enable                                        | Enables VLAN filtering on the selected VLANs                                                                   |  |
| List                                          | Displays all information associated with the selected VLAN filters                                             |  |
| Exit                                          | Exits the VLAN filtering configuration process and returns to the ASRT environment                             |  |

# ? (Help)

Use the ? (help) command to list the commands that are available from the current prompt level. You can also enter a ? after a specific command name to list its options.

Syntax: ?

Example: ?

ADD CHANGE DELETE DISABLE ENABLE LIST FXIT

## Add

Use the Add command to define a new VLAN filter. See "Required Static Configurations" on page 3-12 for additional information.

## Syntax:

```
add
          address to MAC vlan
```

ipx

mac-address vlan

nethios

sliding-window

### Example 1: add ip

```
IP Address [0.0.0.0]? 9.2.3.4
Subnet Mask [255.0.0.0]?
Configure Specific Ports? [No]:
Age (expiration in minutes,0=infinity) [5000]? \boldsymbol{0}
Enable IP-Cut-Through from this VLAN? [Yes]:
Enable IP-Cut-Through to this VLAN? [Yes]:
Track Active MAC Addresses on this VLAN? [No]:
Enable This Filter? [Yes]:
VLAN Name (32 chars max) []? IP 9.x.x.x
VLAN 'IP 9.x.x.x' (IP subnet 9.0.0.0) successfully added
```

If some ports should not be configured as Auto-Detect and Include, then the port can be manually configured.

## Example 2: add ipx

```
Network Number (in 8-digit hex) (1 - FFFFFFE) [1]? 2FF
Configure Specific Ports? [No] y
Configure VLAN on port 1 (Include, Exclude, or Auto-Detect) [A]?
Configure VLAN on port 2 (Include, Exclude, or Auto-Detect) [A]? e
Age (expiration in minutes, 0=infinity) [5000]?
Enable IP-Cut-Through from this VLAN? [Yes]:
Enable IP-Cut-Through to this VLAN? [Yes]: n
Track Active MAC Addresses on this VLAN? [No]:
Enable This Filter? [Yes]:
VLAN Name (32 chars max) []? IPX 2FF
VLAN 'IPX 2FF' (IPX network 0x2FF) successfully added
```

A description of each parameter follows:

### MAC Address

The MAC address of a device to be added as a member of an existing MAC Address VLAN.

### **IP Address**

This prompt allows you to enter the IP address of the IP subnet whose traffic will be dynamically filtered to create this VLAN. This value, after the subnet mask is applied, is what will be saved and referenced in other VLAN commands.

### Subnet Mask

This is the subnet mask that will be applied to the input IP Address to create the IP subnet value used to detect traffic for this VLAN.

#### **Network Number**

This prompt allows you to enter the IPX network ID number whose traffic will be dynamically filtered to create this VLAN.

### Sliding Window Filter Base

Determines whether the base for the offset is the first byte of the destination MAC address or the first byte of the frame's information field.

Valid Values: mac or info

**Default Value:** mac

### Sliding Window Filter Offset

Sets the byte offset into the frame where the comparison with the mask and value begins.

Valid Values: 0 - 255

Default Value: 0

## Sliding Window Filter Value

The value used for comparing the sliding window filter.

A frame "matches" a sliding window filter if the octet pattern (whose start is determined by the Sliding Window Filter Base and Sliding Window Filter Offset) ANDED with the Sliding Window Filter Mask equals this Sliding Window Filter Value ANDED with the Sliding Window Filter Mask.

Valid Values: Any octet string of length 1 - 10

Default Value: None

## **Sliding Window Filter Mask**

The mask used for comparing the sliding window filter.

Valid Values: Any octet string of length 1 - 10

**Default Value:** None

### Configure

Answering "No" to this prompt causes all bridge ports to be set to the default value of Auto-Detect and Include. Answering "Yes" to this prompt causes further prompting to select the desired port inclusion mode for each bridge port.

The modes are:

- Auto-Detect and Include (the default mode that requires that broadcast traffic from this subnet be received on the port before being included in the VLAN forwarding domain)
- Include Always (to always include this port in the forwarding domain regardless of received traffic)
- · Exclude Always (to always exclude this port from the forwarding domain regardless of received traffic).

### Age

The amount of time, in minutes, that an Auto-Detect port will remain in the forwarding state in the absence of traffic received from that port for this VLAN. Entering a value of zero means that ports auto-detected will never expire and be removed from the forwarding domain.

Valid Values: 0 to 4294967295

**Default Value** 

IP subnet 10 000 minutes IPX Network 10 minutes

NetBIOS 5 000 minutes

MAC Address 5000 minutes

Sliding Window 5000 minutes

## **Enable IP-Cut-Through Transmission Status**

Answering *yes* will allow forwarding of IP traffic from devices on this VLAN to devices on other VLANs that have IP-Cut-Through reception enabled. See "IP-Cut\_Through Considerations" on page 3-13 for additional information.

### **Enable IP-Cut-Through Reception Status**

Answering *yes* will allow IP traffic to be forwarded to devices on this VLAN from devices on other VLANs that have IP-Cut-Through transmission enabled. See "IP-Cut\_Through Considerations" on page 3-13 for additional information.

### **Track Active MAC Addresses**

Answering *yes* causes source MAC addresses from transmissions on this VLAN to be saved. These learned addresses can be displayed with the **show-members** command. Learned addresses will be aged out with the aging timer for this VLAN.

### **VLAN Filter Status**

Answering *yes* will enable dynamic filtering for this VLAN. Answering "No" means that no filtering will be done on traffic from members of this VLAN.

### **VLAN Name**

This prompt lets you define an optional name for this VLAN that can be used with all VLAN commands.

This name must be unique among all VLANs of all types within the ASRT bridge and each SuperELAN II instance. This name consists of up to 32 characters and can include spaces.

# Change

Use the change command to change the configuration parameters associated with a particular VLAN. The VLAN to change can be chosen by explicitly specifying the subnet or by selecting the VLAN from a list with the *by-name* option. This command invokes the same prompts used with the add command. The current parameter values will be displayed as the default and can be maintained by simply pressing **Return**.

### Syntax:

change by-name

ip subnet address

ipx network number

mac-address

netbios

sliding-window

Example: change ip

```
IP Address [9.0.0.0]?
Configure Specific Ports? [No]:
Age (expiration in minutes, 0=infinity) [0]? 300
Enable IP-Cut-Through from this VLAN? [Yes]:
Enable IP-Cut-Through to this VLAN? [Yes]:
Track Active MAC Addresses on this VLAN? [No]:
Enable This Filter? [Yes]:
VLAN Name (32 chars max) [IP 9.x.x.x]?
VLAN 'IP 9.x.x.x' (IP subnet 9.0.0.0) successfully changed
```

# **Delete**

Use the delete command to delete a particular VLAN filter, all VLAN filters of a particular type, or all defined VLAN filters. If you are deleting a single filter, you can choose the VLAN to be deleted by selecting the VLAN from a list using the by-name option.

## Syntax:

delete address from MAC vlan

> by-name ip all

ip subnet subnet-address

ipx all

ipx network network-number

mac-address all

mac-address by-name

netbios

sliding-window all sliding-window by-name

all

## Example 1: del ip subnet 9.0.0.0

```
VLAN 'IP 9.x.x.x' (IP subnet 9.0.0.0) deleted
```

## Example 2: del ipx all

Are you sure you want to delete ALL IPX VLANS? [No]: y All IPX VLANS deleted

## **Disable**

Use the disable command to disable a particular VLAN filter, all VLAN filters of a particular type, or all defined VLAN filters. If disabling a single filter, the VLAN to be disabled can be chosen by selecting the VLAN from a list using the by-name option.

### Syntax:

disable by-name

ip all

ip subnet subnet-address

ipx all

ipx network network-number

mac-address all

mac-address by-name

netbios

sliding-window all

sliding-window by-name

all

## Example: disable ip subnet 220.5.3.0

```
VLAN 'Building #4' (IP subnet 220.5.3.0) now disabled
```

# **Enable**

Use the **enable** command to enable a particular VLAN filter, all VLAN filters of a particular type, or all defined VLAN filters. If you are enabling a single filter, you can choose the VLAN to be enabled by selecting the VLAN from a list using the *by-name* option.

## Syntax:

| enable | by-name                    |
|--------|----------------------------|
|        | ip <u>all</u>              |
|        | ip subnet subnet-address   |
|        | ipx <u>all</u>             |
|        | ipx network network-number |
|        | mac-address <u>all</u>     |
|        | mac-address by-name        |
|        | netbios                    |
|        | sliding-window <u>all</u>  |
|        | sliding-window by-name     |
|        | all                        |

## Example: enable by-name

| Choice  | e of VLAN:    |                     |               |
|---------|---------------|---------------------|---------------|
|         | VLAN type     | Identifier          | VLAN Name     |
|         | =======       | =======             | =======       |
| (1)     | IP            | 9.0.0.0             | IP 9.x.x.x    |
| (2)     | IP            | 220.5.3.0           | Building #4   |
|         | IPX           | 0x2FF               | Token Ring A  |
| (4)     | IPX           | 0x3FF               | Token Ring B  |
| Enter S | Selection [1] | ? 3                 |               |
| VLAN 'T | Token Ring A' | (IPX Network 0x2FF) | ) now enabled |

# List

Use the **list** command to list the configuration information about a particular VLAN filter, all VLAN filters of a particular type, or all defined VLAN filters. If you are listing a single filter, you can choose the VLAN to be listed can be chosen by selecting the VLAN from a list using the *by-name* option.

## Syntax:

|        | _                                 |
|--------|-----------------------------------|
| delete | by-name                           |
|        | ip <u>all</u>                     |
|        | ip subnet subnet-address          |
|        | ipx <u>all</u>                    |
|        | ipx network <u>network-number</u> |
|        | mac-address <u>all</u>            |
|        | mac-address by-name               |
|        | netbios                           |
|        | sliding-window <u>all</u>         |
|        | sliding-window by-name            |
|        | all                               |

### Example 1: list ip subnet 9.0.0.0

```
Subnet Address
                         = 9.0.0.0
Subnet Mask
                        = 255.0.0.0
Bridge Port 1 (Interface 0) = Auto-Detect and Include
Bridge Port 2 (Interface 1) = Always Exclude
Age (expiration in minutes) = 300
IP-Cut-Through Status:
  Transmit From This VLAN = Enabled
  Reception By This VLAN = Enabled
Tracking of MAC Addresses = Disabled
VLAN Filter State = Enabled
                         = IP 9.x.x.x
VLAN Name
```

## Example 2: list ipx all

```
----- IPX VLANS -----
IPX Network Number
                  = 0x2FF
Bridge Port 1 (Interface 0) = Auto-Detect and Include
Bridge Port 2 (Interface 1) = Always Exclude
Age (expiration in minutes) = Never Expires
IP-Cut-Through Status:
  Transmit From This VLAN = Enabled
  Reception By This VLAN = Disabled
Tracking of MAC Addresses = Disabled
VLAN Filter State = Enabled
                       = Token Ring A
VLAN Name
IPX Network Number
                      = 0x3FF
Bridge Port 1 (Interface 0) = Auto-Detect and Include
Bridge Port 2 (Interface 1) = Auto-Detect and Include
Age (expiration in minutes) = 5000
IP-Cut-Through Status:
  Transmit From This VLAN = Enabled
  Reception By This VLAN = Enabled
Tracking of MAC Addresses = Disabled
VLAN Filter State
                       = Disabled
VLAN Name
                       = Token Ring B
```

# Exit

Use the **exit** command to return to the previous prompt level.

Syntax: exit Example: exit

# **Bridging Broadcast Manager Configuration Commands**

Bridging Broadcast Manager (BBCM) can transform many broadcast frames into unicast frames, thus lessening their effects on network performance. BBCM snoops on packets to learn bindings between layer 3 and layer 2 network addresses. Future broadcast packets to any learned layer 3 address can be transformed into unicast packets and forwarded by the bridge as any other unicast packet. If the transformed unicast address is in the bridge database, then the packet can be forwarded to its destination segment. The packet will not cause an interruption at every station, nor will it utilize bandwidth on every network segment. See "Bridging Broadcast Manager" on page 3-11 for additional information.

### BBCM operates over:

- Ethernet
- Token Ring
- RFC 1483 bridge ports

## • SuperELAN bridge ports

This section explains all of the BBCM configuration commands. These commands let you configure BBCM for IP. See Chapter 7, "Using, Configuring, and Monitoring NetBIOS" on page 7-1 for configuring NetBIOS Filtering and Name Caching.

Configuration commands are entered at the IP B-BCM config> prompt. This prompt is accessed by entering the **broadcast-manager** command at the ASRT config> prompt. Table 5-4 shows the BBCM configuration commands.

| Table 5-4. BBCM Configuration Commands |                                                                                                    |  |
|----------------------------------------|----------------------------------------------------------------------------------------------------|--|
| Command                                | Function                                                                                                    |  |
| ? (Help)                               | Lists all of the BBCM configuration commands, or lists the options associated with specific commands.                            |  |
| Enable                                 | Enables bridging broadcast-manager.                                                                                              |  |
| Disable                                | Disable bridging broadcast-manager.                                                                                              |  |
| List                                   | Displays general information concerning BBCM configuration.                                                                      |  |
| Set cache age timeout                  | Sets the bridging broadcast-manager cache age timeout. Cache entries that are not refreshed in this amount of time are aged out. |  |
| Exit                                   | Exits the BBCM configuration process and returns to the ASRT environment.                                                        |  |

# ? (Help)

Use the **?** (help) command to list the commands that are available from the current prompt level. You can also enter a ? after a specific command name to list its options.

## Syntax: ?

## Example: ?

IP B-BCM config>? DISABLE ip b-bcm ENABLE ip b-bcm LIST configuration SET cache age timeout EXIT

## **Enable**

Use the enable command to enable BBCM.

Syntax: enable

**Example:** enable

IP B-BCM config>enable

IP Bridge Broadcast Manager is ENABLED

# **Disable**

Use the disable command to disable BBCM.

Syntax: disable

# Example: disable

IP B-BCM config>disable

IP Bridge Broadcast Manager is DISABLED

# List

Use the list command to list general information about BBCM.

Syntax: list

## Example: list

IP B-BCM config>list

IP Bridge Broadcast Manager is ENABLED IP B-BCM cache age timeout is 9 minutes

## Set

Use the **Set** command to set the cache age timeout for the BBCM cache.

Syntax: set

## Example: set

IP B-BCM config>set

IP B-BCM cache age timeout in minutes (system default=5) [9]? 10

IP B-BCM cache age timeout set to 10 minutes

## **Exit**

Use the **exit** command to return to the previous prompt level.

Syntax: exit

Example: exit

IP B-BCM config>exit ASRT config>exit

Config>

# **Sample Configurations**

```
The Standalone Configuration Process. You are here because
No network devices configured.
Config (only) > add dev atm 1
Adding CHARM ATM Adapter device in slot 1 port 1 as interface #0
Use "net 0" to configure CHARM ATM Adapter parameters
Config (only)>net 0
ATM user configuration
ATM Config>int
ATM interface configuration
ATM Interface Config>add esi
                               3
ESI in 00.00.00.00.00 form []? 333333333333
ATM Interface Config>exit
ATM Config>le-s
                  4
LAN Emulation Services user configuration
LE Services config>les
    ( 1) <<< New LES/BUS >>>
Choice of LES/BUS [1]?
New ELAN Name (ELANxx) []? elan1
LES-BUS configuration
LES-BUS config for ELAN 'elan1'>add
Turn on Standard Event Logging for LES [yes]
Select ELAN type
        (1) Token Ring
        (2) Ethernet
Enter Selection: [1]? 2
Select ESI
        (1) Use burned in ESI
        (2) 33.33.33.33.33
Enter Selection: [1]? 2
Selector x00 is generally reserved for use by the LECS,
Selector x01 is generally reserved for use by the LECS Interface.
Enter selector (in hex) [2]?
Selection "Add LES-BUS" Complete
LES-BUS config for ELAN 'elan1'>exit
LE Services config>exit
ATM Config>le-s
LAN Emulation Services user configuration
LE Services config>les
    ( 1) <<< New LES/BUS >>>
    (2) elan1
Choice of LES/BUS [1]? 1
New ELAN Name (ELANxx) []? elan2
LES-BUS configuration
```

```
7
LES-BUS config for ELAN 'elan2'>add
Select ELAN type
        (1) Token Ring
        (2) Ethernet
Enter Selection: [1]? 2
Select ESI
        (1) Use burned in ESI
        (2) 33.33.33.33.33
Enter Selection: [1]? 2
Selector x00 is generally reserved for use by the LECS,
Selector x01 is generally reserved for use by the LECS Interface.
Enter selector (in hex) [3]?
Selection "Add LES-BUS" Complete
LES-BUS config for ELAN 'elan2'>exit
LE Services config>exit
ATM Config>le-c 8
ATM LAN Emulation Clients configuration
LE Client config>add eth forum
Added Emulated LAN as interface 1
LE Client config>add eth forum
                                 10
Added Emulated LAN as interface 2
LE Client config>add eth forum
                                 11
Added Emulated LAN as interface 3
LE Client config>config 1
ATM LAN Emulation Client configuration
Ethernet Forum Compliant LEC Config>set les
                                              12
LES ATM address in 00.00.00.00.00.00:... form []? 3999999999999900099990101
333333333333
Ethernet Forum Compliant LEC Config>set mac 13
Use adapter address for MAC? [Yes]: n
MAC address [00.00.00.00.00]? 10000000001
Ethernet Forum Compliant LEC Config>exit
LE Client config>config 2
ATM LAN Emulation Client configuration
Ethernet Forum Compliant LEC Config>set les
LES ATM address in 00.00.00.00.00.00:... form []? 39999999999999000099990101
33333333333333
Ethernet Forum Compliant LEC Config>set mac
Use adapter address for MAC? [Yes]: n
MAC address [00.00.00.00.00]? 10000000002
Ethernet Forum Compliant LEC Config>exit
```

```
LE Client config>config 3
ATM LAN Emulation Client configuration
Ethernet Forum Compliant LEC Config>set les
                                              15
LES ATM address in 00.00.00.00.00.00:... form ? 399999999999999900099990101
3333333333302
Ethernet Forum Compliant LEC Config>set mac
Use adapter address for MAC? [Yes]: n
MAC address [00.00.00.00.00]? 10000000003
Ethernet Forum Compliant LEC Config>exit
LE Client config>exit
ATM Config>exit
Config (only)>p ip
                     16
Internet protocol user configuration
IP config>add address
Which net is this address for [0]? 3
New address [0.0.0.0]? 1.1.1.1
Address mask [255.0.0.0]? 255.255.255.0
                        18
IP config>add address
Which net is this address for [0]? 3
New address [0.0.0.0]? 2.2.2.1
Address mask [255.0.0.0]? 255.255.255.0
IP config>list address
IP addresses for each interface:
   intf 0
                                              IP disabled on this interface
   intf 3
            1.1.1.1
                             255.255.255.0
                                              Local wire broadcast, fill 1
             2.2.2.1
                             255.255.255.0
                                              Local wire broadcast, fill 1
IP config>exit
Config (only)>p asrt
                       19
Adaptive Source Routing Transparent Bridge user configuration
ASRT config>enable bridge 20
ASRT config>del port 3
```

# ASRT config>list bridge

Source Routing Transparent Bridge Configuration 

```
Bridge:
                 Enabled Bridge Behavior: STB
           +----+
----- SOURCE ROUTING INFORMATION |-----
             +-----+
Bridge Number: N/A Segments: 0

Max ARE Hop Cnt: 00 Max STE Hop cnt: 00

1:N SRB: Not Active Internal Segment: 0x000

LF-bit interpret: Extended
-----| SR-TB INFORMATION |------
            +----+
SR-TB Conversion: Disabled TB-Virtual Segment: 0x000
                  0x000 MTU of TB-Domain: 0
             +----+
----- SPANNING TREE PROTOCOL INFORMATION |-----
           +----+
Bridge Address: Default Bridge Priority: 32768/0x8000 STP Participation: IEEE802.1d
-----| TRANSLATION INFORMATION |-----
              +----+
FA<=>GA Conversion: Enabled UB-Encapsulation: Disabled
        +----+
-----| PORT INFORMATION |-----
        +----+
Number of ports added: 2
Port: 1 Interface: 1 Behavior: STB Only STP: Enabled Port: 2 Interface: 2 Behavior: STB Only STP: Enabled
ASRT config>en super 22
Port Number [1]?
SuperELAN ID [0]? 22
Port priority of SuperELAN enabled ports should be less than 128.
Enter New Port Priority [64]?
Bridge priority with SuperELAN enabled ports should be less than 32768.
Enter New Bridge Priority [16384]?
ASRT config>en super
Port Number [1]? 2
SuperELAN ID [22]?
Port priority of SuperELAN enabled ports should be less than 128.
Enter New Port Priority [64]?
```

```
ASRT config>list port
Port ID (dec) : 64:01, (hex): 40-01
Port State
            : Enabled
STP Participation: Enabled
Port Supports : Transparent Bridging Only
Assoc Interface : 1
Path Cost
          : 0
SuperELAN bridging: Enabled
                           SuperELAN ID: 22
Port ID (dec) : 64:02, (hex): 40-02
            : Enabled
Port State
STP Participation: Enabled
Port Supports : Transparent Bridging Only
Assoc Interface : 2
Path Cost
             : 0
SuperELAN bridging: Enabled
                           SuperELAN ID: 22
23
ASRT config>broadcast
Enter Bridge Broadcast Manager Protocol: IP or NetBIOS [IP]?
IP Bridge Broadcast Manager User Configuration
IP B-BCM config>enable
                    24
IP Bridge Broadcast Manager is
                          ENABLED
IP B-BCM config>list
IP Bridge Broadcast Manager is
                          ENABLED
IP B-BCM cache age timeout is
                          5 minutes
IP B-BCM config>exit
```

ASRT config>broadcast

Enter Bridge Broadcast Manager Protocol: IP or NetBIOS [IP]? net

NetBIOS Support User Configuration

NetBIOS config>enable dup

Duplicate frame filtering is ON

NetBIOS config>enable route 25

Route caching is ON

NetBIOS config>list general

Bridge-only Information:

ON Bridge duplicate filtering is

Bridge duplicate frame filter t/o 1.5 seconds

DLS-Bridge Common Information:

Route caching is ON Significant characters in name 15 Max local name cache entries 500

Duplicate frame detect timeout 5.0 seconds Best path aging timeout 60.0 seconds Reduced search timeout 1.5 seconds Unreferenced entry timeout 5000 minutes

NetBIOS config>exit

#### 26 ASRT config>vlans

```
VLAN filter configuration
VLAN config>add ip
IP Address [0.0.0.0]? 1.1.1.1
Subnet Mask [255.0.0.0]? 255.255.255.0
Configure Specific Ports? [No]:
Age (expiration in minutes, 0=infinity) [5000]?
Enable IP-Cut-Through from this VLAN? [Yes]:
Enable IP-Cut-Through to this VLAN? [Yes]:
Track Active MAC Addresses on this VLAN? [No]:
Enable This Filter? [Yes]:
VLAN Name (32 chars max) []? Dept A
VLAN 'Dept A' (IP Subnet 1.1.1.0) successfully added
VLAN config>add ip
IP Address [0.0.0.0]? 2.2.2.1
Subnet Mask [255.0.0.0]? 255.255.255.0
Configure Specific Ports? [No]:
Age (expiration in minutes, 0=infinity) [5000]?
Enable IP-Cut-Through from this VLAN? [Yes]:
Enable IP-Cut-Through to this VLAN? [Yes]:
Track Active MAC Addresses on this VLAN? [No]:
Enable This Filter? [Yes]:
VLAN Name (32 chars max) []? Dept B
VLAN 'Dept B' (IP Subnet 2.2.2.0) successfully added
VLAN config>add net
Configure Specific Ports? [No]:
Age (expiration in minutes, 0=infinity) [5000]?
Track Active MAC Addresses on this VLAN? [No]:
Enable This Filter? [Yes]:
VLAN Name (32 chars max) []? Microsoft NT Users
VLAN 'Microsoft NT Users' (NetBIOS) successfully added
```

# VLAN config>list all ----- IP VLANS -----Subnet Address = 1.1.1.0 Subnet Mask = 255.255.255.0 Bridge Port 1 (Interface 1) = Auto-Detect and Include Bridge Port 2 (Interface 2) = Auto-Detect and Include Age (expiration in minutes) = 5000 IP-Cut-Through Status: Transmit From This VLAN = Enabled Reception By This VLAN = Enabled Tracking of MAC Addresses = Disabled VLAN Filter State = Enabled VLAN Name = Dept A Subnet Address = 2.2.2.0Subnet Mask = 255.255.255.0 Bridge Port 1 (Interface 1) = Auto-Detect and Include Bridge Port 2 (Interface 2) = Auto-Detect and Include Age (expiration in minutes) = 5000 IP-Cut-Through Status: Transmit From This VLAN = Enabled Reception By This VLAN = Enabled Tracking of MAC Addresses = Disabled VLAN Filter State = Enabled VLAN Name = Dept B ----- IPX VLANS ---------- NetBIOS VLAN -----Bridge Port 1 (Interface 1) = Auto-Detect and Include Bridge Port 2 (Interface 2) = Auto-Detect and Include Age (expiration in minutes) = 5000 Tracking of MAC Addresses = Disabled VLAN Filter State = Enabled VLAN Name = Microsoft NT Users VLAN config>exit ASRT config>exit Config (only)>write 1 Add the physical ATM device 2 Configure the ATM interface 3 Add a locally administered ESI for the ATM interface 4 Begin configuration of the LAN Emulation Service 5 Add the definition for an Ethernet LAN Emulation Server 6 Select locally administered ESI for 'elan1' 7 Add the definition for a second Ethernet LAN Emulation Server 8 Begin configuration of LAN Emulation Clients (LECs) 9 Add an Ethernet LEC on interface 1 for a bridge port on 'elan1' 10 Add an Ethernet LEC on interface 2 for a bridge port on 'elan2' Add an Ethernet LEC on interface 3 for a router port on 'elan1' (a protocol cannot be both bridged and routed over the same LEC) 12 Assign LEC 1 to the LES for 'elan1' 13 Give each LEC a unique locally administered MAC address 14 Assign LEC 2 to the LES for 'elan2'

# Sample SuperELAN Configuration

- 15 Assign LEC 3 to the LES for 'elan1'
- 16 Begin IP protocol configuration
- 17 Add an IP address for LEC 3 on the VLAN for subnet 1.1.1.0
- 18 Add an IP address for LEC 3 on the VLAN for subnet 2.2.2.0
- 19 Begin bridge configuration
- 20 Enable bridging, which by default add ports for all interfaces
- 21 Disable bridging on port 3, because it will be routing IP
- 22 Enable SuperELAN bridging
- 23 Begin configuration of the Bridging Broadcast Manager
- 24 Enable Bridging Broadcast Manager for IP
- 25 Enable route caching (not applicable to Ethernet, but shown here because it is valuable for Token Ring bridging)
- 26 Begin configuration of VLANs (Dynamic Protocol Filtering)
- 27 Begin definition of a VLAN for IP subnet 1.1.1.0
- 28 Begin definition of a VLAN for IP subnet 2.2.2.0
- 29 Begin definition of a VLAN for NetBIOS

# Sample SuperELAN Configuration

# **Chapter 6. Monitoring Bridging**

This chapter describes how to monitor the ASRT (adaptive source routing transparent) bridge and how to use the ASRT console commands. Console commands for the bridging router's tunnel and NetBIOS features are also included as part of the general ASRT console command set. The chapter includes the following sections:

- "Accessing the ASRT Console Environment"
- "ASRT Console Commands"

# **Accessing the ASRT Console Environment**

To access the ASRT console environment, enter the **protocol asrt** command at the + (GWCON) prompt:

+protocol asrt
ASRT>

# **ASRT Console Commands**

This section summarizes and then explains the ASRT console commands. These commands allow you to view and modify parameters from the active console. Information you modify with the console commands is reset to the SRAM configuration when you restart the bridging router.

You can use these commands to temporarily modify the configuration without losing configuration information in the bridge memory. The ASRT> prompt is displayed for all ASRT console commands.

Monitoring commands for NetBIOS are entered at the NetBIOS> console prompt. The NetBIOS prompt is a subset of the major ASRT commands and is accessed by entering the ASRT **netbios** command explained later in this chapter.

Monitoring commands for NetBIOS are entered at the NetBIOS> console prompt. The NetBIOS-filtering prompt is a subset of the major ASRT commands.

Monitoring and dynamic reconfiguration VLANS commands are entered at the VLAN> console prompt. The VLAN> command is accessed by entering the **VLANS** command explained later in this chapter.

**Note:** For commands requiring you to enter MAC Addresses, the addresses can be entered in the following formats:

IEEE 802 canonical bit order 00-00-00-12-34-56
IEEE 802 canonical bit order (shorthand format) 000000123456
IBM Token-Ring native bit order (noncanonical) 00:00:00:12:34:56

Table 6-1 on page 6-2 shows the ASRT console commands.

© Copyright IBM Corp. 1996, 1997

| Table 6-1. A | Table 6-1. ASRT Console Commands Summary                                                                        |  |  |  |  |  |
|--------------|----------------------------------------------------------------------------------------------------|--|--|--|--|--|
| Command      | Function                                                                                                    |  |  |  |  |  |
| ? (Help)     | Lists all the ASRT console commands or lists the options associated with specific commands.                     |  |  |  |  |  |
| Add          | Adds permanent (static) address entries to the bridging router's permanent database.                            |  |  |  |  |  |
| Broadcast    | Allows you to access the Bridging Broadcast Manager console prompt for entering specific BBCM console commands. |  |  |  |  |  |
| Cache        | Displays cache entries for a specified port.                                                                    |  |  |  |  |  |
| Delete       | Deletes MAC addresses entries from the bridging router database.                                                |  |  |  |  |  |
| Disable      | Disables bridging features.                                                                                     |  |  |  |  |  |
| Enable       | Enables bridging features.                                                                                      |  |  |  |  |  |
| Flip         | Flips MAC address from canonical to 802.5 (noncanonical or IBM) bit order.                                      |  |  |  |  |  |
| List         | Displays information about the complete bridge configuration or about selected configuration options.           |  |  |  |  |  |
| NetBIOS      | Displays the NetBIOS monitoring prompt.                                                                         |  |  |  |  |  |
| VLANS        | Displays the VLAN console prompt.                                                                               |  |  |  |  |  |
| Set          | Dynamically changes bridge parameters.                                                                          |  |  |  |  |  |
| Exit         | Exits the ASRT console process and returns to the GWCON environment.                                            |  |  |  |  |  |

# ? (Help)

Use the ? (help) command to list the commands that are available from the current prompt level. You can also enter a ? after a specific command name to list its options.

# Syntax: ?

# Example: ?

BAN CACHE DELETE FLIP LIST **NetBIOS EXIT** 

# Add

Use the add command to add static address entries and destination address filters to the bridging router's database. These additions to the database are lost when you restart the router.

Syntax: add destination-address-filter

static-entry . . .

destination-address-filter mac\_address

Adds a destination address filter to the bridging router's permanent database. Enter the command followed by the MAC address of the entry.

### Example: add destination-address-filter

Destination MAC address [00-00-00-00-00]?

static-entry mac\_address input\_port [output\_ports]

Adds static address entries to the bridging router's permanent database. Enter the command followed by the MAC address of the static entry and the input port number (an optional output port number may also be entered). To create a static entry with multiple port maps (1 per input port), use this command several times.

#### Example: add static-entry

```
MAC address [00-00-00-00-00]? 40000012345 Input port, 0 for all [0]? 2 Output port, 0 for none [0]? 3 Output port, 0 to end [0]?
```

# **Broadcast**

Use the **broadcast** manager command to display the BBCM configuration and to allow you access to the console functions of BBCM.

# Syntax: broadcast

### Example 1:

```
*t 5

CGW Operator Console

+p asrt
ASRT>broadcast
Enter Bridge Broadcast Manager Protocol: IP or NetBIOS [IP]? ip

IP Bridge Broadcast Manager User Console
IP B-BCM>
```

# Example 2:

```
ASRT>broadcast
Enter Bridge Broadcast Manager Protocol: IP or NetBIOS [IP]? netbios

NetBIOS Support User Console

NetBIOS>
NetBIOS>
NetBIOS>exit
ASRT>exit
+
```

Table 6-2 shows the Broadcast console commands.

| Table 6-2 (Page 1 of 2). Broadcast Console Commands Summary |            |                                                       |  |  |
|-------------------------------------------------------------|------------|-------------------------------------------------------|--|--|
| Command                                                     | Function   |                                                       |  |  |
| ?                                                           |            | Displays information about BBCM configuration options |  |  |
| Clear                                                       | cache      | Clears the BBCM cache                                 |  |  |
|                                                             | statistics | Clears the BBCM statistics                            |  |  |
| Disable                                                     |            | Disables BBCM                                         |  |  |
| Enable                                                      |            | Enables BBCM                                          |  |  |

| Table 6-2 (Page 2 of 2). Broadcast Console Commands Summary |            |                                             |  |  |  |
|-------------------------------------------------------------|------------|---------------------------------------------|--|--|--|
| Command                                                     | Function   |                                             |  |  |  |
| List                                                        | cache      | Lists the contents of BBCM's cache          |  |  |  |
| general Lists general information about BBCM                |            |                                             |  |  |  |
|                                                             | statistics | Lists BBCM statistics                       |  |  |  |
| Set                                                         |            | Sets the cache aging timeout value for BBCM |  |  |  |
| Exit                                                        |            | Returns to the ASRT> prompt                 |  |  |  |

# ? (Help)

Use the ? (help) command to list the commands that are available from the current prompt level.

Syntax:

# Example:

```
IP B-BCM>?
CLEAR
DISABLE ip b-bcm
ENABLE ip b-bcm
LIST
SET cache age timeout
EXIT
```

# Clear

Use the clear command to clear the BBCM cache or clear BBCM statistics.

### Syntax:

clear cache

clear statistics

# Example:

```
IP B-BCM>clear ?
CACHE entries
STATISTICS
IP B-BCM>clear cache
Clearing IP B-BCM cache.
IP B-BCM>clear statistics
```

# **Disable**

Use the disable command to disable BBCM.

Syntax: disable

# Example:

```
IP B-BCM>disable
IP Bridge Broadcast Manager is INACTIVE
```

### **Enable**

Use the enable command to enable BBCM.

Syntax: enable

# Example:

```
IP B-BCM>enable
IP Bridge Broadcast Manager is ACTIVE
```

### List

Use the list command to list general information about BBCM.

### Syntax:

list cache

general statistics

# **Example:**

```
IP B-BCM>list cache
No entries found
IP B-BCM>list general
IP Bridge Broadcast Manager is ENABLED
IP B-BCM cache age timeout is 9 minutes

Current Status:
IP Bridge Broadcast Manager is ACTIVE
# of IP Addresses in cache is 0

IP B-BCM>list ?
CACHE entries
GENERAL information
STATISTICS
```

#### Set

Use the **set** command to set the cache age timeout for the BBCM cache.

Syntax: set

### Example:

```
IP B-BCM>set
IP B-BCM cache age timeout in minutes (system default=5) [9]? 10
IP B-BCM cache age timeout set to 10 minutes
```

### **Exit**

Use the **exit** command to return to the previous prompt level.

Syntax: exit

### **Example:**

IP B-BCM>exit

# Cache

Use the **cache** command to display the contents of a selected bridging-port routing cache. If the port does not possess a cache you will see the message Port X does not have a cache.

Syntax: cache port#

# Example: cache

```
Port number [1]? 3

MAC Address MC* Entry Type Age Port(s)

00-00-93-00-C0-D0 PERMANENT 0 3 (TKR/1)

00-00-00-11-22-33 STATIC 0 3 (TKR/1)
```

# **Monitoring Bridging**

MAC Address 6-byte MAC address of the entry.

Entry Type Specifies one of the following address entry types:

Reserved - entries reserved by the IEEE802.1D Standard.

**Registered** - entries consist of unicast addresses belonging to proprietary communications hardware attached to the box or multicast addresses enabled by protocol forwarders.

**Permanent** - entries entered by the user in the configuration process which survive power on/offs or system resets.

**Static** - entries entered by the user in the console process which do not survive power on/offs or system resets and are not effected by the aging timer.

**Dynamic** - entries "learned" by the bridge "dynamically" which do not survive power on/offs or system resets and which have an "age" associated with the entry.

**Free** - locations in database that are free to be filled by address entries. **Unknown** - entry types unknown to the bridge. May be possible bugs

and/or illegal addresses.

Age Age in seconds of each dynamic entry. Age is decremented at each

resolution intervals.

Port(s) Specifies the port number associated with that entry and displays the

interface name (this will always be that of the interface having the cache).

# **Delete**

Use the **delete** command to delete station (including MAC) address entries from the router's permanent database.

Syntax: delete MAC-address

Example: delete 00-00-93-10-04-15

# Disable

Use the disable command to disable bridging features.

Syntax: disable super-elan-bridging

#### Example:

ASRT config> disable super port number [1]? 2 SuperELAN ID [0]? 3

**Note:** This option is not available if SuperELAN II is configured.

# **Enable**

Use the **enable** command to enable bridging features.

**Syntax:** enable *super-elan-bridging* 

Example:

```
ASRT config> enable super port number [1]? 2 SuperELAN ID [0]? 3
```

Note: This option is not available if SuperELAN II is configured.

# **Flip**

Use the **flip** command to view specific MAC addresses in the canonical and noncanonical format by "flipping" the address bit order. This command is useful for translating IEEE 802.5 addresses in their typical noncanonical format to the canonical format universally used by the bridge console and ELS (and vice versa).

Syntax: flip MAC-address

Example: flip

```
MAC address [00-00-00-00-00]? 00-00-03-344-55
IEEE 802 canonical bit order: 00-00-00-33-44-55
IBM Token-Ring native bit order: 00:00:00:CC:22:AA
```

# List

Use the **list** command to display information about the bridging router configuration or to display information about selected configuration or bridging options.

```
Syntax: list

adaptive-bridge . . .
adaptive-database-duplicate
bridge . . .
conversion . . .
database . . .
dmac
filtering . .
port
source-routing . .
spanning-tree-protocol . . .
super-elan-bridge cache
transparent . . .
tunnel . . .
```

adaptive-bridge datagroup-option [sub-option]

Lists all general information regarding the SR-TB bridge which converts between types of bridging. There are a number of general datagroup options which may be displayed under **list adaptive-bridge**. These include the following:

- Config Displays general information regarding the SR-TB bridge.
- Counters Displays all SR-TB bridge counters.
- Database Displays contents of the SR-TB bridge RIF database.

The following examples illustrate each of the adaptive-bridge display options.

# Example: list adaptive-bridge config

# **Monitoring Bridging**

Conversion bridge Shows the current state of the SR-TB conversion bridge. This value

is displayed as either Enabled or Disabled.

Translation database

size

Displays the current size of the SR-TB database, which contains MAC addresses and associated RIFs for the source-routing domain.

Aging time Displays the aging timer setting in seconds. All SR-TB RIF

database entries which exceed this time limit are discarded.

Aging granularity Displays how often entries are scanned to look for expiration

according to the aging timer.

Port Displays the number of a port associated with conversion bridging.

Segment Displays the source routing segment number assigned to the port

associated with conversion bridging.

Interface Identifies the device connected to a conversion bridge network

segment and the VPI/VCI if an ATM port.

State Indicates the current state of the conversion bridge port.

MTU Specifies the maximum frame size (from the end of the RIF to the

beginning of the FCS) that the conversion bridge can transmit and

receive.

### Example: list adaptive-bridge counters

 $\label{eq:Hash_collision_count: 28} \label{eq:Hash_collision_count: 28}$ 

Adaptive. database overflow count: 0

Hash Collision Count Displays number of addresses that were stored (hashed) to the

same location in the hash table. This number is accumulative and reflects the total number of hash collision incidents that occurred. Increases in this number may indicate a potential table size

problem.

Adaptive Database

Overflow

Displays the number of times that an address was overwritten as

the conversion database table ran out of table space.

The *database* option of the **list adaptive-bridge** command lets you select certain portions of the adaptive bridge RIF database to display. This is due to the potential size of the database. The display options include the following:

- Address Displays the conversion bridge database related to that specific MAC address
- · All Displays the entire database.
- Port Displays all conversion bridge entries a specific port.
- Segment Displays all conversion bridge entries associated with the port having the specified segment number.

The following examples illustrate each of the **list adaptive-bridge database** command options.

**Note:** These are only displayed if adaptive bridging is enabled.

Example: list adaptive-bridge database address mac-address

Example: list adaptive-bridge database all

Example: list adaptive-bridge database port segment#

Example: list adaptive-bridge database segment segment#

Each entry is displayed on two lines followed by a blank line. The following information is displayed for each entry:

Canonical Lists the MAC address of the node corresponding to this entry. This is

address displayed in IEEE 802 canonical (hexadecimal) format.

Interface Displays the name of the network interface that learned this entry.

Port Displays the port number of the port that learned this address entry.

Seg Displays the number of the segment that learned this address.

Age Displays the entry age in seconds.

RIF Type Displays the RIF type as SRF, STE, or ARE.

RIF Direction Displays the RIF direction as Forward or Reverse.

RIF Length Displays the RIF length in bytes.

RIF LF Displays the largest frame value encoded in the RIF.

IBM MAC Shows the MAC address of the node corresponding to this entry. This is Address displayed in the "IBM" noncanonical bit order as typically labeled on 802.5

interfaces and used by the IP/ARP, IPX, and NetBIOS protocols.

RIF Displays the Routing Information Field learned from this node.

# adaptive-database-duplicate

Lists database entry of all duplicate MAC addresses. It displays primary and secondary RIFs for each duplicate MAC address.

#### Example: list adaptive-database-duplicate

|   | Canonical Address | Interface | Port | Seg | Age | RIF: | Type | Direct  | Len | gth LF IBM MAC Address | RIF                          |             |
|---|-------------------|-----------|------|-----|-----|------|------|---------|-----|------------------------|------------------------------|-------------|
|   | 08-00-5a-ee-ee    | TKR/0     | 3    | 001 | 180 |      | SRF  | Forward | 14  | 1470 90:00:5a:77:77:77 | 0e10fef0dcab001b960395029001 | PRI. RIF(3) |
| ١ |                   | TKR/2     | 5    | 003 | 185 |      | SRF  | Reverse | 14  | 1470                   | 0c9070087109003bdcabfef00000 | SEC. RIF(3) |

### bridge

P

Lists all general information regarding the bridge router configuration.

### Example: list bridge

Bridge ID (prio/add): 32768/10-00-5A-63-01-00

Bridge state: Enabled
UB-Encapsulation: Disabled
Bridge type: STB
Bridge capability: ASRT
Number of ports: 2

STP Participation: IEEE802.1d

|      |           |       |                   |       | Maximum |         |
|------|-----------|-------|-------------------|-------|---------|---------|
| Port | Interface | State | MAC Address       | Modes | MSDU    | Segment |
|      |           |       |                   | _     |         |         |
| 1    | Eth/1     | Up    | 10-00-5A-63-01-00 | T     | 1514    |         |
| 2    | FR/0:16   | Down  | 00-00-00-00-00-00 |       | 0       |         |
| 2    | AT/0:0:48 | Down  | 00-00-00-00-00-00 | SR 0  | 121     | RD      |
|      |           |       |                   |       |         |         |
|      |           |       |                   |       |         |         |

SR bridge number: 7
SR virtual segment: 001
Adaptive segment: 000

# **Monitoring Bridging**

| Bridge ID | Unique ID used b | y the spanning tree | algorithm in | determining the |
|-----------|------------------|---------------------|--------------|-----------------|
|           |                  |                     |              |                 |

spanning tree. Each bridge in the network is assigned a unique bridge identifier. The bridge priority is displayed in decimal followed by the hex

address.

Bridge State Indicates whether bridging is enabled or disabled.

Bridge Type Displays the configured bridge type. This is displayed as NONE, SRB,

TB, SRT, ADAPT, A/SRB, A/TB, or ASRT.

Number of Ports Displays the number of ports configured for that bridge.

Port Specifies a user defined number assigned to an interface by the Add

Port command.

Interface Identifies devices connected to a network segment through the bridge.

State Indicates the current state of the port. This is displayed as UP or

DOWN.

MAC address Displays the MAC address associated with that port in canonical bit

order.

Modes Displays the bridging mode for that port. T indicates transparent

bridging. SR indicates source routing. A indicates adaptive bridging.

MSDU Specifies the maximum frame (data unit) size (including the MAC

header but not the FCS field) the source routing bridge can transmit and

receive on this interface.

Segment Displays the source routing bridge segment number assigned to that

port (if any).

SR bridge

number

Displays the user assigned source routing bridge number.

SR virtual segment

Displays the source routing bridge virtual segment number (if any).

oog...o...

Adaptive Displays the number of the segment which is used in the source routing

segment domain to route to the transparent domain (via conversion).

# conversion datagroup-option

Displays general information about the bridge's rules for converting frame formats based on the frame type. There are a number of general datagroups which may be displayed under the **list conversion** command. These include the following:

- · All Displays all rules.
- Ethertype Displays rules for all Ethernet types or for a specific Ethernet type.
- SAP Displays rules for all SAP protocol identifiers or a specific 802.2 SAP type.
- SNAP Displays rules for all SNAP protocol identifiers or a specific 802.2 SNAP type.

The following examples break down each of the list conversion display options.

Example: list conversion all

Example: list conversion ethertype

Ethernet type (in hexadecimal), 0 for all [0]?

```
Example: list conversion SAP
```

SAP (in hexadecimal), 100 for all [100]?

#### Example: list conversion SNAP

SNAP Protocol ID, return for all [00-00-00-00]?

#### database datagroup-option

Lists the contents of transparent filtering databases. There are a number of datagroups which can be chosen to be displayed under the list database command. These include the following:

- All Displays the entire transparent bridging database.
- Dynamic Displays all dynamic (learned) address database entries.
- Local Displays all local (reserved) address database entries.
- Permanent Displays all permanent address database entries.
- Port Displays address entries for a specific port.
- Range Displays a range of database entries from the total transparent bridging filtering address database. A starting and ending MAC address is given to define the range. All entries falling within this range will be displayed.
- Static Displays static entries from the address database.

The following examples break down the list database command options. The first example also shows the related output.

#### Example: list database all

```
MAC Address
              MC* Entry Type
                                   Age Port(s)
00-00-00-00-AA-AA Dynamic
                                  295 4 (Eth/2)
00-00-00-12-34-56 Perm/Source filter 2 (TKR/1) -> 3-4
                                        1-2
00-00-00-22-33-44
                  Permanent
                                        1-2
                                        1-2
00-00-00-33-44-55 Perm Dest filter
                                        A11
00-00-00-55-66-77 Perm/Source filter
                                        1-2,4
00-00-93-10-04-15 Registered
                                        1 (Eth/1)
00-00-93-10-E4-F9 Dynamic
00-00-93-90-04-A6 Dynamic
                                   300 1 (Eth/1)
                                   300 1 (Eth/1)
                                   270 1 (Eth/1)
00-00-A7-10-68-28
                  Dynamic
                   Registered
01-80-C2-00-00-00*
                                        1,3
01-80-C2-00-00-01*
                                        A11
                   Reserved
01-80-C2-00-00-02*
                                        A11
                   Reserved
01-80-C2-00-00-03* Reserved
                                        A11
01-80-C2-00-00-0D*
                                        A11
                   Reserved
01-80-C2-00-00-0E* Reserved
                                        A11
01-80-C2-00-00-0F*
                   Reserved
                                        A11
03-00-00-00-80-00* Reserved
                                        A11
08-00-17-00-35-F9
                   Dynamic
                                   300 1 (Eth/1)
08-00-17-00-4D-DA
                   Dynamic
                                   300 1 (Eth/1)
```

**Note:** The following fields are displayed for all of the **list database** command options.

MAC Specifies the address entry in 12-digit hex format (canonical bit order). Address

MC\* An asterisk following an address entry indicates that the entry has been flagged as a multicast address.

#### Entry Type Specifies one of the following types:

#### Reserved

Entries reserved by the IEEE802.1D standard.

### Registered

Entries consist of unicast addresses belonging to interfaces participating in the bridge or multicast addresses enabled by protocol forwarders

#### Permanent

Entries entered by the user in the configuration process which survive power on/offs or system resets

Entries entered by the user in the console process which do not survive power on/offs or system resets and are ageless.

Entries "learned" by the bridge "dynamically" which do not survive power on/offs or system resets and which have an "age" associated with the entry

#### Free

This type is not used and should not be normally be seen except in occasional "race" conditions between the console and the bridge.

#### Unknown

Unknown entry type. May indicate a software bug. Report the hex entry type to Customer Service.

Age

Refers to the age (in seconds) of each dynamic entry. Age is decremented at each resolution interval.

Port(s)

Specifies the outgoing port number(s) for that entry. Device type is also listed for single port entries. If dynamic entry on IP tunnel, the port will be "5" for IP tunnel.

Example: list database dynamic Example: list database local

> MAC Address MC\* Entry Type Age Port(s) 00-00-93-B8-00-48 Registered 1 (TKR/1) 01-80-C2-00-00-00\* Registered 1 03-00-02-00-00-00\* Registered ASRT>

Example: list database permanent Example: list database port port# Example: list database static

Example: list database range

First MAC address [00-00-00-00-00]? **00-00-93-00-C0-D0** Last MAC address [FF-FF-FF-FF-FF]? 01-80-C2-00-00-00

MAC Address MC\* Entry Type Age Port(s) 00-00-93-10-04-15 Registered 1 (Eth/2) 01-80-C2-00-00-00 Registered 1,3

### dmac

Displays information about configured options for the duplicate MAC address feature.

### Example: list dmac

### filtering datagroup-option

displays general information about the bridge's protocol filtering databases. There are a number of general datagroups which may be displayed under the **list filtering** command. These include the following:

- All Displays all filtering database entries.
- Ethertype Displays Ethernet protocol type filter database entries.
- SAP Displays SAP protocol filter database entries.
- SNAP Displays SNAP protocol identifier filter database entries.

The following examples break down each of the list filtering display options.

# Example: list filtering all

```
Ethernet type 0800 is routed on ports 1 IEEE 802.2 destination SAP 42 is routed on ports 1 IEEE 802 SNAP PID 00-00-00-08-00 is routed on ports 2-3
```

Descriptors used in explaining how packets are communicated include the following:

- Routed Describes packets which are passed to routing forwarder to be forwarded
- Filtered- Describes packets which are administratively filtered by the user setting protocol filters
- Bridged and routed This describes a protocol identifier for which there is a
  protocol entity within the system which is not a forwarder. An example of
  this would be a link level echo protocol. Unicast packets from this protocol
  are bridged or locally processed if being sent to a registered address.
  Multicast packets are forwarded and locally processed for a registered
  multicast address.

All of the descriptors just explained also apply to ARP packets with this Ethertype.

#### Example: list filtering ethertype

```
Ethernet type (in hexadecimal), 0 for all [0]? 0800 Ethernet type 0800 is routed on ports 1
```

### Example: list filtering SAP

```
SAP (in hexadecimal), 100 for all [100]? 42 IEEE 802.2 destination SAP 42 is routed on ports 1
```

### Example: list filtering SNAP

```
SNAP Protocol ID, return for all [00-00-00-00-00]?
IEEE 802 SNAP PID 00-00-00-08-00 is routed on ports 2-3
```

#### source-routing

Displays source-routing bridge configuration information. There are a number of general datagroup options which may be displayed under the list source-routing command. These include the following:

- Configuration Displays general information regarding the SRB bridge.
- Counters Displays all SRB bridge counters.
- State Displays contents of all related SR-TB bridge databases.

The following examples illustrate each of the list source-routing display options.

### Example: list source-routing configuration

| Bridg | ge number | :         | 1                                                                                                    |      |     |            |     |
|-------|-----------|-----------|----------------------------------------------------------------------------------------------------|------|-----|------------|-----|
| Bridg | ge state: |           | Enable                                                                                                    | d    |     |            |     |
| Maxin | num STE h | op count  | 14                                                                                                    |      |     |            |     |
| Maxim | num ARE h | op count  | 14                                                                                                    |      |     |            |     |
| Virtu | ual segme | nt:       | 003                                                                                                    |      |     |            |     |
| Port  | Segment   | Interface | State                                                                                                    | MTU  | STE | Forwarding | LNM |
| 2     | 001       | TKR/1     | Enabled Property of the Control of the Control of t | 4399 | Yes |            | ENA |
| 3     | 002       | TKR/2     | Enabled                                                                                                    | 4399 | Yes |            |     |

Bridge number The bridge number (in hexadecimal) assigned to this bridge.

Bridge State Indicates whether bridging is enabled or disabled.

Maximum STE The maximum hop count for spanning tree explorer frames transmitting hop count from the bridge for a given interface associated with source routing

bridging.

Maximum ARE The maximum hop count for all route explorer frames transmitting from hop count the bridge for a given interface associated with source routing bridging.

Virtual The virtual segment number assigned for 1:N bridging.

segment

Port The numbers of ports associated with source routing bridging

Segment The assigned segment numbers for networks associated with source

routing bridging.

Interface The associated interface names. "Adaptive" is listed for interfaces

participating in the SR-TB feature and VPI/VCI for ATM.

State The current port state (Enabled or Disabled).

MTU The MTU size set for that port.

STE Indicates whether Spanning Tree Explorers received on this port are Forwarding forwarded (Yes) and whether STEs from other ports go out this port.

LNM Indicates whether LAN Network Manager (LNM) agents are enabled

(ENA) or disabled (DIS) on that specific port.

The counters option has further subgroups of information which may be displayed using the list source-routing command. These include the following:

- · All-ports Displays counters for all ports.
- Port Displays counters for a specific port.
- Segment Displays counters for the port corresponding to a specific segment.

The following examples illustrate each of the list source-routing display options.

Example: list source-routing counters all-ports

|                                            | ASRT>list source counters all-ports Counters for port 2, segment 001, interface TKR/1 SRF frames received: 0 sent: 0 STE frames received: 0 sent: 0 ARE frames received: 648 sent: 0 SR frames sent as TB: 0 TB frames sent as SR: 2057 Dropped, input queue overflow: 0 Dropped, source address filtering: 0 Dropped, dest address filtering: 0 Dropped, duplicate segment: 2594 Dropped, duplicate LAN ID or tree error: 0 Dropped, STE hop count exceeded: 0 Dropped, NTU exceeded: 0 Dropped, no buffer available to copy: 0 Dropped, MTU exceeded: 0 sent: 0 SR frames received: 825 sent: 0 SR frames received: 825 sent: 0 Dropped, input queue overflow: 0 Dropped, input queue overflow: 0 Dropped, input queue overflow: 0 Dropped, input queue overflow: 0 Dropped, source address filtering: 0 Dropped, input queue overflow: 0 Dropped, source address filtering: 0 Dropped, source address filtering: 0 Dropped, source address filtering: 0 Dropped, source address filtering: 0 Dropped, source address filtering: 0 Dropped, dest address filtering: 0 Dropped, dest address filtering: 0 Dropped, segment mismatch: 0 Dropped, segment mismatch: 0 Dropped, SE hop count exceeded: 0 Dropped, SE hop count exceeded: 0 Dropped, NTU exceeded: 0 Dropped, NTU exceeded: 0 Dropped, NTU exceeded: 0 Dropped, NTU exceeded: 0 Dropped, NTU exceeded: 0 Dropped, NTU exceeded: 0 Dropped, NTU exceeded: 0 Dropped, NTU exceeded: 0 Dropped, NTU exceeded: 0 Dropped, NTU exceeded: 0 Dropped, NTU exceeded: 0 |
|--------------------------------------------|----------------------------------------------------------------------------------------------------|
| Port                                       | Lists the numbers of ports associated with source routing bridging                                                                                                    |
| Segment                                    | Lists the source-routing segment numbers in hex.                                                                                                    |
| Interface                                  | Lists the name of the network interface. VPI/VCI for ATM.                                                                                                    |
| SRF Frames<br>Received/Sent                | Lists the number of Specifically Routed Frames received or sent on this bridge.                                                                                                    |
| STE Frames<br>Received/Sent                | Lists the number of Spanning Tree Explorer Frames received or sent on this bridge.                                                                                                    |
| ARE Frames<br>Received/Sent                | Lists the number of All Routes Explorer Frames received or sent on this bridge.                                                                                                    |
| SR Frames<br>Sent as TB                    | Lists the number of source routing frames received on this interface that were sent as Transparent Bridge Frames.                                                                                                    |
| TB Frames<br>Sent as SR                    | Lists the number of transparent bridge frames received on this interface that were sent as source routing frames.                                                                                                    |
| Dropped, input queue                       | Lists the number of frames arriving on this interface that were not bridged for flow control reasons. The input queue to the forwarder overflowed                                                                                                    |
| Dropped,<br>source<br>address<br>filtering | Lists the number of frames arriving on this interface that were not bridged because this source address matched a source address filter in the filtering database                                                                                                    |
| Dropped,<br>destination<br>address         | Lists the number of frames arriving on this interface that were not bridged because this destination address matched a destination address filter in the filtering database                                                                                                    |

destination address filtering

# **Monitoring Bridging**

| Dropped,<br>protocol<br>filtering                 | Lists the number of frames arriving on this interface that were not bridged because their protocol identifier was one that is being administratively filtered.                                                                                                |
|---------------------------------------------------|----------------------------------------------------------------------------------------------------|
| Dropped,<br>invalid RIF<br>length                 | Lists the number of frames arriving on this interface that were dropped because the RIF length as less than 2 or over 30.                                                                                                    |
| Dropped,<br>duplicate<br>segment                  | Lists the number of frames arriving on this interface that were dropped because of a duplicate segment in the RIF. This is normal for ARE frames.                                                                                                    |
| Dropped,<br>segment<br>mismatch                   | Lists the number of frames arriving on this interface that were dropped because the outgoing segment number does not match any in this bridge.                                                                                                    |
| Dropped,<br>Duplicate LAN<br>ID or tree<br>error: | The number of duplicate LAN IDs or Tree errors. This helps in the detection of problems in networks containing older IBM Source Routing Bridges.                                                                                                    |
| Dropped, STE hop count exceeded:                  | The number of explorer frames that have been discarded by this port because the Routing Information Field has exceeded the maximum route descriptor length.                                                                                                   |
| Dropped, ARE hop count exceeded:                  | The number of explorer frames that have been discarded by this port because the Routing Information Field has exceeded the maximum route descriptor length.                                                                                                   |
| Dropped, no<br>buffer<br>available to<br>copy:    | Number of times a frame was not forwarded out of an interface, because there were no buffer resources available to copy the frame. (Frame to multicast destinations and to unknown destinations, need to be copied for transmission out on all active ports.) |
| Dropped, MTU exceeded:                            | The number of frames that were discarded by this port due to an excessive size. It is incremented by both transparent and source route bridges.                                                                                                    |

# Example: list source-routing counters port 3

| Counters for port 3, segment 002, interface 1 | TKR/1: |
|-----------------------------------------------|--------|
| SRF frames received: 0 sent:                  | 0      |
| STE frames received: 0 sent:                  | 0      |
| ARE frames received: 1140 sent:               | 0      |
| SR frames sent as TB:                         | 0      |
| TB frames sent as SR:                         | 2931   |
| Dropped, input queue overflow:                | 0      |
| Dropped, source address filtering:            | 0      |
| Dropped, dest address filtering:              | 0      |
|                                               |        |
| Dropped, invalid RIF length:                  | 0      |
| Dropped, duplicate segment:                   | 4560   |
| Dropped, segment mismatch:                    | 0      |
| Dropped, Duplicate LAN ID or tree error:      | 0      |
| Dropped, STE hop count exceeded:              | 0      |
| Dropped, ARE hop count exceeded:              | 0      |
| Dropped, no buffer available to copy:         | 0      |
| Dropped, MTU exceeded:                        | 0      |
| Dropped, dest address filtering:              | Θ      |
| Dropped, protocol filtering:                  | 0      |

Example: list source-routing counters segment 2

```
Counters for port 3, segment 002, interface TKR/2:
SRF frames received: 0 sent:
STE frames received: 0 sent:
ARE frames received: 1249 sent:
SR frames sent as TB:
                                                       0
                                                     0
                                                    3200
TB frames sent as SR:
Dropped, input queue overflow:
Dropped, source address filtering:
                                                       Θ
Dropped, dest address filtering:
                                                      0
Dropped, protocol filtering:
Dropped, invalid RI length:
                                                    4996
Dropped, duplicate segment:
Dropped, segment mismatch:
                                                      0
Dropped, Duplicate LAN ID or tree error:
Dropped, STE hop count exceeded:
Dropped, ARE hop count exceeded:
                                                       Θ
Dropped, no buffer available to copy:
                                                      0
Dropped, MTU exceeded:
```

#### spanning-tree protocol

Displays spanning tree protocol information. The spanning tree protocol is used by the transparent bridge to form a loop-free topology. There are a number of general datagroup options which may be displayed under the **list spanning-tree-protocol** command. These include the following:

- Configuration Displays information concerning the spanning tree protocol.
- Counters Displays the spanning tree protocol counters.
- State Displays the current spanning tree protocol state information.
- Tree Displays the current spanning tree information including port, interface, and cost information.

The following examples illustrate each of the list spanning-tree-protocol display options.

#### Example: list spanning-tree-protocol configuration

```
Bridge ID (prio/add): 32768/0000-93-00-84-EA
Bridge state: Enabled
Maximum age: 20 seconds
Hello time: 2 seconds
Forward delay: 15 seconds
Hold time: 1 seconds
Filtering age: 320 seconds
Filtering resolution: 5 seconds

Port Interface Priority Cost State
4 Eth/1 128 100 Enabled
128 Tunnel 128 65535 Enabled
```

# Example: list spanning-tree-protocol counters

| Time since topology change (seconds) | 0     |
|--------------------------------------|-------|
| Topology changes:                    | 1     |
| BPDUs received:                      | 0     |
| BPDUs sent:                          | 14170 |
|                                      |       |

Example: list spanning-tree-protocol state

```
Designated root (prio/add):
                              32768/00-00-93-00-84-EA
Root cost:
Root port:
                              Self
Current (root) maximum age:
                              20 seconds
Current (root) hello time: 2 seconds
Current (root) Forward delay: 15 seconds
Topology change detected:
                              FALSE
Topology change:
                              FALSE
Port Interface State
 4 Eth/1 Forwarding
28 Tunnel Forwarding
128 Tunnel
```

#### Example: list spanning-tree-protocol tree

```
Designated Desig.
                                            Designated
                                                        Des.
No. Interface
                        Root
                               Cost
                                                Bridge
                                                        Port
1 TKR/1 32768/12-34-56-78-90-12 0 32768/12-34-56-78-90-12 90-01
2 AT/0:0:48 0/00-00-00-00-00 0 0/00-00-23-45-00-00 80-00
```

#### super-elan-bridge-cache

Lists the ATM LAN Emulation control frame cache.

**Note:** This option is not available if SuperELAN II is configured.

#### transparent

Displays transparent bridge configuration information. There are a number of general datagroup options which may be displayed under the list transparent command. These include the following:

- Configuration Displays information concerning the transparent bridge.
- · Counters Displays the transparent bridge counters. You may use all-ports after the command to display the counters for all ports or enter the specific port number after the command to display counters for one port.
- State Displays the transparent state information.

The following examples illustrate each of the list transparent display options.

# Example: list transparent configuration

```
Filtering database size:
Aging time:
                           300 seconds
Aging granularity
                           5 seconds
Port Interface State
4 Fth/1 Fnabled
                           MTII
                 Enabled
 4 Eth/1
                 Enabled
                           0
128 Tunnel
```

# Example: list transparent counters all-ports

| Counters for port 4, interface Eth/1:    |       |
|------------------------------------------|-------|
| Total frames received by interface:      | 25885 |
| Frames submitted to bridging:            | 13732 |
| Frames submitted to routing:             | 6101  |
| Dropped, source address filtering:       | 0     |
| Dropped, dest address filtering:         | 12677 |
| Dropped, protocol filtering:             | 0     |
| Counters for port 128, interface Tunnel: |       |
| Total frames received by interface:      | 0     |
| Frames submitted to bridging:            | 0     |
| Frames submitted to routing:             | 0     |
| Dropped, source address filtering:       | 0     |
| Dropped, dest address filtering:         | 0     |
| Dropped, protocol filtering:             | 0     |
| Dropped, no buffer available to copy:    | 0     |
| Dropped, input queue overflow:           | 0     |
| Dropped, source port blocked:            | 0     |
| Frames sent by bridging:                 | 5327  |
| Dropped, dest port blocked:              | 0     |
| Dropped, transmit error:                 | 0     |
| Dropped, too big to send on port:        | 0     |

# Example: list transparent counters port 4

| Counters for port 4, interface Eth/1: |       |
|---------------------------------------|-------|
| Total frames received by interface:   | 25885 |
| Frames submitted to bridging:         | 13732 |
| Frames submitted to routing:          | 6101  |
| Dropped, source address filtering:    | 0     |
| Dropped, dest address filtering:      | 12677 |
| Dropped, protocol filtering:          | 0     |
| Dropped, no buffer available to copy: | 6073  |
| Dropped, input queue overflow:        | 122   |
| Dropped, source port blocked:         | 31    |
| Frames sent by bridging:              | 388   |
| Dropped, dest port blocked:           | 0     |
| Dropped, transmit error:              | 0     |
| Dropped, too big to send on port:     | 0     |

# Example: list transparent state

| Filtering database size:           | 5141 |
|------------------------------------|------|
| Number of static entries:          | 0    |
| Number of dynamic entries:         | 10   |
| Hash collision count:              | 1    |
| Filtering database overflow count: | Θ    |

# tunnel bridges or config

Displays tunnel configuration information. There are general datagroup options which may be displayed under the list tunnel command. These include:

- Bridges Displays tunnel bridge information.
- Config Displays information concerning the tunnel configuration.

The following examples illustrate each of the list tunnel display options.

Example: list tunnel bridges Example: list tunnel config

# **NetBIOS**

Use the netbios command to access the NetBIOS> prompt. NetBIOS console commands may be entered at the NetBIOS> prompt.

See "NetBIOS Commands" on page 7-14 for the NetBIOS console commands.

Syntax: netbios

Example: netbios

NetBIOS>

Set

Use the **set** command to change the SuperELAN ID for a specific bridge port.

Syntax: set super-elan-id

Example:

ASRT config> set super port number [1]? 2 SuperELAN ID [0]? 3

**Note:** This option is not available if SuperELAN II is configured.

# **Dynamic Protocol Filtering (VLANS)**

The VLAN console commands are a superset of the VLAN configuration commands. However, instead of updating the SRAM configuration records immediately, they change the behavior of VLANs in real-time. Changes made through the console can be optionally saved to SRAM. Also, the configuration in SRAM can be loaded and used without requiring a reboot.

Console commands for the ASRT bridge are entered at the ASRT VLAN> prompt. This prompt is accessed by entering the **vlans** command at the ASRT> prompt.

**Note:** These same commands can be used to monitor VLANs on SuperELAN II. Refer to the chapter entitled "Using and Configuring ATM" in the *Software User's Guide* for information about SuperELAN II.

The following table shows the VLAN console commands.

| Table 6-3 (Page 1 of 2). VLAN Console Command Summary |                                                                                                    |
|-------------------------------------------------------|----------------------------------------------------------------------------------------------------|
| Command                                               | Function                                                                                                 |
| ? (Help)                                              | Lists all of the VLAN filtering console commands, or lists the options associated with specific commands |
| Add                                                   | Adds the definition of a new VLAN filter                                                                 |
| Change                                                | Changes VLAN filtering parameters for an indicated VLAN                                                  |
| Delete                                                | Deletes the selected VLAN filters                                                                        |
| Disable                                               | Disables VLAN filtering on the selected VLANs                                                            |
| Enable                                                | Enables VLAN filtering on the selected VLANs                                                             |
| List                                                  | Displays all information associated with the selected VLAN filters                                       |
| Load                                                  | Loads and uses the VLAN configuration currently in SRAM                                                  |
| Reset-Counters                                        | Resets all counters associated with the selected VLAN filters                                            |
| Save                                                  | Saves the current runtime configuration to SRAM                                                          |
| Show-members                                          | Displays learned MAC addresses for a selected VLAN                                                       |
| Show-vlans                                            | Lists the enabled VLANs of which a particular MAC address is a member                                    |

| Table 6-3 (F | Page 2 of 2). VLAN Console Command Summary                                         |
|--------------|------------------------------------------------------------------------------------|
| Command      | Function                                                                           |
| Exit         | Exits the VLAN filtering configuration process and returns to the ASRT environment |

For a description of the **Help**, **Add**, **Change**, **Delete**, **Disable**, and **Enable** commands, see "Dynamic Protocol Filtering (VLANS) Configuration Commands" on page 5-44.

List

Use the list command to list the current real-time configuration for a particular VLAN filter, all VLAN filters of a particular type, or all defined VLAN filters. If listing a single filter, the VLAN to list can be chosen by selecting the VLAN from a list with the *by-name* option. The resulting output includes both configuration parameters and VLAN counters.

# Syntax:

by-name
ip all
ip subnet subnet address
ipx all
ipx network network number
mac-address all
mac-address by-name
netbios
sliding-window all
sliding-window by-name
all

### Example:

```
vlans config>list ip subnet 9.0.0.0
```

```
Subnet Address
                           = 9.0.0.0
Subnet Mask
                           = 255.0.0.0
Port 1 (Interface 0) = Auto-Detect and Include, Forwarding
Port 2 (Interface 1) = Always Exclude,
                                              Not Forwarding
Age (expiration in minutes) = 300
IP-Cut-Through Status:
   Tx From This VLAN = Enabled Reception By This VLAN = Disabled
   Packets Transmitted = 25 Packets Received = 0
   Tx Packets Discarded = 0
                                  Rx Packets Discarded = 14
Tracking of MAC Addresses = Disabled
VLAN Status
VLAN Status = End
Packets Processed = 43
                          = Enabled
Discards Due To Exclusion = 13
VIAN Name
                           = IP 9.x.x.x
```

A description of the VLAN counters follows:

Packets Transmitted Total number of IP packets successfully cut through from this VLAN.

**Packets Received** Total number of IP packets successfully cut through to this VLAN.

Tx Packets Discarded Number of IP packets that were intended to be cut through from this VLAN, but were discarded due to IP-Cut-Through transmission being disabled. Packets from ports

configured as Always Exclude are not included in this count.

Rx Packets Discarded Number of IP packets that were intended to be cut-through to this VLAN, but were discarded due to IP-Cut-Through reception being disabled.

Packets Processed Total number of packets processed by this VLAN's forwarding logic. This includes all packets forwarded and discarded.

Discards Due To Exclusion Number of packets received with a source subnet matching this VLAN on ports configured as Always Exclude for this VLAN.

Use the load command to load and immediately use the VLAN configuration stored in SRAM. This will overwrite any configuration changes that may have been made via the console since the last save. All timers and counters associated with VLANs will be reset.

Syntax: load Example: load

> Warning: This process will overwrite your current configuration. Are you sure you want to load the VLAN configuration from SRAM? [No]  ${f y}$ VLAN configuration loaded

**Reset-Counters** 

Load

Use the reset-counters command to set all counters to zero for a particular VLAN filter, all VLAN filters for a particular protocol, or all defined VLAN filters. If you are resetting the counters in a single filter, you can choose the VLAN by specifying the subnet or by selecting the VLAN from a list with the by-name option.

#### Syntax:

reset-counters by-name ip all

ip subnet subnet address

ipx all

ipx network network number

mac-address all mac-address by-name

netbios

sliding-window all sliding-window by-name

all

Example: reset ipx network 3ff

VLAN 'Token Ring B' (IPX Network 0x3FF) counters reset

Save

Use the **save** command to store the current runtime VLAN configuration into SRAM. This will overwrite the current SRAM configuration. This command does not affect the runtime behavior of VLANs or reset the timers or counters associated with VLANs.

Syntax: save

### **Example: save**

Are you sure you want to save the VLAN configuration to SRAM? [No]  ${\bf y}$  VLAN configuration saved

#### **Show-members**

Use the **show-members** command to display all the learned MAC addresses for a particular VLAN that has MAC Address Tracking enabled. Addresses in this list have all transmitted broadcast frames within the configured aging time. The MAC addessses will be displayed along with the associated bridge port and interface and can be sorted by bridge port or increasing MAC address.

# Syntax:

**show-members** by-name

ip <u>subnet-address</u> ipx <u>network-number</u> mac-address netbios sliding-window

# Example: show-members ip

```
Subnet Address [9.0.0.0]?
```

Sort VLAN Members by Port (P) or Mac Address (M) [P]? Port Number to Show Membership (0=All) [0]?

Current Members of Runtime VLAN 'IP 9.x.x.x' (IP Subnet 9.0.0.0):

Port 1 (Interface 0), Mac Address: 10.00.5A.00.64.00 Port 2 (Interface 1), Mac Address: 10.00.5A.00.65.00

#### Show-vlans

Use the **show-vlans** command to display all the enabled VLANs in which broadcast traffic from a particular MAC address has been observed since the last aging timer expiration.

#### Syntax:

#### **Example: show-vlans**

Enter Mac Address in Hex: []? 10005A006400

List of VLANS with Mac Address 10.00.5A.00.64.00:

# **Exit**

Use the **exit** command to exit the ASRT console process and return to the GWCON environment.

Syntax: exit

Example: exit

# **Monitoring Bridging**

# Chapter 7. Using, Configuring, and Monitoring NetBIOS

This chapter describes IBM's implementation of NetBIOS over bridged networks. It includes the following topics:

- "About NetBIOS"
- "Reducing NetBIOS Traffic" on page 7-3
- "Frame Type Filtering" on page 7-4
- "NetBIOS Host Name and Byte Filtering Configuration Procedures" on page 7-8
- "About NetBIOS Configuration and Monitoring Commands" on page 7-13
- "NetBIOS Commands" on page 7-14

# **About NetBIOS**

The NetBIOS protocol was designed for use on a Token-Ring LAN. It is not a routable protocol, but can be bridged.

NetBIOS relies on broadcast frames for most of its functions other than data transfer. While this may not present a problem in LAN environments, if uncontrolled, it may easily present a problem in WAN environments.

The following sections describe NetBIOS names and the different types of NetBIOS broadcast communication.

# **NetBIOS Names**

The key to communication between NetBIOS stations are the NetBIOS names. Each NetBIOS entity is assigned a NetBIOS name. In order to communicate with another NetBIOS entity, its NetBIOS name must be known. The names are used in broadcast NetBIOS frames to indicate the source NetBIOS entity of the frame and the desired target NetBIOS entity to receive the frame.

All names in NetBIOS frames are 16 ASCII characters. There are two types of NetBIOS names:

#### Individual (or unique)

Represents a single NetBIOS client or server. This name should be unique within the NetBIOS network.

This name is used to communicate with this particular NetBIOS entity.

**Group** Represents a group of NetBIOS stations (an OS/2 LAN Server domain, for example). This name should not be the same as any individual NetBIOS names in the network.

This name is used to allow communication between a group of NetBIOS entities.

A single NetBIOS station (single MAC address) can have multiple individual and/or group names associated with it. These names are generated by the NetBIOS application based upon a name or names configured at the NetBIOS station by a network administrator.

© Copyright IBM Corp. 1996, 1997

# **NetBIOS Name Conflict Resolution**

When a NetBIOS entity is preparing to use an individual NetBIOS name as its own, it checks the network to make sure that no other NetBIOS station has already used this name.

It checks the NetBIOS name by repeatedly broadcasting a particular NetBIOS UI frame to all NetBIOS stations. If no stations respond, then the name is assumed to be unique and can be used. If a station does respond, the new station should not attempt to use this name.

# **NetBIOS Session Setup Procedure**

To establish a NetBIOS session in order to do data transfer types of operations, the NetBIOS client first resolves the MAC address of the NetBIOS server and the LLC route to the NetBIOS server.

It does this by repeatedly broadcasting a particular NetBIOS UI frame to all NetBIOS stations. This frame contains the NetBIOS name of the server with which this client is establishing a session. When the server receives this frame with its NetBIOS name in it, the server responds with a corresponding broadcast NetBIOS UI frame to the client. When the client receives the response frame, the frame contains the MAC address and the route to the NetBIOS server.

For some NetBIOS applications, finding the NetBIOS server is a multiple step process. For example, the first step may be to find a domain controller that tells the client which domain server to use. Then the client finds this domain server.

Once the MAC address of NetBIOS server and the route to the NetBIOS server are found, the NetBIOS client can take either of the following actions:

- Establish an LLC2 connection with the NetBIOS server to communicate with the server using I-frames.
- · Begin communicating with the NetBIOS server using specifically routed NetBIOS UI frames.

# **NetBIOS Broadcast Data Flows**

For some NetBIOS applications, it is common to periodically broadcast data frames. This may be done if a station has a single frame's worth of data to send to another NetBIOS station. It can do this by broadcasting a particular NetBIOS UI frame (with the target NetBIOS station's name in the frame) to all NetBIOS stations.

Another case is when NetBIOS stations within a group (or domain) need to communicate with each other. This can be done by broadcasting a particular NetBIOS UI frame (with the target NetBIOS group name in the frame) to all NetBIOS stations. This is commonly done.

# **NetBIOS Status Flows**

A less commonly used NetBIOS function is the ability to obtain status from any NetBIOS station. This is done by broadcasting a particular NetBIOS frame (with the target NetBIOS station's name in the frame) to all NetBIOS stations. When the target NetBIOS station receives this frame, it responds with a corresponding broadcast NetBIOS response frame.

# **NetBIOS All-Stations Broadcast Frames**

There are two types of NetBIOS functions that are rarely used. Both of these functions involve broadcasting a NetBIOS frame to all NetBIOS stations. There is no target NetBIOS name in the frames. The two functions are:

- NetBIOS general broadcast function which sends a data frame to all NetBIOS stations on the network.
- NetBIOS terminate trace function which allows a network administrator to terminate NetBIOS trace functions in all NetBIOS stations on the network from a single point. A particular NetBIOS frame is broadcast to all NetBIOS stations on the network.

# **Reducing NetBIOS Traffic**

To stabilize a network, the goal is to reduce the amount of broadcast NetBIOS traffic that is forwarded through the bridged networks. This can be done in two ways:

- Filter as many broadcast NetBIOS frames as possible before bridging them.
- Forward unfiltered NetBIOS UI frames on as few bridge ports as possible.

Table 7-1 lists the filters that IBM provides.

| Table 7-1. NetBIOS Filters |                                                                           |
|----------------------------|---------------------------------------------------------------------------|
| Filter Type                | Filters                                                                   |
| MAC<br>Address             | Frames by either the source or destination MAC address.                   |
| Byte                       | Frames by byte offset and field length within a frame.                    |
| Name                       | Frames by NetBIOS source and destination names.                           |
| Duplicate<br>Frame         | Duplicate frames.                                                         |
| Response                   | Responses for which the router did not forward a NetBIOS broadcast frame. |

Once the router filters frames, NetBIOS name caching and route caching controls how the remaining frames are forwarded. "NetBIOS Byte Filtering" on page 3-5 and "NetBIOS host-name Filtering" on page 3-4 describe byte and name filtering, respectively. The Multiprotocol Switched Services (MSS) Interface Configuration and Software User's Guide describes MAC address filtering.

For an introduction to host-name filtering and byte filtering, see "NetBIOS Name and Byte Filters" on page 3-4.

The following sections describe frame type, duplicate frame, and response frame filtering.

# Frame Type Filtering

Frame type filtering allows certain categories of NetBIOS frames to be filtered entirely for bridge traffic .

The three categories of NetBIOS frames that can be filtered are:

Name Conflict Resolution frames

These are the broadcast NetBIOS frames used to make sure that a NetBIOS name to be used is unique in the network.

In NetBIOS networks, it is critical that the NetBIOS names of stations to which a NetBIOS session is established (typically the NetBIOS servers) be unique. It is also usually critical that the individual NetBIOS names of stations within the same group (or domain) be unique. But it is often not critical that the NetBIOS names of stations from which a NetBIOS session is setup (typically the NetBIOS clients) be unique, especially across domains.

For this reason, networks in which there is good control over the server names can gain advantage by filtering name conflict resolution frames.

The NetBIOS name-conflict resolution frames are Add-Name-Query, Add-Group-Name-Query, and Add-Name-Response.

General Broadcast frames

This is the broadcast NetBIOS frame used to send data to all NetBIOS stations in a network. This frame is rarely used and can typically be filtered.

The NetBIOS General Broadcast frame is Datagram-Broadcast.

Terminate Trace frames

These are the broadcast NetBIOS frames used to terminate NetBIOS traces in all NetBIOS stations in a network. These frames are rarely used and can typically be filtered.

The NetBIOS Terminate Trace frame is Terminate-Trace.

The default is to not filter any of the above frame types for bridged

For bridging, enter **set filters bridge** to turn frame type filtering on or off.

# For example:

```
NetBIOS config>set filters bridge
Filter Name Conflict frames? [Yes]:
Name conflict filtering is
                                        ON
Filter General Broadcast frames? [Yes]:
General broadcast filtering is
                                        ON
Filter Trace Control frames? [Yes]:
Trace control filtering is
                                        ON
```

# **Duplicate Frame Filtering**

All of the broadcast NetBIOS frames that could have a response are sent a fixed number of times (default 6), at a fixed interval (default 1/2 second apart) by the origin NetBIOS station. In the following explanation, these frames are called NetBIOS command frames and the possible response frames are called NetBIOS response frames.

The NetBIOS command frames are the:

- Name conflict resolution frames Add-Name-Query and Add-Group-Name-Query
- NetBIOS session setup frames Name-Query
- NetBIOS status frames Status-Query

The command frames are sent multiple times to increase the odds of successful delivery (these frames are connectionless frames). Each response frame is sent only once in response to each command frame received.

There is one configurable time period for the bridge network. The configurable time period for the bridge network is controlled by two commands:

- enable duplicate-filtering / disable duplicate-filtering, which controls whether duplicate NetBIOS command frames are filtered on the bridge network at all.
- set general ("Duplicate frame filter timeout value in seconds" parameter)

If duplicate frame filtering is enabled for the bridge network, this value specifies for how long a period to discard duplicate NetBIOS command frames after a NetBIOS command frame has been bridged.

If a duplicate NetBIOS command frame is received after the timeout expires, the frame is forwarded to the bridge network.

There is one last parameter that controls how long the command frame is saved in order to perform the above bridge forwarding:

set general ("Duplicate frame detect timeout value in seconds" parameter)

This parameter indicates how long a received NetBIOS command frame is saved for duplicate frame and response frame processing. After the timeout expires, the command frame is deleted and the duplicate frame filter timer and reduced search timer associated with it are cancelled. The first duplicate command frame received after the timeout period is treated as the first command frame received. All response frames received after the timeout period are discarded.

# Response Frame Filtering

The NetBIOS session setup command frame and the NetBIOS status command frame each expect a corresponding NetBIOS response frame. If no response frame is received, the command frame is retried as in the example above.

When the first NetBIOS response frame is received on the bridge network at the target router, it is forwarded back to the origin router and the saved NetBIOS command frame is deleted. Any subsequent response frame received at the target router is discarded because no corresponding NetBIOS command frame is found.

At the origin router, the received response frame is forwarded on the bridge network and the saved NetBIOS command frame is deleted. Any subsequent response frames received at the origin router (from the bridge network) are discarded.

The NetBIOS name conflict command frames may cause, but do not require, a corresponding NetBIOS response frame. In addition, all received response frames are used (to determine whether there is more than one conflict).

Therefore, all NetBIOS name conflict frames received are forwarded, but the NetBIOS command frame is not deleted until the Duplicate Frame Detect timer expires.

# **NetBIOS Name Caching and Route Caching**

NetBIOS Name Caching is the function in the router that classifies the type of NetBIOS name and the information necessary to reach the NetBIOS name. This information is used to best determine how to forward unfiltered NetBIOS frames to as few bridge ports as possible. The possible types of NetBIOS names and the information saved for each are:

#### Individual local

This is a NetBIOS name known to be reachable locally via the bridge network. The MAC address associated with the name is saved. If route caching is enabled, the best LLC route between the router and the NetBIOS station is also saved.

#### Group

This is a NetBIOS name known to be a group name. It may be reachable remotely and/or locally and may represent multiple NetBIOS stations. No other information is saved.

#### Unknown

Information about the NetBIOS name is not yet known, indicating that a search for the name is not complete. No other information is saved.

Whenever NetBIOS session setup frames or connectionless data transfer frames are received, the name cache is used to determine how to forward the frame. If one of these frames is received on the bridge network at a router, one of the following actions is taken:

- If the destination name in the NetBIOS frame is not in the router's NetBIOS name cache.
- If the destination name in the NetBIOS frame is in the router's NetBIOS name cache and is classified as individual local, then the saved MAC address will replace the NetBIOS frame's destination MAC address.
  - If route caching is disabled, the NetBIOS frame's routing information is left alone, and the frame is forwarded to all bridge ports.
  - If route caching is enabled, the NetBIOS frame's routing information is updated with the saved routing information and the frame is forwarded to the proper bridge port (determined by the MAC address and route).
- If the destination name in the NetBIOS frame is in the router's NetBIOS name cache and is classified as group or unknown, the frame is forwarded on all bridge ports.

# Learning NetBIOS Names

NetBIOS names are learned and classified from information in the NetBIOS session setup frames (Name-Query and Name-Recognized).

# **Configuring Name Cache Parameters**

To prevent one type of NetBIOS name from filling up the entire name cache, there is a configurable NetBIOS name cache limit:

 Maximum number of local name cache entries specifies the maximum number of individual local NetBIOS name cache entries that can be cached at one time. Least recently used entries are overridden by new entries.

If an entry is not referenced for a configurable timeout period, then it is automatically deleted. This timeout out period is the unreferenced entry timeout value.

The association of a NetBIOS name with

The last parameter, significant characters in name, controls how many of the 16 characters in a NetBIOS name are needed to consider it a unique NetBIOS name. Some NetBIOS applications use the 16th character of the NetBIOS name to distinguish between certain entities associated with a single NetBIOS name (for example, print server and file server). In these cases, it is best to specify significant characters in name as 15. This causes any frame in which the first 15 characters of the destination NetBIOS name matches the first 15 characters of the router's NetBIOS name cache entry to be forwarded according to the name cache entry information. Thus multiple NetBIOS names can be represented with a single NetBIOS name cache entry.

All of the above NetBIOS name cache related parameters can be configured using the set cache-parms command as follows.

```
NetBIOS config>set cache-parms
```

Significant characters in name [15]? Best path aging timeout value in seconds [60.0]? Reduced search timeout value in seconds [1.5]? Unreferenced entry timeout value in minutes [5000]? Max nbr local name cache entries [500]?

Cache parameters set

See "NetBIOS Commands" on page 7-14 for more information on the set cache-parms command.

# **Displaying Cache Entries**

The router provides the following commands that let you view cache entries. From the NetBIOS configuration prompt, you can use the list cache commands in Table 7-2 on page 7-8.

| Table 7-2. NetBIOS List Cache Configuration Commands |                                                                  |
|------------------------------------------------------|------------------------------------------------------------------|
| Command                                              | Displays                                                         |
| list cache all                                       | All permanent entries. Does not show static and dynamic entries. |
| list cache entry-number                              | A permanent cache entry according to its entry number.           |
| list cache<br>NetBIOS-name                           | A permanent cache entry for a specific NetBIOS name.             |

From the NetBIOS monitoring prompt, you can use the list cache commands in Table 7-3.

| Table 7-3. NetBIOS List Cache Monitoring Commands |                                                                                                    |
|---------------------------------------------------|----------------------------------------------------------------------------------------------------|
| Command                                           | Displays                                                                                                    |
| list cache active                                 | All active entries in the router's name cache, including permanent, static, and dynamic entries.                                |
| list cache group                                  | Entries that exist for NetBIOS group names.                                                                                     |
| list cache local                                  | Local cache entries. Local cache entries are those that the router learns over the bridged network.                             |
| list cache name                                   | A cache entry for a specific NetBIOS name.                                                                                      |
| list cache unknown                                | Entries where the type of NetBIOS entry is unknown. The router considers all entries unknown until it learns the type of entry. |

# **NetBIOS Host Name and Byte Filtering Configuration Procedures**

The following sections provide examples of how to set up NetBIOS filtering. The first explains how to create a host-name filter. The second demonstrates how to configure a byte filter. For more information on the commands used in these examples, see "NetBIOS Commands" on page 7-14.

To create a host-name filter, enter commands at the NetBIOS Filter config> prompt.

```
Config>protocol asrt
Adaptive Source Routing Transparent Bridge user configuration
ASRT config>NetBIOS
NetBIOS Support User Configuration
NetBIOS config>set filter name
NetBIOS Filtering configuration
```

# **Creating a Host-name Filter**

Use the following procedure to create a host-name filter.

1. Create an empty name filter list. NetBIOS Filter config>create name-filter-list Handle for Name Filter List []? boston

NetBIOS Filter config>

2. Add the filter items to the name filter list.

Enter **update** to get to the prompt for that specific filter list. From this prompt, you can add filter items to the filter list.

```
NetBIOS Filter config>update
Handle for Filter List []? boston
Name Filter List Configuration
NetBIOS Name boston config>
```

- 3. Add filter items to the filter list with the **add** command. The way filter items are configured determines which NetBIOS packets are bridged or dropped. Configure host-name filter items with the following parameters entered in this order:
  - Inclusive (bridged) or Exclusive (dropped).
  - ASCII or HEX how the hostname is represented.
  - host name the actual host name represented in either an ASCII or hex string (see "NetBIOS Commands" on page 7-14 for syntax).

**Note:** This entry is case sensitive.

 <LAST-hex-number> - an optional parameter for use with ASCII strings containing fewer than 16 characters.

The following example adds a filter item to the host-name filter list **boston**, which allows packets containing the hostname **westboro** (an ASCII string) to be bridged (configured as *inclusive*). No *<LAST-hex-number>* parameter has been configured for this entry.

```
NetBIOS Name boston config>add inclusive ascii
Hostname []? westboro
Special 16th character in ASCII hex (<CR> for no special char) []?
```

You can enter all parameters as one string on the command line if you do not want to be prompted. Be sure to use a space between each parameter.

4. Verify the filter item entry.

Type list to verify your entry:

```
NetBIOS Name boston config>list

NAME Filter List Name: boston

NAME Filter List Default: Inclusive

Item # Type Inc/Ex Hostname Last Char

1 ASCII Inc westboro
```

5. Add additional filter items to the filter list.

Repeat the first four steps to add additional filter items to the filter list. The order in which you enter filter items is important because this determines how the router applies the filter items to a packet. The first match stops the application of filter items and the router either forwards or drops the packet, depending on whether the filter item is Inclusive or Exclusive.

Entering the most common filter items first makes the filtering process more efficient because the software is more likely to make a match at the beginning of the list

If the packet does not match any of the filter items, the router uses the default condition (Inclusive or Exclusive) of the filter list. You can change the default condition of the list by entering **default inclusive** or **default exclusive** at the filter list configuration prompt. For example:

NetBIOS Name boston config> default exclusive

6. When you have finished adding filter items to the filter list, enter exit to return to the NetBIOS Filter config> prompt.

```
NetBIOS Name boston config>exit
NetBIOS Filter config>
```

7. Add the filter to your configuration.

The filter list containing the filter items can now be added as a filter to your bridging router configuration. Use the filter-on command to do this. Configure host-name filters with the following parameters (entered in this order):

- Input (to filter all NetBIOS packets received on that port) or output (to filter all NetBIOS packets transmitted on that port).
- Port#, which is the desired configured bridge port number on the router.
- Filter-list, which is the name of the filter list (containing filter items) that you want to be included in this filter.
- An optional operator entered as either AND or OR in all capital letters. If an operator is present, it must be followed by a filter list name. Filters with more than one filter list are called complex filters.

The following example adds a host-name filter to affect packets input on port #3. It is comprised of the host-name filter list boston. All packets input on port #3 are evaluated according to the rules provided by the filter items contained in the filter list **boston**. This means that all packets input on port #3 containing the hostname westboro are bridged.

```
NetBIOS Filter config>filter-on input
Port Number [1]? 3
Filter List []? boston
```

8. Verify the newly created filter.

Enter list to verify your entry:

```
NetBIOS Filter config>list
NetBIOS Filtering: Disabled
NetBIOS Filter Lists
   Handle
                   Type
                   Name
   nlist
   newyork
                   Byte
   HELLO
   boston
                   Name
NetBIOS Filters
   Port #
             Direction
                           Filter List Handle(s)
                          nlist
      3
               Output
      1
                Input
                          newyork OR HELLO
                Input
                             boston
```

Globally enable NetBIOS filtering.

Use the **enable** command to globally enable NetBIOS filtering on the router. NetBIOS Filter config>enable NetBIOS-filtering

10. Restart the router to activate all NetBIOS filtering configuration changes.

Enter **exit** followed by **Ctrl P** to return to the \* prompt. From this prompt, enter restart to activate all software changes made during the NetBIOS filtering configuration process.

```
NetBIOS Filter config>exit
ASRT config>exit
Config> Ctrl P
* restart
```

## Creating a Byte Filter

Use the following procedure as a guideline for creating a byte filter. Enter all commands at the NetBIOS filtering config> prompt.

```
Config>protocol asrt
Adaptive Source Routing Transparent Bridge user configuration
ASRT config>NetBIOS
NetBIOS Support User Configuration
NetBIOS config> set filter byte
NetBIOS Filtering configuration
NetBIOS Filter config>
```

1. Create an empty filter list using the **create byte-filter-list** command.

```
NetBIOS Filter config>create byte-filter-list
Handle for Byte Filter List []? westport
```

2. Add the filter items to the byte filter list.

Enter **update** to get to the prompt for that specific filter list. From this prompt you can add filter items to the filter list.

```
NetBIOS Filter config>update
Handle for Filter List []? westport
Byte Filter List Configuration
NetBIOS Byte westport config>
```

Begin adding filter items to the filter list with the add command. The way filter items are configured determines which NetBIOS packets are bridged or dropped. Byte filter items are configured with the following parameters (entered in this order):

- Inclusive (bridged) or Exclusive (dropped).
- Byte Offset the number of bytes (in decimal) to offset into the packet being filtered. This starts at the NetBIOS header of the packet. Zero specifies that the router will examine all bytes in the packet.
- Hex pattern a hexadecimal number used to compare with the bytes starting at the byte offset of the NetBIOS header. See "NetBIOS Commands" on page 7-14 for syntax rules.
- Hex mask (if present) must be the same length as hex pattern and is logically ANDed with the bytes in the packet starting at byte-offset before the result is compared for equality with hex pattern. If the hex-mask argument is omitted, it is considered to be all binary ones.

The following example adds a filter item to the Byte filter list westboro that allows packets with a hex pattern 0x12345678 at byte offset of 0 to be bridged (configured as inclusive). No hex mask is present.

```
NetBIOS Byte westport config>add inclusive
Byte Offset [0]? 0
Hex Pattern []? 12345678
Hex Mask (<CR> for no mask) []?
```

3. Verify the filter item entry with the **list** command.

```
NetBIOS Byte westport config>list
BYTE Filter List Name: westport
BYTE Filter List Default: Inclusive
        Inc/Ex Offset Pattern
                                         Mask
   1
          Inc
                     Θ
                          0x12345678
                                         0xFFFFFFF
```

4. Add additional filter items to the filter list.

Repeat the first three steps to add additional filter items to the filter list.

5. When you have finished adding filter items to the filter list, type exit to return to the NetBIOS Filter config> prompt.

```
NetBIOS Byte westport config>exit
NetBIOS Filter config>
```

The order in which you enter filter items is important, because this determines how the router applies the filter to a packet. The first match stops the application of filter items and the router either forwards or drops the packet, depending on whether the filter item is Inclusive or Exclusive.

Entering the most common filter items first makes the filtering process more efficient because the software is more likely to make a match at the beginning of the list rather than having to check the whole list before making a match.

If the packet does not match any of the filter items, the router uses the default condition (Inclusive or Exclusive) of the filter list. You can change the default condition of the list by entering default inclusive or default exclusive at the filter list configuration prompt. For example:

```
NetBIOS Byte westport config> default exclusive
```

6. Add the filter to your configuration.

The filter list containing the filter items can now be added as a filter to your bridging router configuration. Use the filter-on command to do this. Configure host-name filters with the following parameters (entered in this order):

- Input (to filter all packets received on that port) or output (to filter all packets transmitted on that port).
- Port# the configured bridge port number.
- Filter-list the name of the filter list (containing filter items) that you want included in this filter,
- An optional operator entered as either AND or OR entered in all capital letters. If an operator is present, it must be followed by a filter list name. Filters with more than one filter list are called complex filters. These are explained in more detail in "About NetBIOS Configuration and Monitoring Commands" on page 7-13.

The following example adds a host-name filter to affect packets output on port #3. It is comprised of the byte filter list westboro. All packets output on port #3 will be evaluated according to the rules provided by the filter items contained in the filter list westboro.

```
NetBIOS Filter config>filter-on output
Port Number [1]? 3
Filter List []? westboro
```

7. Verify the newly created filter.

Enter **list** to verify your entry:

```
NetBIOS Filter config>list
NetBIOS Filtering: Disabled
NetBIOS Filter Lists
-----
   Handle
                  Type
   nlist
                  Name
   newyork
                  Name
   HELLO
                  Byte
   westboro
                  Byte
NetBIOS Filters
-----
   Port #
            Direction Filter List Handle(s)
             Output nlist
Input newyork OR HELLO
      1
               Output
                          westboro
```

8. Globally enable NetBIOS filtering.

Enter **enable** to globally enable NetBIOS filtering on the bridging router.

NetBIOS Filter config>enable NetBIOS-filtering

9. Restart the router to activate all NetBIOS filtering configuration changes.

```
Enter exit followed by Ctrl P to return to the * prompt. Enter restart.
```

```
NetBIOS Filter config>exit
ASRT config>exit
Config> Ctrl P
* restart
```

## **About NetBIOS Configuration and Monitoring Commands**

NetBIOS configuration commands are available at the ASRT NetBIOS config>prompt. Changes you make to the router's configuration do not take effect immediately. They become part of the router's configuration memory when you restart it. This chapter refers to configuration changes as permanent.

NetBIOS monitoring commands are available at the ASRT NetBIOS> prompt. Monitoring commands take effect immediately, but are not saved in the router's non-volatile configuration memory. Thus, while monitoring commands allow you to make real-time changes to the router's configuration, these changes are temporary. The router's configuration memory overwrites them when the router restarts. This chapter refers to changes you make at the monitoring prompt as static.

## **Accessing the NetBIOS Configuration Environment**

You can display the NetBIOS config> prompt from the ASRT configuration environment.

To display the NetBIOS config> prompt from the ASRT configuration environment:

```
Config>protocol asrt
Adaptive Source Routing Transparent Bridge user configuration
ASRT config>NetBIOS
NetBIOS Support User Configuration
NetBIOS config>
```

## **Accessing the NetBIOS Console Environment**

You can display the NetBIOS> prompt from the ASRT monitoring environment.

## **NetBIOS Commands**

Table 7-4 lists the NetBIOS configuration and monitoring commands.

| Table 7-4. NetBIOS Configuration and Monitoring Commands |                                                                                                    |  |  |
|----------------------------------------------------------|----------------------------------------------------------------------------------------------------|--|--|
| Command                                                  | Function                                                                                                    |  |  |
| ?(Help)                                                  | Lists available commands or options.                                                                                                    |  |  |
| Disable                                                  | Disables duplicate frame filtering and route caching.                                                                                                    |  |  |
| Enable                                                   | Enables duplicate frame filtering and route caching.                                                                                                    |  |  |
| List                                                     | Displays various NetBIOS name cache and name list configuration information depending on whether you are at the configuration prompt or the monitoring prompt. |  |  |
| Set                                                      | Configures parameters for name caching, duplicate frame filtering, frame type filtering, and name lists. Also displays the NetBIOS Filter configprompt.        |  |  |
| Exit                                                     | Returns you to the previous prompt.                                                                                                    |  |  |

## ? (Help)

Lists available commands or options.

Syntax: Example: ?

> ADD DELETE DISABLE **ENABLE** LIST SET TEST EXIT

## **Delete**

Deletes name cache entries or NetBIOS name list entries.

Syntax: delete cache-entry name-list

cache-entry

From the configuration prompt, deletes name cache entries from the router's permanent configuration. The router prompts for a record number, which is the number of the entry you want to delete. To see a list of entry numbers, enter list cache all.

From the monitoring prompt, deletes name cache entries from the router's static configuration or active cache. The router prompts for a cache entry name. To see a list of entries, enter list cache conf or list cache active.

Note: The NetBIOS name is case sensitive.

### Example for Configuration: delete cache-entry

```
Enter name cache record number [1]? 2

Name cache entry has been deleted
```

### Example for Monitoring: delete cache-entry

```
Enter up to 15 characters of NetBIOS name (no wild cards)
Enter NetBIOS name []? ADMIN

Name cache entry NOT found in Active list for name entered
Name cache entry has NOT been deleted from Active list

Static name cache entry deleted from Config list
```

#### name-list

Deletes an entry from the router's local name list.

**From the configuration prompt,** deletes a permanent name list entry. The router prompts for a record number that is the number of the entry you want to delete. To see a list of entry numbers, enter the **list name-list all** command. The change does not take effect until the router is restarted or the change is committed from the monitoring prompt using the **set name-list** command.

From the monitoring prompt, temporarily deletes a name list entry. The router prompts for a record number that is the number of the entry you want to delete. To see a list of entry numbers, enter the list name-list config command. The change does not take effect until the change is committed from the monitoring prompt using the set name-list command. The change is lost if the router is restarted.

### Example: delete name-list

```
Enter name list record number [1]? 1

Name list entry NY_SERV* / INDIVIDUAL has been deleted.

For the deletion to take effect, restart or commit the change using 't 5': 'SET NAME-LIST'.
```

## **Disable**

Disables duplicate frame filtering, use of NetBIOS name lists, or route caching.

```
Syntax: <u>disable</u> <u>duplicate-filtering</u> route-caching
```

### duplicate-filtering

Disables duplicate frame filtering for bridging. You cannot disable duplicate frame filtering for DLSw traffic.

### Example: disable duplicate-filtering

```
Duplicate frame filtering is OFF
```

### name-list remote

Disables the use of remote name lists. NetBIOS name lists received from DLSw partners are not used.

**From the configuration prompt,** permanently disables the use of remote name lists. The change does not take effect until the router is restarted or the change is committed from the monitoring prompt using the **set name-list** command.

**From the monitoring prompt,** temporarily disables the use of remote name lists. The change does not take effect until the change is committed from the

## **Configuring and Monitoring NetBIOS**

monitoring prompt using the set name-list command. The change is lost if the router is restarted.

### Example: disable name-list remote

```
Use of remote NetBIOS name list is DISABLED
For the change to take effect, restart or commit the change using
  't 5' : 'SET NAME-LIST'.
```

### route-caching

Disables route caching for bridging and DLSw. Route caching is the process of converting broadcast frames to specifically routed frames (SRFs) using the entries in the NetBIOS name cache.

### Example: disable route-caching

```
Route caching is
                                        0FF
```

## **Enable**

Enables duplicate frame filtering, use of NetBIOS name lists, or route caching.

```
Syntax: enable duplicate-filtering
                 route-caching
```

### duplicate-filtering

Enables duplicate frame filtering for bridging. Duplicate frame filtering is always enabled for DLSw. You cannot enable and disable it.

### Example: enable duplicate-filtering

```
Duplicate frame filtering is
                                       ON
```

#### name-list remote

Enables the use of remote name lists. All NetBIOS names lists received from DLSw partners are used.

From the configuration prompt, permanently enables the use of remote name lists. The change does not take effect until either the router is restarted or the change is committed from the monitoring prompt using the set name-list command.

From the monitoring prompt, temporarily enables the use of remote name lists. The change does not take effect until the change is committed from the monitoring prompt using the set name-list command. The change is lost if the router is restarted.

### Example: enable name list remote

```
Use of remote NetBIOS name list is ENABLED
For the change to take effect, restart or commit the change using
  't 5' : 'SET NAME-LIST'.
```

### route-caching

Enables route caching for bridging and DLSw. Route caching is the process of converting broadcast to specifically routed frames (SRFs) using the NetBIOS name cache.

### Example: enable route-caching

```
ON
Route caching is
```

## List (Configuration)

Displays all cache entries or displays cache entries by type of entry. Displays filter configuration information or general configuration information. Displays local NetBIOS name list entries.

Syntax: list cache all

cache entry-number

cache name filters all filters bridge general

### cache all

Displays all permanent entries in the router's name cache. It does not display static or dynamic entries.

### Example: list cache all

| Entry | Name       |      | IP Address |
|-------|------------|------|------------|
|       |            |      |            |
| 1     | ACCOUNTING | <00> | 20.2.1.3   |
| 2     | NOTES      | <00> | 20.2.3.4   |

## cache entry-number record#

Displays a cache entry according to its entry number. Enter list cache all to see a list of entry numbers.

### Example: list cache entry-number

```
Enter name cache record number [1]? 1
Entry Name
                    IP Address
 1 ACCOUNTING <00> 20.2.1.3
```

#### cache name name

Displays a cache entry for a specific NetBIOS name. You can use the following wildcards to simplify your search:

- (asterisk) stands for zero or more occurrences of any characters. For example, San\* could produce:
  - · San Francisco
  - Santa Fe
  - San Juan
- ? (question mark) stands for any one character.
- \$ (dollar sign) has an effect only when the number of significant NetBIOS name characters is not 16, and when the search argument does not begin with an asterisk (\*).

You can use as many wildcards as you like, up to the maximum number of characters in a NetBIOS name (15 or 16, depending on the configuration).

Note: The NetBIOS name is case sensitive.

## Example: list cache name

Enter up to 15 characters of NetBIOS name (wild cards ok) []? Acc\* Entry Name IP Address \_\_\_\_\_ 1 Accounting <00> 20.2.1.3

## **Configuring and Monitoring NetBIOS**

#### filters all

Displays whether frame type filtering is on or off for bridging. Use the set filters bridges commands to turn these filters on or off.

### Example: list filters all

```
Bridge name conflict filtering is
                                       ٥FF
Bridge general bcast filtering is
                                       0FF
Bridge trace control filtering is
                                       0FF
```

### filters bridge

Displays whether frame type filtering is on or off for bridging. Use the set filters **bridge** to turn these filters on or off.

### Example: list filters bridge

Bridge-only Information:

```
Bridge name conflict filtering is
                                        0FF
Bridge general bcast filtering is
                                        0FF
                                        0FF
Bridge trace control filtering is
```

## general

Displays the current NetBIOS caching and filtering configuration.

### Example: list general

```
0FF
Bridge duplicate filtering is
Bridge duplicate frame filter t/o
                                  1.5 seconds
```

Bridge Common Information: 0FF Route caching is Significant characters in name 15 Max local name cache entries 500 Duplicate frame detect timeout 5.0 seconds Best path aging timeout 60.0 seconds Reduced search timeout 1.5 seconds Unreferenced entry timeout 5000 minutes

## **List (Monitoring)**

Displays various types of cache entries, filter configuration, general configuration information, NetBIOS name lists, or statistics on other things.

#### Syntax: list cache active

cache config cache group cache local cache name cache unknown filters all

filters bridge general

statistics cache

statistics frames bridge statistics general bridge

### cache active

Displays all active entries in the router's name cache.

The number in angle brackets is the 16th character of the NetBIOS name. This character, which you can enter in hexadecimal if you create the cache entry, is used by some NetBIOS applications for special purposes.

If the Name Type field does not specify LOCAL, it is a remote entry.

### Example: list cache active

| Cnt | NetBIOS Name |      | Name Type        | Entry Type |
|-----|--------------|------|------------------|------------|
|     |              |      |                  |            |
| 1   | HYPERION     | <01> | INDIVIDUAL LOCAL | DYNAMIC    |
| 2   | LANGROUP     | <00> | UNKNOWN          | STATIC     |
| 3   | ACCOUNTING   | <00> | GROUP            | PERMANENT  |

### cache config

Displays all static and permanent name cache entries. Does not show dynamic entries.

The number in angle brackets is the 16th character of the NetBIOS name. This character, which you can enter in hexadecimal if you create the cache entry, is used by some NetBIOS applications for special purposes.

## Example: list cache config

| Name    |      | IP Address | Source    | Last Mod  |
|---------|------|------------|-----------|-----------|
|         |      |            |           |           |
| Admin   | <00> | 20.3.120.8 | STATIC    | ADDED     |
| Finance | <01> | 20.4.96.8  | PERMANENT | MODIFIED  |
| Notes   | <00> | 20.8.210.3 | PERMANENT | UNCHANGED |

### cache group

Displays cache entries that exist for NetBIOS group names.

### Example: list cache group

| Cnt | NetBIOS Name |      | Entry Type | Loc Path State | Rem Path State |
|-----|--------------|------|------------|----------------|----------------|
|     |              |      |            |                |                |
| 2   | HYPERION     | <01> | DYNAMIC    | UNKNOWN        | GROUP          |
| 3   | EXCEL        | <00> | DYNAMIC    | GROUP          | GROUP          |

### cache local

Displays local cache entries. Local cache entries are those that the router learns via the local bridge network.

For NetBIOS clients the Local Path State is always Unknown and the MAC address and Routing information fields are always empty.

### Example: list cache local

| Cnt NetBIOS Name    | Loc Path State MAC Address Routing Information                    |  |  |  |  |
|---------------------|-------------------------------------------------------------------|--|--|--|--|
| 2 HYPERION <01>     | UNKNOWN                                                           |  |  |  |  |
| Cnt                 | Number of the cache entry.                                        |  |  |  |  |
| NetBIOS Name        | The entry's NetBIOS name.                                         |  |  |  |  |
| Loc Path State      | Local Path State.                                                 |  |  |  |  |
| MAC Address         | If the entry is a server, displays the MAC address of the server. |  |  |  |  |
| Routing Information | Displays standard RIF information.                                |  |  |  |  |

### cache name name

Displays a cache entry for a specific NetBIOS name. You can use the following wildcards to simplify your search:

- (asterisk) stands for zero or more occurrences of any characters. For example, San\* could produce:
  - San Francisco
  - Santa Fe
  - San Juan

## **Configuring and Monitoring NetBIOS**

- ? (question mark) stands for any one character.
- \$ (dollar mark) has an effect only when the number of significant NetBIOS name characters is not 16, and when the search argument does not begin with an asterisk (\*).

You can use as many wildcards as you like, up to the maximum number of characters in a NetBIOS name (15 or 16 depending on the configuration).

Note: NetBIOS names are case sensitive.

## Example: list cache name

| NetBIOS Name                           | Na               | ame Type |           | Entry  | Type |        |
|----------------------------------------|------------------|----------|-----------|--------|------|--------|
| HYPERION                               | <01> IN          | NDIVIDUA | L REMOTE  | DYNAM  | IIC  |        |
| Count of name cac                      | he entry hi      | its      |           |        |      | <br>20 |
| Age of name cache<br>Age of name cache |                  |          |           |        |      |        |
| Local path inform                      | ation:           |          |           |        |      |        |
| Loc Path State                         | Timestamp<br>689 |          |           |        |      |        |
| Remote path infor                      | mation:          |          |           |        |      |        |
| Rem Path State                         | Timestamp        |          | IP Addres | ss(es) |      |        |
| BEST FOUND                             | 85               |          | 20.3.120  | .8     |      |        |

#### cache unknown

Displays cache entries where the type NetBIOS name is unknown. The router enters all dynamic entries as Unknown until it learns the type of name. It then marks entries as local, remote, or group.

### Example: list cache unknown

| Cnt | NetBIOS Nan | ne  | Entry Type       | Loc Path State     | Rem Path State     |
|-----|-------------|-----|------------------|--------------------|--------------------|
|     |             |     |                  |                    |                    |
| _   | ב           | 0 - | STATIC<br>STATIC | UNKNOWN<br>UNKNOWN | UNKNOWN<br>UNKNOWN |

### filters all

Displays whether or not frame type filtering is on or off. Use the set filters bridge and set filters dlsw commands to turn these filters on or off.

## Example: list filters all

| Bridge | name conflict | filtering | is | 0FF |
|--------|---------------|-----------|----|-----|
| Bridge | general bcast | filtering | is | 0FF |
| Bridge | trace control | filtering | is | 0FF |

### filters bridge

Displays whether or not frame type filtering is on or off for bridging. Use the set filters bridge command to turn these filters on or off.

### Example: list filters bridge

| Bridge name conflict filtering | is | 0FF |
|--------------------------------|----|-----|
| Bridge general bcast filtering | is | 0FF |
| Bridge trace control filtering | is | 0FF |

### general

Displays the current NetBIOS caching and filtering configuration.

### Example: list general

Bridge-only Information:

Bridge duplicate filtering is  $$\operatorname{\textsc{OFF}}$$  Bridge duplicate frame filter t/o  $$\operatorname{1.5}$$  seconds

DLS command frame retry count DLS command frame retry count 5 DLS max remote name cache entries 100 DLS command frame retry timeout 0.5 seconds

DLS type of local name list NON-EXCLUSIVE DLS use of local name list is DISABLED DLS use of remote name list is ENABLED

DLS-Bridge Common Information:

0FF Route caching is Significant characters in name

Max local name cache entries

Duplicate frame detect timeout

Best path aging timeout

Reduced search timeout

Unreferenced entry timeout

Solvation

1.5 seconds

5000 minutes

#### name-list remote

Displays all currently active remote NetBIOS name list entries for a particular DLSw partner. If use of the remote name lists is disabled, no entries will appear.

### Example: list name-list remote

Enter IP Address [0.0.0.0]? 20.2.1.3

Partner IP Address ..... 20.2.1.3

Type of Name List ..... EXCLUSIVE Use of remote name lists .... ENABLED

Name Qualifier Type -----LA\_DOMAIN\* GROUP LA\_SERV\* INDIVIDUAL

#### statistics cache

Lists the following name cache statistics.

### Example: list statistics cache

Local name cache entries 1 Remote name cache entries 1 Local individual names Remote individual names 0 Group names 1 Unknown names 2194 Name cache hits Name cache misses

## statistics frames bridge

Lists the following name cache statistics for bridging.

## Example: list statistics frames bridge

## **Configuring and Monitoring NetBIOS**

| Frames in cache                   | 0 |
|-----------------------------------|---|
| Name guery frames                 | 0 |
| Status guery frames               | 0 |
| Add name frames                   | 0 |
| Add group name frames             | 0 |
| Name in conflict frames           | 0 |
| Frames not filtered as duplicates | 0 |

### statistics general bridge

Displays frame counts for bridging.

## Example: list statistics general bridge

| Frames | received  |    |        | 1339 |
|--------|-----------|----|--------|------|
| Frames | discarded |    |        | 0    |
| Frames | forwarded | to | bridge | 1339 |

## Set

Sets name caching parameters, turns frame type filtering on or off for bridging, adjusts duplicate frame filtering timers and frame retry timers, and sets NetBIOS name list parameters. Also displays the NetBIOS name and byte filtering prompt.

#### Syntax: set cache-parms

filters bridge filters byte filters name general

### cache-parms

Sets name caching parameters that apply to bridging or switching.

### Example: set cache-parms

Significant characters in name [15]? Best path aging timeout value in seconds [60.0]? Reduced search timeout value in seconds [1.5]? Unreferenced entry timeout value in minutes [5000]? Max nbr local name cache entries [500]? Max nbr remote name cache entries [100]?

Cache parameters set

### Significant characters in name

Determines whether the router considers 15 or 16 characters when it looks up the NetBIOS name. If you enter 15, the router ignores the 16th character. If you select 16, the router includes the 16th character when it looks up cache entries.

The default is 15.

## Best path aging timeout

Amount of time the router considers the address and route for a name cache entry to be the best path to that station. When this timer expires, the router deletes the name cache entry and attempts to discover a new best path for the NetBIOS name.

To determine the best path, the router considers transmission time between nodes on all possible routes connecting those nodes, as well as largest frame size. The router does not consider a path suitable if it cannot accommodate the largest NetBIOS frame that could be transmitted over the path.

The default is 60 seconds. The range is 1.0 to 100000.0 seconds.

### Reduced search timeout

When the router receives a Name-Query, Status-Query, or Datagram during the timeout period, it carries out a search based on current NetBIOS name cache information.

If the router receives a duplicate frame after this timer expires, it assumes the previous route is not longer valid and it widens its search. The router forwards the duplicate frame to the bridges.

The default is 1.5 seconds. The range is 1.0 to 100.0 seconds.

### Unreferenced entry timeout

The router keeps a name that is not referenced in its cache for this length of time before deleting it. If the cache fills up, the router removes entries sooner.

The default is 5000 minutes. The range is 1 to 100000 minutes.

### Max nbr local name cache entries

Maximum number of locally-learned entries the router saves in the name cache.

The default is 500. The range is 100 to 30000. You can lower this value to save router memory. To optimize memory usage, processor usage, and the amount of broadcast traffic, set the number of local name cache entries as close as possible to the total number of NetBIOS stations (servers and clients) that are active on this router's local bridge network.

### Max nbr remote name cache entries

Maximum number of remotely-learned entries, group name entries, and unknown entries that the router saves in the name cache.

The default is 100. The range is 100 to 30000. You can lower this value to save router memory. To optimize memory usage, processor usage, and the amount of broadcast traffic, set the number of remote name cache entries to the number of remote NetBIOS servers that are to be accessed by NetBIOS clients on this router's local bridge network, plus about 25%.

### filters bridge

Turns frame-type filtering for bridging on or off.

### Example: set filters bridge

```
Filter Name Conflict frames? [No]: y
Name conflict filtering is
                                       ON
Filter General Broadcast frames? [No]:
                                       0FF
General broadcast filtering is
Filter Trace Control frames? [No]:
Trace control filtering is
                                       0FF
```

### filters byte

From the NetBIOS config> prompt, displays the NetBIOS filtering configuration prompt (NetBIOS Filter config>). Configuring NetBIOS filtering is explained in Chapter 8, "Configuring NetBIOS Filtering" on page 8-1.

From the NetBIOS console> prompt, displays the NetBIOS filtering monitoring prompt (NetBIOS Filter>). Monitoring NetBIOS filtering is explained in Chapter 9, "Monitoring NetBIOS Filtering" on page 9-1.

## **Configuring and Monitoring NetBIOS**

This parameter allows you to access NetBIOS byte filtering.

### Example: set filters byte

NetBIOS Filtering configuration NetBIOS Filter config>

### filters name

From the NetBIOS config> prompt, displays the NetBIOS filtering configuration prompt (NetBIOS Filter config»). Configuring NetBIOS filtering is explained in Chapter 8, "Configuring NetBIOS Filtering" on page 8-1.

From the NetBIOS console> prompt, displays the NetBIOS filtering monitoring prompt (NetBIOS Filter>). Monitoring NetBIOS filtering is explained in Chapter 9, "Monitoring NetBIOS Filtering" on page 9-1.

This parameter allows you to access NetBIOS name filtering.

### Example: set filters name

NetBIOS Filtering configuration NetBIOS Filter config>

### general

Sets the duplicate frame timeout, duplicate frame-detect timeout, and the command frame retry count and timeout. See "Duplicate Frame Filtering" on page 7-5 for more information on how duplicate frame filters work.

### Example: set general

```
ATTENTION! Setting Duplicate Frame Filter Timeout to zero...
disables duplicate frame checking!
Duplicate frame filter timeout value in seconds [1.5]?
Duplicate frame detect timeout value in seconds [5.0]?
General parameters set
```

### Duplicate frame filter timeout

Applies only to bridged traffic if duplicate filtering is enabled. During this timeout period, the router filters all duplicate frames it receives.

The range is 0.0 to 100.0 seconds. Zero disables duplicate frame checking. The default is 1.5 seconds.

#### Duplicate frame-detect timeout

Applies to both bridged and DLSw traffic. Amount of time during which the router saves entries in its duplicate frame filter database. When this timer expires, the router creates new entries for new frames that it receives.

The range is 0.0 to 100.0 seconds. The default is 5 seconds.

### Command frame retry count

Applies only to DLSw traffic.

Number of duplicate NetBIOS UI frames the target DLSw router sends to its locally attached LAN. These frames are sent at intervals specified by the command frame retry timeout.

The range is 0 to 10. The default is 5.

### Command frame retry timeout

Applies only to DLSw traffic. This is the interval at which a neighbor DLSw router retries sending duplicate NetBIOS UI frames to its local bridge network.

The range is 0.0 to 10.0 seconds. The default is 0.5 seconds.

## **Test (Monitoring only)**

Allows testing of real NetBIOS names against the current NetBIOS cache or the NetBIOS name list.

Syntax: test cache

name-list

### test cache

Displays a list of current DLSw partners to which a DLSw frame with a given NetBIOS destination name would be forwarded and how the frame will be forwarded.

## Example (no corresponding NetBIOS cache entry):

### test cache ABC

```
Destination NetBIOS name being tested .... ABC
                                                          <20>
Name cache entry NOT found.
How frame destined for this NetBIOS name is forwarded to DLSw partners .....
 Send to all partners.
```

## **Example (corresponding NetBIOS cache entry):**

## test cache LA\_SERV01

```
Destination NetBIOS name being tested .... LA SERV01
                                                         <00>
Name cache entry found:
  Name type = INDIVIDUAL REMOTE; Entry type = DYNAMIC
How frame destined for this NetBIOS name is forwarded to DLSw partners .....
  Send to all name list learned and dynamically learned partners.
List of DLSw partners to which frame destined for this name is forwarded .....
  Send via TCP
                       to 20.2.1.3 ( Name list, Learned )
```

#### test name-list

Displays a list of NetBIOS name list entries (local or remote) that match the given NetBIOS name.

### Example: test name-list

```
Enter up to 15 characters of NetBIOS name (no wild cards).
 Enter NetBIOS name []? LA_SERV01
Enter last character of NetBIOS name in hex [0]?
Name Qualifier Type
                      IP Address
-----
LA_SERV*
            INDIVIDUAL 20.2.1.3
```

## **Exit**

Returns to the previous prompt.

Syntax: exit Example: exit

## **Configuring and Monitoring NetBIOS**

## **Chapter 8. Configuring NetBIOS Filtering**

This chapter summarizes and then explains all of the NetBIOS filtering configuration commands. These commands let you configure NetBIOS filtering as an added feature to ASRT bridging. Configuration commands are accessed from the NetBIOS config> prompt.

## **Accessing the ASRT Configuration Environments**

To display the NetBIOS filtering prompt from the ASRT environment, enter the commands as shown in the following example:

Config> protocol asrt
Adaptive Source Routing Transparent Bridge user configuration
ASRT config> netbios
NetBIOS Support User Configuration
NetBIOS config> set filters name or byte
NetBIOS filtering configuration
NetBIOS filter config>

## **NetBIOS Filtering Configuration Commands**

| Table 8-1. | Table 8-1. NetBIOS Filtering Configuration Commands                                                                                               |  |  |
|------------|----------------------------------------------------------------------------------------------------|--|--|
| Command    | Function                                                                                                    |  |  |
| ? (Help)   | Lists all of the NetBIOS filtering configuration commands, or lists the options associated with specific commands.                                |  |  |
| Create     | Creates byte filter and host-name filter lists for NetBIOS filtering.                                                                             |  |  |
| Delete     | Deletes byte filter and host-name filter lists for NetBIOS filtering.                                                                             |  |  |
| Disable    | Disables NetBIOS filtering on the bridging router.                                                                                                |  |  |
| Enable     | Enables NetBIOS filtering on the bridging router.                                                                                                 |  |  |
| Filter-on  | Assigns a created filter to a specific port. This filter can then be applied to all NetBIOS packets input <i>or</i> output on the specified port. |  |  |
| List       | Displays all information concerning created filters.                                                                                              |  |  |
| Update     | Adds information to or deletes information from a host-name or byte filter list.                                                                  |  |  |
| Exit       | Exits the NetBIOS filtering configuration process and returns you to the previous prompt.                                                         |  |  |

## ? (Help)

Use the **? (Help)** command to obtain a list of the commands available from that prompt level. You can also enter this command after specific command names to obtain a listing of the command options available for that command.

Syntax: ?
Example: ?

© Copyright IBM Corp. 1996, 1997

## **Configuring NetBIOS Filtering**

CREATE DELETE DISABLE ENABLE FILTER-ON LIST **UPDATE** FXIT

### Create

Use the **create** command to create a byte filter-list or host-name filter list.

Syntax: create byte-filter-list filter-list

name-filter-list filter-list

byte-filter-list filter-list

Creates a byte filter-list name for NetBIOS filtering. You can use up to 16 characters to identify the list being built. Filter-list must be a unique name that has not been used previously with the create byte-filter-list or create name-filter-list command.

Example: create byte-filter-list newyork

name-filter-list filter-list

Creates a host-name filter-list name for NetBIOS filtering. You can use up to 16 characters to identify the name filter-list being built. Filter-list must be a unique name that has not been used previously with the create byte-filter-list or create name-filter-list command.

Example: create name-filter-list atlanta

## **Delete**

Use the **delete** command to delete byte filter lists, host-name filter lists, and filters created using the filter-on input or filter-on output command. The command removes all information associated with byte and host-name filter lists. It also frees the user-defined string as a name for a new filter list.

Syntax: delete byte-filter-list filter-list

> name-filter-list filter-list filter input port# filter output port#

byte-filter-list filter-list

Deletes a byte filter-list created for NetBIOS filtering. Filter-list is the user-defined string being used to identify the byte filter-list being deleted.

Example: delete byte-filter-list newyork

name-filter-list filter-list

Deletes a host-name filter-list created for NetBIOS filtering. Filter-list is the user-defined string that is used to identify the name-filter-list being deleted.

Example: delete name-filter-list atlanta

filter input port#

Deletes a filter that was created using the **filter-on input** command. The command removes all information associated with the filter and fills any resulting gap in filter numbers.

Example: delete filter input 2

filter output port#

Deletes a filter that was created using the **filter-on output** command. The command removes all information associated with the filter and fills any resulting gap in filter numbers.

Example: delete filter output 2

## **Disable**

Use the **disable** command to globally disable NetBIOS name and byte filtering on the router.

Syntax: disable netbios-filtering

Example: disable netbios-filtering

## **Enable**

Use the **enable** command to globally enable NetBIOS name and byte filtering on the router.

Syntax: enable netbios-filtering

Example: enable netbios-filtering

### Filter-on

This command assigns one or more previously configured filter lists to the input or output of a specific port.

```
Syntax: filter-on input port# filter-list <operator filter-list . . . > output port# filter-list <operator filter-list . . . >
```

input port# filter-list <operator filter-list . . . >

This command assigns one or more filter lists to incoming packets on a specific port. The resulting filter is then applied to all NetBIOS packets input on the specified port.

Port# is a configured bridge port number on the router. The port number identifies this filter. Enter **list** to see a list of port numbers. Filter-list is a string previously entered using the **create** command. To add additional filter lists to this port, enter AND or OR in all capital letters followed by the filter list name.

**Note:** Multiple operators can be used to create a complex filter. If you enter multiple operators, they must all be entered at the same time on the same command line.

The filter created by this command is applied to all incoming NetBIOS packets on the specified port. Each filter list on the command line is evaluated left to right along with any operators that are present. An Inclusive evaluation of a filter list is equivalent to a True condition and an Exclusive evaluation is

## **Configuring NetBIOS Filtering**

equivalent to a False condition. If the result of the evaluation of the filter-lists is True, the packet is bridged. Otherwise, the packet is filtered (dropped).

If the packet is not one of the types supported by NetBIOS filtering then all host-name filter lists for this filter are designated "Inclusive" (True). If an input filter already exists for specified port number, an error message is displayed.

Example: filter-on input 2 newyork AND boston

output port# filter-list <operator filter-list . . . >

This command assigns one or more filters to outgoing packets on a port. This filter is then applied to all NetBIOS packets output on that port.

Port# is a configured bridge port number on the router. The port number identifies this filter. Enter **list** to see a list of port numbers. Filter-list is a string previously entered using the create command. Enter an optional operator as either AND or OR in all capital letters. If an operator is present, it must be followed by a filter-list name. The port number is used to identify this filter.

**Note:** Multiple operators can be used. This creates a complex filter. If one or more operators are present, they must all be entered at the same time on the same command line.

The filter created by this command is applied to all NetBIOS packets output on the specified port number. Each filter list on the command line is evaluated left to right along with any operators that are present. An Inclusive evaluation of a filter list is equivalent to a True condition and an Exclusive evaluation is equivalent to a False condition. If the result of the evaluation of the filter-lists is True, the packet is bridged. Otherwise, the packet is filtered (dropped).

If the packet is not one of the types supported by NetBIOS filtering then all host-name filter lists for this filter are designated "Inclusive" (True). If an output filter already exists for specified port number, an error message is displayed.

Example: filter-on output 2 newyork OR boston

## List

Use the **list** NetBIOS Filtering command to display all information concerning created filters.

Syntax: list

\_

Example: list

```
NetBIOS Filtering: Disabled

NetBIOS Filter Lists
------
Handle Type

nlist Name
newyork Byte

NetBIOS Filters
------
Port # Direction Filter List Handle(s)

3 Output nlist
```

### NetBIOS Filtering:

Displays whether NetBIOS filtering is enabled or disabled.

#### NetBIOS Filter Lists

Displays the user-defined name (handle) of the configured filter lists. For type, "Name" indicates a host-name filter list and "Byte" indicates a byte filter list.

### NetBIOS Filters

Displays the assigned port number and direction (input or output) of each filter. Filter List Handles displays the names of the filter lists making up the filter.

## **Update**

Use the **update** command to add or delete information from host-name or byte filter lists. The filter-list is a string previously entered using the create byte (or name) filter-list prompt. This command brings you to the NetBIOS Byte (or Name) filter-list Config> prompt, which lets you perform update tasks to the specified filter list. At this prompt you can add, delete, list, or move filter-items from byte and host-name filter lists. At this prompt you can also set the default value of each filter list to Inclusive or Exclusive.

Using the add subcommand creates a filter item within the filter list. The first filter item created is assigned number 1, the next one is assigned number 2, and so on. After you enter a successful add subcommand, the router displays the number of the filter item just added.

**Note:** Adding more filter items to filter lists adds to processing time (due to the time it takes to evaluate each filter item in the list) and can affect performance in heavy NetBIOS traffic.

The order in which filter items are specified for a given filter list is important as this determines the way in which the filter items are applied to a packet. The first match that occurs stops the application of filter items, and the filter list is evaluated as either Inclusive or Exclusive (depending on the Inclusive or Exclusive designation of the matched filter item). If none of the filter items of a filter list produces a match, then the default condition (Inclusive or Exclusive) of the filter list is returned.

The delete subcommand specifies the number of a filter item to be deleted from the filter list. When a delete subcommand is given, any hole created in the list is filled in. For example, if filter items 1, 2, 3, and 4 exist and filter item 3 is deleted, then filter item 4 will be renumbered to 3.

The default subcommand lets you change the default setting of the filter list to either Inclusive or Exclusive. If a filter list evaluates as Inclusive, then the packet is bridged. Otherwise, the packet is filtered.

The move subcommand is available to renumber filter items within a filter list. The first argument to the move subcommand is the number of the filter list to be moved. The second argument to the move subcommand is the number of the filter list after which the first filter list should be moved.

**Syntax:** update byte-filter-list . . . name-filter-list . . .

byte-filter-list filter-list

## **Configuring NetBIOS Filtering**

Updates information belonging to a byte filter-list. The filter-list parameter is a string previously entered via the **create byte-filter-list** command. This command brings you to the next NetBIOS BYTE filter-list Config> command level (see example). At this level you can perform update tasks to the specified filter-list.

## Example: update byte-filter-list newyork

NetBIOS Byte newyork Config>

At this prompt level you can execute several commands. Each available command is listed under "**Update Byte-Filter** Command Options."

#### name-filter-list filter-list

Updates information belonging to a name-filter list. This command is identical to the byte-filter-list command, except that it specifies a name-filter list rather than a byte-filter list. The filter-list parameter is a string previously entered using the create name-filter-list prompt. This command brings you to the next NetBIOS Name filter-list Config> command level (see example). At this level you can perform update tasks to the specified filter-list.

### Example: update name-filter-list accounting

NetBIOS Name accounting Config>

At this prompt level you can execute several commands. Each available command is listed under "**Update Name-Filter** (Command Options)."

## **Update Byte-Filter-List (Command Options)**

This section lists the command options available for the **update byte-filter-list** command:

### add inclusive byte-offset hex-pattern <hex mask>

Adds a filter item to the byte filter list. If the byte filter item that is added produces a match with a NetBIOS packet, the filter list it belongs to will evaluate to Inclusive (True).

- Byte-offset specifies the number of bytes (in decimal) to offset into the packet being filtered. This starts at the NetBIOS header of the packet.
- Hex-pattern is a hexadecimal number used to compare with the bytes starting at the byte-offset of the NetBIOS header. Syntax rules for hex-pattern include no 0x in front, a maximum of 32 numbers, and an even number of hex digits.
- Hex-mask, if present, must be the same length as hex-pattern and is logically ANDed with the bytes in the packet starting at byte-offset before the result is compared for equality with hex-pattern. If the hex-mask argument is omitted, it is considered to be all binary 1s.

If the offset and pattern of a byte filter item represent bytes that do not exist in a NetBIOS packet (that is, if the packet is shorter than was intended when setting up a byte-filter list), then the filter item will not be applied to the packet and the packet will not be filtered. If a series of byte filter items is used to set up a single NetBIOS filter list, then a packet will not be tested for filtering if any of the byte filter items within the NetBIOS filter list represent bytes that do not exist in the NetBIOS packet.

Example: add inclusive

```
Byte Offset [0] ?
Hex Pattern [] ?
Hex Mask (<CR> for no mask) [] ?
```

### add exclusive byte-offset hex-pattern <hex mask>

Adds a filter item to the byte filter list. This command is identical to the add inclusive command, except that if the result of the comparison between the filter item and a NetBIOS packet results in a match, then the filter list evaluates to Exclusive (False). Datagram Broadcast Packets can be specified to be discarded by using this command with a byte offset of 4 and a byte pattern of 09.

- Byte-offset specifies the number of bytes (in decimal) to offset into the packet being filtered. This starts at the NetBIOS header of the packet.
- Hex-pattern is a hexadecimal number that is compared with the bytes starting at the byte-offset offset of the NetBIOS header. Syntax rules for hex-pattern include no 0x in front, a maximum of 32 numbers, and an even number of hex digits.
- Hex-mask, if present, must be the same length as hex-pattern and is logically ANDed with the bytes in the packet starting at byte-offset before the result is compared for equality with hex-pattern. If the hex-mask argument is omitted, it is considered to be all binary 1's.

If the offset and pattern of a byte filter item represent bytes that do not exist in a NetBIOS packet (that is, if the packet is shorter than was intended when setting up a byte-filter list), then the filter item will not be applied to the packet and the packet will not be filtered. If a series of byte filter items is used to set up a single NetBIOS filter list, then a packet will not be tested for filtering if any of the byte filter items within the NetBIOS filter list represent bytes that do not exist in the NetBIOS packet.

### Example: add exclusive

```
Byte Offset [0] ?
Hex Pattern [] ?
Hex Mask (<CR> for no mask) [] ?
```

### default include

Changes the default setting of the filter list to "inclusive." This command indicates that if no filter items of the filter list match the contents of the packet being considered for filtering, the filter list will be evaluated as Inclusive. This is the default setting.

## default exclude

Changes the default setting of the filter list to "exclusive." This command indicates that, if no filter items of the filter list match the contents of the packet being considered for filtering, the filter list will be evaluated as Exclusive.

### delete filter-item

Deletes a filter item from the filter list.

Filter-item is a decimal number representing a filter item that was previously created by the add command.

### list

Displays information related to filter items in the specified filter list.

## **Configuring NetBIOS Filtering**

```
BYTE Filter List Name:
                        Engineering
BYTE Filter List Default: Exclusive
Filter Item # Inc/Ex
                        Byte Offset
                                     Pattern
                                                    Mask
                       14
                                0x123456
                                                   0xFFFF00
         Inclusive
         Exclusive
                        0
                                   0x9876
                                                   0xFFFF
                                                   0xFF00FF00
3
                         28
                                  0x1000000
         Exclusive
```

#### move filter-item1 filter-item2

Reorders filter items within the filter list. The filter item whose number is specified by filter-item1 is moved and renumbered to be just after filter item2.

#### exit

Exits to the previous command prompt level.

## **Update Name-Filter-List (Command Options)**

The following section lists the command options available for the update name-filter-list command:

### add inclusive ASCII host-name <LAST-hex number>

Adds a filter item to the host-name filter list. With this command, the host name fields of the NetBIOS packets are compared with the host-name given in this command. The following list shows how these comparisons are made:

- ADD GROUP NAME QUERY: Source NetBIOS name field is examined
- ADD\_NAME\_QUERY: Source NetBIOS name field is examined
- DATAGRAM: Destination NetBIOS name field is examined
- · NAME QUERY: Destination NetBIOS name field is examined

If there is a match (taking into account wildcard designations in this command), then the filter list evaluates to Inclusive. If not, the next filter item of the filter list (if any) of the filter is applied to the packet. If the packet is not one of the four types supported by NetBIOS Name filtering, then the packet is bridged.

Host-name is an ASCII string up to 16 characters long. A question mark (?) can be used in host-name to indicate a single character wildcard. An asterisk (\*) can be used as the final character of host-name to indicate a wildcard for the remainder of the host-name. If host-name contains fewer than 15 characters, it is padded to the 15th character with ASCII spaces. Host-name can contain any character except the following:

Note: Host-name is case sensitive.

LAST-hex-number can be used if host-name contains fewer than 16 characters. It is a hexadecimal number (with no 0x in front of it) which indicates the value to be used for the last character. If the LAST argument is not specified on a hostname less than 16 characters, then a "?" wildcard is supplied for the 16th character.

### add inclusive HEX hexstring

Adds a filter item to the host-name filter list. This command is functionally the same as the add inclusive ASCII command. However, the representation of hostname is different. This command supplies the hostname as a series of hexadecimal numbers (with no 0x in front).

Hexstring must consist of an even number of hexadecimal numbers. If you
do not supply a full 32 hexadecimal numbers, ASCII blanks are padded to
the 29th and 30th numbers and a wildcard is supplied as the 31st and

32nd (16th byte) numbers. A wildcard for a single byte can be specified by ??.

#### add exclusive ASCII host-name <LAST-hex-number>

Adds a filter item to the host-name filter list. This command is identical to the add inclusive ASCII command, except that packets that are matched against this filter item produce an Exclusive result for the filter list.

Host-name is an ASCII string up to 16 characters long. A question mark (?) can be used in host-name to indicate a single character wildcard. An asterisk (\*) can be used as the final character of host-name to indicate a wildcard for the remainder of the host-name. If host-name contains fewer than 15 characters, it is padded to the 15th character with ASCII spaces. Host-name can contain any character except the following:

LAST-hex-number can be used if host-name contains fewer than 16 characters. It is a hexadecimal number (with no 0x in front of it) that indicates the value to be used for the last character. If the LAST argument is not specified on a host-name less than 16 characters, then a ? wildcard is supplied for the 16th character.

### add exclusive HEX hexstring

Adds a filter item to the name filter list. This command is functionally the same as the add inclusive hex command, except that packets that are matched against this filter item produce an Exclusive result for the filter list.

Hexstring must consist of an even number of hexadecimal numbers. If you
do not supply a full 32 hexadecimal numbers, ASCII blanks are padded to
the 29th and 30th numbers and a wildcard is supplied as the 31st and
32nd (16th byte) numbers. A wildcard for a single byte can be specified by
??.

### default include

Changes the default setting of the filter list to "inclusive." This command indicates that, if no filter items of the filter list match the contents of the packet being considered for filtering, the filter list will evaluate to Inclusive. This is the default setting.

### default exclude

Changes the default setting of the filter list to "exclusive." This command indicates that, if no filter items of the filter list match the contents of the packet being considered for filtering, the filter list is evaluated as Exclusive.

## delete filter-item

Deletes a filter item from the filter list.

 Filter-item is a decimal number representing a filter item that was previously created by the add command.

### list

Displays information related to filter items in the specified filter-list.

## **Configuring NetBIOS Filtering**

NAME Filter List Name: nlist NAME Filter List Default: Exclusive

| Filter Item # | Type  | Inc/Ex    | Hostname | Last Char |
|---------------|-------|-----------|----------|-----------|
| 1             | ASCII | Inclusive | EROS     |           |
| 2             | ASCII | Inclusive | ATHENA   |           |
| 3             | ASCII | Exclusive | FOOBAR   |           |

## move filter-item1 filter-item2

Reorders filter items within the filter list. The filter item whose number is specified by filter-item1 is moved and renumbered to be just after filter-item2.

## exit

Exits to the previous command prompt level.

## **Exit**

Use the **exit** command to return to the previous prompt.

Syntax: exit

Example: exit

# **Chapter 9. Monitoring NetBIOS Filtering**

This chapter summarizes and then explains the NetBIOS Filtering console commands. These commands let you monitor and display NetBIOS Filter information as an added feature to ASRT bridging. Console commands are entered at the NetBIOS console> prompt.

Changes you make at the NetBIOS> console prompt affects bridging.

This chapter includes the following sections:

- "Accessing the ASRT NetBIOS Filtering Console Environment"
- "NetBIOS Filtering Monitoring Commands"

## **Accessing the ASRT NetBIOS Filtering Console Environment**

To display the NetBIOS> console prompt from the ASRT monitoring environment, enter the **netbios** command at the ASRT> prompt:

```
+ protocol asrt

ASRT> netbios
NetBIOS Support User Console
NetBIOS console> list filter name or byte
NetBIOS filter>
```

## **NetBIOS Filtering Monitoring Commands**

Table 9-1 lists the NetBIOS filtering commands.

| Table 9-1. | Table 9-1. NetBIOS Filtering Monitoring Commands Summary                                                        |  |  |
|------------|----------------------------------------------------------------------------------------------------|--|--|
| Command    | Function                                                                                                    |  |  |
| ? (Help)   | Lists all of the NetBIOS filtering monitoring commands, or lists the options associated with specific commands. |  |  |
| List       | Displays all information concerning created filters.                                                            |  |  |
| Exit       | Exits the NetBIOS Filtering console process and returns you to the previous ASRT prompt level.                  |  |  |

## ? (Help)

Use the **?** (help) command to list the commands that are available from the current prompt level. You can also enter a ? after a specific command name to list its options.

Syntax: ?

Example: ?

or

list ?

© Copyright IBM Corp. 1996, 1997

## List

Use the **list** NetBIOS Filtering command to display all information concerning created filters.

Syntax: list byte-filter-lists

filters

name-filter-lists

### byte-filter-lists

Displays information related to filter items in the specified byte-filter-list.

### Example: list byte-filter-lists

BYTE Filter-List Name: Engineering BYTE Filter-List Default: Exclusive

| Filter | Item # | Inc/Ex    | Byte Offset | Pattern   | Mask       |
|--------|--------|-----------|-------------|-----------|------------|
| 1      |        | Inclusive | 14          | 0x123456  | 0xFFFF00   |
| 2      |        | Exclusive | 0           | 0x9876    | 0xFFFF     |
| 3      |        | Exclusive | 28          | 0x1000000 | 0xFF00FF00 |

#### Filter Item#

Specifies the filter item number of the filter item. Filter items are evaluated in numerical order when determining the Inclusive/Exclusive status of the filter list.

### Inc/Ex

Specifies the default status of the filter item.

### **Byte-offset**

Specifies the number of bytes (in decimal) to offset into the packet being filtered. This starts at the NetBIOS header of the packet.

### **Pattern**

The hexadecimal number used to compare with the bytes starting at the byte-offset of the NetBIOS header. Syntax rules for hex-pattern include no 0x in front, a maximum of 32 numbers, and an even number of hex numbers.

#### Mask

If present, must be the same length as hex-pattern and is logically ANDed with the bytes in the packet, starting at byte-offset, before the result is compared for equality with hex\_pattern. If the hex-mask argument is omitted, it is considered to be all binary 1s.

### filters

Displays information related to all configured filters.

### Example: list filters

NetBIOS Filtering: Enabled

| Port # | Direction | Filter List Handle(s) | Pkts Filtered |
|--------|-----------|-----------------------|---------------|
| 1      | Input     | valencia              | 0             |
| 2      | Output    | raleigh               | 0             |

name-filter-lists

Displays information related to filter items in the specified name-filter-list.

### Example: list name-filter-lists

NAME Filter List Name: nlist NAME Filter List Default: Exclusive

| Filter Item # | Туре | Inc/Ex                 | Hostname | Last Char |
|---------------|------|------------------------|----------|-----------|
| 1             |      | Inclusive              |          | <0x03>    |
| 2             |      | Inclusive<br>Exclusive |          |           |

### Filter Item#

Specifies the filter item number of the filter item. Filter items are evaluated in numerical order when determining the Inclusive/Exclusive status of the filter list.

#### Inc/Ex

Specifies the default status of the filter item.

## **Type**

"ASCII" indicates a host-name filter item added as ASCII characters. "Hex" indicates a host name filter item added as hexadecimal numbers

#### **Host-name**

ASCII string up to 16 characters long. A question mark (?) can be used in hostname to indicate a single-character wildcard. An asterisk (\*) can be used as the final character of hostname to indicate a wildcard for the remainder of the hostname. If hostname contains fewer than 15 characters, it is padded to the 15th character with ASCII spaces. Hostname can contain any character but the following:

### Last char

Used if host-name contains fewer than 16 characters. It is a hexadecimal number (with no 0x in front of it) which indicates the value to be used for the last character. If the LAST argument is not specified on a hostname less than 16 characters, then a "?" wildcard is supplied for the 16th character.

## **Exit**

Use the **exit** command to return to the previous prompt.

Syntax: exit

Example: exit

# Chapter 10. Configuring TCP/IP Host Services

This chapter describes how to configure the TCP/IP Host Services (TCP/IP Host) protocol and how to use the TCP/IP Host configuration commands. The chapter includes the following sections:

- · "Basic Configuration Procedures"
- "Accessing the TCP/IP Host Configuration Environment" on page 10-2
- "TCP/IP Host Configuration Commands" on page 10-2

See "TCP/IP Host Services (Bridge-Only Management)" on page 3-3 if you want to know more about why you would use TCP/IP host services.

Do not use this chapter if you are configuring the router for IP routing; instead, refer to Chapter 15, "Using and Configuring IP" on page 15-1.

**Note:** To configure Host services, you cannot have any IP address configured on the interfaces. The router cannot be configured as a router for IP. The Host services are for bridging only.

## **Basic Configuration Procedures**

The following sections describe the basic configuration procedures for enabling TCP/IP Host Services on your IBM 8210.

## **Setting the IP Address**

To minimally configure TCP/IP Host services, assign the IBM 8210 an IP address by using the **set ip-host** command. This IP address is associated with the IBM 8210 as a whole, instead of being associated with a single interface.

## **Adding a Default Gateway**

The IBM 8210 uses its default gateway to communicate with hosts and gateways that are not on the bridged network to which the IBM 8210 is directly connected. The IBM 8210 can dynamically learn its default gateway using either ICMP Router Discovery (see the **enable router-discovery** command in this chapter) or RIP (see the **enable rip-listening** command in this chapter). You can also statically specify one or more default gateways by using the **add default gateway** command. The IBM 8210 uses only one default gateway at a time; any additional default gateways are used for backup.

To save the assigned IP address and default gateway information, exit from the TCP/IP-Host config> prompt to the Config> and use the **restart** command. After restarting the IBM 8210, return to the TCP/IP-Host config> prompt.

## **Enabling TCP/IP Host Services**

After assigning and saving the IBM 8210 IP address and default gateway information, use the **enable services** command to enable TCP/IP Host Services.

© Copyright IBM Corp. 1996, 1997

## **Accessing the TCP/IP Host Configuration Environment**

To access the TCP/IP Host configuration environment, enter the following command at the Config> prompt:

Config> protocol hst TCP/IP-Host Services user configuration TCP/IP-Host config>

## **TCP/IP Host Configuration Commands**

This section summarizes and explains all the TCP/IP Host configuration commands. The TCP/IP Host configuration commands allow you to specify network parameters for the TCP/IP Host bridge. Restart the router to activate the configuration commands. Enter the TCP/IP Host configuration commands at the TCP/IP-Host config> prompt. Table 10-1 shows the commands.

| Table 10-1. TCP/IP Host Configuration Commands Summary |                                                                                                    |  |
|--------------------------------------------------------|----------------------------------------------------------------------------------------------------|--|
| Command                                                | Function                                                                                                    |  |
| ? (Help)                                               | Lists all of the TCP/IP Host configuration commands, or lists the options associated with specific commands. |  |
| Add                                                    | Adds a default-gateway.                                                                                      |  |
| Delete                                                 | Deletes a default-gateway.                                                                                   |  |
| Disable                                                | Disables TCP/IP Host Services, router-discovery processes, and RIP listening.                                |  |
| Enable                                                 | Enables TCP/IP Host Services, router-discovery processes, and RIP listening.                                 |  |
| List                                                   | Lists the current TCP/IP Host configuration.                                                                 |  |
| Set                                                    | Sets the IBM 8210's IP address.                                                                              |  |
| Exit                                                   | Exits the TCP/IP Host configuration process and returns you to the CONFIG environment.                       |  |

## ? (Help)

Use the ? (help) command to list the commands that are available from the current prompt level. You can also enter a ? after a specific command name to list its options.

Syntax: ?

Example: ?

LIST SET ADD DELETE ENABLE DISABLE EXIT

## Add

Use the **add** command to add default gateways (that is, routers) to your configuration.

Default gateways are used when trying to send packets to IP destinations that are off the local connection. The routing table is then built up through redirect processing. An attempt is made to detect routers that disappear. If the IBM 8210 has booted over the network (via TFTP/BootP), then the default gateway is configured using the information from the booting process.

Syntax: add default-gateway def-gateway-IP-address

Example: add default-gateway

Default-Gateway address [0.0.0.0]? 123.45.67.89

## **Delete**

Use the **delete** command to delete default gateways from your IBM 8210 configuration. Enter the IP address of the default gateway you want to remove after the **delete** command.

**Syntax:** <u>de</u>lete <u>de</u>fault-gateway *def-gateway-IP-address* 

Example: delete default-gateway

Enter address to be deleted [0.0.0.0]? 123.45.67.89

## **Disable**

Use the **disable** command to disable the following TCP/IP functions:

- TCP/IP Host Services
- Router-discovery processes
- RIP listening

**Syntax:** disable rip-listening

router-discovery

services

### rip-listening

Disables the building of routing table entries that have been gathered by listening to the RIP protocol. By default, RIP-listening is disabled.

Example: disable rip-listening

### router-discovery

Disables the ability to learn default gateways by receiving ICMP Router Discovery messages. By default, router discovery is enabled.

Example: disable router-discovery

### services

Disables the TCP/IP Host Services protocol entirely. If IP routing is not enabled, TCP/IP Host Services is enabled by default.

Example: disable services

## **Enable**

Use the **enable** command to enable the following TCP/IP functions:

- TCP/IP Host Services
- · Router discovery processes
- RIP listening

Syntax: enable rip-listening

router-discovery

services

### rip-listening

Enables the building of routing table entries that have been gathered by the bridge "listening" to the RIP protocol. RIP-listening is disabled by default.

### Example: enable rip-listening

### router-discovery

Enables the learning of default gateways through reception of ICMP Router Discovery messages. By default, router discovery is enabled.

### Example: enable router-discovery

### services

Enables the TCP/IP Host Services protocol. If IP routing is not enabled, TCP/IP Host Services is enabled by default.

## Example: enable services

## List

Use the **list** command to display information about the current TCP/IP Host configuration.

### Syntax: list all

### Example: list all

IP-Host IP address: 128.185.142.1
Address mask: 255.255.255.0

Default Gateway IP-address(es)
128.185.142.47

TCP/IP-Host Services Enabled.

RIP-LISTENING Disabled.

Router Discovery Enabled.

Address mask Displays the current IP-Host IP subnet address mask.

Default Gateway IP-address(es)

IP-Host IP address

Displays the current default gateway IP address.

Displays the current IP-Host IP address.

TCP/IP Host Services Displays whether TCP/IP Host Services is enabled or disabled.

RIP-LISTENING Displays whether RIP-LISTENING is enabled or disabled.

Router Discovery Displays whether Router Discovery is enabled or disabled.

## Set

Use the **set** command to set the IBM 8210's IP address. You must assign the IBM 8210 an IP address before enabling TCP/IP Host Services.

Note: If the IP address is not already configured, it is set (by default) using boot information. This process applies only if the IBM 8210 is a network host operating as an IP host.

Syntax: set IP-Host address IP-host-address

Example: set ip 123.45.67.89

Address mask [255.255.0.0]? IP-Host Address set.

## **Exit**

Use the **exit** command to return to the previous prompt level.

Syntax: exit

Example: exit

# Chapter 11. Monitoring TCP/IP Host Services

This chapter describes how to monitor the TCP/IP Host Services on the IBM 8210. The chapter includes the following sections:

- "Accessing the TCP/IP Host Console Environment"
- "TCP/IP Host Console Commands"

## **Accessing the TCP/IP Host Console Environment**

To access the TCP/IP Host console environment, enter the following command at the + (GWCON) prompt:

+ protocol iphost
TCP/IP-Host>

### TCP/IP Host Console Commands

This section summarizes and then explains the TCP/IP Host console commands. These commands allow you to view parameters and enter information requests from the active console. Enter these commands at the TCP/IP-Host> prompt. Table 11-1 shows the commands.

| Table 11-1. TCP/IP Host Console Commands Summary |                                                                                                    |  |
|--------------------------------------------------|----------------------------------------------------------------------------------------------------|--|
| Command                                          | Function                                                                                               |  |
| ? (Help)                                         | Lists all of the TCP/IP Host console commands, or lists the options associated with specific commands. |  |
| Dump                                             | Displays the current IP routing table. One line is printed for each destination.                       |  |
| Interface                                        | Displays the IBM 8210's IP address.                                                                    |  |
| Ping                                             | Continuously pings a given destination, printing a line for each response received.                    |  |
| Traceroute                                       | Displays the hop-by-hop route to a given destination.                                                  |  |
| Routers                                          | Displays the list of all IP routers known to the IBM 8210.                                             |  |
| Exit                                             | Exits the TCP/IP Host console process and returns you to the GWCON environment.                        |  |

## ? (Help)

Use the **?** (help) command to list the commands that are available from the current prompt level. You can also enter a **?** after a specific command name to list its options.

Syntax: ?

### Example: ?

DUMP INTERFACE PING TRACEROUTE ROUTERS EXIT

© Copyright IBM Corp. 1996, 1997

## Dump

Use the **dump** command to display the current IP routing table. One line is printed for each destination. Many of the entries that are displayed are the result of ICMP redirects.

Syntax: dump

Example: dump

Туре Dest net Mask Cost Age Next hop(s) Stat 0.0.0.0 00000000 0 0 128.185.142.47 128.185.142.0 FFFFFF00 1 Dir\* 0 TKR/0

Default gateway in use. Type Cost Age Next hop Stat 0 0 128.185.142.47

Routing table size: 768 nets (43008 bytes), 2 nets known

Type (route Indicates how the route was derived:

type) RIP - the route was learned through the RIP protocol.

Stat - a statically configured route.

Dest net Displays the IP address of the destination network/subnet.

Mask Displays the IP address mask.

Cost Displays the Route Cost.

Age Displays the time that has elapsed since the routing table entry was last

refreshed for RIP and BGP routes.

Next Hop Displays the IP address of the next router on the path toward the destination

host. Also displayed is the interface type used by the sending router to

forward the packet.

Default Displays the IP address of the default gateway along with the route type,

gateway cost, age, and next hop information associated with that entry.

Routing Displays the current size (in networks and bytes) of the current table. Also

table size identifies the number of networks (nets) known to the host.

### Interface

Use the interface command to display the IBM 8210's IP address. When TCP/IP Host Services are running over the bridge, a single address is displayed on the console as Bridge/0.

Syntax: interface

**Example:** interface

Interface IP Address(es) Mask TKR/0 128.185.142.16 255.255.255.0 BDG/0 128.185.142.16 255.255.255.0

### **Monitoring TCP/IP Host Services**

Interface Displays a single address as BDG/0 when TCP/IP Host Services are running

over the bridge. When services are disabled, interfaces with their

corresponding numbers are displayed.

IP Address Displays the IP address of the TCP/IP Host Services interface.

Mask Displays the IP address subnet mask.

## **Ping**

Use the **ping** command to make the router send ICMP Echo Requests to a given destination once a second ("pinging") and watch for a response. This command can be used to isolate trouble in an internetwork environment.

This process is done continuously, incrementing the ICMP sequence number with each additional packet. Matching received ICMP Echo responses are reported with their sequence number and the round trip time. The granularity (time resolution) of the round trip time calculation is platform-specific, and usually is around 20 milliseconds.

To stop the pinging process, type any character at the console. At that time, a summary of packet loss, round trip time, and number of unreachable ICMP destinations will be displayed.

When a multicast address is given as destination, there may be multiple responses printed for each packet sent, one for each group member. Each returned response is displayed with the source address of the responder.

**Note:** The size of the ping (number of data bytes in the ICMP message, excluding the ICMP header) is 56 bytes, and the TTL used is 60. The size of the ping (number of data bytes in the ICMP message, excluding the ICMP header), TTL value, and frequency of pinging are all user–configurable. The default values are a size of 56 bytes, a TTL of 64 seconds, and a frequency of 1 ping per second.

**Syntax:** ping destination source size ttl frequency

### Example: ping 128.185.142.11 128.185.142.06 56 60 1

```
PING 128.185.142.11: 56 data bytes
56 bytes from 128.185.142.11: icmp_seq=0. time=0. ms
56 bytes from 128.185.142.11: icmp_seq=1. time=0. ms
56 bytes from 128.185.142.11: icmp_seq=2. time=0. ms
56 bytes from 128.185.142.11: icmp_seq=3. time=0. ms
56 bytes from 128.185.142.11: icmp_seq=4. time=0. ms
56 bytes from 128.185.142.11: icmp_seq=4. time=0. ms
56 bytes from 128.185.142.11: icmp_seq=5. time=0. ms
----128.185.142.11 PING Statistics----
6 packets transmitted, 6 packets received, 0% packet loss
round-trip (ms) min/avg/max = 0/0/0
```

#### **Traceroute**

Use the **traceroute** command to display the entire path to a given destination, hop by hop. For each successive hop, the traceroute command sends out three probes and prints the IP address of the responder along with the round trip time associated with the response. If a particular probe receives no response, an asterisk (\*) is printed. Each line in the display relates to this set of three probes, with the left-most

## **Monitoring TCP/IP Host Services**

number indicating the distance from the router executing the command (in router hops).

The traceroute is complete when the destination is reached, an ICMP Destination Unreachable message is received, or the path length reaches 32 router hops.

Syntax: traceroute interface-address

#### Example: traceroute 128.185.142.239

```
TRACEROUTE 128.185.142.239: 56 data bytes
  1 128.185.142.7 16 ms 0 ms 0 ms
  2 128.185.123.22 16 ms 0 ms 16 ms
  3 * * *
  4 * * *
  5 128.185.124.110 16 ms ! 0 ms ! 0 ms !
```

TRACEROUTE Displays the destination area address and the size of the packet being

sent to that address.

1 The first trace showing the destination's NSAP and the round trip time it

took the packet to reach the destination and return. The packet is traced

three times.

Destination

Indicates that no route to the destination is available.

unreachable 1 \* \* \* 2 \* \* \*

Indicates that the router is expecting some form of response from the

destination, but the destination is not responding.

When a probe receives an unexpected result (see the previous output example), several indicators can be printed. These indicators are explained in the following

- !N Indicates that an ICMP Destination Unreachable (net unreachable) has been received.
- !H Indicates that an ICMP Destination Unreachable (host unreachable) has been received.
- !P Indicates that an ICMP Destination Unreachable (protocol unreachable) has been received.
- Indicates that the destination has been reached, but the reply sent by the destination has been received with a TTL of 1. This usually indicates an error in the destination, prevalent in some versions of UNIX, whereby the destination is inserting the probe's TTL in its replies. This unfortunately leads to a number of lines consisting solely of asterisks before the destination is finally reached.

## **Routers**

Use the **routers** command to display the list of all IP routers that are known to the IBM 8210. Routers can be learned through:

- Static configuration (using the add default-gateway command explained on page "Add" on page 10-3).
- Received ICMP redirects
- ICMP Router Discovery messages (if configured)
- RIP updates (if configured)

Each router is listed with its origin, its priority (used when selecting the default route), and its lifetime (the number of seconds before the router will be declared invalid unless it is heard from again).

Syntax: routers

**Example:** routers

## **Exit**

Use the exit command to exit the TCP/IP Host console process and return to the GWCON environment.

Syntax: exit

Example: exit

# Chapter 12. Using and Configuring MAC Filtering

This chapter describes how to use medium access control (MAC) for specifying packet filters to be applied to packets during processing. It includes the following sections:

- · "MAC Filtering Parameters"
- "Accessing the MAC Filtering Configuration Prompt" on page 12-3
- "MAC Filtering Configuration Commands" on page 12-4
- "Update Subcommands" on page 12-8

Filters are a set of rules applied to a packet to determine how the packet should be handled during bridging. MAC filtering affects only bridged traffic.

Note: MAC Filtering is allowed on tunnel traffic.

During the filtering process, packets are processed, filtered, or tagged during bridging. The actions are:

- **Processed** Packets are permitted to pass unaffected through the bridge.
- **Filtered** Packets are not permitted to pass through the bridge.
- **Tagged** Packets are allowed to pass through the bridge, but are marked with a number in the range 1 through 64 based on a configurable parameter.

A MAC filter consists of the following three objects:

- 1. Filter-item which is a single rule that is applied to the address field or an arbitrary window of data within a packet. The result of applying the rule is either a true (successful match) or false (no match) condition.
- 2. Filter-list which contains a list of one or more filter-items.
- 3. Filter which contains a set of filter-lists.

## **MAC Filtering Parameters**

You can specify some or all of the following parameters to create a filter:

- · Source MAC address or destination MAC address
- Data to be matched within the packet
- · Mask to be applied to the packet's fields to be filtered
- Interface number
- Input/Output designation
- Include/Exclude/Tag designation
- Tag value (if the tag designation is given)

## **Sliding-Window Filter Parameters**

The following parameters are used to construct a sliding window filter-item:

Base offset of the window data - this is either MAC or INFO.

The base offset (MAC or INFO) specifies whether the location of the data to be matched in the packet is specified via an offset from the beginning of the MAC header or via an offset from the beginning of the information field in the packet.

- Offset of the data from base
- Window data a hex-string
- Window mask a hex-mask

© Copyright IBM Corp. 1996, 1997

• Tag - a tag-value

Each sliding window filter-item specifies a sequence of data (up to 32 bytes in length) to match against data in the packet

The window mask is ANDed with the packet data before the comparison with the window data is made.

### **Filter-Item Parameters**

The following parameters are used to construct an address-filter-item:

Address Type: SOURCE or DESTINATION

• Tag: a tag-value

Address Mask: a hex-mask

Each filter-item specifies an address type (either SOURCE or DESTINATION) to match against the type in the packet.

The address mask is a string of numbers entered in hex, which is used in comparing the packet's addresses. The mask is applied to the SOURCE or DESTINATION MAC address of the packet before comparing it against the specified MAC address.

The address mask must be of equal length to the MAC address and specifies the bytes that are to be logically ANDed with the bytes in the MAC address before the equality comparison to the specified MAC address is made. If no mask is specified, it is assumed to be all 1s.

## **Filter-List Parameters**

The following parameters are used to construct a filter-list:

Name: an ASCII-string

• Filter-item list: filter-item 1 . . . filter-item n

Action: INCLUDE, EXCLUDE, TAG(n)

A filter-list is built from one or more filter-items. Each filter-list is given a unique name.

Applying a filter-list to a packet consists of comparing each filter-item in the order in which the filter-items were added to the list. If any filter-item in the list returns a TRUE condition then the filter-list will return its designated action.

#### **Filter Parameters**

The following parameters are used to construct a filter:

- Filter-list names: ASCII-string 1 . . . ASCII-string n
- Interface number: an IFC-number
- Port direction: INPUT or OUTPUT
- Default action: INCLUDE, EXCLUDE, or TAG
- Default tag: a tag-value

A filter is constructed by associating a group of filter-list names with an interface number and assigning an INPUT or OUTPUT designation. The application of a filter to a packet means that each of the associated filter-lists should be applied to

packets being received (INPUT) or sent (OUTPUT) on the specified numbered interface.

When a filter evaluates a packet to an INCLUDE condition, the packet is forwarded. When a filter evaluates a packet to an EXCLUDE condition, the packet is dropped. When a filter evaluates to a TAG condition, the packet being considered is forwarded with a tag.

An additional parameter of each filter is the default action, which is the result of non-match for all of its filter-lists. This default action is INCLUDE. It can be set to INCLUDE, EXCLUDE, or TAG. In addition, if the default action is TAG, a tag value is also given.

## **Using MAC Filtering Tags**

The following list includes some uses of MAC filtering tags

- MAC Address filtering is handled jointly by bandwidth reservation and the MAC Filtering feature (MCF) using tags. A user with bandwidth reservation is able to categorize bridge traffic, for example, by assigning a tag to it.
- The tagging process is done by creating a filter-item in the MAC Filtering
  configuration console and then assigning a tag to it. This tag is then used to set
  up a bandwidth class for all packets associated with this tag. Tag values must
  currently be in the range 1 to 64.
- Once a tagged filter has been created in the MAC Filtering configuration
  process, the Bandwidth Reservation (BRS) tag configuration command is used
  to assign a BRS tag name (TAG1, TAG2, TAG3, TAG4, or TAG5) to the MAC
  filter tag number. The BRS tag name is then used on the BRS assign
  configuration command to assign the corresponding MAC filter to a bandwidth
  traffic class and priority.
- Up to 5 tagged MAC addresses can be set from 1 to 5. TAG1 will be searched for first, then TAG2, all the way to TAG5.

:

Tags can also refer to "groups" in IP Tunnel. IP Tunnel end-points can belong to any number of groups, with packets assigned to a particular group through the tagging feature of MAC address filtering.

## **Accessing the MAC Filtering Configuration Prompt**

Use the **feature** command from the CONFIG process to access the MAC filtering configuration commands. The **feature** command lets you access configuration commands for specific features outside the protocol and network interface configuration processes.

Enter a question mark after the **feature** command to obtain a listing of the features available for your software release. For example:

```
Config> feature ?
MCF
Feature name or number [MCF]?
```

To access the MAC filtering configuration prompt, enter the **feature** command followed by the *feature number* (3) or *short name* (MCF). For example:

### **Configuring MAC Filtering**

Config> feature mcf MAC Filtering user configuration Filter config>

Once you access the MAC filtering configuration prompt, you can begin entering specific configuration commands. To return to the CONFIG prompt at any time, enter the exit command at the MAC filtering configuration prompt.

## **MAC Filtering Configuration Commands**

This section summarizes and explains the MAC filtering configuration commands. Enter these commands at the Filter config> prompt.

Use the following commands to configure the MAC filtering feature.

| Table 12-1. MAC Filtering Configuration Command Summary |                                                                                                    |  |
|---------------------------------------------------------|----------------------------------------------------------------------------------------------------|--|
| Command                                                 | Function                                                                                                    |  |
| ? (Help)                                                | Displays all the MAC filtering commands or lists subcommand options for specific commands (if available).                                                                                  |  |
| Attach                                                  | Adds a filter list to a filter.                                                                                                    |  |
| Create                                                  | Creates a filter list or an INPUT or OUTPUT filter.                                                                                                    |  |
| Default                                                 | Sets the default action for the specified filter to EXCLUDE, INCLUDE, or TAG.                                                                                                    |  |
| Delete                                                  | Removes all information associated with a filter list. Also deletes a filter that was created using the create filter command.                                                             |  |
| Detach                                                  | Removes a filter list from a filter.                                                                                                    |  |
| Disable                                                 | Disables MAC Filtering entirely or disables a particular filter.                                                                                                    |  |
| Enable                                                  | Enables MAC Filtering entirely or enables a particular filter.                                                                                                    |  |
| List                                                    | Lists a summary of all the filter lists and filters configured by the user.  Also generates a list of attached filter lists for this filter and all subsequent information for the filter. |  |
| Move                                                    | Reorders the filter lists attached to a specified filter.                                                                                                    |  |
| Reinit                                                  | Reinitializes the entire MAC Filtering system from an updated configuration, without affecting the rest of the router.                                                                     |  |
| Set-Cache                                               | Changes the cache size for a filter.                                                                                                    |  |
| Update                                                  | Adds or deletes information from a specific filter list. Brings you to a menu of appropriate subcommands.                                                                                  |  |
| Exit                                                    | Exits the MAC filtering configuration process.                                                                                                    |  |

## ? (Help)

Use the ? (help) command to list the commands that are available from the current prompt level. You can also enter a ? after a specific command name to list its options.

Syntax: ? Example: ?

### Attach

Use the attach command to add a filter-list to a filter.

A filter is constructed by associating a group of filter-lists with an interface number. A filter-list is built from one or more filter-items.

**Syntax:** attach filter-list-name filter-number

Example: attach atm\_list 3

### Create

Use the create command to create a filter-list or an INPUT or OUTPUT filter.

Syntax: create list filter-list-name

filter input/output interface-number

list filter-list-name

Creates a filter-list. Lists are named by a unique string (Filter-list-name) of up to 16 characters of the user's choice. This name is used to identify a filter-list that is being built. This name is also used with other commands associated with the filter-list.

Example: create list newyork

filter INPUT/OUTPUT interface-number

Creates a filter and places it on the network associated with the INPUT or OUTPUT direction on the interface given by an interface number. By default this filter is created with no attached filter-lists, has a default action of INCLUDE and is ENABLED.

Example: create filter INPUT 2

#### Default

Use the **default** command to set the default action for the filter with a specified filter number to exclude, include, or tag.

**Syntax:** default exclude *filter-number* 

include filter-number

tag tag-number filter-number

exclude filter-number

Sets the default action for the filter with a specified filter number to exclude.

Example: default exclude 3

include filter-number

Sets the default action for the filter with a specified filter number to include.

Example: default include 3

tag tag-number filter-number

Sets the default action for the filter with the specified filter number to TAG and sets the associated tag value to tag number.

Example: default tag 3 15

### **Delete**

Use the **delete** command to remove all information associated with a filter-list and to free an assigned string as a name for a new filter-list. If filter-list is attached to a filter that has already been created by the user, then this command will display an error message on the console without deleting anything. In addition all filter-items belonging to this list are also deleted

This command also deletes a filter that was created using the create filter command.

list filter-list Syntax: delete

filter filter-number

list filter-list

Removes all information associated with a filter-list and frees an assigned string as a name for a new filter-list. The filter-list must be a string entered by a previous create list command.

If the filter-list is attached to a filter that has already been created by the user, then this command will display an error message on the console without deleting anything. All filter-items belonging to this list are also deleted when this command is used.

Example: delete list newyork

filter filter-number

Deletes a filter that was created using the create filter command.

delete 3 Example:

#### Detach

Use the detach command to delete a filter-list name (filter-list parameter) from a filter (filter-number parameter).

Syntax: detach filter-list-name filter-number

**Example:** detach newyork 3

### **Disable**

Use the disable command to disable MAC Filtering entirely or to disable a particular filter.

Syntax: disable all

filter filter-number

all

Disables MAC Filtering entirely. Filters are still set as ENABLED, however, if they were enabled previously.

**Example:** disable all

filter filter-number

Disables a particular filter. The filter-number parameter corresponds to the numbers displayed in the list filters command.

Example: disable filter 3

### **Enable**

Use the **enable** command to enable MAC Filtering entirely or to enable a particular filter.

Syntax: enable all

filter filter-number

all

Enables MAC Filtering entirely, although filters themselves may still be set to DISABLED.

Example: enable all

filter filter-number

Enables a particular filter. The filter-number parameter corresponds to the numbers displayed in the **list filters** command.

Example: enable filter 3

### List

Use the **list** command to list a summary of all the filter-lists and filters configured by the user. A list of all the filter-lists attached to a filter is not given. Other information displayed includes:

- A list containing the state of the filtering system (ENABLE, DISABLE)
- · The set of configured filter-list records
- · Each of the configured filter records.

In addition, the following information is displayed for each filter:

- · Filter number
- Interface number
- Filter direction (INPUT, OUTPUT)
- Filter state (ENABLE, DISABLE)
- Filter default action (TAG, INCLUDE, EXCLUDE).

This command also generates a list of attached filter-lists for this filter and all subsequent information for the filter.

Syntax: list al

filter filter-number

Example: list all

filter filter-number

Generates a list of attached filter-lists for the specified filter and all subsequent information for the filter.

Example: list filter 3

#### Move

Use the **move** command to reorder the filter-lists attached to a specified filter (given by filter-number parameter). The list given by Filter-list-name1 is moved immediately before the list given by Filter-list-name2.

**Syntax:** move filter-list-name1 filter-list-name2 filter-number

Example: move newyork boston 13

## Reinit

Use the **reinit** command to reinitialize the entire MAC Filtering system from an updated configuration, without affecting the rest of the router.

Syntax: reinit

Example: reinit

### Set-Cache

Use the **set-cache** command to change the default cache size (16) to a number in the range 4 to 32768.

Syntax: set-cache cache-size filter-number

Example: set-cache 32 13

## **Update**

Use the update command to add information to or delete information from a specific filter-list. Using this command with the desired filter-list-name brings you to the Filter filter-list-name Config> prompt for that specific filter-list. From this new prompt you can then change information in the specified list.

The new prompt level is used to add or delete filter-items from filter-lists. The order in which the filter-items are specified for a given filter-list is important as it determines the order in which the filter-items are applied to a packet.

Syntax: update filter-list-name **Example:** update newyork

### Exit

Use the exit command to return to the previous CONFIG prompt level.

Syntax: exit

**Example:** exit

## **Update Subcommands**

This section summarizes and then explains the MAC filtering configuration subcommands. Enter these subcommands at the Filter filter-list-name config> prompt.

| Table 12-2. Update Subcommands Summary |                                                                                                    |  |  |
|----------------------------------------|----------------------------------------------------------------------------------------------------|--|--|
| Subcommand                             | Function                                                                                                    |  |  |
| ? (Help)                               | Displays all the update subcommands.                                                                                                    |  |  |
| Add                                    | Adds source or destination MAC address filters or a window filter. Adds filter-items to a filter-list.                                                                                     |  |  |
| Delete                                 | Removes filter-items from a filter-list.                                                                                                    |  |  |
| List                                   | Lists a summary of all the filter-lists and filters configured by the user.  Also generates a list of attached filter-lists for this filter and all subsequent information for the filter. |  |  |
| Move                                   | Reorders the filter-lists attached to a specified filter.                                                                                                    |  |  |
| Set-Action                             | Sets a filter-item to evaluate the INCLUDE, EXCLUDE or TAG (with a tag-number option) condition.                                                                                           |  |  |
| Exit                                   | Exits the update subcommand configuration process.                                                                                                    |  |  |

Use the following subcommands to update a filter-list.

## ? (Help)

Use the **?** (help) subcommand to list the commands that are available from the current prompt level. You can also enter a ? after a specific subcommand name to list its options.

Syntax: ?

Example: ?

#### Add

Use the **add** subcommand to add filter-items to a filter-list. This subcommand specifically lets you add a hexadecimal number to compare against the source or destination MAC address, or a sequence of window data with a mask to compare against a packet data.

The order in which the filter-items are added to a given filter-list is important because it determines the order in which the filter-items are applied to a packet.

Each use of the **add** subcommand creates a filter-item within the filter-list. The first filter-item created is assigned filter-item-number 1, the next one is assigned number 2, and so on. After you enter a successful **add** subcommand, the router displays the number of the filter-item just added.

The first match that occurs stops the application of filter-items, and the filter-list evaluates to INCLUDE, EXCLUDE, or TAG, depending on the designated action of the filter-list. If none of the filter-items of a filter-list produces a match, then the default action (INCLUDE, EXCLUDE or TAG) of the filter is returned.

**Syntax:** add source hex-MAC-addr hex-Mask

destination hex-MAC-addr hex-Mask window MAC offset-value hex-data hex-mask

window INFO offset-value hex-data hex-mask

source hex-MAC-addr hex-Mask

Adds a hexadecimal number to compare against the source MAC address. hex-MAC-addr must be an even number of hex digits with a maximum of 16 digits and should be entered without a 0x in front.

The hex-mask parameter must be the same length as hex-MAC-address and is logically ANDed with the designated MAC address in the packet. The default hex-mask argument is to be all binary 1s.

The hex-MAC-addr parameter can be specified in canonical or noncanonical bit order. A canonical bit order is specified as just a hex number (for example, 000003001234). It may also be represented as a series of hex digits with a hyphen (-) between every two digits (for example, 00-00-03-00-12-34).

A noncanonical bit order is specified as a series of hex digits with a colon (:) between every two digits (for example, 00:00:C9:09:66:49). MAC addresses of filter-items will always be displayed using either a hyphen (-) or a colon (:) to distinguish canonical from noncanonical representations.

Example: add source 00-00-03-00-12-34 00-00-00-00-12-34

destination hex-MAC-addr hex-Mask

Acts identically to the add source subcommand, with the exception that the match is made against the destination rather than the source MAC address of the packet.

Example: add destination 00-00-03-00-12-34 00-00-00-00-12-34

window MAC offset-value hex-data hex-mask

Adds a sliding window filter-item using the specified offset (computed from the beginning of the frame) that matches the hex data with the mask against packet data.

Example: add window mac 14 f4f403 fffffff

window INFO offset-value hex-data hex-mask

Similar to the add window mac command, except that the offset is computed with respect to the beginning of the information field.

Example: add window info 0 f4f403 fffffff

#### **Delete**

Use the **delete** subcommand to remove filter-items from a filter-list. You delete filter-items by specifying the filter-item-number assigned to the item when it was added.

When the **delete** subcommand is used, any gap created in the number sequence is filled in. For example, if filter-items 1, 2, 3, and 4 exist and filter-item 3 is deleted, then filter-item 4 will be renumbered to 3.

**Syntax:** delete *filter-item-number* 

Example: delete 3

### List

Use the **list** subcommand to print out a listing of all the filter-item records. The following information about each MAC-Address filter-item is displayed:

- MAC address and address mask in canonical or noncanonical form.
- filter-item numbers
- address type (source or destination)
- filter-list action

Syntax: list canonical

noncanonical

mac-address canonical mac-address noncanonical

window

#### canonical

Prints out a listing of all the filter-item records within a filter-list, giving the item numbers, the address type (SRC, DST), the MAC address in canonical form, and the address mask in canonical form. It also gives the filter-list action.

#### mac-address canonical

Prints out a listing of all the filter-item records within a filter-list, giving the item numbers, the address type (SRC, DST), the MAC address in canonical form, and the address mask in canonical form. In addition the filter-list action is given.

#### Example: list canonical list mac-address canonical

#### noncanonical

Prints out a listing of all the filter-item records within a filter-list, giving the item numbers, the address type (SRC, DST), the MAC address in noncanonical form, and the address mask in noncanonical form. It also gives the filter-list action.

#### mac-address noncanonical

Prints out a listing of all the filter-item records within a filter-list, giving the item numbers, the address type (SRC, DST), the MAC address in noncanonical form, and the address mask in noncanonical form. It also gives the filter-list action.

#### Example: list noncanonical list mac-address noncanonical

#### window

Prints out a listing of all the sliding window filter-item records within a filter-list, giving the item numbers, base, offset, data, and mask. It also gives the filter-list action.

Example: list window

### Move

The **move** subcommand reorders filter-items within the filter-list. The filter-item whose number is specified by *filter-item-name1* is moved and renumbered to be just before *filter-item-name2*.

**Syntax:** move *filter-item-name1 filter-item-name2* 

Example: move 2 4

## **Set-Action**

The **set-action** subcommand lets you set a filter-item to evaluate the INCLUDE, EXCLUDE, or TAG (with a tag-number option) condition. If one of the filter-items of the filter-list matches the contents of the packet being considered for filtering, the filter-list will evaluate to the specified condition. The default setting is INCLUDE.

**Syntax:** set-action *INCLUDE or EXCLUDE or TAG tag-number* 

Example: set action EXCLUDE

### Exit

Use the exit subcommand to return to the previous prompt level.

Syntax: exit

Example: exit

# **Chapter 13. Monitoring MAC Filtering**

This chapter describes how to access the MAC Filtering console prompt and how to use the available console commands. It includes the following sections:

- "Accessing the MAC Filtering Console Prompt"
- "MAC Filtering Console Commands"

## **Accessing the MAC Filtering Console Prompt**

Use the **feature** command from the GWCON process to access the MAC filtering console commands. The **feature** command lets you access console commands for specific router features outside of the protocol and network interface console processes.

Enter a question mark after the **feature** command to obtain a listing of the features available for your software release. For example:

```
+ feature ?
MCF
```

To access the MAC filtering console prompt, enter the **feature** command followed by the feature number (3) or short name (MCF). For example:

```
+ feature mcf
MAC Filtering user console
Filter>
```

Once you access the MAC filtering console prompt, you can begin entering specific console commands. To return to the GWCON prompt at any time, enter the **exit** command at the MAC Filtering console prompt.

## **MAC Filtering Console Commands**

This section summarizes and explains the MAC filtering console commands. Enter these commands at the Filter> prompt.

| Table 13-1. MAC Filtering Console Command Summary |                                                                                                    |  |
|---------------------------------------------------|----------------------------------------------------------------------------------------------------|--|
| Command                                           | Function                                                                                                    |  |
| ? (Help)                                          | Displays all the MAC filtering commands or lists subcommand options for specific commands (if available).              |  |
| Clear                                             | Clears the "per filter" statistics listed in the list filter command.                                                  |  |
| Disable                                           | Disables MAC Filtering globally or on a "per filter" basis.                                                            |  |
| Enable                                            | Enables MAC Filtering globally or on a "per filter" basis.                                                             |  |
| List                                              | Lists a summary of statistics and settings for each filter currently running in the router.                            |  |
| Reinit                                            | Reinitializes the entire MAC Filtering system from an updated configuration, without affecting the rest of the router. |  |
| Exit                                              | Exits the MAC filtering console process.                                                                               |  |

Use the following commands to monitor the MAC filtering feature.

## ? (Help)

Use the ? (help) command to list the commands that are available from the current prompt level. You can also enter a ? after a specific command name to list its options.

Syntax: ? Example: ?

### Clear

Use the **clear** command to clear filter statistics.

Syntax: clear all

filter filter-number

all

Clears the statistics listed by the list all command.

Example: clear all

filter filter-number

Clears the statistics listed by the list filter command.

Example: clear filter 3

## **Disable**

Use the **disable** command to disable MAC filtering globally. This command does not individually disable each filter.

The command also disables a filter as specified by filter-number. This filter is disabled without modifying configuration records. If no argument is given, MAC filtering is globally disabled.

Syntax: disable

filter filter-number

all

Disables MAC filtering globally. This command does not individually disable each filter.

Example: disable all

#### filter *filter-number*

Disables the filter that is specified by the filter number. This filter is disabled without modifying configuration records. If no filter number is given, MAC filtering is globally disabled.

Example: disable filter 3

### **Enable**

Use the enable command to enable MAC filtering globally. This command does not individually enable each filter.

The command also enables a filter as specified by filter-number. This filter is enabled without modifying configuration records. If no argument is given, MAC filtering is globally enabled.

Syntax: enable all

filter filter-number

all

Enables MAC filtering globally. This command does not individually enable each filter.

Example: enable all

filter filter-number

Enables the filter that is specified by the filter number. This filter is enabled without modifying configuration records. If no filter number is given, MAC filtering is globally enabled.

Example: enable filter 3

### List

Use the **list** command to list a summary of statistics and settings for each filter currently running in the router. The following information is displayed for each filter when the **list all** command is used:

- · Default action
- · Cache size
- Default tag
- State (enabled/disabled)
- Number of packets which have been filtered as INCLUDE, EXCLUDE or TAG.

In addition, the following information is also displayed by the **list filter** command for a specified filter:

- · All information displayed by the list all command
- All the filter-lists currently running in this filter including:
  - List name
  - List action
  - List tag
  - Number of packets which have been filtered by each filter-list.

Syntax: list all

filter filter-number

all

Lists statistics and settings for each filter currently running in the router.

Example: list all

filter filter-number

Generates statistics and settings for each filter plus all the filter-lists currently running in this filter.

Example: list filter 3

## Reinit

Use the **reinit** command to reinitialize the entire MAC Filtering system from an updated configuration, without affecting the rest of the router.

Syntax: reinit

Example: reinit

## **Monitoring MAC Filtering**

# **Exit**

Use the **exit** command to return to the previous GWCON prompt level.

Syntax: exit

Example: exit

# Chapter 14. Overview of Routing over ATM

**Note:** See the glossary for definitions of the abbreviations and terms used in this chapter. This chapter describes the routing over native ATM.

## **Overview of Routing**

The routing overview presented in this section is short because the relationships between LAN Emulation (LE), Classical IP (CIP), and the supported routing protocols are simple. The server supports IP and IPX routing as illustrated in Figures Figure 14-1 and Figure 14-2.

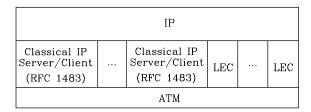

Figure 14-1. IP Routing

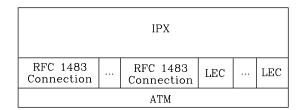

Figure 14-2. IPX Routing

IP routing is supported between arbitrary combinations of Classical IP (CIP) and LAN emulation (LE) subnets, whereas IPX routing is supported over emulated LAN interfaces and RFC 1483 <sup>1</sup> connections to other routers. These protocols treat emulated interfaces implemented by LAN emulation (LE) clients just like real Ethernet and Token-Ring interfaces. When an LE client is created, it is assigned a unique interface number.

All other routing protocols, for example, Appletalk 2 and DECnet, are supported only in LAN Emulation Mode.

## **Overview of RFC 1483 Support**

RFC 1483 (Multiprotocol Encapsulation over ATM Adaptation Layer 5) provides the details about the encapsulation of bridged and router frames. Routing of IP and IPX traffic is supported. The software also provides the full range of bridging capabilities, allowing bridged traffic to be transmitted natively over ATM.

© Copyright IBM Corp. 1996, 1997

<sup>1</sup> J. Heinanen, "Multiprotocol Encapsulation over ATM Adaptation Layer 5," RFC 1483, Telecom Finland, July, 1993.

RFC 1483 specifies LLC/SNAP encapsulation for carrying multiprotocol traffic over ATM. A LLC value of 0xAA-AA-03 is specified to indicate the presence of a SNAP header. The OUI portion of the SNAP header is 0x00-00-00 for routed protocols, and 0x00-80-C2 for bridged protocols.

## Overview of RFC 1483 Support for Routing

Classical IP uses the LLC/SNAP format for routed protocols defined in RFC 1483. The server also supports connections to IPX routers that use LLC/SNAP encapsulation. This IPX support is modeled after the Classical IP approach.

## RFC 1483 Support for IPX Routing

IPX routers use routing information protocol (RIP) and service advertising protocol (SAP) to propagate routing and device information tables. On LANs or emulated LANs, these protocols use broadcast frames to propagate information to interested parties. The server will also propagate the routing and device information to and from all RFC 1483 connections with other IPX routers.

Like other routers that support RFC 1483 LLC/SNAP encapsulation on ATM, the router can be interconnected in full or partial meshes using manually configured RFC 1483 connections.

In a fully meshed network, every router has a direct connection to every other router. In a partially meshed network, not every router has a direct connection to every other router; however, there exists enough connectivity for any router to reach any other router, directly or through another router. In the partially meshed network, some routers must perform intermediate routing. An intermediate router provides connectivity between routers that are not directly connected to one another.

Both permanent virtual circuits (PVCs) and configured switched virtual circuits (SVCs) are supported. However, virtual channel connections (VCCs) to IPX routers must be dedicated to IPX; they cannot be shared with other protocols, such as IP.

As with Classical IP, Quality of Service characteristics can be specified by configuring VCC traffic parameters such as Peak and Sustained Rates, and multiple circuits can be configured on a single ATM interface.

The server supports a single IPX network per ATM interface. This statement implies that there is a single ATM ARP client per interface for IPX, which must be explicitly configured. Therefore, all interconnected routers on the ATM interface must be part of the same IPX network.

IPX ATM addresses must be unique among all components using RFC 1483 encapsulation, including Classical IP components. The end system identifier (ESI) and the selector portions of IPX ATM addresses are configured in the same manner as Classical IP ATM addresses. When the server does not initiate the SVC, then at least the selector should be explicitly specified in order to provide a fixed address that can be configured at the calling router.

IPX protocol addresses have two parts: a 4-byte network number and a 6-byte host number (or host ID). Network numbers must be unique within IPX routing domains, and host numbers must be unique within a given network. The server sets the IPX host number to the ESI component of the associated ATM address. Whenever you

do not explicitly configure the ESI, it defaults to the MAC address that is burned into the ATM interface hardware.

You can specify destination IPX host numbers during VCC configuration or they can be learned dynamically using InATMARP. You must manually configure the IPX host numbers of destination routers that do not support InATMARP. The server also periodically uses InATMARP to refresh its knowledge of the partner router's IPX host number.

Routers that are interconnected in a partial mesh and are providing intermediate routing between routers on the same ATM interface should disable IPX split-horizon on the ATM interface. Doing this ensures that RIP and SAP correctly inform the interconnected routers of all available routes and services. Routers that are interconnected in a full mesh need not disable split-horizon.

The server implementation of RFC 1483 support for IPX routing requires minimal configuration. The IPX network number and the IPX host number (IPX ATM ARP client) are the only information that is required. If you wish to open a connection to a remote IPX router, you must additionally configure the desired virtual channel connections (VCCs). Although the combination of RFC 1483 encapsulation and InATMARP has not yet been standardized, the combination is specified for IPX over Frame Relay in RFC 1490. 2

Note: Though the implementation limits IPX to one address per ATM interface, a single physical ATM interface can still support multiple IPX addresses using the ATM Virtual Interface. You will still be limited to one IPX address per interface, but because you can add several ATM Virtual Interfaces on each physical interface, you can avoid the single address limitation.

Refer to Multiprotocol Switched Services (MSS) Interface Configuration and Software User's Guide for additional information about ATM Virtual Interfaces.

<sup>&</sup>lt;sup>2</sup> T. Bradley, C. Brown, and A. Malis, "Multiprotocol Interconnect Over Frame Relay," RFC 1490, Wellfleet Communications Inc. and Ascom Timeplex Inc., July 1993.

## **Overview of Routing**

# Chapter 15. Using and Configuring IP

This chapter describes how to configure the Internet Protocol (IP) and how to use the IP configuration commands. It includes the following sections:

- "Basic Configuration Procedures"
- "Configuring the BOOTP/DHCP Forwarding Process" on page 15-11
- "IP Multicast Support" on page 15-12
- "Accessing the IP Configuration Environment" on page 15-15
- "IP Configuration Commands" on page 15-15
- "Redundant Default IP Gateway" on page 15-14

## **Basic Configuration Procedures**

This section outlines the initial steps required to get the IP protocol up and running. Details about making further configuration changes are covered in other sections of this chapter. Details about individual configuration commands are covered in the command section of this chapter. The following list outlines the initial configuration tasks to bring up IP on the router. After completing these tasks, you must restart the router for the new configuration to take effect.

- 1. Access the IP configuration environment. (See "Accessing the IP Configuration Environment" on page 15-15.)
- 2. Assign IP addresses to network interfaces. (See "Assigning IP Addresses to Network Interfaces.")
- 3. Enable dynamic routing. (See "Enabling Dynamic Routing" on page 15-2.)
- 4. Add static routing information, if necessary. (See "Adding Static Routing Information" on page 15-4.)
- 5. Enable ARP subnet routing, if necessary. (See "Enabling ARP Subnet Routing" on page 15-6.)
- 6. Set up ARP parameters, if necessary. (See "Setting Up ARP Configuration" on page 15-6.)
- 7. Exit the IP configuration process.
- 8. Restart the router to activate the configuration changes.

The following sections discuss each configuration task in more detail.

## **Assigning IP Addresses to Network Interfaces**

Use the IP configuration **add address** command to assign IP addresses to the network interfaces. The arguments for this command include the interface number (obtained from the Config> **list devices** command) and the IP address with its associated address mask.

In the following example, network interface 2 has been assigned the address 128.185.123.22 with the associated address mask 255.255.255.0 (using the third byte for subnetting).

IP Config> add address 2 128.185.123.22 255.255.255.0

Multiple IP addresses can be assigned to a single network interface.

© Copyright IBM Corp. 1996, 1997

By default the IP addresses assigned to the network interfaces must each be in a different network or subnet. The enable same-subnet command removes the restriction.

IP allows you to use a serial line interface for IP traffic without assigning a real IP address to the line. However, you must still assign each serial line a pseudo IP address; this address is used by the router to refer to the interface but is never used externally. Use the add address command to assign the serial line an address of the form 0.0.0.n, where n is the interface number (again obtained from the Config> list devices command). This address format tells the router that the interface in question is an unnumbered serial line.

To enable IP on serial-line interface number 2 without assigning the interface an IP address, use the following command:

IP Config> add address 2 0.0.0.2

## **Enabling Dynamic Routing**

Use the following procedures to enable dynamic routing on the router. The router software supports OSPF, RIPv1, and RIPv2 for interior gateway protocols (IGPs) as well as BGP, which is an external gateway protocol.

All routing protocols can run simultaneously. However, most routers will probably run only a single routing protocol (one of the IGPs). The OSPF protocol is recommended because of its robustness and the additional IP features (such as equal-cost multipath and variable-length subnets) that it supports.

## Setting the Routing Table Size

The routing table size determines the number of entries in the routing table from all sources, including dynamic routing protocols and static routes. The default size is 768 entries.

To change the size of the routing table, use the set routing table-size configuration command. Setting the routing table size too small results in routes being discarded. Setting it too large results in inefficient use of memory resources. After operation, use the console **dump** command to view the contents of the table and then adjust the size as necessary, allowing some room for expansion.

### **Enabling the OSPF Protocol**

OSPF configuration is done via its own configuration console (entered via the Config> protocol ospf command). To enable OSPF, use the following command:

OSPF Config> enable OSPF

After enabling the OSPF protocol, you are prompted for size estimates for the OSPF link state database. This gives the router some idea how much memory must be reserved for OSPF. You must supply the following two values that will be used to estimate the size of the OSPF link state database:

- Total number of external routes imported into the OSPF routing domain.
- Total number of OSPF routers in the routing domain.

Enter these values at the following prompts (sample values have been provided):

Next, configure each IP interface that is to participate in OSPF routing. To configure an IP interface for OSPF, use the following command:

```
OSPF Config> set interface
```

I

You are prompted to enter a series of operating parameters. Each interface is assigned a cost as well as other OSPF operating parameters.

When running other IP routing protocols besides OSPF, you may want to enable the exchange of routes between OSPF and the other protocols. To do this, use the following command:

```
OSPF Config> enable AS-boundary-routing
```

For more information on the OSPF configuration process, see Chapter 17, "Using and Configuring OSPF" on page 17-1.

### **Enabling the RIP Protocol**

This section describes how to initially configure the RIP protocol. When configuring the RIP protocol, you can specify which set of routes the router will advertise and/or accept on each IP interface.

RIP is not supported on X.25 or on native ATM (RFC 1577) network interfaces. For these types of interfaces, use OSPF instead of RIP for an interior gateway protocol (IGP). RIP is supported on ATM LAN Emulation network interfaces.

First, enable the RIP protocol with the following command:

```
IP Config> enable RIP
```

When RIP is enabled, the following default behavior is established:

- The router includes all network and subnet routes in RIP updates sent out on each of its configured IP interfaces. It does not include default and static routes.
- The router processes all RIP updates received on each of its configured IP interfaces.
- · RIP will not override default and static routes.

To change any of the default sending/receiving behaviors, use the following IP configuration commands, which are defined on a per-IP-interface basis.

```
IP Config> enable/disable sending net-routes
IP Config> enable/disable sending subnet-routes
IP Config> enable/disable sending static-routes
IP Config> enable/disable sending host-routes
IP Config> enable/disable sending default-routes
IP Config> enable/disable receiving rip
IP Config> enable/disable receiving dynamic nets
IP Config> enable/disable receiving dynamic subnets
IP Config> enable/disable receiving host-routes
IP Config> enable/disable override default
IP Config> enable/disable override static-routes
```

### **Enabling the BGP Protocol**

The BGP protocol is enabled from its own configuration prompt, BGP Config> For more information about configuring BGP, refer to the discussion on using and configuring BGP4 in Protocol Configuration and Monitoring Reference Volume 2

## **Adding Static Routing Information**

This procedure is necessary only if you cannot gain routing information from any of the above dynamic routing protocols. Static routing persists over power failures and is used for routes that never change or cannot be learned dynamically.

Static routing information consists of any of the following items:

- Default Gateway. Packets are routed to default (authoritative) gateways when the packet destination cannot be found in the routing table.
- Default Subnet Gateways. If you are using subnetted networks, you can define a separate default gateway for each subnetted network.
- Static Network/Subnet/Host Routes. For each destination that is to have a fixed route, configure the next hop and distance to the destination.

### **Default Gateway**

Routers send packets having unknown destinations (that is, destinations not present in the routing table) toward the default gateway. A default gateway is configured in the router by specifying the next hop to use to get to the default gateway and the cost of sending packets to the default gateway.

In the following example, the next hop toward the default gateway is 192.9.1.4 and the cost of sending a packet to the default gateway is 5.

```
IP Config> set default network-gateway
Default gateway [0.0.0.0]? 192.9.1.4
gateway's cost [0]? 5
```

Default gateways can be learned and advertised by both the OSPF and RIP protocol. For the OSPF protocol, a router can be configured to advertise itself as the default gateway with the following OSPF command:

```
OSPF Config> enable/disable AS-boundary-routing
```

The RIP protocol can be configured so that it will advertise knowledge of the default gateway (if it has any) to its neighbors. RIP can also be configured so that a learned default gateway will (or will not) override a statically configured default gateway. These configuration tasks are accomplished with the following two commands:

```
IP Config> enable/disable sending default-routes
IP Config> enable/disable override default
```

Finally, a router that runs BGP can be configured to advertise itself (via the OSPF and RIP protocol) as the default gateway whenever it has BGP-learned routes in its routing tables. For OSPF, this is accomplished through the OSPF enable/disable AS-boundary-routing command. For RIP, the following commands are used:

```
IP Config> set originate-RIP-default
```

### **Default Subnet Gateways**

There can be a default subnet gateway configured for each subnetted network that the router knows about. When the router attempts to forward a packet to a destination belonging to the subnetted network, but that destination cannot be found in the routing table, the packet is forwarded instead to the default subnet gateway.

Configuring default subnet gateways is the same as configuring the above default network gateway. The only difference is that you must specify the subnetted network on the command line. For example, to create a default subnet gateway for the subnetted network 18.0.0.0, you could use the following command:

```
IP Config> set default subnet-gateway
For which subnetted network [0.0.0.0]? 18.0.0.0
Default gateway [0.0.0.0]? 128.185.123.22
gateway's cost [0]? 2
```

This example specifies that the next hop to the subnet default gateway is 128.185.123.22, and that the cost of routing a packet to the default subnet gateway is 2.

#### Static Network/Subnet/Host Routes

Configure static routes for those destinations that cannot be discovered by the dynamic routing protocols, or to establish permanent or temporary main or backup routes. The destination is described by an IP address (dest-addr) and an IP address mask, (dest-mask). For host routes, the mask is always 255.255.255.255. The route to the destination is described by the IP address of the next hop router to use (next-hop) and the cost of routing a packet to the destination (cost). To create, modify, or delete a static route, use the commands:

```
IP Config> add routedest-addr dest-mask next-hop cost
IP Config> change routedest-addr dest-mask next-hop cost
IP Config> delete routedest-addr dest-mask
```

These commands allow you to define up to 4 static routes per IP destination, allowing for alternative routes if one or more of the routes fail. These commands take effect immediately, without the need to reboot the router.

Routes dynamically learned through the OSPF and RIP protocols can override static routes. For the RIP protocol, you can disable this override behavior. See the RIP section of this chapter concerning the **enable/disable override static-routes** commands.

You can configure both OSPF and RIP to advertise configured static routes over interfaces where these dynamic protocols are enabled.

To configure RIP to advertise static routes, enter the following command at the IP Config> prompt:

```
IP Config> enable sending static-routes ip-interface-address
```

To configure OSPF to advertise static routes, enter the following command at the OSPF Config> prompt:

```
OSPF Config> enable as boundary Import static routes? yes
```

### **Nexthop Awareness**

Nexthop Awareness allows the router to sense whether a neighboring router is up or down. When this option is enabled, the router makes a more accurate determination of whether a static route that uses the neighboring router as its next hop will function. It also allows the router to determine over which network interface a static route's next hop can be reached when that next hop is in an IP subnet that is defined on multiple network interfaces.

To enable Nexthop Awareness on a particular IP interface, enter the following command at the IP configuration prompt:

IP Config> enable nexthop-awareness ip-interface-address

To disable Nexthop Awareness on a particular IP interface, enter the following command at the IP configuration prompt:

IP Config> disable nexthop-awareness ip-interface-address

Nexthop Awareness is supported only on frame relay networks on which the neighboring routers support inverse ARP.

## Setting Up ARP Configuration

The Address Resolution Protocol (ARP) is used to map protocol addresses to hardware addresses before a packet is forwarded by the router. ARP is always active on the router, so you do not need to do any additional configuration to enable it with its default characteristics. However, if you need to alter any ARP configuration parameters (such as enable auto-refresh or set refresh-timer, which changes the default refresh timer), or if you need to add, change, or delete permanent address mappings, see Chapter 23, "Using and Configuring ARP" on page 23-1.

If LAN Emulation is configured on an interface, the defaults apply. You can effectively use the ARP protocol without any changes. If RFC 1577 (Classical IP and ARP over ATM) is used, additional configuration for ARP Clients and ARP Servers is required for each IP address configured on that ATM interface (as described in "ARP Over ATM Configuration Commands" on page 23-20).

## **Enabling ARP Subnet Routing**

If there are hosts on attached subnetted networks that do not support IP subnetting, use Address Resolution Protocol (ARP) subnet routing (described in RFC 1027). When the router is configured for ARP subnet routing, it will reply by proxy to ARP requests for destination (that is, off the LAN if the router is itself the best route to the destination, and the destination is in the same natural network as the source). For correct operation, all routers attached to a LAN containing subnetting-ignorant hosts should be configured for ARP subnet routing.

To enable ARP subnet routing, use the following command:

IP Config> enable arp-subnet-routing

# **Enabling ARP Network Routing**

Some IP hosts ARP for all destinations, whether or not the destination is in the same natural network as the source. For these hosts, ARP subnet routing is not enough, and the router can be configured to reply by proxy to any ARP request as long as the destination is reachable through the router and the destination is not on the same local network segment as the source.

To enable ARP network routing, use the following command:

IP Config> enable arp-network-routing

# **IP Filtering**

Filtering allows you to specify certain criteria that the router uses to control packet forwarding. The following two main types of filtering are provided to help you achieve your security and administrative goals:

- · Access control
- · Route filtering

# **Access Control**

Access control allows the IP router to control the processing of individual packets based on source and destination IP addresses, IP protocol number, and by destination port number for the TCP and UDP protocols. This can control access to particular sets of IP hosts and services.

You can define access controls by configuring access control lists. One global list and two lists per interface can be specified. The global list applies to the router as a whole. Interface lists, also known as packet-filters, are assigned names and apply only to the designated interface. For each interface, one list applies to incoming packets, and the other applies to outgoing packets. The lists are applied independently of each other. A packet might *pass* an incoming interface list, and be *dropped* by the global list.

Figure 15-1 illustrates the series of access control lists through which a packet must pass before being forwarded.

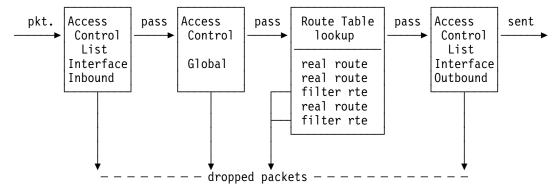

Figure 15-1. Access Control Lists in the Packet Forwarding Path

Each access control list consists of one or more access control records that set the filtering criteria.

### **Access Control Records**

Each record in a list may be inclusive or exclusive. Source and destination IP addresses and masks are required for every record. IP protocol number ranges and destination port ranges can also be specified. As IP packets flow through the router, IP headers are compared to access control list records. A packet matches a record if every specified field in the record matches a corresponding field in the packet's IP header. If a packet matches a record, and the record is inclusive, the packet passes. If the record is exclusive, the packet is dropped and is not processed any further by the router. If no records match after going through the entire list, the packet is also dropped. When defining records in access control lists, it is important to remember the following:

- The order of records in a list is important. Configuration commands are provided to change the order of records in a list.
- For every list that includes at least one access control record, an inclusion record must exist for any packets to pass the list. One method of allowing all packets that do not match any of the specified records in a list to pass is to include the following wildcard record as the last record in the list:

add access-control inclusive 0.0.0.0 0.0.0.0

### Source and Destination IP Addresses

Each record has an IP address and mask pair for both the source and destination IP addresses. When an IP packet is compared against an access control record, the IP address in the packet is ANDed with the mask in the record, and the result compared with the address in the record. For example, a source address of 26.0.0.0 with a mask of 255.0.0.0 in an access control record will match any IP packet source address with 26 in the first byte. A destination address of 192.67.67.20 and a mask of 255.255.255.255 will only match IP packet destination host address 192.67.67.20. An address of 0.0.0.0 with mask 0.0.0.0 is a wildcard, and matches any IP address.

# **Protocol Number**

Each record can also have an IP protocol number range. This range is compared to the protocol byte in the IP header; a protocol value within the specified range (inclusive) will match. If you specify a range of 0 to 255, any protocol will match. Commonly used protocol numbers are 1 (ICMP), 6 (TCP), 17 (UDP), and 89 (OSPF).

# **Port Number**

TCP/UDP port number ranges can also be specified in an access control record. This range is compared to the port number field in the TCP or UDP header of the IP packet; a port number value within the specified range (inclusive) will match. This field is ignored for IP packets that are not TCP or UDP packets. If you specify a range of 0 to 65535, any port number will match. Commonly used port numbers are 21 (FTP), 23 (Telnet), 25 (SMTP), 513 (rlogin) and 520 (RIP). See RFC 1700 (Assigned Numbers) for a list of IP protocol and port numbers.

# **Examples**

The following example allows any host to send packets to the SMTP TCP socket on 192.67.67.20.

```
add access-control inclusive 0.0.0.0 0.0.0.0 192.67.67.20 255.255.255.255 6 6 25 25
```

The next example prevents any host on subnet 1 of Class B network 150.150.0.0 from sending packets to hosts on subnet 2 of Class B network 150.150.0.0 (assuming a 1-byte subnet mask).

```
add access-control exclusive
150.150.1.0 255.255.255.0 150.150.2.0 255.255.255.0 0 255 0 65535
```

This command allows the router to send and receive all RIP packets. add access-control inclusive 0.0.0.0 0.0.0.0 0.0.0.0 0.0.0.0 17 17 520 520

# **Enabling Access Control**

IP Access Control (including global and interface access control) is enabled with the **set access-control on** command, and disabled with the **set access-control off** command.

If IP access control is enabled, you must be careful with packets that the router originates and receives. Be sure not to filter out the RIP or OSPF packets being sent or received by the router. The easiest way to do this is to add a wildcard inclusive entry as the last in the access control list. Alternatively, you can add specific entries for RIP and OSPF, perhaps with restrictive addresses and masks. Note that some OSPF packets are sent to the Class D multicast addresses 224.0.0.5 and 224.0.0.6, which is important if address checking is being done for routing protocols. See the **add** command for more information on access control.

# **Defining the Global Access Control List**

The global access control list is defined when records are added at the IP Config>prompt:

```
IP Config> add access-control . . .
```

Global access control list records can be listed, moved, or deleted using the **list**, **move**, or **delete** commands. See these commands for further information.

# **Defining Interface—Specific Access Control Lists (Packet Filters)**

To define interface—specific access control lists, use the **add packet-filter** command at the IP Config> prompt. The router prompts you for the filter name, direction (input or output), and the interface number to which it applies.

```
Packet-filter name []? test
Filter incoming or outgoing traffic? [IN]? in
Which interface is this filter for [0]? 1
```

You can use the **list packet-filter** command to list all interface—specific access control lists configured in the router.

# Setting Up Access Control Records for Interface—Specific Access Control Lists

You must define access control records for each defined list. Otherwise, defined lists will have no effect on incoming or outgoing traffic. Use the **update packet-filter** command at the IP Config> prompt to define access control records. The router first prompts you for the name of the list (packet-filter) you want to

update. The IP Config> prompt then changes to Packet-filter 'name' Config> where 'name' is the list name you provide.

```
IP Config> update packet-filter
Packet-filter name []? test
Packet-filter 'test' Config>
```

From this prompt, you can issue add, list, move, and delete commands. These commands are similar to those used to modify the global access control list.

# **Route Filtering**

Route filtering impacts packet forwarding by influencing the content of the routing table. In general, route filtering is more efficient but less flexible than access control. Filtering based on source IP address, IP protocol, and TCP/UDP port number can only be done using access control, described above. Route filtering is not recommended when OSPF is used in your network; OSPF-learned internal routes will override filtered routes in the routing table.

The following methods are used in this router to influence the content of the routing table.

- Filter routes
- · RIP input filters

# **Defining a Filter Route**

You can designate an IP destination to be inserted in the routing table as a filter route. IP packets will not be forwarded to these destinations, and routing information concerning them will not be advertised.

To configure a filter route, enter the following command at the IP Config> prompt:

```
IP Config> add filter dest-IP-address address-mask
```

Filter routes will be listed as an entry with the type fltr when the **dump** command is used to view the IP routing table.

**Note:** If a more specific route is available, packets will be forwarded. For example, if a filter route is defined for network 9.0.0.0 (mask 255.0.0.0), but a route is learned for a subnet of the network (for example 9.1.0.0, mask 255.255.0.0), then packets will be forwarded to subnet 9.1.0.0 but not to other subnets of that network.

# **Defining RIP Input Filters**

When RIP is used as the dynamic routing protocol, you can configure certain interfaces to ignore routes in RIP updates.

The following command results in ignoring all RIP updates received on an interface:

```
IP Config> disable receiving rip ip-interface-address
```

The following commands result in ignoring certain types of routes received on an interface:

```
IP Config> disable receiving dynamic nets ip-interface-address
IP Config> disable receiving dynamic subnets ip-interface-address
IP Config> disable receiving dynamic host ip-interface-address
```

When the latter group of commands are used, you can allow specific routes to be accepted using the following command:

# **Defining Route Table Filtering**

When route table filtering is enabled and route filters are defined, checking is performed before adding routes to the IP routing table. If the route to be added matches on an inclusive route filter, it will be added to the IP route table. If it matches on an exclusive route filter, it will not be added to the IP route table. Direct and static routes will never be filtered.

This function can be used to prevent routes from being added to the IP route table in situations where the network administrator does not want all routes advertised by routing protocols to be available. This function could be used in a service provider environment to prevent customers from having access to each other's networks.

# Configuring the BOOTP/DHCP Forwarding Process

BOOTP (documented in RFC 951 and RFC 1542) is a bootstrap protocol used by a diskless workstation to learn its IP address, the location of its boot file, and the boot server name. Dynamic Host Configuration Protocol (DHCP), documented in RFC 1541, is used to allocate reusable network addresses and host-specific configuration parameters from a server.

The following terms are useful when discussing the BOOTP/DHCP forwarding process:

- Client the workstation requiring BOOTP/DHCP services.
- Servers the boot host (with UNIX daemon bootpd, DOS version available from FTP software, or OS/2) or other BOOTP/DHCP server that is providing these services. This router does not provide server support.
- BOOTP relay agent or BOOTP forwarder a device that forwards requests/replies exchanged by the Client and Server. This router supports the relay agent function.

The following steps outline an example of the BOOTP forwarding process. (DHCP exchanges proceed in a similar way):

- The Client copies its Ethernet address (or appropriate MAC address) into a BOOTP packet and broadcasts it onto the local LAN. BOOTP is running on top of UDP.
- The local BOOTP relay agent receives the packet and checks to see if the packet is well formatted and that the maximum number of application hops has not expired. It also checks to see if the client has been trying long enough.

**Note:** If multiple hops are required before reaching the BOOTP agent, the packet is routed normally via IP. All other routers would not examine the packet to determine whether it is a BOOTP packet.

- 3. The Local BOOTP agent forwards a separate BOOTP request to each of its configured servers. The BOOTP request is the same as the one that was initially sent by the client except that it has a new IP header with the relay agent's IP address copied into the body of the BOOTP request.
- 4. The server receives the request and looks up the client's hardware (for example, Ethernet) address in its database. If found, it formats a BOOTP reply containing the client's IP address, the location of its boot file, and the boot server name. The reply is then sent to the BOOTP relay agent.

- 5. The BOOTP relay agent receives the reply and makes an entry in its ARP table for the client and then forwards the reply to the client.
- 6. The client then continues to boot using TFTP, using the information in the BOOTP reply packet.

# **Enabling/Disabling BOOTP Forwarding**

To enable or disable BOOTP forwarding on the router, enter the following command at the IP configuration prompt. (Enable BOOTP Forwarding to allow the router to forward BOOTP and/or DHCP requests and replies between Clients and Servers on different segments of your network.)

IP Config> enable/disable bootp

When enabling BOOTP, you are prompted for the following values:

- Maximum number of application hops you want the BOOTP request to go. This is the maximum number of BOOTP relay agents that can forward the packet. This is *not* the maximum number of IP hops to the Server. A typical value for this parameter is 1.
- Number of seconds you want the Client to retry before the BOOTP request is forwarded. This parameter is not commonly used. A typical value for this parameter is 0.

After accepting a BOOTP request, the router forwards the BOOTP request to each BOOTP server. If there are multiple servers configured for BOOTP, the router replicates the packet.

# Configuring a BOOTP/DHCP Server

To add a BOOTP or DHCP server to the router's configuration, enter the following command at the IP configuration prompt:

IP Config> add bootp-server server-IP-address

Multiple servers can be configured. In addition, if only the network number of the server is known or if multiple servers reside on the same network segment, a broadcast address can be configured for the server.

# **IP Multicast Support**

IP multicast is an extension of LAN multicasting to a TCP/IP Internet. It is the ability of an IP host to send a single datagram (called IP multicast datagram) that will be delivered to multiple destinations. IP multicast datagrams are identified as those packets whose destinations are class D IP addresses (that is, whose first byte lies in the range 224 to 239). Each class D address defines a multicast group.

The extensions required of an IP host to participate in IP multicasting are specified in RFC 1112 (Host Extensions for IP Multicasting.) That document defines a protocol, the Internet Group Management Protocol (IGMP), that enables hosts to dynamically join and leave multicast groups. This router implements the IGMP protocol functions that enable it to keep track of IP group membership on its local physical and on its emulated LANs by sending IGMP Host Membership Queries and receiving IGMP Host Membership Reports.

A router must also be able to route IP multicast datagrams between the source and (multiple) destination hosts. This router supports the Multicast Open Shortest Path First (MOSPF) protocol as defined by RFC 1584 (Multicast Extensions to OSPF), and the Distance Vector Multicast Routing Protocol (DVMRP).

A MOSPF router distributes group location information throughout the routing domain by flooding a new type of link state advertisement, the group-membership-LSA (type 6). This in turn enables the MOSPF routers to most efficiently forward a multicast datagram to its multiple destinations: each router calculates the path of the multicast datagram as a tree whose root is the datagram source, and whose terminal branches are LANs containing group members. For more information, see "Multicast OSPF" on page 17-3.

DVMRP is a multicast routing protocol derived from the Routing Information Protocol (RIP). This router provides support for DVMRP so that you can exchange multicast routing information with other routing entities that do not support MOSPF. This router's DVMRP implementation also allows tunneling of DVMRP information over an MOSPF-capable network and over a non-multicast-capable IP network.

This router also allows you to "enroll" the router itself as a member of one or more multicast groups. As a member of a multicast group, the router will respond to "pings" and SNMP queries addressed to the group address (one command could be used to query multiple routers).

# **Configuring the Router for IP Multicast**

To enable the router to track IP multicast group memberships and forward multicast datagrams, you must enable MOSPF.

# **Enabling MOSPF**

To enable MOSPF, you must first enable OSPF (see "Enabling the OSPF Protocol" on page 15-2) and then do the following:

 Enable multicast forwarding by entering the following command at the OSPF Config> prompt:

```
OSPF Config> enable multicast-routing
```

2. Set the following parameters when configuring each OSPF interface through the OSPF Config> set interface command:

```
Forward multicast datagrams (Yes or No)?
Forward as datalink unicasts (Yes or No)?
IGMP polling interval (in seconds) [60]?
IGMP timeout (in seconds) [180]?
```

For more details on these configuration commands, see "Multicast OSPF" on page 17-3.

The following OSPF monitoring commands are used to obtain information about IP multicast groups and MOSPF routing:

```
OSPF> advertisement ls-type link-state-id
      (by entering type 6 in the ls-type field, this
       command displays the contents of the group-membership
       link-state-advertisement sent out by the router)
OSPF> interface interface-ip-address
       (a number of output fields are specific to multicasting
        and provide statistics on IGMP and multicast packets)
OSPF> Mcache
       (displays list of currently active multicast cache
        entries
OSPF> Mgroups
      (displays group membership of the router's attached
       interfaces as reported via IGMP)
      (displays various multicast packet statistics)
```

For more information on these commands, refer to "Multicast OSPF" on page 17-3.

# **Enrolling the Router in IP Multicast Groups**

If the router itself is to join one or more multicast groups, the following join/leave commands are used:

- · join multicast-group-address
- · leave multicast-group-address

These join and leave commands are accessible from the OSPF Config prompt and the OSPF monitoring prompt.

Note that these commands are not necessary for the router to perform its IP multicast forwarding or IGMP group tracking functions; they are used to add the router to groups so that it can respond to "pings" and SNMP gueries addressed to these groups.

# **Redundant Default IP Gateway**

This section outlines the steps used to configure redundant default IP gateways on ELANs. Configuration of a redundant gateway allows end stations with manually configured default gateways to continue passing traffic to other subnets after their primary gateway goes down.

To configure a device with a primary gateway or backup gateway:

- 1. Determine the IP address end stations use as the default gateway.
- 2. Determine a MAC address not used by any interfaces on the ELAN. To determine which MAC addresses are used, see "Database List" in the "Monitoring LAN Emulation Services" chapter of Multiprotocol Switched Services (MSS) Interface Configuration and Software User's Guide.
- 3. Select a device to have the primary gateway. This device must have a LEC interface on the ELAN of the end station.
- 4. Select a device or set of devices to have the backup gateway. This device or set of devices must have a LEC interface on the ELAN of the end station.
- 5. Config a redundant gateway on each device using the "Add" option for IP.

# **Accessing the IP Configuration Environment**

To access the IP configuration environment, enter the following command at the Config> prompt:

Config> **Protocol IP**Internet protocol user configuration
IP Config>

# **IP Configuration Commands**

This section describes the IP configuration commands. These commands allow you to modify the IP protocol behavior to meet your specific requirements. Some amount of configuration is necessary to produce a fully functional IP router. Enter IP configuration commands at the IP config prompt.

| T 11 45 4                                     | 10.0 " " 0 1.0                                                                                                    |  |  |  |  |
|-----------------------------------------------|----------------------------------------------------------------------------------------------------|--|--|--|--|
| Table 15-1. IP Configuration Commands Summary |                                                                                                    |  |  |  |  |
| Command                                       | Function                                                                                                    |  |  |  |  |
| ? (Help)                                      | Lists the configuration commands or lists the actions associated with specific commands.                                                                                                    |  |  |  |  |
| Add                                           | Adds to the IP configuration information. Interface addresses can be added, along with access controls, filters, and packet-filters.                                                                                                    |  |  |  |  |
| Change                                        | Modifies information that was originally entered with the add command.                                                                                                    |  |  |  |  |
| Delete                                        | Deletes IP configuration information that had been entered with the <b>add</b> command.                                                                                                    |  |  |  |  |
| Disable                                       | Disables certain IP features that have been turned on by the <b>enable</b> command.                                                                                                    |  |  |  |  |
| Enable                                        | Enables IP features such as ARP subnet routing, UDP Forwarding, originate default, directed broadcasts, BOOTP, the various RIP flags controlling the sending and receiving of RIP information, and route-table-filtering.                                                        |  |  |  |  |
| List                                          | Displays IP configuration items.                                                                                                    |  |  |  |  |
| Move                                          | Changes the order of access control records.                                                                                                    |  |  |  |  |
| Set                                           | Establishes IP configuration modes such as the use of access control and the format of broadcast addresses. Also sets IP parameters such as default routers, TTL (time-to-live) of packets originated by the router, the size of the IP routing table, and rip interface metric. |  |  |  |  |
| Update                                        | Used to assign access control entries.                                                                                                    |  |  |  |  |
| Exit                                          | Exits the IP configuration process.                                                                                                    |  |  |  |  |

# ? (Help)

Use the **?** (help) command to list the commands that are available from the current prompt level. You can also enter a ? after a specific command name to list its options.

Syntax: ?

Example: ?

# **Configuring IP**

ADD CHANGE **DELETE** DISABLE **ENABLE** LIST MOVE SFT UPDATE EXIT

#### Example: add?

accept-rip-route access-control address bootp-server filter packet-filter Redundant Default Gateway route-table-filtering

# Add

Use the add command to add IP information to your configuration.

Syntax: add accept-rip-route . . .

> access-control . . . address . . . bootp-server filter . . . packet-filter

redundant-default-gateway

<u>r</u>oute . . .

route-table-filtering

# accept-rip-route IP-network/subnet

Allows an interface to accept a RIP route when input RIP filtering is enabled for an interface. You can print the list of networks/subnets that have already been entered using the list rip-routes-accept command. You can enable the input filtering of RIP routes on a per-IP-interface basis. This is done separately for network-level routes (for example, a route to 10.0.0.0) for subnet-level routes (for example, a route to 128.185.0.0), and for host-level routes (for example 128.185.123.28). To enable input filtering of routes on an IP interface, use the disable dynamic nets/subnets/host commands.

IP network/subnet

Valid Values: any valid IP address

Default Value: none

Example: add accept-rip-route 10.0.0.1

or

Example: add accept-rip-route

Network number [0.0.0.0]? 10.0.0.0

access-control type IP-source source-mask IP-dest dest-mask

[first-protocol last-protocol] [first-port last-port]

Adds an access control record to the end of the global access control list. This allows you to describe a class of packets to forward or drop, depending on the type of the record. The length and order of the IP access control list can affect the performance of the IP forwarder. Each record must be assigned the following: type, IP source, source-mask, IP destination, and destination-mask fields. The type must either be inclusive or exclusive. The *IP-source* and *IP-dest* fields are in the form of IP addresses in dotted decimal notation. Optionally, you can specify an IP protocol number range with the *first-protocol* and *last-protocol* fields, which are an inclusive range of IP protocols that match this entry. You can also specify a TCP or UDP port number or port number range that matches an entry, where "port number range" is an inclusive range of TCP and UDP ports that matches this entry. Specify TCP or UDP in the protocol fields, then specify the port number range in the first-port and last-port fields.

*type* Indicates whether packets are sent or dropped for a specific address or set of addresses.

Specify *Include* to cause the router to receive a packet and to forward it if it matches criteria in the remaining arguments.

Specify *Exclude* to cause the router to discard the packets.

IP-source

Valid Values: any valid IP address

**Default Value:** none

source-mask

Valid Values: 0.0.0.0 to 255,255,255

Default Value: none

IP-dest

Valid Values: any valid IP address

**Default Value:** none

dest-mask

Valid Values: 0.0.0.0 to 255.255.255.255

Default Value: none

first-protocol

The lower boundary of a range of IP protocol numbers.

Some commonly used protocol numbers are:

1 for ICMP 6 for TCP

17 for UDP 89 for OSPF

Valid Values: 0 to 255

**Default Value**: 0

#### last-protocol

The upper boundary of a range of IP protocol numbers.

Some commonly used protocol numbers are:

1 for ICMP 6 for TCP 17 for UDP 89 for OSPF

Valid Values: 0 to 255

Default Value: 255

#### first-port

The lower boundary of an IP TCP/UDP port number range.

Some commonly used port numbers are:

21 for FTP 23 for Telnet 25 for SMTP 513 for rlogin 520 for RIP

**Valid Values**: a port number in the range of 0 - 65535

**Default Value**: 0

#### last-port

The upper boundary of an IP TCP/UDP port number range.

Some commonly used port numbers are:

21 for FTP 23 for Telnet 25 for SMTP 513 for rlogin 520 for RIP

Valid Values: a port number in the range 0 to 65535

Default Value: 65535

### Example: add access-control inclusive

```
Internet source [0.0.0.0]?
Source mask [255.255.255.255]?
Internet destination [0.0.0.0]?
Destination mask [255.255.255.255]?
Enter starting protocol number ([CR] for all) [-1]?
IP config>
```

# address interface-number IP-address address-mask

Assigns an IP address to one of the router's hardware network interfaces. A hardware network interface will not receive or transmit IP packets until it has at least one IP address. You must specify an IP address together with its subnet mask. For example, if the address is on a class B network, using the third byte for subnetting, the mask would be 255.255.255.0. Use the list devices command to obtain the appropriate command interface-number. Serial lines do not need addresses. Such lines are called unnumbered. However, you must still enable them for IP traffic using the add address command. The address then used is 0.0.0.*n*, where *n* is the *interface-number*.

Valid Values: For non-serial line interfaces:

The class A range is 1.0.0.1 through 126.255.255.254
The class B range is 128.0.0.1 through 191.255.255.254
The class C range is 192.0.0.1 through 223.255.255.254

For unnumbered serial line interfaces:

0.0.0.n, where n is the hardware interface number.

You must specify an IP address together with its subnet mask. For example, if the address is on a class B network, using the third byte for subnetting, the mask would be 255.255.255.0. Use the **List Devices** option to obtain the appropriate option interface-number.

interface-number

Valid Values: any defined interface number

**Default Value:** none

IP-address

Valid Values: any valid IP address

Default Value: none

address mask

Valid Values: 0.0.0.0 - 255.255.255.255

Default Value: none

Example: add address 0 128.185.123.22 255.255.255.0

bootp-server server-IP-address

Adds a BOOTP/DHCP server to a network configuration. Acting as a bootp relay agent, your router accepts and forwards BOOTP/DHCP requests to the BOOTP/DHCP server. BOOTP is a bootstrap protocol used by a router or a diskless workstation to learn its IP address, the location of its boot file, and the boot server name. DHCP is Dynamic Host Configuration Protocol, used to configure a host over a network connection.

server-IP-address

Valid Values: any valid Bootp server IP address

**Default Value:** none

Example: add bootp-server 128.185.123.22

filter dest-IP-address address-mask

Designates an IP destination to be filtered. IP packets will not be forwarded to filtered destinations, nor will routing information be disseminated concerning such destinations. Packets to filtered destinations are simply discarded. You must specify a filtered destination as an IP address with its subnet mask. For example, to filter a subnet of a class B network, using the third byte for subnetting, the mask would be 255.255.255.0. Using the filter mechanism is more efficient than IP access controls, although not as flexible. Filters also affect the operation of the IP routing protocols, unlike access controls. Filtered networks/subnets are overridden if learned using the OSPF routing protocol.

The effect of this command is immediate; you do not have to reboot the router for it to take effect.

dest-IP-address

address mask.

Valid Values: any valid IP address

Example: add filter 127.0.0.0 255.0.0.0

Valid Values: 0.0.0.0 to 255.255.255.255

Defines a packet filter record within the router configuration.

Default Value: none

**Default Value:** 0.0.0.0

packet-filter filter-name type intf#

filter-name Valid Values: any 16-character name. You can include dashes (-) and underscores (\_) in the name. Default Value: none type IN filters incoming traffic. OUT filters outgoing traffic. intf# Valid Values: any defined interface Default Value: none Example: add packet-filter Packet-filter name [ ]? filt-1-0 Filter incoming or outgoing traffic? [ IN]? Which interface is this filter for [0]? 1 redundant-default-gateway interface-number gateway-IP-address address-mask MAC-address primary-gateway Adds a Redundant Default Gateway IP address to your configuration. interface-number Specifies the net number of LEC interfaces on the ELAN. Valid Values: net numbers of LEC interfaces **Default Value:** none gateway-IP-address Specifies the Default Gateway of the end station. Valid Values: IP addresses used as default gateways **Default Value: 0.0.0.0** address-mask Specifies the mask of the IP address. Valid Values: any valid IP net mask Default Value: 0.0.0.0 MAC-address Valid Values: any valid MAC address not used by other interfaces on the **Default Value: 00.00.00.00.00.00 15-20** MSS Configuring Protocols

primary-gateway

Specifies whether the gateway is used as the primary or as the backup gateway.

This query asks whether the gateway on this device is the primary gateway active during the normal operation of the network, or the backup gateway that is active when the LEC interface containing the primary gateway is not operational. Answering **Yes** configures a primary gateway. There should be only one primary gateway per ELAN.

Valid Values Yes or No

Default Value: No

Example: add redundant-default-gateway

Which net is this redundant gateway for [0]? 1
IP address of gateway [0.0.0.0]? 9.67.205.1
Address mask [255.255.0.0]? 255.255.240.0
MAC address [00.00.00.00.00.0]? 00.00.00.00.00.BA
Is this the primary gateway [No]? Yes or No

route dest-addr dest-mask next-hop1 cost1 [next-hop2 cost2 [next-hop3 cost3 [next-hop4 cost4]]]

Adds 1 to 4 static routes to the device's IP configuration. When dynamic routing information is not available for a particular destination, static routes are used.

The destination is specified by an IP address (*dest-addr*) together with an address mask (*dest-mask*). If the destination IP address is a network address, then the dest-mask must be a network mask. If the destination IP address is a subnet address, then the dest-mask must be a subnet mask. Finally, if the destination IP address is a host address, then the dest-mask must be a host mask (which means that the only valid value is 255.255.255.255). The dest-mask must be accurate; if it is not, the static route will not be accepted.

The route to the destination is specified by the IP address of the next hop (next-hop), and the cost (cost) of routing the packet to the destination. The next hop must be on the same (sub)net as one of the router's directly connected interfaces. Static routes are always overridden by routes learned through OSPF. By default, static routes are also overridden by routes learned through RIP; however, you can change that with the **enable/disable override static-routes** command.

The effect of this command is immediate; you do not have to reboot the router for it to take effect.

dest-addr

Valid Values: any valid IP address

Default Value: none

dest-mask

Valid Values: 0.0.0.0 to 255.255.255.255

Default Value: none

next-hop

Valid Values: any valid IP address

Default Value: none

cost1

Valid Values: an integer in the range 0 to 255

Default Value: 1

#### **Example:**

```
IP config>add route
IP destination []? 1.1.0.0
Address mask [255.0.0.0]? 255.255.0.0
Via gateway 1 at []? 10.1.1.1
Cost [1]? 1
Via gateway 2 at []?
IP config>add route 1.1.0.0 255.255.0.0
Via gateway 2 at []? 20.1.1.1
Cost [1]? 2
Via gateway 3 at []? 30.1.1.1
Cost [1]? 3
Via gateway 4 at []?
IP config>add route 2.2.0.0 255.255.0.0 10.2.2.2 1 20.2.2.2 2
IP config>list routes
route to 1.1.0.0
                    ,255.255.0.0
                                      via 10.1.1.1
                                                         cost 1
                                      via 20.1.1.1
                                                         cost 2
                                      via 30.1.1.1
                                                          cost 3
                     ,255.255.0.0 via 10.2.2.2
route to 2.2.0.0
                                                          cost 1
                                      via 20.2.2.2
                                                          cost 2
IP config>
```

route-table-filter destination mask [both | exact | more-specific] [exclusive | inclusive]

Adds a route table filter for the specified routes. When route-table-filtering is enabled, the route-table-filter will be matched against routes added to the IP route table. The order in which route-table-filters is unimportant. Rather, the route-table-filter with the most specific match is chosen. If no match is found, the route is added to the route table. When exact is specified, the route destination and mask must be exactly the same as the route-table-filter destination and mask for a match to occur. When more-specific is specified, the route destination and mask must part of the range subsumed by the route-table-filter destination and mask. Specifying **both** is the superset of both and more-specific (that is, a match will occur in both the case of an exact match and a more-specific match). If the route-table-filter indicates include, the route will be added to the IP route table. If the route-table-filter indicates exclude, the route will not be added to the IP route table. Static and direct routes are never excluded from the IP route table.

destination mask

Valid Values: any valid IP mask Default Value: both exclude

# Change

Use the change command to change an IP configuration item previously installed by the add command. In general, you must specify the item you want to change, just as you specified the item with the add command.

```
Syntax: change
                    access-control . . .
                    address . . .
                    route . . .
```

access-control record-number type IP-source source-mask IP-dest dest-mask

#### [first-protocol last-protocol] [first-port last-port]

Modifies an existing global access-control record. Use the **list access-control** command to view all existing records and obtain the record number.

### Example: change access-control 2

```
Enter type [E]? i
Internet source [1.1.1.1]?
Source mask [255.255.255.255]?
Internet destination [2.2.2.2]?
Destination mask [255.255.255.255]?
Enter starting protocol number [6]?
Enter ending protocol number [6]?
Enter starting port number [23]?
Enter ending port number [23]?
```

#### address old-address new-address new-mask

Modifies one of the router's IP interface addresses. You must specify each new address together with the new address' subnet mask. This command can also be used to change an existing address' subnet mask.

For non-serial line interfaces:

- The class A range is 1.0.0.1 through 126.255.255.254
- The class B range is 128.0.0.1 through 191.255.255.254
- The class C range is 192.0.0.1 through 223.255.255.254

For serial line interfaces:

• 0.0.0.n, where n is the hardware interface number.

Use these address guidelines to:

- 1. Enter the old-address.
- 2. Enter the new-address.
- 3. Enter the new new-mask.

Example: change address 192.9.1.1 128.185.123.22 255.255.255.0

route dest-addr dest-mask new-next-hop1 new-cost1 [new-next-hop2 new-cost2 [new-next-hop3 new-cost3 [new-next-hop4 new-cost4]]]

Modifies either the next hops or the costs associated with the configured static routes to the specified destination. The effect of this command is immediate; you do not have to reboot the router for it to take effect.

dest-addr

Valid Values: any valid IP address

Default Value: none

dest-mask

Valid Values: 0.0.0.0 to 255.255.255.255

Default Value: none

new-next-hop

Valid Values: any valid IP address

Default Value: none

new-cost

Valid Values: an integer in the range 0 to 255

**Default Value: 1** 

### **Example:**

```
IP config>list routes
route to 2.2.0.0 ,255.255.0.0 via 30.1.1.1 cost 1 via 20.1.1.1 cost 2 via 30.1.1.1 cost 3 via 10.2.2.2 cost 1 via 20.2.2.2 cost 2
route to 1.1.0.0
                         ,255.255.0.0
                                          via 10.1.1.1
IP destination []? 1.1.0.0
Address mask [255.0.0.0]? 255.255.0.0
Via gateway 1 at [.10.1.1.1]? 10.10.10.1
Cost [1]? 10
Via gateway 2 at [20.1.1.1]? 20.20.20.1
Cost [2]? 20
Via gateway 3 at [30.1.1.1]? 30.30.30.1
Cost [3]? 30
Via gateway 4 at []? 40.40.40.1
Cost [1]? 40
IP config>change route 2.2.0.0 255.255.0.0 10.10.10.2 10
IP config>list routes
route to 1.1.0.0
                       ,255.255.0.0
                                          via 10.10.10.1
                                          via 20.20.20.1 cost 20
                                                              cost 30
                                          via 30.30.30.1
via 40.40.40.1
                                                               cost 40
route to 2.2.0.0 ,255.255.0.0 via 10.10.10.2 cost 10
```

# **Delete**

Use the delete command to delete an IP configuration item previously installed by the add command. In general, you must specify the item you want to delete, just as you specified the item with the add command.

```
Syntax: delete
                    accept-rip-route . . .
                    access-control . . .
                    address . . .
                    bootp-server
                    default network/subnet-gateway . . .
                    filter . . .
                    packet-filter
                    redundant-default-gateway
                    route . . .
                    route-table-filter
                    udp-destination . . .
```

accept-rip-route net-number

Removes a route from the list of networks that the RIP protocol always accepts.

Valid Values: Any IP address contained in the list of accepted networks.

Default Value: none

Example: delete accept-rip-route 10.0.0.0

access-control record-number

Deletes one of the access control records from the global access control list.

Example: delete access-control 2

address ip-interface-address

Deletes one of the router's IP interface addresses.

Valid Values: any valid IP address

Default Value: none

Example: delete address 128.185.123.22

bootp-server server-IP-address

Removes a BOOTP server from an IP configuration.

Valid Values: any valid Bootp-Server IP address

Default Value: 0.0.0.0

Example: delete bootp-server 128.185.123.22

default network/subnet-gateway [subnetted network]

Deletes either the default gateway or the default subnet gateway for the

specified subnetted network.

Valid Values: any valid IP address

Default Value: 0.0.0.0

Example: delete default subnet-gateway 128.185.0.0

filter destination address destination mask

Deletes one of the router's filtered networks. The effect of this command is immediate; you do not have to reboot the router for it to take effect.

destination address

Valid Values: any valid IP address

Default Value: 0.0.0.0

destination mask

Valid Values: 0.0.0.0 - 255.255.255.255

Default Value: none

Example: delete filter 127.0.0.0

Address mask [0.0.0.0]? 255.0.0.0

packet-filter filter-name

Deletes a specified packet-filter from the router's configuration.

Valid Values: any 16-character name.

You can include dashes (-) and underscores (\_) in the name.

**Default Value:** none

Example: delete packet-filter pf-in-0

IP config> delete packet-filter pf-in-0

All access controls defined for 'pf-in-0' will also be deleted.

Are you sure you want to delete(Yes or [No]): y

Deleted IP config>

redundant

Deletes the Redundant IP Gateway from a LEC interface.

Valid Values: Interface numbers of LECs with a Redundant Default IP Gateway.

**Default Value:** none

# **Example:**

Enter the Net number of Redundant Gateway to delete:? 1 Gateway deleted.

route dest-addr dest-mask [delete-next-hop1 [delete-next-hop2 [delete-next-hop3 [delete-next-hop4]]]]

Deletes one of the device's configured static routes. The effect of this command is immediate; you do not have to reboot the router for it to take effect.

dest-addr

Valid Values: any valid IP address

Default Value: none

dest-mask

Valid Values: any valid IP mask

Default Value: none

delete-next-hop

Valid Values: yes or no

**Default Value**: no

#### **Example:**

IP config>list routes

```
route to 1.1.0.0
                         ,255.255.0.0
                                          via 10.10.10.1 cost 10
                                          via 20.20.20.1 cost 20
via 30.30.30.1 cost 30
via 40.40.40.1 cost 40
                         ,255.255.0.0 via 10.10.10.1 cost 10
route to 2.2.0.0
IP config>delete route 1.1.0.0 255.255.0.0
Delete gateway 10.10.10.1? [No]:
Delete gateway 20.20.20.1? [No]: y
Delete gateway 30.30.30.1? [No]:
Delete gateway 40.40.40.1? [No]: y
IP config>delete route 2.2.0.0 255.255.0.0
IP config>delete route 1.1.0.0 255.255.0.0 n y
IP config>list routes
route to 1.1.0.0
                        ,255.255.0.0
                                          via 10.10.10.1
                                                              cost 10
IP config>
```

route-table-filter destination mask mask-definition[both | exact | more specific]

Deletes a route filter from the route table filters added using add route-table-filter. See "route-table-filter" on page 15-22 for the command extension definitions.

destination

Valid Values: any valid IP mask

Default Value: none

mask

Valid Values: any valid IP mask

**Default Value:** none

mask-definition

Valid Values: any valid IP mask

**Default Value:** none

Example: delete route-table-filter

IP config>delete route-table-filter
Route Filter IP address []? 7.0.0.0
Route Filter IP mask []? 255.0.0.0
Enter Match type (B, E, or M) [B]?
Enter Definition type (I or E) [E]?
Route filter deleted
IP config>

# **Disable**

Use the **disable** command to disable IP features previously enabled by the **enable** command.

**Syntax:** <u>di</u>sable <u>arp-net</u>-routing

<u>a</u>rp-subnet-routing<u>b</u>ootp-forwarding

<u>c</u>lassless

directed-broadcast

echo-reply

<u>ic</u>mp-redirects . . . <u>n</u>exthop-awareness . . .

override default/static-routes . . .

packet-filter

<u>pe</u>r-packet-multipath receiving rip . . .

receiving dynamic nets/subnets/host . . .

<u>ri</u>p rip2

<u>ro</u>ute-table-filtering <u>sa</u>me-subnet

sending default/net/subnet/poisoned/host/static...

sending rip-routes-only

source-routing tftp-server

<u>udp</u>-forwarding . . .

# arp-net-routing

Turns off ARP network routing. When this is enabled, the router replies by proxy to all ARP requests for remote destinations that are best reached through the router. This is the default and the generally recommended setting.

# Example: disable arp-net-routing

#### arp-subnet-routing

Turns off the IP feature called ARP subnet routing or proxy ARP, which, when enabled, deals with hosts that have no IP subnetting support. This is the default and the generally recommended setting.

Example: disable arp-subnet-routing

bootp-forwarding

Turns off the BOOTP/DHCP relay function.

Example: disable bootp-forwarding

#### classless

Disables support for routing protocols that do not support Classless Inter-Domain Routing (CIDR). Natural network routes (for example, Class A, B, or C routes) will not be automatically generated for advertisement in protocols that do not advertise the network mask (for example, RIPv1).

Example: disable classless

#### directed-broadcast

Disables the forwarding of IP packets whose destination is a non-local (for example, remote LAN) broadcast address. The source host originates the packet as a unicast where it is then forwarded as a unicast to a destination subnet and "exploded" into a broadcast. You can use these packets to locate network servers.

Note: Forwarding and exploding cannot be disabled separately.

Example: disable directed-broadcast

#### echo-reply

Disables the router's ICMP Echo Reply function. Thus a ping sent to any of the router's interfaces will not generate a reply. The router defaults to echo-reply enabled.

Example: disable echo-reply

### icmp-redirect ip-interface-address

Disables the router from sending ICMP Redirect messages on the specified IP interface. If you enter nothing at the prompt for the IP interface address, the router will be disabled from sending ICMP Redirect messages on all IP interfaces.

ip-interface-address

Valid Values: any valid IP address

Default Value: none

# **Example:**

```
IP Config> disable icmp-redirect
Interface address (NULL for all) []? 192.9.200.44
IP Config>
```

### override default/static-routes ip-interface-address

Prevents an RIP default route received on interface ip-interface-address from being installed as the router's default route. The disable override static-routes command prevents RIP routes received on interface ip-interface-address from overriding any of the router's static routes.

ip-interface-address

Valid Values: any valid IP address

**Default Value:** none

Example: disable override default 128.185.123.22

nexthop awareness ip-interface-address

Disables nexthop awareness on an IP interface.

ip-interface-address

Valid Values: any valid IP address

Default Value: disabled

#### **Example:**

IP config>disable nexthop-awareness 1.1.1.1
IP config>disable nexthop-awareness
Interface address []? 2.2.2.2
IP config>

packet-filter filter-name

Disables specified interface-specific access control list (packet-filters).

filter-name

Valid Values: Any 16-character name.

You can include dashes (-) and underscores (\_) in the name.

**Default Value:** None

Example: disable packet-filter pf-in-0

per-packet-multipath

If per-packet-multipath is disabled, the router will choose the first available path to a destination. The default for this feature is disabled.

Example: disable per-packet-multipath

receiving rip ip-interface-address

Prevents any RIP packets from being received on interface *ip-interface-address*.

ip-interface-address

Valid Values: any valid IP address

**Default Value:** none

Example: disable receiving rip 128.185.123.22

receiving dynamic nets/subnets/host ip-interface-address

The **disable receiving dynamic nets** command ensures that for RIP updates received on the interface *ip-interface-address*, the router accept only those network level routes entered by the **add accept-rip-route** command. The **disable receiving dynamic subnets** command produces the analogous behavior for subnet routes. The **disable receiving dynamic host** produces the analogous behavior for host routes.

ip-interface-address

Valid Values: any valid IP address

**Default Value:** none

Example: disable receiving dynamic nets 128.185.123.22

rip

Turns off the RIP protocol.

Example: disable rip

rip2

Disables a RIP2 mode on an interface.

ip-interface-address

Valid Values: any valid IP address of an interface that has RIP2 enabled.

**Default Value:** none

Example: disable rip2 128.185.123.22

route-table-filtering

Disables application of route-table-filters when routes are added to the routing table.

Example: disable route-table-filtering

same-subnet

Disables the same subnet option. When the router is rebooted, it will not allow multiple IP interfaces to the same subnet to be installed. This is the default.

Example: disable same-subnet

sending rip-routes-only ip-interface-address

To stop advertising only RIP routes in the RIP2 multicast packets.

ip-interface-address

Valid Values: any valid IP address of an interface that has RIP2 enabled.

Default Value: none

Example: disable sending rip1-routes-only 128.185.123.22

sending default/net/subnet/static ip-interface-address

Prevents the router from advertising the specified type of route in RIP updates sent out using the interface ip-interface-address. The other flags that control the RIP routes sent out an interface are host-routes, static-routes,

net-routes, and subnet-routes. You can turn these off individually. A route is advertised if it is specified by any of the enabled flags.

ip-interface-address

Valid Values: any valid IP address

Default Value: none

Example: disable sending net-routes 128.185.123.22

source-routing

Prevents the router from forwarding source-routed packets (that is, IP datagrams that include a source-route option), thus avoiding normal IP routing tables. This option defaults to source-routing enabled.

Example: disable source-routing

tftp-server

Prevents the router from accepting TFTP GET or PUT requests from the network. This prevents the inadvertent overlaying of configuration files or load images from another device. You will still be able to perform GETs or PUTs from a directly attached terminal or a telnet session with the device.

Example: disable tftp-server

udp-forwarding port-number

Disables UDP forwarding for packets received by the router with the specified UDP destination port number.

Default: UDP forwarding is disabled for all port numbers.

port-number

Valid Values: an integer in the range 0 to 65535

Default Value: 0

Example: disable udp-forwarding 36

# **Enable**

Use the **enable** command to activate IP features, capabilities, and information added to your IP configuration.

Syntax: enable arp-net-routing

<u>arp-subnet-routing</u> bootp-forwarding

classless

directed-broadcast

<u>ec</u>ho-reply <u>ic</u>mp-redirects

nexthop awareness
override default ...
override static-routes ...

packet-filter

per-packet-multipath

receiving rip ...

<u>re</u>ceiving <u>d</u>ynamic <u>nets</u> ... <u>re</u>ceiving <u>d</u>ynamic <u>s</u>ubnets ...

<u>r</u>ip rip2

route-table-filtering

same-subnet

<u>se</u>nding <u>d</u>efault-routes ... <u>se</u>nding <u>n</u>et-routes ...

sending poisoned-reverse-routes

<u>sending rip-routes-only sending subnet-routes ... sending static-routes ... sending host-routes source-routing tftp-server udp-forwarding ...</u>

### arp-net-routing

Turns on ARP network routing. When enabled, the router replies by proxy to all ARP requests for remote destinations that are best reached through the router. Use this command when there are hosts on the LAN that ARP for all destinations, instead of (as is proper) only local destinations.

Example: enable arp-net-routing

#### arp-subnet-routing

Turns on the router's ARP subnet routing (sometimes also called Proxy ARP) function. This function is used when there are hosts unaware of subnetting attached to directly connected IP subnets. The directly connected subnet having subnet-incapable hosts must use ARP for this feature to be useful.

The way ARP subnet routing works is as follows. When a subnet-incapable host wants to send an IP packet to a destination on a remote subnet, it does

not realize that it should send the packet to a router. The subnet-incapable host therefore simply broadcasts an ARP request. This ARP request is received by the router. The router responds as the destination (hence the name proxy) if both arp-subnet-routing is enabled and if the next hop to the destination is over a different interface than the interface receiving the ARP request.

If there are no hosts on your LAN that are "subnet-incapable," do not enable ARP-subnet routing. If ARP subnet routing is needed on a LAN, it should be enabled on all routers on that LAN.

Example: enable arp-subnet-routing

#### bootp-forwarding

Turns on BOOTP/DHCP packet forwarding. In order to use BOOTP forwarding, you must also add one or more BOOTP servers with the add bootp-server command.

Example: enable bootp-forwarding

Default: 4

Maximum number of forwarding hops [4]? Minimum seconds before forwarding [0]?

Maximum number of forwarding hops Maximum number of allowable BOOTP agents that can forward a BOOTP request from the client to the Server (this is not the maximum

number of IP hops to the server).

Minimum seconds before forwarding

This parameter is generally not used. Use this parameter when there is a redundant path between the client and the server, and you want to use the secondary path or paths as a standby.

Default Value: 0

#### classless

Indicates the router will be operating in a classless IP addressing environment. The Nways family of routers fully supports CIDR addressing as described in RFC 1817 without this option enabled. Enabling this option prevents automatic generation of the natural network routes (for example, Class A, B, or C network routes) corresponding to routes added to the IP route table. If you are not running RIPv1 you do not require the natural network route.

Example: enable classless

#### directed-broadcast

Enables the forwarding of IP packets whose destination is a network-directed or subnet-directed broadcast address. The packet is originated by the source host as a unicast where it is then forwarded as a unicast to a destination subnet and "exploded" into a broadcast. These packets can be used to locate network servers. This command enables both the forwarding and exploding of directed broadcasts. The IP packet forwarder never forwards link level broadcasts/multicasts, unless they correspond to Class D IP addresses. (See the OSPF enable multicast-routing command.) The default setting for this feature is enabled.

**Note:** Forwarding and exploding cannot be implemented separately. Also, the router will not forward all-subnets IP broadcasts.

Example: enable directed-broadcast

#### echo-reply

Enables the building and sending of an ICMP Echo Reply in response to an ICMP Echo Request.

Example: enable echo-reply

#### icmp-redirect ip-interface-address

Enables the router to send ICMP Redirect messages on the specified IP interface. If you enter nothing at the prompt for the IP interface address, the device will be enabled to send ICMP Redirect messages on all IP interfaces.

ip-interface-address

Valid Values: any valid IP address, or nothing for all IP interfaces

Default Value: none

#### **Example:**

```
IP Config> enable icmp-redirect
Interface address (NULL for all) []? 192.9.200.44
IP Config>
```

#### nexthop awareness ip-interface-address

Enables nexthop awareness on an IP interface.

ip-interface-address

Valid Values: any valid IP address

Default Value: disabled

#### Example:

```
IP config>enable nexthop-awareness 1.1.1.1
IP config>enable nexthop-awareness
Interface address []? 2.2.2.2
IP config>
```

#### override default ip-interface-address

Enables received RIP information to override the router's default gateway. This command is invoked on a per-IP-interface basis. When the **enable override default** command is invoked, default RIP routes received on interface ip-interface-address overwrites the router's current default gateway, providing the cost of the new default is cheaper.

ip-interface-address

Valid Values: any valid IP address

Default Value: none

Example: enable override default 128.185.123.22

#### override static-routes ip-interface-address

Enables received RIP information to override some of the router's statically configured routing information. This command is invoked on a per-IP-interface basis. When the **enable override static-routes** command is invoked, RIP routing information received on interface ip-interface-address overwrite statically configured network/subnet routes providing the cost of the RIP information is cheaper.

ip-interface-address

Valid Values: any valid IP address

Default Value: none

Example: enable override static-routes 128.185.123.22

packet-filter filter-name

Enables specified interface-specific access control list (packet-filters).

filter-name

Valid Values: any 16-character name.

You can include dashes (-) and underscores (\_) in the name.

**Default Value:** none

Example: enable packet-filter pf-in-0

per-packet-multipath

If per-packet-multipath is enabled, and there are multiple equal-cost paths to a destination, then the router chooses the path for forwarding each packet in a round-robin fashion. The default for this feature is disabled.

Example: enable per-packet-multipath

receiving rip ip-interface-address

Enables the processing of RIP updates that are received on a particular interface. This command has an analogous disable command. (See the disable receiving command.) This command is enabled by default.

If you invoke the disable receiving rip command, no RIP updates will be accepted on interface ip-interface-address address.

ip-interface-address

Valid Values: any valid IP address

**Default Value:** none

Example: enable receiving rip 128.185.123.22

receiving dynamic nets ip-interface-address

Modifies the processing of RIP updates that are received on a particular interface. This command has an analogous disable command. (See the disable receiving command.) This command is enabled by default.

If you invoke the disable receiving dynamic nets command, for RIP updates received on interface ip-interface-address, the router will not accept any network-level routes unless they have been specified in an add accept-rip-route command.

ip-interface-address

Valid Values: any valid IP address

Default Value: none

Example: enable receiving dynamic nets 128.185.123.22

receiving dynamic subnets ip-interface-address

Modifies the processing of RIP updates that are received on a particular interface. This command has an analogous disable command. (See the disable receiving command.) This command is enabled by default.

If you invoke the disable receiving dynamic subnets command, for RIP updates received on interface ip-interface-address, the router will not accept any subnet-level routes unless they have been specified in an add accept-rip-route command.

ip-interface-address

Valid Values: any valid IP address

**Default Value:** none

Example: enable receiving dynamic subnets 128.185.123.22

receiving dynamic host ip-interface-address

Modifies the processing of RIP updates that are received on a particular interface. This command has an analogous disable command. (See the disable receiving command.) This command is enabled by default.

If you invoke the disable receiving dynamic host command, for RIP updates received on interface ip-interface-address, the router will not accept any host routes unless they have been specified in an add accept-rip-route command.

ip-interface-address

Valid Values: any valid IP address

Default Value: none

Example: enable receiving dynamic host 128.185.

123.22

rip

Enables the router's RIP protocol processing.

When RIP is enabled, the following default behavior is established:

- The router includes all network and subnet routes in RIP updates sent out on each of its configured IP interfaces.
- The router processes all RIP updates received on each of its configured IP interfaces.

To change any of the default sending/receiving behaviors, use the IP configuration commands, which are defined on a per-IP-interface basis.

Example: enable rip

rip2

Enables RIP2 on an interface. RIP2 advertisement packets will be multicast broadcast on address 224.0.0.9. When RIP2 is enabled on an interface, you will be asked whether or not to set the authentication key. If you answer N (No) there will be no authentication on the RIP2 packet advertisement. If you answer Y (Yes) you will be asked to enter an authentication key. This authentication key will need to be entered twice for validation. The authentication key will be included in the RIP2 advertisement packets that originate from that particular interface.

ip-interface-address

Valid Values: any valid IP address

Default Value: none

Example: enable rip2 128.185.123.22

IP config>enable rip2 153.2.2.25 yes clear-password clear-password RIP2 is enabled on this interface. RIP2 Authentication is enabled on this interface.

route-table-filtering

Applies route table filters to any route added to the routing table. Route table filters are applied based on a most-specific match of the destination and

network mask. Route table filters are never applied to direct routes or static routes.

Example: enable route-table-filtering

#### same-subnet

Enables the same subnet option. When the device is rebooted, it will allow multiple IP interfaces to the same subnet to be installed. Multiple IP interfaces to the same subnet are useful under only one of the following conditions:

- OSPF Point-to-Multipoint is configured on the IP interfaces.
- Nexthop Awareness is enabled on the IP interfaces, and static routes are defined for the routes that go through the IP interfaces.

By default, this option is disabled.

Example: enable same-subnet

sending default-routes ip-interface-address

Determines the contents of RIP updates that are sent out a particular interface. This command has an analogous disable command. (See the disable sending command.) The effect of the enable sending command is additive. Each separate enable sending command specifies that a certain set of routes should be advertised from a particular interface. A route is included in a RIP update only if it has been included by at least one of the enable sending commands. The enable sending default-routes command specifies that the default route (if one exists) should be included in RIP updates sent out interface ip-interface-address.

ip-interface-address

Valid Values: any valid IP address

Default Value: none

Example: enable sending default-routes 128.185.123.22

**Note:** Some settings of the **enable sending** ... commands are redundant. For example, if you invoke enable sending net-routes, enable sending subnet-routes, and enable sending host-routes for a particular interface, there is no need to also specify enable sending static-routes (because each static route is a network-level, subnet, or host route). By default, when you first enable RIP, sending net-routes, sending subnet-routes, and sending host-routes are enabled for each interface, while sending static-routes and sending default are disabled.

#### sending net-routes ip-interface-address

Determines the contents of RIP updates that are sent out a particular interface. This command has an analogous disable command. (See the disable sending command.)

The effect of the enable sending command is additive. Each separate enable sending command specifies that a certain set of routes should be advertised from a particular interface. A route is included in an RIP update only if it has been included by at least one of the **enable sending** commands. The enable sending network-routes command specifies that all network-level routes should be included in RIP updates sent out interface ip-interface-address. A network-level route is a route to a single class A, B, or C IP network.

ip-interface-address

Valid Values: any valid IP address

**Default Value:** none

Example: enable sending net-routes 128.185.123.22

sending poisoned-reverse-routes *ip-interface-address* 

A technique used by RIP to improve convergence time when routes change (for complete details on the technique, refer to rfc 1058). Use of this technique increases the size of RIP update messages. You may find it more acceptable to minimize routing overhead by accepting somewhat slower convergence. The disable sending poisoned-reverse-routes command specifies that poisoned reverse routes should not be included in RIP updates sent out on an interface specified by the enable ip-interface-address command.

Default: Enabled ip-interface-address

Valid Values: any valid IP address

Default Value: none

sending rip-routes-onlyip-interface-address

To advertise only RIP routes in the RIP2 multicast packets.

ip-interface-address

Valid Values: any valid IP address of an interface that has RIP2

enabled.

Default Value: none

Example: enable sending rip-routes-only 128.185.123.22

sending subnet-routes ip-interface-address

Determines the contents of RIP updates that are sent out a particular interface. This command has an analogous disable command. (See the disable sending command.) The effect of the enable sending command is additive. Each separate enable sending command specifies that a certain set of routes should be advertised out a particular interface. A route is included in an RIP update only if it has been included by at least one of the enable sending commands. The enable sending subnet-routes command specifies that all subnet routes should be included in RIP updates sent out interface ip-interface-address. However, a subnet route is included only if ip-interface-address connects directly to a subnet of the same IP subnetted network.

ip-interface-address

Valid Values: any valid IP address

**Default Value**: none

Example: enable sending subnet-routes 128.185.123.22

sending static-routes ip-interface-address

Determines the contents of RIP updates that are sent out a particular interface. This command has an analogous disable command. (See the disable sending command.) The effect of the enable sending command is additive. Each separate enable sending command specifies that a certain set of routes should be advertised out a particular interface. A route is included in an RIP update only if it has been included by at least one of the enable

sending commands. The enable sending static-routes command specifies that all statically configured and directly connected routes should be included in RIP updates sent out interface ip-interface-address.

ip-interface-address

Valid Values: any valid IP address

Default Value: none

Example: enable sending static-routes 128.185.123.22

sending host-routes ip-interface-address

Determines the contents of RIP updates that are sent out a particular interface. This command has an analogous disable ... command. (See the disable sending command.) The effect of the enable sending command is additive. Each separate enable sending command specifies that a certain set of routes should be advertised out a particular interface. A route is included in an RIP update only if it has been included by at least one of the enable sending commands. The enable sending host-routes command specifies that all host routes should be included in RIP updates sent out interface ip-interface-address.

ip-interface-address

Valid Values: any valid IP address

Default Value: none

source-routing

Allows the router to forward IP packets containing an IP source route option.

Example: enable source-routing

tftp-server

Allows the router to accept TFTP GET or PUT requests from the network for configuration files or image loads.

Example: enable tftp-server

udp-forwarding port-number

Enables UDP forwarding for packets received by the router with the specified UDP destination port number.

Default: UDP forwarding is disabled for all port numbers.

port-number

Valid Values: an integer in the range 0 to 65535

**Default Value**: 0

Example: enable udp-forwarding 36

# List

Use the **list** command to display various pieces of the IP configuration data, depending on the particular subcommand invoked.

Syntax: list <u>al</u>l

> access-controls addresses bootp filters packet-filter parameters

protocols

nexthop-awareness

redundant-default-gateway

same-subnet

rip-routes-accept

routes

route-table-filtering

<u>s</u>izes tags

all

Displays the entire IP configuration.

Example: list all

#### access-controls

Displays the configured access control mode (enabled or disabled) and the list of configured global access control records. Each record is listed with its record number. This record number can be used to reorder the list with the IP **move access-control** command.

### Example: list access control

#### addresses

Displays the IP interface addresses that have been assigned to the router, along with their configured broadcast formats.

### Example: list addresses

#### bootp

Indicates whether BOOTP forwarding is enabled or disabled as well as the configured list of BOOTP servers.

# Example: list bootp

#### nexthop-awareness

Lists the setting of nexthop awareness on all IP interfaces.

#### Example:

```
IP config>list nexthop-awareness 
Nexthop awareness for each IP interface address: intf 0 1.1.1.1 255.0.0.0 nexthop awareness enabled intf 1 2.2.2.2 255.0.0.0 nexthop awareness disabled IP config>
```

# packet-filter [filter-name]

Lists information on packet filters. If you specify a name, the command lists access control information configured for the filter. If you do not specify a filter name, the command lists configured packet-filters.

# Example: list packet-filter pf-in-0

| Nam<br>pf- |                                                               | 0           | Direction<br>In | Interfac<br>O | e       |     |     |     |       |
|------------|---------------------------------------------------------------|-------------|-----------------|---------------|---------|-----|-----|-----|-------|
|            | Access Control is: enabled<br>List of access control records: |             |                 |               |         |     |     |     |       |
|            |                                                               |             |                 |               |         | Beg | End | Beg | End   |
|            | Ty                                                            | Source      | Mask            | Destination   | Mask    | Pro | Pro | Prt | Prt   |
| 1          | Ε                                                             | 128.185.0.0 | FFFF0000        | 0.0.0.0       | 0000000 | 0 0 | 255 | 0   | 65535 |
| 2          | T                                                             | 0.0.0.0     | 00000000        | 0 0 0 0       | 0000000 | 0 0 | 255 | 0   | 65535 |

#### parameters

Lists the various global IP parameters including the same subnet.

#### Example: list parameters

```
IP config>list parameters
ARP-SUBNET-ROUTING : enabled
ARP-NET-ROUTING : enabled DIRECTED-BROADCAST : enabled
ECHO-REPLY
                        : enabled
PER-PACKET-MULTIPATH : disabled
REASSEMBLY-SIZE : 12000 bytes
ROUTING TABLE-SIZE : 768 entries (49152 bytes)
(Routing) CACHE-SIZE : 64 entries
                  : disabled
SAME-SUBNET
SOURCE-ROUTING : enabled CLASSLESS : disabled TTL : 64
```

#### protocols

Displays the configured state of the IP routing protocols (OSPF, RIP, BGP) along with other general configuration settings.

# Example: list protocols

#### reudundant-default-gateway

Displays the Redundant Default IP Gateway for each interface configured.

# Example: list redundant

```
Redundant Default IP Gateways for each interface:
                        255.0.0.0 00.00.00.00.BA primary 255.0.0.0 00.00.00.00.00.AB backup
   inf 4 11.1.1.6
   inf 8 33.3.3.6
                         255.0.0.0
                                         00.00.00.00.00.AB backup
```

### rip-routes-accept

Displays the set of routes that the RIP routing protocol always accepts. See the IP configuration commands enable/disable receiving dynamic nets/subnets/hosts for more information.

# Example: list rip-routes-accept

### route-table-filtering

Displays the list of route filters added to the routing filter.

# Example: list route-table-filtering

#### IP config>list route-table-filtering

#### Route Filtering Disabled

| Destination | Mask            | Match | Type |
|-------------|-----------------|-------|------|
| 10.1.1.0    | 255.255.255.0   | B0TH  | Ε    |
| 50.50.0.0   | 255.255.0.0     | B0TH  | Ι    |
| 10.1.1.1    | 255.255.255.255 | EXACT | I    |
| 50.0.0.0    | 255.0.0.0       | B0TH  | Ε    |
|             |                 |       |      |

MORE-Match more-specific routes EXACT-Match route exactly BOTH-Match exact and more-specific routes E-Exclude I-Include IP config>

#### routes

Displays the list of static routes that have been configured.

#### Example: list routes

#### IP config>list routes

| route to 1.1.0.0 | ,255.255.0.0 | via 10.1.1.1 | cost 1   |
|------------------|--------------|--------------|----------|
|                  |              | via 20.1.1.1 | cost 2   |
|                  |              | via 30.1.1.1 | cost 3   |
| route to 2.2.0.0 | ,255.255.0.0 | via 10.2.2.2 | cost 10  |
| route to 3.3.0.0 | ,255.255.0.0 | via 10.3.3.3 | cost 100 |
|                  |              | via 20.3.3.3 | cost 200 |

#### sizes

Displays the routing table size, reassembly buffer size, and the route cache size

Example: list sizes

tags

Displays the per-interface tags that will be associated with received RIP information. These tags can be used to group routes together for later readvertisement via BGP where a tag will be treated as if it were a route's source autonomous system (AS). (Refer to the information on originate, send, and receive policies in *Protocol Configuration and Monitoring Reference Volume 2.*) Tags are also propagated by the OSPF routing protocol.

Example: list tags

# Move

Use the **move** command to change the order of records in the global access control list. This command places record number from# immediately after record number to#. After you move the records, they are immediately renumbered to reflect the new order.

The router applies the access control records in a list in the order that they were created. For each packet received on an interface, the router applies each access control record in order until it finds a match. The first record that matches the packet determines whether it will be discarded, or forwarded to its destination.

This makes the order of the access control records very important. If they are in the wrong order, certain packets may slip through, or be blocked, in a manner contrary to your intentions.

Let us say, for example, that access control record 1 enforces the rule: *all packets from network 10.0.0.0 shall be blocked on this interface.* Contrary to this, access control record 2 states: *Packets from subnet 10.5.5.0 in network 10.0.0.0, which are destined for address 1.2.3.4, shall be allowed to pass.* Assigned in this order, these records will block all traffic from 10.0.0.0, even though record 2 explicitly allows certain types of packets to pass.

In this example, record 1 makes record 2 moot. Record 1 guarantees that the router discards all packets from 10.0.0.0, despite the intent of record 2, which is that certain packets be forwarded. The key to fixing this type of problem is in the order of the access control records. This way, packets in subnet 10.5.5.0 and destined for address 1.2.3.4 will pass through the interface; the router discards all other packets from 10.0.0.0 as intended.

Syntax: move access-control from# to#

Example: move 5 2

## Set

Use the **set** command to set certain values, routes, and formats within your IP configuration.

Syntax: set access-control . . . broadcast-address . . . cache-size default network-gateway . . . default subnet-gateway . . . internal-ip-address originate-rip-default reassembly-size router—id . . . rip-in-metric rip-out-metric routing table-size . . . <u>tag</u> . . .

access-control on or off

Allows you to configure the router to enable or disable IP access control. Setting access-control on enables the global access control list as well as the interface-specific lists. Setting it off disables all lists but does not delete them

Example: set access-control on

ttl

broadcast-address ip-interface-address style fill-pattern

Specifies the IP broadcast format that the router uses when broadcasting packets out on a particular interface. IP broadcasts are most commonly used by the router when sending RIP update packets.

The style parameter can take either the value local wire or the value network. Local-wire broadcast addresses are either all ones (255.255.255.255) or all zeros (0.0.0.0). Network style broadcasts begin with the network and subnet portion of the ip-interface-address.

You can set the fill-pattern parameter to either 1 or 0. This indicates whether the rest of the broadcast address (that is, other than the network and subnet portions, if any) should be set to all ones or all zeros.

When receiving the router recognizes all forms of the IP broadcast address.

ip-interface-address

Valid Values: any valid IP address

**Default Value:** none

style

Valid Values: local-wire or network

Default Value: local-wire

fill-pattern

Valid Values: 0 or 1

**Default Value: 1** 

The example below configures a broadcast address of 255.255.255.255. The second example produces a broadcast address of 192.9.1.0, assuming that the network 192.9.1.0 is not subnetted.

Example: set broadcast-address 192.9.1.11 local-wire 1 set broadcast-address 192.9.1.11 network  $\theta$ 

cache-size entries

Configures the maximum number of entries for the IP routing cache. This cache stores information about the specific IP addresses to which the router has recently forwarded packets. The cache reduces the processing time needed to forward multiple packets to the same destination.

In contrast with this cache, the IP routing *table* stores information about all accessible networks but does not contain specific IP destination addresses. Use the **set routing table-size** command to configure the size of the IP routing table.

Valid Values: 64 to 10000

**Default Value**: 64

Example: set cache-size 64

default network-gateway next-hop cost

Configures a route to the authoritative router (default gateway). You should assume that the router's default gateway has more complete routing information than the router itself.

The route is specified by the IP address of the next hop (next-hop) and the distance (cost) to the default gateway.

All packets having unknown destinations are forwarded to the authoritative router (default gateway).

nexthop Valid Values: any valid IP address

**Default Value**: 0.0.0.0 with a gateway cost of 1. cost **Valid Values**: an integer in the range 0 to 255

**Default Value**: 1

Example: set default network-gateway 192.9.1.10 10

default subnet-gateway subnetted-network next-hop cost

Configures a route to a subnetted network's authoritative router (default subnet gateway). You can configure a separate default subnet gateway for each subnetted network.

The IP address of the next hop (next-hop) and the distance (cost) to the default subnet gateway specify the route.

All packets destined for unknown subnets of a known subnetted network are forwarded to the subnetted network's authoritative router (default subnet gateway).

subnetted network

Valid Values: any valid IP address

Default Value: 0.0.0.0

next-hop

Valid Values: any valid IP address

Default Value: 0.0.0.0

cost

Valid Values: an integer in the range 0 to 255

**Default Value: 1** 

**Example:** set default subnet-gateway 128.185.0.0 128.185.123.22 6

internal-IP-address ip-address

Configures an IP address that is independent of the state of any interface. The internal address is always considered active. The primary reason for defining an internal address is to provide an address for a TCP connection that will not become inactive when an interface becomes inactive. This address is used for data link switching (DLSw), allowing alternate paths to be used to avoid disrupting DLSw connections when an interface becomes inactive. Because the internal address remains active and because OSPF maintains active IP routes to this destination. IP routing can switch DLSw traffic onto the alternate path without bringing down the TCP connection or disrupting the SNA sessions that are running on top of DLSw.

The internal IP address also provides some value when unnumbered interfaces are used. It is the first choice as a source address for packets originated by this router and transmitted over an unnumbered interface. The stability of this address makes it easier to keep track of such packets. The chance for confusion is further reduced when the same IP address is used for both the router ID and the internal address. Therefore the router ID will default to the internal address.

When an internal address is defined it will be advertised by OSPF as a host route into all areas directly attached to the router.

Valid Values: any valid IP address.

Default Value: none

Example: set internal-ip-address 142.82.10.1

originate-rip-default

Causes RIP to advertise this router as the default gateway. Use this command in the following environment:

- The IP routes in this router's routing table are determined by a number of protocols.
- RIP is one of those protocols.
- At most partial routing information is imported from the other protocols and advertised by RIP.

Traffic in the RIP network for destinations that are not known by RIP can follow the default path to this router. The more complete routing information in this node's route table can then be used to forward the traffic along an appropriate path towards its destination. You can configure the router to only originate the default when routes are known to this router that will not be advertised in the RIP network.

When you issue this command, you will be prompted to indicate whether the router should always originate a RIP default or to originate a RIP default only when the route from other protocols are available.

This default route will direct traffic bound for a non-RIP network to a boundary router. Originating a single default route means that the boundary router does

not have to distribute the other network's routing information to the other nodes in its network.

from AS number

Valid Values: an integer in the range 0 to 65535

Default Value: none

to network number

Valid Values: any valid IP address

Default Value: none

default cost

Valid Values: an integer in the range 0 to 255

Default Value: 1

Example: set originate-rip-default

IP Config> set originate rip-default
Always originate default route? [No]:?
Originate default if BGP routes available? [No] yes
From AS number [6]?
To network number [0.0.0.0]?
Originate default if OSPF routes available? [No]
Originate default cost [1]?

- Answering "Yes" to the "Always originate" question means a default route is always originated.
- Answering "Yes" to the "BGP" question originates a default whenever there are BGP routes in the routing table.
- Answering "Yes" to the "if OSPF routes available" question causes the RIP default to be advertised when OSPF routes are in the routing table.
- When the router does decide to originate a RIP default, it uses the "original default cost" number.

reassembly-size bytes

Configures the size of the buffers that are used for the reassembly of fragmented IP packets.

Valid Values: 2048-65535

Default: 12000

Example: set reassembly-size 12000

rip-in-metric ip-interface-address metric

Allows the configuration of the metric to be added to RIP routes of an interface prior to installation in the routing table.

ip-interface-address

Valid Values: any valid IP address

Default Value: none

metric

Valid Values: an integer in the range 1 to 15

**Default Value**: 1

Example: set rip-in-metric 128.185.120.209 1

rip-out-metric ip-interface-address metric

Allows the configuration of the metric to be added to RIP routes advertised on an interface configured to advertise RIP or RIP2 routes.

ip-interface-address

Valid Values: any valid IP address

Default Value: none

metric

Valid Values: an integer in the range 1 to 15

**Default Value**: 0

Example: set rip-out-metric 128.185.120.209 0

router-id ip-address

Sets the default IP address used by the router when sourcing various IP packets. This address is of particular importance in multicasting and OSPF.

The router ID must match one of the configured IP interface addresses of the router or the configured internal IP address. If not, it is ignored. When ignored, or just not configured, the default IP address of the router (and its OSPF router ID) is set to the internal IP address (if configured) or to the first IP address in the router's configuration.

Valid Values: any valid IP address

Default Value: none

Example: set router-id 128.185.120.209

routing table-size number-of-entries

Sets the size of the router's IP routing table. The default size is 768 entries. Setting the routing table size too small causes dynamic routing information to be discarded. Setting the routing table size too large wastes router memory resources. See "Sizes" on page 16-8 for additional information about table sizes.

Valid Values: an integer number of entries in the range 64 to 65535

**Default Value**: 768 entries

Example: set routing table-size 1000

Configures the per-interface tags associated with received RIP information. These tags can be used to group routes together for later readvertisement via BGP where a tag will be treated as if it were a route's source autonomous system (AS) number. (Refer to the information on originate, send, and receive policies in the chapter "Using and Configuring BGP" in Multiprotocol Switched Services (MSS) Interface Configuration and Software User's Guide.) Tags are propagated also by the OSPF routing protocol.

Valid Values: an integer in the range 0 to 65535

**Default Value: 0** Example: set tag

> Interface address [0.0.0.0]? 1.1.1.1 Interface tag (AS number) [0]? 1

ttl Specifies the time-to-live for packets originated by the router.

Valid Values: a numeric in the range 1 to 255

**Default Value**: 64

Example: set ttl 255

# **Update**

Use the **update packet-filter** command at the IP config> prompt to assign access control entries. The router prompts you for the name of the filter you want to update. The IP config> prompt changes to incorporate the packet filter name you provide.

Valid Values: any 16-character name.

You can include dashes (-) and underscores (\_) in the name.

#### Default Value: none

```
IP Config> update packet-filter
Packet-filter name [ ]? pf-1-in
Packet-filter 'pf-1-in' Config>
```

You can access a list of sub-commands by typing ? at the Packet-filter 'name' Config> prompt.

```
Packet-filter 'test' Config> ?
LIST
CHANGE
DELETE
ADD
MOVE
EXIT
```

### Adding and Changing Access Controls to a Packet Filter

Use the **add access-control** command to add access controls to the specified packet filter. The router prompts you for the access control type (either Exclusive or Inclusive), and the source and destination addresses and masks of packets to which the filter will apply.

#### type Valid Values:

- Exclusive— Specifies that any packets matching one or more of the filters in the access control list for this interface will be dropped.
- Inclusive— Specifies that only packets matching one or more of the filters in the access control list for this interface will be forwarded.

**Default Value: Exclusive** 

source address

Valid Values: A valid IP address in dotted decimal notation.

Default Value: 0.0.0.0

source mask

Valid Values: 0.0.0.0 to 255.255.255.255

Default Value: 255.255.255.255

#### destination address

Valid Values: A valid IP address in dotted decimal notation.

Default Value: 0.0.0.0

destination mask

Valid Values: 0.0.0.0 to 255.255.255.255

**Default Value**: 255.255.255.255

first protocol

The lower boundary of a protocol number range.

The commonly used protocol numbers are:

1 for ICMP

6 for TCP

8 for EGP

17 for UDP

89 for OSPF.

See RFC 1340, "Assigned Numbers" for details on IP protocol numbers.

Valid Values: 0 to 255

**Default Value: 0** 

#### last protocol

The upper boundary of a protocol number range.

The commonly used protocol numbers are:

1 for ICMP

6 for TCP

8 for EGP

**17** for UDP

89 for OSPF.

See RFC 1340, "Assigned Numbers" for details on IP protocol numbers.

Valid Values: 0 to 255

**Default Value: 0** 

#### first port

The lower boundary of a IP TCP/UDP port range.

Valid Values: a port number in the range 0 to 65535

#### Address Default Value: 0

Some commonly used port numbers are:

• 21 for FTP

· 23 for Telnet

· 25 for SMTP

• 513 for rlogin

• 520 for RIP

#### last port

The upper boundary of a IP TCP/UDP port range.

Valid Values: a port number in the range 0 to 65535

Address Default Value: 0

Some commonly used port numbers are:

```
21 for FTP
23 for Telnet
25 for SMTP
513 for rlogin
520 for RIP
```

This example shows how to exclude all incoming packets originating from network 128.185.0.0 and received on interface 0.

```
Packet-filter 'pf-in-0' Config> add access-control Enter type [E]?
Internet source [0.0.0.0]? 128.185.0.0
Source mask [255.255.255]? 255.255.0.0
Internet destination [0.0.0.0]?
Destination mask [255.255.255.255]? 0.0.0.0
Enter starting protocol number ([CR] for all) [-1]?
```

Use the **change access-control** command to change existing access controls using the index number of the access control that you want to change.

You can use the **list access-control** command to view the access controls configured for each packet filter.

```
      Packet-filter 'pf-in-0' Config> list access-control

      Access Control is: enabled

      List of access control records:

      Beg
      End Beg
      End

      Ty Source
      Mask
      Destination
      Mask
      Pro
      Pro
      Prt
      Prt

      1
      E
      128.185.0.0
      FFFF0000
      0.0.0.0
      00000000
      0
      255
      0
      65535

      2
      I
      0.0.0.0
      00000000
      0
      255
      0
      65535
```

You can change the order of a packet filter's access control records with the **move** access-control command as shown.

```
Packet-filter 'test' Config> move access-control
Enter index of control to move [1]?
Move record AFTER record number [0]? 2
About to move:

Beg End Beg End
Ty Source Mask Destination Mask Pro Pro Prt Prt
1 E 10.0.0.0 FFFF0000 0.0.0 00000000 0 255 0 65535
to be after:
2 I 10.5.5.0 FFFF0000 1.2.3.4 FF0000FF 0 255 0 65535
Are you sure this is what you want to do (Yes or [No]): y
```

## **Deleting Access Controls for a Filter**

Use the **delete access-control** command to delete a record from a packet filter's access-control list.

```
Packet-filter 'test' Config> delete access-control Enter index of access control to be deleted [1]? 4
```

The router responds by displaying the access-control record you have specified.

```
Ty Source Mask Destination Mask Pro Pro Prt Prt
4 I 1.2.9.9 FF0000FF 0.0.0.0 00000000 0 255 0 65535
Are you sure this is the record you want to delete (Yes or [No]): y
Deleted
Packet-filter 'test' Config>
```

# **Exiting the Access Controls Process**

Exit the access controls process by typing exit at the prompt. This returns you to the IP config> prompt.

```
Packet-filter 'test' Config> exit
IP config>
```

# **Exit**

Use the exit command to return to the previous prompt level.

Syntax: exit

Example: exit

# Chapter 16. Monitoring IP

This chapter describes the IP console commands and includes the following sections:

- "Accessing the IP Console Environment"
- "IP Console Commands"

# **Accessing the IP Console Environment**

For information on how to access the IP console environment, refer to "Getting Started (Introduction to the User Interface)" in the *Multiprotocol Switched Services (MSS) Interface Configuration and Software User's Guide.* 

### **IP Console Commands**

This section summarizes and then explains all the IP console commands. Table 16-1 lists the IP console commands. The commands allow you to monitor the router's IP forwarding process.

| Command                      | Function                                                                                                    |
|------------------------------|----------------------------------------------------------------------------------------------------|
| ? (Help)                     | Lists the console commands or lists the actions associated with specific commands.                                                                |
| Access controls              | List the current IP access control mode, together with the configured access control records.                                                     |
| Cache                        | Displays a table of all recent routed destinations.                                                                                               |
| Counters                     | Lists various IP statistics, including counts of routing errors and packets dropped.                                                              |
| Dump routing tables          | Lists the contents of the IP routing table.                                                                                                    |
| Interface addresses          | Lists the router's IP interface addresses.                                                                                                    |
| Packet-filter                | Displays the access-control information defined for the specified packet-filter, or all filters.                                                  |
| Ping                         | Sends ICMP Echo Requests to another host and watches for a response.  This command can be used to isolate trouble in an internetwork environment. |
| Redundant Default<br>Gateway | Lists whether a redundant default gateway exists and if it is active or inactive.                                                                 |
| Route                        | Lists whether a route exists for a specific IP destination, and if so, the routing table entry that corresponds to the route.                     |
| Route-table-filtering        | Lists any defined route filters and indicates whether route-filtering is enabled or disabled.                                                     |
| Sizes                        | Displays the size of specific IP parameters.                                                                                                    |
| Static routes                | Displays the static routes that have been configured. This includes the default gateway.                                                          |

© Copyright IBM Corp. 1996, 1997

| Table 16-1 (Page 2 of 2). IP Console Command Summary |                                                                      |  |
|------------------------------------------------------|----------------------------------------------------------------------|--|
| Command                                              | Function                                                             |  |
| Traceroute                                           | Displays the complete path (hop-by-hop) to a particular destination. |  |
| Exit                                                 | Exits the IP console environment.                                    |  |

# ? (Help)

Use the ? (help) command to list the commands that are available from the current prompt level. You can also enter a ? after a specific command name to list its options.

#### Syntax: ?

#### Example: ?

```
ACCESS controls
CACHE
COUNTERS
DUMP routing tables
INTERFACE addresses
PACKET-FILTER summary
PING dest addr [src addr size ttl rate]
ROUTE given address
ROUTE-TABLE-FILTERING
SIZES
STATIC routes
TRACEROUTE dest_addr [src_addr size probes wait ttl]
UDP-FORWARDING
EXIT
```

### **Access Controls**

Use the access controls command to print the global access control mode in use together with a list of the configured access control records.

The access control mode is either disabled (meaning that no access control is being done and the access control records are being ignored) or enabled (meaning that access control is being done and the access control records are being recognized). When access control is enabled, access control records are scanned in order looking for the first match.

Exclusive (E) means that packets matching the access control record are being discarded. Inclusive (I) means that packets matching the access control record are being forwarded. When access control is enabled, packets failing to match any access control record are discarded. Pro (protocol) indicates the IP protocol number, and Port indicates the UDP or TCP destination port number.

#### Syntax: access

#### Example: access

Access Control currently enabled Access Control run 13 times, 14 cache hits

List of access control records:

|   |    |           |          | •           |          |     |     |      |       |     |
|---|----|-----------|----------|-------------|----------|-----|-----|------|-------|-----|
|   |    |           |          |             |          | Beg | End | Beg  | End   |     |
|   | Ту | Source    | Mask     | Destination | Mask     | Pro | Pro | Port | Port  | Use |
| 1 | Ε  | 10.5.22.0 | FFFFFF00 | 0.0.0.0     | 00000000 | 0   | 255 | 0    | 65535 | 0   |
| 2 | Ε  | 0.0.0.0   | 00000000 | 10.5.22.0   | FFFFFF00 | 0   | 255 | 0    | 65535 | 0   |
| 3 | Ι  | 0.0.0.0   | 00000000 | 0.0.0.0     | 00000000 | 0   | 255 | 0    | 65535 | 27  |

The IP access control system is based on a global list of *inclusive* and *exclusive* access control records. If access control is enabled, each IP packet being originated, forwarded, or received, is subject to the access control list.

The Use field (far right) specifies the number of times the access control system matched a particular record to an incoming packet, for example, the number of times that a particular record in the IP access controls system was invoked by the characteristics of an incoming or outgoing packet.

#### Cache

Use the **cache** command to display the IP routing cache, which contains recently routed destinations. If a destination is not in the cache, the router looks up the destination in the routing information table in order to make a forwarding decision.

Syntax: cache

Example: cache

Destination Usage Next hop

128.185.128.225 1 128.185.138.180

Destination IP destination host.

Usage Number of packets recently sent to the destination host.

Next hop IP address of the next router on the path toward the destination host. Also

displayed is the network name of the interface used by the sending router to

forward the packet.

#### **Counters**

Use the **counters** command to display the statistics related to the IP forwarding process. This includes a count of routing errors, along with the number of packets that have been dropped due to congestion.

Syntax: counters

Example: counters

Routing errors Count Type

0 Routing table overflow

2539 Net unreachable

0 Bad subnet number

0 Bad net number

0 Unhandled broadcast

58186 Unhandled multicast

0 Unhandled directed broadcast 4048 Attempted forward of LL broadcast

Packets discarded through filter 0

IP multicasts accepted: 60592

Routing table Lists

overflow

Lists the number of routes that have been discarded due to the routing

table being full.

Net Indicates the number of packets that could not be forwarded due to unreachable unknown destinations. This does not count the number of packets that

have been forwarded to the authoritative router (default gateway).

### **Monitoring IP**

| Bad subnet number                      | Counts the number of packets or routes that have been received for illegal subnets (all ones or all zeros).                                                 |
|----------------------------------------|----------------------------------------------------------------------------------------------------|
| Bad net number                         | Counts the number of packets or routes that have been received for illegal IP destinations (for example, class E addresses).                                |
| Unhandled broadcasts                   | Counts the number of (non-local) IP broadcasts received (these are not forwarded).                                                                          |
| Unhandled multicasts                   | Counts the number of IP multicasts that have been received, but whose addresses were not recognized by the router (these are discarded).                    |
| Unhandled directed broadcasts          | Counts the number of directed (non-local) IP broadcasts received when forwarding of these packets is disabled.                                              |
| Attempted forward of LL broadcast      | Counts the number of packets that are received having non-local IP addresses but were sent to a link–level broadcast address. These are discarded.          |
| Packets<br>discarded<br>through filter | Counts the number of received packets that have been addressed to filtered networks/subnets. These are discarded silently.                                  |
| IP multicasts accepted                 | Counts the number of IP multicasts that have been received and successfully processed by the router.                                                        |
| IP packet overflows                    | Counts the number of packets that have been discarded due to congestion at the forwarder's input queue. These counts are sorted by the receiving interface. |

# **Dump Routing Table**

Use the **dump** command to display the IP routing table. A separate entry is printed for each reachable IP network/subnet. The IP default gateway in use (if any) is listed at the end of the display.

Syntax: dump

Example: dump

| Type<br>SPE1 | Dest net<br>0.0.0.0          | Mask<br>00000000     | Cost<br>4 | Age<br>3 | Next hop(s)<br>128.185.138.39 | (2) |
|--------------|------------------------------|----------------------|-----------|----------|-------------------------------|-----|
| Sbnt<br>SPF  | 128.185.0.0<br>128.185.123.0 | FFFF0000<br>FFFFFF00 | 1         | 0        | None<br>128.185.138.39        | (2) |
| SPF          | 128.185.124.0                | FFFFFF00             | 3         | 3        | 128.185.138.39                | (2) |
| SPF          | 192.26.100.0                 | FFFFFF00             | 3         | 3        | 128.185.131.10                | (2) |
| RIP          | 197.3.2.0                    | FFFFFF00             | 10        | 30       | 128.185.131.10                |     |
| RIP          | 192.9.3.0                    | FFFFFF00             | 4         | 30       | 128.185.138.21                |     |
| Del          | 128.185.195.0                | FFFFFF00             | 16        | 270      | None                          |     |

Default gateway in use.

Type Cost Age Next hop SPE1 4 3 128.185.138.39

Routing table size: 768 nets (36864 bytes), 36 nets known

Type (route

Indicates how the route was derived.

type)

Sbnt - Indicates that the network is subnetted; such an entry is a

place-holder only.

Dir - Indicates a directly connected network or subnet.

RIP - Indicates that the route was learned through the RIP protocol.

Del - Indicates that the route has been deleted.

Stat - Indicates a statically configured route.

BGP - Indicates routes learned through the BGP protocol.

BGPR - Indicates routes learned through the BGP protocol that are

readvertised by OSPF and RIP.

Fltr - Indicates a routing filter.

SPF - Indicates that the route is an OSPF intra-area route.

SPIA - Indicates that it is an OSPF inter-area route.

SPE1, SPE2 - Indicates OSPF external routes (type 1 and 2

respectively)

Rnge - Indicates a route type that is an active OSPF area address range

and is not used in forwarding packets.

Dest net IP destination network/subnet.

Mask IP address mask.

Cost Route Cost.

Age For RIP and BGP routes, the time that has elapsed since the routing table

entry was last refreshed.

Next Hop IP address of the next router on the path toward the destination host. Also

displayed is the interface type used by the sending router to forward the

packet.

An asterisk (\*) after the route type indicates that the route has a static or directly connected backup. A percent sign (%) after the route type indicates that RIP updates will always be accepted for this network/subnet.

A number in parentheses at the end of the column indicates the number of equal-cost routes to the destination. The first hops belonging to these routes can be displayed with the IP **route** command.

### **Interface Addresses**

Use the **interface addresses** command to display the router's IP interface addresses. Each address is listed together with its corresponding hardware interface and IP address mask.

Hardware interfaces having no configured IP interface addresses will not be used by the IP forwarding process; they are listed as Not an IN net. There is one exception. Serial lines need not be assigned IP interface addresses in order to forward IP traffic. Such serial lines are called unnumbered. They show up as having address 0.0.0.0.

Syntax: interface

interface

Interface Indicates the hardware type of the interface. IP addresses Indicates the IP address of the interface. Mask Indicates the subnet mask of the interface.

### Packet-filter

Use the packet-filter command to display information defined for a specific packet filter, or for all filters. Packet-filters are interface-specific lists of access control records.

Syntax: packet-filter [name]

#### Example: packet-filter pf-in-0

```
Direction
                             Interface #Access-Controls
pf-in-0
                Ιn
Access Control currently enabled
Access Control run 8 times, 7 cache hits
List of access control records:
                                             Bea End Bea End
 Ty Source
                Mask
                        Destination Mask
                                             PPP PPP Port Port Use
0.0.0.0
                00000000 192.67.67.20 00000000 6 6
                                                     25 25
                                                              0
1 E 150.150.1.0 FFFFFF00 150.150.2.0 00000000 0 255 0
                                                         655
                                                              0
2 I 0.0.0.0
                00000000 0.0.0.0
                                    00000000 89 89
                                                         655
                                                              27
```

## Ping

Use the ping command to have the router send ICMP Echo Requests to a given destination (that is, "pinging") and watch for a response. This command can be used to isolate trouble in an internetwork environment.

This process is done continuously, incrementing the ICMP sequence number with each additional packet. Each matching received ICMP Echo response is reported with its sequence number and the round-trip time. The granularity (time resolution) of the round-trip time calculation is usually around 20 milliseconds, depending on the platform.

To stop the PING process, type any character at the console. At that time, a summary of packet loss, round-trip time, and number of unreachable ICMP destinations will be displayed.

When a multicast address is given as destination, there may be multiple responses printed for each packet sent, one for each group member. Each returned response is displayed with the source address of the responder.

The size of the ping (number of data bytes in the ICMP message, excluding the ICMP header), TTL value, and frequency of pinging are all user configurable. The source IP address is also configurable. If not specified, the router uses its local address on the outgoing interface to the specified destination. If you are validating connectivity from any of the router's other interfaces to the destination, enter the IP address for that interface as the source address.

The default values are a size of 56 bytes, a TTL of 64 seconds, and a frequency of 1 ping per second. Only the destination value is required, all other values are optional.

Syntax: ping dest-addr [src-addr size ttl rate]

#### Example: ping 128.185.142.06 128.185.142.11 56 60 1

```
PING 128.185.142.11 -> 128.185.142.06: 56 data bytes, ttl = 60 every 1 sec. 56 bytes from 128.185.142.06: icmp_seq=0 time=0 ms 56 bytes from 128.185.142.06: icmp_seq=1 time=0 ms 56 bytes from 128.185.142.06: icmp_seq=2 time=0 ms 56 bytes from 128.185.142.06: icmp_seq=3 time=0 ms 56 bytes from 128.185.142.06: icmp_seq=4 time=0 ms 56 bytes from 128.185.142.06: icmp_seq=4 time=0 ms 56 bytes from 128.185.142.06: icmp_seq=5 time=0 ms ----128.185.142.06 PING Statistics---- 6 packets transmitted, 6 packets received, 0% packet loss round-trip (ms) min/avg/max = 0/0/0 ms.
```

## **Redundant Default Gateway**

Use the **redundant default gateway** command to display the redundant Default IP Gateways configured for each interface.

#### **Example**

Note: Type can be "Primary" or "Backup." Status can be "Active" or "Standby."

### **Route**

Use the **route** command to display the route (if one exists) to a given IP destination. If a route exists, the IP addresses of the next hops are displayed, along with detailed information concerning the matching routing table entry. (See the IP **dump** command.)

**Syntax:** route *ip-destination* 

**Example:** route 133.1.167.2

Example: route 128.185.230.0

Example: route 128.185.232.0

# Route-table-filtering

Use the **route-table-filtering** command to display whether or not route table filtering is enabled and list any defined route table filters.

Syntax: route-table-filtering

**Example:** route-table-filtering

 ${\tt IP} \hbox{-} {\tt route-table-filtering}$ 

Route Filters

| Destination | Mask            | Match | Type |
|-------------|-----------------|-------|------|
| 10.1.1.0    | 255.255.255.0   | B0TH  | E    |
| 10.1.1.1    | 255.255.255.255 | EXACT | I    |
| 50.0.0.0    | 255.0.0.0       | B0TH  | Ε    |
| 50.50.0.0   | 255.255.0.0     | B0TH  | I    |
|             |                 |       |      |

IP>

#### **Sizes**

Use the **sizes** command to display the configured sizes of specific IP parameters.

Syntax: sizes

Example: sizes

Routing table size: 768
Table entries used: 3
Reassembly size: 12000
Largest reassembled pkt: 0
Size of routing cache: 64
# of cache entries in use: 0

The configured number of entries that the routing table will maintain. Routing table size Table The number of entries used from the routing table. This number includes entries both active and inactive entries. The value displayed using the "dump" command as "xx nets known" is the number of active routing table entries. used The configured routing table size should be large enough to maintain current active entries as well as other anticipated routing entries. The configured size of the reassembly buffer that is used to reassemble Reassembly buffer size fragmented IP packets. Largest The largest IP packet that this router has had to reassemble. reassembled pkt Size of The configured size of the routing cache. routing cache # of cache The number of entries currently being used from the cache. entries in

## **Static Routes**

Use the **static routes** command to display the list of configured static routes. Configured default gateways and default subnet gateways are also listed.

Each static route's destination is specified by an address-mask pair. Default gateways appear as static routes to destination 0.0.0.0 with mask 0.0.0.0. Default subnet gateways also appear as static routes to the entire IP subnetted network.

The following example shows a configured default gateway, a configured default subnet gateway (assuming 128.185.0.0 is subnetted), and a static route to network 192.9.10.0.

Syntax: static

| ites        |                                    |                                                              |                                                                                                    |
|-------------|------------------------------------|--------------------------------------------------------------|----------------------------------------------------------------------------------------------------|
| Mask        | Cost                               | Next hop                                                     |                                                                                                    |
| 255.255.0.0 | 1                                  | 10.1.1.1                                                     | TKR/0                                                                                                    |
|             | 2                                  | 20.1.1.1                                                     | TKR/1                                                                                                    |
|             | 3                                  | 30.1.1.1                                                     | TKR/2                                                                                                    |
| 255.255.0.0 | 10                                 | 10.2.2.2                                                     | TKR/0                                                                                                    |
| 255.255.0.0 | 100                                | 10.3.3.3                                                     | TKR/0                                                                                                    |
|             | 200                                | 20.3.3.3                                                     | TKR/1                                                                                                    |
|             | Mask<br>255.255.0.0<br>255.255.0.0 | Mask Cost 255.255.0.0 1 2 3 3 255.255.0.0 10 255.255.0.0 100 | Mask         Cost         Next hop           255.255.0.0         1         10.1.1.1           2         20.1.1.1           3         30.1.1.1           255.255.0.0         10         10.2.2.2           255.255.0.0         100         10.3.3.3 |

IP>

use

Net The destination address of the route.

Mask The destination mask of the route.

Cost The cost of using this route.

Next Hop The next router a packet would pass through using this route.

#### **Traceroute**

Use the **traceroute** command to display the entire path to a given destination, hop by hop. For each successive hop, **traceroute** sends out three probes, and prints the IP address of the responder, together with the round–trip time associated with the response. If a particular probe receives no response, an asterisk is displayed. Each line in the display relates to this set of three probes, with the left-most number indicating the distance from the router executing the command (in router hops).

The traceroute is done whenever the destination is reached, an ICMP Destination Unreachable is received, or the path length reaches 32 router hops.

When a probe receives an unexpected result, several indications can be displayed. "!N" indicates that an ICMP Destination Unreachable (net unreachable) has been received. "!H" indicates that an ICMP Destination Unreachable (host unreachable) has been received. "!P" indicates that an ICMP Destination Unreachable (protocol unreachable) has been received; because the probe is a UDP packet sent to a strange port, a port unreachable is expected. "!" indicates that the destination has been reached, but the reply sent by the destination has been received with a TTL of 1. This usually indicates an error in the destination, prevalent in some versions of UNIX, whereby the destination is inserting the probe's TTL in its replies. This unfortunately leads to a number of lines consisting solely of asterisks before the destination is finally reached.

**Syntax:** traceroute *interface-address* 

Example: traceroute 128.185.142.239

```
TRACEROUTE 128.185.124.110: 56 data bytes 1 128.185.142.7 16 ms 0 ms 0 ms 2 128.185.123.22 16 ms 0 ms 16 ms 3 * * * 4 * * * 5 128.185.124.110 16 ms ! 0 ms ! 0 ms !
```

TRACEROUTE Displays the destination area address and the size of the packet being sent

to that address.

The first trace showing the destination's NSAP and the amount of time it took the packet to arrive at the destination. The packet is traced three

times.

Destination Indicates that no route to destination is available. unreachable

1 \* \* \* 2 \* \* Indicates that the router is expecting some form of response from the destination, but the destination is not responding.

# **Monitoring IP**

# **Exit**

Use the **exit** command to return to the previous prompt level.

Syntax: exit

Example: exit

# **Chapter 17. Using and Configuring OSPF**

This chapter describes how to use the Open Shortest Path First (OSPF) Protocol, which is an Interior Gateway Protocol (IGP).

Included in this chapter are the following sections:

- "The OSPF Routing Protocol"
- "Configuring OSPF" on page 17-4
- "Accessing the OSPF Configuration Environment" on page 17-18
- "OSPF Configuration Commands" on page 17-18
- "Multicast Forwarding" on page 17-11

Routers that use a common routing protocol form an *autonomous system* (AS). This common routing protocol is called an Interior Gateway Protocol (IGP). IGPs dynamically detect network reachability and routing information within an AS and use this information to build the IP routing table. IGPs can also import external routing information into the AS. The router can simultaneously run OSPF and RIP. When it does, OSPF routes are preferred. In general, use of the OSPF protocol is recommended due to its robustness, responsiveness, and decreased bandwidth requirements.

# The OSPF Routing Protocol

The router supports a complete implementation of the OSPF routing protocol, as specified in RFC 1583 (Version 2). OSPF is a link-state dynamic routing protocol that detects and learns the best routes to reachable destinations. OSPF can quickly perceive changes in the topology of an AS, and after a short convergence period, calculate new routes. The OSPF protocol does not encapsulate IP packets, but forwards them based on the destination address only.

OSPF is a link-state dynamic routing protocol that detects and learns the best routes to (reachable) destinations. OSPF can quickly perceive changes in the topology of an AS, and after a short convergence period, calculate new routes. The OSPF protocol does not encapsulate IP packets, but forwards them based on destination address only.

# **OSPF Routing Summary**

When a router is initialized, it uses the Hello Protocol to send Hello packets to its neighbors, and they in turn send their packets to the router. On broadcast and point-to-point networks, the router dynamically detects its neighboring routers by sending the Hello packets to the multicast address *ALLSPFRouters* (224.0.0.5); on non-broadcast networks you must configure information to help the router discover its *neighbors*. On all multi-access networks (broadcast and non-broadcast), the Hello Protocol also elects a *designated router* for the network.

**Note:** For ATM networks, RFC 1577 will allow IP to use the network as a Non-Broadcast Multiple Access network. Thus, OSPF should be configured assuming non-broadcast. If you are using LAN Emulation, the network is treated as a broadcast network, and you should configure OSPF accordingly. If you are using both RFC 1577 and LAN Emulation on a single physical interface, configure OSPF non-broadcast on the RFC 1577 interfaces (IP addresses assigned to the real interface, for example,

© Copyright IBM Corp. 1996, 1997

ATM/0), and configure OSPF broadcast on virtual or emulated interfaces (IP addresses assigned to emulated or virtual interfaces, for example, TKR/0).

The router then attempts to form adjacencies with its neighbors to synchronize their topological databases. Adjacencies control the distribution (sending and receiving) of the routing protocol packets as well as the distribution of the topological database updates. On a multi-access network, the designated router determines which routers become adjacent.

A router periodically advertises its status or link state to its adjacencies. Link state advertisements (LSAs) flood throughout an area, ensuring that all routers have exactly the same topological database. This database is a collection of the link state advertisements received from each router belonging to an area. From the information in this database, each router can calculate a shortest path tree with itself designated as the root. Then the shortest path tree generates the routing table.

OSPF is designed to provide services that are not available with RIP. OSPF includes the following features:

- Least-Cost Routing. Allows you to configure path costs based on any combination of network parameters. For example, bandwidth, delay, and dollar cost.
- No limitations to the routing metric. While RIP restricts the routing metric to 16 hops, OSPF has no restriction.
- Multipath Routing. Allows you to use multiple paths of equal cost that connect the same points. You can then use these paths for load distribution that results in more efficient use of network bandwidth.
- Area Routing. Decreases the resources (memory and network bandwidth) consumed by the protocol and provides an additional level of routing protection.
- Variable-Length Subnet Masks. Allows you to break an IP address into variable-size subnets, conserving IP address space.
- Routing Authentication. Provides additional routing security.

OSPF supports the following physical network types:

- Point-to-Point. Networks that use a communication line to join a single pair of routers. A 56-Kbps serial line that connects two routers is an example of a point-to-point network.
- Broadcast. Networks that support more than two attached routers and are capable of addressing a single physical message to all attached routers. A token-ring network is an example of a broadcast network. Emulated LANs over ATM treat the ATM network as a broadcast network.
- Non-Broadcast Multi-Access (NBMA). Networks that support more than two attached routers but have no broadcast capabilities. An X.25 Public Data Network is an example of a non-broadcast network. For OSPF to function correctly, this network requires extra configuration information about other OSPF routers attached to the non-broadcast network. Classical IP over ATM (RFC 1577) treats the ATM interface as a Non-Broadcast Multiple Access (NBMA) interface.
- Point-to-Multipoint. Networks that support more than two attached routers, have no broadcast capabilities, and are non-fully meshed. A frame relay

network without PVC between all the attached routers is an example of a Point-to-Multipoint network. Like non-broadcast networks, extra configuration information about other OSPF routers attached to the network is required.

### **Designated Router**

Every broadcast or non-broadcast multi-access network has a designated router that performs two main functions for the routing protocol: it originates network link advertisements and it becomes adjacent to all other routers on the network.

When a designated router originates network link advertisements, it lists all the routers, including itself, currently attached to the network. The link ID for this advertisement is the IP interface address of the designated router. By using the subnet/network mask, the designated router obtains the IP network number.

The designated router becomes adjacent to all other routers and is tasked with synchronizing the link state databases on the broadcast network.

The OSPF Hello protocol elects the designated router after determining the router's priority from the *Rtr Pri* field of the Hello packet. When a router's interface first becomes functional, it checks to see if the network currently has a designated router. If it does, it accepts that designated router regardless of that router's priority, otherwise, it declares itself the designated router. If the router declares itself the designated router at the same time that another router does, the router with higher router priority (*Rtr Pri*) becomes the designated router. If both *Rtr Pris* are equal, the one with the higher router ID is elected.

Once the designated router is elected, it becomes the end-point for many adjacencies. On a broadcast network, this optimizes the flooding procedure by allowing the designated route to multicast its Link State Update packets to the address ALLSPFRouters (224.0.0.5) rather than sending separate packets over each adjacency.

### **Multicast OSPF**

Multicasting is a LAN technique that allows copies of a single packet to pass to a selected subset of all possible destinations. Some hardware (Ethernet, for example) supports multicast by allowing a network interface to belong to one or more multicast groups. Refer to "IP Multicast Support" on page 15-12 for details about the router's support of IP multicasting.

The OSPF protocol supports IP multicast routing through multicast extensions to OSPF (MOSPF).

An MOSPF router distributes group location information throughout the routing domain by flooding a new type (type 6) of link state advertisement, the group-membership-LSA. This enables the MOSPF routers to efficiently forward a multicast datagram to its multiple destinations. Each router does this by calculating the path of the multicast datagram as a tree whose root is the datagram source and whose terminal branches are LANs containing group members.

While running MOSPF, multicast datagram forwarding works in the following ways:

• Although forwarding IP multicasts is not reliable, IP multicast datagrams are delivered with the same best effort as with the delivery of IP unicasts.

- Multicast datagrams travel the shortest path between the datagram source and any particular destination (OSPF link state cost). This occurs because a separate tree is built for each datagram source and destination group pair.
- A multicast datagram is forwarded as a data-link multicast at each hop. The ARP protocol is not used. For some network technologies, mapping between IP Class D addresses and data-link multicast occurs while, for others Class D IP addresses are mapped to the data-link broadcast address.
- When paths from the datagram source to two separate group members share an initial common segment, only a single datagram is forwarded until the paths go in separate directions. The path can split either at a router or at a network. If the path splits at a router, the router replicates the packet before it is sent. If the path splits at a network, it replicates through a data-link multicast.
- A network configuration could include both MOSPF routers and routers without multicast extensions. In this configuration, all routers interoperate in the routing of unicasts. This allows you to slowly introduce multicast capability into an internetwork.
  - Some configurations of MOSPF and non-MOSPF routers might produce unexpected failures in multicast routing.
- The router can be configured to send SNMP traps to a multicast group address by adding a group address to a particular SNMP community name.

# **Configuring OSPF**

The following sections present information on how to initially configure the OSPF protocol. This information outlines the tasks required to get the OSPF protocol up and running. Information on how to make further configuration changes is explained under "OSPF Configuration Commands" on page 17-18.

The following steps outline the tasks required to get the OSPF protocol up and running. The sections that follow explain each step in detail, including examples.

Before your router can run the OSPF protocol, you must:

- 1. Enable the OSPF protocol. In doing so, you must estimate the final size of the OSPF routing domain. (See "Enabling the OSPF Protocol" on page 17-5.)
- 2. Set the OSPF router ID. For network technologies that do not support data-link multicast or broadcast (for example, frame relay), the multicast datagram must be replicated by the router and forwarded as a data-link unicast. (See "Setting OSPF Router IDs" on page 17-5.)
- Define OSPF areas attached to the router. If no OSPF areas are defined, a single backbone area is assumed. (See "Defining Backbone and Attached OSPF Areas" on page 17-6.)
- 4. Define the router's OSPF network interfaces. Set the cost of sending a packet out on each interface, along with a collection of the OSPF operating parameters. (See "Setting OSPF Interfaces" on page 17-9.)
- 5. If you want to forward IP multicasts (IP Class D addresses), enable IP multicast routing capability. (See "Multicast Forwarding" on page 17-11.)
- 6. If the router interfaces to non-broadcast networks such as ATM using RFC 1577 (Classical IP and ARP over ATM), set additional interface parameters.

- (See "Setting Non-Broadcast Network Interface Parameters" on page 17-12 and "Configuring Wide Area Subnetworks" on page 17-12.)
- 7. If you want the router to import routes learned from other routing protocols running on this router (BGP, RIP or statically configured routes), enable AS boundary routing. In addition, you must define whether routes are imported as Type 2 or Type 1 externals. (See "Enabling AS Boundary Routing" on page 17-13.)
- 8. If you want to boot via a neighboring router over an attached point-to-point or point-to-multipoint interface, you must configure the neighbor's IP address. Do this by adding an OSPF neighbor for the point-to-point interface's destination.

# **Enabling the OSPF Protocol**

When enabling the OSPF routing protocol, you must supply the following two values to estimate the final size of the OSPF routing domain:

- Total number of AS external routes that will be imported into the OSPF routing domain. A single destination might lead to multiple external routes when it is imported by separate AS boundary routers. For example, if the OSPF routing domain has two AS boundary routers, both importing routes to the same 100 destinations, set the number of AS external routes to 200.
- Total number of OSPF routers in the routing domain.

Configure these two values identically in all of your OSPF routers. Each router running the OSPF protocol has a database describing a map of the routing domain. This database is identical in all participating routers. From this database the IP routing table is built through the construction of a shortest-path tree, with the router itself as root. The routing domain refers to an AS running the OSPF protocol.

To enable the OSPF routing protocol, use the **enable** command as shown in the following example.

```
OSPF Config> enable ospf
Estimated # external routes[100]? 200
Estimated # OSPF routers [50]? 60
Maximum Size LSA [0]? 2048
```

Normally, 2048 bytes is large enough for any Link State Advertisement (LSA) generated by the router. However, routers with many OSPF dial links (for example, ISDN dial links) can require a larger LSA. Additionally, in these situations, the **packet-size** may also need to be increased in the general configuration.

## **Setting OSPF Router IDs**

Every router in an OSPF routing domain must be assigned a unique 32-bit router ID. Choose the value used for the OSPF router ID as follows:

- If you use the IP configuration **set router ID** command, the value configured is used as an OSPF router ID.
- If you use the IP configuration set internal address command, the address configured is used as the OSPF router ID. It is recommended that the same value be used for the router ID and internal address, if defined.
- If neither the router ID nor the internal address are configured during IP configuration, the first OSPF interface address will be used as the OSPF router ID.

# **Defining Backbone and Attached OSPF Areas**

Figure 17-1 on page 17-7 shows a sample diagram of the structure of an OSPF routing domain. One division is between IP subnetworks within the OSPF domain and IP subnetworks external to the OSPF domain. The subnetworks included within the OSPF domain are subdivided into regions called areas. OSPF areas are collections of contiguous IP subnetworks. The function of areas is to reduce the OSPF overhead required to find routes to destinations in a different area. Overhead is reduced both because less information is exchanged between routers and because fewer CPU cycles are required for a less complex route table calculation.

Every OSPF routing domain must have at least a backbone area. The backbone is always identified by area number 0.0.0.0. For small OSPF networks, the backbone is the only area required. For larger networks with multiple areas, the backbone provides a core that connects the areas. Unlike other areas, the backbone's subnets can be physically separate. In this case, logical connectivity of the backbone is maintained by configuring virtual links between backbone routers across intervening non-backbone transit areas.

Routers that attach to more than one area function as area border routers. All area border routers are part of the backbone, so a border router must either attach directly to a backbone IP subnet or be connected to another backbone router over a virtual link. In addition, there must be a collection of backbone subnetworks and virtual links that connects all of the backbone routers.

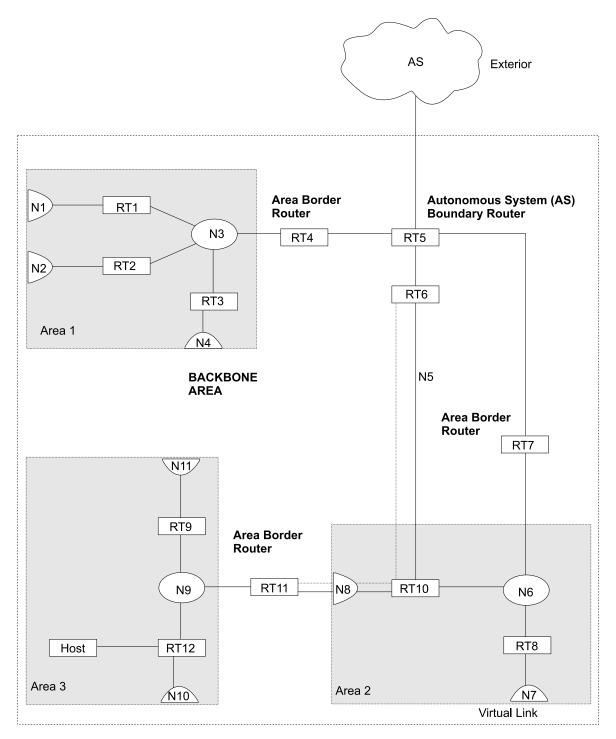

Figure 17-1. OSPF Areas

The information and algorithms used by OSPF to calculate routes vary according to whether the destination IP subnetwork is within the same area, in a different area within the same domain, or external to the OSPF domain. Every router maintains a complete map of all links within its area. All router to multi-access network, network to multi-access router, and router to router links are included in the map. A shortest path first algorithm is used to calculate the best routes to destinations within the area from this map. Routes between areas are calculated from summary advertisements originated by area border routers for IP subnetworks, IP subnetwork

ranges, and autonomous system external (ASE) boundary routers located in other areas of the OSPF domain. External routes are calculated from ASE advertisements that are originated by ASE boundary routers and flooded throughout the OSPF routing domain.

The backbone is responsible for distributing inter-area routing information. The backbone area consists of any of the following:

- Networks belonging to Area 0.0.0.0
- Routers attached to those networks
- Routers belonging to multiple areas
- Configured virtual links

Use the set area command to define areas to which a router attaches. If you do not use the set area command, the default is that all interfaces of the router attach to the backbone.

When area border routers are configured, options on the set area and add range commands can be used to control what OSPF route information crosses the area boundary.

One option is to use the **set area** command to define an area as a *stub*. OSPF ASE advertisements are never flooded into stub areas. In addition, the set area command has an option to suppress origination into the stub of summary advertisements for inter-area routes. Area border routers advertise default routes into stub areas. Traffic within the stub destined for unknown IP subnets is forwarded to the area border router. The border router uses its more complete routing information to forward the traffic on an appropriate path toward its destination. An area cannot be configured as a stub if it is used as a transit area for virtual links.

The other option is to use IP subnet address ranges to limit the number of summary advertisements that are used for inter-area advertisements of an area's subnets. A range is defined by an IP address and an address mask. Subnets are considered to fall within the range if the subnet IP address and the range IP address match after the range mask has been applied to both addresses.

When a range is added for an area at an area border router, the border router suppresses summary advertisements for subnets in the areas that are included in the range. The suppressed advertisements would have been originated into the other areas to which the border router attaches. Instead, the area border router may originate a single summary advertisement for the range or no advertisement at all, depending on the option chosen with the add range command.

Note that if the range is not advertised, there will be no inter-area routes for any destination that falls within the range. Also note that ranges cannot be used for areas that are used as transit areas by virtual links.

To set the parameters for an OSPF area, use the set area command and respond to the following prompts:

```
OSPF Config> set area
Area number [0.0.0.0]? 0.0.0.1
Authentication type [1]? 1
Is this a stub area? [No]:
```

Define an area as a stub when:

- 1. There is no requirement for the area to handle transit backbone traffic.
- 2. It is acceptable for area routers to use an area-border-router-generated default for traffic destined outside the AS.
- There is no requirement for area routers to be AS boundry routers (OSPF routers that advertise routes from external sources as AS external advertisements).

In this case, only the area border routers and backbone routers will have to calculate and maintain AS external routes.

# **Setting OSPF Interfaces**

OSPF interfaces are a subset of the IP interfaces defined during IP configuration. The parameters configured for OSPF interfaces determine the topology of the OSPF domain, the routes that will be chosen through the domain, and the characteristics of the interaction between directly connected OSPF routers. The **set interface** command is used to define an OSPF interface and to specify some of its characteristics. Other characteristics of the interface were specified in response to the **add address** prompt during IP configuration.

### **OSPF Domain Topology**

The definition of the topology of an OSPF domain depends on a definition of which routers are directly connected across some physical media or subnetwork technology and the area to which those connections are a part. The basic case is for all routers attached to a physical subnetwork to be directly connected, but it is possible to define multiple IP subnetworks over a single physical subnetwork. In that case, OSPF will consider routers to be directly connected only when they have OSPF interfaces attached to the same IP subnetwork. It is also possible to have cases where routers attached to the same subnetwork do not have a direct link layer connection.

For LAN media, directly connected OSPF routers are determined from the IP subnetwork and physical media associated with an OSPF interface. The IP address of the OSPF interface is specified in response to the Interface IP address prompt. This address must match the address of an IP interface that was defined with the add address command during IP configuration. The IP address, along with the subnetwork mask defined with the add address command determine the IP subnetwork to which the OSPF interface attaches. The net index associated with the IP interface by the add address command determines the physical subnetwork to which the OSPF interface attaches. The broadcast capability of LANs allows OSPF to use multicast Hello messages to discover other routers that have interfaces attached to the same IP subnetwork. Consequently, the interface parameters are all that are required for OSPF to determine which routers are directly connected across a LAN.

LANs can be used to connect an OSPF router with IP hosts. In this case, it is still necessary to define an OSPF interface to any IP subnetwork that is defined for the LAN. Otherwise, OSPF will not generate routes with those IP subnetworks as destinations. To prevent OSPF Hello traffic on these LANs without other attached routers, the network can be defined as a non-broadcast multi-access network. The router priority should also be set to zero because no designated router is required.

The requirements for configuring OSPF interfaces that attach to serial lines vary with the lower layer technology.

For point-to-point lines, only one other router is accessible over the interface, so the directly connected router can be determined without additional configuration. In fact, because there is no requirement to configure an IP subnetwork at all, unnumbered OSPF interfaces can be used for point-to-point lines. In this case, the same net index used as the IP address for the IP add address command is used as the IP address for the OSPF set interface command.

For subnetwork technologies like Frame Relay, ATM, and X.25 that support connections to multiple routers over a single serial line, the configuration of the OSPF interfaces is similar to that for a LAN, but because directly connected routers are not discovered dynamically for these subnetwork technologies, additional configuration is required to specify directly connected neighbors. For more information on the required configuration, see "Configuring Wide Area Subnetworks" on page 17-12.

## **Costs for OSPF Links**

OSPF calculates routes by finding the least-cost path to a destination. The cost of each path is the sum of the costs for the different links in the path. The cost of a link to a directly connected router is specified at the set interface command for Type of Service 0 cost.

Correctly configuring the costs according to the desirability of using interfaces for data traffic is critical for obtaining the desired routes through an OSPF domain. The factors that make individual links more or less desirable may vary in different networks, but the most common goal is to choose routes with the least delay and the most capacity. In general, this policy can be achieved by making the cost of a link inversely proportional to the bandwidth of the media used for the physical subnetwork.

A recommended approach is to use a cost of one for the highest bandwidth technology. For example, use the value 1 as the cost for an interface running 155 Mbps ATM.

| Table 17-1. Sample Costs for OSPF Links |                         |  |  |
|-----------------------------------------|-------------------------|--|--|
| Interface Bandwidth                     | Cost                    |  |  |
| 155 Mbps ATM                            | 1                       |  |  |
| Ethernet                                | 10                      |  |  |
| 16 Mbps Token-Ring                      | 6                       |  |  |
| 4 Mbps Token-Ring                       | 25                      |  |  |
| serial line                             | Cost based on bandwidth |  |  |
| Emulated Token-Ring (See note.)         | 1                       |  |  |
| Emulated Ethernet (See note.)           | 1                       |  |  |

Note: An Emulated Token Ring or Ethernet will run at the interface speed (for example, 155 Mbps), and should be configured with a cost of 1.

ATM can for attach to networks at a slower rate than the maximum line speed. For example, if the router has a port that is capable of 155 Mbps, and a router connects to it with 25 Mbps, that link will still be treated as a cost of 1. The OSPF weighting is on an interface basis.

The cost of an OSPF interface can be dynamically changed from the router's monitoring environment. This new cost is flooded quickly throughout the OSPF routing domain, and modifies the routing immediately.

When the router restarts/reloads, the cost of the interface reverts to the value that has been configured in SRAM.

### **Interactions Between Neighbor Routers**

A number of the values configured with the **set interface** command are used to specify parameters that control the interaction of directly connected routers. They include:

- · Retransmission interval
- Transmission delay
- · Router priority
- · Hello interval
- Dead router interval
- Demand Circuit
- Hello Suppression
- Poll Interval
- Authentication key

In most cases, the default values can be used.

**Note:** The Hello interval, the dead router interval, and the authentication key must have the same value for all OSPF routers that attach to the same IP subnetwork. If the values are not the same, routers will fail to form direct connections (adjacencies).

# **Multicast Forwarding**

To enable the routing of IP multicast (class D) datagrams, use the **enable multicast-routing** command. When enabling multicast routing, you will also be prompted as to whether you want the router to forward multicasts between OSPF areas.

```
OSPF Config>enable multicast forwarding Inter-area multicasting enabled? [No]: yes
```

When the **enable multicast forwarding** command is first invoked, multicast is enabled on all OSPF interfaces with default parameters.

If you want to change the MOSPF parameters, use the **set interface** command. You will be queried for multicast parameters only if you have first enabled multicast forwarding.

On networks that lie on the edge of an Autonomous System, where multiple multicast routing protocols (or multiple instances of a single multicast routing protocol) may exist, you may need to configure forwarding as data-link unicasts to avoid unwanted datagram replication. In any case, for all routers attached to a common network, the interface parameters forward multicast datagrams and forward as data-link unicasts should be configured identically.

# Setting Non-Broadcast Network Interface Parameters

If the router is connected to a non-broadcast, multi-access network, such as an ATM Network running RFC 1577, you have to configure the following parameters to help the router discover its OSPF neighbors. This configuration is necessary only if the router will be eligible to become designated router of the non-broadcast network.

First configure the OSPF poll interval with the following command:

```
OSPF Config> set non-broadcast
Interface IP address [0.0.0.0]? 128.185.138.19
Poll Interval [120]?
```

Then configure the IP addresses of all other OSPF routers that will be attached to the non-broadcast network. For each router configured, you must also specify its eligibility to become the designated router.

```
OSPF Config> add neighbor
Interface IP address [0.0.0.0]? 128.185.138.19
IP Address of Neighbor [0.0.0.0]? 128.185.138.21
Can that router become Designated Router [Yes]?
```

Setting non-broadcast can also be used to force a network without any other OSPF routers to be advertised. The router priority for the interface should be set to zero and no neighbors should be defined.

# Configuring Wide Area Subnetworks

Frame Relay, Classical IP over ATM, and X.25 allow direct connections between multiple routers over a single serial line. Additional configuration beyond that achieved with the **set interface** command is required for OSPF interfaces that attach to this kind of network. Because OSPF protocol messages are sent directly to specific neighbors on these networks, configuration is used instead of dynamic discovery to determine neighbor relationships and router roles.

**Note:** The configurations described in this section do not apply to point-to-point networks.

OSPF can assume either of two patterns for the direct connections between routers across these subnetworks:

- Point-to-Multipoint
- Non-broadcast multi-access (NBMA)

The key factor that distinguishes these two patterns is whether or not there is a direct connection between all pairs of routers that attach to the subnetwork (full mesh connectivity) or whether some of the routers are only connected through multi-hop paths with other routers as intermediates (partial mesh connectivity).

Non-broadcast multi-access (NBMA) requires full mesh connectivity while point-to-multipoint requires only partial mesh connectivity.

Point-to-multipoint is the default choice because it works for both full mesh connectivity and partial mesh connectivity. But when full mesh connectivity is available, NBMA is a more efficient solution.

### Configuring Point-to-Multipoint Subnetworks

Point-to-multipoint can be configured more easily than NBMA because there are no DRs, but neighbor relationships must be configured for all pairs of routers that will exchange data traffic directly across the point-to-multipoint subnet. Each pair of directly connected routers will exchange Hello messages, so one side can discover the other through these messages. The router configured to send the first Hello message, however, must have the IP address of its neighbor configured using the **add neighbor** command.

It is important to remember that OSPF will not calculate the correct routes if some of the routers attached to a subnetwork represent it as NBMA and others represent it as point-to-multipoint. Therefore, never use the **set non-broadcast** command for any interface to a point-to-multipoint network.

### **Configuring NBMA Subnetworks**

For NBMA IP subnetworks, some subset of the attached OSPF routers are configured to be eligible to be the designated router (DR). Each router eligible to be the DR periodically sends Hello messages to all other routers eligible to be the DR. These messages are used in the protocol to elect a DR and a backup DR. Both the DR and the backup DR periodically exchange Hello messages with all other OSPF routers that are attached to the NBMA IP subnetwork. Also, the flow of OSPF route information across the NBMA IP subnetwork is only between each of the attached routers and the DR or backup DR.

Select NBMA by using the **set non-broadcast** command for interfaces that attach to an NBMA subnetwork. This command must be used for all interfaces that attach to the NBMA network.

The configuration required for an OSPF router that attaches to an NBMA subnetwork depends on whether or not that router is eligible to become the DR.

- For a router not eligible to become a DR, the **set interface** command must be used to set the router priority to 0.
- For a router eligible to become a DR, the set interface command must be used to set the router priority to a nonzero value and the add neighbor command must be used to identify all of the OSPF routers with interfaces attached to the NBMA subnetwork and to indicate which of them are eligible to become DR.

**Note:** In a star configuration, use the **add neighbor** command at the hub (neighbors at the remote site do not need to be configured). The **add neighbor** command takes effect immediately without restarting the router.

# **Enabling AS Boundary Routing**

To import routes learned from other protocols (RIP and statically configured information) into the OSPF domain, enable AS boundary routing. You must do this even if the only route you want to import is the default route (destination 0.0.0.0).

When enabling AS boundary routing, you are asked which external routes you want to import. You can choose to import, or not to import, routes belonging to the following categories.

- · BGP routes
- · RIP routes

- Static routes
- Direct routes

For example, you could choose to import BGP and direct routes, but not RIP or static routes.

Independently of the above external categories, you can also configure whether or not to import subnet routes into the OSPF domain. This configuration item defaults to ENABLED (subnets are imported).

The metric type used in importing routes determines how the imported cost is viewed by the OSPF domain. When comparing two type 2 metrics, only the external cost is considered in picking the best route. When comparing two type 1 metrics, the external and internal costs of the route are combined before making the comparison. For example, you can set the router so that its default is originated only if a route to 10.0.0.0 is received from AS number 12. Setting the AS number to 0 means "from any AS." Setting the network number to 0.0.0.0 means "any routes received."

The syntax of the **enable** command is as follows:

```
OSPF Config>enable as boundary
Import BGP routes? [No]: yes
Import RIP routes? [No]:
Import static routes? [No]:
Import direct routes? [No]: yes
Import subnet routes? [No]:
Always originate default route? [No]: yes
Originate as type 1 or 2 [2]? \mathbf{2}
Default route cost [1]?
Default forwarding address [0.0.0.0]? 10.1.1.1
```

# Configuring OSPF over ATM

The options for configuring OSPF over an ATM subnetwork depend on whether LAN Emulation or Classical IP over ATM is being used for the IP layer. In the case of LAN Emulation, OSPF is configured in the same way as for a real LAN. For Classical IP over ATM the OSPF configuration options are the same as for Wide Area Subnetworks. See "Configuring Wide Area Subnetworks" on page 17-12. Both NBMA and Point-to-Multipoint configurations are supported.

# Configuring OSPF Over ATM (RFC 1577)

OSPF over ATM running RFC 1577 requires the following configuration steps:

- 1. Assign one or more IP addresses to the ATM interface using the IP Config> add address command. Each IP address corresponds to an attached Logical IP Subnet (LIS).
- 2. Use the OSPF Config> set interface command for each of the IP addresses configured on the ATM interface. Set the OSPF parameters including Designated-Router(DR) eligibility.
- 3. Use the OSPF Config> set non-broadcast command for each of the IP addresses configured on the ATM interface. This also needs to be set on all interfaces on every router that is connected to an ATM RFC 1577 LIS.
- 4. Use the OSPF Config> add neighbor command to define the other routers on the Logical IP Subnet (LIS) that you wish to share OSPF routing information with.

**Note:** All routers that are eligible to be Designated Routers (DRs) need to be configured with the neighbor information. Only one router in every LIS needs to be DR; however, if other routers are also configured to be DR-eligible, the LIS is more capable of recovering when an outage occurs.

# **Other Configuration Tasks**

### **Setting Virtual Links**

To maintain backbone connectivity, you must have all of your backbone routers interconnected either by permanent or virtual links. You can configure virtual links between any two area border routers that share a common non-backbone and non-stub area. Virtual links are considered to be separate router interfaces connecting to the backbone area. Therefore, you are asked to also specify many of the interface parameters when configuring a virtual link.

The following example illustrates the configuration of a virtual link. Virtual links must be configured in each of the link's two end-points. Note that you must enter OSPF router IDs in the same form as IP addresses.

```
OSPF Config> set virtual
Virtual endpt. (Router ID) [0.0.0.0]? 128.185.138.21
Link's transit area [0.0.0.1]?
Retransmission Interval (in seconds) [10]?
Transmission Delay (in seconds) [5]?
Hello Interval (in seconds) [30]?
Dead Router Interval (in seconds) [180]?
Authentication Key []? 3-14159
```

No cost is configured for a virtual link because the cost is the OSPF intra-area cost between the virtual link end-points through the transit area.

#### **Configuring for Routing Protocol Comparisons**

If you use a routing protocol in addition to OSPF, or when you change your routing protocol to OSPF, you must set the Routing Protocol Comparison.

OSPF routing in an AS occurs on these three levels: intra-area, inter-area, and exterior.

Intra-area routing occurs when a packet's source and destination address reside in the same area. Information that is about other areas does not affect this type of routing.

Inter-area routing occurs when the packet's source and destination addresses reside in different areas of the same AS. OSPF does inter-area routing by dividing the path into three contiguous pieces: an intra-area path from source to an area border router; a backbone path between the source and destination areas; and then another intra-area path to the destination. You can visualize this high-level of routing as a star topology with the backbone as hub and each of the areas as a spoke.

Exterior routes are paths to networks that lie outside the AS. These routes originate either from routing protocols, such as Border Gateway Protocol (BGP), or from static routes entered by the network administrator. The exterior routing information provided by BGP does not interfere with the internal routing information provided by the OSPF protocol.

AS boundary routers can import exterior routes into the OSPF routing domain. OSPF represents these routes as AS external link advertisements.

OSPF imports external routes in separate levels. The first level, called type 1 routes, is used when the external metric is comparable to the OSPF metric (for example, they might both use delay in milliseconds). The second level, called external type 2 routes, assumes that the external cost is greater than the cost of any internal OSPF (link-state) path.

Imported external routes are tagged with 32 bits of information. In a router, this 32-bit field indicates the AS number from which the route was received. This enables more intelligent behavior when determining whether to re-advertise the external information to other autonomous systems.

OSPF has a 4-level routing hierarchy (see Figure 17-2). The set comparison command tells the router where the BGP/RIP/static routes fit in the OSPF hierarchy. The two lower levels consist of the OSPF internal routes. OSPF intra-area and inter-area routes take precedence over information obtained from any other sources, all of which are located on a single level.

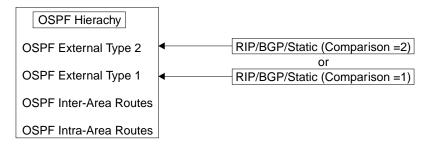

Figure 17-2. OSPF Routing Hierarchy

To put the BGP/RIP/static routes on the same level as OSPF external type 1 routes, set the comparison to 1. To put the BGP/RIP/static routes on the same level as OSPF external type 2 routes, set the comparison to 2. The default setting is 2.

For example, suppose the comparison is set to 2. In this case, when RIP routes are imported into the OSPF domain, they will be imported as type 2 externals. All OSPF external type 1 routes override received RIP routes, regardless of metric. However, if the RIP routes have a smaller cost, the RIP routes override OSPF external type 2 routes. The comparison values for all of your OSPF routers must match. If the comparison values set for the routers are inconsistent, your routing will not function correctly.

The syntax of the **set comparison** command is as follows:

```
OSPF Config> set comparison
Compare to type 1 or 2 externals [2]?
```

#### **Demand Circuit**

A demand circuit can be configured for any interface. There is no dependence on physical media or the model used by OSPF for the route calculation. When the demand circuit is configured and there are no compatibility problems:

 Only Link State Advertisements (LSAs) with real changes will be advertised over the interface. Normally, OSPF's reliable flooding algorithm causes LSAs to be refreshed with a new instance every 30 minutes even if topology changes have occurred.

• The DoNotAge bit will be set for LSAs flooded over the interface. This is required since they will not be refreshed over the interface.

### **Request Hello Suppression**

This is an additional parameter that you can use to configure an interface to request Hello suppression. This parameter will have value for point-to-point and point-to-multipoint interfaces. In addition, the subnetwork the interface attaches to must be able to notify OSPF that data cannot be delivered over a connection. Currently, ATM and ISDN dial-on-demand interfaces are the only interface types on which Hello suppression is supported.

#### Poll Interval

When Hello suppression is not active, the poll interval is used only with non-broadcast multi-access subnetworks and is set with the **set non-broadcast** command. You can configure this parameter after an interface has been configured as a demand circuit and Hello suppression has been requested. This parameter will be used by OSPF to try to reestablish a connection when a point-to-point line is down because there was a failure to transmit data but the network still appears to be operational.

# Converting from RIP to OSPF

To convert your Autonomous System from RIP to OSPF, install OSPF one router at a time, leaving RIP running. Gradually, all your internal routes will shift from being learned via RIP to being learned by OSPF (OSPF routes have precedence over RIP routes). If you want to have your routes look exactly as they did under RIP (in order to check that the conversion is working correctly) use hop count as your OSPF metric. Do this by setting the cost of each OSPF interface to 1.

Remember that the size of your OSPF system must be estimated when the protocol is enabled. This size estimate should reflect the final size of the OSPF routing domain.

After installing OSPF on your routers, turn on AS boundary routing in all those routers that still need to learn routes via other protocols (BGP, RIP, and statically configured routes). The number of these AS boundary routers should be kept to a minimum.

Finally, you can disable the receiving of RIP information on all those routers that are not AS boundary routers.

# **Dynamically Changing Interface Costs**

The cost of an OSPF interface can be dynamically changed from the router's console interface. This new cost is flooded quickly throughout the OSPF routing domain, and modifies the routing immediately.

When the router restarts/reloads, the cost of the interface reverts to the value that has been configured in SRAM.

# **Accessing the OSPF Configuration Environment**

To access the OSPF configuration environment, enter the following command at the Config> prompt:

Config> protocol ospf Open SPF-based Routing Protocol configuration console OSPF Config>

# **OSPF Configuration Commands**

Before you can use OSPF, you must configure it using the OSPF configuration commands. The following section summarizes and then explains the OSPF commands. Enter these commands at the OSPF config> prompt. Table 17-2 shows the commands.

| Table 17-2. | Table 17-2. OSPF Configuration Command Summary                                                                                                    |  |  |
|-------------|----------------------------------------------------------------------------------------------------|--|--|
| Command     | Function                                                                                                    |  |  |
| ? (Help)    | Lists the OSPF configuration commands or lists the options associated with specific commands.                                                                                                    |  |  |
| Add         | Adds to already existent OSPF information. You can add ranges to areas, and neighbors to non-broadcast networks.                                                                                                    |  |  |
| Delete      | Deletes OSPF information from SRAM.                                                                                                    |  |  |
| Disable     | Disables the entire OSPF protocol, AS boundary routing capability, demand circuit capability, or IP multicast routing.                                                                                                    |  |  |
| Enable      | Enables the entire OSPF protocol, AS boundary routing capability, demand circuit capability, or IP multicast routing.                                                                                                    |  |  |
| Join        | Configures the router to belong to one or more multicast groups.                                                                                                    |  |  |
| Leave       | Removes the router from membership in multicast groups.                                                                                                    |  |  |
| List        | Displays OSPF configuration.                                                                                                    |  |  |
| Set         | Establishes or changes the configuration information concerning OSPF areas, interfaces, non-broadcast networks, or virtual links. This command also allows you to set the way in which OSPF routes are compared with information gained from other routing protocols. |  |  |
| Exit        | Exits the OSPF configuration process.                                                                                                    |  |  |

# ? (Help)

Use the ? (help) command to list the commands that are available from the current prompt level. You can also enter a ? after a specific command name to list its options.

#### Syntax: ?

### Example: ?

ADD DELETE DISABLE ENABLE EXIT JOIN LEAVE LIST SET

### Add

Use the **add** command to add more information to already existing OSPF information. With this command you can add ranges to areas as well as neighbors to non-broadcast networks.

**Syntax:** <u>a</u>dd <u>range . . . neighbor . . . </u>

range area# IP-address IP-address-mask

Adds ranges to OSPF areas. OSPF areas can be defined in terms of address ranges. External to the area, a single route is advertised for each address range. For example, if an OSPF area were to consist of all subnets of the class B network 128.185.0.0, it would be defined as consisting of a single address range. The address range would be specified as an address of 128.185.0.0 together with a mask of 255.255.0.0. Outside of the area, the entire subnetted network would be advertised as a single route to network 128.185.0.0.

Ranges can be defined to control which routes are advertised externally to an area. There are two choices:

- When OSPF is configured to advertise the range, a single inter-area route is advertised for the range if at least one component route of the range is active within the area.
- When OSPF is configured not to advertise the range, no inter-area routes are advertised for routes that fall within the range.

Ranges cannot be used for areas that serve as transit areas for virtual links. Also, when ranges are defined for an area, OSPF will not function correctly if the area is partitioned but is connected by the backbone.

#### Example:

add range 0.0.0.2 128.185.0.0 255.255.0.0

inhibit advertisement ? [No]

1. The area number has:

Valid Values: Any valid area number

**Default Value**: none 2. The *IP address* has:

Valid Values: Any valid IP address.

Default Value: none

3. The IP address mask has:

Valid Values: Any valid IP address mask.

Default Value: none

#### neighbor

Configures neighbors adjacent to the router over this interface. In non-broadcast multi-access networks, neighbors need to be configured only on those routers that are eligible to become the designated router. In point-to-multipoint networks, at least one end of every logical connection must have a configured neighbor.

Example: add neighbor

```
Interface IP address [0.0.0.0]? 128.185.138.19
                                      IP Address of Neighbor [0.0.0.0]? 128.185.138.21
                                      Can that router become Designated Router on this net [Yes]?
                             1. The Interface IP address has:
                                Valid Values: Any valid IP address.
                                Default Value: None
                             2. The IP Address of Neighbor has:
                                Valid Values: Any valid IP address
                                Default Value: None
                             3. Answer the question, Can that router become designated router on
                                this net? For point-to-multipoint interfaces, this parameter is not
                                applicable. For consistency, set it to "No."
                                Valid Values: Yes or No
                                Default Value: Yes
Delete
                      Use the delete command to delete OSPF information from SRAM.
                      Syntax: delete
                                         <u>ra</u>nge . . .
                                         area . . .
                                         interface . . .
                                         neighbor . . .
                                         non-broadcast . . .
                                         virtual-link
                      range area# IP-address
                            Deletes ranges from OSPF areas.
                            Example: delete range 0.0.0.2 128.185.0.0 255.255.0.0
                             1. The area number of the range has:
                                Valid Values: Any valid area address
                                Default Value: none
                             2. The IP Address of Range has:
                                Valid Values: Any valid IP address.
                                Default Value: none
                             3. The IP Address Mask of Range has:
                                Valid Values: Any valid IP address mask.
                                Default Value: none
                      area area#
                            Deletes OSPF areas from the current OSPF configuration.
                            Example: delete area 0.0.0.1
                                The area number has:
                                Valid Values: Any valid area number.
```

Default Value: none

interface interface-IP-address

Deletes an interface from the current OSPF configuration.

Example: delete interface 128.185.138.19

The interface IP address has:

Valid Values: Any valid IP address.

Default Value: none

neighbor interface-IP-address neighbor-IP-address

Deletes configured neighbors from the current OSPF configuration.

Example: delete neighbor

Interface IP address [0.0.0.0]? **128.185.138.19** IP Address of Neighbor [0.0.0.0]? **128.185.138.21** 

1. The interface IP address has:

Valid Values: Any valid IP address.

Default Value: none

2. The neighbor IP address has:

Valid Values: Any valid IP address.

Default Value: none

non-broadcast interface-IP-address

Deletes non-broadcast network information from the current OSPF configuration.

Example: delete non-broadcast 128.185.133.21

1. The interface IP address has:

Valid Values: Any valid IP address.

Default Value: none

virtual-link

Deletes a virtual link that you have set using the **set virtual-link** command.

Example: delete virtual-link

Virtual endpoint (Router ID) [0.0.0.0]? Link's transit area [0.0.0.1]?

 The virtual endpoint (router ID) that defines the ID of the virtual neighbor has:

Valid Values: Any valid IP address.

Default Value: none

2. The link's transit area has:

Valid Values: Any valid area address.

Default Value: 0.0.0.1

### **Disable**

Use the **disable** command to disable either the entire OSPF protocol or just the AS boundary routing capability.

Syntax: disable as boundary routing

> demand-circuits multicast forwarding OSPF routing protocol sending outage-only

subnet

#### as boundary routing

Disables the AS boundary routing capability. When disabled, the router will not import external information into the OSPF domain.

Example: disable as boundary routing

#### demand-circuits

Disables the demand circuit capability. When disabled, the router will not indicate that it supports demand circuit processing in its router link's Link State Advertisement (LSA) and will not originate any flood any LSAs with the DoNotAge bit set. If one router in the routing domain or OSPF stub area does not support demand circuits, none of the routers in the routing domain or OSPF stub area will originate DoNotAge LSAs.

Example: disable demand-circuits

#### multicast forwarding

Disables IP multicast routing on all interfaces. When disabled, the router will not forward IP multicast (Class D) datagrams.

Example: disable multicast forwarding

#### OSPF routing protocol

Disables the entire OSPF protocol.

Example: disable OSPF routing protocol

#### sending outage-only interface-IP-address

Disables the sending of RIP updates contingent on the presence of the route specified on the analogous command. When this function is disabled, RIP advertisements will be sent unconditionally.

Example: disable sending outage-only

The interface IP address has:

Valid Values: Any valid IP address.

Default Value: none

#### subnet

For an interface to a point-to-point serial line, this option disables the advertisement of a stub route to the subnet that represents the serial line rather than the host route for the other router's address. You must supply this router's address for the interface to identify it.

#### **Example:**

OSPF Config> disable subnet Interface IP address [0.0.0.0]? 8.24.3.1

The interface IP address has:

Valid Values: Any valid IP address.

Default Value: none

### **Enable**

Use the **enable** command to enable either the entire OSPF protocol, the advertisement of a stub to route to a subnet, or just the AS boundary routing capability.

Syntax: enable as boundary routing

demand-circuits
multicast forwarding
OSPF routing protocol
send outage-only
subnet

Subne

### as boundary routing

Enables the AS boundary routing capability which allows you to import routes learned from other protocols (BGP, RIP, and statically configured information) into the OSPF domain. For additional information on the use of the **enable** command, see "Configuring OSPF" on page 17-4.

#### Example: enable as boundary routing

```
Import RIP routes? [No]:
Import static routes? [No]:
Import direct routes? [No]: yes
Import subnet routes? [No]:
Always originate default route? [No]: yes
Originate as type 1 or 2 [2]? 2
Default route cost [1]?
Default forwarding address [0.0.0.0]? 10.1.1.1
```

1. The *Originate as type 1 or 2* indicates whether the OSPF-originated default will have an AS external metric type of 1 or 2. Type 1 metrics are considered in the same context as OSPF costs while type 2 metrics are considered higher than any OSPF metric.

Valid Values: 1 or 2

Default Value: 2

The Default route cost is the parameter that specifies the cost that OSPF associates with the default route to its area border router. The cost is used to determine the shortest path for the default route to its area border router.

Valid Values: 0 to 16777215

**Default Value: 1** 

3. The *Default forwarding address* is the parameter that specifies the forwarding address that will be used in the imported default route.

Valid Values: a valid IP address

Default Value: none

#### multicast forwarding

Enables the forwarding of IP multicast (Class D) datagrams. When enabling multicast routing, you are also prompted whether you want to forward IP multicast datagrams between OSPF areas. To run MOSPF (OSPF with

multicast extensions), a router currently running OSPF needs only to use this command. You do not need to reenter its configuration information.

#### Example: enable multicast forwarding

Inter-area multicasting enabled (Yes or No): yes

#### demand-circuits

Enables demand circuit processing for the router. The router will indicate that it supports demand circuit processing in its router link's Link State Advertisement (LSA). The default is enabled so that demand circuits can be deployed without reconfiguring every router in the OSPF routing domain.

OSPF Config> enable demand-circuits

### OSPF routing protocol

Enables the entire OSPF protocol. When enabling the OSPF routing protocol, you must supply the following two values that will be used to estimate the size of the OSPF link state database:

 Total number of AS external routes that will be imported into the OSPF routing domain. A single destination may lead to multiple external routes when it is imported by separate AS boundary routers. For example, if the OSPF routing domain has two AS boundary routers, both importing routes to the same 100 destinations, the number of AS external routes should be set to 200.

Valid Values: 0 to 65535

**Default Value**: 100

• Total number of OSPF routers in the routing domain.

Valid Values: 0 to 65535

**Default Value: 50** 

 Additionally, you can specify the maximum LSA size. This value may need to be increased if you have a large Nways router with many OSPF dial links (for example, ISDN primary) in the same OSPF area. Normally, 2048 is more than enough space for any single LSA.

Valid Values: 2048 to 65535

**Default Value**: 2048

Example: enable OSPF routing protocol

Estimated # external routes[100]? 200 Estimated # OSPF routers [50]? 60 Maximum LSA Size [2048]?

sending outage-only interface-IP-address outage-network outage-network-mask Enables the sending of RIP update packets on the interface specified by the interface IP address contingent on the presence of the IP route specified by the outage network and outage mask. Normally, updates are sent unconditionally on interfaces configured to advertise RIP routes. This function can be useful in backup senarios where the back-up dial circuit is configured as a Dial-on-Demand circuit.

#### **Example:**

OSPF Config> enable sending outage-only

In this example, RIP advertisements will only be sent on the unnumbered interface when the route is absent from the routing table.

The interface IP address has:

Valid Values: Any valid IP address.

**Default Value**: none The *outage network* has:

Valid Values: Any valid IP address.

**Default Value**: none

The outage network mask has:

Valid Values: Any valid IP address.

Default Value: none

#### subnet

For an interface to a point-to-point serial line, this option enables the advertisement of a stub route to the subnet that represents the serial line rather than the host route for the other router's address. You must supply this router's address for the interface to identify it.

#### Example:

OSPF Config> enable subnet
Interface IP address [0.0.0.0]? 8.24.3.1

The interface IP address has:

Valid Values: Any valid IP address.

Default Value: none

### Join

Use the **join** command to configure the router as a member of a multicast group. When the router is the member of a multicast group, it responds to PINGs and SNMP queries sent to the group address.

To request group membership in a more immediate way (a restart/reload is not required), issue the **join** command from the OSPF monitoring console. Also, from the OSPF monitoring console, the join command keeps track of the number of times a particular group is joined. IP multicast groups joined through the OSPF monitoring console are not retained across router restarts and reloads.

Syntax: join multicast-group-address

Example: join 224.185.0.0

The *multicast group address* parameter specifies the IP class D group/multicast address.

Valid Values: Class D IP address from 224.0.0.1 to 239.255.255.255

Default Value: None

### Leave

Use the **leave** command to remove a router's membership from a multicast group. This will prevent the router from responding to PINGs and SNMP queries sent to the group address.

To delete group membership in a more immediate way (a restart/reload is not required), issue the leave command from the OSPF monitoring console. Also, from the OSPF monitoring console, group membership is not deleted until the number of leaves executed equals the number of joins previously executed.

**Syntax:** <u>leave multicast-group-address</u>

Example: leave 224.185.0.0

The multicast group address parameter specifies the IP class D group/multicast address.

Valid Values: Class D IP address from 224.0.0.1 to 239.255.255.255

Default Value: none

### List

Use the **list** command to display OSPF configuration information.

Syntax: list all areas interfaces neighbors

non-broadcast virtual-links

Lists all OSPF-related configuration information. all

### Example: list all

--Global configuration--OSPF Protocol: Enabled # AS ext. routes: Estimated # routers: 100 Maximum LSA Size: 2048 External comparison: Type 2 AS boundary capability: Enabled

Import external routes: BGP RIP STA DIR SUB Orig. default route: No (0,0.0.0.0)Default route cost: (1, Type 2) Default forward. addr.: 0.0.0.0 Multicast forwarding: Enabled Inter-area multicast: Enabled Demand Circuits: Enabled |

--Area configuration--

AuType Stub? Default-cost Import-summaries? Area ID 0.0.0.0 0=None N/A

--Interface configuration--

Area Cost Rtrns TrnsDly Pri IP address Hello Dead 0.0.0.1 1 5 1 128.185.184.11 1 10 60 128.185.177.11 0.0.0.1 1 1 1 10 128.185.142.11 0.0.0.0 1 1 10 60

**OSPF** protocol Displays whether OSPF is enabled or disabled.

| # AS ext.<br>routes          | Displays the estimated number of Autonomous System external routes. The router cannot accept more than this number of AS external routes.                                                                                                    |
|------------------------------|----------------------------------------------------------------------------------------------------|
| Estimated # routers          | Displays the estimated number of routers found in the OSPF configuration.                                                                                                    |
| Maximum<br>LSA size          | Displays the maximum size LSA that will be originated by this router.                                                                                                    |
| External comparison          | Displays the external route type used by OSPF when importing external information into the OSPF domain and when comparing OSPF external routes to RIP/BGP routes.                                                                                                    |
| AS<br>boundary<br>capability | Displays whether the router will import external routes into the OSPF domain.                                                                                                    |
| Import<br>external           | Displays which routes will be imported.                                                                                                    |
| Orig default route           | Displays whether the router will import a default into the OSPF domain. When the value is "YES," and a non-zero network number is displayed in parentheses. This indicates that the default route will be originated only if a route to that network is available.                                                                                                    |
| Default route cost           | Displays the cost and type that will be used in the imported default route.                                                                                                    |
| Default<br>forward<br>addr   | Displays the forwarding address that will be used for the originated default route.                                                                                                    |
| Multicast forwarding         | Displays whether IP multicast datagrams will be forwarded.                                                                                                    |
| Demand circuits              | Displays whether demand circuit processing is supported.                                                                                                    |
| External comparison          | Displays the external route type used by OSPF when importing external information into the OSPF domain and when comparing OSPF external routes to RIP/BGP routes.                                                                                                    |
| Inter-area<br>multicast      | Displays whether IP multicast datagrams will be forwarded between areas.                                                                                                    |
| Area-ID                      | Displays the attached area ID (area summary information)                                                                                                    |
| AuType                       | Displays the method used for area authentication. "Simple-pass" means a simple password scheme is being used for the area's authentication.                                                                                                    |
| Stub area                    | Displays whether or not the area being summarized is a stub area. Stub areas do not carry external routes, resulting in a smaller routing database. However, stub areas cannot contain AS boundary routers, nor can they support configured virtual links.                                                                                                    |
| OSPF<br>interfaces           | For each interface, its IP address is printed, together with configured parameters. "Area" is the OSPF area to which the interface attaches. "Cost" indicates the TOS 0 cost (or metric) associated with the interface. "Rtrns" is the retransmission interval, which is the number of seconds between retransmissions of unacknowledged routing information. "TrnsDly" is the transmission delay, which is an estimate of the number of seconds it takes to transmit routing information over the interface (it must be greater than 0). "Pri" is the interface's Router Priority, which is used when selecting the designated router. "Hello" is the number of seconds between Hello Packets |

sent out the interface. "Dead" is the number of seconds after Hellos cease

to be heard that the router is declared down.

### **Configuring OSPF**

Virtual links

Lists all virtual links that have been configured with this router as end-point. "Virtual endpoint" indicated the OSPF Router ID of the other end-point. "Transit area" indicates the non-backbone area through which the virtual link is configured. Virtual links are considered treated by the OSPF protocol similarly to point-to-point networks. The other parameters listed in the command ("Rtrns," "TrnsDly," "Hello," and "Dead") are maintained for all interfaces. See the OSPF list interfaces command for more information.

#### areas

Lists all information concerning configured OSPF areas.

#### Example: list areas

|         | / II Cu     | coming | 41461011     |                              |
|---------|-------------|--------|--------------|------------------------------|
| Area ID | AuType      | Stub?  | Default-cost | <pre>Import-summaries?</pre> |
| 0.0.0.0 | 0=None      | No     | N/A          | N/A                          |
| 0.0.0.1 | 1=Simp-Pass | No     | N/A          | N/A                          |
|         |             |        |              |                              |
|         |             |        |              |                              |

Area-ID Displays the attached area ID (area summary information).

AuType Displays the method used for area authentication. "Simple-pass" means a

simple password scheme is being used for the area's authentication.

Stub area Displays whether or not the area being summarized is a stub area. Stub

areas do not carry external routes, resulting in a smaller routing database. However, stub areas cannot contain AS boundry routers, nor can they

--Area configuration--

support configured virtual links.

Default-cost For stub areas the cost of the default to be originated as an OSPF summary

(type 3) Link State Advertisement (LSA). For transit areas (for example,

non-stub areas), this field is N/A.

Import-summari For stub areas, indicates whether or not OSPF summary (type 3) Link State

Advertisements are to be originated into the stub area. This question does not apply to the default summary. For transit areas (for example, non-stub

areas, this field is N/A.

#### interfaces

For each interface, its IP address is printed, together with configured parameters. "Area" is the OSPF area to which the interface attaches. "Cost" indicates the TOS 0 cost (or metric) associated with the interface. "Rtrns" is the retransmission interval, which is the number of seconds between retransmissions of unacknowledged routing information. "TrnsDly" is the transmission delay, which is an estimate of the number of seconds it takes to transmit routing information over the interface (it must be greater than 0). "Pri" is the interface's router priority, which is used when selecting the designated router. "Hello" is the number of seconds between Hello Packets sent out the interface, "Dead" is the number of seconds after Hellos cease to be heard that the router is declared down.

Example: list interfaces

|            | Area con | figura | tion     |          |       |       |      |
|------------|----------|--------|----------|----------|-------|-------|------|
| IP address | Area     | Cost   | Rtrns    | TrnsDly  | Pri H | ello  | Dead |
| 153.2.2.25 | 0.0.0.0  | 1      | 5        | 1        | 1     | 10    | 40   |
| 10.69.40.1 | 0.0.0.0  | 1      | 5        | 1        | 1     | 10    | 40   |
| 10.69.1.1  | 0.0.0.0  | 1      | 5        | 1        | 1     | 10    | 40   |
| 154.2.2.25 | 0.0.0.0  | 1      | 5        | 1        | 1     | 10    | 40   |
|            |          |        |          |          |       |       |      |
|            | Demand c | ircuit | parame   | ters     |       |       |      |
| IP address | DoNotAge | He     | 11o Sup  | pression | Pol1  | Inter | rval |
| 153.2.2.25 | Off      | A1     | low      |          | 0     |       |      |
| 10.69.40.1 | 0n       | Di     | sable    |          | 100   |       |      |
| 10.69.1.1  | 0n       | A1     | low      |          | 60    |       |      |
| 154.2.2.25 | 0ff      | A1     | 1 ow     |          | 0     |       |      |
|            |          |        |          |          |       |       |      |
|            | Multicas | t para | meters-  | -        |       |       |      |
| IP address | MCForwar | d DL   | .Unicast | IGMPol1  | IGMP  | timed | out  |
| 153.2.2.25 | 0n       | 0f     | f        | 60       | 180   |       |      |
| 10.69.40.1 | 0n       | 0f     | f        | 60       | 180   |       |      |
| 10.69.1.1  | 0n       | 0f     | f        | 60       | 180   |       |      |
| 154.2.2.25 | 0n       | 0f     | f        | 60       | 180   |       |      |

Note: Multicast parameters are not displayed if multicast is disabled. Demand circuit parameters are not displayed if none of the interfaces are configured as demand circuits.

#### neighbors

Lists neighbors to non-broadcast networks. It displays IP address of the neighbor and the IP address of the interface to that neighbor. It also indicates whether the neighbor is eligible to become the "Designated Router" on the net.

#### Example: list neighbors

| Neighbo       | or configuration  |              |
|---------------|-------------------|--------------|
| Neighbor Addr | Interface Address | DR eligible? |
| 2.3.4.5       | 1.2.3.4           | yes          |
| 2.5.6.7       | 5.6.7.8           | no           |

#### non-broadcast

Lists all information related to interfaces connected to non-broadcast multi-access networks. For each non-broadcast interface, as long as the router is eligible to become designated router on the attached network, the polling interval is displayed together with a list of the router's neighbors on the non-broadcast network.

### Example: list non-broadcast

| NBMA           | configuration |
|----------------|---------------|
| Interface Addr | Poll Interval |
| 128 185 235 34 | 120           |

#### virtual-links

Lists all virtual links that have been configured with this router as end-point. "Virtual endpoint" indicated the OSPF router ID of the other end-point. "Transit area" indicates the non-backbone area through which the virtual link is configured. Virtual links are considered treated by the OSPF protocol similarly to point-to-point networks. The other parameters listed in the command ("Rtrns," "TrnsDly," "Hello," and "Dead") are maintained for all interfaces. See the OSPF list interfaces command for more information.

### Example: list virtual-links

|         | Virtual  | link cor | nfigura | tion  |         |       |      |
|---------|----------|----------|---------|-------|---------|-------|------|
| Virtual | endpoint | Transit  | area    | Rtrns | TrnsDly | Hello | Dead |
| 0.0.0.0 |          | 0.0.0.1  |         | 10    | 5       | 30    | 180  |

### Set

Use the **set** command to display or change the configuration information concerning OSPF areas, interfaces, non-broadcast networks, or virtual links. This command also allows you to set the way in which OSPF routes are compared to information obtained from other routing protocols.

Syntax: set area

> comparison interface non-broadcast virtual-link

area

Sets the parameters for an OSPF area. If no areas are defined, the router software assumes that all the router's directly attached networks belong to the backbone area (area ID 0.0.0.0).

Example: set area

Area number [0.0.0.0]? 0.0.0.1 Authentication type [1]? 1 Is this a stub area? [No]: yes Stub default cost? [0]: Import summaries? [Yes]:

- Area number is the OSPF area address.
- Authentication type (security scheme) to be used in the area. The choices for authentication types are 1, which indicates a simple password; or 0, which indicates that no authentication is necessary to pass packets.

All OSPF routers attached to the same subnet must have the same Authentication Key. For example, suppose the address mask for this network interface is 255.255.255.0, the IP address is 128.185.138.19 and the authentication key is xyz123. According to the subnet mask and IP address combination, the interface attaches to the subnet 128.185.138.0 of network 128,185,0.0. All other OSPF routers attached to subnet 128.185.138.0 must have their authentication key set to xyz123.

Valid Values: any 8 characters

Default Value: 0

- Stub area designation. If you designate "Yes":
  - The area does not receive any AS external link advertisements, reducing the size of your database and decreasing memory usage for routers in the stub area.
  - You cannot configure virtual links through a stub area.
  - You cannot configure a router within the stub area as an AS boundary router.

External Routing in Stub Areas. You cannot configure the backbone as a stub area. External routing in stub areas is based on a default route. Each border area router attaching to a stub area originates a default route for this purpose. The cost of this default route is also configurable with the set area command.

#### comparison

Tells the router where the BGP/RIP/static routes fit in the OSPF hierarchy. The two lower levels consist of the OSPF internal routes. OSPF internal

routes take precedence over information gained from any other sources, all of which are located on a single level.

Example: set comparison

```
OSPF Config> set comparison
Compare to type 1 or 2 externals [2]?
```

#### interface

Sets the OSPF parameters for the router's network interfaces.

- 1. The interface IP address is for each interface in the router.
- 2. attaches to area is the area to which the interface attaches.
- 3. The timer values are the same values for all routers attached to a common network segment.
  - a. The *retransmission interval* is the interval after which a Link Request for one or more link state advertisements will be resent.

Valid values: 1 to 65535 seconds

**Default Value: 5** 

b. The *Transmission delay* is an estimate of the number of seconds that it takes to transmit link-state information over the interface.

Each link-state advertisement has a finite lifetime that is equal to the constant MaxAge (1 hour). As each link-state advertisement is sent to the particular interfaces, it is aged by this configured transmission delay. The minimum delay is 1 second.

Valid Values: 1 to 65535 seconds

**Default Value: 1** 

c. The *Hello Interval* is the interval between Hello packets sent on the interface.

Valid Values: 1 to 65535 seconds

**Default Value**: 10

d. The Dead Router Interval

Dead Router Interval is the interval after which a router that has not sent a Hello will be considered dead. The Dead Router Interval defaults to four times the configured Hello Interval. The value for this parameter must be greater than the Hello Interval.

Valid Values: 2 to ≥ 65535 seconds

Default Value: 40 (or four times the configured Hello interval)

4. The *Router Priority* value is used for broadcast and non-broadcast multi–access networks to elect the designated router. For point-to-point links, this value should be **0**, which means that this router must not be elected the designated router for its network.

Valid Values: 0 to 255

Default Value: 1

5. The *Type of service 0 cost* is cost that will be used for the interface when the shortest path routes are computed for the area..

Valid Values: 1 to 65535

Default Value: 1

6. The Demand Circuit indicates whether or not the interface will be treated as a demand circuit for purposes of flooding LSAs (Link State Advertisements). Over demand circuits, LSAs will be flooded with the DoNotAge bit set over this interface and will not be flooded unless there is an actual change to the LSA. Refer to RFC 1793 for more information.

Valid Values: Yes or No

Default Value: No

7. The *Hello Suppression* indicates whether or not hello packets will be suppressed on the interface once the neighbors reach the full state. Demand circuits must be enabled on the interface for hello suppression to be requested or allowed. Currently, hello suppression is only supported on ATM and ISDN Dial-on-Demand links. Refer to RFC 1793 for more information.

Valid Values: Allow, Request, or Disable

**Default Value:** Allow

8. The Demand Circuit Down Poll Interval indicates the duration between hello polls sent when there is a failure to send data on a demand circuit with hello suppression active. Currently, hello suppression is only supported on ATM and ISDN Dial-on-Demand links. Refer to RCF 1793 for more information.

Valid Values: 1 to 65535

Default Value: 60

9. The Authentication key is the parameter that defines the password used for this OSPF area. When password authentication is used, only packets with the correct authentication key are accepted.

Valid Values: any 8 characters

**Default Value**: a null string

Example: set interface

Interface IP address [0.0.0.0]? 128.185.138.19 Attaches to area [0.0.0.0]? 0.0.0.1 Retransmission Interval (in seconds) [5]? Transmission Delay (in seconds) [1]? 1 Router Priority [1]?  ${\bf 1}$ Hello Interval (in seconds) [10]? 10 Dead Router Interval (in seconds) [40]? 60 Type Of Service 0 cost [1]? 5 Demand Circuit (Yes or NO) [No]? Yes Hello Suppression (A-Allow, R-Request, or D-Disable) [A]? Demand Circuit Poll Interval (in seconds) [60?] Authentication Key []? xyz q Retype Auth. Key []? xyz\_q Forward multicast datagrams (Yes or No)? Yes Forward as datalink unicasts (Yes or No)? No IGMP polling interval (in seconds) [60]? 60 IGMP timeout (in seconds) [180]? 180

When responding to the prompts, supply the IP address for each interface in the router and answer the questions that follow. For the following parameters, you must enter the same value for all routers attached to a common network:

- Hello interval
- Dead router interval

Authentication key (if an authentication of 1 is used)

The first prompt asks for the OSPF area to which the interface attaches. For example, suppose that the interface address mask is 255.255.255.0, indicating that the interface attaches to a subnet (128.185.138.0) of network 128.185.0.0. All other OSPF routers attached to subnet 128.185.138.0 must also have their *Hello interval* set to 10, *dead router interval* set to 40, and their interface *authentication key* set to xyz\_q.

Note that IP interfaces to point-to-point lines may be unnumbered. In this case a net index is configured instead of an IP address. This implementation of OSPF will work with these unnumbered interfaces, but to work correctly, both ends of the point-to-point line must use an unnumbered interface.

In a multicast routing configuration (multicast has been enabled), the MOSPF parameters for each OSPF interface are set to their default values. This means that:

- · Multicast forwarding is enabled.
- Multicast datagrams are forwarded as data-link multicasts.
- IGMP Host Membership is sent out on the interface every 60 seconds.
- Local group database entries are removed 180 seconds after IGMP Host Membership reports for the group cease to be received by the interface.

If you want to change the MOSPF parameters, use the **set interface** command. You will be queried for multicast parameters (the last five parameters shown in the output display above) only if you have first enabled multicast forwarding.

On networks that lie on the edge of an autonomous system, where multiple multicast routing protocols (or multiple instances of a single multicast routing protocol) may exist, you may need to configure forwarding as data-link unicasts to avoid unwanted datagram replication. In any case, for all routers attached to a common network, the interface parameters "forward multicast datagrams" and "forward as data-link unicasts" should be configured identically.

#### non-broadcast

Overrides the point-to-multipoint default to select NBMA for X.25, Frame Relay or ATM networks. This parameter specifies the interval that determines the frequency of Hellos sent to neighbors that are inactive. You must set non-broadcast consistently across all interfaces that attach to the same subnetwork for OSPF to function correctly.

Helps the router discover its OSPF neighbors. In X.25 networks and ATM networks running RFC 1577, this configuration is necessary only if the router will be eligible to become designated router of the non-broadcast network.

For Frame Relay or ATM networks, however, the **set non-broadcast** command is used to configure an OSPF interface as connecting to a non-broadcast multi-access network. If the **set non-broadcast** command is not used, the interface is assumed to be connected to a point-to-multipoint network. In Frame Relay networks, all OSPF interfaces must be configured as connecting to the same type of network (non-broadcast multi-access or point-to-multipoint), so if the **set non-broadcast** command is used for one router's interface, it must be configured on the interfaces for all routers attaching to the network.

Example: set non-broadcast

Interface IP address [0.0.0.0]? 128.185.138.19 Poll Interval [120]

The interface IP address has:

Valid Values: Any valid IP address.

Default Value: none

The NBMA Poll Interval is used to send Hello packets to inactive neighbors. (Inactive neighbors are those neighbors that the router has not heard from for a period greater than the Dead Router interval.) The router still polls these neighbors at a reduced rate. Set the NBMA Poll Interval much higher than the configured Hello Interval for the router.

Valid Values: 1 to 65535 seconds

Default Value: 120 seconds

Example: set non-broadcast

Interface IP address [0.0.0.0]? 128.185.138.19 Poll Interval [120]?

#### virtual-link

Configures virtual links between any two area border routers. To maintain backbone connectivity you must have all of your backbone routers interconnected either by permanent or virtual links. Virtual links are considered to be separate router interfaces connecting to the backbone area. Therefore, you are asked to also specify many of the interface parameters when configuring a virtual link.

Virtual links can be configured between any two backbone routers that have an interface to a common non-backbone area. Virtual links are used to maintain backbone connectivity and must be configured at both end-points.

Note: This OSPF implementation supports the use of virtual links when one end of the virtual link may be an unnumbered point to point line. For this configuration to work, the router id must be used as the source address in OSPF protocol messages sent over the virtual link. Use of the router id can be insured by configuring the internal IP address with the address used as the router id. Another requirement for this configuration to work is that the OSPF implementations at both ends of the virtual link support it.

> 1. The virtual endpoint (router ID) defines the ID of the virtual neighbor.

> > Valid Values: Any valid IP address.

Default Value: none

2. The link's transit area. is the non-backbone, non-stub area through which the virtual link is configured. Virtual links can be configured between any two area border routers that have an interface to a common non-backbone and non-stub area. Virtual links must be configured in each of the link's two end-points.

Valid Values: 0.0.0.1 to 255.255.255.255

Default Value: 0.0.0.1

3. The timer values are the same values for all routers attached to a common network segment.

a. The retransmission interval is the interval after which a Link Request for one or more link state advertisements will be resent.

Valid Values: 1 to 65535 seconds

**Default Value: 10** 

b. The *Transmission delay* parameter is an estimate of the number of seconds that it takes to transmit link-state information over the interface.

Each link-state advertisement has a finite lifetime that is equal to the constant MaxAge (1 hour). As each link-state advertisement is sent to the particular interfaces, it is aged by this configured transmission delay. The minimum delay is 1 second.

Valid Values: 1 to 65535 seconds

**Default Value:** 5

c. The *Hello Interval* is the interval between Hello packets sent on the interface.

Valid Values: 1 to 255 seconds

**Default Value: 30** 

d. The Dead Router Interval is the interval after which a router that has not sent a Hello will be considered dead. This parameter defaults to six times the configured Hello Interval and must be set to a value greater than the Hello Interval.

Valid Values: 2 to 65535 seconds

Default Value: 180

4. The *Authentication key*. defines the password used for this OSPF area. When password authentication is used, only packets with the correct authentication key are accepted.

### Example: set virtual-link

Virtual endpoint (Router ID) [0.0.0.0]? 128.185.138.21 Link's transit area [0.0.0.1]? 0.0.0.1 Retransmission Interval (in seconds) [10]? Transmission Delay (in seconds) [5]? Hello Interval (in seconds) [30]? Dead Router Interval (in seconds) [180]? Authentication Key [3]? ACEMAN

# **Exit**

Use the **exit** command to return to the previous prompt level.

Syntax: exit

Example: exit

# **Configuring OSPF**

# **Chapter 18. Monitoring OSPF**

This chapter describes the OSPF console commands and contains the following sections:

- "Accessing the OSPF Console Environment"
- "OSPF Console Commands."

# **Accessing the OSPF Console Environment**

For information on how to access the OSPF console environment, refer to *Getting Started (Introduction to the User Interface)* in the *Multiprotocol Switched Services (MSS) Interface Configuration and Software User's Guide* 

### **OSPF Console Commands**

This section summarizes and then explains all the OSPF console monitoring commands. These commands enable you to monitor the OSPF routing protocol. Table 18-1 lists the OSPF console commands.

Enter the OSPF console commands at the OSPF> prompt.

| Table 18-1 (Page 1 of 2). OSPF Console Command Summary |                                                                                                    |  |  |
|--------------------------------------------------------|----------------------------------------------------------------------------------------------------|--|--|
| Command                                                | Function                                                                                                    |  |  |
| ? (Help)                                               | Lists the OSPF console commands or lists the options associated with specific commands.                           |  |  |
| Advertisement                                          | Displays a link state advertisement belonging to the OSPF database.                                               |  |  |
| Area<br>summary                                        | Displays OSPF area statistics and parameters.                                                                     |  |  |
| AS external                                            | Lists the AS external advertisements belonging to the OSPF link state database.                                   |  |  |
| Database<br>summary                                    | Displays the advertisements belonging to an OSPF area's link state database.                                      |  |  |
| Dump routing tables                                    | Displays the OSPF routes contained in the routing table.                                                          |  |  |
| Interface<br>summary                                   | Displays OSPF interface statistics and parameters.                                                                |  |  |
| Join                                                   | Configures the router to belong to one or more multicast groups.                                                  |  |  |
| Leave                                                  | Removes the router from membership in multicast groups.                                                           |  |  |
| Mcache                                                 | Displays a list of currently active multicast forwarding cache entries.                                           |  |  |
| Mgroups                                                | Displays the group membership of the router's attached interfaces.                                                |  |  |
| Mstats                                                 | Displays various multicast routing statistics.                                                                    |  |  |
| Neighbor<br>summary                                    | Displays OSPF neighbor statistics and parameters.                                                                 |  |  |
| Ping                                                   | Continuously sends ICMP Echo Requests (or pings) a given destination, printing a line for each response received. |  |  |

© Copyright IBM Corp. 1996, 1997

| Table 18-1 (Page 2 of 2). OSPF Console Command Summary |                                                                                        |  |  |  |
|--------------------------------------------------------|----------------------------------------------------------------------------------------|--|--|--|
| Command                                                | Function                                                                               |  |  |  |
| Routers                                                | Displays the reachable OSPF area-border routers and AS-boundary routers.               |  |  |  |
| Size                                                   | Displays the number of LSAs currently in the link state database, categorized by type. |  |  |  |
| Statistics                                             | Displays OSPF statistics detailing memory and network usage.                           |  |  |  |
| Traceroute                                             | Displays the complete route (hop-by-hop) to a given destination.                       |  |  |  |
| Weight                                                 | Dynamically changes the cost of an OSPF interface.                                     |  |  |  |
| Exit                                                   | Exits the OSPF console process.                                                        |  |  |  |

# ? (Help)

Use the ? (help) command to list the commands that are available from the current prompt level. You can also enter a ? after a specific command name to list its options.

#### Syntax: ?

#### Example: ?

ADVERTISEMENT expansion AREA summary AS-EXTERNAL advertisement DATABASE summary DUMP routing tables INTERFACE summary JOIN I FAVF **MCACHE MGROUPS MSTATS NEIGHBOR** summary PING address ROUTERS SIZE STATISTICS TRACEROUTE WEIGHT EXIT

# **Advertisement Expansion**

Use the advertisement expansion command to print the contents of a link state advertisement contained in the OSPF database. For a summary of the router's advertisements use the database command.

A link state advertisement is defined by its link state type, link state ID and its advertising router. There is a separate link state database for each OSPF area. Providing an area-id on the command line tells the software which database you want to search. The different kinds of advertisements, which depend on the value given for link-state-type, are:

- Router links Contain descriptions of a single router's interface.
- Network links Contain the list of routers attached to a particular interface.
- Summary nets Contain descriptions of a single inter-area route.

- Summary AS boundary routers Contain descriptions of the route to an AS boundary router in another area.
- AS external nets Contain descriptions of a single route.
- Multicast group memberships Contain descriptions of a particular group's membership in the neighborhood of the advertising router.

**Note:** Link State IDs, advertising routers (specified by their router IDs), and area IDs take the same format as IP addresses. For example, the backbone area can be entered as 0.0.0.0.

**Example 1** shows an expansion of a router links advertisement. The router's ID is 128.185.184.11. It is an AS boundary router and has three interfaces to the backbone area (all of cost 1). Multicast routing has been enabled. Detailed field descriptions are provided with the example.

This command has also been enhanced in two ways. First of all, when displaying router-LSAs and network-LSAs, the reverse cost of each router-to-router link and router-to-transit-network link is displayed, as well as the previously displayed forward cost. This is done because routing of multicast datagrams whose source lies in different areas/Autonomous systems is based on reverse cost instead of forward cost. In those cases where there is no reverse link (which means that the link will never be used by the Dijkstra), the reverse cost is shown as "1-way."

In addition, the LSA's OSPF options are displayed in the same manner as they were displayed in the detailed OSPF **neighbor** command.

New group-membership-LSAs can also be displayed. The "LS destination" of each group-membership-LSA is a group address. A router originates a group-membership-LSA for each group that has members on one or more of the router's attached networks. The group-membership-LSA for the group lists those attached transit networks having group members (the type "2" vertices), and when there are members belonging to one or more attached stub networks, or if the router itself is a member of the multicast group, a type "1" vertex whose ID is the router's OSPF router ID is included.

**Syntax:** <u>ad</u>vertisement *Is-type link-state-id 'advertising-router' 'area-id'* 

**Example 1:** advertisement 1 128.185.184.11 0.0.0.0

```
LS age:
           173
LS options: E,MC,DC
LS type:
            1
LS destination (ID): 128.185.184.11
LS originator: 128.185.184.11
LS sequence no: 0x80000047
LS checksum:
                0x122
LS length:
Router type: ASBR,W
# router ifcs: 3
        Link ID:
                          128.185.177.31
        Link Data:
                          128.185.177.11
        Interface type: 2
                 No. of metrics: 0
                 TOS 0 metric: 3 (0)
        Link ID:
                          128.185.142.40
        Link Data:
                          128.185.142.11
        Interface type: 2
                 No. of metrics: 0
                 TOS 0 metric: 4 (0)
                          128.185.184.0
        Link ID:
        Link Data:
                          255.255.255.0
        Interface type:
                 No. of metrics: 0
                 TOS 0 metric:
```

LS age Indicates the age of the advertisement in seconds.

LS options

Indicates the optional OSPF capabilities supported by the piece of the routing domain described by the advertisement. These capabilities are denoted by E (processes type 5 externals; when this is not set to the area to which the advertisement belongs has been configured as a stub), T (can route based on TOS), MC (can forward IP multicast datagrams), and DC (is capable of demand circuit processing).

LS type

Classifies the advertisement and dictates its contents: 1 (router links advertisement), 2 (network link advertisement), 3 (summary link advertisement), 4 (summary ASBR advertisement), 5 (AS external link) and 6 (group-membership advertisement).

LS destination

Identifies what is being described by the advertisement. Depends on the advertisement type. For router links and ASBR summaries, it is the OSPF router ID. For network links, it is the IP address of the network's designated router. For summary links and AS external links, it is a network/subnet number. For group-membership advertisements, it is a particular multicast group.

LS OSPF router ID of the originating router. originator

LS sequence number Used to distinguish separate instances of the same advertisement. Should be looked at as a signed 32-bit integer. Starts at 0x80000001, and increments by one each time the advertisement is updated.

LS A checksum of advertisement contents, used to detect data corruption. checksum

LS length The size of the advertisement in bytes.

Router type Indicates the level of function of the router. ASBR means that the router is

an AS boundary router, ABR that the router is an area border router, and W that the router is a wildcard multicast receiver.

that the router is a wholara maticast receiver.

# Router ifcs

The number of router interfaces described in the advertisement.

| Link ID           | Indicates what the interface connects to. Depends on Interface type. For interfaces to routers (i.e., point-to-point links), the Link ID is the neighbor's router ID. For interfaces to transit networks, it is the IP address of the network designated router. For interfaces to stub networks, it is the network's network/subnet number. |
|-------------------|----------------------------------------------------------------------------------------------------|
| Link Data         | 4 bytes of extra information concerning the link, it is either the IP address of the interface (for interfaces to point-to-point networks and transit networks), or the subnet mask (for interfaces to stub networks).                                                                                                    |
| Interface<br>type | One of the following: 1 (point-to-point connection to another router, 2 (connection to transit network), 3 (connection to stub network) or 4 (virtual link).                                                                                                    |
| No. of metrics    | The number of non-zero TOS values for which metrics are provided for this interface.                                                                                                    |
| TOS 0<br>metric   | The cost of the interface. In parenthesis the reverse cost of the link is given (derived from another advertisement). If there is no reverse link, "1-way" is displayed.                                                                                                    |

The LS age, LS options, LS type, LS destination, LS originator, LS sequence no, LS checksum and LS length fields are common to all advertisements. The Router type and # router ifcs are seen only in router links advertisements. Each link in the router advertisement is described by the Link ID, Link Data, and Interface type fields. Each link can also be assigned a separate cost for each IP Type of Service (TOS); this is described by the No. of metrics and TOS 0 metric fields (the router currently does not route based on TOS, and looks at the TOS 0 cost only).

**Example 2** shows an expansion of a group-membership advertisement. A group-membership advertisement for a given group/advertising router combination lists those networks directly attached to the advertising router which have group members. It also lists whether the router itself is a member of the specified group. The example below shows that network 128.185.184.0 has members of group 224.0.1.1.

#### **Example 2:** adv 6 224.0.1.1 128.185.184.114

```
For which area '0.0.0.0'?

LS age: 168
LS options: E
LS type: 6
LS destination (ID): 224.0.1.1
LS originator: 128.185.184.114
LS sequence no: 0x80000001
LS checksum: 0x7A3
LS length: 28
Vertex type: 2
Vertex ID: 128.185.184.114
```

Vertex type Describes the object having group members, one of: 1 (the router itself, or stub networks attached to the router) or 2 (a transit network).

Vertex ID When the vertex type is 1, always the advertising router's ID. When the vertex type is 2, the IP address of the transit network's designated router.

# Area Summary

Use the area summary command to display the statistics and parameters for all OSPF areas attached to the router.

In the example below, the router attaches to a single area (the backbone area). A simple password scheme is being used for the area's authentication. The router has three interfaces attaching to the area, and has found 4 transit networks, 7 routers and no area border routers when doing the SPF tree calculation for the backbone.

Syntax: area

#### Example: area

| Area ID | Authentication | #ifcs | #nets | #rtrs | #brdrs |  |
|---------|----------------|-------|-------|-------|--------|--|
| 0.0.0.0 | Simple-pass    | 3     | 4     | 7     | 0      |  |

# Indicates the number of router interfaces attached to the particular area. These ifcs interfaces are not necessarily functional.

# Indicates the number of transit networks that have been found while doing the SPF nets tree calculation for this area.

# Indicates the number of routers that have been found when doing the SPF tree rtrs calculation for this area.

Indicates the number of area border routers that have been found when doing the brdrs SPF tree calculation for this area.

# **AS-external advertisements**

Use the AS-external advertisements command to list the AS external advertisements belonging to the OSPF routing domain. One line is printed for each advertisement. Each advertisement is defined by the following three parameters: its link state type (always 5 for AS external advertisements), its link state ID (called the LS destination), and the advertising router (called the LS originator).

Syntax: as-external

#### Example: as-external

```
Type LS destination LS originator Seqno
                                            Age
                                                 Xsum
 5 0.0.0.0
                 128.185.123.22
                                 0x80000084 430
                                                 0x41C7
   128.185.131.0 128.185.123.22 0x80000080 450
                                                 0x71DC
   128.185.132.0 128.185.123.22 0x80000080 450
                                                 0x66E6
    128.185.144.0 128.185.123.22 0x80000002 329
                                                 0xF2CA
    128.185.178.0 128.185.123.22 0x80000081 450
                                                 0x72AA
   128.185.178.0 128.185.129.40 0x80000080 382
                                                 0xDD28
 5 129.9.0.0 128.185.123.22 0x80000082 451
                                                 0x4F30
 5 129.9.0.0
                  128.185.126.24 0x80000080 676
                                                 0x324A
    134.216.0.0
                 128.185.123.22
                                 0x80000082 451
                                                 0x505A
    134.216.0.0 128.185.126.24 0x80000080 676
                                                 0x3374
    192.9.3.0
                  128.185.123.22 0x80000082 451
                                                 0xF745
    192.9.3.0
                  128.185.126.24 0x80000080 677
                                                 0xDA5F
    192.9.12.0
                  128.185.123.22 0x80000082 452
                                                 0x949F
    192.9.12.0
                  128.185.128.41 0x80000080 679
                                                 0x31B2
 5 192.26.100.0 128.185.123.22 0x80000081 452
                                                 0xFDCD
 5 192.26.100.0 128.185.126.24 0x80000080 21
                                                 0xDEE8
                             etc.
              # advertisements:
                                           133
                                           0x43CC41
              Checksum total:
```

Type Always 5 for AS external advertisements. LS Indicates an IP network/subnet number. These network numbers belong to

destination other Autonomous Systems.

LS Advertising router.

originator

Seqno, It is possible for several instances of an advertisement to be present in the Age, Xsum

OSPF routing domain at any one time. However, only the most recent

OSPF routing domain at any one time. However, only the most recent instance is kept in the OSPF link state database (and printed by this command). The LS sequence number (Seqno), LS age (Age) and LS checksum fields (Xsum) are compared to see which instance is most recent. The LS age field is expressed in seconds. Its maximum value is 3600.

At the end of the display, the total number of AS external advertisements is printed, along with a checksum total over all of their contents. The checksum total is simply the 32-bit sum (carries discarded) of the individual advertisement's LS checksum fields. This information can be used to quickly determine whether two OSPF routers have synchronized databases.

# **Database Summary**

Use the **database summary** command to display a description of the contents of a particular OSPF area's link state database. AS external advertisements are omitted from the display. A single line is printed for each advertisement. Each advertisement is defined by the following three parameters: its link state type (called Type), its link state ID (called the LS destination) and the advertising router (called the LS originator).

Syntax: database area-id

Example: database 0.0.0.0

Type LS destination LS originator Segno Age Xsum 1 128.185.123.22 128.185.123.22 0x80000084 442 0xCE2D 1 128.185.125.38 128.185.125.38 0x80000082 470 0x344D 1 128.185.126.24 128.185.126.24 0x80000088 1394 0xCC47 128.185.128.41 128.185.128.41 0x80000082 471 0x16A2 1 128.185.129.25 128.185.129.25 0x8000008D 1624 0x8B64 1 128.185.129.40 128.185.129.40 0x8000008A 1623 0xABBE 1 128.185.136.39 128.185.136.39 0x80000082 469 0x5045 2 128.185.125.40 128.185.129.40 0x80000049 457 0xA31 128.185.126.25 128.185.129.25 0x80000002 1394 0x56B8 128.185.127.24 128.185.126.24 0x8000007F 1031 0x592D 2 128.185.129.25 128.185.129.25 0x8000005F 2295 0x8219 128.185.129.40 128.185.129.40 0x80000001 1623 0x12C9 224.0.2.6 128.185.142.9 0x8000003D 232 0x513F 6 224.0.2.6 128.185.184.11 0x80000003 376 0x2250

# advertisements: 14
Checksum total: 0x4BBC2

Type Separate LS types are numerically displayed: type 1 (router links

advertisements), type 2 (network links advertisements), type 3 (network summaries), type 4 (AS boundary router summaries), and type 6

(group-membership-LSAs).

LS destination Indicates what is being described by the advertisement.

LS originator Advertising router.

Seqno, Age, Xsum It is possible for several instances of an advertisement to be presenting the OSPF routing domain at any one time. However, only the most recent instance is kept in the OSPF link state database (and printed by this command). The LS sequence number (Seqno), LS age (Age) and LS checksum fields (Xsum) are compared to see which instance is most recent. The LS age field is expressed in seconds. Its maximum value is 3600.

At the end of the display, the total number of advertisements in the area database is printed, along with a checksum total over all of their contents. The checksum total is simply the 32-bit sum (carries discarded) of the individual advertisement's LS checksum fields. This information can be used to quickly determine whether two OSPF routers have synchronized databases.

**Note:** When comparing multicast-capable to non-multicast routers, the above database checksum (and also # advertisements) will not necessarily match, because non-multicast routers do not handle or store group-membership-LSAs. Also, if demand circuit processing is active in the OSPF routing domain or OSPF stub area, the database checksum will most likely be different among routers with demand circuits. Refer to RFC 1793 for more information.

# **Dump Routing Tables**

Use the **dump routing tables** command to display all the routes that have been calculated by OSPF and are now present in the routing table. Its output is similar in format to the IP console's dump routing tables command.

Syntax: dump

Example: dump

| Type | Dest net      | Mask     | Cost | Age | Next hop(s)    |
|------|---------------|----------|------|-----|----------------|
| SPE1 | 0.0.0.0       | 00000000 | 4    | 3   | 128.185.138.39 |
| SPF* | 128.185.138.0 | FFFFFF00 | 1    | 1   | Eth/0          |
| Sbnt | 128.185.0.0   | FFFF0000 | 1    | 0   | None           |
| SPF  | 128.185.123.0 | FFFFFF00 | 3    | 3   | 128.185.138.39 |
| SPF  | 128.185.124.0 | FFFFFF00 | 3    | 3   | 128.185.138.39 |
| SPF  | 192.26.100.0  | FFFFFF00 | 3    | 3   | 128.185.131.10 |
| RIP  | 197.3.2.0     | FFFFFF00 | 10   | 30  | 128.185.131.10 |
| RIP  | 192.9.3.0     | FFFFFF00 | 4    | 30  | 128.185.138.21 |
| De1  | 128.185.195.0 | FFFFFF00 | 16   | 270 | None           |

Default gateway in use.

Type Cost Age Next hop SPE1 4 3 128.185.138.39

Routing table size: 768 nets (36864 bytes), 36 nets known

Type Indicates how the route was derived.

(route type)

Sbnt - Indicates that the network is subnetted; such an entry is a place-holder only.

Dir - Indicates a directly connected network or subnet.

RIP - Indicates the route was learned through the RIP protocol.

Del - Indicates the route has been deleted.

Stat - Indicates a statically configured route.

BGP - Indicates routes learned through the BGP protocol.

BGPR - Indicates routes learned through the BGP protocol that are readvertised by OSPF and RIP.

Fltr - Indicates a routing filter.

SPF - Indicates that the route is an OSPF intra-area route.

SPIA - Indicates that it is an OSPF inter-area routes.

SPE1, SPE2 - Indicates OSPF external routes (type 1 and 2 respectively).

Rnge - Indicates a route type that is an active OSPF area address range and is

not used in forwarding packets.

Dest IP destination network/subnet.

net

Mask IP address mask.

Cost Route Cost.

Age For RIP and BGP routes, the time that has elapsed since the routing table entry

was last refreshed.

Next IP address of the next router on the path toward the destination host. Also Hop displayed is the interface type used by the sending router to forward the packet.

An asterisk (\*) after the route type indicates the route has a static or directly

connected backup. A percent sign (%) after the route type indicates that RIP updates will always be accepted for this network/subnet.

A number in parentheses at the end of the column indicates the number of equal-cost routes to the destination. The first hops belonging to these routes can be displayed with the IP console's **route** command.

# **Interface Summary**

Use the **interface summary** command to display statistics and parameters related to OSPF interfaces. If no arguments are given (see Example 1), a single line is printed summarizing each interface. If an interface's IP address is given (see Example 2), detailed statistics for that interface will be displayed.

**Syntax:** interface interface-ip-address

### Example 1: interface

Ifc Address Phys assoc. Area Type State #nbrs #adjs 9.67.217.66 TKR/0 2.2.2.2 Brdcst 64 0 0

Ifc Address Interface IP address.

Phys Displays the physical interface.

Assoc Area Attached area ID.

Type Can be either Brdcst (broadcast, e.g., an Ethernet interface), P-P (a

point-to-point network, e.g., a synchronous serial line), P-2-MP

(point-to-multipoint, e.g., a Frame-Relay network), Multi (non-broadcast, multi-access, e.g., an X.25 connection) or VLink (an OSPF virtual link).

State Can be one of the following: 1 (down), 2 (looped back), 4 (waiting), 8

(point-to-point), 16 (DR other), 32 (backup DR) or 64 (designated router).

#nbrs Number of neighbors. This is the number of routers whose hellos have been

received, plus those that have been configured.

Number of adjacencies. This is the number of neighbors in state Exchange #adjs

or greater. These are the neighbors with whom the router has synchronized

or is in the process of synchronization.

### **Example 2:** interface 128.185.125.22

Interface address: 128.185.125.22 Attached area: 0.0.0.1 Physical interface: Eth/1

Interface mask: 255.255.255.0

Interface type: Brdcst State: 32

Designated Router: 128.185.184.34 Backup DR: 128.185.184.11

DR Priority: 1 Hello interval: 10 Rxmt interval: 5 Dead interval: 40 TX delay: 1 Poll interval: 0 Demand Circuit off Max pkt size: 2044 TOS 0 cost: 1

# Neighbors: 0 # Adjacencies: 0 # Full adjs.: 0 # Mcast floods: 0 # Mcast acks:

MC forwarding: on DL unicast: off IGMP monitor: on # MC data in: 0 # MC data acc: 0 # MC data out:

Network Capabilities: Broadcast Real Network IGMP polls snt: 75 IGMP polls rcv: 0 Unexp polls: 0

IGMP reports: 0

Interface Interface IP address.

Address

Attached Area Attached area ID.

Physical

interface

Displays physical interface type and number.

Interface Mask Displays interface subnet mask.

Interface type Can be either Brdcst (broadcast, e.g., an Ethernet interface), PP (a

point-to-point network, e.g., a synchronous serial line), P-2-MP

(point-to-multipoint, e.g., a Frame-Relay network), Multi (non-broadcast, multi-access, e.g., an X.25 connection) and VLink (an OSPF virtual link).

State Can be one of the following: 1 (Down), 2 (Looped back), 4 (Waiting), 8

(Point-to-Point), 16 (DR other), 32 (Backup DR), 64 (Designated router)

or 128 (Full).

Designated IP address of the designated router.

Router

Backup DR IP address of the backup designated router.

**DR** Priority Displays priority assigned to designated router.

Hello interval Displays the current hello interval value.

Rxmt interval Displays the current retransmission interval value.

| Dead interval           | Displays the current dead interval value.                                                                                                    |
|-------------------------|----------------------------------------------------------------------------------------------------|
| TX delay                | Displays the current transmission delay value.                                                                                                    |
| Poll interval           | Displays the current poll interval value.                                                                                                    |
| Max pkt size            | Displays the maximum size for an OSPF packet sent out this interface.                                                                                                    |
| Demand circuit          | Indicates whether or not demand circuit processing is active on the interface.                                                                                                    |
| TOS 0 cost              | Displays the interface's TOS 0 cost.                                                                                                    |
| # Neighbors             | Number of neighbors. This is the number of routers whose hellos have been received, plus those that have been configured.                                                                                                    |
| # Adjacencies           | Number of adjacencies. This is the number of neighbors in state Exchange or greater.                                                                                                    |
| # Full adj              | Number of full adjacencies. The number of full adjacencies is the number of neighbors whose state is Full (and therefore, with which the router has synchronized databases).                                                      |
| # Mcast Floods          | Number of link state updates flooded out the interface (not counting retransmissions).                                                                                                    |
| # Mcast acks            | Number of link state acknowledgments flooded out the interface (not counting retransmissions).                                                                                                    |
| MC forwarding           | Displays whether multicast forwarding has been enabled for the interface.                                                                                                    |
| DL unicast              | Displays whether multicast datagrams are to be forwarded as data-link multicasts or as data-link unicasts.                                                                                                    |
| IGMP monitor            | Displays whether IGMP is enabled on the interface.                                                                                                    |
| # MC data in            | Displays the number of multicast datagrams that have been received on this interface and then successfully forwarded.                                                                                                    |
| # MC data acc           | Displays the number of multicast datagrams that have been successfully forwarded.                                                                                                    |
| # MC data out           | Displays the number of datagrams that have been forwarded out the interface (either as data-link multicasts or data-link unicasts).                                                                                               |
| Network<br>Capabilities | Displays the network capabilities for the interface.                                                                                                    |
| IGMP polls sent         | Displays the number of IGMP Host Membership Queries that have been sent out the interface.                                                                                                    |
| IGMP polls rcv          | Displays the number of IGMP Host Membership Queries that have been received on the interface.                                                                                                    |
| Unexp polls             | Displays the number of IGMP Host Membership Queries that have been received on the interface that were unexpected (that is, received when the router itself was sending them).                                                    |
| IGMP reports            | Displays the number of IGMP Host Membership Reports received on the interface.                                                                                                    |
| Nbr node: type and ID   | Displays the identity of the upstream node if the router were supposed to receive datagrams on this interface. Type here is an integer from 1 to 3, with 1 indicating router, 2 indicating transit net and 3 indicating stub net. |

### Join

Use the **join** command to establish the router as a member of a multicast group.

This command is similar to the join command in the OSPF configuration console with two differences:

- The effect on group membership is immediate when the commands are given from the OSPF monitor (that is, a restart/reload is not required). Similarly, the IP groups joined are not retained across router restarts and reloads.
- The command keeps track of the number of times a particular group is "joined."

When the router is the member of a multicast group, it responds to pings and SNMP queries sent to the group address.

Syntax: join multicast-group-address

Example: join 224.185.0.0

### Leave

Use the **leave** command to remove a router's membership in a multicast group. This will keep the router from responding to pings and SNMP queries sent to the group address.

This command is similar to the leave command in the OSPF configuration console with two differences:

- The effect on group membership is immediate when the commands are given from the OSPF monitor (i.e., a restart/reload is not required).
- The command will not delete group membership until the "leaves" executed equals the number of "joins" previously executed. Similarly, the IP multicast groups left are not retained across router restarts and unloads.

Syntax: leave multicast-group-address

Example: leave 224.185.0.0

### Mcache

Use the mcache command to display a list of currently active multicast cache entries. Multicast cache entries are built on demand, whenever the first matching multicast datagram is received. There is a separate cache entry (and therefore a separate route) for each datagram source network and destination group combination.

Cache entries are cleared on topology changes (e.g., a point-to-point line in the MOSPF system going up or down), and on group membership changes.

Syntax: mcache

Example 1: mcache

| 0: TKR/0    | 1: SDLC/0 | 2: FR/0 |
|-------------|-----------|---------|
| 3: Internal |           |         |

| Source      | Destination | Count | Upst  | Downstream |
|-------------|-------------|-------|-------|------------|
| 133.1.169.2 | 225.0.1.10  | 8     | Local | 2 (4),3    |
| 133.1.169.2 | 225.0.1.20  | 8     | Local | 2 (4),3    |
| 3.3.3.3     | 225.0.1.10  | 8     | 2     | 3          |

Source Source network/subnet of matching datagrams.

Destination Destination group of matching datagrams.

Count Displays the number of received datagrams that have matched the cache

entry.

Upst Displays the neighboring network/router from which the datagram must be

received in order to be forwarded. When this reads as "none," the

datagram will never be forwarded.

Downstream Displays the total number of downstream interfaces/neighbors to which the

datagram will be forwarded. When this is 0, the datagram will not be

forwarded.

There is more information in a multicast forwarding cache entry. A cache entry can be displayed in detail by providing the source and destination of a matching datagram on the command line. If a matching cache entry is not found, one is built. A sample of this command is shown in Example 2.

**Example 2:** mcache 128.185.182.9 224.0.1.2

 source Net:
 128.185.182.0

 Destination:
 224.0.1.2

 Use Count:
 472

 Upstream Type:
 Transit Net

 Upstream ID:
 128.185.184.114

Downstream: 128.185.177.11 (TTL = 2)

In addition to the information shown in the short form of the mcache command, the following fields are displayed:

Upstream Indicates the type of node from which the datagram must be received in Type order to be forwarded. Possible values for this field are "none" (indicating

order to be forwarded. Possible values for this field are "none" (indicating that the datagram will not be forwarded), "router" (indicating that the datagram must be received over a point-to-point connection), "transit network," "stub network," and "external" indicating that the datagram is

expected to be received from another Autonomous System).

Downstream Prints a separate line for each interface or neighbor to which the datagram

will be sent. A TTL value is also given, indicating that datagrams forwarded out of or to this interface must have at least the specified TTL value in their IP header. When the router is itself a member of the multicast group, a line

specifying "internal Application" appears as one of the downstream

interfaces/neighbors.

# **Mgroups**

Use the **mgroups** command to display the group membership of the router's attached interfaces. Only the group membership for those interfaces on which the router is either designated router or backup designated router are displayed.

Syntax: mgroups

Example: mgroups

|           | ai oup                                                                                                    | Inter race                   | Elifetime (3003)                         |  |
|-----------|----------------------------------------------------------------------------------------------------|------------------------------|------------------------------------------|--|
|           | 224.0.1.1                                                                                                    | 128.185.184.11 (Eth/1)       | 176                                      |  |
|           | 224.0.1.2                                                                                                    | 128.185.184.11 (Eth/1)       | 170                                      |  |
|           | 224.1.1.1                                                                                                    | Internal                     | 1                                        |  |
| Group     | Displays the grinterface.                                                                                                    | roup address as it has bee   | n reported (via IGMP) on a particular    |  |
| Interface | Displays the in (via IGMP).                                                                                                    | terface address to which the | ne group address has been reported       |  |
|           | The router's internal group membership is indicated by a value of "internal." For these entries, the lifetime field (see below) indicates the number of applications that have requested membership in the particular group. |                              |                                          |  |
| Lifetime  | Displays the nu                                                                                                    | umber of seconds that the    | entry will persist if Membership Reports |  |

Lifetime (secs)

Local Group Database

Interface

### **Mstats**

Use the mstats command to display various multicast routing statistics. The command indicates whether multicast routing is enabled and whether the router is an inter-area and/or inter-AS multicast forwarder.

Enabled

cease to be heard on the interface for the given group.

MOSPF forwarding:

Syntax: mstats

Example: mstats

Group

```
Inter-area forwarding: Enabled
                       DVMRP forwarding:
                                                              Disabled
                                               2496 Datagrams (ext source):
Datagrams received:
Datagrams fwd (multicast): 0 Datagrams fwd (unicast): 0
Locally delivered: 0 No matching rcv interface: 0
Unreachable source: 3 Unallocated cache entries: 0
Off multicast tree: 0 Unexpected DL multicast: 0
Buffer alloc failure: 0 TTL scoping: 0
# DVMRP routing entries: 0 # DVMRP entries free
# fwd cache alloc: 1 # fwd cache freed:
# fwd cache GC: 0 # local group DR all
                                                     0 # DVMRP entries freed:
                                                                                                       0
# fwd cache GC:
                                                     0 # local group DB alloc:
# local group DB free:
```

| MOSPF<br>forwarding       | Displays whether the router will forward IP multicast datagrams.                                                                                                    |
|---------------------------|----------------------------------------------------------------------------------------------------|
| Inter-area forwarding     | Displays whether the router will forward IP multicast datagrams between areas.                                                                                                    |
| DVMRP forwarding          | Displays whether the router is configured to use DVMRP for multicast routing.                                                                                                    |
| Datagrams<br>received     | Displays the number of multicast datagrams received by the router (datagrams whose destination group lies in the range 224.0.0.1 - 224.0.0.255 are not included in this total).                           |
| Datagrams (ext source)    | Displays the number of datagrams that have been received whose source is outside the AS.                                                                                                    |
| Datagrams fwd (multicast) | Displays the number of datagrams that have been forwarded as data-link multicasts (this includes packet replications, when necessary, so this count could very well be greater than the number received). |

Datagrams fwd Displays the number of datagrams that have been forwarded as (unicast) data-link unicasts. Locally Displays the number of datagrams that have been forwarded to internal delivered applications. No matching rcv Displays the count of those datagrams that were received by a interface non-inter-AS multicast forwarder on a non-MOSPF interface. Unreachable Displays a count of those datagrams whose source address was source unreachable. Unallocated Displays a count of those datagrams whose cache entries could not be cache entries created due to resource shortages. Off multicast Displays a count of those datagrams that were not forwarded either tree because there was no upstream neighbor or no downstream interfaces/neighbors in the matching cache entry. Unexpected DL Displays a count of those datagrams that were received as data-link multicast multicasts on those interfaces that have been configured for data-link unicast Buffer alloc Displays a count of those datagrams that could not be replicated failure because of buffer shortages. Indicates those datagrams that were not forwarded because their TTL TTL scoping indicated that they could never reach a group member. **DVMRP** routing Displays the number of DVMRP routing entries entries **DVMRP** entries Indicates the number of DVMRP entries that have been freed. The size freed will be the number of routing entries minus the number of entries freed. # fwd cache Indicates the number of cache entries allocated. The current forwarding alloc cache size is the number of entries allocated ("# fwd cache alloc") minus the number of cache entries freed ("# fwd cache freed"). # fwd cache Indicates the number of cache entries freed. The current forwarding freed cache size is the number of entries allocated ("# fwd cache alloc") minus the number of cache entries freed ("# fwd cache freed"). # fwd cache GC Indicates the number of cache entries were cleared because they were not recently used and the cache overflowed. # local group Indicates the number of local group database entries allocated. The DB alloc number allocated ("# local group DB alloc") minus the number freed ("# local group DB free") equals the current size of the local group database. # local group Indicates the number of local group database entries freed. The number DB free allocated ("# local group DB alloc") minus the number freed ("# local group DB free") equals the current size of the local group database.

The number of cache hits can be calculated as the number of datagrams received ("Datagrams received") minus the total of datagrams discarded due to "No matching rcv interface," "Unreachable source" and "Unallocated cache entries," and minus "# local group DB alloc." The number of cache misses is simply "# local group DB alloc."

# **Neighbor Summary**

Use the **neighbor summary** command to display statistics and parameters related to OSPF neighbors. If no arguments are given (see Example 1), a single line is printed summarizing each neighbor. If a neighbor's IP address is given (see Example 2), detailed statistics for that neighbor will be displayed.

Syntax: neighbor neighbor-ip-address

#### Example 1: neighbor

| Neighbor addr  | Neighbor ID    | State | LSrxl | DBsum | LSreq | Ifc   |
|----------------|----------------|-------|-------|-------|-------|-------|
| 128.185.125.39 | 128.185.136.39 | 128   | 0     | 0     | 0     | PPP/1 |
| 128.185.125.41 | 128.185.128.41 | 8     | 0     | 0     | 0     | PPP/1 |
| 128.185.125.38 | 128.185.125.38 | 8     | 0     | 0     | 0     | PPP/1 |
| 128.185.125.25 | 128.185.129.25 | 8     | 0     | 0     | 0     | PPP/1 |
| 128.185.125.40 | 128.185.129.40 | 128   | 0     | 0     | 0     | PPP/1 |
| 128.185.125.24 | 128.185.126.24 | 8     | 0     | 0     | 0     | PPP/1 |

Neighbor addr Displays the neighbor address.

Neighbor ID Displays the neighbor's OSPF router ID.

Neighbor State Can be one of the following: 1 (Down), 2 (Attempt), 4 (Init), 8 (2-Way),

16 (ExStart), 32 (Exchange), 64 (Loading) or 128 (Full).

**LSrxl** Displays the size of the current link state retransmission list for this

neighbor.

**DBsum** Displays the size of the database summary list waiting to be sent to the

neighbor.

**LSreq** Displays the number of more recent advertisements that are being

requested from the neighbor.

lfc Displays the interface shared by the router and the neighbor.

### Example 2: neighbor 128.185.138.39

The meaning of most of the displayed fields is given in section 10 of the OSPF specification (RFC 1583).

```
Neighbor IP address:
                       128.185.184.34
OSPF Router ID:
                       128.185.207.34
Neighbor State:
                       128
Physical interface:
                      Eth/1
DR choice:
                       128.185.184.34
```

Backup choice: 128.185.184.11

DR Priority: 1 Nbr options: E,MC

```
DB summ qlen:
                0 LS rxmt qlen:
                                  0 LS req qlen: 0
Last hello:
                7 No Hello
                                  0ff
```

# LS rxmits: 108 # Direct acks: 13 # Dup LS rcvd: 572 # Old LS rcvd: 2 # Dup acks rcv: 111 # Nbr losses: 29 # Adj. resets: 30

Neighbor IP Neighbor IP address.

addr

OSPF router ID Neighbor's OSPF router ID.

Neighbor State Can be one of the following: 1 (Down), 2 (Attempt), 4 (Init), 8 (2-Way),

16 (ExStart), 32 (Exchange), 64 (Loading) or 128 (Full).

| Physical interface                          | Displays physical interface type and number of the router and neighbor's common network.                                                                                                    |
|---------------------------------------------|----------------------------------------------------------------------------------------------------|
| DR choice,<br>backup choice,<br>DR priority | Indicate the values seen in the last hello received from the neighbor.                                                                                                    |
| Nbr options                                 | Indicates the optional OSPF capabilities supported by the neighbor. These capabilities are denoted by E (processes type 5 externals; when this is not set the area to which the common network belongs has been configured as a stub), T (can route based on TOS) and MC (can forward IP multicast datagrams).  This field is valid only for those neighbors in state Exchng or greater. |
| DBsumm qlen                                 | Indicates the number of advertisements waiting to be summarized in Database Description packets. It should be zero except when the neighbor is in state Exchange.                                                                                                    |
| LS rxmt qlen                                | Indicates the number of advertisements that have been flooded to the neighbor, but not yet acknowledged.                                                                                                    |
| LS req qlen                                 | Indicates the number of advertisements that are being requested from the neighbor in state Loading.                                                                                                    |
| Last hello                                  | Indicates the number of seconds since a hello has been received from the neighbor.                                                                                                    |
| # LS rxmits                                 | Indicates the number of retransmissions that have occurred during flooding.                                                                                                    |
| # direct acks                               | Indicates responses to duplicate link state advertisements.                                                                                                    |
| # Dup LS rcvd                               | Indicates the number of duplicate retransmissions that have occurred during flooding.                                                                                                    |
| # Old LS rcvd                               | Indicates the number of old advertisements received during flooding.                                                                                                    |
| # Dup acks rcvd                             | Indicates the number of duplicate acknowledgments received.                                                                                                    |
| # Nbr losses                                | Indicates the number of times the neighbor has changed to Down state.                                                                                                    |
| # Adj. resets                               | Counts entries to state ExStart.                                                                                                    |

# **Ping**

See "Ping" on page 16-6 for an explanation of the Ping command.

## **Traceroute**

See "Traceroute" on page 16-9 for an explanation of the **Traceroute** command.

### **Routers**

Use the routers command to display all router routes that have been calculated by OSPF and are now present in the routing table. With the dump routing tables command, the Net field indicates that the destination is a network. The routers command covers all other destinations.

Syntax: routers

Example: routers

| DType | RType | Destination     | AREA    | Cost | Next hop(s)     |
|-------|-------|-----------------|---------|------|-----------------|
| ASBR  | SPF   | 128.185.142.9   | 0.0.0.1 | 1    | 128.185.142.9   |
| Fadd  | SPF   | 128.185.142.98  | 0.0.0.1 | 1    | 0.0.0.0         |
| Fadd  | SPF   | 128.185.142.7   | 0.0.0.1 | 1    | 0.0.0.0         |
| Fadd  | SPF   | 128.185.142.48  | 0.0.0.1 | 1    | 0.0.0.0         |
| Fadd  | SPF   | 128.185.142.111 | 0.0.0.1 | 1    | 0.0.0.0         |
| Fadd  | SPF   | 128.185.142.38  | 0.0.0.1 | 1    | 0.0.0.0         |
| Fadd  | SPF   | 128.185.142.11  | 0.0.0.1 | 1    | 0.0.0.0         |
| BR    | SPF   | 128.185.142.9   | 0.0.0.2 | 1    | 128.185.142.9   |
| BR    | SPF   | 128.185.142.9   | 0.0.0.2 | 2    | 128.185.184.114 |
| Fadd  | SPF   | 128.185.142.47  | 0.0.0.2 | 1    | 0.0.0.0         |

| DType | Indicates | destination | tvpe: |
|-------|-----------|-------------|-------|
| Diypo | maioatoo  | accumation  | typo. |

| Net | indicates | that the | destination | is a | a network |  |
|-----|-----------|----------|-------------|------|-----------|--|
|     |           |          |             |      |           |  |

ASBR indicates that the destination is an AS boundary router ABR indicates that the destination is an area border router Fadd indicates a forwarding address (for external routes)

#### **RType** Indicates route type and how the route was derived:

SPF indicates that the route is an intra-area route (comes from the

Dijkstra calculation)

SPIA indicates that it is an inter-area route (comes from considering

summary link advertisements).

Destination Destination router's OSPF ID. For Type D entries, one of the router's IP

addresses is displayed (which corresponds to a router in another AS).

Area Displays the AS area to which it belongs.

Cost Displays the route cost.

Next hop Address of the next router on the path toward the destination host. A

number in parentheses at the end of the column indicates the number of

equal-cost routes to the destination.

### Size

Use the size command to display the number of LSAs currently in the link state database, categorized by type.

#### Syntax: size

#### Example: size

```
# Router-LSAs:
# Network-LSAs:
# Summary-LSAs:
                        45
# Summary Router-LSAs: 6
# AS External-LSAs:
# Group-membership-LSAs: 11
# Intra-area routes:
# Inter-area routes:
# Type 1 external routes: 0
# Type 2 external routes: 2
```

#### **Statistics**

Use the **statistics** command to display statistics generated by the OSPF routing protocol. The statistics indicate how well the implementation is performing, including its memory and network utilization. Many of the fields displayed are confirmation of the OSPF configuration.

Syntax: statistics

#### Example: statistics

```
S/W version:
                      2.1
OSPF Router ID:
                     128.185.184.11
External comparison:
                      Type 2
AS boundary capability: Yes
Import external routes: BGP RIP STA DIR SUB
Orig. default route: No (0,0.0.0.0)
Default route cost:
                      (1, Type 2)
Default forward. addr: 0.0.0.0
Attached areas:
                           1 Estimated # external routes: 10
Estimated # OSPF routers: 30 Estimated heap usage: 2368
OSPF packets rcvd:
                           0 OSPF packets rcvd w/ errs:
                                                        0
Transit nodes allocated:
                           6 Transit nodes freed:
                                                         0
LS adv. allocated: 24 LS adv. freed:
                                                         2
Queue headers alloc:
                          32 Queue headers avail:
                                                         3
Maximum LSA size
                        2048
                         1 Incremental summ. updates:
# Dijkstra runs:
                                                         0
Incremental VL updates:
                           0 Buffer alloc failures:
                                                         0
Multicast pkts sent:
                        625 Unicast pkts sent:
                                                         0
LS adv. aged out:
                          0 LS adv. flushed:
                                                         0
External LSA database:
Current state:
                       Normal
Number of LSAs:
                           9
```

0 Number of overflows S/W version Displays the current OSPF software revision level. OSPF Router ID Displays the router's OSPF ID. External Displays the external route type used by the router when importing comparison external routes. AS boundary Displays whether external routes will be imported. capability Import external Displays which external routes will be imported. routes Orig default Displays whether the router will advertise an OSPF default route. If the value is "Yes" and a nonzero number is displayed in parentheses, then route a default route will be advertised only when a route to the network exists. Default route Displays the cost and type of the default route (if advertised).

Default forward

Displays the forwarding address specified in the default route (if addr advertised).

Attached areas

Indicates the number of areas that the router has active interfaces to.

Estimated heap usage

Transit padds

Allocated to store router links and naturally links advertisements.

Transit nodes Allocated to store router links and network links advertisements.

| LS adv.                                          | Allocated to store summary link and AS external link advertisements.                                                                                                    |
|--------------------------------------------------|----------------------------------------------------------------------------------------------------|
| Queue headers                                    | Form lists of link state advertisements. These lists are used in the flooding and database exchange processes; if the number of queue headers allocated is not equal to the number freed, database synchronization with some neighbor is in progress. |
| # Dijkstra runs                                  | Indicates how many times the OSPF routing table has been calculated from scratch.                                                                                                    |
| Maximum LSA<br>size                              | The maximum size LSA that can be originated by this router. This is the minimum of the value configured through OSPF configuration and the maximum packet size computed or configured through general configuration.                                  |
| Incremental summ updates, incremental VL updates | Indicate that new summary link advertisements have caused the routing table to be partially rebuilt.                                                                                                    |
| Buffer alloc failures.                           | Indicate buffer allocation failures. The OSPF system will recover from temporary lack of packet buffers.                                                                                                    |
| Multicast pkts sent                              | Covers OSPF hello packets and packets sent during the flooding procedure.                                                                                                    |
| Unicast pkts sent                                | Covers OSPF packet retransmissions and the Database Exchange procedure.                                                                                                    |
| LS adv. aged out                                 | Counts the number of advertisements that have hit 60 minutes. Link state advertisements are aged out after 60 minutes. Usually they will be refreshed before this time.                                                                               |
| LS adv. flushed                                  | Indicates number of advertisements removed (and not replaced) from the link state database.                                                                                                    |
| Incremental ext. updates.                        | Displays number of changes to external destinations that are incrementally installed in the routing table.                                                                                                    |
| External LSA                                     | Provides information about the LSA database:                                                                                                    |
| database:                                        | Current state  Whether the database of current AS external LSAs is in normal or overload state.                                                                                                    |
|                                                  | Number of LSA  The number of external LSAs currently in the database                                                                                                    |
|                                                  | Number of overflows  Number of times the external AS LSA database has                                                                                                    |

# Weight

Use the weight command to change the cost of one of the routers OSPF interfaces. This new cost is immediately flooded throughout the OSPF routing domain, causing routes to be updated accordingly.

entered overload state.

The cost of the interface will revert to its configured cost whenever the router is restarted or reloaded. To make the cost change permanent, you must reconfigure the appropriate OSPF interface after invoking the weight command. This command will cause a new router links advertisement to be originated, unless the cost of the interface does not change.

Syntax: weight ip-interface-address new-cost

Example: weight 128.185.124.22 2

# **Exit**

Use the **exit** command to return to the previous prompt level.

Syntax: exit

Example: exit

# **Chapter 19. Configuring SNMP**

This chapter describes the SNMP configuration commands and includes the following sections:

- "SNMP Management"
- "Accessing the SNMP Configuration Environment" on page 19-2
- "SNMP Configuration Commands" on page 19-2

# **Network Management**

Refer to the Planning and Setup Guide for information about Network Management.

# **SNMP Management**

The server provides a Simple Network Management Protocol (SNMP) interface to network management platforms and applications, such as IBM NetView for AIX and the Nways Campus Manager products.

SNMP is used for monitoring and managing IP hosts in an IP network and uses software called an SNMP agent to enable network hosts to read and modify some of the server's operational parameters. In this way, SNMP establishes network management for the IP community.

You need to consider the following aspects of SNMP when you configure SNMP for your server.

#### Community

The community allows you to define the IP address of the SNMP management station that is allowed to access the information in the SNMP agent's Management Information Base (MIB). You define a community name for use in accessing the MIB.

#### **Authentication**

The community name is used as an authentication scheme to prevent unauthorized users from learning information about an SNMP agent or modifying its characteristics.

This scheme involves defining one or more sets of MIB data (referred to as MIB views) and associating an access privilege (read-only, read-write), an IP mask, and a community name with each MIB view. The IP mask establishes which IP addresses can originate access requests for a given MIB view and the community name serves as a password that must be matched by the SNMP requests. The community name is included in each SNMP message and verified by the IBM 8210 SNMP agent. An SNMP request will be rejected if it does not provide the correct community name, does not match the IP mask, or attempts an access that is inconsistent with the assigned access privilege.

#### **MIB Support**

A MIB is a virtual information store that provides access to management information. This information is defined as MIB objects which can be accessed and, in some cases, be modified using network management tools.

© Copyright IBM Corp. 1996, 1997

IBM 8210 provides a comprehensive set of standard and enterprise-specific MIBs for monitoring and managing resources

You can find readme files documenting IBM 8210 MIB support by accessing the appropriate release directory on the World Wide Web at URL:

ftp://ftp.nways.raleigh.ibm.com/pub/netmgmt/8210/

To receive a copy of a specific MIB, enter the **get** command with the name of the MIB. For example, get ibm8210.mib. Using this command places a copy of the specified MIB in the directory from which you connected to the FTP server.

You can access the following information from the ftp site:

- Standard MIBs
- Enterprise MIBs
- SNMP generic traps
- Enterprise-specific MIBs
- Settable values

Except for the settable values, all supported MIB attributes are in READ-ONLY mode.

#### Trap Messages

Trap messages are unsolicited messages sent from the SNMP agent in the server to an SNMP manager in response to a server or network condition, such as a server reload or network down.

# **Accessing the SNMP Configuration Environment**

To access the SNMP configuration environment, enter the following command at the Config> prompt:

Config> protocol snmp SNMP user configuration SNMP Config>

# **SNMP Configuration Commands**

This section summarizes and then explains all the SNMP configuration commands.

Table 19-1 on page 19-3 lists the SNMP configuration commands. The SNMP configuration commands allow you to specify parameters that define the relationship between the SNMP agent and the network management station. The information you specify takes effect immediately after a restart or reload of the IBM 8210.

Enter the SNMP configuration commands at the SNMP Config> prompt.

| Table 19-1. SNMP Configuration Commands Summary |                                                                                                    |  |
|-------------------------------------------------|----------------------------------------------------------------------------------------------------|--|
| Command                                         | Function                                                                                                    |  |
| ? (Help)                                        | Lists all the SNMP configuration commands or lists the options associated with specific commands.                                                                       |  |
| Add                                             | Adds a community to the list of SNMP communities, an IP address with mask to a community, or a subtree to a MIB view.                                                   |  |
| Delete                                          | Removes a community from the list of SNMP communities, an IP address with mask from a community, or a subtree from a MIB view.                                          |  |
| Enable/Disable                                  | Enables/disables SNMP protocol and traps associated with named communities.                                                                                             |  |
| List                                            | Displays the current communities with their associated access modes, enabled traps, IP addresses, and views. Also displays all views and their associated MIB subtrees. |  |
| Set                                             | Sets a community's access mode or view. A community's access mode is one of the following:                                                                              |  |
|                                                 | Read and trap generation                                                                                                    |  |
|                                                 | Read, write and trap generation                                                                                                    |  |
|                                                 | Trap generation only Also allows setting of trap UDP port.                                                                                                    |  |
| Exit                                            | Exits the SNMP configuration process and returns to the CONFIG environment.                                                                                             |  |

# ? (Help)

Use the **? (help)** command to list the commands that are available from the current prompt level. You can also enter a **?** after a specific command name to list its options.

#### Syntax: ?

### Example: ?

ADD
DELETE
SET
ENABLE
DISABLE
LIST
EXIT

### Add

Use the **add** command to add a community name to the list of SNMP communities, add an address to a community, or assign a portion of the MIB (subtree) to a view.

**Syntax:** <u>a</u>dd <u>c</u>ommunity <u>a</u>ddress

sub\_tree

#### community

Use the **add community** command to create a community. It will be created with a default access of read\_trap, a view of all, all traps disabled, and all IP addresses allowed.

Note: The add community command no longer allows you to select access type or trap control. Use the set community access command to assign access types to existing SNMP communities and use the enable trap or the disable trap command for trap control.

The *community name* parameter provides the community name used by the SNMP client. This community name is used when accessing the management information base (MIB) in the device from the host specified by the Community IP address parameter.

**Valid Values**: A string of 1 to 31 alphanumeric characters. Characters such as spaces, tabs, or <ESC> key sequences are not supported.

Default Value: public

Example: add community <community name>

Community Name []?

Community Name

Specifies the name of community (32 visual characters maximum). Characters such as spaces, tabs, or <esc> key sequences are not

accepted.

#### address

Use the add address command to add to the community definition an address of a network management station in the network that should be allowed to communicate with this box. You must supply the name of the community and the network address (in standard a.b.c.d notation). You also may supply a net mask to restrict access to either an individual host (mask = 255.255.255.255) or to a network of hosts. More than one address can be added to a community; enter the command each time you want to add another address.

If you do not specify an address for a community, requests are handled from any host.

Addresses also specify hosts that receive the traps. If no address is specified, no trap is generated.

1. The community name has:

Valid Values: A string of 1 to 32 alphanumeric characters. Characters such as spaces, tabs, or <ESC> key sequences are not supported.

**Default Value:** none 2. The IP address has:

Valid Values: Any valid IP address.

Default Value: none

3. You also may supply a *net mask* to restrict access to either an individual host (mask = 255.255.255.255) or to a network of hosts.

Valid Values: 0.0.0.0 - 255.255.255.255

Default Value: none

Example: add address <community name> <ipAddress> <ipMask>

Community Name []? New Address [0.0.0.0]?

#### sub tree

Use the **add sub\_tree** command to add a portion of the MIB to a view or to create a new view. The default is the entire MIB. The **add sub\_tree** command is used to manage MIB views. More than one subtree can be added to a view defined by <view\_text\_name>. To create a new MIB view, issue the **add sub tree** command with the new view name.

**Note:** You must assign a view to one or more communities using the **set community view** command to have it take effect. The subtree definitions are inclusive; that is, the subtree OID specified and any OID that is lexicographically greater than the specified OID is considered part of the MIB view.

#### Valid Values:

- All Assigns all supported MIB views to the named community.
- · View Assigns a specified MIB view to the named community.

#### Default Value: All

The MIB OID name is the parameter that specifies the MIB Object ID for the sub tree. This must be entered as a numeric value, not a symbolic value.

This parameter contains a MIB subtree name included in the view defined with the View name parameter. All children of a specified MIB subtree are also included in the view.

For example, to provide a view that would give access to the system group in MIB-II, specify **1.3.6.1.2.1.1**.

#### Valid Values:

An object identifier in the form of <element1>.<element2>.<element3>..., where:

- You need a minimum of 3 elements.
- You can define a maximum of 49 elements.
- element1 is 0, 1, or 2.
- element2 is an integer between 1 and 40.
- element3 and subsequent elements are integers between 1 and the size of an unsigned byte integer.

Default Value: None

Example: add sub tree

View Name []? MIB OID name []?

View Name Specify the name of the view (32 visual characters maximum). Characters

such as spaces, tabs, or <Esc> key sequences are not accepted.

MIB OID Specifies the MIB Object ID for the sub\_tree. This must be entered as a

numeric value in dotted notation, not a symbolic value.

#### **Delete**

Use the **delete** command to delete:

- a specific address.
- · a community and all of its addresses.
- · a subtree from a view.

Syntax: delete community

address

sub tree

#### community

Removes a community and its IP addresses. You must supply the community

The *community name*. **Valid Values**: A string of 1 to 31 alphanumeric characters. Characters such as spaces, tabs, or <ESC> key sequences are not supported.

**Default Value: public** 

This parameter provides a community name used by the SNMP client. This community name is used when accessing the management information base (MIB) in the device from the host specified by the Community IP address parameter.

Example: delete community <community name>

#### address

Removes an address from a community. You must supply the name.

1. The community name has:

Valid Values: A string of 1 to 31 alphanumeric characters. Characters such as spaces, tabs, or <ESC> key sequences are not supported.

**Default Value: public** 

This parameter provides a community name used by the SNMP client. This community name is used when accessing the management information base (MIB) in the device from the host specified by the Community IP address parameter.

2. The IP address has:

Valid Values: Any valid IP address.

**Default Value:** none

3. You also may supply a net mask to restrict access to either an individual

host (mask = 255.255.255.255) or to a network of hosts.

Valid Values: 0.0.0.0 - 255.255.255.255

Default Value: none

Example: delete address <comm\_name> <ipAddress> <ipMask>

#### sub tree

Removes a MIB or a portion of the MIB from a view. You must supply the name of the subtree. If all subtrees are deleted, the MIB view is also deleted and all references to it from any associated SNMP communities are removed.

1. The *view name* to be removed is the parameter that allows you to select the view used by the community defined in the Community name parameter. This view determines which MIB objects this community may access. If no view is specified, the community may access all objects known to the router's SNMP agent.

This parameter should be answered if you decide to restrict a community from accessing the entire MIB managed by the router's SNMP agent.

You must configure the View name parameter and the MIB Subtree parameter before you can configure this parameter.

#### Valid Values:

- All Assigns all supported MIB views to the named community.
- View Assigns a specified MIB view to the named community.

Default Value: All

The MIB OID name is the parameter that specifies the MIB Object ID for the sub\_tree. This must be entered as a numeric value, not a symbolic value.

This parameter contains a MIB subtree name included in the view defined with the View name parameter. All children of a specified MIB subtree are also included in the view.

For example, to provide a view that would give access to the system group in MIB-II, specify **1.3.6.1.2.1.1**.

#### Valid Values:

An object identifier in the form of <element1>.<element2>.<element3>..., where:

- · You need a minimum of 3 elements.
- You can define a maximum of 49 elements.
- element1 is 0, 1, or 2.
- element2 is an integer between 1 and 40.
- element3 and subsequent elements are integers between 1 and the size of an unsigned byte integer.

Default Value: None

Example: delete sub tree <view text name> <oid>

#### **Disable**

Use the **disable** command to disable the SNMP protocol or specified traps on the router.

**Syntax:** <u>d</u>isable snmp trap

snmp

Disables SNMP

The community name has:

**Valid Values**: A string of 1 to 31 alphanumeric characters. Characters such as spaces, tabs, or <ESC> key sequences are not supported.

Default Value: public

Example: disable snmp

trap Disables specified traps or all traps. You must specify the trap type from the following options.

**Example:** disable trap <trap\_type> <community\_name>

Trap Type Description

all Disables all traps in a specified community. Specify the community name as part of the command line.

| Trap Type  | Description                                                                                                    |
|------------|----------------------------------------------------------------------------------------------------|
| cold_start | Disables cold start traps in a specified community. A cold start trap means that the transmitting router is reinitializing and that the agent's configuration or the protocol entity implementation may be altered. Specify the community name as part of the command line.                                              |
| link_down  | Disables link_down traps in a specified community. A link_down trap recognizes a failure in one of the communication links represented in the agent's configuration. The link_down trap-PDU contains the name and value of the ifIndex instance for the affected link as the first element of its variable-bindings.     |
| link_up    | Disables link_up traps in a specified community. A link_up trap recognizes that a previously inactive link in the network has come up. The link_up trap-PDU contains the name and value of the ifIndex instance for the affected link as the first element of its variable-bindings.                                     |
| auth_fail  | Disables authentication failure traps for a specified community.  Authentication failure traps indicate that the sender of the SNMP request does not have the proper permission to talk to this box's SNMP agent.                                                                                                    |
| enterprise | Disables enterprise specific traps in a specified community. Enterprise specific traps indicate that some enterprise specific event has occurred. The specific-trap field identifies the particular trap that occurred. For example, when configured to do so, ELS event messages are sent in enterprise-specific traps. |

## **Enable**

Use the enable command to enable the SNMP protocol or specified traps on the router.

Syntax: enable

snmp

trap

#### snmp

**Enables SNMP** 

Example: enable snmp

#### trap

Enables specified traps or all traps. You must specify the trap type from the options shown below.

The *community name* has:

Valid Values: A string of 1 to 31 alphanumeric characters.

Characters such as spaces, tabs, or <ESC> key sequences are not

supported.

Default Value: public

Example: enable trap <trap\_type> <community\_name>

| Trap Type | Description                                 |                               |
|-----------|---------------------------------------------|-------------------------------|
| all       | Enables all traps in a specified community. | Specify the community name as |
|           | part of the command line.                   |                               |

| Trap Type  | Description                                                                                                    |
|------------|----------------------------------------------------------------------------------------------------|
| cold_start | Enables cold start traps in a specified community. A cold start trap means that the transmitting router is reinitializing and that the agent's configuration or the protocol entity implementation may be altered. Specify the community name as part of the command line.                                              |
| link_down  | Enables link_down traps in a specified community. A link_down trap recognizes a failure in one of the communication links represented in the agent's configuration. The link_down trap-PDU contains the name and value of the ifIndex instance for the affected link as the first element of its variable-bindings.     |
| link_up    | Enables link_up traps in a specified community. A link_up trap recognizes that a previously inactive link in the network has come up. The link_up trap-PDU contains the name and value of the ifIndex instance for the affected link as the first element of its variable-bindings.                                     |
| auth_fail  | Enables authentication failure traps for a specified community.  Authentication failure traps indicate that the sender of the SNMP request does not have the proper permission to talk to this box's SNMP agent.                                                                                                    |
| enterprise | Enables enterprise specific traps in a specified community. Enterprise specific traps indicate that some enterprise specific event has occurred. The specific-trap field identifies the particular trap that occurred. For example, when configured to do so, ELS event messages are sent in enterprise-specific traps. |

## List

Use the **list** command to display the current configuration of SNMP communities, access modes, traps, network addresses, and views.

# Syntax: list all community views

#### list all

Displays the current configuration of SNMP communities for Access, Traps, Address, and View. See the description for the list community command on the next page for details on the options.

#### Example: list all

```
SNMP is enabled.
Trap UDP port: 162
           Community Name Access
public
                Read, Write, Trap
                Read, Trap
oxnard
                            Enabled Traps
           Community Name
                Link Down, Cold Restart
public
oxnard
                NONE
            Community Name
                             IP Address IP Mask
public
                A11
                             N/A
                1.1.1.2
                             255.255.255.255
oxnard
           Community Name
                            View
public
                A11
oxnard
                mib2
```

#### list community option

Displays the current attributes of an SNMP community. Options are access, traps, address, view.

| Option  | Description                                              |
|---------|----------------------------------------------------------|
| Access  | Displays the access modes for the community.             |
| Address | Displays the network address for the community.          |
| Traps   | Displays the types of traps generated for the community. |
| View    | Displays the MIB view for the community.                 |

list community access

#### Example: list community access

| Community Name | Access            |
|----------------|-------------------|
| public         | Read, Write, Trap |
| oxnard         | Read, Trap        |

list community traps

#### Example: list community traps

| Community Name | Enabled Traps           |
|----------------|-------------------------|
| public         | Link Down, Cold Restart |
| oxnard         | NONE                    |

list community address

#### **Example:** list community address

| Community Name | IP Address | IP Mask         |
|----------------|------------|-----------------|
| public         | A11        | N/A             |
| oxnard         | 1.1.1.2    | 255.255.255.255 |

list community view

#### Example: list community view

| Community | Name | View |
|-----------|------|------|
| public    |      | A11  |
| oxnard    |      | mih2 |

list views

Displays the current views for a specified SNMP community.

#### Example: list views

#### Set

Use the set command to assign a MIB view to a community, to set the SNMP UDP trap port number, or set the access mode of the community.

#### Syntax: set

community access

community view

trap\_port

#### community access

Use the **set community access** command to assign one of three access types to a community. You must supply the name of the community and the access type.

The *community name* has:

**Valid Values**: A string of 1 to 31 alphanumeric characters.

Characters such as spaces, tabs, or <ESC> key sequences are not supported.

Default Value: public

#### Example: set community access <options> <comm name>

| Options         | Description                                                                  |
|-----------------|------------------------------------------------------------------------------|
| read_trap       | Allows read access and trap generation to the named community.               |
| write_read_trap | Allows write and read access and trap generation to the community specified. |
| trap_only       | Indicates the community is used only when sending an SNMP trap.              |

#### community view

Use the **set community view** command to assign a MIB view to a community.

#### Example: set community view <comm\_name> <options>

| Options        | Description                                                                   |
|----------------|-------------------------------------------------------------------------------|
| all            | Allows access to all MIB objects for the named community. All is the default. |
| view_text_name | Assigns a specified MIB view to the named community.                          |

#### trap\_port

Use the **set trap\_port** command to specify a UDP port number, other than the default standard port 162, to send traps to. The default is the standard port.

#### Example: set trap\_port <udpport#>

UDP Port Specifies a User Datagram Protocol port other than the standard UDP Number port (default # 162).

## **Exit**

Use the exit command to return to the previous prompt level.

Syntax: exit

Example: exit

# **Configuring SNMP**

# Chapter 20. Monitoring SNMP

This chapter describes the SNMP console commands and includes the following sections:

- "Accessing the SNMP Console Environment"
- "SNMP Console Commands"

# **Accessing the SNMP Console Environment**

To access the SNMP console environment, enter the following command at the + (GWCON) prompt:

+ protocol snmp SNMP>

#### **SNMP Console Commands**

This section summarizes and then explains all of the SNMP console commands.

Table 20-1 on page 20-2 lists the SNMP console commands. The SNMP console commands allow you to view the parameters of the SNMP configuration and display some statistics relating to the SNMP agent.

Temporary changes to the runtime SNMP parameters can be made through the console. They will immediately affect the operation of the SNMP agent. If you want to make the temporary changes permanent, then use the SAVE command. If the original SNMP configuration needs to be restored, use the REVERT command. This feature allows you to temporarily alter the behavior of the SNMP agent, without permanently changing the configuration. For the temporary changes to take affect, you must EXIT the SNMP console process.

Enter the SNMP console commands at the SNMP> prompt.

© Copyright IBM Corp. 1996, 1997 **20-1** 

| Table 20-1. SNMP Console Command Summary |                                                                                                    |  |  |  |
|------------------------------------------|----------------------------------------------------------------------------------------------------|--|--|--|
| Command                                  | Function                                                                                                    |  |  |  |
| ? (Help)                                 | Lists all the SNMP console commands or lists the options associated with specific commands.                                                                        |  |  |  |
| Add                                      | Adds a community to the list of SNMP communities, an IP address with mask to a community, or a subtree to a MIB view.                                              |  |  |  |
| Delete                                   | Removes a community from the list of SNMP communities, an IP address with mask from a community, or a subtree from a MIB view.                                     |  |  |  |
| Enable/Disable                           | Enables/disables SNMP protocol and traps associated with named communities. These actions are only allowed in the SNMP Configuration environment.                  |  |  |  |
| List                                     | Displays the current configuration of SNMP communities, views, access modes, traps, and network addresses.                                                         |  |  |  |
| Revert                                   | Erases the specified changes and restores the settings to the values in the permanent SNMP configuration.                                                          |  |  |  |
| Save                                     | Takes the specified changes and saves then permanently in the SNMP configuration.                                                                                  |  |  |  |
| Set                                      | Sets a community's access mode or view. A community's access mode is one of the following:                                                                         |  |  |  |
|                                          | <ul> <li>Read and trap generation</li> <li>Read, write and trap generation</li> <li>Trap generation only</li> <li>Also allows setting of trap UDP port.</li> </ul> |  |  |  |
| Statistics                               | Displays statistics about the SNMP agent.                                                                                                    |  |  |  |
| Exit                                     | Exits the SNMP console process and returns to the GWCON environment.                                                                                               |  |  |  |

# ? (Help)

Use the ? (help) command to list the commands that are available from the current prompt level. You can also enter a ? after a specific command name to list its options.

# Syntax: ?

### Example: ?

ADD DELETE ENABLE LIST REVERT SAVE SET STATISTICS EXIT

#### Add

Use the **add** command to add a community name to the list of SNMP communities, add an address to a community, or assign a portion of the MIB (subtree) to a view.

For information on using the add command, see "add" on "Add" on page 19-3.

#### **Delete**

Use the delete command to delete:

- · A specific address.
- · A community and all of its addresses.
- · A subtree from a view.

For information on using the delete command, see "Delete" on page 19-5.

## **Disable**

Use the **disable** command to disable the SNMP protocol or specified traps on the router. This command is available only in the SNMP Configuration environment.

For information on using the disable command, see "Disable" on page 19-7.

## **Enable**

Use the **enable** command to enable the SNMP protocol or specified traps on the router. This command is available only in the SNMP Configuration environment.

For information on using the **enable** command, see "Enable" on page 19-8.

#### List

Use the **list** command to display the current configuration of SNMP communities, views, access modes, traps, and network addresses.

#### Syntax: list

all

community

views

#### list all

Displays the current configuration of SNMP communities for Access, Traps, Address, and View. See the description for the list community command on the next page for details on the options.

Example: list all

SNMP is enabled. Trap UDP port: 162

Community Name Access public Read, Write, Trap oxnard Read, Trap

public

oxnard None

Community Name IP Address IP Mask A11 N/A 1.1.1.2 255.255.255 public

oxnard

<u>Community Name View</u> public A11 mib2 oxnard

View Name Sub-Tree 1.3.6.1.2.1 mib2

#### list community option

Displays the current attributes of a specified SNMP community. Options are access, traps, address, view.

#### Example: list community option

| Option  | Description                                              |
|---------|----------------------------------------------------------|
| Access  | Displays the access modes for the community.             |
| Address | Displays the network address for the community.          |
| Traps   | Displays the types of traps generated for the community. |
| View    | Displays the MIB view for the community.                 |

#### list community access

#### Example: list community access

<u>Community Name</u> Access public Read, Write, Trap oxnard Read, Trap

#### list community traps

#### **Example:** list community traps

Community Name Enabled Traps public Link Down, Cold Restart oxnard

#### list community address

#### Example: list community address

| Community Name | IP Address | IP Mask         |
|----------------|------------|-----------------|
| public         | A11        | N/A             |
| oxnard         | 1.1.1.2    | 255.255.255.255 |

#### list community view

#### Example: list community view

| Community | Name | View |
|-----------|------|------|
| public    |      | A11  |
| oxnard    |      | mib2 |

list views

Displays the current views for a specified SNMP community.

Example: list views

View Name Sub-Tree mib2 1.3.6.1.2.1

Revert

Use the **revert** command to erase the specified changes and restore the settings to the values in the permanent SNMP configuration.

Save

Use the **save** command to save the specified changes permanently.

Set

For information on using the **set** command, see "Set" on page 19-10.

**Statistics** 

Use the **statistics** command to display statistics about the SNMP agent.

Syntax: statistics

Example: statistics

SNMP memory in use = 9416

**Exit** 

Use the exit command to return to the previous prompt level.

Syntax: exit

Example: exit

# **Monitoring SNMP**

# **Chapter 21. Using and Configuring IPX**

This chapter describes how to use the IPX protocol on your IBM 8210 and how to configure the IPX protocol using the IPX configuration commands. It includes the following sections:

- "IPX Overview"
- "Configuring IPX" on page 21-2
- "Optional Configuration Tasks" on page 21-2
- "Accessing the IPX Configuration Environment" on page 21-16
- "IPX Configuration Commands" on page 21-16

#### **IPX Overview**

IBM's implementation of IPX allows the router to function as a Novell NetWare internetwork router. It has these characteristics:

- Compatibility with all previous Novell NetWare version environments.
- Compatibility with the bridging function in a NetWare file server, plus a stand-alone NetWare bridge.
- Support for the Novell NetBIOS emulator.

# IPX Addressing

Every IPX interface must have a unique address that corresponds to the network number assigned to the attached IPX network. A simple solution is to use multi-part addresses like the city-street-house address on a piece of mail. For example, IPX refers to network numbers (city), host numbers (street), and socket numbers (house).

#### **Network Numbers**

An IPX network number specifies the location of a particular network in an internetwork. These addresses allow communication between two entities on different networks.

#### **Host Numbers**

Each IPX interface needs a 6-byte host (node) number.

Token-Ring and Ethernet interfaces use their hardware MAC address as their host number, and you cannot change them.

Because serial lines have no hardware MAC addresses, you must specify a unique host number.

ATM interfaces use their End System Identifier (ESI) as their host number. Their burned-in ESI will be used if one has not been configured.

© Copyright IBM Corp. 1996, 1997 **21-1** 

# Configuring IPX

This section describes how to initially configure IPX. The following sections describe optional parameters you can set.

1. Display the IPX configuration prompt as shown here:

```
* talk 6
 Config> protocol ipx
 IPX protocol user configuration
 IPX config>
```

2. Enable the IPX protocol on the router.

```
IPX Config>enable ipx
```

3. Enable IPX and assign an IPX network number on each interface on which you want to run IPX. Every interface must have a unique network number that corresponds to the network number that is assigned to the attached IPX network.

Repeat this step for each interface.

```
IPX Config>enable interface
Which interface [0]? 0
Configure an IPX network number for this interface.
Network number in hex
(0 is allowed only on IPXWAN
Static Routing interfaces) [1]? 180
```

Note: You cannot enter X'FFFFFFE' or X'FFFFFFFF' as network numbers. Novell has reserved these numbers. You may only enter 0 if you configured the interface to use IPXWAN Static Routing.

# **Optional Configuration Tasks**

Optional settings that you can adjust are described in the following sections.

- "Specifying the Size of IPX RIP Network Table"
- "Specifying RIP Update Interval" on page 21-3
- "Specifying the Size of IPX SAP Services Table" on page 21-3
- "Specifying SAP Update Interval" on page 21-3
- "Configuring Multiple Routes" on page 21-4
- "Configuring Static Routes" on page 21-4
- "Configuring Static Services" on page 21-5
- "Configuring the RIP Default Route" on page 21-6
- "Configuring Global IPX Filters (IPX Access Controls)" on page 21-6
- "Global SAP Filters" on page 21-8
- "IPX Interface Filters Overview" on page 21-9
- "IPX Performance Tuning" on page 21-12
- "Split-Horizon Routing" on page 21-14

# Specifying the Size of IPX RIP Network Table

The IPX RIP network table contains information about each IPX network. The default table size is 32. You can configure the table size from 1 to 2048; however, there may be memory limitations on the router that can prevent the maximum table size from being used.

```
IPX config>set maximum networks
New Network table size [32]? 32
```

# Specifying RIP Update Interval

IPX uses RIP to maintain routes in its routing tables. A route indicates the path a packet follows. The RIP update interval determines how often the router broadcasts its routing information tables to its interfaces. It also determines how long a RIP entry remains before being aged-out.

Valid entries remain in the routing tables for a period of three multiples of the RIP update interval, and the router broadcasts its RIP tables once every update interval.

For example, the default interval is 1 minute, which allows a valid entry to remain in the table for 3 minutes. After this time, if an entry is not refreshed by a RIP update, the route is marked with a hop count of infinity (16) and then it is deleted. Every 60 seconds the router broadcasts its RIP tables to corresponding interfaces.

You can configure the RIP interval from 1 to 1440 minutes (24 hours). Increasing the RIP interval reduces traffic on WAN lines and dial circuits. It also prevents dial-on-demand circuits from dialing out as often.

Note: While complete RIP advertisements are controlled by the interval, the router still propagates network topology changes as quickly as it learns them.

The RIP interval is not configurable on the Novell file server.

```
IPX config>set rip-update-interval
Which interface [0]? 2
RIP timer value(minutes) [1]? 2
```

# Specifying the Size of IPX SAP Services Table

The IPX Service Advertising Protocol (SAP) services table is a distributed database used to find NetWare Services, such as file servers. Services are uniquely identified by a 2-byte numeric type and a 47-character name. Each service provider advertises its services, specifying service type, name, and address. The router accumulates this information in a table and sends it to other routers. The default table size is 32.

You can configure the table size from 1 to 2048; router memory constraints may prevent the maximum table size from being used.

```
IPX config>set maximum services
New Service table size [32]? 32
```

# **Specifying SAP Update Interval**

The IPX Service Advertising Protocol (SAP) interval lets you configure the time between IPX SAP updates on a per-interface basis. All router interfaces on the same network must use the same SAP interval. This interval determines both the age-out time for table information, and the interval between broadcasts to router interfaces.

Valid entries remain in the SAP services table for a period of three multiples of the SAP update interval, and the router broadcasts its SAP services table information once every update interval.

You can configure the SAP interval from 1 to 1440 minutes (24 hours). Increasing the SAP interval reduces traffic on WAN lines and dial circuits. It also prevents dial-on-demand circuits from dialing out as often.

Note: While complete SAP advertisements are controlled by this interval, the router still propagates network topology changes as quickly as it learns

The SAP interval is not configurable on the Novell file server.

```
IPX config>set sap-update
Which interface [0]? 2
SAP timer value(minutes) [1]? 4
```

# **Configuring Multiple Routes**

You can configure IPX so that it keeps more than one routing table entry for the same destination network. The benefit of this feature is that if a route goes down, the alternate route is used immediately. The router does not have to wait for a RIP broadcast, which could take from a few seconds to a minute, to learn a new route. The router stores only equal-cost paths in the routing table.

Use the following command to configure the maximum number of routes that will be stored in the routing table for each destination. The range is 1 to 64. The default is 1.

```
\label{eq:interpolation} \mbox{IPX config-set maximum routes-per-destination}
New maximum number of routes per destination net [1]? 4
```

Use the following command to set the total number of entries kept in the routing table. The range is 1 to 4096. The default is 32. Set the number of entries to at least the same size as the RIP network table. (Configure the size of the RIP network table using the set maximum networks command explained in this chapter.)

```
IPX config> set maximum total-route-entries
New route table size [32]? 40
```

# **Configuring Static Routes**

Static routes can be configured per destination network number. Each static route is associated with an interface and is installed in the routing table when IPX is activated on the interface. The static route is removed from the routing table when IPX is deactivated on the interface, the interface itself is taken down, or any dynamically-learned route to the destination network is learned.

Dynamically-learned routes (via RIP) always override static routes. The static route will be reinstalled in the routing table when IPX is reactivated on the interface, the interface itself comes back up, or when all RIP routes to the destination network are lost.

Static routes are particularly useful over dial-on-demand circuits where RIP is disabled and routes to destination networks are statically configured on the dial-on-demand circuit.

Static routing may be used on an interface by itself or in combination with RIP. The only exception to this is when static routing is enabled on an IPXWAN PPP interface. In this case, static routing is the only routing type negotiated by IPXWAN.

Static routes will be advertised by RIP, subject to split-horizon and applicable filters.

When multiple static routes per destination network are configured, the same rules used to choose RIP routes are used to determine which static routes are installed in the routing table. Multiple static routes to the same destination network will be

installed in the routing table if they are of equal cost. Up to the configured routes per destination can be concurrently stored in the routing table.

The following example shows how to configure an IPX static route.

```
IPX Config> disable rip
Which interface [0]? 2

IPX Config> enable route-static

IPX Config> add route-static

IPX net address: (1-fffffffe) [1]? 30
Which interface [0]? 2
Next-hop address, in hex [];? 400000003000

Ticks: (0-30000) [0]? 4

Hops: (0-14) [0]? 4
```

# **Configuring Static Services**

Static services can be configured per service type or name pair. Each static service is associated with an interface and is installed in the SAP services table when IPX is activated on the interface, and a route to the service's network is known (either by static route or RIP advertisement). The static service is removed from the SAP table when IPX is deactivated on the interface, the interface itself is taken down, the route to the server's network is lost, or the same service is learned dynamically. As long as a route to the server's network is known, the static service will be reinstalled in the service table when IPX is reactivated on the interface, the interface itself comes back up, or when the SAP-learned service is lost. Dynamically-learned services (using SAP) always override static services.

Static services are particularly useful over dial-on-demand circuits where SAP is disabled and services are statically configured on the dial-on-demand circuit.

Static services may be used on an interface by itself or in combination with RIP/SAP. The only exception to this is when static routing is enabled on a IPXWAN PPP interface. In this case, static routing is the only routing type negotiated by IPXWAN.

Static services will be advertised by SAP, subject to split-horizon and applicable filters.

When multiple static services per name or type are configured, the same rules used to choose SAP services are used to determine which static service is installed in the routing table. Note that if there are equal-cost static services configured, the one defined on the same interface as the current route to the server's network will be installed in the service table.

The following example shows how to configure an IPX static service.

```
IPX Config> disable sap
Which interface [0]? 2

IPX Config> enable sap-static

IPX Config> add sap-static

IPX Config> add sap-static

Sap type: (0-ffff) [4]?

Sap name: []? FILE_SERVER01
Which interface [0]? 2

IPX net address: (1-fffffffe) [1]? 30

IPX node address, in hex: []? 400000202000

IPX socket: (0-ffff) [451]?

Hops: (0-14) [0]? 4
```

# Configuring the RIP Default Route

The default route is a special case of a static route. It is used as a last resort as a next hop for unknown destination networks.

The default route is especially useful on dial-on-demand circuits when RIP is disabled. Configuring the default route on the dial-on-demand circuit allows clients to request routes and send packets to destination networks on the other side of the circuit without having to configure a static route for each destination.

#### RIP Handling

For routers using RIP, the default route is designated by network number FFFFFFE.

When advertising RIP routes, the default route (like any other static route) will be advertised, after being subjected to the RIP filters and split-horizon.

When responding to a RIP request for an unknown destination network, the router responds to the request only if it has a default route in the routing table.

When forwarding packets, if the route to the destination network is unknown, the forwarder will forward the packet to the next-hop router that is advertising the default route (or the next-hop router indicated by the local static default route definition in the case of static routing).

The following example shows how to configure a RIP default route.

```
IPX Config> enable route-static
```

```
IPX Config> add route-static
IPX net address: (1-fffffffe) [1]? fffffffe
Which interface [0]? 2
Next-hop address, in hex: []? 400000003030
Ticks: (0-30000) [0§? 4
Hops: (0-14) [0]? 4
```

#### Interaction with SAP

Generally, SAP advertisements are accepted only if a route to the server's network is known. If the route to the server's network is not known, but a default route is known, the advertisement is also accepted (after being subjected to the SAP filters).

SAP advertisements that are accepted by virtue of the existence of the default route will be advertised on all IPX interfaces other than the one from which the SAP advertisement was accepted (split-horizon). Of course, the advertisement will be subjected to the SAP filters before being advertised. The same rules apply to responses to SAP requests.

# Configuring Global IPX Filters (IPX Access Controls)

Global IPX filters are applied to all IPX interfaces. They can be used to prevent the router from forwarding packets based on IPX addresses (network/host/socket). You can use global IPX filters to provide security or to stop the forwarding of packets from "noisy" applications beyond the area of interest.

Global IPX filters are based on the originating IPX source address and the ultimate destination IPX address. Intermediate hop addresses are not important.

An IPX address (source or destination) for a global filter consists of an IPX network number, an IPX host number, and a range of IPX socket numbers that are specified in hexadecimal. The network number and host number can be specified as 0, which is a wildcard that matches all network and host numbers, respectively. A range of 0 to FFFF is a wildcard for sockets.

The global filter list is an ordered list of entries. Each global filter entry can be configured as inclusive or exclusive. The router compares packets it receives against the global filter list.

- If a packet matches an inclusive entry, the router forwards the packet.
- If a packet matches an exclusive entry, the router drops the packet.
- If the router reaches the end of the list without matching the packet to an entry, the router drops the packet. (This is equivalent to having a wildcard exclusive entry at the end of the list.)

When creating global filter lists, consider the following things about IPX:

- First, never block the RIP and SAP sockets (X'0453' and X'0452'). RIP and SAP are required to correctly forward IPX packets.
- Remember that the global filter list applies to all interfaces. You will have to use source and/or destination network numbers in the global filters to enact directional controls.
- Understand where the services you are trying to protect are located. At the IPX> prompt, enter the **slist** command to determine the address of a service.

Note: All services on a Novell file server (version 3.0 or higher) are on the server's internal network, usually at host 0000000001. Because that internal network number is unique over an entire IPX network, you can protect it by blocking all packets to the internal network socket range 0-FFFF. To block only the file server, use a socket range of 0451-0451.

 When extracting socket numbers from an slist to build a global filter list, remember that some services have fixed socket numbers and some have dynamic (temporary) socket numbers. Because sockets in the range 4000-7FFF are dynamic, there is no guarantee that the service will have the same socket number the next time the file server is rebooted. However, socket numbers in the range 8000-FFFF are assigned by Novell, and will generally remain constant.

Note: The global filters and interface filters are mutually-exclusive. If global SAP filtering is enabled, interface SAP filters cannot be enabled (and vice versa). If global IPX filtering is enabled (access-controls), interface IPX filters cannot be enabled (and vice versa).

The router examines each IPX frame to see if it matches an entry in the global filter list. It applies the first match, therefore the order of global filters is critical. The router examines IPX packets for the following criteria:

- 1. Type of global filter (two types):
  - a. Inclusive, indicating that if the packet matches the following criteria, forward
  - b. Exclusive, indicating that if the packet matches the following criteria, discard it

- 2. Destination network taken directly from the packet's IPX destination network field.
- 3. Destination host taken directly from the packet's IPX destination host field.
- 4. Starting/Ending destination socket taken directly from the packet's IPX destination socket field (not host field). (The socket number is the location within the protocol that binds the packet to an application service.)
- 5. Source network taken directly from the packet's IPX source network field.
- 6. Source host taken directly from the packet's IPX source host field.
- 7. Starting/Ending source socket taken directly from the packet's IPX source socket field.

The result of the following example would be to forward only those IPX packets from any client on IPX net 1871, destined for the NCP application, on the Novell File Server 0000 C93A 0912, on network 18730. All other traffic would be dropped.

```
IPX config>add access control
Enter type [E]? I
Destination network number (in hex) [ ]? 18730
Destination host number (in hex) [ ]? 0000C93A0912
Starting destination socket number (in hex) [ ]? 0451
Ending destination socket number (in hex) [ ]? 0451
Source network number (in hex) [ ]? 1871
Source host number (in hex) [ ]? 0
Starting source socket number (in hex) [ ]? 4000
Ending source socket number (in hex) [ ]? 7FFF
```

#### Global SAP Filters

Global SAP filters apply to all interfaces. They can be used to prevent service advertising information from being propagated through the router. There are four primary reasons to use global SAP filters:

- You are using servers with small bindery sizes (for example, NetWare Version 2.15 or lower) and must limit the amount of information in the SAP database.
- You do not want to advertise certain services outside the local area, because remote access to them would be inappropriate.
- You want to remove clutter from the SAP table.
- You want to reduce needless SAP advertisements on WAN links, since SAP advertisements can consume a considerable amount of WAN bandwidth.

Note: None of these reasons explicitly mentions security. Global SAP filters cannot protect a service. All that SAP does is provide a name-to-address translation for services. If a potential intruder knows the address of the service, blocking its advertisement via global SAP filters will not protect the service. Only access controls can provide security.

The global SAP filter is based on setting a maximum hop count for a particular service, or group of services. Any matching service advertisement received with the specified hop count (or less) is accepted into the SAP table. Others are ignored. Only those services in the SAP database are re-advertised or used to answer queries.

Note: The router allows you to enter service names in 7-bit ASCII only. Some service names use binary data, in violation of Novell SAP specifications. You will not be able to filter those services by name.

A global SAP filter can apply to all services of a type. Novell assigns 4-digit hexadecimal type numbers for each type of service. Alternately, a global SAP filter can apply to one particular service of a type. This is done by specifying the name of the service.

There can be several servers of the same service type, each with a unique service name. In this case, you can configure multiple global SAP filters with the same service type to filter unique service names, or you can configure a single SAP filter which filters the service type for all service names (wildcard filter).

#### Creating Global SAP Filters

To configure global SAP filters:

- 1. Enter add filter at the IPX Config> prompt. You must specify several key entries that are normally found in the SAP broadcasts:
  - a. Number of hops. This entry indicates the hop count allowed for a SAP entry (if higher, discard).
  - b. Service type
  - c. Service name
- 2. Enter **set filter on** at the IPX Config> prompt to enable the filter.

The following example shows the creation of a global SAP filter against a specific print server.

```
IPX config> add filter
Maximum number of hops allowed [1]? 2
Service type [4]? 0047
Optional service name [ ]? rem-ptr1
IPX config> set filter on
```

This global SAP filter causes the router to ignore SAP advertisements from any print server (service type 0047) named **rem-ptr1** that is more than two hops away. The filter prevents the router from propagating advertisements that match these criteria.

## Determining the Service Type for a Global SAP Filter

To determine the SAP type for a filter you want to establish, follow these steps:

- 1. At the \* prompt, enter talk 5. Then, at the + prompt, enter protocol ipx. At the IPX> prompt enter **slist**. Note the entry for the services you want to filter.
- 2. At the \* prompt, enter talk 6. Then, at the Config> prompt, enter protocol ipx. Add the appropriate global SAP filter and the appropriate hop count for the service you want to filter.
- 3. After creating the filter, restart the router.
- 4. If you have successfully filtered a service, it should no longer be listed. Check that the service is no longer listed by entering **slist** at the IPX> prompt.

#### **IPX Interface Filters - Overview**

The IPX routing feature supports four types of interface-based filters: ROUTER, RIP, SAP, and IPX. One *input* and one *output filter* can be defined per interface. Filter criteria, referred to as *items*, are assembled into *filter-lists* and are then attached to the input and/or output filters. A filter-list can be attached to more than one filter. This prevents you from having to configure the same filter criteria on multiple interfaces.

Note: The global filters and interface filters are mutually-exclusive. If global SAP filtering is enabled, interface SAP filters cannot be enabled (and vice versa). If global IPX filtering is enabled (access-controls), interface IPX filters cannot be enabled (and vice versa).

#### Configuring IPX Interface Filters

To configure IPX Interface Filters:

- 1. Create a filter-list and give it a name, using the **create list** command.
- 2. Modify the filter-list using the **update** command and its subcommands to specify the filter criteria and whether this filter-list is inclusive or exclusive.
- 3. Create a filter on the desired interface using the **create filter** command, specifying whether it is an input or output filter.
- 4. Enable the filter using the enable command.
- 5. Attach filter-lists to the filter using the **attach** command.
- 6. Set the default action for the filter using the **default** command. The default action will be taken if no match is made on any of the attached filter-lists.

There are also commands to delete a filter on a network interface, disable a filter on a network interface (or all network interfaces), detach a filter-list from a filter, move the filter-lists within the filter (because the filter-lists are ordered), list a filter, and set the size of the filter cache (for IPX Filtering only).

#### ROUTER Filtering

The ROUTER Filter operates on the IPX header of all received RIP response packets. Output ROUTER filtering is not supported. ROUTER filtering can be used to group individual IPX networks into several distinct IPX internets by controlling which routers are allowed to exchange routing information.

RIP Router Filters are kept in ordered lists of items by interface. The items are applied in order to each received RIP response packet. If a match is found, the action specified in the matching filter-list is performed (Exclude = discard packet, Include = receive packet for processing). Because Excluded packets are discarded, the information contained in their network entries is not entered into the RIP routing tables. If no match is found, the specified default filter action is performed.

#### RIP Filtering

The RIP filter operates on the network entries of RIP response packets. It can be used to control the extent to which routing information about selected networks is disseminated. As an *input* filter, this filter can prevent the *storing* of routing information about selected networks. This prevents all other networks from learning about the selected networks (at least through this router).

RIP filters (input) are kept in ordered lists of items by interface. The items are applied in order to each network entry in each received RIP response packet. If a match is found, the action specified in the matching filter-list is performed (Exclude = ignore network entry, Include = process network entry). Because Excluded network entries are ignored, they are not entered into the RIP routing tables. If no match is found, the specified default filter action is performed.

As an *output* filter, this filter can prevent the *advertising* (as opposed to the storing) of routing information about selected networks. It prevents some (as opposed to all) networks from learning about the selected networks (at least through this router).

RIP filters (output) are kept in ordered lists of items by interface. The items are applied in order to each network entry to be transmitted in a RIP response packet. If a match is found, the action specified in the matching filter-list is performed (Exclude = exclude network entry from packet, Include = include network entry in packet). This filter has no effect on the contents of the RIP routing tables. If no match is found, the specified default filter action is performed.

#### SAP Filtering

The SAP filter operates on the server entries of all SAP response packets. It can be used to control the extent to which information about services is disseminated. and can reduce the amount of SAP traffic on lower speed WANs.

As an *input* filter, this filter can prevent the *storing* of service information about selected servers. This prevents **all** other networks from learning about the selected servers (at least through this router).

SAP filters (input) are kept in ordered lists of items by interface. The items are applied in order to each server entry in each received SAP response packet. If a match is found, the action specified in the matching filter-list is performed (Exclude = ignore server entry, Include = process server entry). Because Excluded server entries are ignored, they are not entered into the SAP services table. If no match is found, the specified default filter action is performed.

As an *output* filter, this filter can prevent the *advertising* (as opposed to the storing) of service information about selected servers. This prevents some (as opposed to all) networks from learning about the selected servers (at least through this router).

SAP filters (output) are kept in ordered lists of items by interface. The items are applied in order to each server entry in each SAP response packet to be transmitted. If a match is found, the action specified in the matching filter-list is performed (Exclude = exclude server entry, Include = include server entry in packet). This filter has no effect on the contents of the SAP services table. If no match is found, the specified default filter action is performed.

#### **IPX Filtering**

The IPX Filter operates on the IPX header of IPX packets. It can be used to control the extent to which selected servers and workstations are allowed to communicate with other selected servers and workstations, based on source and destination network, node, and socket fields, as well as protocol type and hop count.

As an input filter, a match that indicates that the packet should be discarded prevents the packet from being transmitted on all interfaces.

IPX Filters (input) are kept in ordered lists of items by interface. The items are applied in order to each received IPX packet. If a match is found, the action specified in the matching filter-list is performed (Exclude = discard packet, Include = receive packet for processing or forwarding). If no match is found, the specified default filter action is performed.

As an *output* filter, the decision whether to forward the packet is made based on the output interface, and therefore might allow a received packet to be forwarded out on one interface but not out on some other interface.

IPX filters (output) are kept in ordered lists of items by interface. The items are applied in order to each IPX packet to be transmitted. If a match is found, the action specified in the matching filter-list is performed (Exclude = discard packet, Include = transmit packet). If no match is found, the specified default filter action is performed.

Because IPX filters are invoked for each received packet, it is recommended that they be used only where a high degree of specificity is required (that is, where the RIP Router, RIP and SAP filters cannot be used). Generally, the RIP filters deal with internetworking between all stations on a particular set of networks; the SAP filters control which servers are reachable by workstations throughout the internetwork; the IPX filters deal with internetworking between individual workstations (or individual applications on individual workstations).

"IPX Interface Filter Configuration Commands" on page 21-37 describes in more detail the commands used to configure IPX Interface Filters.

# IPX Performance Tuning

The IPX router implements a dual path for packet forwarding, a fast path and a slow path, to route traffic more efficiently.

The fast path forwards only data packets, while a slower path handles administration packets, such as RIP and SAP packets. Fast path uses an address cache that enables the router to forward a packet quickly.

The slower routing table lookups are performed only during the creation of a cache entry. The cache has an aging mechanism that allows overflows to be dealt with intelligently. You can configure the cache size through the IPX configuration menu.

The IPX fast path cache includes two entries: local and remote. Each entry can handle the requirements of that type of addressing.

The cache commands are used to set a limit on the maximum number of entry types allowed in the cache.

#### Local Cache

The size of the local cache should equal the total number of clients on each router's local or client network plus a 10% buffer to prevent excessive purge requests. Using the example in Figure 21-1 on page 21-14, router 5 (RTR R5) has 9 clients (C) plus the server (S) for a total of 10. Based on this total:

- 1. Multiply by 10% (10 in our example).
- 2. Add that total (1) to the client total (for a safety margin).
- 3. Use the new total (11) for the number of local cache entries.

#### For example:

```
IPX config>set local-cache size
New IPX local node cache size [32]? 11
```

When all cache entries are in use, the least frequently used entries are purged.

#### Remote Cache

The size of the remote cache should equal the total number of remote networks used by the router plus a 10% buffer to prevent excessive purge requests. In Figure 21-1 on page 21-14, there are 10 IPX networks that RTR R5 can read via IPX network 5. Therefore, RTR/R5 has a total of 10 clients. Based on this total:

- 1. Multiply by 10% (10 in our example).
- 2. Add that total (1) to the remote network total (10) for a safety margin.
- 3. Use the new total (11) for the number of remote cache entries.

#### For example:

```
{\tt IPX \ config}{\gt} \textbf{set \ remote-cache \ size}
New IPX remote network cache size [32]? 11
```

You can view the cache entries using the IPX monitoring sizes command.

```
IPX>sizes
Current IPX cache size:
Remote network cache size (max entries): 45
0 entries now in use
Local node cache size (max entries): 86
0 entries now in use
```

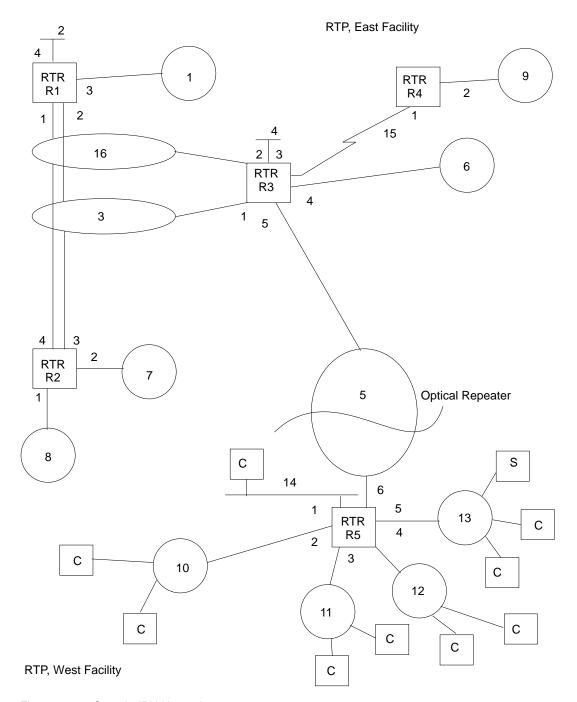

Figure 21-1. Sample IPX Network

# **Split-Horizon Routing**

Split-horizon is a method of routing that avoids broadcasting RIP and SAP updates to the router from which they were learned.

Generally, split-horizon should be enabled on every interface to prevent packets from counting to infinity and to avoid unnecessary RIP and SAP advertisements. However, there are some cases, such as partially-meshed frame-relay, ATM, and X.25 configurations, where it may be necessary to disable split-horizon.

A Partially-meshed RFC 1483-Supported IPX Routing configuration is another case where it may be necessary to disable split-horizon.

In a partially-meshed frame-relay network, as shown in Figure 21-2, the routers at the branches cannot communicate with each other unless the router at headquarters broadcasts all routing information to all other routers. In this case, split-horizon should be disabled on the frame-relay interface at headquarters, and enabled at each of the branches to keep them from generating unnecessary traffic.

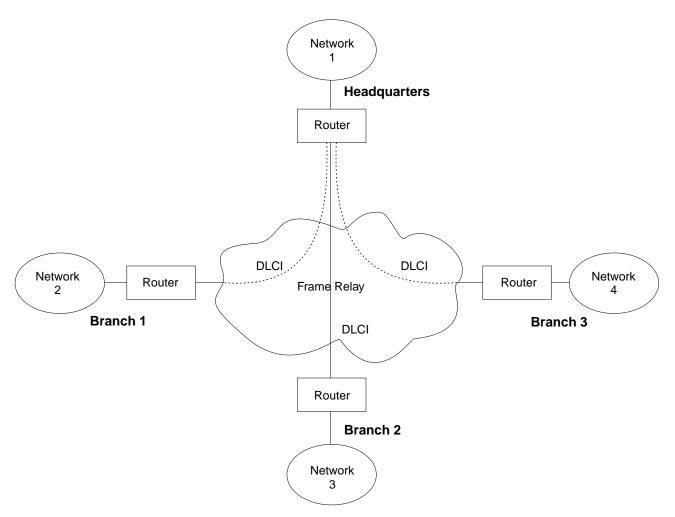

Figure 21-2. Partially Meshed Frame-Relay Network

If you do need to change the split-horizon setting, use the **set split-horizon** command as follows:

IPX Config>set split-horizon enabled Which interface [0]? 2

IPX Config>set split-horizon disabled Which interface [0]? 2

IPX Config>set split-horizon heuristic Which interface [0]? 2

# **Accessing the IPX Configuration Environment**

To access the IPX configuration environment, enter the following command at the Config> prompt:

Config> protocol IPX IPX Protocol user configuration IPX Config>

# **IPX Configuration Commands**

This section discusses the IPX configuration commands. Table 21-1 lists the IPX configuration commands. These commands specify the network parameters for router interfaces transmitting IPX packets. These commands are entered at the IPX config> prompt. To activate the configuration changes, restart the router.

| Table 21-1. IPX Configuration Commands Summary |                                                                                                    |  |  |
|------------------------------------------------|----------------------------------------------------------------------------------------------------|--|--|
| Command                                        | Function                                                                                                    |  |  |
| ? (Help)                                       | Lists all of the IPX configuration commands or lists the options associated with specific commands.                                                                                                    |  |  |
| Add                                            | Adds global IPX filters (access controls), global SAP filters, static routes or services.                                                                                                    |  |  |
| Delete                                         | Deletes global IPX filters (access controls), global SAP filters, static routes, or services.                                                                                                    |  |  |
| Disable /<br>Enable                            | Disables or enables IPX globally or on specific interfaces. Globally disables or enables static routes and services.                                                                                                    |  |  |
| Filter-lists                                   | Accesses the IPX <i>filter-type-</i> List Config> prompt. This is the environment where the IPX interface filters (Router, RIP, SAP, and IPX) are configured.                                                                                                    |  |  |
| Frame                                          | Specifies the data link format for Ethernet, Token-Ring interfaces and FDDI. This also applies to Token-Ring and Ethernet LAN Emulation Clients.                                                                                                    |  |  |
| List                                           | Displays the current IPX configuration.                                                                                                    |  |  |
| Move                                           | Changes the line numbers set when adding access control.                                                                                                    |  |  |
| Set                                            | Sets the host number, IPXWAN router name and node ID, IPXWAN routing type, connection timeout and retry timer, IPX network numbers, maximum RIP and SAP table sizes, local and remote cache sizes, global IPX filter (access controls) and global SAP filter states, cache sizes, RIP and SAP update intervals, |  |  |
| Exit                                           | Exits the IPX configuration process and returns to the CONFIG environment.                                                                                                    |  |  |

# ? (Help)

Use the ? (help) command to list the commands that are available from the current prompt level. You can also enter a ? after a specific command name to list its options.

Syntax: ?

Example: ?

```
DISABLE
ENABLE
EXIT
FRAME
LIST
SET
ADD
DFI FTF
MOVE
FILTER LISTS
```

# Add

Use the add command to add a global IPX filter (access controls), a global SAP filter, and a static route or service to your IPX configuration, which determines whether the router drops or forwards IPX packets. The add command also adds global SAP filters to your IPX configuration; this determines which SAP service advertisements will be ignored or accepted by the router.

```
Syntax: add
                      access-control . . .
                     filter . . .
                     route-static . . .
                     sap-static . . .
```

access-control type dest-net dest-host dest-socket-range src-net src-host src-socket-range

Determines whether to pass a packet at the IPX level. IPX access controls provide a global access control function at the IPX packet level for the IPX protocol. The access control list is an ordered set of entries that the router uses to filter packets. Each entry can be either Inclusive or Exclusive. Each entry has source and destination network numbers, host addresses, and socket ranges.

When a packet is received from a network for the IPX protocol, and access control is enabled, it is checked against the access control list. It is compared with the net/address/socket pairs in the list until there is a match. If there is a match and the entry is of the Inclusive type, reception of the packet (and potential forwarding) proceeds. If the matching entry is of the Exclusive type, the packet is dropped. If there is no match, the packet is also dropped.

After you create an access-control list with the add access-control command, enable the entries with the set access-control on command. Use the **move** command to change the order of the access-control list.

Note: Access controls apply to all received packets. If you do not enable reception of RIP (socket 453 hexadecimal) or SAP (socket 452 hexadecimal) packets, the IPX forwarder will be nonfunctional.

```
add access I 0 0 453 453 0 0 0 FFFF
add access I 0 0 452 452 0 0 0 FFFF
Enter type [E] i
Destination network number (in hex) [0]? 0
Destination host (in hex) [ ]? 0
Starting destination socket number in hex [0]? 452
Ending destination socket number in hex [0]? 453
Source network number (in hex) [0]? 0
Source host number (in hex) [ ]? \theta
Starting source socket number in hex [0]? 0
Ending source socket number in hex [452]? FFFF
```

## **Type**

Identifies whether packets are sent or dropped for a specific address or set of addresses. Enter I for include. This causes the router to receive the packet and to forward it if it matches criteria in the remaining arguments. Enter E for exclude. This causes the router to discard the packets.

### **Dest-net**

Network number of the destination. Enter the network number in hexadecimal.

Valid Values: X'00000000' to X'FFFFFFF'

Zero (0) specifies all networks.

**Default Value**: 0

#### **Dest-host**

Host number on the destination network. Enter the host number in hexadecimal.

Valid Values: X'000000000000' to X'FFFFFFFFFF'

Zero (0) specifies all hosts on the network.

Default Value: None

### **Dest-socket-range**

Two numbers that specify an inclusive range of destination sockets. The destination socket value is used for filtering IPX packets.

Valid Values: X'0000' to X'FFFF'

Default Value: 0

## Src-net

Network number of the source. Enter the network number in hexadecimal.

This parameter defines the network number of the source IPX network whose packets are filtered by this router.

If you choose to filter on only the source network value, the filter applies to all source sockets, source networks, packet types, and number of hops.

Valid Values: X'00000000' to X'FFFFFFF'

Zero (0) specifies all networks.

**Default Value**: 0

### Src-host

Host number on the source network. Enter the host number in hexadecimal.

Valid Values: X'0000000000000' to X'FFFFFFFFFFF'

Zero (0) specifies all hosts on the network.

Default Value: None

## Src-socket-range

Two numbers that specify an inclusive range of source sockets.

Valid Values: X'0000' to X'FFFF'

**Default Value**: 0

Note: It is not necessary to use access controls and SAP filters for IPX to

work in a NetWare environment. Use them only if necessary.

Example: add access-control E 201 1 451 451 329 0 0 FFFF

This access control prevents all nodes on network 329 from accessing the file server with internal network number 201.

filter hops service-type service-name

Prevents NetWare bindery overflows for users on large networks by enabling you to determine the number of hops reasonable for a given service. IPX SAP filters allow the protocol to be configured to ignore certain entries in SAP advertisements. This is done to limit the size of the SAP database. This could be necessary due to size limitations in older versions of NetWare file servers. This could also be necessary to limit the amount of SAP data sent across WAN links.

The SAP filters are a global ordered list of filter entries. Each filter entry has a maximum hop count, a service type, and an optional service name. When a SAP response packet is received, each SAP entry is compared with the filter list. If the SAP entry matches an entry in the filter list and is greater than the specified hops, it is ignored and not entered into the local SAP database. If the SAP entry matches an entry in the filter list, and is less than or equal to the specified hops, it is accepted and entered into the local SAP database. If there is no match, the SAP entry is accepted. The arguments for this command are as follows:

## Hops

Maximum number of hops permitted for the service.

Valid Values: An integer in the range of 0 to 16.

**Default Value: 1** 

### Service-type

Numeric service class.

Valid Values: A hexadecimal value in the range of X'0000' to X'FFFF'.

Use a value of X'0000' to filter all service types.

**Default Value: 4** 

You can see a list of service types by entering the **slist** command at the IPX> prompt.

#### Service-name

Identifies the name of the server. In general, this field is not entered.

**Valid Values**: A string of 1 to 47 ASCII characters (X'20' through X'7E').

Default Value: none

Example: add filter 2 039B NOTES-CHICAGO

This example ignores all SAP advertisements for the Lotus Notes server "NOTES-CHICAGO" at more than 2 hops.

route-static dest-net interface# nextHop ticks hops

Adds a static route.

#### dest-net

Specifies the destination IPX network number.

Valid Values: X'1' to X'FFFFFFE'

Default Value: 1

### interface#

Specifies an existing interface on which the static route will be configured.

Valid Values: 0 to 255

**Default Value:** 0

### nextHop

Specifies the IPX host number of the next-hop router through which the destination network can be reached.

Valid Values: X'1' to X'FFFFFFFFFFE'

Default Value: none

#### ticks

Indicates the number of ticks between the destination network and this router. The number of ticks represents the amount of time it takes to transmit a 576-byte IPX packet from this router to the destination network. Each tick is 55 milliseconds.

Valid Values: 0 to 30000

**Default Value**: 0

### hops

Indicates the number of hops between the destination network and this router.

Valid Values: 0 to 14

**Default Value**: 0

# Example:

```
add route-static
IPX net address: (1-fffffffe) [1]? 30
Which interface [0]? 1
Next-hop address, in hex: []? 400000004040
Ticks: (0-30000) [0]? 4
Hops: (0-14) [0]? 4
```

sap-static serviceType serviceName interface# serverNet serverNode serverSocket hops

Adds a static SAP service.

### serviceType

Specifies the hexadecimal service class of the service.

Valid Values: X'0' to X'FFFF'

Default Value: 4

# serviceName Specifies the ASCII name of the service. **Valid Values**: up to 47 of the following ASCII characters: 'A'-'Z', 'a'-'z', '0'-'9', '\_', '-', '@<sup>'</sup>. Default Value: None interface# Specifies an existing interface on which the SAP static service should be configured. Valid Values: 0 to 255 **Default Value: 0** serverNet Specifies the internal IPX network number or home IPX network number of the server. Valid Values: X'1' to X'FFFFFFE' **Default Value: 1** serverNode Specifies the IPX node of the server. Valid Values: X'1' to X'FFFFFFFFFE' Default Value: None serverSocket Specifies the socket number of the server. Valid Values: X'0' to X'FFFF' **Default Value: 451** hops Indicates the number of hops between the server and this router. Valid Values: 0 to 14 **Default Value: 0 Example:** add sap-static Sap type: (0-ffff) [4]? 4 Sap name: []? filesrv1 Which interface: [0]? 1 IPX net address: (1-fffffffe) [1]? 40 IPXnode address, in hex: []? **000000000001** IPX socket: (0-ffff) [451]? Hops: (0-14) [0] 4

### **Delete**

Use the **delete** command to delete a global IPX filter (access control), a global SAP filter, a static route or service.

```
Syntax: delete
                     access-control . . .
                     filter . . .
                     route-static . . .
                     sap-static . . .
```

### access-control line#

Deletes the access control that matches the line number you enter. Enter the list command to display the current line numbers.

Example: delete access-control 2

filter hops service-type service-name

Deletes the specified SAP filter. You must type the SAP filter exactly as it appears when you run the list command. The arguments are as follows:

## Hops

Maximum number of hops permitted for the service.

Valid Values: 0 to 16 **Default Value: 16** 

## Service-type

Numeric service class. Enter a 2-byte hexadecimal number.

Valid Values: X'0000' to X'FFFF'

Default Value: None

### Service-name

If the entry you are deleting has a name, specify the name.

Valid Values: A string of 1 to 47 ASCII characters (X'20' through

X'7E').

Default Value: None

Example: delete filter 2 039B NOTES-CHICAGO

route-static dest-net interface# nextHop

Deletes a static route.

#### dest-net

Specifies the destination IPX network number.

Valid Values: X'1' to X'FFFFFFE'

Default Value: 1

### interface#

Specifies an existing interface on which the static route can be configured.

Valid Values: 0 to 255

Default Value: 0

## nextHop

Specifies the IPX host number of the next-hop router through which the destination network can be reached.

Valid Values: X'1' to X'FFFFFFFFFFE'

Default Value :none

## Example:

delete route-static IPX net address: (1-fffffffe) [1]? 30 Which interface [0]? 1 Entry deleted

sap-static serviceType serviceName interface#

Deletes a static SAP service.

## serviceType

Specifies the hexadecimal service class of the service.

Valid Values: X'0' to X'FFFF'

**Default Value: 4** 

### serviceName

Specifies the ASCII name of the service.

**Valid Values**: up to 47 of the following ASCII characters: 'A'-'Z', 'a'-'z', '0'-'9', '\_', '-', '@'.

Default Value: None

### interface#

Specifies an existing interface on which the SAP static service should be configured.

Valid Values: 0 to 255

**Default Value**: 0

### **Example:**

```
delete sap-static
Sap type: (0-ffff) [4]? 4
Sap name: []? filesrv1
Which interface: [0]? 1
Entry deleted.
```

# Disable

Use the **disable** command to disable IPX on specific interfaces, or to globally disable the IPX protocol. Also, use the disable command to disable replies to SAP get-nearest-server requests, RIP-SAP Broadcast Pacing, IPX, IPXWAN, RIP, or SAP on specific interfaces.

```
Syntax: disable
                      interface . . .
                      ipx
                      reply-to-get-nearest-server . . .
                      <u>rip</u> . . .
                      rip-sap-pacing . . .
                      route-static . . .
                      sap . . .
```

sap-static . . .

### interface interface#

Prevents the router from sending IPX packets over specific interfaces.

### Example: disable interface 2

ipx

Prevents the router from sending IPX packets over any of the interfaces.

### Example: disable ipx

reply-to-get-nearest-server interface#

Prevents the router from responding to SAP get-nearest-server requests from workstations that are attempting to locate a server.

Note: Disabling this feature should be done with great caution. This command should be used only when there are multiple routers (or

servers) on an IPX network and it is known that the "best" server is not behind this router.

## Example: disable reply 3

rip interface#

Disables RIP on the interface indicated by interface#. The default is for RIP to be enabled on all interfaces. RIP will automatically be disabled on interfaces using IPXWAN Static Routing, even if it is configured as enabled.

## Example: disable rip 1

rip-sap-pacing interface#

Prevents the router from pacing RIP and SAP periodic broadcast packets on specific interfaces. When pacing is disabled, RIP and SAP periodic broadcasts are transmitted on the interface with a 55 msec interpacket gap (the default setting). Enable pacing only on interfaces where RIP and SAP broadcasts might cause congestion (for example, you can enable pacing on frame-relay or X.25 interfaces with many virtual circuits).

## Example: disable rip-sap-pacing 3

route-static

Globally disables the use of static routes.

## Example: disable route-static

sap interface#

Disables SAP on the interface indicated by interface#. The default is for SAP to be enabled on all interfaces. SAP will automatically be disabled on interfaces using IPXWAN Static Routing, even if it is configured as enabled.

### Example: disable sap 3

sap-static

Globally disables the use of static services.

**Example:** disable sap-static

# **Enable**

Use the enable command to enable IPX on specific interfaces, or to globally enable the IPX protocol. Also use the enable command to enable replies to SAP get-nearest-server requests, RIP-SAP Broadcast Pacing on specific interfaces, IPX, IPXWAN, RIP or SAP, on specific interfaces.

```
Syntax: enable
                       interface . . .
                       ipx
                       reply-to-get-nearest-server . . .
                       <u>rip</u> . . .
                       rip-sap-pacing . . .
                       route-static . . .
                       <u>sap</u> . . .
                       sap-static . . .
```

### interface interface# network#

Allows the router to send IPX packets over specific interfaces. Every interface must have a unique network number that corresponds to the network number that is assigned to the attached IPX network. You will be prompted for a valid IPX network number if one has not already been configured.

### interface#

Specifies an existing interface on which IPX is to be enabled.

Valid values: 0 to 255

**Default Value**: 0

#### network#

Specifies the IPX network to be used on the interface. You need to specify this parameter only if you have not configured a valid IPX network number previously. IPX network number 0 is valid only on IPXWAN Static Routing interfaces. Do not use IPX network numbers X'FFFFFFFE' and X'FFFFFFFF'.

Valid values: X'0' to X'FFFFFFD'

**Default Value: 1** 

## **Example:**

enable interface Which interface: [0]? 1 Configure an IPX network number for this interface Network number in hex (0 is allowed only on IPXWAN Static Routing interfaces) [1]? 2

ipx

Allows the router to send IPX packets over all of the interfaces on which IPX has been enabled.

## Example: enable ipx

reply-to-get-nearest-server interface#

Allows the router to respond to SAP get-nearest-server requests from workstations that are attempting to locate a server. This is the default setting.

Note: Disabling this feature should be done with great caution. The disable reply-to-get-nearest-server command should be used only when there are multiple routers (or servers) on an IPX network and it is known that the "best" one is not behind this router.

Example: enable reply 2

## rip interface#

Enables RIP on the interface indicated by interface#. The default is for RIP to be enabled on all interfaces. RIP will automatically be disabled on interfaces using IPXWAN static-routing, even if it is configured as enabled.

### Example: enable rip 1

## rip-sap-pacing interface#

Enables pacing of RIP and SAP periodic broadcast packets on specific interfaces. When pacing in enabled, RIP and SAP periodic broadcasts are transmitted on the interface with an interpacket gap calculated by the router (a value from 55 msec to 5 seconds).

**Note:** The router calculates an interpacket gap that guarantees that broadcast completion within the configured RIP and SAP update intervals. Configuring these intervals to a larger value may be necessary for the router to calculate a sufficiently large interpacket gap.

Pacing should be enabled only on interfaces where RIP and SAP broadcasts might cause congestion (for example, on frame-relay or X.25 interfaces with many virtual circuits).

Example: enable rip-sap-pacing 3

route-static

Globally enables the use of static routes.

Example: enable route-static

sap interface#

Enables SAP on the interface indicated by interface#. The default is for SAP to be enabled on all interfaces. SAP will automatically be disabled on interfaces using IPXWAN static-routing, even if it is configured as enabled.

Example: enable sap 1

sap-static

Globally enables the use of static services.

Example: enable sap-static

## Filter-lists

Use the **filter-lists** command to access the IPX filter-type-List Config> prompt. Valid filter list types are router, rip, sap, and ipx.

For information about the commands available at the IPX filter-type.-List Config> prompt, see "IPX Interface Filter Configuration Commands" on page 21-37.

Syntax: filter-lists router-lists

rip-lists sap-lists ipx-lists

Example: filter-lists router-lists

## **Frame**

Use the **frame** command to specify the packet format for IPX interfaces. (Encapsulation can also be set using the CONFIG **network** command.)

Note: When there are incorrect or invalid configuration records, the default frame values are used.

Syntax: frame ethernet\_II . . .

> ethernet 8022 . . . ethernet 8023 . . . ethernet\_SNAP . . . token-ring MSB . . . token-ring LSB . . . token-ring\_SNAP MSB . . . token-ring\_SNAP LSB . . . fddi . . .

fddi\_snap . . .

## ethernet type interface#

Selects the Ethernet encapsulation format. This is required if you are using NetWare-VMS on the Ethernet, and is often used when there are ISO nodes on the same Ethernet. The following options are available:

- ethernet\_II (default of NetWare 4.0 and greater) uses Ethernet version 2.0 protocol 81-37.
- ethernet\_8022 uses Ethernet 802.3 with 802.2 SAP E0.
- ethernet 8023 (default of pre-NetWare 4.0 and lower) uses Ethernet 802.3 without any 802.2 header.
- ethernet\_SNAP uses 802.3, 802.2 with SNAP PID 00-00-00-81-37.

**Note:** The ethernet\_SNAP encapsulation it is not architecturally valid and is not fast-pathed. No cache entries will appear for network entries using this encapsulation.

The default value for Ethernet frames is "ethernet\_8023."

Example: frame ethernet II 1

token-ring type interface#

Selects the token-ring encapsulation format. The default value is "token-ring MSB." The following options are available:

- token-ring MSB (router default) uses 802.5 with 802.2 SAP E0, and uses the non-canonical format for host addresses in the IPX packet header. The router builds outgoing packets with a three-byte 802.2 header (X'E0', X'E0', X'03').
- token-ring LSB uses 802.5 with 802.2 SAP E0, and uses the canonical format for host addresses in the IPX packet header.
- token-ring SNAP MSB uses 802.5, 802.2 with SNAP PID 00-00-81-37, and uses the non-canonical format for host addresses in the IPX packet header.
- token-ring\_SNAP LSB uses 802.5,802.2 with SNAP PID 00-00-00-81-37, and uses the canonical format for host addresses in the IPX packet header.

Example: frame token-ring\_SNAP MSB 3

fddi\_type interface#

Defines the FDDI type for the specified interface.

fddi Selects the IPX encapsulation to FDDI IEEE 802.2.

Example: IPX Config> frame fddi 3

fddi snap

Selects the IPX encapsulation to FDDI SNAP.

Example: IPX Config> frame fddi\_snap 3

List

Use the **list** command to display the current IPX configuration.

access-controls Syntax: list

all

filters route-static

sap-static <u>su</u>mmary access-controls Lists the global IPX filters (access-controls). **Example:** list access-controls Access Control Configuration: IPX access controls: Enabled # T Dest Net Host Sck Sck Src Net Host Sck Sck 1 I 1 0 451 451 4 200300040050 451 451 2 E 2000D003 200300400060 452 45F 0 1 452 452 all Lists the entire IPX configuration. Example: list all

```
IPX Configuration:
             -----
             IPX Globally
                                                                                   Enabled
             Host Number
                                                                                   400000200000
             Maximum Services
                                                                                   2000
             Maximum Networks
                                                                                   2000
             Maximum Routes
                                                                                   4000
             Maximum Routes per Destination 64
             Maximum Local Cache Entries
                                                                                   32
             Maximum Remote Cache Entries
                                                                                   32
             Keepalive-Filtering Table Size 32
                                              Keepalive
             Ifc NetNum Filtering Encapsulation
                  0 20000000 Disabled TOKEN-RING MSB
                  1 20000001 Disabled N/A
             RIP Configuration:
             -----
                to NetNum RIP Interval Horizon Pacing
0 20000000 Enabled 1 Enabled Disabled
1 20000001 Disabled 1 Disabled Enabled
             Ifc NetNum RIP
             SAP Configuration:
             -----
                                                                   Update Split
                                                                                                               Broadcast Get Nearest
             Ifc NetNum SAP
                                                                  Interval Horizon Pacing
                                                                   5 Enabled Disabled
5 Disabled Enabled
                 0 20000000 Enabled
                                                                                                                                      Enabled
                  1 20000001 Disabled
                                                                                                                                       Enabled Property of the Contract of the Contract of the Contra
             Static Routes Configuration:
             Static Routes: Enabled
             Dest Net Hops Ticks Ifc Next Hop
             20202020 10 30
                                                                 2 400000302200
             Static Services Configuration:
              _____
             Static Services: Enabled
                                                                                           Srv Net Host Sck Hops Ifc
             Type Service Name
             0004 FILESRV3
                                                                                          20202020 000000000001 451 10 2
             SAP Filter Configuration:
             SAP filters: Enabled
             Max Hops Type Service Name
                 5 4 FILESRV01
                                    34 NEWLONDON XTC02
             Access Control Configuration:
             _____
             IPX access controls: Enabled
             # T Dest Net Host Sck Sck Src Net Host Sck Sck 1 I 1 0 451 451 4 200300040050 451 451 2 E 2000D003 200300400060 452 45F 0 1 462 462
                                                                                                            0 1 452 452
             2 E 2000D003 200300400060 452 45F
filters
             Lists the global SAP filters.
             Example: list filters
                                   SAP Filter Configuration:
                                   SAP filters: Enabled
                                   Max Hops Type Service Name
                                       5 4 FILESRV01
10 34 NEWLONDON_XTC02
route-static
             Lists the static routes.
```

Example: list route-static

```
Static Routes Configuration:
-----
Static Routes: Enabled
Dest Net Hops Ticks Ifc Next Hop 20202020 10 30 2 400000202030
```

### sap-static

Lists the static services.

## Example: list sap-static

Static Services Configuration:

Static Services: Enabled
Type Service Name
Srv Net Host Sck Hops Ifc
20202020 000000000001 451 10 2

### summary

Lists a summary of the IPX, RIP, SAP, IPXWAN, and Keepalive filtering configuration for all interfaces on which IPX is enabled.

## **Example:** list summary

```
IPX Configuration:
                                    Enabled
IPX Globally
Maximum Services 2000
Maximum Networks 2000
Maximum Routes
                                        400000200000
Maximum Routes per Destination 64
Maximum Local Cache Entries 32
Maximum Remote Cache Entries
                                         32
Keepalive-Filtering Table Size 32
                Keepalive
Ifc NetNum Filtering Encapsulation
 0 20000000 Disabled TOKEN-RING MSB
1 20000001 Disabled N/A
RIP Configuration:
IfcNetNumRIPUpdateSplitBroadcast020000000Enabled1HorizonPacing120000001Disabled1EnabledDisabled
                                                         Broadcast
SAP Configuration:
-----
Update Split Broadcast Get Near

Ifc NetNum SAP Interval Horizon Pacing Reply
0 20000000 Enabled 5 Enabled Disabled Enabled
1 20000001 Disabled 5 Disabled Enabled Enabled
                                                         Broadcast Get Nearest
```

# **IPX Configuration**

The following global information is displayed:

- · Whether IPX is globally enabled or disabled
- IPX host number
- Maximum services
- Maximum networks
- Maximum routes
- Maximum routes per destination
- Maximum local cache entries
- Maximum remote cache entries
- · Keepalive-filtering table size

The following is displayed for each interface on which IPX is enabled:

- Interface number (Ifc)
- IPX network number (Netnum)
- Keepalive filtering
- Encapsulation

### **RIP Configuration**

The following information is displayed for each interface on which IPX is enabled:

- Interface number
- IPX network number
- · Whether RIP is enabled or disabled
- RIP update interval timer
- · Whether split-horizon is enabled or disabled
- · Whether RIP broadcast pacing is enabled or disabled

## **SAP Configuration**

The following information is displayed for each interface on which IPX is enabled:

- Interface number
- IPX network number
- Whether SAP is enabled or disabled
- SAP update interval timer
- · Whether split-horizon is enabled or disabled
- · Whether SAP broadcast pacing is enabled or disabled
- Whether reply to SAP get-nearest-server request is enabled.

## **Static Routes Configuration**

Displays whether static routes are globally enabled or disabled. In addition, the following is displayed for each configured static route.

- IPX dest net number
- Hops
- Ticks
- Interface number
- Next hop node address

## **Static Services Configuration**

Displays whether static services are globally enabled or disabled. In addition, the following is displayed for each configured static service:

- · Service type
- · Service name
- IPX network number of service
- IPX node address of Service
- Socket
- Hops
- Interface number

## **SAP Filter Configuration**

Displays whether the global SAP filters are enabled or disabled. In addition, the following information is displayed for each configured global SAP filter:

- Max hops
- Service type
- · Service name

## **Access Control Configuration**

Displays whether the global IPX filters (access controls) are enabled or disabled. In addition, the following information is displayed for each configured global IPX filter (access control):

- Access control index
- Filter type (include or exclude)
- · Destination IPX network number
- Destination IPX node number
- Destination IPX socket range
- Source IPX network number
- · Source IPX node number
- Source IPX socket range

## Move

Use the move command to change the line numbers for the Global IPX filters (access controls) After you move the lines, they are renumbered to reflect the new order.

Syntax: move access-control line# line#

## Example: move 5 2

```
About to move:
# T Dest Net
                  Host Sck Sck Src Net
                                              Host Sck Sck
5 E
        30 020000000006 30 32
                                   2 020000000004 45 46
to be after:
2 I 2487 020300000008 0 0 45230 020000000042
Are you sure this is what you want to do(Yes or [No]):
```

### Set

Use the **set** command to configure the host number, IPXWAN router name and node ID, IPXWAN routing type, connection timeout and retry timer, IPX network numbers, maximum RIP and SAP table sizes, local and remote cache sizes, global IPX filter (access control) and global SAP filter states, RIP and SAP update intervals, Keepalive filter table size and split-horizon usage.

```
Syntax: set
                    access-control . . .
                    filter . . .
                    host-number . . .
                    ipxwan . . .
                    local-cache size . . .
                    maximum routes-per-destination . . .
                    maximum networks . . .
                    maximum services . . .
                    maximum total-route-entries . . .
                    name . . .
                    net-number . . .
                    node-id . . .
                    remote-cache size . . .
                    rip-update-interval . . .
                    sap-update-interval . . .
                    split-horizon . . .
```

access-control on or off

Turns the global IPX filters (access controls) on or off. Enter **on** or **off**.

Example: set access-control on

filter on or off

Turns the global SAP filters on or off. Enter **on** or **off**.

Example: set filter on

host-number host#

Specifies the host number used for serial interfaces running IPX. Each IPX router operating over serial interfaces must have a unique host number. This is required because serial interfaces do not have hardware node addresses from which to build a host number.

Valid Values: An 12-digit hexadecimal number in the range of

X'000000000001' to X'FFFFFFFFF.

Default Value: none

This number must be unique on each router.

Example: set host-number 0000000000F4

Note: IPXWAN requires a router node ID and name to be configured. Use the set node-ID and set name commands to configure these parameters.

ipxwan interface# routing-type connection-timeout retry-timer network#

Sets up or modifies an interface to use the IPXWAN protocol when starting IPX on a serial interface using the PPP. Before the set ipxwan command can be invoked, IPXWAN must be enabled using the **enable ipxwan** command. This command also queries for a routing type, a connection timer value, retry timer value, and an IPX network number .

### interface#

Specifies an existing interface on which IPX is configured.

Valid values: 0 to 255

**Default Value**: 0

### routingType

Specifies the IPXWAN routing type to be negotiated. Specify 'r' for numbered RIP or 's' for static routing.

Valid values: 'r', 's', 'R', 'S'

Default Value: 'r'

### connection-timeout

This value specifies the time limit, in seconds, within which the IPXWAN negotiation must be successfully completed. If it cannot be successfully completed before the connection timer expires, IPXWAN starts a retry timer. The device will not retry the negotiation until the retry timer expires.

Valid values: An integer number of seconds in the range of 5 to 300.

Default Value: 60 seconds

### retry-timer

This parameter specifies the amount of time to wait after a connection is timed out before trying to reestablish the connection.

**Valid values**: An integer number of seconds in the range of 5 to 600.

Default Value: 60 seconds

### network#

Specifies the IPX network to be used on the interface. You need to specify this parameter only if you have not configured a valid IPX network number previously. IPX network number 0 is valid only on IPXWAN Static Routing interfaces. Do not use IPX network numbers X'FFFFFFFE' and X'FFFFFFFF'.

Valid values: X'0' to X'FFFFFFD'

**Default Value: 1** 

# Example: set ipxwan

Which interface [0]? 1 Routing type ('r'=RIP, 's'=static) [r]? Connection Timeout (in sec) [60]?60 Retry timer (in sec) [60]? 60 Network number in hex (0 is allowed only on IPXWAN Static Routing interfaces) [1]? 2

### local-cache size size

Specifies the size of the local cache routing table.

The size of the local cache should equal the total number of clients on each router's local or client network plus a 10% buffer to prevent excessive purge requests.

Valid Values: The range is 1 to 10000.

Default Value: 64. For more information, see "Local Cache" on page 21-12 and "Remote Cache" on page 21-13.

## Example: set local-cache size

New IPX local node cache size [64]? 80

### maximum routes-per-destination routes

Specifies the maximum number of routes per destination network to store in the IPX RIP routes table.

Valid Values: An integer in the range of 1 to 64.

Default Value: 1. For additional information on multiple routes, see "Configuring Multiple Routes" on page 21-4.

Example: set maximum routes-per-destination 8

### maximum networks size

Specifies the size of the IPX RIP network table. This reflects the number of networks in the internet on which IPX operates.

Valid Values: 1 to 2048

Router memory constraints can prevent the maximum table size from being used.

**Default Value**: 32 This value cannot be larger than the maximum total-route-entries size.

### Example: set maximum networks 30

maximum services size

Specifies the size of the IPX SAP service table. This reflects the number of SAP services in the internetwork on which IPX operates.

Valid Values: 1 to 2048

Router memory constraints can prevent the maximum table size from being used.

**Default Value: 32** 

Example: set maximum services 30

maximum total-route-entries size

Specifies the size of the IPX RIP routes table. This reflects the total number of routes, including alternate routes, in the internetwork on which IPX operates.

Valid Values: 1 to 4096

**Default Value**: 32

This value must be at least as large as the *maximum networks size*. For additional information of multiple routes, see "Configuring Multiple Routes" on page 21-4.

Example: set maximum total-route-entries 40

name router\_name

Lets you assign a symbolic name to the router. IPXWAN requires a router to have a primary network number and a name.

**Valid Values**: A variable length string of 1 to 47 characters.

The router\_name can contain the characters A through Z, 0 through 9, underscore (\_), hyphen (-), and "at" sign (@).

Default Value: none.

Example: set name newyork\_accounting

net-number interface# network#

Assigns an IPX network number to the associated directly-connected network. Every IPX interface must have a unique network number.

### interface#

Specifies an existing interface on which IPX is configured.

Valid values: 0 to 255

**Default Value: 0** 

## network#

Specifies the IPX network number to be used on the interface. IPX network number 0 is valid only on IPXWAN interfaces configured to use the Static Routing routing type. IPX network number X'FFFFFFF' is not a valid IPX network number. IPX network number X'FFFFFFE' is reserved for the IPX Default Route and may not be used as an IPX network number. IPX will be disabled on the interface if a valid IPX network number is not configured.

Valid values: X'0' to X'FFFFFFD'

### **Default Value: 1**

## Example: set net-number

```
Which interface [0]? 1
Network number in hex (0 is allowed only on IPXWAN
Static Routing interfaces) [1]? 2
```

### node-id network#

Specifies the IPXWAN node ID (internal network number). IPX network number 0 is not a valid IPXWAN node ID. IPX network number FFFFFFF is not a valid IPXWAN node ID. IPX network number FFFFFFE is reserved for the IPX Default Route and may not be used as an IPXWAN node ID. IPXWAN will not be enabled unless a valid node ID is configured. IPXWAN detailed

Default Value:1

Example: set node-id 1

remote-cache size size

Specifies the size of the remote cache routing table.

The size of the remote cache should equal the total number of remote networks used by the router plus a 10% buffer to prevent excessive purge requests.

Valid Values: The range is 1 to 10000.

**Default Value**: 64.

Example: set remote-cache size

New IPX remote network cache size [64]? 80

rip-update-interval interface# minutes

Specifies the time delay in minutes between complete RIP updates given on an interface.

Increasing the RIP interval reduces traffic on WAN lines and dial circuits. It also prevents dial-on-demand circuits from dialing out so often.

Note: While complete RIP advertisements are controlled by the interval, the router still propagates network topology changes as quickly as it learns them.

**Valid Values**: The range is from 1 to 1440 minutes.

Default Value: 1 minute. For additional information on RIP interval, see "Specifying RIP Update Interval" on page 21-3.

Example: set rip-update-interval

```
Which interface [0]? 0
RIP Timer Value (minutes) [1]?2
```

sap-update-interval interface# minutes

Specifies the time delay in minutes between complete SAP updates given on an interface.

Valid Values: The range is from 1 to 1440 minutes.

**Default Value**: 1 minute.

Example: set sap-update-interval

```
Which interface [0]? 0
SAP Timer Value (minutes) [1]? 2
```

split-horizon value interface#

Specifies the type of split-horizon on the specified interface.

The value enabled enables split-horizon on the specified interface. The value disabled disables split-horizon on the specified interface. The value heuristic enables split-horizon on all types of interfaces except frame-relay. For frame-relay, split-horizon is enabled only if the specified interface has exactly one PVC defined, otherwise split-horizon is disabled.

Generally, split-horizon should be set to *enabled*. It is sometimes necessary to disable split-horizon for partially-meshed frame-relay, X.25, and ATM configurations. For additional information on split-horizon, see "Split-Horizon Routing" on page 21-14.

Example: set split-horizon enabled 0

keepalive-table-size value interface#

Sets the number of entries that the Keepalive table holds. These entries include all current client/server and server/server pairs connected over the WAN link. The default is 32. The range is 1 to 250.

Example: set keepalive-table-size

which interface[0]? 0 Number of entries [32]?

## Exit

Use the **exit** command to return to the previous prompt level.

Syntax: exit

Example: exit

# Accessing the IPX Interface Filter Configuration Environment

To access the IPX Interface Filter configuration environment, enter the following command at the IPX config> prompt:

IPX Config> filter-lists type IPX type-List Config>

Where type is the type of IPX filter to be configured. Valid types are router-lists, rip-lists, sap-lists, and ipx-lists.

# **IPX Interface Filter Configuration Commands**

This section lists and then explains the commands to configure the IPX interface-based filters; ROUTER, RIP, SAP, and IPX. To configure these filters, enter the filter-lists type command at the IPX Config> prompt, and then enter the configuration commands at the IPX type-List Config> prompt.

| Table 21-2 (Page 1 of 2). IPX Filter Configuration Command Summary |                                                                                                    |  |
|--------------------------------------------------------------------|----------------------------------------------------------------------------------------------------|--|
| Command                                                            | Function                                                                                                  |  |
| ? (Help)                                                           | Lists all interface filter configuration commands or lists the options associated with specific commands. |  |
| Attach                                                             | Attaches a specified filter-list to a specified filter.                                                   |  |

# **Configuring IPX Interface Filter**

| Table 21-2 (Page 2 of 2). IPX Filter Configuration Command Summary |                                                           |  |  |  |
|--------------------------------------------------------------------|-----------------------------------------------------------|--|--|--|
| Command                                                            | Function                                                  |  |  |  |
| Create                                                             | Creates a filter or filter-list.                          |  |  |  |
| Default                                                            | Sets the default action of a filter to include or exclude |  |  |  |
| Delete                                                             | Deletes a filter or filter-list.                          |  |  |  |
| Detach                                                             | Detaches a filter-list from a filter.                     |  |  |  |
| Disable                                                            | Disables filtering.                                       |  |  |  |
| Enable                                                             | Enables filtering.                                        |  |  |  |
| List                                                               | Displays the current filtering configuration.             |  |  |  |
| Move                                                               | Reorders filter-lists attached to a filter.               |  |  |  |
| Set-cache                                                          | Sets the caching size for a specified filter.             |  |  |  |
| Update                                                             | Accesses the IPX type-List filter-list Config> prompt.    |  |  |  |
| Exit                                                               | Exits the IPX Interface Filter configuration environment. |  |  |  |

# ? (Help)

Use the ? (help) command to list the commands that are available from the current prompt level. You can also enter a ? after a specific command name to list its options.

# Syntax: ?

## Example: ?

ATTACH CREATE DEFAULT DELETE DETACH DISABLE ENABLE LIST MOVE SET-CACHE UPDATE EXIT

# **Attach**

Use the attach command to attach a filter-list to a filter.

Syntax: attach list-name filter#

## list-name

Specifies the name of the filter-list. The list command can be used to display a list of the configured filter-list names.

Valid Values: Any alphanumeric string up to 16 characters

**Default Value: None** 

## filter#

Specifies the number of the filter. A numbered list of configured filters can be obtained using the list command.

Example: attach test\_list 1

# Create

Use the create command to create a filter-list or filter.

Syntax: create list ... filter ...

list list-name

Creates a list with the specified name.

Valid Values: Any alphanumeric string up to 16 characters

**Default Value:** none

You can also enter the create list command with no list name. You will then be prompted for the list name.

Example: create list example\_list

filter direction interface number

Creates a filter for the specified direction on the specified interface. Specify input to filter packets received on the specified interface. Specify output to filter packets to be sent by the specified interface.

A number is automatically assigned to a filter when it is created and from that point on is used to identify the filter, rather than having to key in the interface and direction (input or output) for all subsequent commands.

Example: create filter input 1

## Default

Use the default command to set the default action for a filter. The default action is taken when no match is found for any of the filter items.

Syntax: default action filter# Example: default exclude 1

### action

Specifies the default action. Include specifies that when no match is found to any of the filter items, the packet is processed. Exclude indicates that when no match is found, the packet is dropped.

#### filter#

Specifies the number of the filter. Use the list command to display a numbered list of configured filters.

## **Delete**

Use the **delete** command to delete a filter-list or filter.

Syntax: delete list ... filter ...

list list-name

Deletes the specified list. The list command can be used to display the configured filter list names.

Example: delete list example\_list

filter filter#

Deletes the specified filter. The list command can be used to display a numbered list of configured filters.

## Example: delete filter 1

## Detach

Use the **detach** command to detach a filter-list from a filter.

Syntax: detach list-name filter#

## list-name

Specifies the name of the filter-list. The list command can be used to display a list of the configured filter names.

Valid Values: Any alphanumeric string up to 16 characters

Default Value: None

### filter#

Specifies the number of the filter. The list command can be used to display a numbered list of configured filters.

Example: detach test list 1

# **Disable**

Use the **disable** command to disable filtering globally or for a specified filter.

Syntax: disable all

all Disables all filters of the current type (ROUTER, RIP, SAP, or IPX).

Example: disable all

filter filter#

Disables the specified filter. Use the list command to display a numbered list of configured filters.

Example: disable filter 1

# **Enable**

Use the **enable** command to enable filtering globally or for a specified filter.

Syntax: enable all filter ...

all Enables all filters of the current type (ROUTER, RIP, SAP, or IPX).

Example: enable all

filter filter#

Enables the specified filter. Use the list command to display a numbered list of configured filters

Example: enable filter 1

## List

Use the list command to globally display the state of the current filtering type, or to display information about a specific filter.

Syntax: list all

filter ...

Lists information about the state of all filters of the current type. all

### Example: list all

IPX IPX-List Config>list all Filtering: ENABLED Filter Lists: Action EXCLUDE ipx01 ipx02 INCLUDE EXCLUDE ipx03 Filters: Id Default State Ifc Direction Cache ---- ------INCLUDE ENABLED 0 INPUT INCLUDE ENABLED 0 OUTPUT 1 10 2 10 INCLUDE DISABLED 1 INPUT 3 10 INCLUDE DISABLED 1 OUTPUT 4 10

#### filter filter#

Lists information about the specified filter. Use the list command to display a numbered list of configured filters.

## Example: list filter 1

| Filte<br>Id   | er:<br>Default | State   | Ifc | Direction          | Cache |
|---------------|----------------|---------|-----|--------------------|-------|
| 1             | INCLUDE        | ENABLED | 0   | INPUT              | 10    |
| Filte<br>Name | er Lists:      |         |     | Action             |       |
| ipx0:         |                |         |     | EXCLUDE<br>INCLUDE |       |

## Move

Use the move command to change the order of filter lists within a filter. Packets are evaluated against the filter lists in the order the lists occur. The first match stops the filtering process.

Syntax: move src-list-name dst-list-name filter#

## src-list-name

Specifies the list to be moved within the filter.

### dst-list-name

Specifies the list before which the src-list-name will be moved.

### filter#

Specifies the filter to which the lists belong. The list command can be used to display a list of the configured filters and their attached filter lists.

Example: move test-list-1 test-list-2 2

# Set-cache

Use the set-cache command to set the size of the filter cache. A filter cache is only supported for the IPX interface filter; the ROUTER, RIP and SAP interface filters do not support a cache.

Syntax: set-cache size filter#

# **Configuring IPX Interface Filter**

**size** Specifies the size of the filter cache (in number of entries).

Valid Values: 4 to 64 cache entries.

Default Value: 10 entries.

#### filter#

Specifies the number of the filter. The list command can be used to display a numbered list of configured filters.

Example: set-cache 10 1

# **Update**

The **update** command accesses the IPX *type-*List *list-name* Config> prompt. From this prompt you can issue commands to add, delete, or move items within the list being updated. From this prompt you can also set the action for the filter-list being updated.

**Syntax:** update *list-name* 

Specifies the name of the filter-list. The list command can be used to list-name

display the configured filter-list names.

Example: update test-list

# Add (Update subcommand)

Use the add subcommand to add items to a filter-list. The list item parameters vary based on the type of interface filter (ROUTER, RIP, SAP, or IPX) being configured. For all types of interface filter, the add command can be entered without parameters. You will then be prompted for the required parameters.

## Add (ROUTER)

Syntax: add address mask

### address

Specifies the value to be compared against the source node address of the router which sent the RIP response packet (after being ANDed with the mask). If you want to match on a single address, set the address parameter to the address and set the mask to FFFFFFFFF. If you want to match on all addresses, set the address parameter and the mask parameter to 000000000000.

Valid Values: X'000000000000' to X'FFFFFFFFFFF'

Default Value: none

### mask

Specifies the value to be ANDed with the source node address of the router which sent the RIP response packet (before being compared with the address parameter).

If you want to match on a single address, set the address parameter to the address and set the mask to FFFFFFFFFF. If you want to match on all addresses, set the address parameter and the mask parameter to 000000000000.

Valid Values: X'000000000000' to X'FFFFFFFFFF'

Default Value: X'FFFFFFFFFF'

Example: add 40000001000 ffffffff0000

# Add (RIP)

Syntax: add net-range-start net-range-end

## net-range-start

Specifies the start of a range (inclusive) of IPX network numbers to be filtered. If you want to match on a single network number, set the net-range-start and net-range-end parameters to that network number. If you want to match on all network numbers, set the net-range-start to X'00000001' and the net-range-end to X'FFFFFFE'.

Valid Values: X'1' to X'FFFFFFFE'

Default Value: X'1'

### net-range-end

Specifies the end of a range (inclusive) of IPX network numbers to be filtered.

Valid Values: X'1' to X'FFFFFFE'

Default Value: X'1'

Example: add 00000001 FFFFFFE

# Add (SAP)

Syntax: add comparitor hops sap-type name

## comparitor

Specifies the type of hop count comparitor for this list item.

### Valid Values:

- <=
- =
- >=

Default Value: <= The comparitor and hops parameters are ignored on output filters.

#### hops

Specifies the hop count for this list item. If you do not want to filter based on hop count, enter <= 16 for the comparitor and hop count. The comparitor and hops parameters are ignored on output filters.

Valid Values: 0 to 16 **Default Value**: 16

### sap-type

Specifies the service type to be filtered. Enter the service type, or X'0000' for all service types.

Valid Values: X'0' to X'FFFF'

**Default Value: 4** 

# **Configuring IPX Interface Filter**

#### name

Specifies the service name to be filtered.

#### Valid Values:

A string of 1 to 47 ASCII characters (X'20' through X'7E').

The question mark (?) and asterisk (\*) characters serve as wildcard characters. The question mark may be used multiple times to represent any single character within the server name. The asterisk may be used multiple times to represent any portion of the server name. The question mark and asterisk may also be used together.

Default Value: none

Example: add < 6 0004 \*

## Add (IPX)

Syntax: add

comparitor hops ipx-type dst-net-range-start dst-net-range-end dst-address dst-mask dst-sck-range-start dst-sck-range-end src-net-range-start src-net-range-end src-address src-mask src-sck-range-start src-sck-range-end

### comparitor

Specifies the type of hop count comparitor for this list item. The comparitor and hops parameters are ignored on output filters.

### Valid Values:

- <
- <=
- =
- >=

Default Value: <=

### hops

Specifies the hop count for this list item. If you do not want to filter based on hop count, enter <= 16 for the comparitor and hop count. The comparitor and hops parameters are ignored on output filters.

### ipx-type

Specifies the IPX packet type to be filtered. Enter the packet type, or 00 for all packet types.

Valid Values: X'0' to X'FF'

Default Value: X'0'

## dst-net-range-start

Specifies the start of a range (inclusive) of destination IPX network numbers to be filtered. If you want to match on a single network number, set the dst-net-range-start and dst-net-range-end parameters to that network number. If you want to match on all network numbers, set the dst-net-range-start to X'00000001' and the dst-net-range-end to X'FFFFFFE'.

Valid Values: X'000000000' to X'FFFFFFFF'

Default Value: X'00000000'

## dst-net-range-end

Specifies the end of a range (inclusive) of destination IPX network numbers to be filtered. If you want to match on a single network number, set the dst-net-range-start and dst-net-range-end parameters to that network number. If you want to match on all network numbers, set the dst-net-range-start to X'00000001' and the dst-net-range-end to X'FFFFFFE'.

Valid Values: X'00000000' to X'FFFFFFF'

Default Value: X'00000000'

#### dst-address

Specifies the value to be compared against the destination node address (after being ANDed with the dst-mask). If you want to match on a single address, set the dst-address parameter to the address and set the dst-mask to X'FFFFFFFFFF. If you want to match on all addresses, set the dst-address parameter and the dst-mask parameter to X'000000000000'.

Valid Values: X'000000000000' to X'FFFFFFFFFF'

Default Value: X'00000000000000'

#### dst-mask

Specifies the value to be ANDed with the destination node address (before being compared with the dst-address parameter). If you want to match on a single address, set the dst-address parameter to the address and set the dst-mask to X'FFFFFFFFFFF. If you want to match on all addresses, set the dst-address parameter and the dst-mask parameter to X'000000000000'.

Valid Values: X'000000000000' to X'FFFFFFFFFF'

**Default Value**: X'0000000000000'

# dst-sck-range-start

Specifies the start of a range (inclusive) of destination IPX sockets to be filtered. If you want to match on a single socket, set the dst-sck-range-start and dst-sck-range-end parameters to that socket. If you want to match on all sockets, set the dst-sck-range-start to X'0000' and the dst-sck-range-end to X'FFFF'.

Valid Values: 0 to 255

**Default Value: 0** 

### dst-sck-range-end

Specifies the end of a range (inclusive) of destination IPX sockets to be filtered. If you want to match on a single socket, set the dst-sck-range-start and dst-sck-range-end parameters to that socket. If you want to match on all sockets, set the dst-sck-range-start to X'0000' and the dst-sck-range-end to X'FFFF'.

Valid Values: 0 to 255

**Default Value**: 0

### src-net-range-start

Specifies the start of a range (inclusive) of source IPX network numbers to be filtered. If you want to match on a single network number, set the src-net-range-start and src-net-range-end parameters to that network number.

# **Configuring IPX Interface Filter**

If you want to match on all network numbers, set the src-net-range-start to X'00000001' and the src-net-range-end to X'FFFFFFE'.

Valid Values: X'00000000' to X'FFFFFFFE'

Default Value: X'00000000'

### src-net-range-end

Specifies the end of a range (inclusive) of source IPX network numbers to be filtered. If you want to match on a single network number, set the src-net-range-start and src-net-range-end parameters to that network number. If you want to match on all network numbers, set the src-net-range-start to X'00000001' and the src-net-range-end to X'FFFFFFE'.

Valid Values: X'00000000' to X'FFFFFFE'

Default Value: X'000000000'

#### src-address

Specifies the value to be compared against the source node address (after being ANDed with the src-mask). If you want to match on a single address, set the src-address parameter to the address and set the src-mask to X'FFFFFFFFFF'. If you want to match on all addresses, set the src-address parameter and the src-mask parameter to X'000000000000'.

Valid Values: X'00000000' to X'FFFFFFF'

Default Value: X'000000000'

#### src-mask

Specifies the value to be ANDed with the source node address (before being compared with the src-address parameter). If you want to match on a single address, set the src-address parameter to the address and set the src-mask to X'FFFFFFFFFF. If you want to match on all addresses, set the src-address parameter and the src-mask parameter to X'000000000000'.

Valid Values: X'000000000000' to X'FFFFFFFFFFF'

**Default Value**: X'0000000000000'

### src-sck-range-start

Specifies the start of a range (inclusive) of source IPX sockets to be filtered. If you want to match on a single socket, set the src-sck-range-start and src-sck-range-end parameters to that socket. If you want to match on all sockets, set the src-sck-range-start to X'0000' and the src-sck-range-end to X'FFFF'.

Valid Values: X'0000' to X'FFFF'

Default Value: X'0000'

## src-sck-range-end

Specifies the end of a range (inclusive) of source IPX sockets to be filtered. If you want to match on a single socket, set the src-sck-range-start and src-sck-range-end parameters to that socket. If you want to match on all sockets, set the src-sck-range-start to 0000 and the src-sck-range-end to FFFFF.

Valid Values: X'0000' to X'FFFF'

Default Value: X'0000'

## **Example:**

This example filters all packets from IPX networks 5A through 6A to IPX network 4.

# Delete (Update subcommand)

Use the **delete** subcommand to delete an item from the current filter-list.

Syntax: delete item#

item#

Specifies the number of the item in the list. The number can be obtained by using the list command to list the items in the filter-list.

Example: delete 4

# List (Update subcommand)

Use the list subcommand to display the filter-list action and list filter items.

Syntax: list

Example: list

IPX IPX-List 'ipx01' Config>list

Action: EXCLUDE

| Id | Hops | Type I | Net Range |       | Address      | Mask        | Sock | Range  |          |
|----|------|--------|-----------|-------|--------------|-------------|------|--------|----------|
|    |      |        |           |       |              |             |      |        |          |
| 1  | <=16 | 0      | 4320 -    | 4324  | 4000003A0002 | FFFFFFFFFF  | 0    | - FFFF | (Dest)   |
|    |      |        | 3A33 -    | 13A33 | 400000010000 | FFFFFFF0000 | 0    | - FFFF | (Source) |

# Move (Update subcommand)

Use the move subcommand change the order of filter items. After you change the order of filter items, they are renumbered to reflect the new order. The list command can be used to display a numbered list of configured filter items.

The src-line# parameter indicates the line to be moved. This line will be moved to precede the item specified by the *dest-line#* parameter.

Syntax: move src-line# dest-line#

Example: move 5 2

# **Set-action (Update subcommand)**

Use the set-action subcommand to indicate the action to be taken when a match is made to a filter-list.

Syntax: set-action include exclude

include

Specifies that if a match is found for the current filter, the packet will be processed (included) for ROUTER and IPX filters. For RIP and SAP filters, include specifies that the RIP or SAP entry will be processed.

Example: set-action include

## exclude

Specifies that if a match is found for the current filter, the packet will be dropped (excluded) for ROUTER and IPX filters. For RIP and SAP filters, exclude specifies that if a match is found, the RIP or SAP entry will be ignored.

Example: set-action exclude

# **Exit**

Use the **exit** subcommand to return to the previous prompt level.

Syntax: exit

Example: exit

# Chapter 22. Monitoring IPX

This chapter describes how to monitor IPX protocol activity and use the IPX console commands. It includes the following sections:

- "Accessing the IPX Console Environment"
- "IPX Console Commands"

# **Accessing the IPX Console Environment**

For information on how to access the IPX console environment, refer to "Getting Started (Introduction to the User Interface)" in the *Multiprotocol Switched Services (MSS) Interface Configuration and Software User's Guide* 

# **IPX Console Commands**

Table 22-1 lists the IPX console commands. The IPX console commands allow you to view the parameters and statistics of the interfaces and networks that transmit IPX packets. Console commands display configuration values for the physical, frame, and packet levels. You also have the option of viewing the values for all three protocol levels at once.

Enter the IPX console commands at the IPX> prompt. Table 22-1 summarizes the IPX monitoring commands.

| Table 22-1 (Page 1 of 2). IPX Console Command Summary |                                                                                                    |  |  |
|-------------------------------------------------------|----------------------------------------------------------------------------------------------------|--|--|
| Command                                               | Function                                                                                                    |  |  |
| ? (Help)                                              | Lists all the IPX console commands or lists the options associated with specific commands.                                                                                                    |  |  |
| Access-controls                                       | Displays whether the global IPX filter (access control) is enabled, the IPX access-control statements, and the number of packets that have matched each access-control statement.                                                                                                    |  |  |
| Cache                                                 | Lists the current contents of the routing cache.                                                                                                    |  |  |
| Config                                                | Lists the IPXWAN router name and node-ID. Lists the number, name and type of each interface on which IPX is enabled, as well as the IPX network number and host number, the frame encapsulation type, whether RIP/SAP Broadcast Pacing is enabled on those interfaces, and the RIP and SAP update intervals on those interfaces. This command also displays whether IPX is globally enabled and whether RIP or SAP is enabled on each IPX interface. |  |  |
| Counters                                              | Displays the number of routing errors and packet overflows.                                                                                                    |  |  |
| Disable                                               | Disables specific IPX interfaces or globally disables IPX.                                                                                                    |  |  |
| Dump routing tables                                   | Displays the contents of the IPX RIP table.                                                                                                    |  |  |
| Enable                                                | Enables IPX on specific interfaces or globally enables IPX.                                                                                                    |  |  |
| Filters                                               | Displays whether global SAP filtering is enabled, the SAP filter statements, and a count of the SAP advertisements which have been filtered.                                                                                                    |  |  |

© Copyright IBM Corp. 1996, 1997 **22-1** 

# ? (Help)

Use the ? (help) command to list the commands that are available from the current prompt level. You can also enter a ? after a specific command name to list its options.

## Syntax: ?

## Example: ?

ACCESS CONTROLS CACHE CONFIG COUNTERS DISABLE DUMP ROUTING TABLES ENABLE EXIT

**FILTERS** FILTER-LISTS **IPXWAN** KEEPALIVE PING SIZES SLIST

## **Access Controls**

Use the **access-controls** command to list the status of global IPX filters (access controls), the IPX access control statements, and a count of how many times each control statement has been followed.

Syntax: access-controls

### Example: access-controls

#### Type

Identifies whether packets are sent or dropped for a specific address or set of addresses. I means include. This allows the packets to be sent. E means exclude. This causes the router to discard the packets.

#### Dest-net

Network number of the destination. Zero (0) means all networks.

#### **Dest-host**

Host number on the destination network (0) means all hosts on the network.

#### Dest-sck

Two numbers that specify an inclusive range of destination sockets.

#### Src-net

Network number of the source. Zero (0) means all networks.

#### **Src-host**

Host number on the source network. Zero means all hosts on the network.

#### Src-sck

Two numbers that specify an inclusive range of source sockets.

## Count

Specifies the number of incoming IPX packets that have matched each access-control statement, causing the associated Type (Include or Exclude) to be performed.

## Cache

Use the **cache** command to display the contents of the IPX routing cache.

## Syntax: cache

### Example: cache

| Dest Net/Node    | Use Count | via Net/Node     | via Int |
|------------------|-----------|------------------|---------|
| 162              | 56476     | 162/000000000000 | Eth/0   |
| 162/0000C0239F71 | 56476     | 162/0000C0239F71 | Eth/0   |

The first entry shows that the remote network 152 can be reached over the serial interface with IPX network number 161. The second entry is the IPX network 162. It is an Ethernet directly attached to the router. This entry is a general local network entry. There will be one general local network entry for each of the directly attached networks after they have begun forwarding IPX packets. The last entry is a local

entry on an Ethernet. This IPX cache entry has been used to send 56,476 packets to the IPX node number 0000 C023 9F71 on net number 162.

# Config

Use the **config** command to list the number, name, and type of each network interface on which IPX is enabled, as well as listing the IPX network number and host number, the frame encapsulation type, whether RIP or SAP is enabled on the interface, and the RIP and SAP update intervals on those interfaces. The config command also displays whether RIP/SAP Broadcast Pacing is enabled on specific interfaces, and the IPXWAN router name and node ID and whether IPX is enabled globally.

Syntax: config

## Example: config **Router Configuration**

The following global information is displayed:

- · Whether IPX is enabled or disabled
- IPX name
- Node ID

In addition, the following is displayed for each IPX interface on which IPX is enabled:

- Interface number (Net)
- Interface name
- Hardware type of the interface
- User-assigned network number and host number (Network/Address)

#### **IPX Encapsulation Frames/Types**

The following is displayed for each IPX interface on which IPX is enabled:

- Interface number (Net)
- · Interface name
- Hardware type of the interface
- Encapsulation type configured for the interface

### RIP/SAP Intervals and Pacing

The following is displayed for each IPX interface on which IPX is enabled:

- Interface number (Net)
- Interface name
- · Whether RIP is enabled or disabled
- RIP interval
- Whether SAP is enabled or disabled
- SAP interval
- Whether broadcast pacing is enabled or disabled

## Counters

Use the **counters** command to display the number of routing errors and packet overflows that have occurred. In the example, the counters show no recorded errors.

Syntax: counters

## **Example:** counters

```
Routing errors
Count
  0
         Unknown
  0
         Checksum error
  0
        Destination unreachable
  0
       Hop count expired
  0
         Interface size exceeded
Destination errors
Count
         Type
  0
         Unknown
  0
         Checksum error
  0
         Nonexistent socket
          Congestion
IPX input packet overflows
         Count
   Eth/0
           0
```

## **Routing Errors**

#### Unknown

An unspecified error occurred before reaching the destination.

#### Checksum

The checksum is incorrect, or the packet had some other serious inconsistency before reaching the destination.

#### **Destination unreachable**

The destination host cannot be reached from here.

## Hop count expired

The packet has passed through 15 internet routers without reaching its destination.

#### Interface size exceeded

The packet is too large to be forwarded through some intermediate network.

### **Destination errors**

#### Unknown

An unspecified error was detected at destination.

#### Checksum

The checksum is incorrect, or the packet has some other serious inconsistency detected at destination.

#### Nonexistent socket

The specified socket does not exist at the specified destination host.

The destination cannot accept the packet due to resource limitations.

### **IPX Input Packet Overflows**

**Net** Specifies the interface name.

## Count

Specifies the number of packets that could not be received due to resource limitations.

## **Delete**

Use the **delete** command to remove a Keepalive filtering table entry.

Syntax: delete entry#

entry#

Specifies the table entry to be deleted. The Keepalive command can be used to list the contents of the Keepalive filtering table.

Example: delete 1

## **Disable**

Use the disable command to disable IPX on specific interfaces, or to disable IPX globally on all interfaces.

Syntax: disable interface ... ipx

interface interface#

Disables IPX on the specified interface. IPX can be re-enabled on the interface using the enable command.

Example: disable interface 0

ipx

Disables IPX globally on all interfaces. IPX can be globally re-enabled using the enable command.

Example: disable ipx

# **Dump**

Use the **dump** command to display the contents of the current IPX RIP routing tables.

Syntax: dump

Example: dump

The screen displays the following information:

11 route entries used out of 3211 net entries used out of 32

| Type | Dest net | Hops | Delay | Age(M:S) | via Router       |
|------|----------|------|-------|----------|------------------|
| Dir  | 124      | 0    | 1     | 0: 0     | 124/AA0004001A04 |
| Dir  | 131      | 0    | 1     | 0: 0     | 131/00000000001A |
| Dir  | 177      | 0    | 1     | 0: 0     | 177/00000000001A |
| Dir  | 41       | 0    | 1     | 0: 0     | 41/4000C90401FA  |
| Dir  | 249      | 0    | 1     | 0: 0     | 249/0000C9084F34 |
| RIP  | 250      | 1    | 2     | 0:10     | 249/0000C9093250 |
| RIP  | 2C39ABE9 | 2    | 3     | 0:10     | 249/0000C9093250 |
| RIP  | BB       | 1    | 2     | 0:50     | 41/4000C9050971  |
| RIP  | 1        | 2    | 3     | 0:50     | 41/4000C9050971  |
| Stat | 31       | 2    | 3     | 0:50     | 41/4000C9050971  |
| RIP  | 703      | 1    | 2     | 0:20     | 41/4000C9041243  |

## **Type**

- Dir specifies that this network is directly connected to the router.
- RIP specifies that this route was provided by the IPX routing protocol, RIP.

- Old specifies that this route has timed out and is no longer being used.
   The route remains in the table briefly to inform other routers that the route is no longer valid; after this brief interval, it is no longer displayed.
- Stat specifies that this is a static route.

#### Dest net

Specifies the destination network number.

## Hops

Specifies the number of hops to this destination.

#### Delay

Specifies the estimate of how long it takes the router to transmit and for the packet to arrive at its destination. The unit of delay is the number of IBM PC clock ticks to send a 576-byte packet, which is 18.21 clock ticks per second. The minimum delay is 1 unit.

**Age** Specifies the age of the routing information in minutes and seconds. If an entry in the routing table is not updated, the router takes the following actions:

- After three RIP update intervals have passed, the route is specified as Old and the router advertises that the route is no longer valid. The RIP update interval can be displayed using the IPX config command. For additional information on RIP intervals, see "Specifying RIP Update Interval" on page 21-3.
- After an additional 60 seconds, the route is deleted and does not appear in the dump display.

#### Via router

Specifies the next hop for packets going to networks that are not directly connected. For directly connected networks, this is the address of the router interface that transmits the packet.

At the top of the display is the number of route and network entries used and the total available. If all the network entries are used, it is likely that the routing table is not large enough. Use the IPX configuration **set maximum networks** command to increase the size.

If all of the route entries are used, then there may be routes to IPX networks that cannot be kept, including new, incoming networks. If you do not want to increase the number of available routes, reduce the number of maximum routes per network.

## **Enable**

Use the **enable** command to enable IPX on specific interfaces or to globally enable IPX on all interfaces on which IPX has been configured and enabled.

**Syntax:** <u>en</u>able <u>in</u>terface ... ipx

#### interface interface#

Enables IPX on the specified interface. An IPX network number must have been configured for the interface before IPX can be enabled. For serial interfaces, a host-number must have been configured before IPX can be enabled.

Example: enable interface 0

ipx Enables IPX on all interfaces on which IPX has been configured and enabled.

Example: enable ipx

## **Filters**

Use the filters command to display whether global SAP filtering is enabled, the SAP filter statements, and a count of the SAP advertisements that have been filtered.

Syntax: filters

### Example: filters

```
IPX SAP Filter currently enabled
List of IPX SAP Filter records:
Count Max Hops Type Service Name
          8
                 4 ?
 0
            1 1234 SomeServer
```

#### Count

Indicates the number of SAP advertisements that have been filtered (discarded).

### **Max Hops**

Indicates the maximum number of hops permitted for the service.

## Type

Is the numeric service class.

#### Service name

Is the name of the service if it has a name.

## Filter-lists

Use the filter-lists command to access the IPX type-Lists> prompt. Valid types are: router-lists, rip-lists, sap-lists, and ipx-lists.

For information about the commands available from this prompt, see "IPX Interface Filter Monitoring Commands" on page 22-18.

```
Syntax: filter-lists router-lists
                      rip-lists
                      sap-lists
                      ipx-lists
```

Example: filter-lists router-lists

## **IPXWAN**

Use the ipxwan command to list the current configuration information for serial interfaces on which IPXWAN is enabled.

```
Syntax: ipxwan
                  detailed . . .
                  summary
```

#### detailed interface#

Lists the complete current configuration information for the specified serial interface on which IPXWAN is enabled.

Example: ipxwan detailed

```
Network number [0]? 2
Detailed information for IPXWAN link over interface 2, PPP/1
This side is the IPXWAN slave
Neighbor Name: SKYSURF2
Neighbor Node ID: 727299
Negotiated Routing Type: RIP/SAP
Link Delay: 330 1/18th sec ticks
Common Net#: 132
Connection Timeouts: 0
Connection Retries: 0
Timer Requests Sent: 1
Timer Requests Received: 1
Timer Responses Sent: 1
Timer Responses Received: 0
Info Requests Sent: 0
Info Requests Received: 1
Info Responses Sent: 1
Info Responses Received: 0
```

#### **Network number**

The network interface number.

## **Neighbor Name**

The router name of the neighbor as received in the RIP/SAP Information Request Packet.

## **Neighbor Node ID**

The node ID (also known as the primary network number) of the neighbor. This is a IPX network number unique to the entire internetwork. It is a 32-bit quantity.

## **Negotiated Routing Type**

The negotiated routing type. Currently supported are RIP/SAP and Static Routing. When Static Routing is the negotiated routing type, no common network number is required on the link.

#### Link Delay

The link delay in 1/18th second ticks calculated by the master. It is a 16-bit quantity. It is always calculated, therefore there is no default.

## Common Net#

The network number agreed upon by both ends of the link. This number must be unique to the entire internetwork. It is a 32-bit quantity. When the negotiated routing type is Static Routing, the value 0 will be displayed as the Common Net# for both the IPXWAN detailed and IPXWAN summary commands. There is no default, it must be negotiated.

#### **Connection Timeouts**

The number of times the connection timed out. A connection will timeout periodically if the exchange of IPXWAN packets does not proceed. You can configure the timeout period using the **set ipxwan** command. The default for the timeout period is 60 seconds.

## **Connection Retries**

The number of times the connection is retried after timing out. The amount of time to wait (before retrying) is configurable by using the set ipxwan command. It defaults to 60 seconds.

#### **Timer Requests Sent**

The number of IPXWAN Timer Request packets sent.

## **Timer Requests Received**

The number of IPXWAN Timer Request packets received.

## **Timer Responses Sent**

The number of IPXWAN Timer Response packets sent.

#### **Timer Responses Received**

The number of IPXWAN Timer Response packets received.

## Info Requests Sent

The number of IPXWAN Information Request packets sent.

## Info Requests Received

The number of IPXWAN Information Request packets received.

## Info Responses Sent

The number of IPXWAN Information Response packets sent.

## Info Responses Received

The number of IPXWAN Information Response packets received.

#### summarv

Lists a summary of the current configuration information for each serial interface on which IPXWAN is enabled. Summary information is displayed only for links that have successfully completed the IPXWAN protocol exchange.

## Example: ipxwan summary

```
Net Name Common Net# NodeID Neighbor Name
    PPP/1 132
                      727299 SKYSURF2
```

Net Network interface number.

#### Name

Network interface name.

#### Common Net#

Network number agreed upon by both ends of the link. This number must be unique to the entire internetwork. The common net# will be 0 if the negotiated routing type is Static Routing.

#### **NodeID**

Node ID (also known as the primary network number) of the neighbor. This is a IPX network number unique to the entire internetwork.

## **Neighbor Name**

Router name of the neighbor as received in the RIP/SAP Information Request Packet.

# Ping

Use the **ping** command to make the router send IPXPING packets to a given destination ("pinging") and watch for a response. This command can be used to isolate trouble in an internetwork environment.

This process is done continuously. Matching received responses are displayed with the sender's IPX network number and node number, the number of hops, and the round-trip time in milliseconds.

To stop the pinging process, type any character at the console. At that time, a summary of packet loss, round-trip time, and number of unreachable destinations will be displayed.

When a multicast address is given as destination, there may be multiple responses for each packet sent, one for each group member. Each returned response is displayed with the source address of the responder.

#### Notes:

- 1. Care should be taken when specifying the broadcast address (FFFFFFFFF), as this could generate a large number of IPXPING response packets, which would degrade network and routing software performance.
- 2. If you enter the ping command without any parameters, you will be prompted for all parameters. If you enter only **destination network** and **destination node**, default values will be used for the remaining parameters.

Syntax: ping dest-net dest-node src-net src-node size rate

#### dest-net

Specifies the destination IPX network number. This parameter is required.

Valid Values: X'1' to X'FFFFFFD'

Default Value: 1

#### dest-node

Specifies the destination IPX node address. This parameter is required.

Value Value: X'1' to X'FFFFFFFFFF'

Default Value: None

## src-net

Specifies the source IPX network number. This is an optional parameter. The value must be a known network number that is associated with a directly attached interface. If a source network is not specified, the network number of the interface on which the IPXPING request packets are sent will be used as the source IPX address. If the interface is an IPXWAN Static Routing interface, the network number of some other numbered interface will be used as the source address, since IPXWAN Static Routing interfaces are not assigned an IPX network number.

Value Value: X'1' - X'FFFFFFD'

Default Value: 1

## src-node

Specifies the source IPX node address. This is an optional parameter. The value must be a known node address that is associated with a directly attached interface. If a source node is not specified, the node address of the interface on which the IPXPING request packets are sent will be used as the source IPX node. If the interface is an IPXWAN Static Routing interface, the node address of interface used for the source network number will be used as the source node.

Value Value: X'1' - X'FFFFFFFFFFE'

Default Value: None

size Specifies the number of data bytes to be appended to the ping request. This is an optional parameter. The data includes the time the request is first sent so the amount specified cannot be smaller than 4 bytes. It also cannot be larger than the maximum packet size supported by the router or the output interface. This value can vary depending on the configuration.

Value Value: 4 to Router Maximum

Default Value: 56 bytes

rate Specifies the number of seconds between ping requests. This is an optional parameter.

Value Value: 1 to 60 **Default Value: 1** 

## **Example: ping**

```
Destination network number [1]? 20
Destination node number []? 00000001c200
Source network number [1]? 10
Source node number []? 00000019a00
Data size: [56]?
Rate in seconds [1]?
IPXPING 20/0000001C200: 56 data bytes
56 data bytes from 20/0000001C200: hops=3 time=0 ms
56 data bytes from 20/0000001C200: hops=3 time=40 ms
56 data bytes from 20/0000001C200: hops=3 time=0 ms
----20/00000001C200 IPXPING Statistics----
3 packets transmitted, 3 packets received, 0% packet loss
round-trip (ms) min/ave/max = 0/13/40
```

## RecordRoute

Use the recordroute command to report every forwarding interface on the path to the destination and back again. If recordroute is invoked with no parameters, you will be prompted for all of them. Only the destination IPX network number and destination IPX node address are required.

There are two events that will end a recordroute. The first is when you press a key. The second is when the maximum number of recordroute request packets have been sent.

**Syntax:** recordroute dest-net dest-node src-net src-node rate number

## dest-net

Specifies the destination IPX network number. This parameter is required.

Value Values: X'1' to X'FFFFFFD'

**Default Value: 1** 

## dest-node

Specifies the destination IPX node address. This parameter is required.

Value Values: X'1' to X'FFFFFFFFFF'

Default Value: None

#### src-net

Specifies the source IPX network number. This is an optional parameter. The value must be a known network number that is associated with a directly

attached interface. If a source network is not specified, the network number of the interface on which the recordroute request packets are sent will be used as the source IPX address. If the interface is an IPXWAN Static Routing interface, the network number of some other numbered interface will be used as the source address, since IPXWAN Static Routing interfaces are not assigned an IPX network number.

Value Values: X'1' to X'FFFFFFD'

Default Value: 1

#### src-node

Specifies the source IPX node address. This is an optional parameter. The value must be a known node address that is associated with a directly attached interface. If a source node is not specified, the node address of the interface on which the recordroute request packets are sent will be used as the source IPX node. If the interface is an IPXWAN Static Routing interface, the node address of the interface used for the source network number will be used as the source node.

Value Values: X'1' to X'FFFFFFFFFF'

Default Value: None

rate Specifies the number of seconds between recordroute requests. This is an optional parameter.

Value Values: 1 to 60

**Default Value: 1** 

### number

Specifies the maximum number of recordroute requests to be sent. This is an optional parameter. A value of zero will cause the recordroute to continue until a key is pressed.

Value Values: 0 to 60

**Default Value**: 0

**Example:** recordroute

```
Destination network number [1]? 20
Destination node number []? 00000001c200
Source network number [1]? 10
Source node number []? 000000019a00
Rate in seconds [1]?
Number of packets to send [0]?
RECORDROUTE 20/00000001C200: 784 data bytes
784 data bytes from 20/0000001C200: seq no=0 time=0 ms
Recorded Routes (in hex):
                10/00000019A00
                500/0000100A0000
               500/0000100C0000
                10/000000019000
                10/00000019A00 (Final Destination)
784 data bytes from 20/00000001C200: seq_no=1 time=30 ms (same route)
784 data bytes from 20/00000001C200: seq no=2 time=10 ms (same route)
784 data bytes from 20/0000001C200: seq no=18 time=0 ms
Recorded Routes (in hex):
                10/00000019A00
                0/0000100A0000
               20/00000001AE00
               20/0000001C200
                0/0000100B0000
                10/000000019000
                10/00000019A00 (Final Destination)
784 data bytes from 20/0000001C200: seq_no=19 time=0 ms (same route)
784 data bytes from 20/0000001C200: seq no=20 time=70 ms (same route)
784 data bytes from 20/00000001C200: seq_no=21 time=0 ms (same route)
784 data bytes from 20/0000001C200: seq_no=48 time=0 ms
Recorded Routes (in hex):
                10/00000019A00
               500/0000100A0000
                500/0000100C0000
               10/000000019000
                10/00000019A00 (Final Destination)
784 data bytes from 20/0000001C200: seq_no=49 time=0 ms (same route)
784 data bytes from 20/00000001C200: seq_no=50 time=0 ms (same route)
----20/00000001C200 RECORDROUTE Statistics----
53 packets transmitted, 38 packets received, 28% packet loss
5 unreachables, 0 no usable source addresses, 0 buffer unavailables
round-trip (ms) min/ave/max = 0/23/100
```

The entire path is reported only once on the first response or when the path changed. In the above example, the path changed twice.

## **Sizes**

Use the sizes command to display the configured sizes of the local node and remote network caches, and the number of cache entries currently in use. (This command does not display the contents of the caches.)

Syntax: sizes

```
Example: sizes
```

```
Current IPX cache size:
Remote network cache size (max entries): 64
       2 entries now in use
Local node cache size (max entries): 128
       1 entries now in use
```

## Slist

Use the **slist** command to display the contents of the IPX SAP server table.

Syntax: slist

### Example: slist

| State Typ | Service Name | Hops | Age (M | :S) Net  | / Host    | /Sock      |
|-----------|--------------|------|--------|----------|-----------|------------|
| SAP 0004  | PCS12        | 3    | 0:50   | 1        | /00000000 | 0048/0451  |
| SAP 0004  | ACMPCS       | 3    | 0:50   | 1        | /00000000 | 004A/0451  |
| SAP 0004  | DEVEL2       | 1    | 0:50   | 11       | /00000000 | 000B4/0451 |
| SAP 0004  | PLANNING     | 2    | 0:50   | BB       | /00000000 | 000B7/0451 |
| SAP 0004  | DEVEL        | 2    | 0:50   | BB       | /00000000 | 000EE/0451 |
| SAP 0004  | S0FT2        | 1    | 0:30   | 704      | /00000000 | 00094/0451 |
| SAP 0004  | SKYSURF1     | 2    | 0: 5   | 2C39ABE9 | /00000000 | 00001/0451 |
| Stat0278  | DIRTREE      | 2    | 0: 5   | 2C39ABE9 | /00000000 | 00001/4005 |
| SAP 026B  | DIRTREE      | 2    | 0: 5   | 2C39ABE9 | /00000000 | 00001/0045 |

9 services used out of 32

#### **State**

Specifies one of the following parameters:

SAP - indicates that this service was obtained by the SAP routing protocol.

Old - indicates that this service has timed out and is no longer being used. The service is kept briefly in the table to inform other routers that the service is no longer valid. After that, it is deleted and is no longer displayed.

Stat - indicates that this service is a static service.

**Typ** Specifies the server type in hexadecimal. File servers are type 0004. Other type numbers are assigned by Novell.

## Service name

Specifies the server's unique name for this type of server. Only the first 30 characters of the 47-character name are displayed to conserve space.

## Hops

Specifies the number of router hops from this router to the server.

Age Specifies the age of the service information. If an entry in the SAP table is not updated, the router takes the following actions:

- After 3 SAP update intervals have passed, the service is specified as Old and the router advertises that the service is no longer valid. The SAP update interval can be displayed using the IPX config command.
- · After an additional 60 seconds, the service is deleted and does not appear in the slist display.

## Net/Host/Sock

Specifies the address of the service. The address includes the following parameters:

- Network number
- · Net host number (the address of the first interface on the network)
- · Socket number at which the service can be reached

At the bottom of the display is the number of entries used and the total available. If all the entries are used, it is likely that the service table is not large enough. Use the IPX configuration set maximum services command to increase the size.

## **Traceroute**

Use the traceroute command to report each hop a ping request takes on its way to a final destination. If traceroute is invoked with no parameters, you will be prompted for all of them. Only the destination IPX network number and destination IPX node address are required.

There are three events that will end a traceroute. The first is when you press a key. The second is when a response is received from the destination address. The third is when the maximum number of hops has been reached.

Syntax: traceroute dest-net dest-node src-net src-node size probes rate hops

#### dest-net

Specifies the destination IPX network number. This parameter is required.

Value Values: X'1' to X'FFFFFFD'

**Default Value: 1** 

#### dest-node

Specifies the destination IPX node address. This parameter is required.

Value Values: X'1' to X'FFFFFFFFFFE'

Default Value: None

#### src-net

Specifies the source IPX network number. This is an optional parameter. The value must be a known network number that is associated with a directly attached interface. If a source network is not specified, the network number of the interface on which the traceroute request packets are sent will be used as the source IPX address. If the interface is an IPXWAN Static Routing interface, the network number of some other numbered interfaces will be used as the source address, since IPXWAN Static Routing interfaces are not assigned an IPX network number.

Value Value: X'1' to X'FFFFFFD'

**Default Value: 1** 

## src-node

Specifies the source IPX node address. This is an optional parameter. The value must be a known node address that is associated with a directly attached interface. If a source node is not specified, the node address of the interface on which the traceroute request packets are sent will be used as the source IPX node. If the interface is an IPXWAN Static Routing interface, the node address of the interface used for the source network number will be used as the source node.

Value Values:X'1' to X'FFFFFFFFFFE'

Default Value: None

size Specifies the number of data bytes to be appended to the traceroute request. This is an optional parameter. The data includes the time the request is first sent, so the number specified cannot be smaller than 4 bytes. It also cannot be larger than the maximum packet size of the router or the output interface. This value can vary depending on the configuration.

Value Values: 4 to router maximum

**Default Value: 56** 

## probes

Specifies how many traceroute requests to send per hop. This is an optional parameter.

Value Values: 1 to 10

**Default Value: 3** 

rate Specifies the number of seconds to wait between probes, when there is not an answer to the traceroute request. This is an optional parameter.

Value Values: 1 to 60

Default Value: 1

#### hops

Specifies the maximum number of hops to send traceroute requests. This is an optional parameter. Without NLSP, a packet can traverse a maximum of 16 nodes (hence the default of 16). With NLSP or the IBM 6611 half-router solution, the limit is no longer 16.

Value Values: 1 to 255

**Default Value**: 16

## Example: traceroute

```
Destination network number [1]? 20
Destination node number []? 00000001c200
Source network number [1]? 10
Source node number []? 000000019a00
Data size: [56]?
Number of probes per hop [3]?
Wait time between retries in seconds [1]?
Maximum Hops [16]?
TRACEROUTE 20/00000001C200: 56 data bytes
1 10/00000019000: 0 ms * 500/0000100B0000 20 ms
2 * * *
3 20/0000001C200: 10 ms 60 ms 20 ms
```

The source IPX address of a traceroute response is reported only once as long as it does not change. In the above example, two different routers responded to the one hop traceroute request. This would happen if the route to the destination changed between probes.

There is other information reported by traceroute besides the round trip time of a probe:

- '\*' No response packet was received in the time specified.
- 'H!' The destination network is unreachable. This would be reported if the route to the destination was lost after traceroute was started.
- · 'BF' No buffers available.

## Exit

Use the **exit** command to return to the previous prompt level.

Syntax: exit

Example: exit

# **IPX Interface Filter Monitoring Commands**

Table 22-2 lists the commands available from the IPX type-Lists> prompt. Each of these commands is explained in detail in this section.

To access the IPX type-Lists prompt, enter filter-lists type at the IPX> prompt. Valid types are router-lists, rip-lists, sap-lists, and ipx-lists.

| Table 22-2. | Table 22-2. IPX Interface Filter Command Summary                                                                                   |  |  |  |  |
|-------------|----------------------------------------------------------------------------------------------------|--|--|--|--|
| Command     | Function                                                                                                    |  |  |  |  |
| Cache       | Displays the contents of the filter cache for the specified interface. Only the IPX filter supports a filter cache.                |  |  |  |  |
| Clear       | Clears the counters of the specified filter, or clears the counters of all filters of the current type (ROUTER, RIP, SAP, or IPX). |  |  |  |  |
| Disable     | Disables a specified filter, or all filters of the current type.                                                                   |  |  |  |  |
| Enable      | Enables a specified filter, or all filters of the current type.                                                                    |  |  |  |  |
| List        | Lists a specified filter, or all filters of the current type.                                                                      |  |  |  |  |
| Exit        | Returns to the previous prompt level.                                                                                              |  |  |  |  |

## Cache

Use the cache command to display the contents of the filter cache. Only the IPX filter supports a cache. ROUTER, RIP, and SAP filters do not support a filter cache.

### Syntax: cache filter filter#

filter#

Specifies the number of the filter. The list command can be used to display a numbered list of configured filters.

### Example: cache filter 1

```
IPX IPX-Lists>cache filter 1
Hops Type Dst Net Address Sock Src Net Address
                                                      Sock Action
  4 00 04000000 400003900000 802 03000040 400003004400 966 EXCLUDE
  2 00 0004A300 400000233D00 952 0763A020 4000000DD100 920 INCLUDE
```

## Clear

Use the clear command to clear the counters of the specified filter, or to clear the counters of all filters of the current type (ROUTER, RIP, SAP, or IPX).

## Syntax: clear all filter ...

all

Clears the counters of all filters of the current type (ROUTER, RIP, SAP, or IPX).

## Example: clear all

filter filter#

Clears the counters of the specified filter number. The list command can be used to display a numbered list of configured filters.

Example: clear filter 1

## **Disable**

Use the disable command to disable specific filters or to disable all filters of the current type (ROUTER, RIP, SAP, or IPX).

```
Syntax: disable
       <u>a</u>ll
       filter filter#
```

all

Disables all filters of the current type (ROUTER, RIP, SAP, or IPX).

Example: disable all

filter filter#

Disables the specified filter number. The list command can be used to display a numbered list of configured filters.

Example: disable filter 1

## **Enable**

Use the enable command to enable specific filters or to enable all filters of the current type (ROUTER, RIP, SAP, or IPX).

```
Syntax: enable
      all
      filter filter#
```

all

Enables all filters of the current type (ROUTER, RIP, SAP, or IPX).

Example: enable all

filter filter#

Enables the specified filter number. The list command can be used to display a numbered list of configured filters.

Example: enable filter 1

## List

Use the list command to display information about specific filters, or about all filters of the current type (ROUTER, RIP, SAP, or IPX).

```
Syntax: list
       all
       filter filter#
all
```

Lists the configuration of all filters of the current type (ROUTER, RIP, SAP, or IPX).

Example: list all

## **Monitoring IPX Interface Filter**

IPX IPX-Lists>list all Filtering: ENABLED

| F- | i 1 | te | n  | Ιi | c+  | ٠. |  |
|----|-----|----|----|----|-----|----|--|
| г  | ıı  | Lе | r. | LТ | S L | s: |  |

| Name                    |                  |       | Action |                               |    |
|-------------------------|------------------|-------|--------|-------------------------------|----|
| ipx01<br>ipx02<br>ipx03 |                  |       |        | EXCLUDE<br>INCLUDE<br>EXCLUDE |    |
| Fil<br>Id               | ters:<br>Default | State | Ifc    | Direction                     | Ca |

| Id | Default | State    | Ifc | Direction | Cache |
|----|---------|----------|-----|-----------|-------|
|    |         |          |     |           |       |
| 1  | INCLUDE | ENABLED  | 0   | INPUT     | 10    |
| 2  | INCLUDE | ENABLED  | 0   | OUTPUT    | 10    |
| 3  | INCLUDE | DISABLED | 1   | INPUT     | 10    |
| 4  | INCLUDE | DISABLED | 1   | OUTPUT    | 10    |
|    |         |          |     |           |       |

### filter filter#

Lists the configuration of the specified filter number. The list command can be used to display a numbered list of configured filters.

## Example: list filter 1

IPX IPX-Lists>list filter 1

| Filte         |           | 61.1    | T. C | D: 1.     | 0 1   |
|---------------|-----------|---------|------|-----------|-------|
| Id            | Default   | State   | ITC  | Direction | Cache |
| 1             | INCLUDE   | ENABLED | 0    | INPUT     | 10    |
| Filte<br>Name | er Lists: |         |      | Action    | Count |
| ipx0          | <br>1     |         |      | EXCLUDE   | 43    |
| ipx02         |           |         |      | INCLUDE   | 23453 |

## **Exit**

Use the exit command to return to the previous prompt level.

Syntax: exit

Example: exit

# Chapter 23. Using and Configuring ARP

This chapter describes how to use the Address Resolution Protocol (ARP), Inverse Address Resolution Protocol (Inverse ARP), and ARP Over ATM on your router. It includes the following sections:

- "ARP Overview"
- "Inverse ARP Overview" on page 23-2
- "Classical IP and ARP Over ATM Overview (RFC 1577)" on page 23-3
- "IPX and ARP Over ATM Overview (RFC 1483)" on page 23-10
- "Bridging over ATM Overview (RFC 1483)" on page 23-11
- "Classical IP Redundancy Overview" on page 23-11
- "Distributed ARP Server Overview" on page 23-13
- "Accessing the ARP Configuration Environment" on page 23-16
- "ARP and Inverse ARP Configuration Commands" on page 23-16
- "ARP Over ATM Configuration Commands" on page 23-20

**Note:** If the device's software load does not contain Asynchronous Transfer Mode (ATM), ATM-related commands are not valid and are not displayed at the ARP configuration and console prompts.

## **ARP Overview**

The ARP Protocol is a low-level protocol that dynamically maps network layer addresses to physical medium access control (MAC) addresses or ATM addresses. Given only the network layer address of the destination system, ARP locates the MAC address or ATM address of the destination host within the same network segment.

For example, a router receives an IP packet destined for a host connected to one of its LANs. The packet contains only a 32-bit IP destination address. To construct the data link layer header, a router acquires the physical MAC address of the destination host. Then, the router maps that address to the 32-bit IP address. This function is called *address resolution*. Figure 23-1 on page 23-2 illustrates how ARP works.

© Copyright IBM Corp. 1996, 1997 23-1

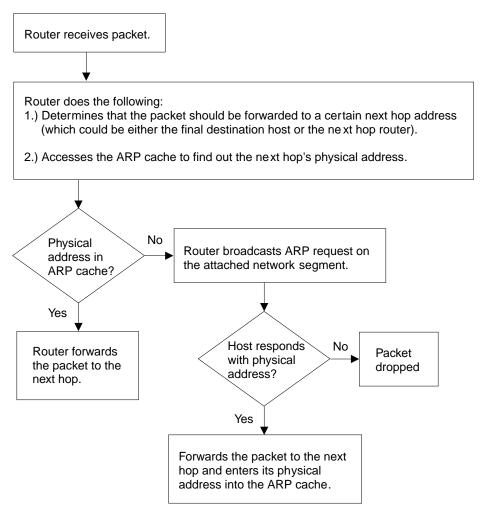

Figure 23-1. ARP Address Resolution Broadcast

When a router translates a network layer address to a physical address, the router accesses the ARP (translation) cache. The ARP cache contains the physical MAC address that corresponds to that network layer address. If the address is missing, the router broadcasts an ARP request to all hosts on the attached network segment to locate the correct physical MAC address. The node with the correct physical MAC address responds to the router. The router then sends the packet to the node and enters the physical MAC address into the translation cache for future use.

RFC 1577, Classical IP & ARP over ATM, extends the ARP protocol with a different packet format and with the addition of an entity known as the ARP Server as described in "Classical IP Components" on page 23-5.

## **Inverse ARP Overview**

Inverse ARP, described in RFC 1293, was created for Frame Relay networks. This protocol defines a method for routers on a Frame Relay network to learn the protocol addresses of other routers in a way that very efficiently reduces traffic by eliminating the need to use broadcast ARP packets for address resolution. Inverse ARP discovers a protocol address by sending Inverse ARP request packets to the hardware address (for Frame Relay circuits the circuit identifier is the Frame Relay equivalent of a hardware address); for ATM, an ATM address is exchanged), as

soon as the circuit becomes active. The remote router responds with its protocol address and the resulting mapping is stored in the ARP cache.

In ATM, the inverse ARP packet has been extended to handle the variable-sized ATM addresses of the source and destination. Addresses learned by inverse ARP are aged out in the same way as those learned by ARP.

The protocol address-to-hardware address entries learned by Inverse ARP do not time out when the ARP refresh timer expires. The mappings do not age at all except when the Frame Relay circuit goes down. This means that the router does not need to transmit any ARP broadcasts to update the ARP cache. However, the router permits updates to an entry when the other (remote) router changes its protocol address.

Support for both ARP and Inverse ARP greatly enhances the router's interoperability with other vendors' routers over Frame Relay for dynamic mapping of protocol and hardware addresses. If other Frame Relay-attached routers support Inverse ARP, then the mappings are dynamically learned as described above. If the attached routers do not support Inverse ARP but support "traditional" ARP on Frame Relay, then the mappings still could be learned dynamically using ARP exchanges (see Figure 23-1 on page 23-2).

If needed, you can manually configure the protocol addresses of other routers using the Frame Relay configuration command **add protocol-address**. For additional information, see the chapter on configuring Frame Relay interfaces in the Multiprotocol Switched Services (MSS) Interface Configuration and Software User's Guide.

# Classical IP and ARP Over ATM Overview (RFC 1577)

The Internet Engineering Task Force (IETF) has standardized its solution for sending IP traffic over an ATM interface in RFC 1577, "Classical IP & ARP over ATM." This document, created by the IP over ATM working group of the IETF, strives to keep the ATM infrastructure transparent to IP. Most applications that run today in a LAN or WAN environment will see no difference in function; however, their performance and throughput gains may be substantial, as described in "Advantages of Classical IP" on page 23-4.

The IETF has proposed an update to RFC 1577 called 1577+ or Classic2. This update is an extension to RFC 1577 that changes the client registration mechanism and allows for multiple ATM ARP servers. The MSS Server supports both RFC 1577 and 1577+ behaviors.

For additional information on Classical IP & ARP over ATM, and for illustrations showing logical and physical network configurations, refer to *Multiprotocol Switched Services (MSS) Configuration and Operations Guide* 

# Classical IP (CIP) Logical IP Subnets (LIS)

In Classical IP (CIP), IP stations are grouped in Logical IP Subnets (LIS). Classical IP servers and clients are defined to support these subnets similar to the way that LAN Emulation servers and clients are defined to LAN Emulation Services as described in the "Using and Configuring LAN Emulation Services (LES)" chapter of

## **Using and Configuring ARP**

Multiprotocol Switched Services (MSS) Interface Configuration and Software User's Guide

For many configuration commands, you will be prompted to answer questions that are identical to those for LAN Emulation Clients and Servers. Questions that require ATM address ESIs and selectors, for example, will be asked in a similar manner whether you are configuring Classical IP or LAN Emulation.

Each of these configuration questions is based on the client definition. A client is defined as an interface number (ATM only) and an IP address.

In its simplest form, the IP client has no server and can talk only to those that contact its automatically-assigned ATM address. If PVCs have been assigned, then they will be operational.

For a more detailed description of ATM, refer to the "Using, Configuring, and Monitoring ATM" chapter in Multiprotocol Switched Services (MSS) Interface Configuration and Software User's Guide

## **Advantages of Classical IP**

Classical IP has several advantages over conventional IP:

- Higher line speeds provided by ATM
- More efficient use of available bandwidth

Classical IP requires less framing bytes than, for example, LANs (which contain source and destination MAC addresses), so less of the bandwidth is used for overhead and more is used for data.

No broadcast traffic required for resolution of ARP frames

In a broadcast environment, ARP traffic can adversely affect all stations. In Classical IP, the ARP traffic affects only the ARP Server and the client requesting the information. All other stations on the subnet are unaffected by this traffic.

Independent conversation channels

When IP is used over a shared medium such as token ring or Ethernet, frames transmitted between two stations preclude other stations on the same physical network from sending messages. This is true even when the traffic is nonbroadcast. In Classical IP, independent channels are established between hosts having the conversation. These channels can be established with traffic parameters that protect the conversation from being impacted by other conversations.

Simpler method for adding, deleting, moving, or changing stations

The same benefits of moves, adds, deletes, etc., described for LAN emulation over ATM also apply to the CIP Logical IP Subnet (LIS). Refer to "Using, Configuring, and Monitoring ATM" chapter in Multiprotocol Switched Services (MSS) Interface Configuration and Software User's Guide

Membership in a LIS is not based on physical location. Logically related stations may be grouped into the same LIS. The ease with which a client can register with the ARP Server makes additions and changes trivial. The deletion will occur naturally as the ARP Server ages its entries.

While all members of a LIS must support the Classical IP model, the MSS Server can easily route between CIP Logical IP Subnets (LIS) and emulated LAN subnets. Some equipment may be more adept at CIP while other equipment may be more adept at LAN emulation. The flexibility of the MSS Server allows you to place that equipment where it is most effective.

## **Classical IP Components**

The Logical IP Subnet contains all of the properties of a normal IP subnet whether it is Ethernet, Token-Ring, or Frame Relay. However, because ATM is a Non-Broadcast Multiple Access (NBMA) network, the existing broadcast method for resolving addresses cannot be performed. To solve the addressing problem, RFC 1577 describes a registration/request procedure and introduces the notion of an ARP Server and ARP clients.

One ARP service is defined per LIS. The ARP service may be one ARP Server or several distributed ARP Servers per LIS. The service maintains the translation of IP addresses to ATM addresses. It allows CIP Clients to register by receiving incoming VCCs and querying the client for the appropriate information. The ARP service also responds to ATMARP requests for ATM addresses corresponding to IP addresses requested by the client. Finally, the ARP service manages and updates its tables through aging ARP entries and managing incoming VCCs.

The client is the entity that always places calls. A client, as it IMLs, will place a call to and register with an ARP Server. The call placed by the client to the server is called a control channel. When the client has traffic to transmit to another client on the LIS, the client sends an ARP request to the ARP Server with the target IP address. The server sends back either a reply (if the server has the information in its table) or a NAK (if no information is available). The client uses this ATM address to place a call to the target client (this call is referred to as a data channel). Once the call is established, IP datagrams may traverse the link at any time.

Within the CIP model, there are two forms of request/replies: ATM ARP request/replies (referred to as ARPs), and InATMARP request/replies. One could consider InATMARPs as gathering first-hand information. That is, InATMARP is used to query the other end of a VCC for its IP address and ATM address. InATMARP also informs the other end who it is (its IP address and ATM address). ATMARP could be considered surrogate information. A CIP client sends an ATMARP to the ARP Server to find the ATM address corresponding to the specified IP address. The Server replies with the requested information, or with a NAK if the information is not available. However, the RFC requires all clients and servers to respond to ARPs and InATMARPs with the appropriate response.

RFC 1577+ (Classic2) clients register with the ARP Server by sending an ARP request with the source and target protocol addresses set to the same value. The registration process is completed successfully when the clients receive an ARP reply for this request.

For each LIS, the device can appear as a client only, or can appear as both a client and an ARP Server on that LIS. The device does not support an ARP Server only as this goes against the recommendation of RFC 1577 that each ARP Server should contain an IP address.

Refer to the *Multiprotocol Switched Services (MSS) Interface Configuration and Software User's Guide* for additional information about ATM Virtual Interfaces.

## Timeouts and Refresh

Both the CIP client and ARP Server age their ARP entries. Once the timer for an ARP entry expires, that entry is deleted. If traffic is flowing when an ARP entry gets aged, that traffic will cease for a period until a new ARP entry is created. To avoid any interruption in service, the device provides an automatic refresh option. This option allows the client to transmit either an ARP request to the ARP Server or a positive InATMARP response only to the target client some time before the ARP entry expires. If the target replies, the timer of the ARP entry is reset. If the target does not, the entry is deleted. The ARP Server automatically sends out an InATMARP message before aging an entry in its table. The client and ARP Servers default to aging periods of 5 minutes and 20 minutes respectively. These times are configurable for each LIS (client or client/server pair).

#### Notes:

- 1. ARP entries are always refreshed if an ARP or InARP is received from that
- 2. The **Auto-refresh** defaults to *No* for a client and to *Yes* for a server.

RFC 1577+ clients are required to re-register with the ARP Server every 15 minutes by sending an ARP request for its own IP address. The refresh time is configurable, but RFC 1577+ specifies that 15 minutes is the re-registration interval.

RFC 1577+ servers are not required to refresh client entries using InARPs. It is the responsibility of the client to re-register. The default value for server auto-refresh remains Yes so that the server is compatible with RFC 1577 clients. If the LIS has only RFC 1577+ clients, auto-refresh can be set to No on the servers.

# IP Addresses and CIP Components

IP addresses are key to IP routing. When configuring the device, the act of adding an IP address to an interface (ATM port), automatically creates a CIP client. The client is defined further by adding ATM ARP client information, but it is the adding of the IP address that creates the client.

Each server, since it contains an IP address, implicitly contains a client as well. When configuring the server, you must configure an IP address, automatically creating a client. The required databases are then created and maintained to service incoming requests.

The IP address configured does not necessarily imply that the device will act as a router. To act as a router, a higher level routing protocol such as OSPF must be configured. However, if the device is attached to multiple subnets, and if packets are sent to it from one subnet destined to a station on one of the other attached subnets, the device will forward that packet without having any routing protocol configured. Further, if a packet is sent to the device, but the destination of the packet is not the device, and the destination is on the same subnet as the source, the device will send an ICMP redirect message to the originator, and will forward the packet to the proper host.

## **ATM Addresses of CIP Components**

Each client receives a unique ATM address. As described earlier, only NSAP addresses are supported. The End System Identifier (ESI) and the Selector can be chosen by the person configuring or it may be generated automatically during initialization time. If a device is configured as a client-only on a LIS, then configuring the ESI or Selector is not required (it is recommended that automatic generation be used). If a device is configured as a client/server pair, then it is strongly recommended that you do specify your own Selector, and if necessary, the ESI. (Note that the ESI will default to a burned-in 6-byte value that is unique.) A user will want to specify this information so that the specific ATM address comes up every time for that Server. Clients wishing to connect to this server can rely on the fact that the ATM address of the Server will not change.

If a server/client pair is configured for a specific LIS, then both the server and the client will use the same ATM address. The ATM addresses (ESI/Selector combination) for each CIP client should be unique.

## **Virtual Channel Connection (VCC)**

A Virtual Channel Connection (VCC) is the lowest common denominator for data transmission. It can either be dynamically created in which case a VCC is a Switched Virtual Circuit (SVC), or it may be configured in the ATM Switch and end stations as a Permanent Virtual Circuit (PVC).

SVCs require a call setup or signalling protocol to establish the connection. Setting up an SVC is similar to placing a phone call. The user dials a phone number and waits for the phone to be answered before communicating to the answering party. If either end hangs up the phone, then the caller must redial the number before talking again. The same is true for ATM SVCs. The host sends out a setup message with a 20-byte ATM address (similar to a phone number), and waits for the other end to connect. Either host can hang-up the channel.

PVCs, on the other hand require no signalling protocol. Nor do they require matching levels of UNI. They are static, and are available to the host from initialization time until power down. The host does not need to take any actions to "set up" the connection. As such, PVCs are simpler and generally more reliable than SVCs.

The device's implementation of Classical IP supports both PVCs and SVCs. SVCs may be generated automatically through the address resolution process and subsequent call setup performed by the Classical IP code, or an SVC may be explicitly configured by the user. Automatic SVCs are brought up and torn down by the ARP subsystem as required for sending IP traffic. A configured SVC is brought up during initialization, and is kept up indefinitely. If the configured SVC does not connect, the device continues to retry the connection periodically until power is turned off.

PVCs and configured SVCs require no ARP Server definition. That is, a LIS could consist of hosts that were interconnected only by configured information. Optionally, the destination IP address of a configured PVC or SVC can be configured as well. If the IP address is not configured, InATMARP packets are used to determine what IP address sits at the opposite end of a VCC. For a network of any size, the amount of manual configuration would become prohibitive. Automatically generated

SVCs drastically reduce the amount of configured information, and provide maximum flexibility for adding and moving hosts.

Automatically generated VCCs can only exist with the assistance of an ARP Server. Each client must be configured with the ARP Server's ATM address. Immediately after initialization, the client will attempt to connect to the ARP server. This connection is referred to as a control channel. The principal use of a control channel is for sending ATMARP and InATMARP requests and replies, although if the ARP Server is also a client, the control channel also can be used for sending IP data. Automatic VCCs generated to send data from one host to another are referred to as data channels.

The attributes of both control and data channels can be tailored to the user's needs. The CIP configuration of the device allows for configuration of the Peak Cell Rate, Sustained Cell Rate, maximum SDU sizes and other characteristics of the control and data channels set up by the device. A user also can choose to limit the cell rates of incoming calls to avoid the problems caused by mismatches in bandwidths of the various ATM attachments.

## When the ARP Client is also a MARS Client

The MARS client is an extension of the ARP Client. For information on configuring and monitoring MARS clients, see this chapter and Chapter 25, "Monitoring ARP" on page 25-1. For more detail about MARS, see Chapter 26, "Using MARS and Configuring MARS Server" on page 26-1 and Chapter 27, "MARS Server Monitoring" on page 27-1

## **Key Configuration Parameters for Classical IP**

The simplicity of CIP is that very few configuration parameters are required. For a client-only, three pieces of information are required:

- 1. The IP address and Subnet mask. (add address)
- 2. The ATM address(es) of the ARP Server (or distributed ARP Servers). (add arp-server)
- 3. Configure the ARP client, and reply No when asked whether the client is also a server.

The IP address and subnet mask are required to give the client its unique IP identity so that it can send and receive IP datagrams. It also defines the subnet to which this CIP client belongs. The ATM address of the ARP Server is used by the client during initialization to establish a control channel with the ARP Server.

Multiple ARP Servers can be defined for a given LIS for backup purposes. If the primary ARP Server goes down, the client can switch to a backup ARP Server to avoid a single point of failure. The client will be able to switch back to its primary ARP Server as soon as the primary ARP Server resumes service. The first configured ARP Server ATM address will be chosen as the default primary ARP Server for a given LIS. You can change the primary ARP Server using the reorder command from the ARP Config> command prompt.

The configuration of the server is similarly simple. Essentially, the server needs to be defined with a fixed, well-known ATM address, and it needs to know which LIS it is serving. The server configuration requires the following:

The IP address and Subnet mask. (add address)

- 2. Answering "Yes" to the question about whether this client is also a server. (add atm-arp-client-configuration)
- Specifying an explicit selector for the server's ATM address (answering "no" when asked if you wish to use the internally assigned selector). (add atm-arp-client-configuration)

The IP address and Subnet mask tell the server which LIS it is serving. The IP address also gives IP access to the server and routing function if desired (through the implicit client). Questions 2 and 3 are asked, among others, in the "add atm-client-configuration" Question 2 is required to enable the server function for that LIS. Question 3 is used to give the server a predictable ATM address.

## **Additional Configuration Considerations for MARS Clients**

In addition to the key configuration parameters listed above, the following information needs to be specified for ATM ARP clients which are also MARS clients.

- One primary MARS server must be specified and one backup MARS server may be identified during the MARS client configuration. However, it is usually preferable to specify backups in the MARS server configuration. Use the add mars-server command from the ARP Config> prompt to specify the ATM address(es) of the MARS Server(s).
- 2. MARS client-specific information is added using the **add multicast-support** command from the ARP Config> prompt.

## **How to Enter Addresses**

Addresses are entered in two ways, depending on whether the address represents (1) an IP address, or (2) an ATM address, MAC address, or route descriptor, as follows:

1. IP address

IP addresses are entered in dotted decimal format, a four-byte field represented by four decimal numbers (0 to 255) separated by periods (.).

### **Example of IP Address:**

01.255.01.00

2. ATM or MAC address or route descriptor

ATM addresses, MAC addresses, and route descriptors are entered as strings of hexadecimal characters with or without optional separator characters between bytes. Valid separator characters are dashes (–), periods (.), or colons (:).

**Examples of ATM address, MAC address or route descriptor:** 

A1-FF-01-02-03

or

A1.FF.01.02.03

39.84.0F.00.00.00.00.00.00.00.00.03.10.00.5A.00.DE.AD.C8

or

A1:FF:01:02:03

or even

A1-FF.01:0203

This applies to addresses entered for ATM, LAN emulation, and Classical IP & ARP over ATM.

# IPX and ARP Over ATM Overview (RFC 1483)

The MSS Server uses LLC/SNAP encapsulation as specified by RFC 1483 to carry IPX traffic over ATM. MSS Servers (and other routers that support RFC 1483 LLC/SNAP encapsulation on ATM) can be interconnected in full or partial meshes via manually configured RFC 1483 connections. Both PVCs and configured SVCs are supported. However, SVCs to IPX routers must be dedicated to IPX; they cannot be shared with other protocols, such as IP.

As with Classical IP, Quality of Server characteristics can be specified by configuring VCC traffic parameters such as Peak and Sustained Rates, and multiple circuits may be configured on a single ATM interface.

The MSS Server supports a single IPX network per ATM interface. This implies a single ATM ARP client per interface for IPX which must be explicitly configured. Therefore, all interconnected routers on the ATM interface must be part of the same IPX network.

IPX ATM addresses must be unique among all components using RFC 1483 encapsulation (which includes Classical IP components). The ESI and the selector portions of IPX ATM addresses are configured in the same manner as Classical IP ATM addresses. If the MSS Server is not initiating the SVC, then at least the selector should be explicitly specified in the current configuration to provide a fixed address that can be configured at the calling router.

IPX protocol addresses have two parts:

- 4-byte network number, and
- 6-byte host number (or host ID)

Network numbers must be unique within IPX routing domains, and host numbers must be unique within a given network. The IPX host number is set (by the MSS Server) to the ESI component of the associated ATM address. The ESI defaults to the MAC address burned into the ATM interface hardware in case that one is not explicitly configured by the user.

Destination IPX host numbers may be specified during VCC configuration or learned dynamically via InATMARP. You must manually configure the IPX host numbers of destination routers that do not support InATMARP. InATMARP is also used to periodically refresh the MSS Server's knowledge of a connected router's IPX host number.

Routers that are interconnected in a partial mesh and are providing intermediate routing between routers on the same ATM interface should disable IPX split-horizon on the ATM interface. This ensures RIP and SAP properly inform the interconnected routers of all available routes and services. Routers that are interconnected in a full mesh need not disable split-horizon.

Using the ATM Virtual Interface facility, IPX is no longer limited to one address per physical ATM interface. Several ATM Virtual Interfaces can be defined on a physical ATM interface and one IPX address can be configured on each ATM Virtual Interface.

Refer to the *Multiprotocol Switched Services (MSS) Interface Configuration and Software User's Guide* for additional information about ATM Virtual Interfaces.

**Note:** Although the combination of RFC 1483 encapsulation and InATMARP has not been has not yet been standardized, the combination is specified for IPX over Frame Relay in RFC 1490 [9].

## **Bridging over ATM Overview (RFC 1483)**

Although bridging does not use ARP support, the implementation of bridging over native ATM shares some internal structures with ARP. In this relationship, ATM client and channel records for bridge ports may be displayed and modified (client record only). Note that addition and deletion of these records is done automatically when a bridge port is added or deleted on an ATM interface.

For more details on RFC 1483 support for bridging over ATM, please see "RFC 1483 Support for Bridging" on page 3-10.

# **Classical IP Redundancy Overview**

The ARP Server redundancy has two devices. One serves as the primary ARP server and the other serves as the backup to the primary. Classical IP Redundancy allows you to specify in your configuration which device will act as the primary server, and which device will act as the secondary server (backup server). In this type of redundancy, the primary server is configured to service and route for a given LIS. When the primary fails, the backup registers using the primary's ATM address and takes over as the ARP Server. It can also act as the redundant default IP gateway, thereby taking over as the server and the router for that LIS. So, when everything is operational, the primary has two IP addresses on the LIS (a client IP address and a gateway IP address), and the backup has a single client IP address on the LIS. When the primary fails, the primary will obviously cease to have any appearance on the LIS, and the backup will have two IP addresses on the LIS (its original client IP address, and its newly obtained redundancy default IP gateway address). The backup will also assume the role of the ARP Server for that LIS (by taking over the ATM address of the primary).

ARP Server redundancy configuration will give you the capability to control which device acts as primary, and which one acts as the secondary. This allows you to effectively balance the load on your ARP Servers while providing backup. For

## **Classical IP Redundancy**

example, you may want a device to be the primary ARP Server for six LISs and to be the secondary for six other LISs. And you may want a second device to be the secondary for the first six LISs and the primary for the other six LISs. The resulting configuration will have 12 LISs, six being served by one device, and six being served by the other. If either device goes down, the other device will take over the server role for all 12 LISs.

It should be noted that there will be two ATM addresses associated with the ATM endpoint. One ATM address will be the real ATM address, and the other will be a special redundancy ATM address, called the redundancy address. The redundancy address is always registered. The redundancy channel is established between the primary's and secondary's redundancy addresses. The redundancy addresses are used for redundancy activity only. The real addresses are used for the exchange of IP information.

In ARP Server redundancy, when configured as a primary, the primary entity will always try to register its real ATM address until it is successful. The primary will also attempt to place a call for the Redundancy channel to the secondary.

#### Notes:

- 1. The ARP Server redundancy requires that clients on the LIS be able to associate more than one IP address with a single VCC.
- 2. The primary and backup must be attached to the same ATM switch.

The following steps describe the ARP Server redundancy configuration process.

- Non-Distributed ARP Server LIS:
  - 1. Configure an ARP Client/Server pair on one device and designate this as the primary ARP Server
  - 2. Configure an ARP Client only on the other device and designate that it should provide the backup ARP Server function, and
  - 3. Use different ATM addresses and different IP addresses for the primary ARP Client/Server pair and the ARP Client providing the backup ARP Server function (both IP addresses must be on the same LIS)

Note: Please see the sample configuration provided in "Sample ARP Configurations" on page 23-42 for more detail.

- Distributed ARP Server LIS with 1577 and 1577+ clients:
  - 1. Configure the primary as a distributed ARP Server and designate it as the primary ARP Server.
  - 2. Configure the backup as a distributed ARP Server and designate it as the backup ARP Server.
  - 3. Use different ATM addresses and different IP addresses for the primary ARP Client/Server pair and the ARP Client providing the backup ARP Server function (both IP addresses must be on the same LIS)

ARP Server Redundancy provides the capability of a backup server for 1577 clients. 1577+ clients do not need ARP Server Redundancy because they are capable of switching to a backup ARP Server.

## **Distributed ARP Server Overview**

The Distributed ARP Server allows you to maintain connectivity with a LIS in the event of an ARP Server failure. You can define as many distributed servers as you need per LIS (normally three to four are sufficient). The distributed servers can be located anywhere in your ATM network. They do not need to be meshed, but there must be some communication path from one to another.

An additional benefit of Distributed ARP Server is that the ATM ARP Service load can be distributed over many devices, allowing large LISs to be handled more efficiently.

Distributed ARP Servers on the same LIS must be configured with:

- The same Server Group ID (SGID)
- An ESI/Selector pair to be used to form the ATM address that other servers can use to contact this server to exchange ARP database information.
- The ATM addresses of the Directly Connected Servers (DCSs) with which the distributed ARP Server attempts to synchronize.

The Distributed ARP Server complies with the IETF draft "Server Cache Synchronization Protocol (SCSP) – NBMA." SCSP is the general-purpose protocol for distributing server databases over ATM networks.

ATM ARP clients must be able to recognize when their connection to the ARP Server is not operational and they must be able to switch to an alternate server. RFC 1577+ compliant clients satisfy this requirement.

## **Examples of Distributed ARP Servers**

In Figure 23-2 on page 23-14, two ARP Servers are defined on one LIS. These ARP Servers are configured so that they duplicate each other's ARP database. The SCSP in each device is configured with the SCSP ATM address of the other ARP Server. The ARP Servers establish a private session in order to exchange database information. The SCSPs in the device interact with the ARP Server in the same device to get and report cache changes.

The ATM ARP client is configured to have two ARP Servers, one as the primary and one as the backup in case of failure. If the client loses contact with the primary, it will register with the backup. The backup will have the full ARP resolution database and will provide ARP resolution service to the client.

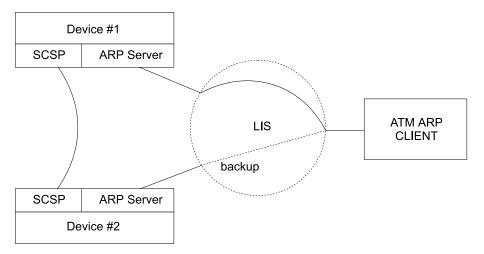

Figure 23-2. Simple Distributed ARP Server Configuration

In Figure 23-3, three ARP Servers are configured on one LIS. Device 1 is configured with one Directly Connected Server (DCS), Device 2 is configured with two DCSs, and Device 3 is configured with one DCS.

Client 1 is configured with Device 1 as its ARP Server. Client 2 is configured with Device 3 as its primary server and Device 2 as its backup. With this configuration, Client 1 can get the address of Client 2 from Device 1 even though Client 2 is registered with Device 3. Likewise, Client 2 can get the address of Client 1 from Device 3.

If Device 3 fails, Client 2 can switch to Device 2 for ARP service with no loss of connectivity. If Device 1 fails, Client 1 will eventually lose connectivity with the LIS since it does not have a backup ARP Server configured. If Device 2 fails, redundancy is lost. In order for this configuration to retain full redundancy, the devices would need to be fully meshed.

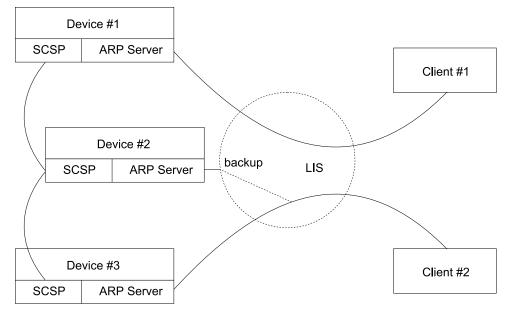

Figure 23-3. Distributed Configuration with Three ARP Servers

## **Distributed ARP Server and ARP Server Redundancy**

The Distributed ARP Server allows you to provide alternate ARP server support for RFC 1577+ clients. ARP Server Redundancy allows you to define a backup ARP server for RFC 1577 clients. The redundancy function and the Distributed ARP Server function can be defined on the same device. In this configuration, both primary and backup are defined as servers with SCSP enabled. When both are operating, they act as ARP servers with the full ARP database available. When the primary fails, the backup takes over the ATM address of the primary ( and also keeps its own).

**Note:** Both primary and backup must be attached to the same ATM switch.

ARP Server X ARP Server Y Distributed ARP Server Distributed ARP Server SCSP VCC ATM addr = Prefix 1.ESI 1.Sel 1 ATM addr = Prefix 1.ESI 2.Sel 1 SCSP ATM addr = Prefix 1.ESI 1.Sel 2 SCSP ATM addr = Prefix 1.ESI 2.Sel 2 Primary ARP Server Backup ARP Server REDUNDANÇY for ATM addr = Prefix 1.ESI 1.Sel 1 for ATM addr = Prefix 1.ESI 1.Sel 1 RED ATM addr = Prefix 1.ESI 3.Sel 1 RED ATM addr = Prefix 1.ESI 2.Sel 3 VCC LIS 9.1.1 1577 Endstation 1577+ Endstation Configured Addresses Configured Addresses ARP Server ARP Server 1 ATM addr is Prefix 1 ESI 2 Sel 1 ATM addr is Prefix 1,ESI 1,Sel 1

Figure 23-4. ARP Server Configuration with RFC 1577 and 1577+ Clients

A server can be configured as both a backup redundant server and a distributed server. In Figure 23-4, distributed ATMARP servers are used for LIS 9.1.1. Both Server X and Server Y are actively serving different sets of ATMARP clients on LIS 9.1.1. Server X is serving the RFC 1577 compliant client and Server Y is the first choice of the 1577+ client. The databases of the two ARP Servers are synchronized by the SCSP protocol. If Server Y were to fail, the 1577+ client would use the next entry on its list of ATMARP Server ATM addresses and connect to Server X.

ARP Server 2
ATM addr is Prefix 1.ESI 1.Sel 1

In order to provide ARP Server redundancy for the 1577 compliant client, Server X is designated as the primary ARP Server for ATM address 1 and Server Y is designated as the backup ARP Server for ATM address 1. The primary and backup ARP Servers provide redundancy support. If Server X fails and Server Y takes over, Server Y will register the ATM address Prefix 1.ESI 1.Sel 1 in addition to its other ATM addresses. Thus Server Y will simultaneously represent ATM address Prefix 1.ESI 1.Sel 1 and ATM address Prefix 1.ESI 2.Sel 1. If Server X subsequently recovers and reestablishes the Redundancy VCC to Server Y, Server Y will deregister ATM address Prefix 1.ESI 1.Sel 1 so that Server X can resume its role as one of the active ARP Servers for the LIS.

## Accessing the ARP Configuration Environment

For information on how to access the ARP configuration environment, see "Getting Started (Introduction to the User Interface)" in the Multiprotocol Switched Services (MSS) Interface Configuration and Software User's Guide.

Use the following procedure to access the ARP *configuration* process.

1. At the OPCON prompt, enter talk 6. (For more detail on this command, refer to The OPCON Process and Commands in the Multiprotocol Switched Services (MSS) Interface Configuration and Software User's Guide.) For example:

```
* talk 6
Config>
```

After you enter the talk 6 command, the CONFIG prompt (Config>) displays on the console. If the prompt does not appear when you first enter configuration, press **Return** again.

2. At the CONFIG prompt, enter the **prot arp** command to get to the ARP Config> prompt.

# **ARP and Inverse ARP Configuration Commands**

This section summarizes and then explains all the ARP configuration commands for non-ATM networks. Table 23-1 on page 23-17 lists the ARP configuration commands. You can access ARP configuration commands at the ARP config> prompt.

**Note:** These commands are used to manage the ARP table for emulated LANs. They have no effect on the Classical IP ARP table that is associated with the ATM physical interface.

| Table 23-1. ARP Configuration Commands for non-ATM Networks Summary |                                                                                            |  |  |  |
|---------------------------------------------------------------------|--------------------------------------------------------------------------------------------|--|--|--|
| Command                                                             | Function                                                                                   |  |  |  |
| ? (Help)                                                            | List the ARP configuration commands or list the options associated with specific commands. |  |  |  |
| Add Entry                                                           | Add a MAC address translation entry.                                                       |  |  |  |
| Change Entry                                                        | Change a MAC address translation entry.                                                    |  |  |  |
| Delete Entry                                                        | Deletes a MAC address translation entry.                                                   |  |  |  |
| Disable Auto-refresh                                                | Disable ARP auto-refresh.                                                                  |  |  |  |
| Enable Auto-refresh                                                 | Enable ARP auto-refresh.                                                                   |  |  |  |
| List                                                                | List ARP configuration data in SRAM.                                                       |  |  |  |
| Set                                                                 | Set the usage and refreshes timeout values.                                                |  |  |  |
| Exit                                                                | Exit the ARP configuration process.                                                        |  |  |  |

## ? (Help)

Use the **? (help)** command to list the commands that are available from the current prompt level. You can also enter a ? after a specific command name to list its options.

## Syntax: ?

## Example:

?

LIST
ADD
CHANGE
DELETE
DISABLE
ENABLE
SET
EXIT

# set ?

## **Add Entry**

Use the **add entry** command to add a "static protocol-to-hardware address mapping" entry. This command is currently supported for IP addresses only.

**Syntax:** add entry ifc# prot-type prot-addr MAC-addr

ifc# Valid values: Any defined interface

Default value: 0

prot-type

Valid values: Any protocol that ARP supports.

Default value: IP

prot-addr

Valid Values: Any valid IP address

**Default Value**: 0

## **Configuring ARP and Inverse ARP**

MAC-addr

Valid Values: Any valid MAC address

**Default Value:** None

Example: add entry

Interface Number [0]? Protocol [IP]? IP Address [0.0.0.0]? Mac Address []?

## Change Entry

Use the change entry command to change a "static protocol-to-hardware address mapping" entry. This command is currently supported for IP addresses only. The hardware address parameter (MAC-addr) should be the address of the node being changed.

ifc# Valid values: Any defined interface

Default value: 0

prot-type

Valid values: Any protocol that ARP supports.

Default value: IP

prot-addr

Valid Values: Any valid IP mask

Default Value: None

MAC-addr

Valid Values: Any valid MAC address

Default Value: None

**Syntax:** change entry ifc# prot-type prot-addr MAC-addr

Example: change entry

Interface Number [0]? Protocol [IP]? IP Address [0.0.0.0]? Mac Address []?

### **Delete Entry**

Use the delete entry command to delete a "static protocol-to-hardware address mapping" entry. This command is currently supported for IP addresses only.

ifc# Valid values: Any defined interface

Default value: 0

prot-type

Valid values: IP or IPX

Default value: IP

prot-addr

Valid Values: Any valid IP address

Default Value: 0.0.0.0

Syntax: delete entry ifc# prot-type prot-addr

#### Example: delete entry

Interface Number [0]?
Protocol [IP]?
IP Address [0.0.0.0]?

#### **Disable Auto-Refresh**

Use the **disable auto-refresh** command to disable the auto-refresh function. The auto-refresh function is the router's capability to send an ARP request based on the entry in the translation cache before the refresh timer expires. The request is sent directly to the hardware address in the current translation instead of a broadcast. If auto-refresh is disabled, no 'preemptive' ARP request is made, the refresh timer is allowed to expire, and the ARP translation is purged from the table. The next protocol packet to the destination protocol address will then cause a new ARP request to be broadcast on the network.

Syntax: disable auto-refresh

Example: disable auto-refresh

#### **Enable Auto-Refresh**

Use the **enable auto-refresh** command to enable the auto-refresh function. The auto-refresh function is the router's capability to send an ARP request based on the entry in the translation cache before the refresh timer expires. The request is sent directly to the hardware address in the current translation instead of a broadcast.

Enabling auto-refresh could cause entries to be retained in the cache regardless of their usage. On networks with a large number of nodes, this can lead to an excessive number of entries in the cache, which might adversely affect router performance. However, on networks with a small number of nodes, this option is useful in reducing broadcast ARP traffic.

Syntax: enable auto-refresh

Example: enable auto-refresh

#### List

Use the **list** command to display the contents of the router's ARP configuration as stored in SRAM. The list command displays the current timeout settings for the refresh and usage timer.

Syntax: list all

<u>c</u>onfig

entry

all

Lists the ARP configuration followed by all of the ARP entries.

Example: list all

ARP configuration:

Refresh Timeout: 5 minutes Auto Refresh: disabled

Mac address translation configuration

# **Configuring ARP Over ATM**

config

Lists the configuration for the different ARP parameters.

Example: list config

ARP configuration:

Refresh Timeout: 5 minutes Auto refresh: disabled

entry

Lists the ARP entries in SRAM.

Example: list entry

Mac address translation configuration

Prot # IF# Protocol --> Mac Address 2.2.2.1 --> 0000C90932EF 0 0

#### Set

Use the **set** command to set an ARP configuration parameter.

Syntax: set refresh-timer

refresh-timer minutes

Changes the timeout value for the refresh timer. To change the timeout value for the refresh timer, enter the timeout value in minutes. A setting of zero (0) turns off (disables) the refresh timer.

This timer is used in determining when an ARP translation cache entry is to be refreshed while auto-refresh is enabled, or purged while auto-refresh is disabled. Disabling the timer causes entries to be retained until a newly learned address translation causes entries to be removed, until entries are cleared manually with the ARP clear console command, or until the router is restarted.

Valid Values: An integer number of minutes in the range of 0 to 65535

Default Value: 5 minutes

Example: set refresh-timer 3

#### Exit

Use the **exit** command to return to the previous prompt level.

Syntax: exit

Example: exit

# **ARP Over ATM Configuration Commands**

This section summarizes and explains the ARP Over ATM configuration commands. These commands apply to:

- Classical IP & ARP over ATM
- IPX over ATM
- 1483 bridging

Enter the commands at the ARP Config> prompt.

| Table 23-2. ARP Over ATM Configuration Command Summary |                                                                                                    |  |
|--------------------------------------------------------|----------------------------------------------------------------------------------------------------|--|
| Command                                                | Function                                                                                                    |  |
| ? (Help)                                               | Lists all of the ARP over ATM configuration commands, or lists the options associated with specific commands. ?                                                                                     |  |
| List                                                   | Lists all (the current ARP over ATM configuration), lists ARP Servers (for IP only), or lists pvc-atm-arp-entries, svc-atm-arp-entries, atm-arp-client-configuration, mars-servers, and redundancy. |  |
| Add                                                    | Adds an arp-server, mars- server, multicast-support, atm-arp-client-configuration, pvc-atm-arp-entry, svc-atm-arp-entry or redundancy.                                                              |  |
| Change                                                 | Changes the atm-arp-client-configuration, multicast-support, or redundancy.                                                                                                    |  |
| Delete                                                 | Deletes an arp-server, atm-arp-client-configuration, pvc-atm-arp-entry, svc-atm-arp-entry, mars-server, or redundancy.                                                                              |  |
| Disable                                                | Disables <b>auto-refresh</b> so that ARP entries will not be refreshed automatically.                                                                                                    |  |
| Enable                                                 | Enables auto-refresh so that ARP entries will be refreshed automatically.                                                                                                    |  |
| Set                                                    | Sets the refresh-timer for aging ARP entries.                                                                                                    |  |
| Reorder                                                | Selects the primary ARP Server from a given ARP Server list.                                                                                                    |  |
| Exit                                                   | Exits the ARP over ATM configuration process and returns to the Config-prompt.                                                                                                    |  |

# ? (Help)

Use the **?** (**help**) command to list the commands that are available from the current prompt level. You can also enter a **?** after a specific command name to list its options.

# Syntax: ?

# Example:?

LIST ADD CHANGE DELETE DISABLE ENABLE SET REORDER EXIT

## Add

Use the **add** command to add an arp-server, MARS server, multicast support, atm-arp-client-configuration, svc-atm-arp-entry, or redundancy.

Syntax: add arp-server mars-server multicast-support atm-arp-client-configuration

23-21

pvc-atm-arp-entry svc-atm-arp-entry redundancy

## arp-server private-nsapa local-client-IP-address private-NSAP-address

Adds an arp-server to the client specified or adds a Directly Connected Server (DCS) to an ARP Server.

If the IP address is a client only, the NSAP address is the address of a remote server. Multiple remote servers may be added per client. During initialization, the specified CIP client will place a call to an ARP Server and will use it as a mechanism for resolving IP addresses to ATM addresses.

If the IP address is a server, the NSAP address is the address of a DCS for the Distributed ARP Server. This address must match the SCSP ATM address for the DCS (not the client ATM address). Use the **List** Server-Groups monitoring command at the SCSP> command prompt under t 5 to determine the SCSP ATM address of a server. See Chapter 24, "Monitoring the Server Cache Synchronization Protocol (SCSP)" on page 24-1 for additional information.

#### local-client-IP-address

This value will specify the IP address of the client or server.

Valid Values: Any valid IP address

Default Value: None

#### private-nsap-address

This field is the Private Network Specified Access Point Address that is the addressing format specified in the UNI Versions 3.0 and 3.1. When configuring DCS, this value is the ATM address of the DCS.

The first byte of the *nsapa* defines the addressing format, as follows:

First Byte NSAP Address Format Specification

0x39 DCC ATM Format **ICD ATM Format** 0x47 0x45 E.164 ATM Format

**Note:** This setting corresponds to a client's (IP address/port number)

pair.

**Default value:** None

#### Example:

ARP config> add arp-server private-nsapa Local Client IP Address [0.0.0.0]? 2.2.3.100 Private NSAP Address: Specify 40 digits ATM Address []? 39840f0000000000000000410005a3345f3a0

## mars-server private-nsapa *private-NSAP-address primary*

The NSAP address is the ATM address of the client's MARS Server.

# private-nsap-address

This field is the Private Network Specified Access Point Address that is the addressing format specified in the UNI Versions 3.0 and 3.1.

The first byte of the *nsapa* defines the addressing format, as follows:

NSAP Address Format Specification First Byte

0x39 DCC ATM Format

**ICD ATM Format** 0x47 E.164 ATM Format 0x45**Default value:** None See "MARS Configuration Example" on page 26-13 for an example. Note: The ATM address of the MARS Server must be different from the ATM address of the ARP Server. primary Specifies whether this is the primary MARS Server or a backup. Valid values: Yes or No **Default value**: If there is no primary server, the default is Yes. Otherwise, the default is No. multicast-support Adds multicast support to the specified client. interface# Specifies the interface number. Valid values: Any interface on the device Default value: 0 client Specifies the IP address of the client to which you want to add multicast support. Valid values: Any valid client IP address Default value: 0.0.0.0 Configure multicast support Specifies whether multicast support should be enabled. Valid values: Yes or No Default value: No Configure broadcast support Specifies whether broadcast support should be enabled. This question is asked only if **configure multicast support** is *yes*. Valid values: Yes or No Default value: No Redirect Timer value Specifies the maximum time interval the MARS client should wait for MARS\_REDIRECT\_MAP messages. This question is asked only if configure multicast support is yes. Valid values: 90 to 240 seconds Default value: 90 Note: This value should be greater than the cluster redirect timer value specified in the MARS Server configuration. Register Timer value Specifies the time to wait for a response from the MARS Server before considering that a register attempt with the MARS server has failed. This question is asked only if configure multicast support is yes.

# **Configuring ARP Over ATM**

Valid values: 1 to 10 seconds

Default value: 10

Response Timer value

Specifies the time to wait for a response from the MARS Server before considering the request failed. This question is asked only if configure multicast support is yes.

Valid values: 1 to 240 seconds

Default value: 5

Maximum number of consecutive missed redirects

Specifies the maximum number of missed redirect messages from the MARS server before migrating to a new server. This question is asked only if configure multicast support is yes.

Valid values: 1 to 60

Default value: 4

Maximum Number of Consecutive Failed Register Attempts

Specifies the maximum number of consecutive Register attempts to make with a MARS Server before migrating to a new server. This question is asked only if **configure multicast support** is yes.

Valid values: 1 to 60

Default value: 3

Maximum Number of Consecutive Failed Response Timer Failures Specifies the maximum number of consecutvie response timer attempts to make with a MARS Server before migrating to a new server. This question is asked only if configure multicast support is yes.

Valid values: 1 to 60

Default value: 3

Multicast VC Aging Timer

Specifies the maximum time that can elapse without data being sent or received on a point-to-multipoint connection before the connection is taken down. This question is asked only if configure multicast support is yes.

Valid values: 1 to 120 minutes

Default value: 20

See "MARS Configuration Example" on page 26-13 for an example.

atm-arp-client-configuration

Adds atm-arp-client-configuration.

You will be prompted to provide information about the characteristics of the VCCs that will be set up and received by this client or server, the refresh timeout and auto-refresh settings, how the ATM address for this client is determined, Distributed ARP Service parameters, and the frame size that this client can handle.

Note: Any bandwidth or cell parameter that equals zero will be treated as the line speed of the ATM interface.

**Example for IP:** 

```
ARP config> add atm-arp-client-configuration
Interface Number [0]?
Protocol [IP]?
Client IP Address [0.0.0.0]? 1.1.1.2
This client is also a server? [Yes] yes
Refresh timeout (in minutes) [20]?
Enable auto-refresh? [Yes]:
Refresh by InAtmArp? [Yes]:
  ( 1) Use burned in ESI
    2) 111111111111
    3) 22222222222
    4) 121212121212
  ( 5) AAAAAAAAAAA
Select ESI [1]?2
Use internally assigned selector? [Yes]: no
Selector Only, Page 00..FF [00] ? 11
Validate PCR for best effort VCCs? [No]:
Maximum Reserved Bandwidth for incoming VCCs (Kbps) [0]?
Use Best Effort Server for Control VCCs? [Yes]:
Peak Cell Rate of outbound control VCCs (Kbps) [0]?
Sustained Cell Rate of outbound control VCCs (Kbps) [0]?
Use Best Effort Server for Data VCCs? [Yes]:
Peak Cell Rate of outbound Data VCCs (Kbps) [0]?
Sustained Cell Rate of outbound Data VCCs (Kbps) [0]?
Max SDU size (bytes) [9188]?
Participate in Server Synchronization [No]? yes
Server Group ID [1]?
Do you want to accept sessions from non-configured DCSs [Yes]?
Hello Interval [3]
Dead Factor [3]?
( 1) Use burned in ESI
  2) 111111111111
  3) 2222222222
(4) 121212121212
( 5) AAAAAAAAAAA
Server Synchronization ESI [2]?
Server Synchronization selector, Range 00..FF [00]? 12
Server Synchronization Max SDU size (bytes) [9188]?
Re-registration time with Arp Server (in minutes) [15]?
To enable or change multicast support,
please issue the ADD or CHANGE MULTICAST-SUPPORT command.
```

#### Example for IPX:

#### Example for Bridging:

```
ARP config> add atm-arp-client-configuration
Interface Number [0]?
Protocol [IP]? ASRT
Clients for this protocol can only be changed here.
Additions must be done under ASRT Config by adding a port.
```

Interface Number

Interface number assigned.

Valid values: Any interface on the device

Default value: 0

Protocol

Valid values: IP, IPX, or ASRT

Default value: IP

Client IP Address

Client IP Address (IP only). This should match the address configured using the **p IP** command.

**Note:** This value is also used for the LSID in the SCSP protocol.

Valid Values: Any valid IP address

Default value: 0.0.0.0

This client is also a server

Yes or No. If no, client is not a server. (IP only)

Refresh timeout (in minutes)

Refresh timeout value in minutes. ARP entries will age out after this number of minutes if they are not refreshed.

Valid Values: An integer number of minutes in the range of 0 to 65535

Default Value: 5 minutes

Enable auto-refresh

YES or NO.

If No, ARP entries will not be refreshed automatically.

Default Value: No for client, Yes for Server

Refresh by InAtmArp

YES or NO.

If YES, and if auto-refresh is enabled, then InAtmArp requests will be periodically transmitted to confirm the existence of the remote host.

If NO, and if auto-refresh is enabled, then AtmArp requests will be transmitted to the ARP Server to reconfirm the ARP entry.

Default Value: No for client, Yes for Server

Select ESI

Specifies whether a universally administered MAC address or a MAC address configured under the ATM interface configuration should be used as the End System Identifier component of the ATM address. This question is preceded by a list of valid ESIs from which the selection is to be made.

**Valid Values:** Any of the values listed in the menu preceding this question. Any 12 hexadecimal digits that have been defined as an ESI address using the **Add ESI** ATM Network configuration command.

Default Values: 1 (burned-in)

00.0

Use internally assigned selector

Use internally assigned selector.

Valid Values: Yes or No

Default Value: Yes

#### Selector

This is the last byte of the client's ATM address.

**Valid Values**: Any single octet value that has not been previously used and is within the range defined for the device.

Default Value: 0

## Validate PCR for best effort VCCs

TRUE or FALSE. When true, Best-Effort VCCs will be rejected if the signaled forward PCR exceeds the Maximum Reserved Bandwidth or the speed of the adapter. If false, Best-Effort PCRs will be accepted without regard to the signaled Peak Cell Rate.

#### Maximum Reserved Bandwidth for incoming VCCs (Kbps)

Defines the maximum acceptable Sustained Cell Rate (SCR) for an incoming VCC. If SCR is not specified on the incoming call, then this parameter defines the maximum acceptable Peak Cell Rate (PCR). Calls received with traffic parameters specifying higher rates will be released. This parameter is applied to both forward and backward Cell Rate parameters. The constraint imposed by this parameter is applicable to best effort connections (if "validate PCR" is yes) and is compared to the PCR on the incoming call.

**Valid Values**: Integer Kbps in the range of 0 to line speed. If you enter 0, the parameter is set to the line speed.

Default Value: None

#### Use Best Effort Service for Control VCCs

Specifies the type of traffic characteristics to be associated with Control VCCs. Bandwidth is not reserved for best effort traffic.

Valid Values: Best Effort or Reserved Bandwidth

Default Value: Best Effort

# Peak Cell Rate of outbound control VCCs (Kbps)

Specifies the Peak Cell Rate (PCR) traffic parameter for the Control VCC. This PCR value is used for both the forward and backward PCR values of both best effort and reserved bandwidth VCCs.

**Valid Values**: An integer Kbps in the range of 0 to line speed of the ATM device. If you enter 0, the parameter is set to the line speed.

### **Default Value:**

- · If best effort, default is max data rate
- · If reserved, there is no default

### Sustained Cell Rate of outbound control VCCs (Kbps)

Specifies the bandwidth reserved by all VCCs on a given ATM device. (Sustained Cell Rate can be considered to reserved bandwidth.) This parameter is applicable only when Best Effort Service is not selected for Control VCCs.

Valid Values: An integer Kbps in the range of 0 to control VCC PCR. If you enter 0, the parameter is set to the line speed.

**Default Value:** none

Use Best Effort Server for Data VCCs

Yes or No. Specifies the type of traffic characteristics to be associated with Data VCCs. Bandwidth is not reserved for best effort traffic.

## Peak Cell Rate of outbound Data VCCs (Kbps)

Specifies the Peak Cell Rate (PCR) traffic parameter for the Data VCCs. This PCR value is used for both the forward and backward PCR values of both best effort and reserved bandwidth VCCs.

Valid Values: An integer Kbps in the range of 0 to control VCC PCR. If you enter 0, the parameter is set to the line speed.

**Default Value:** 0

Sustained Cell Rate of outbound Data VCCs (Kbps)

Specifies the Sustained Cell Rate (SCR) traffic parameter for the Data VCCs. (Sustained Cell Rate can be considered to reserved bandwidth.) This parameter is applicable only when Best Effort Server is not selected for Data VCCs.

**Valid Values**: An integer Kbps in the range of 0 to PCR value for Data VCC. If you enter 0, the parameter is set to the line speed.

Default Value: none

Max SDU size (bytes)

Specifies the Maximum SDU size that will be specified when calls are placed from this client address. It also is used to verify incoming calls. This parameter cannot be set to a value greater than the Maximum SDU size for the physical ATM interface (port).

Valid Values: An integer in the range of 72 to Maximum interface SDU

**Default Value**: 9188

Participate in Server Synchronization

Specifies whether the ARP database for the LIS upon which this server resides will be distributed.

Valid Values: Yes or No

Default Value: No

Server Group ID

Specifies the value to identify this server group. This value must be unique for all Server Groups (of the ATMARP protocol type) within the ATM network. This value must be used for all servers in this server group (in this LIS).

**Valid Values**: 0 - 65535

Default Value:1

Accept sessions from non-configured DCS

Specifies whether this Local Server should accept connections from DCSs that are not explicitly configured.

Valid Values: Yes or No

Default Value: Yes

Hello Interval

Specifies the time in seconds between sending of Hello messages for this Local Server.

Valid Values: 0 to 65535

**Default Value**: 3

Dead Factor

Specifies the multiple of Hello Intervals after which this server should be considered down by directly connected servers (DCSs).

Valid Values: 0 to 65535

**Default Value**: 3

SCSP ESI

Specifies whether a universally administered MAC address or a MAC address configured under the ATM interface configuration should be be used as the End System Identifier component of the SCSP ATM address. This question is preceded by a list of valid ESIs from which the selection is to be made.

**Valid Values:** Any of the values listed in the menu preceding this question. Any 12 hexadecimal digits that have been defined as an ESI address using the **Add ESI** ATM Network configuration command.

Default Value: ESI of the Client/Server

SCSP Selector

Specifies the selector to be associated with this SCSP Local Server. If the *SCSP ESI* defaults to the ESI of the ARP Server, this selector value must be different from the ARP Server selector.

This is the last byte of the ATM address of this local server.

Note: The SCSP ATM address can be shared among the CIP clients on the same interface. The ATM address can also be shared with other protocols using the 1483 ATM LLC. Refer to the chapter entitled "Using and Configuring ATM" in the Software User's Guide. The SCSP ATM address cannot be shared with IP, IPX, or ASRT clients.

**Valid Values**: Any valid selector that has not been previously used and is within the range defined for the device.

**Default Value**: 0

Re-registration time with Arp Server (in minutes)

Specifies the time interval between registration requests from the client to the ARP Server.

Valid Values: An integer in the range of 0 to 65535

**Default Value**: 15

pvc-atm-arp-entry

Adds a PVC and optionally creates permanent ARP Entry if the destination protocol address is specified. For virtual ATM interfaces, you should check the configuration of the real ATM interface where the AVI sits and all the other AVIs configured on the real ATM interface. A new VPI/VCI pair is needed for a new PVC unless you specifically want to share the new PVC traffic with the traffic of an existing PVC.

#### **Example for IP:**

```
ARP config> add pvc-atm-arp-entry
Interface Number [0]?
Protocol [IP]?
Local client IP address [0.0.0.0]? 2.2.3.100
Specify destination protocol address? [Yes]: no
Permanent Virtual Circuit VPI, Range 00..FF [00]?
Permanent Virtual Circuit VCI, Range 0000..FFFF [0000]? 0029
```

## **Example for IPX:**

```
ARP config> add pvc-atm-arp-entry
Interface Number [0]?
Protocol [IP]? IPX
Specify destination protocol address? [Yes]: no
Permanent Virtual Circuit VPI, Range 00..FF [00]?
Permanent Virtual Circuit VCI, Range 0000..FFFF [0000]? 0037
```

# **Example for Bridging:**

```
ARP config> add pvc-atm-arp-entry
Interface Number [0]?
Protocol [IP]? ASRT
Channels for this protocol must be added under ASRT Config by adding
a port.
```

interface number

Valid values: The number of the interface assigned

Default value: 0

protocol

Valid values: IP, IPX, ASRT

Default value: IP

local client IP address

Required for IP. This address associates this PVC with a client.

Valid Values: Any valid IP address

Default Value: 0.0.0.0

destination protocol address

Valid Values: Any valid IP address. (For IPX, any valid 6-byte IPX host

number.)

Default Value: 0.0.0.0

permanent virtual circuit VPI

Valid Values: any valid value in the range of 0 - 255

**Default Value**: 0

permanent virtual circuit VCI

**Valid Values**: any value in the range of 0 - 65535

**Default Value: 0** 

svc-atm-arp-entry

Adds an SVC and optionally creates a permanent ARP Entry.

**Example for IP:** 

```
Example for IPX:
        \label{eq:acceptance} \mbox{ARP config> add svc-atm-arp-entry}
        Interface Number [0]?
        Protocol [IP]? IPX
        Specify destination protocol address? [Yes]: no
        Example for Bridging:
        ARP config> add svc-atm-arp-entry
        Interface Number [0]?
        Protocol [IP]? ASRT
        Channels for this protocol must be added under ASRT Config by adding
        a port.
     interface number
          Valid values: The number of the interface assigned.
          Default value: 0
     protocol
          Valid values: IP, IPX, or ASRT
          Default value: IP
     local client IP address
          Required for IP. This address associates this SVC with a client.
          Valid Values: Any valid IP address
          Default Value: 0.0.0.0
     destination protocol address
          Valid Values: Any valid IP address. For IPX, any valid 6-byte IPX host
          number.
          Default Value: 0.0.0.0
     destination ATM address
          Valid Values: Any valid ATM address
          Default Value: None
Redundancy
    Use this command to add a redundancy configuration.
     ARP Server Redundancy Example
```

ARP config> add svc-atm-arp-entry

Local client IP address [0.0.0.0]? 2.2.3.100 Specify destination protocol address? [Yes]: no

Interface Number [0]?
Protocol [IP]?

```
************
* Configuring the Primary for Redundancy
*****************
ARP config>add red
Interface Number [0]?
Protocol [IP]?
Local client IP Address [0.0.0.0]? 1.1.1.1
 ( 1) Use burned in ESI
 ( 2) 111111111111
 ( 3) AAAAAAAAAA
Select ESI [1]? 3
Redundancy selector, Range 00..FF [00]? aa
Is this client the primary ? [Yes]:
Partner's (Redundancy) ATM Address, 40 Hex digits
39.84.0F.00.00.00.00.00.00.00.00.01.bb.bb.bb.bb.bb.bb
Redundancy default IP Gateway also ? [Yes]:
If Yes, Redundancy default IP Gateway protocol address [0.0.0.0]? 1.1.1.3
ARP config>exit
***************
* Configuring the Secondary for Redundancy
***************
ARP config>add red
Interface Number [0]?
Protocol [IP]?
Local client IP Address [0.0.0.0]? 1.1.1.2
 ( 1) Use burned in ESI
 ( 2) 11111111111
( 3) BBBBBBBBBBBBBB
Select ESI [1]? 3
Redundancy selector, Range 00..FF [00]? bb
Is this client the primary ? [No]:
Partner's (Redundancy) ATM Address, 40 Hex digits
39.84.0F.00.00.00.00.00.00.00.00.01.aa.aa.aa.aa.aa.aa 1
 ( 1) Use burned in ESI
   2) 111111111111
 ( 3) BBBBBBBBBBB
If Secondary, Primary Server ESI [1]? 2
Primary Server selector, Range 00..FF [00]? 11
Redundancy default IP Gateway also ? Yes
If Yes, Redundancy default IP Gateway protocol address [0.0.0.0]? 1.1.1.3
ARP config>exit
```

Note: 1 This input should occur on the previous line. It is shown here on a separate line because of formatting.

#### Interface Number

Interface Number assigned

#### Protocol

IΡ

#### Local Client IP Address

Associates this redundancy configuration with a client.

Valid Values: Any IP address

**Default Values: 0.0.0.0** 

# Select Redundancy ESI

Specifies whether the universally administered MAC address or a MAC address configured under the ATM interface configuration should be used as the End System Identifier component of the CIPC or CIPS ATM address. This question is preceded by a list of valid ESIs from which the selection is to be made.

Valid Values: The redundancy ESI must be different from all of the primary ARP client/server functional ESIs.

**Default Value: 1** Choose Redundancy Selector Identifies the selector byte for the Redundancy ATM address. Valid Value: any single octet value that has not been previously used and is within the range defined for the device. **Default Value: 00** Is This Client Acting As The Primary If Yes, this client will place a call from its redundancy ATM address to the secondary's redundancy address. If No, this client will receive calls only from the Primary's redundancy ATM address Valid Values: Yes or No Default Value: No Partner's (Redundancy) ATM Address 39 - Data Country Code ATM Format 45 - E.164 ATM Format **Default Value:** none Primary Server ESI question. **Default Value: 1** Primary Server Selector address if the primary fails. **Default Value: 00** Redundancy's default IP gateway also? default gateway redundancy support for the LIS. Default Value:No Redundancy's default IP gateway address

Specifies the ATM address of the Redundancy ARP Server. Valid Values: Only private NSAP addresses are valid. The first byte (Authority and Format Identifier) must contain a value of: 47 - International Code Designator ATM Format Specifies the ESI component of the primary's real ATM address. If the primary fails, the backup uses this value as the ESI component of it's newly assumed ATM address. This question is preceded by a list of valid ESIs from which the selection is to be made. Valid Values: Valid primary server ESI listed in the menu preceding this Specifies the selector component of the primary real ATM address. The backup uses this value as the selector component of it's real ATM Valid Values: Value defined for primary server selector Specifies whether this ARP entity will participate in the provision of Specifies the IP address of the Redundancy default gateway for this LIS. This is the IP address configured at hosts using the server as their default router. Default Value: 0.0.0.0 23-33 Chapter 23. Using and Configuring ARP

# Change

Use the **change** command to change the ATM-ARP configuration.

**Syntax:** change entry

atm-arp-client-configuration

redundancy <u>m</u>ulticast-support

atm-arp-client-configuration

Changes the atm-arp-client-configuration.

See page 23-24 for a description of the **Change** parameters.

#### Example for IP:

```
ARP config> change atm-arp-client-configuration
Interface Number [0]?
Protocol [IP]?
Client IP Address [0.0.0.0]? 1.1.1.2
This client is also a server? [Yes] yes
Refresh timeout (in minutes) [20]?
Enable auto-refresh? [Yes]:
Refresh by InAtmArp? [Yes]:
  ( 1) Use burned in ESI
  ( 2) 111111111111
  ( 3) 22222222222
    4) 121212121212
  ( 5) AAAAAAAAAAA
Select ESI [1]?2
Use internally assigned selector? [Yes]: no
Selector Only, Page 00..FF [00] ? 11
Validate PCR for best effort VCCs? [No]:
Maximum Reserved Bandwidth for incoming VCCs (Kbps) [0]?
Use Best Effort Server for Control VCCs? [Yes]:
Peak Cell Rate of outbound control VCCs (Kbps) [0]?
Sustained Cell Rate of outbound control VCCs (Kbps) [0]?
Use Best Effort Server for Data VCCs? [Yes]:
Peak Cell Rate of outbound Data VCCs (Kbps) [0]?
Sustained Cell Rate of outbound Data VCCs (Kbps) [0]?
Max SDU size (bytes) [9188]?
Participate in Server Synchronization [No]? yes
Server Group ID [1]?
Do you want to accept sessions from non-configured DCSs [yes]?
Hello Interval [3]
Dead Factor [3]?
( 1) Use burned in ESI
(2) 111111111111
( 3) 22222222222
  4) 121212121212
( 5) AAAAAAAAAAA
Server Synchronization ESI [2]?
Server Synchronization selector, Range 00..FF [00]? 12
Server Synchronization Max SDU size (bytes) [9188]?
Re-registration time with Arp Server (in minutes) [15]?
To enable or change multicast support,
please issue the ADD or CHANGE MULTICAST-SUPPORT command.
```

#### **Example for IPX:**

Since only one IPX ATM-ARP client configuration record exists for an ATM interface, you are not prompted to enter a protocol address.

# **Example for Bridging:**

```
ARP config> change atm-arp-client-configuration
Interface Number [0]?
Protocol [IP]? asrt
Client Address (Port Number) [0]? 2
        ( 1) Use burned in ESI
Select ESI [1]?
Use internally assigned selector? [No]:
Selector Only, Range 00..FF [0A]?
Validate PCR for best effort VCCs? [No]:
Use Best Effort Service for Data VCCs? [Yes]:
Peak Cell Rate of outbound Data VCCs (Kbps) [0]?
Sustained Cell Rate of outbound Data VCCs (Kbps) [0]?
Max SDU size (bytes) [9188]?
```

**Note:** In the case of Bridging, you are prompted for a port number instead of a protocol address.

Also, if using SVC support for a particular port, an internally assigned selector should not be used for the corresponding client. The selector must be specified by the user so that the ATM address for this client is definitively known for configuration at the other end.

Use of this command is required only if you wish to use values other than the defaults for the traffic parameters.

#### redundancy

Changes the redundancy configuration for a client.

See page 23-31 for a description of the parameters you can change.

#### multicast-support interface# client

Changes multicast support to the specified client. See 23-23 for a description of parameters.

#### **Delete**

Use the **delete** command to delete an arp-server, atm-arp-client-configuration, pvc-atm-arp-entry, or svc-atm-arp-entry.

```
Syntax: delete arp-server
atm-arp-client-configuration
pvc-atm-arp-entry
svc-atm-arp-entry
redundancy
```

mars-server

arp-server

Deletes an arp-server or DCS.

Specify the address of the arp-server. This question is preceded by a list of valid arp-servers or DCSs from which the selection is to be made.

**Valid Values**: any of the values listed in the menu preceding this question.

**Default Value:** 0 **Example for IP:** 

ARP config> del arp-server

```
ATM Arp Remote Server List:
  IP Address
                             Address / Sub Address
                Number
                            39.84.0F.00.00.00.00.00.00.00.00.00.02.
       1.1.1.1
                 [ 1]
                                        11.11.11.11.11.11
       1.1.1.1
                  [ 2]
                            39.84.0F.00.00.00.00.00.00.00.00.00.3.
                                       AA.AA.AA.AA.AA
```

Number of the IP Address/Arp Server pair to be deleted Default of 0 will delete nothing [0]? 1

#### atm-arp-client-configuration

Deletes an atm-arp-client-configuration for a client .

Specify the interface number, protocol, and Client IP address.

interface number

Valid values: any defined interface

Default value: 0

protocol

Valid values: IP, IPX, or ASRT

Default value: IP

client IP address

Valid Values: any valid IP address

Default Value: 1.1.1.100

#### Example for IP:

```
ARP config> del atm-arp-client-configuration
Interface Number [0]?
Protocol [IP]?
Client IP Address [1.1.1.100]? 2.2.3.100
ATM ARP Client Config record deleted
```

#### **Example for IPX:**

```
ARP config> del atm-arp-client-configuration
Interface Number [0]?
Protocol [IP]? IPX
ATM ARP Client Config record deleted
```

Since only one IPX ATM-ARP client configuration record exists for an ATM interface, you are not prompted to enter a protocol address.

For field descriptions, refer to the preceding example for IP.

#### **Example for Bridging:**

```
ARP config> del atm-arp-client-configuration
Interface Number [0]?
Protocol [IP]? ASRT
Clients for this protocol can only be changed here.
Deletions must be done under ASRT Config by deleting a port.
```

#### pvc-atm-arp entry

Deletes a pvc-atm-arp-entry.

Specify the entry number for the pvc-atm-arp-entry you want deleted.

# **Example for IP and IPX:**

No. 1 is an IP PVC and No. 2 is an IPX PVC.

# **Example for Bridging:**

```
ARP config> del pvc
ATM Arp Permanent Virtual Circuit Definitions
No. IF# Prot# P/S Protocol -> VPI / VCI (Client Address)
1 \quad 0 \quad 23 \quad P \quad -> \quad 0 \quad / \quad 87 \quad (Port: 1)
Which Arp entry do you want to delete [0]? 1
Channels for this protocol must be deleted under ASRT Config by deleting a port.
```

#### svc-atm-arp-entry

Deletes an svc-atm-arp-entry.

Specify the entry number for the svc-atm-arp-entry you want deleted.

#### Example for IP and IPX:

```
ARP config> del svc
ATM Arp Switched Virtual Circuit Definitions
                  Protocol
No. IF# Prot# P/S
                                -> Destination ATM Address
1
   0
        0
                    0.0.0.0
                               ->
              39.84.0F.00.00.00.00.00.00.00.00.02.10.00.5A.00.DE.AD.03
    0
         7
              P 00.00.00.00.00 ->
              39.84.0F.00.00.00.00.00.00.00.00.02.11.00.B7.38.AA.BB.12
Which Arp entry do you want to delete [0]? 1
ATM Arp entry 1 being deleted
```

No. 1 is an IP SVC and No. 2 is an IPX SVC.

#### **Example for Bridging:**

```
ARP config>del svc

ATM Arp Switched Virtual Circuit Definitions

No. IF Prot P/S Protocol -> Destination ATM Address (Client)

2 0 23 S -> 39.11.22.33.44.55.66.77.88.99.00.11.22

33.44.55.66.77.88.99 (Port: 2)

Which Arp entry do you want to delete [0]? 2

Channels for this protocol must be deleted under ASRT Config by deleting a port.
```

#### redundancy

Deletes the redundancy configuration for a client.

#### mars-server

Deletes the MARS Server specification for a client.

**Disable** 

Use the **disable** command to disable auto-refresh of ARP entries.

**Syntax:** disable auto-refresh

auto-refresh

Disables auto-refresh of an ARP entry.

Valid Values: Yes or No

Default Value: Yes for client, No for Server

#### **Enable**

Use the **enable** command to enable auto-refresh of ARP entries.

Syntax: enable auto-refresh

auto-refresh

Enables auto-refresh of an ARP entry.

Valid Values: Yes or No

Default Value: No for client, Yes for Server

#### List

Use the list command to display the contents of the router's ARP configuration as stored in SRAM. The list command also displays the current settings for the refresh and usage timer.

Syntax: list <u>e</u>ntry

<u>all</u>

arp-servers

atm-arp-client-configuration

pvc-atm-arp-entry svc-atm-arp-entry redundancy mars-servers

all Lists the ARP configuration followed by all of the ARP entries.

#### Example: list all

```
ARP config> list all
ARP configuration:
Refresh timeout: 5 minutes
Auto refresh: disabled
Mac address translation configuration
No arp entries defined
ATM Arp Server List:
                           Address / Sub Address
 IP Address Number
1.1.1.1 [ 1] 39.84.0F.00.00.00.00.00.00.00.00.02.
                                 11.11.11.11.11.11
           [ 2]
                     39.84.0F.00.00.00.00.00.00.00.00.00.3.
1.1.1.1
```

#### arp-servers

Lists arp-servers. If this is a client-only configuration, this output lists the configured ARP Servers. If this is a Distributed ARP Server configuration, then configured Directly Connected Servers are listed. See "Distributed ARP Server

AA.AA.AA.AA.AA

Overview" on page 23-13 for an explanation of communication between Distributed ARP Servers.

```
ARP config> list arp-servers
```

```
ATM Arp Remote Server List:

IP Address Number Address / Sub Address

1.1.1.1 [ 1] 39.84.0F.00.00.00.00.00.00.00.00.00.00.00.

AA.AA.AA.AA.AA.AA.AA.AA.AA
```

## atm-arp-client-configuration

Lists the atm-arp-client-configuration.

#### See 23-24 for field descriptions.

#### redundancy

Lists the redundancy configurations and the gateway status.

```
/* List ARP Server Redundancy under ATM ARP Configuration */
/* List Redundancy on the Secondary
ARP config>list red
ATMARP Clients with Redundancy Configured
                 Addr: 1.1.1.2
If: 0 Prot: IP
Red. ESI: bb.bb.bb.bb.bb. Red. SEL: bb Pri/Secy: Secondary
Partner's (Red.) ATM Address: 39.84.0F.00.00.00.00.00.00.00.00.00.01.aa.aa.aa.aa.aa.aa.aa
Redundancy Default IP Gateway A
ddress: 1.1.1.3
/* List ARP Server Redundancy under ATM ARP Configuration
                                                  */
/* List Redundancy on the Primary
ARP config>list red
ATMARP Clients with Redundancy Configured
If: 0 Prot: IP Addr: 1.1.1.1
Red. ESI: aa.aa.aa.aa.aa Red. SEL: aa Pri/Secy: Primary
Partner's (Red.) ATM Address: 39.84.0F.00.00.00.00.00.00.00.00.00.01.bb.bb.bb.bb.bb.bb.bb
Redundancy Default IP Gateway Address: 1.1.1.3
```

If: Interface Number

Prot:

IΡ

Addr:

IP Address

#### Red. ESI:

Identifies the ESI portion of the redundancy ATM address:

Burned In - Specifies that the universally administered MAC address of the ATM adapter should be used as the End System Identifier (ESI) portion of the redundancy ATM address.

Locally administrated - Identifies a Locally Administered End System Identifier that is to be used as the ESI component of the redundancy

#### Red. SEL:

Identifies the Selector portion of the redundancy ATM address.

## Pri/Secy:

Identifies the role of the client/server. If primary, the client/server will place a call from its redundancy ATM address to the secondary's redundancy ATM address. If secondary, this client/server will be idle as long as the redundancy VCC is established.

## Partner's (Red.) ATM Address:

Specifies the redundancy ATM address for the partner client/server.

# Primary Server ESI:

Identifies a locally administered ESI that is to be used as the ESI component of the secondary ARP Server ATM address when the primary ARP Server fails. This field is displayed for the secondary ARP Server only.

# Primary Server SEL:

Identifies the Selector portion of the primary server ESI and selector configured on the partner server. This field is displayed for secondary ARP Server only.

#### Redundancy Default IP Gateway Address:

Specifies the default IP gateway address. This is the default gateway address configured in the clients served by this ARP Server. Defining this address enables the ARP Server to provide routing function from one subnet to another subnet.

#### pvc-atm-arp-entry

Lists ARP PVCs.

ARP config> list pvc

ATM Arp Permanent Virtual Circuit Definitions

```
0. IF# Prot# P/S Protocol -> VPI / VCI
0 0 P 0.0.0.0 -> 00 / 0029
0 23 P
No. IF# Prot# P/S
1
```

No. VCC number

IF# Interface Number

Prot# Protocol number (Prot# 0 = IP, 7 = IPX, 23=ASRT)

```
P for PVC, S for SVC
    P/S:
    Protocol
            IP Address (IPX host number if the protocol is IPX)
    VPI/VCI
            The decimal value of the defined channel.
svc-atm-arp-entry
    Lists ARP SVCs.
        ARP config> list svc
       ATM Arp Switched Virtual Circuit Definitions
       No. IF# Prot# P/S
                          Protocol
                                      -> Destination ATM Address
           0 0 S
                            0.0.0.0 ->
                         39.84.0F.00.00.00.00.00.00.00.00.02.10.00.5A.00.DE.AD.03
           VCC number
    No
    IF#
            Interface Number
           Protocol number (Prot# 0 = IP, 7 = IPX, 23=ASRT)
    Prot#
    P/S:
            P for PVC, S for SVC
    Protocol
            IP Address (IPX host number if protocol is IPX)
    Destination ATM Address
            Destination ATM Address
mars-servers
    Lists information about configured MARS Servers.
    ARP config>list mars-servers
    ATM MARS Remote Server List:
       IP Address Number Prim/Bkup Address / Sub Address
           8.5.5.5
                    [ 1]
                            Primary
                                      Reorder
Use the reorder command to select the primary ARP Server from a list of ARP
Servers. This command is useful for clients only.
Syntax: reorder arp
Example: reorder arp
   ATM Arp Remote Server List:
                               Address / Sub Address
      IP Address
                   Number
                              39.84.0F.00.00.00.00.00.00.00.00.00.02.
          1.1.1.1
                    [ 1]
                                         11.11.11.11.11.11
          1.1.1.1
                    [ 2]
                              39.84.0F.00.00.00.00.00.00.00.00.00.03.
                                         AA.AA.AA.AA.AA
Number of the IP Address/Arp Server ATM Address pair to be made Primary
Default of 1 will change nothing [1]?
```

# Sample ARP Configurations

Set

Use the Set command to set the refresh timer value (in minutes). ARP entires will age out after this number of minutes if they are not refreshed.

Syntax: set refresh-timer

refresh-timer

Specifies the value for the aging timer for ARP entries.

Valid Values: An integer number of minutes in the range of 0 to 65535

**Default Value**: 5

## Exit

Use the **exit** command to return to the previous prompt level.

Syntax: exit

Example: exit

# Sample ARP Configurations

Sample configurations show the complete sequence of events for that configuration.

# ARP Server Redundancy Configuration in a Non-Distributed ARP Server LIS

**Configuring the Primary** 

The following sample shows configuring the primary ARP Server for ARP Server Redundancy.

Notes:

- 1 Add the physical ATM device
- 2 Add locally administered ESIs
- 3 Add IP address to be used for server
- 4 Begin ARP Configuration
- 5 Define an ATM ARP client
- 6 Define the ARP Server
- 7 Use locally administered ESI
- 8 Begin redundancy configuration for IP address 1.1.1.1

```
Config (only) > add device atm
Device Slot \#(0-3) [0]?
Adding CHARM ATM Adapter device in slot 0 port 1 as interface #0
Use "net 0" to configure CHARM ATM Adapter parameters
Config (only)>net
Network number [0]?
ATM user configuration
ATM Config>int
ATM interface configuration
ATM Interface Config>add esi 2
ESI in 00.00.00.00.00.00 form []? 11.11.11.11.11
ATM Interface Config>add esi
ESI in 00.00.00.00.00.00 form []? aa.aa.aa.aa.aa
ATM Interface Config>exit
ATM Config>exit
Config (only)>p ip
Internet protocol user configuration
IP config>add addr
Which net is this address for [0]?
New address [0.0.0.0]? 1.1.1.1
Address mask [255.0.0.0]?
IP config>exit
Config (only)>p arp 4.
ARP user configuration
ARP config>add atm
Interface Number [0]?
Protocol [IP]?
Client IP Address [0.0.0.0]? 1.1.1.1
This client is also a server? [No]: yes 6
Refresh timeout (in minutes) [20]?
Enable auto-refresh? [Yes]:
Refresh by InAtmArp? [Yes]:
  ( 1) Use burned in ESI
    2) 111111111111
  ( 3) AAAAAAAAAAA
Select ESI [1]? 2
                      7
Use internally assigned selector? [Yes]: \boldsymbol{n}
Selector Only, Range 00..FF [00]? 11
Validate PCR for best effort VCCs? [No]:
Maximum Reserved Bandwidth for incoming VCCs (Kbps) [0]?
Use Best Effort Server for Control VCCs? [Yes]:
Peak Cell Rate of outbound control VCCs (Kbps) [0]?
Sustained Cell Rate of outbound control VCCs (Kbps) [0]?
Use Best Effort Server for Data VCCs? [Yes]:
Peak Cell Rate of outbound Data VCCs (Kbps) [0]?
Sustained Cell Rate of outbound Data VCCs (Kbps) [0]?
Max SDU size (bytes) [9188]?
Participate in Server Synchronization [N]?
Re-registration time with Arp Server (in minutes) [15]?
ARP config>add red
                      8
Interface Number [0]?
Protocol [IP]?
Local client IP Address [0.0.0.0]? 1.1.1.1
  ( 1) Use burned in ESI
    2) 111111111111
  ( 3) AAAAAAAAAAA
Select ESI [1]? 3
Redundancy selector, Range 00..FF [00]? aa
Is this client the primary ? [Yes]:
Partner's (Redundancy) ATM Address, 40 Hex digits
39.84.0F.00.00.00.00.00.00.00.00.01.bb.bb.bb.bb.bb.bb
Redundancy default IP Gateway also ? [Yes]:
If Yes, Redundancy default IP Gateway protocol address [0.0.0.0]? 1.1.1.3
ARP config>exit
Config (only)>reload
Are you sure you want to reload the gateway? (Yes or [No]): yes
  EXIT, reload requested
```

#### Configuring the Secondary

The following sample shows configuring the secondary for ARP Server Redundancy.

#### Notes:

- 1 Add the physical ATM device
- 2 Add locally administered ESIs
- 3 Begin ARP Configuration
- 4 This is the client definition
- 5 When secondary, define as client only (if not is a Distributed ARP Server LIS). If Distributed ARP Server, the secondary can be defined as a Distributed ARP Server LIS.
- 6 Use locally administered ESI
- 7 Define the ARP Server
- 8 Begin redundancy configuration for IP address 1.1.1.2
- 9 Defining the secondary

```
Config (only) > add device atm 1
Device Slot \#(0-3) [0]?
Adding CHARM ATM Adapter device in slot 0 port 1 as interface #0
Use "net 0" to configure CHARM ATM Adapter parameters
Config (only)>net
Network number [0]?
ATM user configuration
ATM Config>int
ATM interface configuration
ATM Interface Config>add esi
ESI in 00.00.00.00.00.00 form []? 11.11.11.11.11
ATM Interface Config>add esi 2
ESI in 00.00.00.00.00.00 form []? bb.bb.bb.bb.bb.bb
ATM Interface Config>exit
ATM Config>exit
Config (only)>p ip
Internet protocol user configuration
IP config>add addr
Which net is this address for [0]?
New address [0.0.0.0]? 1.1.1.2
Address mask [255.0.0.0]?
IP config>exit
```

```
Config (only)>p arp 3
ARP user configuration
ARP config>add atm
Interface Number [0]?
Protocol [IP]?
Client IP Address [0.0.0.0]? 1.1.1.2
This client is also a server? [No]: no
                                       5
Refresh timeout (in minutes) [5]?
Enable auto-refresh? [no]:
Refresh by InAtmArp? [no]:
  ( 1) Use burned in ESI
    2) 111111111111
  ( 3) BBBBBBBBBBB
Select ESI [1]? 1 6
Use internally assigned selector? [Yes]: y
Validate PCR for best effort VCCs? [No]:
Maximum Reserved Bandwidth for incoming VCCs (Kbps) [0]?
Use Best Effort Server for Control VCCs? [Yes]:
Peak Cell Rate of outbound control VCCs (Kbps) [0]?
Sustained Cell Rate of outbound control VCCs (Kbps) [0]?
Use Best Effort Server for Data VCCs? [Yes]:
Peak Cell Rate of outbound Data VCCs (Kbps) [0]?
Sustained Cell Rate of outbound Data VCCs (Kbps) [0]?
Participate in Server Synchronization (Y or N) [N]?
Max SDU size (bytes) [9188]?
Re-registration time with Arp Server (in minutes) [15]?
ARP config> add arp-server private-nsapa 7
Local Client IP Address [0.0.0.0]? 1.1.1.2
Private NSAP Address: Specify 40 digits
ARP config>add red 8
Interface Number [0]?
Protocol [IP]?
Local client IP Address [0.0.0.0]? 1.1.1.2
  ( 1) Use burned in ESI
  ( 2) 1111111111111
  ( 3) BBBBBBBBBBBB
Select ESI [1]? 3
Redundancy selector, Range 00..FF [00]? bb
Is this client the primary ? [No]: 9
Partner's (Redundancy) ATM Address, 40 Hex digits
39.84.0F.00.00.00.00.00.00.00.00.01.aa.aa.aa.aa.aa.aa.aa
If Secondary, Primary Server ESI [1]? 2
  ( 1) Use burned in ESI
    2) 111111111111
  ( 3) BBBBBBBBBBBB
Primary Server selector, Range 00..FF [00]? 11
Redundancy default IP Gateway also ? Yes
If Yes, Redundancy default IP Gateway protocol address [0.0.0.0]? 1.1.1.3
ARP config>exit
Config (only)>reload
Are you sure you want to reload the gateway? (Yes or [No]): yes
 EXIT, reload requested
```

#### Notes:

- In a Distributed ARP Server LIS, both the primary and secondary are Distributed ARP Servers.
- 2. Configuring ARP Server Redundancy is the same process for the Distributed ARP Server case as for the non-Distributed ARP Server case.

# **Sample ARP Configurations**

# **MARS Configuration**

See "MARS Configuration Example" on page 26-13 for a sample configuration.

# Chapter 24. Monitoring the Server Cache Synchronization Protocol (SCSP)

Use the SCSP Monitoring function to monitor the state of server synchronization.

Use the following procedure to access the SCSP console commands. This process gives you access to the SCSP *monitoring* process.

1. At the OPCON prompt, enter **talk 5**. (For more detail on this command, refer to "The OPCON Process and Commands" in the *Multiprotocol Switched Services* (MSS) Interface Configuration and Software User's Guide.) For example:

```
* talk 5
```

After you enter the **talk 5** command, the GWCON prompt (+) is displayed on the console. If the prompt does not appear when you first enter configuration, press **Return** again.

2. At the + prompt, enter the **protocol scsp** command to get you to the SCSP prompt.

# Example:

```
+ prot scsp
SCSP>
```

This section summarizes and then explains the SCSP console commands. You can access SCSP console commands at the SCSP> prompt. Table 24-1 shows the commands.

| Table 24-1. SCSP Monitoring Commands Summary |                                                                                          |  |
|----------------------------------------------|------------------------------------------------------------------------------------------|--|
| Command                                      | Function                                                                                 |  |
| ? (Help)                                     | List the SCSP monitoring commands or list the options associated with specific commands. |  |
| List                                         | List SCSP monitoring information.                                                        |  |
| Statistics                                   | Displays SCSP statistics for a Directly Connected Server.                                |  |
| Dump                                         | Dumps SCSP cache for a server group.                                                     |  |
| Exit                                         | Exit the SCSP protocol.                                                                  |  |

# ? (Help)

Use the **?** (help) command to list the commands that are available from the current prompt level. You can also enter a ? after a specific command name to list its options.

#### Syntax: ?

# Example: ?

```
DUMP . . . LIST STATISTICS . . . EXIT
```

# List

Use the List command to display information about the state of server synchronization. You can also enter a ? after a specific command name to list its options.

Syntax: list <u>dcs</u> . . .

server-groups . . .

dcs interface sgid

Lists the all DCSs within a server group.

Specifies the interface number that the DCS is defined upon. interface

sgid Specifies the server-group identifier of this DCS.

#### Example:

SCSP>li dcs

Network number [0]? Server Group ID [0]?

HFSM State CAFSM State M/S CRL Len ReTran Len DCS Id 03.04.02.00 Bidirectional Aligned S

DCS Id The hex identifier of the DCS (on the other end of the

VCC).

**HFSM State** The state of the Hello Finite State Machine for this DCS

session. The states are:

The channel to the DCS is down. Down Inop

Down The channel to the DCS is down, but an

open is in progress.

Waiting The Local Server (LS) has sent an Hello

message to the DCS and it is waiting for a

response.

Unidirectional The LS has received a Hello message from

the DCS but it has not yet recongized this

Local Server.

Bidirectional The LS and the Directly Connected Server

recognize each other. This is the normal

state.

CAFSM State The state of the Cache Alignment Finite State Machine for

this DCS session. The states are:

Down Cache alignment has not yet begun.

MS\_Neg The LS and the DCS are negotiating for

Master/Slave status.

Summarize The LS and DCS are exchanging cache

summarization information.

Update The LS and DCS are exchanging full cache

information.

Aligned The LS and DCS are synchronized. This is

the normal state.

M/S Indicates Master (M) or Secondary (S) status of this LS.

This is significant only if the CAFSM is in Summarize,

Update, or Aligned state.

CRL Len Cache Length Request List length. This is the number of

cache update records that remain to be sent during Update

state.

ReTran Len ReTransmit list length. This is the number of cache update

records that remain to be acknowledged by the DCS.

#### server-groups interface

Lists information about all server groups.

interface network interface number

#### Example:

```
SCSP config> list ser
Network number [0]?

SGID Protocol LSID DCSs ATM Addr

1 ATMARP 04040100 0 39.84.0F.00.00.00.00.00.00.00.00.00.01.

11.11.11.11.11.11.01

0 ATMARP 03040100 1 39.84.0F.00.00.00.00.00.00.00.00.00.01.

11.11.11.11.11.11.11.11.01
```

**sgid** Server Group Identifier. This is the configured identifier for the

servers in this server group (LIS).

**Protocol** The type of database being exchanged.

**Isid** Hex value of the Local Server Identifier. This identifies this

Server within the server group. For ATMARP, this is the client's

IP address.

**DCSs** The number of Directly Connected Servers associated with this

Local Server.

ATM address The ATM address of this Local Server. DCSs must use this

to set up connections with this Local Server.

## **Statistics**

Use this command to show statistics for a Directly Connected Server.

Use the **Statistics** command to display information about the state of server synchronization. You can also enter a ? after a specific command name to list its options.

statistics interface server-group dcs-id

interface Specifies the interface number that the DCS is defined upon.

Valid values: Any defined interface

Default value: 0

server-group

Specifies the server-group of this DCS.

Valid values: Any protocol that ARP supports.

Default value: IP

dcs-id Specifies the hex identifier of the DCS (on the other end of the VCC).

> Valid Values: **Default Value:** 0

#### **Example:**

SCSP>stat 0 0 DCS ID (hex) [0]?

DCS with that ID not found, listing all DCS's.

DCS ID: 03.04.02.00

HFSM State: Bidirectional DCS Hello Interval(sec): 3 DCS Dead Factor: 3 CAFSM State: Aligned Master/Slave: S CA seq: 33D35204 CSUS seq: 33D351F1

Cache Request List Size: 0 Cache ReTransmit List Size: 0 Age(sec): 302 ATM Addr: 39.84.0F.00.00.00.00.00.00.00.00.04.12.12.12.12.12.01 VPI: 0 VCI: 32 Missed Hello Msgs: 0 RID doesn't match LSID: 0

Short Messages: 0 Sequence Mismatches: 0

DCS Id See page 24-2. **HFSM State** See page 24-2. CAFSM State See page 24-2.

Hello Interval The interval in seconds that the DCS sends out

Hello messages.

DCS Dead Factor The number of Hello Intervals that must pass

without receiving a Hello message after which this

DCS is considered down.

Master/Slave See page 24-2.

CA Seq The current Cache Alignment message sequence

number.

CSUS Seq The current Cache State Update Solicit message

sequence number.

Cache Summary List Sent? Yes if the Cache Summary List has been completely

transmitted to the DCS (during cache alignment

state).

Cache Summary List Acked? Yes if the entire Cache Summary List has been

acknowledged (during cache alignment state).

Cache Request List size See page 24-2. Cache ReTransmit List size See page 24-2.

Age

The number of seconds that this DCS has been

intialized.

The Virtual Path Identifier and Virtual Channel VPI, VCI

Identifier of the VCC to the DCS

Missed Hello Msgs The number of Hello messages missed while in

bidirectional state

RID doesn't match LSID Number of messages received where the Receiver

ID in the message does not match the LSID of the

Number of badly formed (too short) SCSP Short Messages

messages.

Number of sequence number protocol violations. Sequence Mismatches

# **DUMP**

Use the **Dump** command to dump the SCSP cache for a server group.

Syntax: dump interface server-group

interface Specifies the interface number that the DCS is defined upon.

Valid values: Any defined interface

Default value: 0

server-group

Specifies the server-group of this DCS.

Valid values: 0 - 65535

Default value: 0

# Example:

SCSP> dump 0 0

Next key to assign = 33D351F1

 Key
 Origin ID
 Seq. No.
 Age
 Paddr

 03.04.02.00
 03.04.02.00
 869487085
 0
 03.04.02.00

 03.04.01.00
 869487090
 0
 03.04.01.00

SCSP>

**Key** The hex cache key value for this cache entry. For ATM ARP this

corresponds to the server's IP address (in hex).

Origin ID The hex DCS ID of the server originating this cache entry. For ATM

ARP, this corresponds to the server's IP address.

Age The number of minutes that this entry has existed without a matching

server cache entry. Once 20 minutes is reached, this entry is aged.

**Paddr** The corresponding protocol address of this cache entry. If this is blank,

there is no corresponding server cache entry (for example, ATM ARP

cache entry).

# Chapter 25. Monitoring ARP

This chapter describes how to monitor ARP protocol activity and how to use the ARP console commands and includes the following sections:

- "Accessing the ARP Console Environment"
- "ARP Console Commands for Non-ATM Networks"
- "ARP Over ATM Console Commands" on page 25-5

**Note:** If the device's software load does not contain Asynchronous Transfer Mode (ATM), ATM-related commands are not valid and are not displayed at the ARP configuration and console prompts.

# **Accessing the ARP Console Environment**

Use the following procedure to access the ARP console commands. This process gives you access to the ARP *monitoring* process.

 At the OPCON prompt, enter talk 5. (For more detail on this command, refer to The OPCON Process and Commands in the Multiprotocol Switched Services (MSS) Interface Configuration and Software User's Guide.) For example:

```
* talk 5
```

After you enter the **talk 5** command, the GWCON prompt (+) displays on the console. If the prompt does not appear when you first enter configuration, press **Return** again.

2. At the + prompt, enter the **protocol arp** command to get you to the ARP> prompt.

#### Example:

+ prot arp ARP>

# **ARP Console Commands for Non-ATM Networks**

This section summarizes and then explains the ARP console commands for non-ATM nets. You can access ARP console commands at the ARP> prompt. Table 25-1 on page 25-2 shows the commands.

© Copyright IBM Corp. 1996, 1997 **25-1** 

| Table 25-1. ARP Console Commands for non-ATM Networks Summary |                                                                                      |  |
|---------------------------------------------------------------|--------------------------------------------------------------------------------------|--|
| Command                                                       | Function                                                                             |  |
| ? (Help)                                                      | List the ARP console commands or list the options associated with specific commands. |  |
| Clear                                                         | Clear the cache for a specified interface.                                           |  |
| Dump                                                          | Display the cache for a specified interface.                                         |  |
| Hardware                                                      | List each ARP-configured network.                                                    |  |
| Ping                                                          | Verify connectivity between the device and the specified end station.                |  |
| Protocol                                                      | List each ARP-configured protocol.                                                   |  |
| Statistics                                                    | Display ARP information.                                                             |  |
| Exit                                                          | Exit the ARP console process.                                                        |  |

# ? (Help)

Use the ? (help) command to list the commands that are available from the current prompt level. You can also enter a ? after a specific command name to list its options.

Syntax: ?

Example: ?

CLEAR DUMP HARDWARE PING PROTOCOL STATISTICS

# Clear

Use the **clear** command to flush the ARP cache for a given network interface. The **clear** command can be used to force the deletion of bad transactions.

To clear a particular interface, enter the interface or network number as part of the command. To obtain the interface number, use the CONFIG list devices command.

Syntax: clear interface#

Example: clear 1

# **Dump**

Use the **dump** command to display the ARP cache for a given network/protocol combination. To display the ARP cache for a particular interface, enter the interface or network number as part of the command. To obtain the interface number, use the CONFIG list devices command.

If there is more than one protocol on that network, the protocol number must also be given. This causes the console to display the hardware address-to-protocol mappings stored in that database. If ARP is in use by only one protocol on the

specified interface, then the protocol number is optional. To obtain the protocol number, use the CONFIG **protocol** command.

The **dump** command display shows the hardware address, the protocol address, and the refresh timer parameter for each mapping.

Syntax: dump interface# protocol#

### Example: dump 2 ip

| Hardware Address  | IP Address     | Refresh   |
|-------------------|----------------|-----------|
| 02-07-01-00-00-01 | 192.9.1.2      | Permanent |
| a1-b2-c3-4d-5e-6f | 128.185.214.36 | 5         |
| 100               | 128.185.123.51 | Not Aging |
| 16                | 128.185.214.38 | Not Aging |

Valid refresh timer parameters are:

#### **Permanent**

A statically configured mapping between hardware address and protocol address (entered using the ARP **add entry** command, or the frame-relay **add protocol** command, or the X25 **add address** command). These entries do not age and are not overwritten by dynamically learned mappings.

## minutes to expire

The number of minutes until this mapping expires due to aging or until this mapping is refreshed (if auto-refresh is enabled). This parameter is expressed as a numeric value.

#### **Not Aging**

A fixed SVC or PVC mapping learned through Inverse ARP. It begins to age only when the circuit goes down. The mapping can be overwritten by a newer learned address and can be cleared by the ARP **clear** console command.

# **Hardware**

Use the **hardware** command to display the networks registered with ARP. The **hardware** command lists each ARP-registered network, and displays each network's hardware address space (Hardware AS) and local hardware address.

Syntax: hardware

## Example: hardware

| Network  | Hardware AS | Hardware Address  |
|----------|-------------|-------------------|
| 1 FR/0   | 000F        | 1023              |
| 5 TKR/0  | 0006        | 00:00:C9:09:32:EF |
| 8 Eth/0  | 0001        | AA-00-04-00-26-14 |
| 9 IPPN/0 | 2048        | 128.185.214.38    |
| 10 BDG/0 | 0001        | 00-00-93-90-4C-F7 |

**Note:** The IPPN entry refers to IP Tunneling where the hardware address field indicates the IP address of the IP Tunnel.

# **Ping**

Use the **ping** command to have the router send ICMP Echo Requests to a given destination. For more information on the **ping** command, see "Ping" on page 16-6.

# **Protocol**

Use the **protocol** command to display (by network) the protocols that have addresses registered with ARP. This command displays the network, protocol name, protocol number, protocol address space (in hexadecimal), and local protocol addresses.

Syntax: protocol

## Example: protocol

| Network | Protocol | (num) | AS   | Protocol Address(es) |
|---------|----------|-------|------|----------------------|
| 5 TKR/0 | IP       | (00)  | 800  | 128.185.209.38       |
| 6 TKR/1 | ΙP       | (00)  | 800  | 10.1.181.38          |
| 8 Eth/0 | IP       | (00)  | 800  | 128.185.221.38       |
| 8 Eth/0 | AP2      | (22)  | 80F3 | 221/38               |

**Note:** SR entries refer to Source Routing - the protocol address is used to indicate the MAC address. Use the token-ring **dump** command to view actual RIF

entries.

# **Statistics**

Use the **statistics** command to display a variety of statistics about the operation of the ARP module.

Syntax: statistics

#### **Example:** statistics

```
ARP input packet overflows
Net Count
PPP/0 0
PPP/1 0
TKR/0 0
IPPN/0 0
BDG/0 0ARP
```

| AR | P cache | mete | ers |     |       |              |         |               |
|----|---------|------|-----|-----|-------|--------------|---------|---------------|
| Ne | t Prot  | Max  | Cur | Cnt | Alloc | Refresh: Tot | Failure | TMOs: Refresh |
| 0  | 0       | 1    | 1   | 1   | 17    | 0            | 0       | 13            |
| 0  | 22      | 1    | 0   | 0   | 6     | 0            | 0       | 6             |
| 1  | 0       | 1    | 1   | 2   | 27    | 0            | 0       | 25            |
| 1  | 16      | 3    | 3   | 7   | 291   | 0            | 0       | 0             |
| 2  | 0       | 1    | 0   | 0   | 2     | 0            | 0       | 2             |
| 2  | 16      | 1    | 0   | 0   | 1     | 0            | 0       | 0             |
| 8  | 0       | 1    | 1   | 1   | 11    | 0            | 0       | 10            |

ARP input Displays counters that represent the number of ARP packets discarded on packet input because the ARP layer was too busy. The counts shown are per network interface.

ARP cache Consists of a variety of meters on the operation of the ARP cache. The counts shown are all per protocol, per interface.

Net Displays the interface numbers.

Prot Displays the protocol numbers.

Max Displays the all-time maximum length hash chain.

Cur Displays the current maximum length hash chain.
Cnt Displays the count of entries currently active.

Alloc Displays the count of entries created.

Rfrsh:Tot Displays the number of refresh requests sent for this network interface and

protocol.

Fail Displays the number of auto-refresh attempt failures due to unavailability of

internal resources. This count is not related to whether or not an entry was

refreshed.

TMOs:Rfrsh Displays the count of entries deleted due to a timeout of the refresh timer.

# **Exit**

Use the **exit** command to return to the previous prompt level.

Syntax: exit

Example: exit

# **ARP Over ATM Console Commands**

This section summarizes and then explains the ARP over ATM (CIP) console commands. It describes the console commands for:

Classical IP & ARP over ATM

IPX over ATM

1483 bridging

The console commands for IPX over ATM are essentially the same as those for Classical IP and ARP. The main difference is the format of protocol addresses:

- Protocol addresses for IP are specified as 4-byte fields in dotted-decimal notation.
- Protocol addresses for IPX are specified as 6-byte fields in hexadecimal characters.

**Note:** The **ping** command for IPX over ATM is different from that used for Classical IP and ARP. The IPX version of the **ping** command is available at the IPX console. You can access ARP console commands at the ARP> prompt. Table 25-2 on page 25-6 shows the commands.

For further information, refer to "Classical IP and ARP Over ATM Overview (RFC 1577)" on page 23-3 and "IPX and ARP Over ATM Overview (RFC 1483)" on page 23-10. For additional information on ARP over ATM, and for illustrations showing logical and physical network configurations, refer to *Multiprotocol Switched Services (MSS) Configuration and Operations Guide* 

Since bridging does not use ARP, the console may only be used to check the status of a channel associated with a bridge port. Also, since bridging does not use protocol addresses, only the port number for the associated (local) port is displayed with a channel.

# ? (Help)

Use the **? (help)** command to list the commands that are available from the current prompt level. You can also enter a ? after a specific command name to list its options.

Syntax: ?

Example: ?

DELETE DISPLAY DUMP HARDWARE PING PROTOCOL REDUNDANCY-STATE STATISTICS EXIT

# **Delete**

Use the **delete** command to immediately bring down an active channel. A new channel may or may not be brought up to replace the old one depending on the conditions.

Delete a specific channel off of the Active Channel List. One should use great care when invoking this option. The channel specified by the VPI/VCI is deleted if it is found on the active channel list. Before deletion, the channel is released with a normal hang-up cause code. All ARP entries that are dependent on this particular channel are also deleted.

Syntax: delete

Example: delete

ARP> del 0 VPI, Range 00..FF [00]? VCI, Range 0000..FFFF [0000]? 0020 Channel found and deleted

# **Display**

Use the **display** command to display all of the channels (VCCs) associated with a single ATM interface.

Syntax: display

Example: display

```
ARP> display 0
Active Channel List: Net 0
  P/S FLAGS LIST VPI/VCI
                            FwdPcr
                                               MaxSDUsz Control P2P
                                     FwdScr
 0) S 80 01 00/0020 155000000 155000000
                                                  9188
                                                          T T
       Tgt Addr. 39.84.0F.00.00.00.00.00.00.00.00.02.10.00.5A.00.DE.AD.02
       Client Address (owner): 1.1.1.100
       Target Protocol Addresses: 1.1.1.2
New Channel List : Net \theta
PVC Channel List: Net 0
  P/S FLAGS LIST VPI/VCI
                          FwdPcr FwdScr
                                               MaxSDUsz Control P2P
 1) P 80 01 00/0068 155000000 155000000
                                                  9188
                                                           F
       Tgt Addr.:
       Client Address (owner): Port No. 1
 2) P 80 03
                 00/0048 155000000 155000000
                                                  9188
                                                            F
                                                                 Τ
       Tgt Addr.:
       Client Address (owner): Port No. 1
```

P/S P means that this channel is a PVC. S means that this channel is an SVC. In the example, PVC #2 is for bridging.

List For internal use.

Flags For internal use.

VPI/VCI Virtual Path Identifier and Virtual Channel Identifier of the channel in use.

FwdPcr The Peak Cell Rate in bits per second.

FwdScr The Sustained Cell Rate in bits per second.

#### MaxSDUsz

The maximum SDU size for this channel. All packets transmitted or received on this interface must be less than or equal to this size less the 8-byte header prefix used by RFC 1483.

Control T if this is a control channel (channel to the ARP server). F if this is a data channel (channel to another client).

P2P T if this channel is point-to-point. F if this channel is point-to-multipoint.

#### Active Channel List

These channels are true connections with the remote party. Data can flow over these connections with the traffic parameters shown.

## New Channel List

These channels are in the process of being connected with the other end. No data may flow over them until they are moved to the active list.

#### PVC Channel List

These are channels which have been specifically configured as PVCs. They take on the client characteristics for Data Channels as defined in the client configuration.

#### Client Address

This is the protocol address of the local client attached to this VCC.

#### Target Protocol Address

This is the protocol address of the remote client attached to this VCC.

# **Dump**

Use the **dump** command to show which ATM channels are being used for sending datagrams, and their corresponding destination IP addresses.

This table represents the entire ARP table for a physical ATM network running Classical IP. The hardware address is the resultant VCC identifier (VPI/VCI) for an active channel. That is, all traffic that is to be sent to the IP address will be transmitted out on the associated channel (listed under Hardware Address).

**Note:** If the host on the other end of the channel sends either a request or reply with its own address, we will automatically reset the refresh time to its maximum value.

Syntax: dump

#### Example: dump

| ARP> <b>du 0</b> |            |           |               |            |
|------------------|------------|-----------|---------------|------------|
| Hardware Address | IP Address | Refresh   | Origin Srvrid | Seq number |
| 0/0              | 1.1.1.1    | 19        | 1.1.1.1       | 868997267  |
| 0/0              | 1.1.1.2    | permanent | 1.1.1.2       | 868997028  |
| 0/0              | 1.1.1.3    | permanent | 1.1.1.2       | 868997028  |
| 0/35             | 1.1.1.5    | 20        | 1.1.1.2       | 868997042  |

Under Refresh, the time specified is the approximate time before the ARP entry is aged out (in minutes). If autorefresh is turned on, then an ARP request or an InATMARP request will be sent out 30 seconds before the expiration. If a reply is received before expiration, the Refresh time is reset, and the ARP entry remains. If no reply is received, or if autorefresh is turned off, the ARP entry will be deleted when it expires. It will be recreated as required.

The following are valid Refresh states:

#### Hardware Address

Specifies the hardware addresses registered with the ARP. If "0/0" appears under the Hardware Address, there is no channel open for this ARP entry.

#### Refresh States

- •
- If "resolve only" appears under Refresh, this ARP entry exists only for the purposes of resolving the ATM address of the given IP address. These entries are used for registering with the ARP server (1577+ registration).
- If "not aging" appears under Refresh, the entry will remain indefinitely.

## Origin Server Id

The DCS ID (IP address for IBM products) of the server that originated this cache entry. It is possible that if a client registers with multiple servers, there will be more than one cache entry for that client's IP address. There will be one entry for each server with which the client registers, but each will have a different Origin ID.

#### Seq. Number

The current sequence number of the corresponding SCSP cache entry (in decimal). This number should match on all servers in the server group for this particular cache entry.

# **Hardware**

Use the hardware command to list all of the ATM addresses associated with each configured IP client.

Syntax: hardware

## Example: hardware

#### ARP> hardware

Network Hardware AS Hardware Address 0 ATM/0 39.84.0F.00.00.00.00.00.00.00.00.00.01. 0013

10.00.5A.00.DE.AD.C8 (IP 1.1.1.100)

1 IPPN/0 0800 1.1.1.100

*Network:* The physical network number.

#### Hardware AS:

The hardware type used in the ARP packets to classify this network. For ARP over ATM, the AS type is 0x13 (decimal 19).

#### Hardware Address:

The hardware address. Typically, this address is a MAC address for other networks, but for ATM, this address is the ATM address associated with a specific client. In the example, the IP client, 1.1.1.100, is accessed by calling the corresponding ATM address 39.84.0F.00.00.00.00.00.00.00.00.01.10.00.5A.00.DE.AD.C8.

# Ping

Use the ping command to verify connectivity between the device and the specified end station.

Ping works exactly as it does over any of the other networks. It sends out an ICMP echo request every second, and displays statistics of the corresponding replies. Note that the source address in the request will contain the client's address that most closely matches the subnet of the destination.

Syntax: ping

## Example: ping

```
ARP> ping 1.1.1.2
PING 1.1.1.100 -> 1.1.1.2: 56 data bytes, ttl=64, every 1 sec.
56 data bytes from 1.1.1.2: icmp seq=0. ttl=64. time=19. ms
56 data bytes from 1.1.1.2: icmp_seq=1. ttl=64. time=11. ms
----1.1.1.2 PING Statistics----
2 packets transmitted, 2 packets received, 0% packet loss
round-trip min/avg/max = 11/15/19 ms
```

# **Protocol**

Use the **protocol** command to list all the client addresses on each of the network interfaces. This is exactly the same as for other interfaces. For an ATM interface, the list of Protocol Addresses are all of the CIP clients configured on this interface.

Syntax: protocol

# Example: protocol ARP> protocol Network Protocol (num) AS Protocol Address(es) 0 ATM/0 IP (0) 0800 1.1.1.100

# **Redundancy-State**

Use the **redundancy-state** command to display (by network) the IP clients that are configured with redundancy.

#### **Example:** redundancy

# **Example of IP configured with Redundancy**

```
*t 5
CGW Operator Console
+p arp
ARP>red
Network number [0]?
Protocol [IP]?
If: 0 Prot: IP Clients configured with Redundancy
______
Addr: 1.1.1.1 Pri/Secy: Pri Real Esi: Up Red. Esi: Up Red. Chnl: Down
                 FLAGS: Real Client: C8 Red. Client: C8 RedFlags: C0
                 Red. Channel: 0/0
                 Red. Channel: Source ATM address
39.84.0F.00.00.00.00.00.00.00.00.02.AA.AA.AA.AA.AA.AA
                 Red. Channel: Target ATM address
39.84.0F.00.00.00.00.00.00.00.00.03.BB.BB.BB.BB.BB.BB.BB
                 Redundancy Status: Active
```

#### Syntax: redundancy-state

The following example shows the Redundancy console section on the primary ARP Server when the Redundancy channel is inactive.

The following example shows the Redundancy console section on the primary Server when the Redundancy channel is active.

```
CGW Operator Console
+p arp
ARP>red
Network number [0]?
Protocol [IP]?
If: 0 Prot: IP Clients configured with Redundancy
Addr: 1.1.1.1 Pri/Secy: Pri Real Esi: Up Red. Esi: Up Red. Chnl: Up
                 FLAGS: Real Client: C8 Red. Client: C8 RedFlags: D0
                  Red. Channel: (VPI/VCI) 0/32
                  Red. Channel: Source ATM address
39.84.0F.00.00.00.00.00.00.00.00.01.AA.AA.AA.AA.AA.AA
                 Red. Channel: Target ATM address
39.84.0F.00.00.00.00.00.00.00.00.01.BB.BB.BB.BB.BB.BB.BB
                  Redundancy Status: Active
Redundancy default IP Gateway protocol address: 1.1.1.3
 ______
```

The following example shows the Redundancy console section on the Secondary when the Redundancy channel is inactive and the secondary is acting as the backup Arp Server.

```
ARP>red
Network number [0]?
Protocol [IP]?
If: 0 Prot: IP Clients configured with Redundancy
 _____
Addr: 1.1.1.2 Pri/Secy: Secy Real Esi: Up Red. Esi: Up Red. Chnl: Down
                 FLAGS: Real Client: C8 Red. Client: C8 RedFlags: 80
                 Red. Channel: 0/0
                Red. Channel: Source ATM address
39.84.0F.00.00.00.00.00.00.00.00.01.BB.BB.BB.BB.BB.BB.BB
                 Red. Channel: Target ATM address
39.84.0F.00.00.00.00.00.00.00.00.01.AA.AA.AA.AA.AA.AA
                 Redundancy Status: Active
Primary Server ESI: 11.11.11.11.11, Primary Server SEL: 11, In backup Server mode
Redundancy default IP Gateway Protocol address: 1.1.1.3
_____
```

The following example shows the Redundancy console section on the secondary when the Redundancy channel is active and the secondary is acting as client and not in backup ARP Server mode (Since Primary ARP server is active).

```
ARP>red
Network number [0]?
Protocol [IP]?
If: 0 Prot: IP Clients configured with Redundancy
 -----
Addr: 1.1.1.2 Pri/Secy: Secy Real Esi: Down Red. Esi: Up Red. Chnl: Up
                  FLAGS: Real Client: CO Red. Client: C8 RedFlags: 90
                   Red. Channel: (VPI/VCI) 0/32
                  Red. Channel: Source ATM address
39.84.0F.00.00.00.00.00.00.00.00.01.BB.BB.BB.BB.BB.BB.BB
                  Red. Channel: Target ATM address
 39.84.0F.00.00.00.00.00.00.00.00.01.AA.AA.AA.AA.AA.AA
                  Redundancy Status: Inactive, not trying ...
 Primary Server ESI: 11.11.11.11.11.11, Primary Server SEL: 11, Acting as a Client
 Redundancy default IP Gateway Protocol address: 1.1.1.3
 ARP>exit
```

The following fields are displayed from the Redundancy console:

If: Specifies the interface number.

Prot:

Specifies the protocol.

#### Addr:

Specifies the IP Address of the client.

#### Primary/Secondary

Indicates the role of client. If primary, the client/server will place a call from its redundancy ATM address to the secondary's redundancy ATM address. If secondary, this client/server will be idle as long as the redundancy VCC is established.

#### Real ESI:

Indicates the state of the real ESI. If the state is Up, the client's ATM address registered successfully with the switch. If the state is Down, the client's attempt to register its ATM address with the switch was unsuccessful.

#### Red. ESI:

Indicates the state of the Redundancy ESI. If the state is Up, the Redundancy channel ATM address registered successfully with the switch. If the state is Down, the Redundancy channel ATM address did not register successfully with the switch.

#### Red. Chnl:

Indicates the state of the of the Redundancy channel. If the state is Up, the Redundancy channel is set up between the primary and secondary. If the state is Down, the Redundancy channel is not set up between the primary and secondary.

## Red Channel

Provides the VPI/VCI of the Redundancy channel.

#### Red. Channel Source ATM address:

Identifies the ATM address of the source Redundancy channel.

## Red. Channel Target ATM address:

Identifies the ATM address of the target Redundancy channel.

#### Redundancy Status:

Identifies the status of redundancy.

Active Providing ARP Services.

**Inactive** Not providing ARP Services.

#### Primary Server ESI:

Identifies a locally administered ESI that is to be used as the ESI component of the secondary ARP Server ATM address when the primary ARP Server fails. This field is displayed for the secondary ARP Server only.

#### Primary Server SEL:

Identifies the Selector portion of the primary server ESI and selector configured on the partner device. This field is displayed for secondary ARP Server only.

# Redundancy Default IP Gateway Address:

Specifies the default IP gateway address. This is the default gateway address configured in the clients served by this ARP Server. This address enables the ARP Server to provide routing function from one subnet to another subnet.

# **Statistics**

Use the **statistics** command to display statistics of the ARP code over all of the network interfaces. These statistics are the same as the statistics in the ARP code over any of the other interfaces as described in "Statistics" on page 25-4.

Syntax: statistics

#### **Example:** statistics

```
ARP> statistics
```

```
ARP input packet overflows
   Net Count
  ATM/0 0
 IPPN/0 0
  BDG/0 0
ARP cache meters
Net Prot Max Cur Cnt Alloc Refresh: Tot Failure TMOs: Refresh
 0 0
          1 1 1
```

# Mjoin

Note: This command is available only if MARS is enabled.

Use the **mjoin** command to establish the device as a member of a multicast group.

Syntax: mjoin multicast-group-address

Multicast group to join [0.0.0.0]? 230.2.2.2

## **Mleave**

**Note:** This command is available only if MARS is enabled.

Use the **mleave** command to remove a device's membership in a multicast group. This will keep the device from responding to pings and SNMP queries sent to the group address.

**Syntax:** mleave multicast-group-address

Multicast group to leave [0.0.0.0]? 230.2.2.2

# Mcache

**Note:** This command is available only if MARS is enabled.

Use the mcache command to display a list of currently active multicast cache entries. Multicast cache entries are built on demand, whenever the first matching multicast datagram is received. There is a separate cache entry (and therefore a separate route) for each datagram source network and destination group combination.

Cache entries are cleared on topology changes (e.g., a point-to-point line in the MOSPF system going up or down), and on group membership changes.

Syntax: mcache

#### 

# **Mgroups**

**Note:** This command is available only if MARS is enabled.

Use the **mgroups** command to display the group membership of the device's attached interfaces. Only the group membership for those interfaces on which the router is either designated router or backup designated router are displayed.

## Syntax: mgroups

#### ARP>mgroups

```
Local Group Database
Group Interface Lifetime (secs)
224.1.1.1 ATM/0 141
230.2.2.2 Internal
```

MOSPF forwarding:

## **Mstats**

Note: This command is available only if MARS is enabled.

Use the **mstats** command to display various multicast routing statistics. The command indicates whether multicast routing is enabled.

Enabled

# Syntax: mstats

#### ARP>mstats

```
Inter-area forwarding:
                                                   Enabled
               DVMRP forwarding:
                                                   Disabled
Datagrams received:
                                     0 Datagrams (ext source):
Datagrams fwd (multicast):

Locally delivered:

Unreachable source:

Datagrams fwd (unicast):

O Datagrams fwd (unicast):

O No matching rcv interface:
                                                                               0
                                    0 Unallocated cache entries:
Unreachable source:
                                                                               0
Off multicast tree:
                                    0 Unexpected DL multicast:
Buffer alloc failure:
                                    0 TTL scoping:
# DVMRP routing entries:
                                   0 # DVMRP entries freed:
                                                                               0
# fwd cache alloc:
                                     0 # fwd cache freed:
                                                                               0
# fwd cache GC:
                                     0 # local group DB alloc:
# local group DB free:
```

# Grouplistrequest

**Note:** This command is available only if MARS is enabled.

Use the **grouplistrequest** command to request a list of the multicast groups within the *<group-start-range - group-end-range>* block which have layer 3 members.

**Syntax:** grouplistrequest network# group-start-range group-end-range

```
ARP>grouplist
Network number [0]?
Start Range Group IP address [230.0.0.0]?
End Range Group IP address [239.255.255]?
Request for grouplist has been sent.
```

# Joinrange

**Note:** This command is available only if MARS is enabled.

Use the joinrange command to request to join a specified group range.

**Syntax:** joinrange interface# group-start-range group-end-range

#### ARP>ioinrange 0

Start Range Group IP address [230.0.0.0]? 240.1.1.1 End Range Group IP address [239.255.255.255]? 240.1.1.1 Request to Join has been sent.

# Leaverange

**Note:** This command is available only if MARS is enabled.

Use the **leaverange** command to request to leave a specified group range.

**Syntax:** <u>leaverange</u> interface# group-start-range group-end-range

ARP>leaverange 0

Start Range Group IP address [230.0.0.0]? 240.1.1.1 End Range Group IP address [239.255.255.255]? 241.1.1.1 Request to Leave has been sent.

# Timers

**Note:** This command is available only if MARS is enabled.

Use the **timers** command to change the configured values for the **Redirect timer**, **Register timer**, and **Response timer**. See 23-23 for more information.

Syntax: timers interface#

ARP>timers

Network number [0]? 1

You can change 3 timer values.

First timer value:

New Redirect Timer value (seconds) [90]? 99 The value of this timer has been changed temporarily. THE NEW VALUE WILL BE LOST UPON REBOOT OR RESTART. To permanently change this parameter please re-configure.

Second timer value:

New Register Timer value (seconds) [10]? 11 The value of this timer has been changed temporarily. THE NEW VALUE WILL BE LOST UPON REBOOT OR RESTART. To permanently change this parameter please re-configure.

Third timer value:

New Response Timer value (seconds) [5]? 8 The value of this timer has been changed temporarily. THE NEW VALUE WILL BE LOST UPON REBOOT OR RESTART.

To permanently change this parameter please re-configure.

#### Redirect Timer value

Specifies the maximum time interval the MARS client should wait for MARS REDIRECT MAP messages. The value of this timer will be changed temporarily. THE NEW VALUE WILL BE LOST UPON REBOOT OR RESTART. Use the ARP config>change mcs command in t 6 to permanently change this parameter.

Valid values: 90 to 240 seconds

Default value: 90

**Note:** This value should be greater than the **cluster redirect timer** value specified in the MARS Server configuration.

#### Register Timer value

Specifies the time to wait for a response from the MARS Server before considering that a register attempt with the MARS server has failed. The value of this timer will be changed temporarily. THE NEW VALUE WILL BE LOST UPON REBOOT OR RESTART. Use the ARP config>change mcs command in t 6 to permanently change this parameter.

Valid values: 1 to 10 seconds

Default value: 10

#### Response Timer value

Specifies the time to wait for a response from the MARS Server before considering the request failed. The value of this timer will be changed temporarily. THE NEW VALUE WILL BE LOST UPON REBOOT OR RESTART. Use the ARP config>change mcs command in t 6 to permanently change this parameter.

Valid values: 1 to 240 seconds

**Default value:** 5

# **List-mars-clients**

**Note:** This command is available only if MARS is enabled.

Use the **list-mars-clients** command to get a list of all the active MARS clients in this device.

Syntax: list-mars-clients

ARP>list-mars-clients

Net Number Protocol Address ATM Address

# Mars-Client-info

**Note:** This command is available only if MARS is enabled.

Use the **mars-client-info** command to display information about one or more MARS clients.

Syntax: mars-client-info interface#

```
ARP>mars-client-info 1
MARS Client: (Arpccb: 0x20559650)
  IP Address: 8.2.2.2
  ATM Address: 39840F00000000000000000002020202020202
  Broadcast: enabled.
  Status: (0x100A)
     - Connected to MARS Server
      - Registered to MARS Server
     - Automatic registration
  Sequence Numbers:
     Client CMI: 1 LSN:
Redirect seqxy: 0 CSN:
Server HSN: 4
                                                     4
  Counters:
     Current Missed Redirects: 0 Total:
                                                           0
     Register attempts:
  Configured MARS servers:
     39840F0000000000000000000101010101010101 - Active Server Channel
  MARS servers learned via Redirect messages:
     39840F000000000000000000001010101010101 - Active Server Channel
  Active Sender Group List:
       This list is empty.
  Inactive Sender Group List:
       This list is empty.
  Receiver Group List:
     <224.0.0.5, 224.0.0.5> (Loc: 0x20559B34)
      <224.0.0.0, 239.255.255.255> (Loc: 0x20559C6C)
     <224.0.0.1, 224.0.0.1> (Loc: 0x20559CBC) <224.0.0.6, 224.0.0.6> (Loc: 0x2055AE28)
     <255.255.255.255, 255.255.255.255> (Loc: 0x205597E0)
  Pending Join requests:
       This list is empty.
  Pending Leave requests:
       This list is empty.
  Pending Group List requests:
       This list is empty.
```

# Chapter 26. Using MARS and Configuring MARS Server

This chapter describes how to use the Multicast Address Resolution Protocol (MARS) on your device. It includes the following sections:

- "Multicast Address Resolution Server"
- "MARS Configuration Steps" on page 26-3
- "Accessing the MARS Server Configuration Environment" on page 26-4
- "MARS Server Configuration Commands" on page 26-4

# **Multicast Address Resolution Server**

The Multicast Address Resolution Server (MARS) provides support for connectionless IP Multicast and Broadcast services over ATM networks.

MARS provides a mapping service between ATM addresses and an IP Multicast or Broadcast address. This service is similar to a Classical ARP Server (RFC 1577), but, while the ARP Server provides a one-to-one mapping between an IP Unicast address and an ATM address, the MARS Server provides a one-to-many mapping between an IP Multicast/Broadcast address and **n** ATM addresses, where **n** is the number of destinations that have joined a particular IP Multicast/Broadcast address.

IP Multicast and Broadcast addresses have a wide number of uses but the most well known is for sending audio/video information over the Mbone. While the Mbone is the most well known application, IP Multicast/Broadcast addresses are used by all of the major routing protocols (RIP, OSPF, BGP, etc..) and networking services such as BOOTP and DLS.

MARS provides the link-layer support for ATM networks required by IP Multicast/Broadcast enabled applications. This function adheres to RFC 2022.

The MARS model consists of:

- A MARS Server
- The set of endpoints (hosts and routers) which choose to be served by that MARS server. This set is called a cluster, and these endpoints are called MARS clients or cluster members.

The MARS Client is an extension to the ARP Client.

A cluster may not span multiple Logical IP Subnets (LISs).

# **Control Virtual Channel Connections**

A MARS client communicates with its server via MARS control messages.

Private control messages are sent over a point-to-point VC called the Private Control VC. A client uses this VC to register the MARS Server, and then the client can dynamically join, leave, or send to a particular multicast group.

A separate point-to-multipoint VC called the Cluster Control VC (CCVC) is used by the MARS Server to update all cluster members of changes to multicast groups.

© Copyright IBM Corp. 1996, 1997 **26-1** 

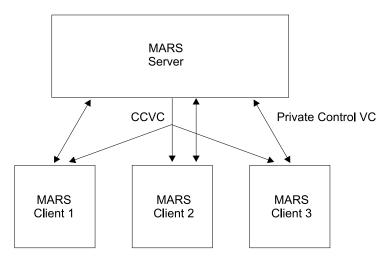

Figure 26-1. Cluster Control VC

# **Data Virtual Channel Connections**

The VC mesh is used to achieve intra-cluster multicasting. Each multicast source establishes its own point-to-multipoint VC to all the members of the multicast group with whom it wishes to communicate.

In the VC mesh case, the MARS Server's role is to provide to the multicast source the list of all members of the multicast group. The MARS Server does not get involved with the multicast data path.

Alternatively, a multicast source can establish a VC to an intermediate node called a Multicast Server (MCS). The MCS establishes a point-to-multipoint VC to the actual destinations.

The MSS does not allow stand-alone MCSs, but the MARS server can be configured to act as both the server and an MCS, by issuing the **change mcs-support** command.

The use of an MCS is transparent to cluster members.

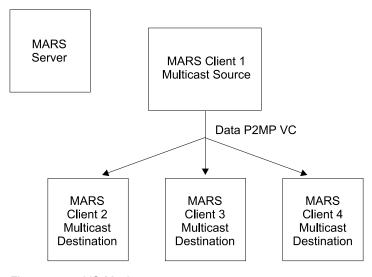

Figure 26-2. VC Mesh

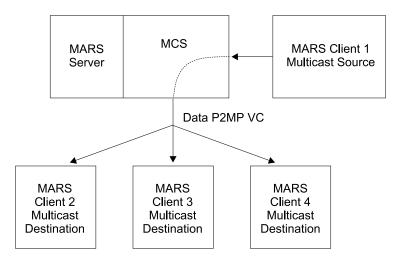

Figure 26-3. Use of Multicast Server

# **Backup/Redundant MARS Servers**

A cluster member can be configured with a backup MARS server, or it can dynamically learn a list of backups via MARS\_REDIRECT\_MAP messages. These messages are sent by the MARS server periodically to its cluster, and they contain the default MARS server for the cluster to use, and a list of backup MARS servers.

The MARS\_REDIRECT\_MAP message can also be used to force cluster members to register with a different MARS server by changing the value of the default MARS server in the message.

The interval between MARS\_REDIRECT\_MAP messages is the **Cluster redirect timer** in the MARS Server configuration. It must be less than the **Redirect timer value** in the MARS client configuration.

# **MARS Client**

The MARS Client is an extension to the ARP Client. Information about the MARS Client is available in Chapter 23, "Using and Configuring ARP" on page 23-1 and Chapter 25, "Monitoring ARP" on page 25-1.

# **MARS Configuration Steps**

Note: Currently, MARS is not configurable using the Configuration Program. It can be configured by using the CONFIG process (talk 6) or the WEB Browser interface. When there is MARS configuration data, care must be taken if the Configuration Program is used to delete an interface. The Configuration Program currently does not update the MARS configuration data to be consistent with the reassigned interface numbers.

Use the following process to add MARS support to your configuration.

- 1. At the device where the MARS Server will reside:
  - a. At the Config> prompt, enter the **p mars** command.
  - b. At the MARS config> prompt, use the **add mars-server-configuration** command to configure the MARS server.

- c. Optionally, if Multicast Server (MCS) support is wanted, enter the change mcs-support command.
- d. Optionally, specify MARS backup servers with the add mars-backup command.
- 2. At the devices where the MARS clients will reside, for each MARS client:
  - a. Configure the ARP client and identify its ARP Server. (The ARP Server also must be configured at the device where it will reside. See Chapter 23, "Using and Configuring ARP" on page 23-1 for information about configuring ARP clients and ARP Servers.)
  - b. Use add multicast-support to define multicast support.
  - c. Use add mars-server to identify its MARS Server.

# **Accessing the MARS Server Configuration Environment**

For information on how to access the MARS configuration environment, see "Getting Started (Introduction to the User Interface)" in the Multiprotocol Switched Services (MSS) Interface Configuration and Software User's Guide.

Use the following procedure to access the MARS Server configuration process.

1. At the OPCON prompt, enter talk 6. (For more detail on this command, refer to The OPCON Process and Commands in the Multiprotocol Switched Services (MSS) Interface Configuration and Software User's Guide.) For example:

```
* talk 6
Config>
```

After you enter the talk 6 command, the CONFIG prompt (Config>) displays on the console. If the prompt does not appear when you first enter configuration, press Return again.

2. At the CONFIG prompt, enter the **prot mars** command to get to the MARS Config> prompt.

# **MARS Server Configuration Commands**

To configure MARS, enter the commands at the MARS Config> prompt.

| Table 26-1. MARS Configuration Command Summary |                                                                                                    |  |  |
|------------------------------------------------|----------------------------------------------------------------------------------------------------|--|--|
| Command                                        | Function                                                                                               |  |  |
| ? (Help)                                       | Lists all of the MARS configuration commands, or lists the options associated with specific commands.  |  |  |
| Add                                            | Adds a MARS server configuration, a MARS backup server or mcs-support.                                 |  |  |
| Change                                         | Changes a MARS server configuration, a MARS backup server or mcs-support.                              |  |  |
| Delete                                         | Deletes a MARS server configuration or a MARS backup server.                                           |  |  |
| List                                           | Lists all (the current MARS configurations), lists MARS Server configurations, or MARS backup servers. |  |  |
| Exit                                           | Exits the MARS configuration process and returns to the Config> prompt.                                |  |  |

# ? (Help)

Use the **?** (help) command to list the commands that are available from the current prompt level. You can also enter a **?** after a specific command name to list its options.

Syntax: ?

# Add

Use the **add** command to add a MARS server configuration or a MARS backup server.

**Syntax:** <u>add</u> <u>mars-server-configuration</u> <u>private-nsapa</u>

mars-backup private-nsapa instance-number

<u>mc</u>s-support *instance-number* 

mars-server-configuration private-nsapa . . .

Defines a MARS Server.

interface number

Specifies the interface number on which the MARS Server is to be defined.

Valid Values: 1 - maximum number of interfaces

**Default Value:** None

private-nsap-address

Specifies the full ATM address for the MARS Server. Private Network Specified Access Point Address (private-nsap-address) is the addressing format specified in the UNI Versions 3.0 and 3.1.

The first byte of the *nsapa* defines the addressing format, as follows:

First Byte NSAP Address Format Specification

0x39 DCC ATM Format 0x47 ICD ATM Format 0x45 E.164 ATM Format

**Valid Values:** Any valid ATM address (40 hexadecimal characters)

**Note:** The selector portion of the ATM address must be less than the value of **max-config-selectors**. See the chapter entitled "Configuring ATM" in the *Multiprotocol Switched Services (MSS)* 

Interface Configuration and Software User's Guide for additional

information about ATM addresses.

Default value: None

Validate PCR for best effort VCCs

When *yes*, Best-Effort VCCs will be rejected if the signaled forward PCR exceeds the Maximum Reserved Bandwidth or the speed of the adapter. If *no*, Best-Effort PCRs will be accepted without regard to the signaled Peak Cell Rate.

Valid Values: Yes or No

Default Value: No

Maximum Reserved Bandwidth for incoming VCCs (Kbps)

Defines the maximum acceptable Sustained Cell Rate (SCR) for an incoming VCC. If SCR is not specified on the incoming call, then this

parameter defines the maximum acceptable Peak Cell Rate (PCR). Calls received with traffic parameters specifying higher rates will be released. This parameter is applied to both forward and backward Cell Rate parameters. The constraint imposed by this parameter is applicable to best effort connections (if validate PCR is yes) and is compared to the PCR on the incoming call.

Valid Values: Integer Kbps in the range of 0 to line speed. If you enter 0, the parameter is set to the line speed.

Default Value: None

#### Use Best Effort Service for Control VCCs

Specifies the type of traffic characteristics to be associated with Control VCCs. Bandwidth is not reserved for best effort traffic.

Valid Values: Yes or No

Default Value: Yes

#### Peak Cell Rate of outbound control VCCs (Kbps)

Specifies the Peak Cell Rate (PCR) traffic parameter for the Control VCC. This PCR value is used for both the forward and backward PCR values of both best effort and reserved bandwidth VCCs.

Valid Values: An integer Kbps in the range of 0 to line speed of the ATM device. If you enter 0, the parameter is set to the line speed.

#### **Default Value:**

- · If best effort, default is max data rate
- · If reserved, there is no default

## Sustained Cell Rate of outbound control VCCs (Kbps)

Specifies the bandwidth reserved by all VCCs on a given ATM device. (Sustained Cell Rate can be considered to reserved bandwidth.) This parameter is applicable only when Best Effort Server is not selected for Control VCCs.

Valid Values: An integer Kbps in the range of 0 to control VCC PCR. If you enter 0, the parameter is set to the line speed.

Default Value: none

# Max SDU size (bytes)

Specifies the Maximum SDU size that will be specified when calls are placed. It also is used to verify incoming calls. This parameter cannot be set to a value greater than the Maximum SDU size for the physical ATM interface (port).

Valid Values: An integer in the range of 72 to Maximum interface SDU

**Default Value: 9188** 

# Cluster redirect timer

Specifies the transmission interval for mars-redirect-map messages.

Valid Values: An integer number of seconds in the range of 60 to 120

**Default Value: 60** 

#### Private control VC Aging Timer

Specifies the aging timer associated with private control VCs.

Valid Values: An integer number of minutes in the range of 1 to 120

|           | Default Value: 20                                                                                                    |
|-----------|----------------------------------------------------------------------------------------------------|
| <br> <br> | mars-backup private-nsapa Identifies a MARS backup to the MARS being configured. Up to 8 backup servers can be specified.                                                                      |
|           | instance-number  This value will specify the instance of MARS server.                                                                                                    |
|           | Valid Values: Any defined interface                                                                                                    |
|           | Default Value: None                                                                                                    |
|           | ATM address Specifies the full ATM address for the MARS backup server.                                                                                                    |
|           | Valid Values: Any valid ATM address (40 hexadecimal characters). Up to 8 backup servers can be specified.                                                                                      |
|           | Default Value: None                                                                                                    |
|           | MARS config> <b>add mars-backup private</b> MARS Server Configuration List:                                                                                                    |
|           | Mars Instance Interface ATM Address/Sub Address [1] [0] 39.84.0F.00.00.00.00.00.00.00.00.01.01.01.01.01.                                                                                       |
|           | Enter MARS Server Instance to which a backup is to be added (Default of 0 will add nothing) [0]? 1  Backup Number ATM Address/Sub Address [0] 39.84.0F.00.00.00.00.00.00.00.00.00.08.08.08.08. |
| - [       | [1] 39.84.0F.00.00.00.00.00.00.00.00.09.09.09.09.09.                                                                                                    |
|           | Enter the ATM Address of backup number [2] Private NSAP Address: Specify unique 40 digits ATM Address []? 39840f00000000000000000000000000000000000                                            |
|           | MARS config> <b>list mars-backups</b> MARS Server Configuration List:                                                                                                    |
|           | Mars Instance Interface ATM Address/Sub Address [1] [0] 39.84.0F.00.00.00.00.00.00.00.00.01.01.01.01.01.                                                                                       |
|           | Enter MARS Server Instance whose backups are to be listed [1]? 1  Backup Number ATM Address/Sub Address [0] 39.84.0F.00.00.00.00.00.00.00.00.00.08.08.08.08.                                   |
|           | [1] 39.84.0F.00.00.00.00.00.00.00.00.09.09.09.09.09.                                                                                                    |
|           | [2] 39.84.0F.00.00.00.00.00.00.00.00.07.07.07.07.07.                                                                                                    |
|           | mcs-support Adds MCS support.                                                                                                    |
| <br> <br> | instance-number  Specifies the instance number on which multicast support is to be changed.                                                                                                    |
|           | Valid values: Any instance on the device                                                                                                    |
| 1         | Default value: None                                                                                                    |
|           | Enable MCS support Specifies whether MCS support is to be enabled.                                                                                                    |
| 1         | Valid values: Yes or No                                                                                                    |

Default value: No Support broadcast address Specifies whether the broadcast address is supported. This question is asked only if the answer to Enable MCS support is yes. Valid values: Yes or No Default value: No IP address of any device on the LIS Specifies the IP address of any device on the LIS. This question is asked only if the answer to **Support broadcast address** is *yes*. Valid values: Any valid IP address Default value: 0.0.0.0 IP subnet mask for the LIS Specifies the subnet mask for the LIS. This question is asked only if the answer to Support broadcast address is yes. Valid values: Any valid IP subnet mask Default value: 255.0.0.0 Support multicast address range Specifies whether a multicast range is supported. This question is asked only if the answer to **Enable MCS support** is yes. Valid values: Yes or No Default value: No Starting group address range Specifies the minimum address of the group address range. This question is asked only if the answer to Support multicast address range is yes. Valid values: Any valid group address ≤ the Ending group address Default value: 224.0.0.0 Ending group address range Specifies the maximum address of the group address range. This question is asked only if the answer to Support multicast address range is yes. Valid values: Any valid group address ≥ the Starting group address range **Default value**: 239.255.255.255 Send all multicast/broadcast traffic over CCVC

Specifies whether multicast broadcast traffic should be sent over CCVC. This question is asked only if the answer to **Enable MCS support** is yes.

Valid values: Yes or No

Default value: No

Data VC aging timer

Specifies the aging time associated with a data VCC. This question is asked only if the answer to **Enable MCS support** is *yes* and the answer to **Send all multicast/broadcast traffic over CCVC** is *no*.

Valid values: 1 to 120 minutes

Default value: 20

Use Best Effort Service for Data VCCs

Yes or No. Specifies the type of traffic characteristics to be associated with Data VCCs. Bandwidth is not reserved for best effort traffic. This question is asked only if the answer to **Enable MCS support** is *yes*, and the answer to **send all multicast/broadcast traffic over CCVC** is *no*.

Valid values: Yes or No

Default value: Yes

Peak Cell Rate of outbound Data VCCs (Kbps)

Specifies the Peak Cell Rate (PCR) traffic parameter for the Data VCCs. This PCR value is used for both the forward and backward PCR values of both best effort and reserved bandwidth VCCs. This question is asked only if the answer to **Enable MCS support** is *yes*, and the answer to **send all multicast/broadcast traffic over CCVC** is *no*.

**Valid Values**: An integer Kbps in the range of 0 to control VCC PCR. If you enter 0, the parameter is set to the line speed.

**Default Value**: 0

Sustained Cell Rate of outbound Data VCCs (Kbps)

Specifies the Sustained Cell Rate (SCR) traffic parameter for the Data VCCs. (Sustained Cell Rate can be considered to reserved bandwidth.) This parameter is applicable only when Best Effort Service is not selected for Data VCCs. This question is asked only if the answer to **Enable MCS support** is *yes*, and the answer to **send all multicast/broadcast traffic over CCVC** is *no*.

**Valid Values**: An integer Kbps in the range of 0 to PCR value for Data VCC. If you enter 0, the parameter is set to the line speed.

**Default Value**: 0

# Change

Use the **change** command to change the MARS server configuration.

**Syntax:** <u>change</u> <u>mars-s</u>erver-configuration private-nsapa *instance-number* 

<u>mars-b</u>ackup private-nsapa *instance-number backup-number* 

mcs-support instance-number

mars-server-configuration private-nsapa *instance-number* 

Changes the MARS server configuration.

See 26-5 for a description of the **change** parameters.

mars-backup private-nsapa instance-number backup-number

Changes a MARS backup server.

See 26-7 for a description of the **change** parameters.

```
MARS config>change mars-backup private
    MARS Server Configuration List:
     Mars Instance Interface ATM Address/Sub Address
     [1] °
                [0]
                       Enter MARS Server Instance which needs a backup change
    (Default of 0 will change nothing) [0]? 1
    Backup Number
                ATM Address/Sub Address
      [0]
                [1]
                [2]
                Backup number to be changed [0]? 2
    Private NSAP Address: Specify unique 40 digits
    Backup MARS Server has been changed
    MARS config>list mars-backups
    MARS Server Configuration List:
     Mars Instance Interface ATM Address/Sub Address
                       Γ01
     [1]
    Enter MARS Server Instance whose backups are to be listed [1]?
    Backup Number
                ATM Address/Sub Address
      [0]
                [1]
                [2]
                Note:
       1 ATM address information is a response to previous question; it is
       shown as a separate line because of spacing.
mcs-support instance-number
    Changes MCS support.
    See 26-7 for a description of the change parameters.
    MARS config>ch mcs
    MARS Server Configuration List:
     Mars Instance Interface ATM Address/Sub Address
                       [1]
    Enter MARS Server Instance Number to be changed
    (Default of 0 will change nothing) [0]? 1
    Enable MARS MCS Support? [No]: yes
    Support Broadcast address? [No]: yes
    Support Multicast address Range? [No]: yes
    IP address of any device on the LIS [0.0.0.0]? 8.1.1.1
    IP Subnet mask for the LIS [255.0.0.0]?
    Starting group address range [224.0.0.0]?
    Ending group address range[239.255.255.255]°? 230.255.255.255
    Send all multicast/broadcast traffic over CCVC? [No]:
    Use Best Effort Service for Data VCCs? [Yes]:
    Peak Cell Rate of outbound Data VCCs (Kbps) [0]?
    Sustained Cell Rate of outbound Data VCCs (Kbps) [0]?
    Data VC Aging Timer (minutes) [20]?
    MARS MCS Support has been changed.
```

# **Delete** Use the **delete** command to delete a MARS server configuration, or a MARS backup server. Syntax: delete mars-server-configuration instance-number mars-backup instance-number backup-number mars-server-configuration instance-number Deletes a MARS server configuration. instance-number This value will specify the MARS instance to be deleted. Valid Values: Any integer representing a MARS instance Default Value: None mars-backup *instance-number* Deletes a MARS backup server. instance-number This value will specify the instance of MARS server. Valid Values: Any integer representing a MARS instance Default Value: None backup-number This value is the number of the backup to be deleted. Valid Values: Any integer **Default Value:** None MARS config>delete mars-backup MARS Server Configuration List: Mars Instance Interface ATM Address/Sub Address [1] Enter MARS Server Instance for which a backup is to be deleted (Default of 0 will delete nothing) [0]? 1 Backup Number ATM Address/Sub Address [0] [1] [2] Backup number to be deleted [0]? 1 Backup MARS Server has been deleted MARS config>list mars-backups MARS Server Configuration List: Mars Instance Interface ATM Address/Sub Address [0] [1] Enter MARS Server Instance whose backups are to be listed °1°? Backup Number ATM Address/Sub Address [0] [1]

## List

Use the **list** command to display the information about MARS servers and MARS backups.

Syntax: list all

config instance-number

mars-servers mars-backup

all Lists the MARS server configurations.

```
MARS config>list all
MARS Server Configuration List:
 Mars Instance Interface ATM Address/Sub Address
                         [1]
               [0]
ATM MARS Server Configuration parameters:
MARS Server Instance Number [1]
If: 0 ESI: 01.01.01.01.01 Sel: 01
Validate PCR: no Max B/W(kbps):
Control BE: yes Cell Rate(kbps): Peak: 0 Sustained: Max SDU(bytes): 9188
Cluster Redirect Timer (sec): 60
Private VC idle Timer (min): 20
MARS MCS Support:
                     no
  Support Broadcast Address: no
  Support Multicast Address Range: no
  Send all multicast/broadcast traffic over CCVC: no
     Use Best Effort Service for Data VCCs: yes
     Peak Cell Rate of outbound Data VCCs (Kbps):
     Sustained Cell Rate of outbound Data VCCs (Kbps):
     Data VC Aging Timer (minutes): 20
There are no backups yet for this MARS Server Instance.
MARS config>
```

## config instance-number

This list option allows you to select the instance number of the MARS server you want to list.

### mars-servers

This list option lists all MARS server instances.

## mars-server-backups

This option lists all MARS backup instances.

See 26-7 and 26-5 for descriptions of the parameters displayed using the list command.

#### Exit

Use the **exit** command to return to the previous prompt level.

# **MARS Configuration Example**

The following sample shows configuring MARS.

#### Notes:

- **1** Define two ATM interfaces on the device that will contain the MARS Server and the ARP Server
- 2 Configure the MARS Server
- 3 Specify the ARP Server IP address (8.2.2.2) and mask
- 4 Configure the MARS client
- Define an ATM interface on the device that will contain the MARS client
- 6 Define the client's IP address (8.3.3.3) and mask
- 7 Configure the ATM ARP client
- 8 Add multicast capability to the ARP client (MARS client)
- 9 Specify the ATM address of the client's ARP Server
- 10 Specify the ATM address of the client's MARS Server
- 11 Configure OSPF inter-area multicasting and non-broadcast

```
* CONFIGURATION OF THE MARS SERVER AND OF THE ARP SERVER: *

* -----*
```

```
Config (only)>add dev atm
Device Slot #(0-3) [0]? 0
Adding CHARM ATM device in slot 0 port 1 as interface #0
Use "net 0" to configure CHARM ATM parameters
```

Config (only)>net 0
ATM user configuration
ATM Config>interface
ATM interface configuration
ATM Interface Config>add esi
ESI in 00.00.00.00.00.00 form []? 01.01.01.01.01.01
ATM Interface Config>exit
ATM Config>exit

Config (only)>add dev atm Device Slot #(0-3) [0]? 1 Adding CHARM ATM device in slot 1 port 1 as interface #1 Use "net 1" to configure CHARM ATM parameters

Config (only)>net 1
ATM user configuration
ATM Config>interface
ATM interface configuration
ATM Interface Config>add esi
ESI in 00.00.00.00.00.00 form []? 02.02.02.02.02
ATM Interface Config>exit
ATM Config>exit

```
Config (only)>p mars
                         2
MARS Configuration
MARS config>add mars-server-configuration private
Interface Number of MARS Server being created [0]? \mathbf{0}
Private NSAP Address: Specify unique 40 digits
ATM Address []? 39840f000000000000000001010101010101
Validate PCR for best effort VCCs? [No]:
Maximum Reserved Bandwidth for incoming VCCs (Kbps) [0]?
Use Best Effort Service for Control VCCs? [Yes]:
Peak Cell Rate of outbound control VCCs (Kbps) [0]?
Sustained Cell Rate of outbound control VCCs (Kbps) [0]?
Max SDU size (bytes) [9188]?
Private Control VC Aging Timer (minutes) [20]?
Cluster Redirect Timer (seconds) [60]?
MARS Server Instance has been created
To enable MARS MCS support, select: change mcs-support
MARS config>exit
Config (only)>p ip
Internet protocol user configuration
IP config>add addr
                       3
Which net is this address for [0]? 1
New address []? 8.2.2.2
Address mask [255.0.0.0]?
IP config>exit
Config (only)>p arp
ARP user configuration
ARP config>add atm-arp-client-configuration
                                                 4
Interface Number [0]? 1
Protocol [IP]?
Client IP Address [0.0.0.0]? 8.2.2.2
This client is also a server? [No]: yes
Refresh timeout (in minutes) [20]?
Enable auto-refresh? [Yes]:
Refresh by InAtmArp? [Yes]:
  ( 1) Use burned in ESI
  ( 2) 020202020202
Select ESI [1]? 2
Use internally assigned selector? [Yes]: no
Selector Only, Range 00..FF [00]? 02
Validate PCR for best effort VCCs? [No]:
Maximum Reserved Bandwidth for incoming VCCs (Kbps) [0]?
Use Best Effort Service for Control VCCs? [Yes]:
Peak Cell Rate of outbound control VCCs (Kbps) [0]?
Sustained Cell Rate of outbound control VCCs (Kbps) [0]?
Use Best Effort Service for Data VCCs? [Yes]:
Peak Cell Rate of outbound Data VCCs (Kbps) [0]?
Sustained Cell Rate of outbound Data VCCs (Kbps) [0]?
Max SDU size (bytes) [9188]?
Participate in Server Synchronization ? [No]:
Re-registration time with Arp Server (in minutes) [15]?
To enable or change multicast support,
```

please issue the ADD or CHANGE MULTICAST-SUPPORT command.

ARP config>exit

\* ----- \* CONFIGURATION OF AN ARP/MARS CLIENT: \* ------ \* Config (only)>add dev atm 5 Device Slot #(0-3) [0]? 0 Adding CHARM ATM device in slot 0 port 1 as interface #0 Use "net 0" to configure CHARM ATM parameters Config (only)>net 0 ATM user configuration ATM Config>interface ATM interface configuration ATM Interface Config>add esi ESI in 00.00.00.00.00.00 form []? 03.03.03.03.03.03ATM Interface Config>exit ATM Config>exit Config (only)>p ip 6 Internet protocol user configuration IP config>add addr Which net is this address for [0]?  $\mathbf{0}$ New address []? 8.3.3.3 Address mask [255.0.0.0]? IP config>**exit** 

Config (only)>p arp
ARP user configuration

```
ARP config>add atm-arp-client-configuration
                                               7
Interface Number [0]? 0
Protocol [IP]?
Client IP Address [0.0.0.0]? 8.3.3.3
This client is also a server? [No]: no
Refresh timeout (in minutes) [5]?
Enable auto-refresh? [No]:
Refresh by InAtmArp? [No]:
  ( 1) Use burned in ESI
  ( 2) 030303030303
Select ESI [1]? 2
Use internally assigned selector? [Yes]: no
Selector Only, Range 00..FF [00]? 03
Validate PCR for best effort VCCs? [No]:
Maximum Reserved Bandwidth for incoming VCCs (Kbps) [0]?
Use Best Effort Service for Control VCCs? [Yes]:
Peak Cell Rate of outbound control VCCs (Kbps) [0]?
Sustained Cell Rate of outbound control VCCs (Kbps) [0]?
Use Best Effort Service for Data VCCs? [Yes]:
Peak Cell Rate of outbound Data VCCs (Kbps) [0]?
Sustained Cell Rate of outbound Data VCCs (Kbps) [0]?
Max SDU size (bytes) [9188]?
Re-registration time with Arp Server (in minutes) [15]?
To enable or change multicast support,
please issue the ADD or CHANGE MULTICAST-SUPPORT command.
ARP config>add multicast-support
Interface Number [0]? 0
Client IP Address [0.0.0.0]? 8.3.3.3
Configure multicast support? [No]: yes
Configure broadcast support? [No]: yes
Redirect Timer value (seconds) [90]?
Register Timer value (seconds) [10]?
Response Timer value (seconds) [5]?
Maximum number of consecutive missed Redirects [4]?
Maximum number of consecutive failed Register attempts [3]?
Maximum number of consecutive Response timer failures [3]?
Multicast VC Aging Timer (minutes) [20]?
ARP config>add arp-server private
Local Client IP Address [0.0.0.0]? 8.3.3.3
Private NSAP Address: Specify 40 digits
ATM Address []? 39840f000000000000000000202020202020202
ARP config>add mars-server private
Local Client IP Address [0.0.0.0]? 8.3.3.3
Private NSAP Address: Specify 40 digits
ATM Address []? 39840f000000000000000001010101010101
Primary server? [Yes]: yes
ARP config>exit
```

```
Config (only)>p ospf
Open SPF-Based Routing Protocol configuration console
OSPF Config>enable mult
Inter-area multicasting enabled? [No]: yes
OSPF Config>enable ospf
Estimated # external routes [100]? 200
Estimated # OSPF routers [50]? 50
Maximum Size LSA [2048]?
OSPF Config>set area
Area number [0.0.0.0]?
Authentication Type [0]?
OSPF Config>set interface
Interface IP address [0.0.0.0]? 8.3.3.3
Attaches to area [0.0.0.0]?
Retransmission Interval (in seconds) [5]?
Transmission Delay (in seconds) [1]?
Router Priority [1]?
Hello Interval (in seconds) [10]?
Dead Router Interval (in seconds) [40]?
Type Of Service 0 cost [1]?
Demand Circuit (Yes or No)? [No]:
Authentication Key []?
Retype Auth. Key []?
Forward multicast datagrams? [Yes]:
Forward as data-link unicasts? [No]:
IGMP polling interval (in seconds) [60]?
IGMP timeout (in seconds)[180]?
OSPF Config>set non-b
Interface \overline{\text{IP}} address [0.0.0.0]? 8.3.3.3
Poll Interval[120]?
```

OSPF Config>exit

# **Chapter 27. MARS Server Monitoring**

This chapter describes how to monitor MARS protocol activity and how to use the MARS Server console commands and includes the following sections:

- "Accessing the MARS Server Console Environment"
- "MARS Server Console Commands"

# **Accessing the MARS Server Console Environment**

Use the following procedure to access the MARS Server console commands. This process gives you access to the MARS Server *monitoring* process.

 At the OPCON prompt, enter talk 5. (For more detail on this command, refer to The OPCON Process and Commands in the Multiprotocol Switched Services (MSS) Interface Configuration and Software User's Guide.) For example:

```
* talk 5
```

After you enter the **talk 5** command, the GWCON prompt (+) displays on the console. If the prompt does not appear when you first enter configuration, press **Return** again.

2. At the + prompt, enter the **p mars** command to get you to the MARS> prompt.

## Example:

+ p mars MARS>

# **MARS Server Console Commands**

This section summarizes and then explains the MARS Server console commands.

For further information, refer to Chapter 26, "Using MARS and Configuring MARS Server" on page 26-1.

© Copyright IBM Corp. 1996, 1997 **27-1** 

| Table 27-1. MARS Server Console Command Summary |                                                                                           |  |
|-------------------------------------------------|-------------------------------------------------------------------------------------------|--|
| Command                                         | Function                                                                                  |  |
| ? (Help)                                        | Display the MARS console commands or lists the options associated with specific commands. |  |
| Global-info                                     | Display information common to all MARS Server instances.                                  |  |
| Instance-info                                   | Display information about a selected MARS Server.                                         |  |
| Channels                                        | Show which ATM channels are being used by the MARS Server.                                |  |
| Groups                                          | Display information about MARS groups.                                                    |  |
| Nodes                                           | Display information about MARS nodes.                                                     |  |
| Proto-info                                      | List information about protocols using MARS.                                              |  |
| Cg-redirect-timer                               | Temporarily change the redirect-timer value.                                              |  |
| Redirect                                        | Force a redirect.                                                                         |  |
| List-instances                                  | List all instances of MARS Servers.                                                       |  |
| Dump-hash-table                                 | Display the MCS hash table.                                                               |  |
| Exit                                            | Exit the MARS console process.                                                            |  |

# ? (Help)

Use the ? (help) command to list the commands that are available from the current prompt level. You can also enter a ? after a specific command name to list its options.

# Global-info

Use the **global-info** command to display MARS global information.

Syntax: global-info

# Example:

## MARS>global-info

Global Status Flags: 0x0000 Global Error Flags: 0x0000 Global # Queue Overflows: 0 Global # Invalid Destinations: 0 MARS Server # Input Packet Overflows: 0 MARS Server # Queued Input Packets: MARS Server # Queued Output Packets: 0 MARS Client # Input Packet Overflows: 0 MARS Client # Queued Input Packets: 0 MARS Client # Queued Output Packets: 0 MCS # Input Packet Overflows: MCS # Queued Input Packets: 0 MCS # Queued Output Packets: MARS>

# Instance-info

Use the instance-info command to display information about a selected MARS instance.

Syntax: instance-info

Example: MARS>instance Network interface [0]? ATM Address / Subaddress [ 0] Instance number [0]? MARS Server Instance Status Flags: (0x015D) - Instance has been created - Instance has been configured - Instance has been activated - ATM Address has been activated - GET ATM Address by handle successful - ATM Open Call SAP successful MARS Server Instance Failure Flags: (0x0000) - NO failure flags have been set MARS Server Instance ATM User Flags: (0xE0) - MARS Server Instance is registered to ATM Device Driver - Get MARS Server Instance UNI version successful - Open MARS Server Instance buffered frame SAP successful **Channels** Use the channels command to display which ATM channels are being used by the MARS Server. Syntax: channels interface# instance# **Example:** 

```
MARS>channels 0 0
        ATM Address / Subaddress
Instance
[0]
        Active Channel List:
   FLAGS LIST VPI/VCI
                  FwdPcr FwdScr
                                 MaxSDUsz Control P2P
 0) 00 01 0/32 154999984 154999984
                                 9188
                                        F
     ATM Address of remote side of channel:
          No protocol addresses.
   FLAGS LIST VPI/VCI
                  FwdPcr
                         FwdScr
                                 MaxSDUsz Control P2P
     01 0/38 155000000 155000000
 1) 00
                                 9188
                                        F
     Leaf Addressess:
          No protocol addresses.
          No protocol addresses.
   FLAGS LIST VPI/VCI
                  FwdPcr
                         FwdScr
                                 MaxSDUsz Control P2P
 2) 00
      01
          0/36
               155000000 155000000
                                 9188
     Leaf Addressess:
          No protocol addresses.
          No protocol addresses.
   FLAGS LIST VPI/VCI
                                 MaxSDUsz Control P2P
                  FwdPcr
                         FwdScr
      01
 3) 00
           0/35
                     0
                                 9188
     Destination leaf.
     ATM Address of remote side of channel:
          FLAGS LIST VPI/VCI
                  FwdPcr
                         FwdScr
                                 MaxSDUsz Control P2P
     01
          0/33 155000000 155000000
 4) 00
                                 9188
                                        Τ
     Leaf Addressess:
          FLAGS LIST VPI/VCI
                  FwdPcr
                         FwdScr
                                 MaxSDUsz Control P2P
          0/34 154999984 154999984
                                 9188
 5) 00 01
     ATM Address of remote side of channel:
          No protocol addresses.
   FLAGS LIST VPI/VCI
                  FwdPcr
                         FwdScr
                                 MaxSDUsz Control P2P
 6) 00
      01
          0/37
                      0
                            0
                                 9188
     Destination leaf.
     ATM Address of remote side of channel:
          New Channel List:
There is no channel of this type
FwdPcr
                The Peak Cell Rate in bits per second.
FwdScr
                The Sustained Cell Rate in bits per second.
MaxSDUsz
                The maximum SDU size for this channel. All packets
                transmitted or received on this interface must be less than or
                equal to this size less the 8-byte header prefix used by RFC
                1483.
Control
                T if this is a control channel. F if this is a data channel.
P<sub>2</sub>P
                T if this channel is point-to-point. F if this channel is
```

point-to-multipoint.

#### **MARS Console Commands**

Active Channel List
Data or control messages can flow over these connections with the traffic parameters shown.

New Channel List
These channels are true connections with the remote party.
Data or control messages can flow over these connections with the traffic parameters shown.

These channels are in the process of being connected with the other end. No data may flow over them until they are moved to the active list.

Groups
Use the groups command to display information about MARS groups.

Syntax: groups clusters
servers

Example:

```
MARS>groups clusters
                       Network interface [0]?
                                   ATM Address / Subaddress
                       Instance
                       [ 0]
                                   Instance number [0]?
                       For protocol 0x0800:
                        Group <224.0.0.5, 224.0.0.5> has these members:
                           Client: 39840F0000000000000000000303030303030303
                           Client: 39840F000000000000000000505050505050505
                        Group <224.0.0.1, 224.0.0.1> has these members:
                           Client: 39840F000000000000000000303030303030303
                           Client: 39840F0000000000000000000505050505050505
                        Group <255.255.255.255, 255.255.255> has these members:
                           Client: 39840F0000000000000000000303030303030303
                           Client: 39840F000000000000000000505050505050505
                        Group <224.0.0.6, 224.0.0.6> has these members:
                          Client: 39840F000000000000000000303030303030303
                           Client: 39840F000000000000000000505050505050505
                        Group <225.1.1.1, 225.1.1.1> has these members:
                          Client: 39840F000000000000000000303030303030303
                           Client: 39840F000000000000000000505050505050505
                        Group <230.1.1.1, 230.1.1.1> has these members:
                          Client: 39840F000000000000000000303030303030303
                           Client: 39840F000000000000000000505050505050505
                        Group <231.1.1.1, 231.1.1.1> has these members:
                           Client: 39840F000000000000000000303030303030303
                           Client: 39840F000000000000000000505050505050505
                        Group <224.0.0.0, 239.255.255.255> has these members:
                           Client: 39840F0000000000000000003030303030303
                           Client: 39840F000000000000000000505050505050505
                       MARS>groups servers
                       Network interface [0]?
                       Instance
                                   ATM Address / Subaddress
                       [0]
                                   Instance number [0]?
                       For protocol 0x0800:
                       There are currently no groups.
Nodes
                       Use the nodes command to display information about MARS nodes.
                       Syntax: nodes
                                          clusters
                                           servers
                       Example:
```

```
MARS>nodes clusters
                       Network interface [0]?
                                  ATM Address / Subaddress
                       Instance
                       [ 0]
                                  Instance number [0]?
                        For protocol 0x0800 the number of current members is:
                       For protocol 0x0800 the number of removed members is:
                       Client ATM Addr: 39840F0000000000000000003030303030303
                          Status: Active CMI:
                                                1 Protocol Address: 8.3.3.3
                          Group Membership:
                              <224.0.0.5, 224.0.0.5>
                              <224.0.0.0, 239.255.255.255>
                              <224.0.0.1, 224.0.0.1>
                              <255.255.255.255, 255.255.255.255>
                              <224.0.0.6, 224.0.0.6>
                              <225.1.1.1, 225.1.1.1>
                              <230.1.1.1, 230.1.1.1>
                              <231.1.1.1, 231.1.1.1>
                       Client ATM Addr: 39840F00000000000000000505050505050505
                          Status: Active CMI:
                                                2 Protocol Address: 8.5.5.5
                          Group Membership:
                              <224.0.0.5, 224.0.0.5>
                              <224.0.0.0, 239.255.255.255>
                              <224.0.0.1, 224.0.0.1>
                              <255.255.255.255, 255.255.255.255>
                              <224.0.0.6, 224.0.0.6>
                              <225.1.1.1, 225.1.1.1>
                              <230.1.1.1, 230.1.1.1>
                              <231.1.1.1, 231.1.1.1>
                       MARS>nodes servers
                       Network interface [0]?
                       Instance
                                  ATM Address / Subaddress
                                  [ 0]
                       Instance number [0]?
                        For protocol 0x0800 the number of current members is:
                       For protocol 0x0800 the number of removed members is:
                                                                           0
Proto-info
                       Use the proto-info command to list protocol information.
                       Syntax: proto-info
                       Example:
```

```
MARS>proto-info
Network interface [0]?
            ATM Address / Subaddress
Instance number [0]?
Protocol: 0x0800 (mpp: 0x2063C954)
        # Pending Translations: 0
                                                   # Request Failures:
        Next Available CSN: 0
Next Available CMI: 0
                                                 Next Available SSN:
                                                                                       0
        Cluster Control VC Information: (mlp: 0x2063C424)
        # Active Members: 0 # Abnormally Dropped Members:
                                                                                       0
        # Added Members:
                                                   # Failed Add Members:
        # Removed Members:
                                                  # Failed Remove Members:
                                                                                       0
       There is no Cluster Control VC.
Server Control VC Information:
# Active Members:
# Added Members:
# Removed Members:
# Removed Members:
# Removed Members:
# Failed Remove Members:
# Failed Remove Members:
                                                                                       0
```

# Cg-redirect-timer

Use the **cg-redirect-timer** command to temporarily change the redirect timer value.

Syntax: cg-redirect-timer

#### **Example:**

```
MARS>cg
Network interface [0]?
Instance
           ATM Address / Subaddress
[ 0]
           Instance number [0]?
New Cluster Redirect Timer (seconds) [60]? 55
The value of the Cluster Redirect Timer has been changed temporarily.
THE NEW VALUE WILL BE LOST UPON REBOOT OR RESTART.
To permanently change this parameter please re-configure.
```

### Redirect

Use the **redirect** command to force a redirect.

This command brings you into the Mars Redirect submenu. While in this submenu, you can add, change or delete a MARS server's list of backups. If you issue apply-changes after making these changes, the next Redirect message the MARS Server sends to its clients will instruct the latter to re-register with the MARS server at the top of the new backup list.

| l    |
|------|
| <br> |
|      |
| <br> |
|      |
|      |
| l    |
|      |
|      |
| l    |
|      |
|      |

| Table 27-2. MARS Redirect Command Summary |                                                                                                  |  |  |  |
|-------------------------------------------|--------------------------------------------------------------------------------------------------|--|--|--|
| Command                                   | Function                                                                                         |  |  |  |
| ? (Help)                                  | Display the MARS console commands or lists the options associated with specific commands.        |  |  |  |
| Which                                     | Allows you to specify the network# and instance# of the MARS Server to which changes will apply. |  |  |  |
| Add-mars-backup                           | Adds another backup to the current list of backup servers.                                       |  |  |  |
| Change-mars-backup                        | Changes a backup in the current list of backups.                                                 |  |  |  |
| Delete-mars-backup                        | Deletes a backup from the current list of backups.                                               |  |  |  |
| List-mars-backups                         | Displays information about the current list of backups.                                          |  |  |  |
| Apply-changes                             | Forces a redirect.                                                                               |  |  |  |
| Quit                                      | Quits without applying changes.                                                                  |  |  |  |
| Exit                                      | Exits the MARS Redirect console. prompt.                                                         |  |  |  |

# Example:

```
MARS>redirect
Entering MARS Redirect sub-menu.
You can change the backup list, but changes do not go into effect
until you issue the APPLY-CHANGES command.
The first command you issue must be the WHICH command
to specify the interface and instance numbers of the
MARS server to which the redirect changes apply.
MARS Redirect>which
Network interface [0]?
Instance
         ATM Address / Subaddress
[0]
         Instance number [0]?
MARS Redirect> add pri
Enter the ATM Address of backup number [0]
Private NSAP Address: Specify unique 40 digits
ATM Address []? 39840f00000000000000000080808080808080808
Changes do not go into effect until you issue the APPLY-CHANGES command.
MARS Redirect> add pri
Instance 0 on interface 0:
             ATM Address/Sub Address
Backup Number
             [0]
Enter the ATM Address of backup number [1]
Private NSAP Address: Specify unique 40 digits
Changes do not go into effect until you issue the APPLY-CHANGES command.
MARS Redirect> delete
Instance 0 on interface 0:
Backup Number
             ATM Address/Sub Address
  [0]
              [1]
Backup number to be deleted [0]?
Changes do not go into effect until you issue the APPLY-CHANGES command.
MARS Redirect>list
Instance 0 on interface 0:
Backup Number
             ATM Address/Sub Address
  [0]
             MARS Redirect> ch pri
Instance 0 on interface 0:
Backup Number
             ATM Address/Sub Address
  [0]
             Backup number to be changed [0]?
Private NSAP Address: Specify unique 40 digits
Changes do not go into effect until you issue the APPLY-CHANGES command.
MARS Redirect> quit
MARS Redirect> exit
MARS>
```

Note:

**1** ATM address information is a response to previous question; it is shown as a separate line because of spacing.

# **List-instances**

Use the **list-instances** command to get a list of all MARS instances on this interface.

Syntax: list-instances interface#

#### Example:

LIST-INSTANCES:

MARS> list 0

 ${\tt Instance} \qquad {\tt ATM \ Address} \ / \ {\tt Subaddress}$ 

Loc: 0x2050CA50

# Dump-hash-table

Use the **dump-hash-table** command to display the MCS hash table.

Syntax: dump interface#

## Example:

MARS> dump

Network interface [0]?

Instance ATM Address / Subaddress

Instance number [0]? 0

Instance: 0 Interface: 0 Protocol: IP (mpp: 0x2050CE0C)

Index [01] VPI/VCI 0/38 mep 0x205127D8 231.1.1.1

Index [01] VPI/VCI 0/36 mep 0x2051223C 230.1.1.1

Exit

Use the exit command to return to the previous prompt level.

Syntax: exit

# **MARS Console Commands**

# Chapter 28. Using and Configuring BGP4

This chapter describes how to configure the Border Gateway Protocol (BGP) using the BGP configuration commands.

This chapter contains the following sections:

- "Border Gateway Protocol Overview"
- "How BGP4 Works"
- "Setting Up BGP4" on page 28-4
- "Sample Policy Definitions" on page 28-5
- "Accessing the BGP4 Console Environment" on page 28-7
- "BGP4 Configuration Commands" on page 28-7

# **Border Gateway Protocol Overview**

BGP is an exterior gateway routing protocol used to exchange network reachability information among autonomous systems. An AS is essentially a collection of routers and end nodes that operate under a single administrative organization. Within each AS, routers and end nodes share routing information using an interior gateway protocol. The interior gateway protocol may be either RIP or OSPF.

BGP was introduced in the Internet in the loop-free exchange of routing information between autonomous systems. Based on Classless Inter-Domain Routing (CIDR), BGP has since evolved to support the aggregation and reduction of routing information.

In essence, CIDR is a strategy designed to address the following problems:

- Exhaustion of Class B address space
- Routing table growth

CIDR eliminates the concept of address classes and provides a method for summarizing *n* different routes into single routes. This significantly reduces the amount of routing information that BGP routers must store and exchange.

**Note:** IBM only supports the latest version of BGP, BGP4, which is defined in RFC 1654. All references to BGP in this chapter and on the interface of IBM's routers are to BGP4, and do not apply to previous versions of BGP.

### **How BGP4 Works**

BGP is an inter-autonomous system routing protocol. In essence, BGP routers selectively collect and advertise reachability information to and from BGP neighbors in their own and other autonomous systems. Reachability information consists of the sequences of AS numbers that form the paths to particular BGP speakers, and the list of IP networks that can be reached via each advertised path. An AS is an administrative group of networks and routers that share reachability information using one or more Interior Gateway Protocols (IGPs), such as RIP or OSPF.

Routers that run BGP are called BGP speakers. These routers function as servers with respect to their BGP neighbors (clients). Each BGP router opens a passive TCP connection on port 179, and listens for incoming connections from neighbors

© Copyright IBM Corp. 1996, 1997 **28-1** 

at this well-known address. The router also opens active TCP connections to enabled BGP neighbors. This TCP connection enables BGP routers to share and update reachability information with neighbors in the same or other autonomous systems.

Connections between BGP speakers in the same AS are called internal BGP (IBGP) connections, while connections between BGP speakers in different autonomous systems are external BGP (EBGP) connections.

A single AS may have one or many BGP connections to outside autonomous systems. Figure 28-1 shows two autonomous systems. The BGP speaker in AS1 is attempting to establish a TCP connection with its neighbor in AS2. Once this connection is established, the routers will be able to share reachability information.

> TCP Connection Between BGP routers

### AS<sub>1</sub> AS<sub>2</sub> OSPF/RIP OSPF/RIP **BGP Speaker BGP Neighbor** OSPF/RIP OSPF/RIP AS1 OSPF/RIP **Policies** Send OSPF/RIP Receive Originate Reachability Reachability information information path 1 path 1 path 2 path 2 path 3 path 3 path path

Figure 28-1. BGP Connections between Two Autonomous Systems. Once the BGP speaker in AS1 establishes a TCP connection with its BGP neighbor in AS2, the two routers can selectively exchange reachability information. The information each router sends or accepts is determined by policies defined for each router.

While the autonomous systems shown in Figure 28-1 have only one BGP router, each could have multiple connections to other autonomous systems. As an example of this, Figure 28-2 on page 28-3 shows three interconnected autonomous systems. AS1 has three BGP connections to outside autonomous systems: one to AS2, one to AS3 and one to ASx. Similarly, AS3 has connections to AS1, AS2 and to ASy.

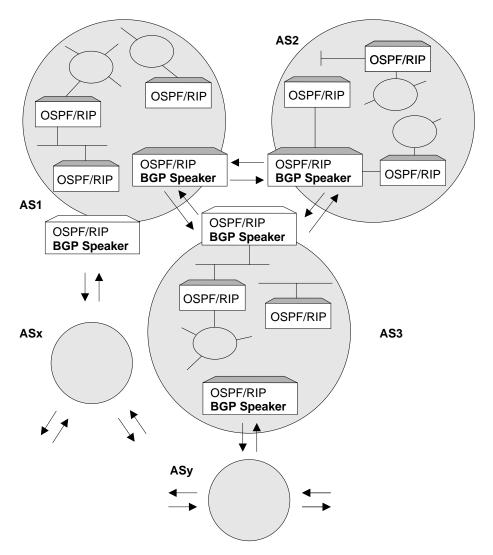

Figure 28-2. BGP Connections among Three Autonomous Systems. Note that AS1 and AS3 have two BGP speakers.

# Originate, Send, and Receive Policies

Decisions on which reachability information to advertise (send), and which to accept (receive). are made on the basis of explicitly defined policy statements. IBM's BGP implementation supports three types of policy statements:

- · Originate Policies
- · Send Policies
- Receive Policies

Once a TCP connection is established, the BGP speaker shown in Figure 28-1 on page 28-2 can send its entire routing table to its BGP neighbor in AS2. However, for security or other reasons, it may not be desirable to send reachability information on each network to AS2. Similarly, it may not be desirable for AS2 to receive reachability information on each network in AS1.

# **BGP Messages**

BGP routers use four kinds of messages to communicate with their neighbors: OPEN, KEEP ALIVE, UPDATE, and NOTIFICATION messages.

#### OPEN

Open messages are the first messages transmitted when a link to a BGP neighbor comes up and establishes a connection.

### **KEEP ALIVE**

Keep alive messages are used by BGP routers to inform one another that a particular connection is alive and working.

#### **UPDATE**

Update messages contain the interior routing table information. BGP speakers send update messages only when there is a change in their routing tables.

#### NOTIFICATION

Notification messages are sent whenever a BGP speaker detects a condition that forces it to terminate an existing connection. These messages are advertised before the connection is transmitted.

# Setting Up BGP4

Setting up BGP involves three basic steps:

1. "Enabling BGP."

Enabling BGP requires you to specify the BGP router's unique AS Number. AS numbers are assigned by Stanford Research Institute Network Information Center.

"Defining BGP Neighbors" on page 28-5.

BGP Neighbors are BGP routers with which a BGP speaker establishes a TCP connection. Once neighbors are defined, connections to them are established by default.

3. "Adding Policies" on page 28-5.

The *policies* you establish determine which routes will be imported and exported by the BGP speaker. You can set up policies for different purposes. See "Sample Policy Definitions" on page 28-5 for more information.

# **Enabling BGP**

You enable BGP using the enable BGP speaker command as shown.

```
BGP Config> enable BGP speaker
AS [0]? 167
TCP segment size [1024]?
```

The AS number must be in the range 0 to 65535. The TCP segment size must be in the range 1 to 65535. The default value for TCP segment is 1024. This number represents the maximum segment size BGP will use for passive TCP connections.

# **Defining BGP Neighbors**

After enabling a BGP speaker, you must define its neighbors. BGP neighbors can be internal or external. Internal neighbors exist in the same AS and do not need to have a direct connection to one another. External neighbors exist in different autonomous systems. These must have a direct connection to one another.

To define internal or external BGP neighbors, use the **add neighbor** command. You must specify the IP address of the neighbor, and assign an AS number to the neighbor as shown below. Internal neighbors must have the same AS number as the BGP speaker.

```
BGP Config> add neighbor 192.0.190.178
AS [0]? 178
Init timer [12]? 30
Connect timer [120]?
Hold timer [90]? 30
TCP segment size [1024]? 512
```

Adding a BGP neighbor automatically enables it, causing the BGP speaker to send out a connection request to the neighbor.

# **Adding Policies**

IBM's BGP implementation supports three policy commands:

- Originate Policy. This enables you to select the interior gateway protocol (IGP) networks to export.
- Receive Policy. This enables you to select the route information to import from BGP peers.
- Send Policy. This enables you to select the route information to export to
  peers. Note that exportable route information can include information collected
  from neighboring autonomous systems, as well as the routes that originate in
  the IGP.

# **Sample Policy Definitions**

This section provides a set of examples of some specific policies you can set up for a BGP speaker. All policies are defined using the BGP **add** command. See "Add" on page 28-8 for the syntax of the **add** command.

# **Originate Policy Examples**

### **Include All Routes for Advertisement**

This example includes all routes in the BGP speaker's IGP routing table for advertisement. In this sense, you can view this command as the "default" originate policy statement for BGP.

Notice that the command specifies a range of addresses, rather than a single (exact) address.

```
BGP Config> add originate-policy inclusive Network Prefix [0.0.0.0]? Network Mask [0.0.0.0]? Address Match (Exact/Range) [Exact]? range Tag [0]?
```

### Exclude a Range of Routes

This example also specifies a range, but in this case the goal is to prevent the BGP Speaker from advertising addresses in this range to its neighbors.

This example excludes all routes in the range 194.10.16.0 to 194.10.31.255 from the BGP routing table, which in turn prevents them from being advertised.

```
BGP Config> add originate-policy exclusive
Network Prefix [0.0.0.0]? 194.10.16.0
Network Mask [0.0.0.0]? 255.255.240.0
Address Match (Exact/Range) [Exact]? range
```

The tag is the received RIP information. You can select networks based on a particular tag value for advertisement. See the description of the Set command in "Using and Configuring IP" in Multiprotocol Switched Services (MSS) Interface Configuration and Software User's Guide for information on setting the tag value.

# Receive Policy Examples

### Import all Routes from All BGP Neighbors

This example ensures that the BGP speaker will import all routes from all of its neighbors into its IGP routing table.

```
BGP Config> add receive-policy inclusive
Network Prefix [0.0.0.0]?
Network Mask [0.0.0.0]?
Address Match (Exact/Range) [Exact]? range
Originating AS# [0]?
Adjacent AS# [0]?
IGP-metric [0]?
```

IGP-metric specifies the metric value with which the accepted routes are imported into the speaker's IGP routing table. You are only prompted to enter a value for IGP-metric only when setting up a policy for route inclusion.

If IGP-metric is -1, these routes will not be imported into IGP; thus, routes are not re-advertisable.

### Block Specific Routes from a Transit AS

This example will prevent the BGP speaker from importing any routes originating at AS 168 from neighboring AS 165. You might use this command if you do not want the BGP speaker to receive any routes from AS 168 for security reasons.

```
BGP Config> add receive-policy exclusive
Network Prefix [0.0.0.0]?
Network Mask [0.0.0.0]?
Address Match (Exact/Range) [Exact]? range
Originating AS# [0]? 168
Adjacent AS# [0]? 165
```

### Block Specific AS-path.

This example will prevent the BGP speaker from importing any route that has AS 175 in its AS-path list.

```
BGP Config> add no-receive
Enter AS: [0]? 175
```

# **Send Policy Examples**

### Restrict Route Advertisement to a Specific AS

This example restricts the BGP speaker. The speaker cannot advertise routes in the address range 143.116.0.0 to 143.116.255.255, that originate from AS 165, to autonomous system 168.

```
BGP Config> add send exclusive
Network Prefix [0.0.0.0]? 143.116.0.0
Network Mask [0.0.0.0]? 255.255.0.0
Address Match (Exact/Range) [Exact]? range
Tag [0]? 165
Adjacent AS# [0]? 168
```

#### **Advertise All Known Routes**

This example ensures that the BGP speaker will advertise all routes originated from its IGP, and all routes learned from its neighboring autonomous systems.

```
BGP Config> add send policy inclusive
Network Prefix [0.0.0.0]?
Network Mask [0.0.0.0]?
Address Match (Exact/Range) [Exact]? range
Tag [0]?
Adjacent AS# [0]?
```

# **Accessing the BGP4 Console Environment**

For information on how to access the BGP console environment, see "Getting Started (Introduction to the User Interface)" in the Multiprotocol Switched Services (MSS) Interface Configuration and Software User's Guide.

# **BGP4 Configuration Commands**

This section summarizes and then explains all BGP configuration commands. These commands allow you to modify the BGP protocol behavior to meet your specific requirements. Some amount of configuration is necessary to produce a fully functional BGP router. Enter BGP configuration commands at the BGP configprompt.

| Table 28-1. BGP Command Summary |                                                                                          |
|---------------------------------|------------------------------------------------------------------------------------------|
| Command                         | Function                                                                                 |
| ? (Help)                        | Lists the configuration commands or lists the actions associated with specific commands. |
| Add                             | Add BGP neighbors.                                                                       |
| Change                          | Modifies information that was originally entered with the <b>add</b> command.            |
| Delete                          | Deletes BGP configuration information that had been entered with the <b>add</b> command. |
| Disable                         | Disables certain BGP features that have been turned on by the <b>enable</b> command.     |
| Enable                          | Enables BGP speakers or BGP neighbors.                                                   |
| List                            | Displays BGP configuration items.                                                        |
| Move                            | Changes the order in which policies and aggregates are defined.                          |
| Exit                            | Exits the process.                                                                       |

# ? (Help)

Use the **?** (help) command to list the commands that are available from the current prompt level. You can also enter **?** after a specific command name to list its options.

Syntax: ? Example: ?

ADD CHANGE DELETE DISABLE ENABLE LIST MOVE EXIT

## Add

Use the add command to add BGP information to your configuration.

**Syntax**: <u>add</u> aggregate . . .

neighbor . . .

no-receive asnum . . . originate-policy . . . receive-policy . . . send-policy . . .

aggregate network prefix network mask

The **add aggregate** command causes the BGP speaker to aggregate a block of addresses, and advertise a single route to its BGP neighbors. You must specify the network prefix common to all the routes being aggregated and its mask. The following example illustrates how to aggregate a block of addresses from 194.10.16.0 through 194.10.31.255.

1. The *Network Prefix* is the addresses being affected. The prefix is the first address in a range of addresses specified in a BGP policy.

Valid Values: Any valid IP address.

Default Value: none

2. The *Network Mask* applies to the address specified in Network Prefix to generate an address used in a BGP policy.

Valid Values: Any valid IP address.

Default Value: none

Example: add aggregate

Network Prefix [0 0 0 0 0] 2 194 10

Network Prefix [0.0.0.0]? **194.10.16.0** Network Mask [0.0.0.0]? **255.255.240.0** 

When you add an aggregate definition, remember to define a policy to block the aggregated routes from being exported. If you do not, the router will support both the individual routes and the aggregate you have defined.

neighbor neighbor IP address as# init timer connect timer hold timer keep alive timer tcp segment size

Use the **add neighbor** command to define a BGP neighbor. The neighbor can be internal to the BGP speaker's AS, or external.

 The IP address is the address of the neighbor you wish to peer with. It could be within your own autonomous system or in another autonomous system. If it is an external neighbor, both BGP speakers must share the same network. There is no such restriction for internal neighbors. The address has:

Valid Values: Any valid IP address.

Default Value: none

2. The AS number is your own autonomous system number for internal neighbor or neighbor's autonomous system number. The AS number of the neighbor has:

Valid Values: An integer in the range of 0 - 65535

Default Value: none

3. The *Init timer* to specifies the amount of time the BGP speaker waits to initialize resources and reinitiate transport connection with the neighbor in case the speaker has previously changed to IDLE state due to an error. If the error persists, this timer increases exponentially.

Valid Values: 0 to 65535 seconds.

Default Value: 12 seconds

4. The Connect timer specifies the amount of time the BGP speaker waits to reinitiate transport connection to its neighbor, if the TCP connection fails while in either CONNECT or ACTIVE state. In the mean time, the BGP speaker continues to listen for any connection that may be initiated by its neighbor.

Valid Values: 0 to 65535 seconds. **Default Value**: 120 seconds

5. Enter the *Hold timer* to specify the length of time the BGP speaker waits before assuming that the neighbor is unreachable. Both neighbors

exchange the configured information in OPEN message and choose the smaller of the two timers as their negotiated Hold Timer value.

Once neighbors have established BGP connection, they exchange Keepalive messages at frequent intervals to ensure that the connection is still alive and the neighbors are reachable. The Keep-Alive timer interval is calculated to be one-third of the negotiated hold timer value. Hence the hold timer value must be either zero or at least three seconds.

Note that on switched lines, you may wish to have the Hold Timer value of zero to save bandwidth by not sending Keepalives at frequent intervals.

Valid Values: 0 to 65535 seconds.

Default Value: 90 seconds

6. The TCP segment size specifies the maximum data size that may be exchanged on the TCP connection with a neighbor. This value is used for active TCP connection with the neighbor.

Valid Values: 0 to 65535 bytes. Default Value: 1024 bytes

#### Example: add neighbor

Neighbor address [0.0.0.0]? 192.0.251.165 AS [0]? **165** Init timer [12]? Connect timer [120]? Hold timer [90]? TCP segment size [1024]?

#### no-receive asnum

Use the **add no-receive asnum** to exclude AS-paths if the particular AS number appears anywhere inside the AS-path list.

The AS number has:

Valid Values: 0 to 65535 **Default Value:** none

Example: add no-receive

Enter AS: [0]? 178

originate-policy (exclusive/ inclusive) network prefix network mask address match (Exact/Range) tag

Use the **add originate-policy** command to create a policy that determines whether a specific address, or range of addresses, can be imported to the BGP speaker's routing table from the IGP routing table.

Exclusive Exclusive policies prevent route information from being

included in the BGP speaker's routing table.

Inclusive Inclusive policies ensure that specific routes will be included

in the BGP speaker's routing table.

*Network prefix* The network prefix for the addresses being affected.

Address match The address, or range of addresses, that will be affected by

the policy statement.

The value that has been set for a particular AS. All tag Tag values match that of the AS from which they were learned.

Exclusive policies prevent route information from being included in the BGP speaker's routing table.

1. The *Network Prefix* is the addresses being affected.

Valid Values: Any valid IP address.

Default Value: none

2. Enter the Network Mask to be applied to the address specified in Network Prefix to generate an address used in a BGP policy.

Valid Values: Any valid IP address.

Default Value: none

- 3. Select whether the *Address match* is to be a range of addresses or an exact address.
- 4. A TAG is the value that has been set for a particular AS. Tag values match that of the AS from which they were learned.

Valid Values: 0 to 65535 Default Value: none

The following example includes all routes in the BGP speaker's IGP routing table to be advertised.

Example: add originate-policy exclusive

> Network Prefix [0.0.0.0]? Network Mask [0.0.0.0]? Address Match (Exact/Range) [Exact]? range Tag [0]?

See "Originate Policy Examples" on page 28-5 for detailed examples of this policy command.

receive-policy (exclusive/ inclusive) network prefix network mask address match originating as# adjacent as# igpmetric (inclusive only)

Use the add receive-policy command to determine what routes will be imported to the BGP speaker's routing table.

Exclusive policies prevent route information from being included in the BGP speaker's routing table.

1. The *Network Prefix* is the addresses being affected.

Valid Values: Any valid IP address.

Default Value: none

2. The Network Mask applies to the address specified in Network Prefix to generate an address used in a BGP policy.

Valid Values: Any valid IP mask.

Default Value: none

- 3. The Address match is a range of addresses or an exact address.
- 4. An Originating AS# has:

Valid Values: 0 to 65535 Default Value: none

5. The Adjacent AS# to specifies the neighboring AS number.

Valid Values: 0 to 65535 **Default Value:** none

**Example:** add receive-policy exclusive

> Network Prefix [0.0.0.0]? 10.0.0.0 Network Mask [0.0.0.0]? **255.0.0.0** Address Match (Exact/Range) [Exact]? range Originating AS# [0]? **168** Adjacent AS# [0]? 165

See "Receive Policy Examples" on page 28-6 for detailed examples of this policy command.

send-policy (exclusive/ inclusive) network prefix network mask address match tag adjacent as#

Use the add send-policy command to create policies that determine which of the BGP speaker's learned routes will be readvertised. These routes could be internal or external to the BGP speaker's AS.

Exclusive policies prevent route information from being included in the BGP speaker's routing table.

1. The Network Prefix is for the addresses being affected.

Valid Values: Any valid IP address.

Default Value: none

2. The Network Mask applies to the address specified in Network Prefix to generate an address used in a BGP policy.

Valid Values: Any valid IP address.

Default Value: none

- 3. The Address match is a range of addresses or an exact address.
- 4. A TAG. is the value that has been set for a particular AS. Tag values match that of the AS from which they were learned.

Valid Values: 0 to 65535 Default Value: none

5. The *Adjacent AS#* specifies the neighboring AS number.

Valid Values: 0 to 65535 Default Value: none

**Example:** add send exclusive

> Network Prefix [0.0.0.0]? 180.220.0.0 Network Mask [0.0.0.0]? **255.255.0.0** Address Match (Exact/Range) [Exact]? range Tag [0]? Adjacent AS# [0]? 25

See "Send Policy Examples" on page 28-7 for detailed examples of this policy command.

# Change

Use the **change** command to change a BGP configuration item previously installed by the add command.

```
Syntax: change aggregate . . . neighbor . . . originate-policy . . . receive-policy . . . send-policy . . .
```

aggregate index# network prefix network mask

This example changes the current aggregate (aggregate 1). The change causes aggregate 1 to use a different network prefix and mask to aggregate all routes in the address range from 128.185.0.0 to 128.185.255.255.

### Example: change aggregate 1

```
Network Prefix [128.185.0.0]? 128.128.0.0
Network Mask [255.255.0.0]? 255.192.0.0
```

neighbor neighbor IP address as# init timer connect timer hold timer keep alive timer tcp segment size

The following example changes the value of the hold timer to zero for neighbor 192.0.251.165.

The neighbor address to be modified has:

Valid Values: Any valid IP address.

Default Value: none

Example: change neighbor 192.0.251.165

AS [165]? Init timer [12]? Connect timer [60]? Hold timer [12]? **0** TCP segment size [1024]?

originate-policy index# (exclusive/ inclusive) network prefix network mask address match tag

Use the **change originate-policy** command to alter an existing originate policy definition.

This example alters the BGP speaker's originate policy. Rather than excluding networks with prefix 194.10.16.0 from the IGP routing table, the policy will now include all routes.

#### Example: change originate-policy

```
Enter index of originate-policy to be modified [1]? Policy Type (Inclusive/Exclusive) [Exclusive]? inclusive Network Prefix [194.10.16.0]? 0.0.0 Network Mask [255.255.240.0]? 0.0.0 Address Match (Exact/Range) [Range]? Tag [0]?
```

receive-policy index# (exclusive/inclusive) network prefix network mask address match originating as# adjacent as# igpmetric (inclusive only)

Use the **change receive-policy** command to alter an existing receive policy definition.

This example adds a restriction to the BGP speaker's receive-policy. Rather than import route information from every BGP peer into its IGP routing table, it will now prevent routes from AS 165 from being imported.

#### Example: change receive-policy

```
Enter index of receive-policy to be modified [1]?
Policy Type (Inclusive/Exclusive) [Inclusive]? exclusive
Network Prefix [0.0.0.0]?
Network Mask [0.0.0.0]?
Address Match (Exact/Range) [Range]?
Originating AS# [0]?
Adjacent AS# [0]? 165
```

send-policy index# (exclusive/ inclusive) network prefix network mask address match tag adjacent as#

Use the change send-policy command to alter an existing send policy to one that is more inclusive, or more exclusive.

This example adds a restriction to the BGP speaker's send policy. The restriction ensures that all routes in the address range 194.10.16.0 to 194.10.31.255 will be excluded when advertising to autonomous system 165.

#### Example: change send-policy

```
Enter index of send-policy to be modified [1]?
Policy Type (Inclusive/Exclusive) [Inclusive]? exclusive
Network Prefix [0.0.0.0]? 194.10.16.0
Network Mask [0.0.0.0]? 255.255.240.0
Address Match (Exact/Range) [Range]?
Tag [0]?
Adjacent AS# [0]? 165
```

### **Delete**

Use the **delete** command to delete a BGP configuration item previously installed by the add command.

```
Syntax: delete
                   aggregate . . .
```

neighbor . . . no-receive . . . originate-policy . . . receive-policy . . . send-policy. . .

#### aggregate index#

You must specify the index number of the aggregate you want to delete. The index number is equivalent to the AS number.

#### Example: delete aggregate 1

neighbor neighbor IP address

Use this command to delete a BGP neighbor. You must specify the neighbor's network address.

The neighbor's network address to be deleted has:

Valid Values: Any valid IP address.

Default Value: none

Example: delete neighbor 192.0.251.165

### no-receive as

Use this command to delete the no-receive policy set up for a particular AS. You must specify the AS number.

The AS number has:

Valid Values: 0 to 65535 Default Value: none

#### Example: delete no-receive 168

originate-policy index#

Use this command to delete a specific originate policy. You must specify the index number associated with the policy.

#### Example: delete originate-policy 2

receive-policy index#

Use this command to delete a specific receive policy. You must specify the index number associated with the policy.

#### Example: delete receive-policy

Enter index of receive-policy to be deleted [1]?

send-policy index#

Use this command to delete a specific send policy. You must specify the index number associated with the policy.

Example: delete send-policy 4

### Disable

Use the disable command to disable a previously enabled BGP neighbor or speaker. Note that neighbors are implicitly enabled whenever added with the add command.

Syntax: disable **BGP** speaker

neighbor . . .

disable bgp speaker

Example: disable bgp speaker

disable neighbor neighbor IP address

The neighbor address has:

Valid Values: Any valid IP address.

Default Value: none

Example: disable neighbor 192.0.190.178

### **Enable**

Use the enable command to activate the BGP features, capabilities, and information added to your BGP configuration.

**BGP** speaker Syntax: enable

neighbor . . .

bgp speaker as# tcp segment size

Use the enable bgp speaker command to enable the BGP protocol.

Note: IBM only supports the latest version of BGP - BGP4, which is defined in RFC 1654.

1. The AS number is associated with this collection of routers and nodes.

Valid Values: 0 to 65535 **Default Value:** none

2. Enter the TCP segment size to specify the maximum segment size that BGP should use for passive TCP connections.

Valid Values: 0 to 65535 bytes. Default Value: 1024 bytes

**Example:** enable bgp speaker

> AS [0]? **165** TCP segment size [1024]?

neighbor neighbor IP address

Use this command to enable a BGP neighbor.

The *neighbor address* has:

Valid Values: Any valid IP address.

Default Value: none

Example: enable neighbor 192.0.190.178

### List

Use the **list** command to display various pieces of the BGP configuration data, depending on the particular subcommand invoked.

Syntax: list aggregate

all

**BGP** speaker neighbor no-receive originate-policy receive-policy send-policy

#### aggregate

Use the list aggregate command to all aggregated routes defined with the add aggregate command.

Example: list aggregate

Aggregation: Index Prefix Mask 194.10.16.0 255.255.240.0

all Use the **list all** command to list the BGP neighbors, policies, aggregated routes, and no-receive-as records in the current BGP configuration.

Example: list all

BGP Protocol: Enabled AS: 167 TCP-Segment Size: 1024 Neighbors and their AS:

|        |        | Init       | Conn                            | Hold                                     | TCPSEG                                         |
|--------|--------|------------|---------------------------------|------------------------------------------|------------------------------------------------|
| State  | AS     | Timer      | Timer                           | Timer                                    | Size                                           |
| ENABLD | 168    | 12         | 60                              | 12                                       | 1024                                           |
| ENABLD | 165    | 12         | 60                              | 12                                       | 1024                                           |
|        | ENABLD | ENABLD 168 | State AS Timer<br>ENABLD 168 12 | State AS Timer Timer<br>ENABLD 168 12 60 | State AS Timer Timer Timer ENABLD 168 12 60 12 |

#### Receive-Policies:

Index Type Prefix Mask Match OrgAS AdjAS IGPmetric 1 INCL 0.0.0.0 0.0.0 Range 0 0 0

Send-Policies:

Index Type Prefix Mask Match Tag AdjAS 1 INCL 0.0.0.0 0.0.0.0 Range 0 0

Originate-Policies:
Index Type Prefix Mask Match Tag
1 EXCL 194.10.16.0 255.255.240.0 Range 0

#### Aggregation:

Index Prefix Mask
1 194.10.16.0 255.255.240.0 No no-receive-AS records in configuration.

#### bgp speaker

Use the list bgp speaker command to derive information on the BGP speaker. The information provided is as follows:

#### Example: list BGP speaker

BGP Protocol: Enabled 5 4 1 AS: 165 TCP-Segment Size: 1024

#### neighbor

Use the **list neighbor** command to derive information on BGP neighbors.

#### Example: list neighbor

Neighbors and their AS:

| Address         | State  | AS  | Init<br>Timer | Conn<br>Timer | Hold<br>Timer | TCPSEG<br>Size |
|-----------------|--------|-----|---------------|---------------|---------------|----------------|
| 128.185.252.168 | ENABLD | 168 | 12            | 60            | 12            | 1024           |
| 192.0.190.178   | DISBLD | 178 | 12            | 60            | 12            | 1024           |
| 192.0.251.167   | ENABLD | 167 | 12            | 60            | 12            | 1024           |

#### no-receive

Use the list no-receive command to derive information on no-receive-AS definitions that have been added to the BGP configuration.

#### Example: list no-receive

AS-PATH with following autonomous systems will be discarded: AS 178 AS 165

### originate-policy all index prefix

Use the list originate-policy command to derive information on the originate policies that have been added to the BGP configuration.

### Example: list originate-policy

```
Originate-Policies:

        Index
        Type
        Prefix
        Mask
        Match
        Tag

        1
        EXCL
        194.10.16.0
        255.255.240.0
        Range
        0

        2
        INCL
        0.0.0.0
        0.0.0.0
        Range
        0

                     INCL 0.0.0.0
```

#### receive-policy adj-as-number all or index or prefix

Use the list receive-policy command to derive information on the receive policies that have been added to the BGP configuration. You can display all receive policies defined for an AS, or display policies by index or prefix number.

### Example: list receive-policy

```
Receive-Policies:
Index Type Prefix
                   Mask
                             Match OrgAS AdjAS IGPmetric
    EXCL 0.0.0.0 0.0.0.0
                             Range 178 165
     INCL 0.0.0.0
                 0.0.0.0
                             Range 0
                                        0
                                              0
```

#### send-policy adj-as-number all or index or prefix

Use the list send-policy command to display information on send policies defined for specified autonomous systems. You can display all send policies defined for an AS, or display policies by index or prefix number.

#### Example: list send-policy

```
Send-Policies:
Index Type Prefix
                  Mask
                             Match Tag
                                       AdjAS
  EXCL 194.10.16.0 255.255.240.0 Range 0
                                        165
    INCL 0.0.0.0 0.0.0.0 Range 0
                                        0
```

#### Move

Use the **move** command to change the order in which policies and aggregates have been defined. This changes the order in which the router applies existing policies to route information. Before using this command, it is advisable to use the list command to see what policies have been defined.

Syntax: move aggregate or originate-policy or receive-policy or send-policy

**Example:** move originate-policy

> Enter index of originate-policy to move [1]? 3 Move record AFTER record number [0]?

### **Exit**

Use the exit command to leave the BGP configuration module and return to the Config> prompt.

Syntax: exit **Example:** exit

# Chapter 29. Monitoring BGP4

This chapter describes the BGP console commands and includes the following sections:

- "Accessing the BGP Console Environment"
- · "BGP4 Console Commands"

# **Accessing the BGP Console Environment**

For information on how to access the BGP console environment, see "Getting Started (Introduction to the User Interface)" in the Multiprotocol Switched Services (MSS) Interface Configuration and Software User's Guide.

### **BGP4 Console Commands**

This section summarizes and then explains all BGP monitoring commands. These commands allow you to modify the BGP protocol behavior to meet your specific requirements. Some amount of configuration is necessary to produce a fully functional BGP router. Enter BGP monitoring commands at the BGP> monitoring prompt.

| Table 29-1. BGP Command Summary |                                                                                                    |  |  |  |
|---------------------------------|----------------------------------------------------------------------------------------------------|--|--|--|
| Command                         | Function                                                                                                    |  |  |  |
| ? (Help)                        | Lists the monitoring commands or lists the actions associated with specific commands.                                                                        |  |  |  |
| Destinations                    | Displays all entries in the BGP routing table.                                                                                                    |  |  |  |
| Dump routing tables             | Lists the contents of the IP routing table.                                                                                                    |  |  |  |
| Neighbors                       | Displays currently active neighbors.                                                                                                    |  |  |  |
| Paths                           | Displays all available paths in the database.                                                                                                    |  |  |  |
| Ping                            | Sends ICMP Echo Requests to another host once a second and watch for a response. This command can be used to isolate trouble in an internetwork environment. |  |  |  |
| Sizes                           | Displays the number of entries in various databases.                                                                                                    |  |  |  |
| Traceroute                      | Displays the complete path (hop-by-hop) to a particular destination.                                                                                         |  |  |  |
| Exit                            | Exits the process.                                                                                                    |  |  |  |

# ? (Help)

Use the **? (help)** command to list the commands that are available from the current prompt level. You can also enter **?** after a specific command name to list its options.

Syntax: ? Example: ?

© Copyright IBM Corp. 1996, 1997 **29-1** 

DESTINATIONS NEIGHBORS **PATHS** SIZES EXIT

### **Destinations**

Use the **destinations** command to dump all BGP routing table entries, or to display information on routes advertised to, or received from, specified BGP neighbor addresses (destinations).

**Syntax**: destinations net address/net address net mask

advertised-to network address received-from network address

### **Example:** destinations

| Network     | Mask     | NextHop         | MED | AAG | AGRAS | ORG | ASPath   |
|-------------|----------|-----------------|-----|-----|-------|-----|----------|
| 128.185.0.0 | FFFF0000 | 192.0.251.165   | 0   | No  | 0     | IGP |          |
| 142.4.0.0   | FFFF0000 | 192.0.190.178   | 0   | No  | 0     | IGP | seq[178] |
| 143.116.0.0 | FFFF0000 | 128.185.252.168 | 0   | No  | 0     | IGP | seq[168] |
| 192.0.190.0 | FFFFFF00 | 192.0.251.165   | 0   | No  | 0     | IGP |          |
| 192.0.251.0 | FFFFFF00 | 192.0.251.165   | 0   | No  | 0     | IGP |          |
| 194.10.16.0 | FFFFF000 | 192.0.251.167   | 0   | No  | 167   | IGP | seq[167] |

#### destinations net address

Displays detailed information on the specified route or destination network. The command shows how a specific route was learned, the best path to a specific destination, the metric associated with the route, and other information.

#### Example: destinations 142.4.0.0

```
NextHop
                                    MED AAG AGRAS ORG ASPath
Network
               Mask
142.4.0.0
               FFFF0000 192.0.251.165 0 No 0
seq[165-178]Dest:142.4.0.0, Mask:FFFF0000, Age:180, Upd#:13,
LastSent:0001:53:32 Eligible paths: 2
PathID: 8 (Best Path)
       ASpath: seq[165-178]
       Origin: IGP, Pref: 507, LocalPref: 0
       Metric: 0, Weight: 0, MED: 0
       NextHop: 192.0.251.165, Neighbor: 192.0.251.165
       AtomicAggr: No
PathID: 21
       ASpath: seq[168-165-178]
       Origin: IGP, Pref: 505, LocalPref: 0
       Metric: 0, Weight: 0, MED: 0
       NextHop: 128.185.250.168, Neighbor: 128.185.250.168
       AtomicAggr: No
```

ASpath Enumeration of autonomous systems along the path.

> -seq: Sequence of autonomous systems in order in the path

-set: Set of autonomous systems in the path.

Origin The originator of the destination. This is EGP, IGP, or

Incomplete (originated by some other means not known).

LocalPref The originating router's degree of preference for the

destination.

Metric The path metric with which the route is imported.

Weight The path weight. MED A multi-exit discriminator value, used to discriminate among

multiple entry/exit points to the same AS.

NextHop The address of the router to use as the forwarding address for

destinations reachable via the given path.

AtomicAggr Indicates whether the router advertising the path has included

the path in an atomic-aggregate.

### destinations net address net mask

Displays detailed information on the specified route or destination network. The command shows how a specific route was learned, the best path to a specific destination, the metric associated with the route, and other information.

This command is useful in cases where multiple network addresses have the same prefix and different masks. In such cases, specifying the network mask narrows the scope of the information presented.

#### Example: destinations 194.10.16.0 255.255.240.0

#### destinations advertised-to net address

Lists all routes advertised to the specified BGP neighbor.

#### Example: destinations advertised-to

```
BGP neighbor address [0.0.0.0]? 192.0.251.165
```

Destinations advertised to BGP neighbor 192.0.251.165

| Network     | Mask     | NextHop         | MED | AAG | AGRAS | ORG | ASPath        |
|-------------|----------|-----------------|-----|-----|-------|-----|---------------|
| 194.10.16.0 | FFFFF000 | 194.10.16.167   | 0   | No  | 167   | IGP |               |
| 192.0.190.0 | FFFFFF00 | 192.0.251.165   | 0   | No  | 0     | IGP | seq [165]     |
| 142.4.0.0   | FFFF0000 | 192.0.251.165   | 0   | No  | 0     | IGP | seq [165-178] |
| 143.116.0.0 | FFFF0000 | 128.185.250.168 | 0   | No  | 0     | IGP | seq [168]     |

#### destinations received-from net address

Lists all routes received from the specified BGP neighbor.

### Example: destinations received-from

```
BGP neighbor address [0.0.0.0]? 128.185.250.167
```

Destinations obtained from BGP neighbor 128.185.250.167

```
Network Mask NextHop MED AAG AGRAS ORG ASPath 194.10.16.0 FFFFF000 128.185.250.167 0 No 167 IGP seq[167] 192.0.190.0 FFFFF000 128.185.250.167 0 No 0 IGP seq[167-165] 142.4.0.0 FFFF0000 128.185.250.167 0 No 0 IGP seq[167-165-178]
```

# **Dump Routing Tables**

For a complete explanation of the **dump routing tables** command, refer to "Dump Routing Table" in the "Monitoring IP" chapter of *Multiprotocol Switched Services* (MSS) Interface Configuration and Software User's Guide

# **Neighbors**

Use the **neighbors** command to display information on all active BGP neighbors.

**Syntax:** neighbors internet address

Example: neighbors

| IP-Address      | State       | DAY-HH:MM:SS | BGPID           | AS  | Upd# |
|-----------------|-------------|--------------|-----------------|-----|------|
| 128.185.252.168 | Established | 00000:48:52  | 128.185.142.168 | 168 | 16   |
| 192.0.190.178   | Established | 00002:01:49  | 142.4.140.178   | 178 | 16   |
| 192.0.251.167   | Established | 00002:01:45  | 194.10.16.167   | 167 | 16   |

IP-Address Specifies the IP address of the BGP neighbor.

State Specifies the state of the connection. Possible states are:

Connect Waiting for the TCP connection to the neighbor

to be completed.

Active In the event of TCP connection failure, the state

is changed to Active, and the attempt to acquire

the neighbor continues.

OpenSent In this state OPEN has been sent, and BGP

waits for an OPEN message from the neighbor.

OpenConfirm In this state a KEEPALIVE has been sent in

response to neighbor's OPEN, and waits for a KEEPALIVE/NOTIFICATION from the neighbor.

Established A BGP connection has been successfully

established, and can now start to exchange

UPDATE messages.

BGP-ID Specifies the neighbor's BGP Identification number.

AS Specifies the neighbor's AS number.

Upd# Specifies the sequence number of the last UPDATE message

sent to the neighbor.

#### internet-address

Use the **neighbor** command to display detailed data on a particular BGP neighbor.

Example: neighbor 192.0.251.167

| Active Conn: Sprt<br>Time: 4/12<br>Passve Conn: None<br>TCP connection er                        |                  |                  | te: Established Ke                                                                                   | •           | d                |
|--------------------------------------------------------------------------------------------------|------------------|------------------|----------------------------------------------------------------------------------------------------|-------------|------------------|
| BGP Messages:<br>Received                                                                        | Sent             | Received         |                                                                                                    | Sent        |                  |
| Open: Notification: Total Messages:                                                              | 1<br>0<br>1840   | 1<br>0<br>1842   | Update:<br>KeepAlive:                                                                                | 11<br>1828  | 11<br>1830       |
| Msg Header Errs:<br>Received                                                                     | Sent             | Received         |                                                                                                    | Sent        |                  |
| Conn sync err: Bad msg type:                                                                     | 0<br>0           | 0<br>0           | Bad msg length:                                                                                      | 0           | 0                |
| Open Msg Errs:<br>Received                                                                       | Sent             | Received         |                                                                                                    | Sent        |                  |
| Unsupp versions:<br>Bad peer AS ident<br>Bad BGP ident:                                          | 0<br>:0<br>0     | 0<br>0<br>0      | Unsupp auth code:<br>Auth failure:<br>Bad hold time:                                                 | 0<br>0<br>0 | 0<br>0<br>0      |
| Update Msg Errs:<br>Received                                                                     | Sent             | Received         |                                                                                                    | Sent        |                  |
| Bad attr list: Bad wlkn attr: Mssng wlkn attr: Attr flags err: Attr length err: Bad ORIGIN attr: | 0<br>0<br>0<br>0 | 0<br>0<br>0<br>0 | AS routing loop:<br>Bad NEXT_HOP atr:<br>Optional atr err:<br>Bad netwrk field:<br>Bad AS_PATH attr: | 0<br>0      | 0<br>0<br>0<br>0 |
| Total Errors:<br>Received                                                                        | Sent             | Received         |                                                                                                    | Sent        |                  |
| Msg Header Errs:<br>Open Msg Errs:<br>Update Msg Errs:                                           | 0<br>0<br>0      | 0<br>0<br>0      | Hold Timer Exprd:<br>FSM Errs:<br>Cease:                                                             | 0<br>0<br>0 | 0<br>0<br>0      |

# **Paths**

Use the BGP paths command to display the paths stored in the path description data base.

| Syntax:  | paths                                                                                                    |  |  |  |  |  |
|----------|----------------------------------------------------------------------------------------------------|--|--|--|--|--|
| Example: | paths                                                                                                    |  |  |  |  |  |
|          | PathId NextHop MED AAG AGRAS RefCnt ORG ASPath                                                                                                    |  |  |  |  |  |
|          | 0 10.2.0.3 0 No 0 2 IGP                                                                                                    |  |  |  |  |  |
|          | 4 192.2.0.2 0 No 0 2 IGP seq[2]                                                                                                    |  |  |  |  |  |
|          | 5 192.2.0.2 0 No 2 1 IGP seq[2]                                                                                                    |  |  |  |  |  |
|          | 6 192.2.0.2 0 No 0 1 IGP seq[2-1]                                                                                                    |  |  |  |  |  |
|          | 7 10.2.0.168 0 No 0 4 IGP                                                                                                    |  |  |  |  |  |
|          | 8 192.3.0.1 0 No 0 2 IGP seq[1]                                                                                                    |  |  |  |  |  |
|          | 9 192.2.0.2 0 No 2 1 IGP seq[2]                                                                                                    |  |  |  |  |  |
|          | 10 10.2.0.3 0 No 0 1 IGP                                                                                                    |  |  |  |  |  |
| PathId   | Path identifier                                                                                                    |  |  |  |  |  |
| NextHop  | The address of the router to use as the forwarding address for the destinations that can be reached via the given path.                                                                                    |  |  |  |  |  |
| MED      | The multi-exit discriminator used to discriminate among multiple entry/exit points to the same AS.                                                                                                    |  |  |  |  |  |
| AAG      | Indicates if the path has been atomic-aggregated that is the router that is advertising the given path has selected less specific route over the more specific one when presented with overlapping routes. |  |  |  |  |  |
| AGRAS    | Indicates the AS number of the BGP speaker that aggregated the routes.                                                                                                    |  |  |  |  |  |

### **Monitoring BGP**

RefCnt Indicates the number of path entities referring to the descriptor.

ORG Specifies the originator of the advertised destinations in the given

path: either EGP, IGP, or Incomplete (originated by some other

means not known).

AS Path Enumeration of autonomous systems along the path.

> seq: Sequence of autonomous systems in order in the path.

set: Set of autonomous systems in the path.

# **Ping**

For a complete explanation of the ping command, see "Ping" on page 16-6.

### **Sizes**

Use the BGP sizes command to display the number of entries stored in the various data bases.

Syntax: sizes Example: sizes

```
# Paths:
                                         11
# Path descriptors:
Update sequence#:
                                         22
# Routing tbl entries (allocated):
# Current tbl entries (not imported):
# Current tbl entries (imported to IGP): 3
```

#### Paths

Total number of eligible paths for all the routes in the BGP routing table.

#### Path descriptors

Total number of path descriptors in the database used to hold common path information.

#### Update sequence#

Indicates the current update sequence number.

#### Routing tbl entries (allocated)

Indicates the number of entries in BGP routing table.

#### Current tbl entries (not imported)

Indicates the number of BGP routes not imported into IGP.

### Current tbl entries(imported to IGP)

Indicates the number of BGP routes imported into IGP.

### **Traceroute**

For a complete explanation of the traceroute command, see its description in the "Monitoring IP" chapter of Multiprotocol Switched Services (MSS) Interface Configuration and Software User's Guide.

### **Exit**

Use the **exit** command to return to the previous prompt level.

Syntax: exit Example: exit

# Chapter 30. Using and Configuring NHRP

This chapter describes how to use and configure:

- Next Hop Resolution Protocol (NHRP) as specified in Internet Draft Version 11, which has been submitted for RFC status
- Route Switching, which extends the benefits of NHRP to LAN-attached end-stations.

This chapter contains the following sections:

- "Next Hop Resolution Protocol (NHRP) Overview"
- "Route Switching Overview" on page 30-15
- "Accessing the NHRP Configuration Process" on page 30-21
- "NHRP Configuration Commands" on page 30-21

# **Next Hop Resolution Protocol (NHRP) Overview**

The Next Hop Resolution Protocol (NHRP) defines a method for a source station to determine the Non-Broadcast Multi-Access (NBMA) address of the "next hop" towards a destination. The NBMA next hop may be the destination itself or the egress router from the NBMA network that is "nearest" to the destination station. This "next hop" information is called a "cut-through" route or VC in the NHRP specification; the router uses the term "shortcut" instead of "cut-through." The source station can then establish an NBMA virtual circuit directly with the destination or the egress router and reduce the number of hops through the network.

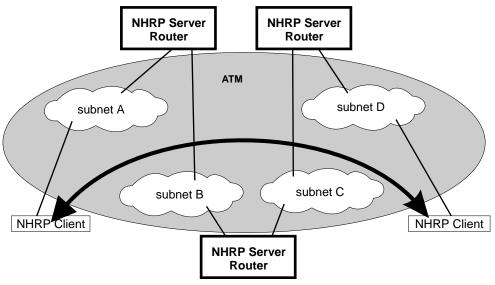

Shortcut VC for client-to-client traffic

Figure 30-1. Next Hop Resolution Protocol (NHRP) Overview

The MSS Server can use NHRP to establish shortcuts for IP traffic over the ATM NBMA network for both RFC 1483 and Emulated LAN (ELAN) interfaces. The Internet draft does not address the use of NHRP in an ELAN environment, but the MSS Server includes enhancements to allow using LANs. These enhancements are

© Copyright IBM Corp. 1996, 1997 **30-1** 

### **Using and Configuring NHRP**

currently implemented using the vendor-private extensions included in the NHRP protocol definition.

The NHRP draft describes the basic protocol flow as follows: NHRP clients register their protocol addresses and their NBMA addresses with one or more NHRP servers. The servers are typically routers on the routed path through the NBMA network to the clients. When a client wants to establish a shortcut to a destination, it sends a Next Hop Resolution Request packet along the routed path. The request includes the destination protocol address. The routers (that are also NHRP servers) along the routed path first check to see if the destination protocol address is an address that it can serve.

If the router can satisfy the request, the router returns a Next Hop Resolution Reply with the NBMA address of the destination station. The originator can then establish a direct virtual circuit with the destination. If it cannot satisfy the request, the router forwards the request to the next-hop router. This forwarding continues until the request can be satisfied, or it is determined that the destination cannot be reached.

To use client/server terminology, a device may be both a client and a server. The client is the device that originates Next Hop Resolution Requests, and the server is the one that provides Next Hop Resolution Replies with NBMA address information. The MSS Server is such a device; the client conceptually "registers" with the server function in the same machine, although no Registration Reguests actually flow. The server also supports NHRP Registrations from remote NHRP clients.

The information provided by clients to their server, and by servers to requestors, must be refreshed periodically and may be purged if conditions dictate. Clients and Servers maintain caches of resolution information that they have sent and received; holding times are used to age out the entries or force refreshes.

# Benefits of NHRP and the IBM implementation

In general, use of NHRP shortcuts can:

- Improve end-to-end performance, by eliminating hops between routers when the source and destination are on the same NBMA network and can communicate directly
- Reduce the load on network routers, since they are bypassed for traffic that, without NHRP, would be handled by the router. This can reduce overall costs as fewer routers or less bandwidth may be needed.

The IBM implementation of NHRP provides these additional benefits:

- The NHRP draft does not address using the protocol in an Emulated LAN environment. However, the IBM implementation of NHRP includes considerations for such environments; NHRP packets can flow between routers over ELAN connections, and shortcut VCs can be established.
- One-hop Routing: ATM devices that do not support NHRP can be the destination of shortcut paths, eliminating another router hop for traffic, by expanding the definition of the devices that are "served" to include devices that share a protocol subnetwork with the server. For example, all IP addresses on a classical IP subnet that a server is part of, are "served" by that server. The NHRP function interfaces with classical IP 1577 and LAN Emulation components to use their existing ATM address resolution capabilities and apply them to NHRP requests. This enhancement can even be used for traffic to

legacy LAN-attached devices that connect to ATM through LAN switches; the NHRP server in the router replies to the client with ATM addressing information for the LAN switch, allowing the client to shortcut directly to that switch. For examples of these "one-hop routing" cases, see Figure 30-1 on page 30-1 and Figure 30-2 on page 30-4

**Note:** A hop is an operation performed by a traditional router when forwarding packets from one subnet to another. In particular those operations are (1) doing a lookup on a Layer 3 subnet identifier (2) determining the outbound "next hop" for the packet (3) stripping and replacing the Layer 2 packet header, removing ingress link information and adding egress link information. So, for "one-hop" routing this operation happens once during transfer of a packet from its source to its destination.

- The IBM implementation can operate in networks where some routers do not support NHRP. If the next-hop router is not capable of providing NHRP support, shortcut VCs can be established to the "last" server in the path. See "Disallowed Router-to-Router Shortcuts" on page 30-12 and "Exclude Lists" on page 30-10.
- The customer may configure the MSS Server to establish shortcuts only when traffic to a destination exceeds a given data rate. This can eliminate the creation of VCs for low volume or one-time traffic (for example, SNMP traps).
   See "data-rate parameter" on page 30-29 and "attempt shortcuts? parameter" on page 30-28.
- The router provides solutions for the "domino" effect that is described in the NHRP draft. See "attempt shortcuts? parameter" on page 30-28.
- All ATM-attached routers on the routed path should support NHRP for the optimal benefit, although the MSS Server can still operate and provide shortcuts in a mixed network.

### **Performance Characteristics**

NHRP is used during initial contact from a source device to a destination. Once a shortcut VC has been established, NHRP is not involved in actual data transfer. Safeguards ensure that NHRP traffic is not retried for every packet. Also, the IBM implementation provides an option for NHRP shortcuts to be requested only when traffic to a certain destination exceeds a configurable data rate threshold. This can prevent, for example, the establishment of virtual circuits that would only be used for one SNMP trap frame that is generated by an IP host.

NHRP operation does not affect the performance of the router fastpath and will not significantly affect the slowpath. When shortcuts are available, the performance is improved by the elimination of extraneous hops over the ATM network. Also, the performance of intermediate routers that are bypassed by NHRP shortcuts should be improved, as they handle less traffic.

**Note:** If a configuration does not include a 1577 interface (that is, the router is configured only for ELANs), shortcut VCs can be established to the router only from clients that support the IBM extensions. This limitation can be avoided simply by defining a 1577 interface on the router.

## **Examples of NHRP Configurations**

The following paragraphs give examples of NHRP configurations.

# NHRP in an RFC 1577 Classic IP Environment with All Devices NHRP-capable

In this picture, the NHRP clients use RFC 1577 connections to communicate with the router. They use NHRP protocol to learn from the NHRP server about each other's ATM addresses. Then they establish a direct virtual circuit between them for IP traffic.

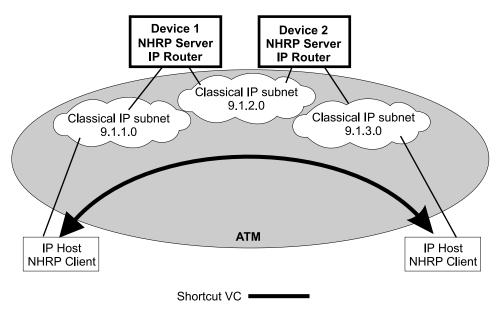

Figure 30-2. NHRP in a Classic IP Environment

#### NHRP in a Classic IP Environment with non-NHRP Device

This example shows how NHRP can be used between two 1577 devices. when one of them does not support NHRP. Here, Device2 provides the NHRP client with the ATM address of the non-NHRP device and the client can establish a shortcut for traffic to the non-NHRP host. However, when traffic flows from the non-NHRP device, it flows on the routed path to Device2; then Device2 acts as an NHRP client and establishes a shortcut to the destination.

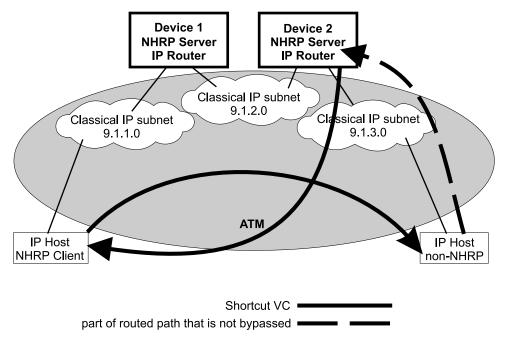

Figure 30-3. NHRP in a Classic IP Environment with non-NHRP Device

#### NHRP in a Pure LAN Emulation Environment

In the LAN emulation case, routers use the IBM extensions to provide NBMA information for devices on their ELANs. When Device1 receives traffic from host A destined to host B, it originates a Next Hop Resolution Request and sends it on the routed path. Device2 replies to the request with NBMA information about host B, one of the stations that it serves because they are on the same ELAN. Device1 then can establish a data direct VCC to host B even though host B does not participate in or support the NHRP exchanges. Note that this VCC would be used only for traffic in the direction from A to B. Similarly when host B sends traffic to host A, Device2 generates a Next Hop Resolution Request, Device1 replies with addressing information about host A, and Device2 establishes a data direct VCC to A for traffic from B to A.

The LECs in this example are standard-compliant devices with no NHRP support. They must satisfy the LEC requirements described in "NHRP Implementation" on page 30-8).

Nothing special has to be configured in these devices or in the NHRP servers. The NHRP traffic flows over the ELAN subnet with no additional VCs.

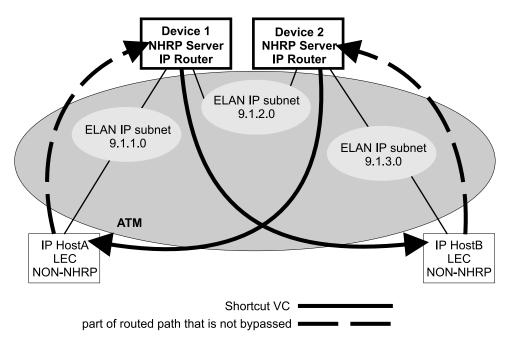

Figure 30-4. NHRP in an ELAN Environment

#### NHRP in a LAN Emulation Environment with LAN Switches

In this example, the source and destination stations are attached to legacy LANs and do not connect to the ATM net work. LAN switches operating as LAN Emulation Clients give ATM connectivity to the legacy LAN devices. The enhancements to NHRP and the IBM extensions allow the same kind of "one-hop routing" in this environment as described in the previous example. With the enhancements, the servers exchange the actual MAC addresses and routing information for the legacy-LAN devices. The MSS Servers can then establish data direct VCCs with the switches and pass the traffic directly. There is only one router "hop" in the path, although the traffic passes through two LAN switches.

This example also illustrates that the ELAN environment can be token-ring or Ethernet or any mixture of LAN types.

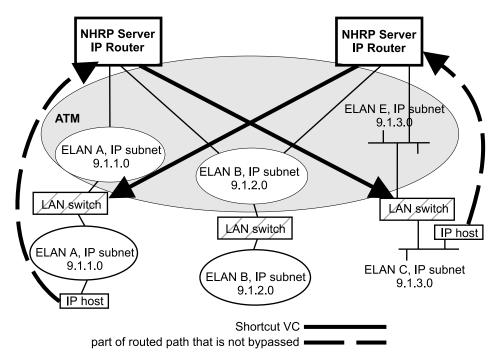

Figure 30-5. NHRP in an ELAN Environment with LAN Switches

## NHRP in a Mixed Classical IP and ELAN Environment

The NHRP function in the router can operate with both Classic IP and ELAN interfaces in the same network. In this example, the NHRP client supports the IBM extensions and can shortcut directly to the LEC destination for traffic in that direction.

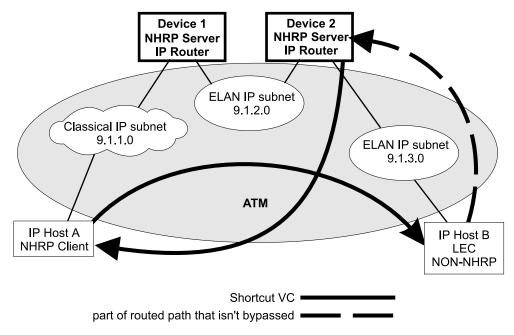

Figure 30-6. NHRP in a Mixed Classical IP and ELAN Environment

## NHRP to an Egress Router

The source and/or destination stations of protocol traffic do not have to belong to subnets served by NHRP participants. They may access the ATM network via routers that communicate with the NHRP devices. In this case, the MSS Server provides shortcuts through the ATM network to eliminate as many hops as possible.

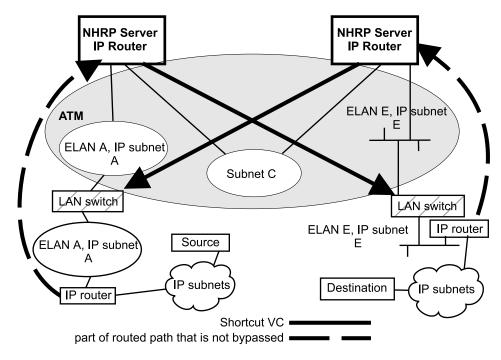

Figure 30-7. NHRP to an Egress Router

## **NHRP** Implementation

NHRP interacts with the router function in the router. When the router function in the router is forwarding packets along the routed path and NHRP successfully obtains a shortcut VC, NHRP will update the router function to send the packet directly over the shortcut VC.

NHRP updates the routing function's forwarding table after the VC is up. This allows the switch from routed path to the shortcut path to occur without any packet loss.

When an NHRP shortcut is used, the router transmits frames to a next hop address on a subnetwork that the router itself is not a part of. So the NET, or interface, that provides the outbound path for the traffic is called a "virtual" network interface.

### Virtual Network Interface (VNI)

Normally, outbound packet flow from a router is constrained by the following:

- Inability to send packets directly to network addresses that are not defined on a network interface.
- Inability to send packets to network types (for example, token-ring ELAN) unless that network type is defined on a network interface.

The Virtual Network Interface (VNI) net-handler removes all of these constraints, which allows the router to forward packets directly to next hops obtained via NHRP (shortcut routes). It enables one-hop routing, where NHRP shortcut routes can be made directly to devices that do not support NHRP.

The VNI supports token-ring, Ethernet V2 and Ethernet DIX ELAN network interfaces and classic IP network interfaces. When the outbound path is to use a classic IP (1577) interface, the implementation actually uses the existing 1577 net-handler interface for the VNI. However, when the outbound path is to use a LANE shortcut, a unique interface is accessed. This is called the LANE Shortcut Interface (LSI). The LSI is different from a traditional LEC interface because it can provide more than one LAN encapsulation type; that is, one VC may be established using token-ring encapsulation while another uses Ethernet V2. Also the LSI provides connections to more than one Emulated LAN; a traditional LEC interface connects to only one ELAN.

When you enable NHRP, an LSI is created for each ATM adapter. The LSI is assigned the next available interface number, and will be listed when you invoke console functions that display information about the router interfaces.

## LANE Shortcut Interface (LSI)

The LANE shortcuts provided by the IBM extensions to NHRP are not compatible with some LAN Emulation Client (LEC) and end-station protocol stack implementations. This section describes how these incompatibilities can arise and, in some cases, how they can be overcome using configuration options.

Paranoid LECs are devices that use the LAN Emulation Flush Protocol to verify that clients setting up Data Direct VCCs to it are actually members of its ELAN. These devices will not work with NHRP shortcuts generated by LSIs since the LSI is not part of the target ELAN.

**Note:** The "Exclude List" configuration option can be used to prevent shortcuts to Paranoid LECs as described in "Exclude Lists" on page 30-10.

By default, the LSI will use the MAC address burned into the associated ATM adapter as the source MAC address of frames transmitted over the LANE shortcut VCCs. It is possible, though unlikely, that this could confuse some end-station protocol stack implementations, since the MAC address will not match that of the router that the end-station uses as a gateway to transmit packets to the associated IP address.

For this to happen, the end-station would have to learn router MAC addresses from unicast IP frames which is not normal (IP-to-MAC address mappings are normally learned from ARP packets). If this were to happen, the end-station might use the learned MAC address as the destination MAC address of frames that it transmits to the associated IP destination instead of using the MAC address of the router. Such frames would either be dropped or forwarded over the LANE shortcut VCC. Forwarding would only occur if the LEC learns MAC-to-ATM address binding from received frames (which is an optional implementation choice).

In either case, these frames will not reach the destination since the LSI discards frames received over a LANE shortcut VCC. Furthermore, the LSI releases the LANE shortcut VCC and no further shortcuts will be established to the associated ATM address. Traffic for destinations associated with that ATM address will follow

the routed path thereafter. Note that ELS messages and console display for LANE shortcuts aid in identifying these destinations.

The LSI can be configured not to use the universally administered MAC address as the source MAC address. With this option, you have two choices for the source MAC address:

1. You can use the MAC address of the last-hop router, provided in the NHRP resolution reply packet, as the source MAC address.

Using the last-hop router's MAC address as the source MAC address solves the problem of end-station protocol stack confusion but introduces another potential problem. It may confuse LECs that learn MAC-to-ATM address binding from received frames, and therefore should not be used with LECs that perform this type of learning. For example, the LEC in IBM's 8281 ATM-LAN bridge performs this type of learning.

2. You can configure the source MAC address.

The source MAC address can be configured to avoid the problem of duplicate MAC addresses seen on an ELAN because of inter-ELAN shortcuts. The MAC address should be configured for this LSI network when there are any disallowed LANE shortcut entries. See "LANE Shortcuts" on page 31-4 for details on displaying disallowed LANE shortcut entries.

These configuration options are provided to maximize flexibility in achieving compatibility with the largest possible set of destinations in a given installation. See "Configuring the LANE Shortcuts Interface (LSI)" on page 30-14 for further information and "Change" on page 30-26 for a description of the change command.

## **Configuration Parameters**

This section describes some of the NHRP related configuration parameters and their recommended usage. See "NHRP Configuration Commands" on page 30-21 for command syntax, command parameters, valid values and default values.

### NHRP Minimum Configuration

NHRP can be enabled by entering the enable NHRP command from the NHRP config> prompt. This enables NHRP for the device using default configuration options. NHRP can be disabled by entering the disable NHRP command from the NHRP config>prompt. See "Accessing the NHRP Configuration Process" on page 30-21.

### **Exclude Lists**

Configuration allows you to create a list of protocol addresses (and associated masks) that represent two types of devices:

- Next-hop routers that do not contain an NHRP server function
- Destination devices to which shortcut VCs should not be allowed

Next-hop Routers: The exclude list can be used to identify routers that are on the routed path but do not support NHRP server function.

The server responds to a Next Hop Resolution Request by providing the ATM address of the next-hop router when all of the following are true:

The next-hop address is different from the destination address.

- The router interface to the next-hop router is either an ATM classical IP or an ELAN subnet.
- The next-hop address is in the exclude list.

In processing the request, the router does not forward the Resolution Request on to the next-hop address, but responds to the client with addressing information that allows the client to establish a shortcut VC to the next-hop router.

**Note:** If the next-hop router is one of the Disallowed R2R Shortcuts, the router sends a NAK to the Resolution Request instead of a positive reply.

In general, if the next-hop router is on the exclude list, the router does not send it any NHRP packets that would only be handled by an NHRP server.

**Destination Devices:** The exclude list can also be used to prevent shortcut VCs to a given protocol address (for example, a device on a CIP or ELAN subnet that can support only a small number of VCs).

When processing a Next Hop Resolution Request for a destination device, the server responds to the client with addressing information that allows the client to establish a shortcut VC to the router itself when all of the following are true:

- The next-hop address equals the destination address.
- The router interface to the destination is either an ATM classical IP or an ELAN subnet.
- · The destination address is in the exclude list.

#### **Extensions**

The NHRP protocol includes **Extensions**. Extensions are appended to NHRP packets. Extensions are used to request additional functions from the NHRP participants. The use of the **extensions** parameter lets you determine if the router sends certain extensions:

- · path information extensions
- · IBM vendor-private extensions

**Path Information Extensions:** Three extensions are defined in NHRP to provide path information. These extensions can be used to help monitor the request itself, to determine the path taken by the request, to determine who generated the reply, and the path taken by the reply. The path information extensions are:

- Forward Transmit Each Next-Hop Server (NHS) that forwards the request along the way should append information about itself.
- Responder Address The Next-Hop Server (NHS) that generates the reply should append information about itself.
- Reverse Transmit Each Next-Hop Server (NHS) that forwards the reply along the way should append information about itself.

The router can be configured to send any or all of these extensions in Next Hop Resolution Request packets that it generates. The information received in the reply packets is displayed in the router's NHRP ELS messages.

IBM Vendor-Private Extensions: To support NHRP in an Emulated LAN environment, the server adds vendor-unique extensions to NHRP packets. Three of these extensions act as "queries"; the NHRP client places them in the Next Hop Resolution Request. If the server supports this function, it responds with three corresponding extensions containing ELAN address information (MAC address, ATM address and Routing information); these extensions are included in the Next Hop Resolution Reply.

The router can be configured so that it does not support the IBM-specific extensions. If the IBM specific extensions are not used, shortcuts directly to ELAN devices are not possible. Use the "Exclude List" option to disallow shortcuts selectively to certain ELAN devices.

#### Disallowed Router-to-Router Shortcuts

Operation of NHRP may result in establishing transit paths across NBMA network between routers. However, establishing an NHRP shortcut across a boundary where information used in route selection is lost may result in a routing loop. Such situations include the loss of BGP path vector information, and the interworking of multiple routing protocols with dissimilar metrics. Under such circumstances, NHRP shortcuts between routers should be disallowed. This situation can be avoided if there are no "back door" paths between the entry and egress router outside the NBMA network.

The server allows router-to-router (R2R) shortcuts by default. However, by configuring disallowed R2R shortcuts, you can create a list of destination or router addresses for which the router does not allow shortcuts.

To create a disallowed R2R shortcut, you must specify both a protocol address and a mask. The protocol address is either the destination or a router, and the mask allows for a range of addresses.

To illustrate how to specify disallowed R2R shortcuts using protocol addresses and masks, consider the following network diagram:

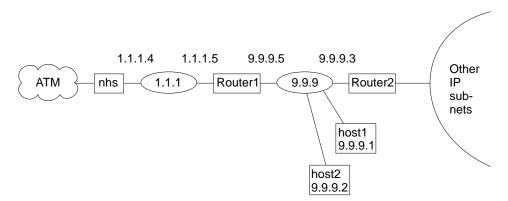

Figure 30-8. Using Disallowed Router-to-Router Shortcuts

**Example 1:** An entry with address=9.9.9.1 mask=255.255.255.255 would cause the NHS to send a NAK to the sender of a Next Hop Resolution Request with destination protocol address 9.9.9.1 (HOST1). Since 9.9.9.1 is not directly attached to one of the device subnets, but is reached by another router, the router checks the Disallowed R2R Shortcuts List.

- **Example 2:** An entry with address=9.9.9.0 mask=255.255.255.0 would cause the router to send a NAK for any destination address 9.9.9.1 through 9.9.9.255. HOST1, HOST2, and ROUTER2 could not be reached using shortcuts to the router but devices on the other subnets serviced by ROUTER2 could be reached.
- **Example 3:** An entry with address=1.1.1.5 mask=255.255.255.255 would cause the router to respond negatively for any destination whose next-hop router is 1.1.1.5, ROUTER1. The router would respond negatively for any address on subnet 9.9.9 and for any address on the other IP subnets reached via router 9.9.9.3 because next hop is 1.1.1.5.
- **Example 4:** An entry with *address=anything mask=0.0.0.0* would disable R2R shortcuts for all addresses.

## **Protocol Access Control Usage**

This parameter determines how the protocol layer access controls will be applied to the NHRP packets. NHRP implementation checks the IP filters, packet filters, and access controls when requesting, forwarding, and providing shortcut routes.

The configuration default is "Source and Destination": when the NHRP requester is not a router, the NHRP client's IP address is assumed to be the source of all IP packets that will be transmitted by that client using the NHRP shortcut route. The router denies NHRP shortcut requests from a non-router NHRP client if any IP packets are being filtered for that IP destination/source address pair, where the source is the NHRP client's address. Selecting the "Destination only" option causes the router to deny shortcut requests from any NHRP client if any IP packets are being filtered to the destination address. If NHRP clients should not be trusted, "Destination only" should be selected. "Destination only" might be the best option when NHRP clients are non-routers with multiple IP addresses or non-router clients that transmit packet that originate from other sources.

NHRP clients that reside in the routers use the NHRP shortcut routes to forward packets from other sources: therefore, if "Source and Destination" is configured and the router receives a shortcut request from a router, the router applies the IP filters the same way as when "Destination only" is selected.

### **ATM Network ID**

Since an server may have more than one ATM adapter, it may be connected to two different or unassociated networks. This must be considered when deciding when shortcut VCs should be allowed.

You can determine which interfaces should be treated as if they are connected to the same physical ATM network by assigning each ATM interface a Network-ID by using the **set** command at the ATM Interface Config> prompt as described in the "Using and Configuring ATM" chapter in *Multiprotocol Switched Services (MSS)* Interface Configuration and Software User's Guide

ATM interfaces with the same Network-ID are considered to belong to the same network. By default, all ATM interfaces are assigned to Network-ID 0.

## Configuring the LANE Shortcuts Interface (LSI)

The NHRP LANE Shortcut Interface (LSI) is automatically created for each ATM adapter when NHRP is enabled for the router. The LSI uses default values for the following parameters.

- ESI
- Selector
- Use Best Effort Service for Data VCCs
- Peak Cell Rate of outbound Data VCCs
- · Sustained Cell Rate of outbound VCCs
- Use ATM adapter's universally administered MAC address for source

The default values may be modified using the change command from the NHRP Advanced config>prompt. See "Change" on page 30-26.

## Configuring Devices in an ATM Network

If you have a NHRP client/server and its configuration requires you to give the ATM address of the router NHRP server, you must select the proper ATM address. You must use an address associated with an "ATM interface" in the device, and an IP address must be assigned to this interface. The last two digits of the router ATM address, the selector, are assigned dynamically after the router is activated (and may change if the configuration of the router changes), unless you have configured a specific selector.

You can specify the ATM address, including selector, by entering prot arp at the talk 6 Config> prompt, followed by add atm, giving the desired IP address and then specifying a selector. This is the same procedure used to define an ATMARP client.

#### Using NHRP with LAN Emulation

If you want to use NHRP on the device, you must configure all LECs with a unique locally administered MAC address (LAA). If you do not configure the LECs with unique LAAs, the NHRP shortcut capability to the corresponding switch or device will not work because:

- Traffic sent over an NHRP LANE shortcut VCC will contain the router Universally Administered (universally administered) MAC address as the source MAC address.
- Some network devices learn the association between the MAC address and the VCC from traffic the device has received. These devices then use the NHRP VCC to transmit data.
- If the router detects incoming traffic on an NHRP VCC, it will assume that an error condition has occurred and will shut down that VCC, preventing any further shortcuts to that network device.

Note: By default, the router enables IBM LAN Emulation Extensions on NHRP, so you must either disable the extensions or configure the unique locally administered MAC address for each LEC.

## **Route Switching Overview**

Route Switching refers to mechanisms that allow legacy LAN-attached stations to participate in NHRP and achieve a layer-3 router-free (zerohop) path across the NBMA network. Legacy LAN-attached stations require MSS Route Switching client function to resolve a layer-3 network address to a layer-2 MAC address for zerohop routing.

Before enabling Route Switching, see "Route Switching Configuration Requirements" on page 30-20 and "Interoperability Issues" on page 30-17. If these requirements are not met, network connectivity and interoperability problems can result.

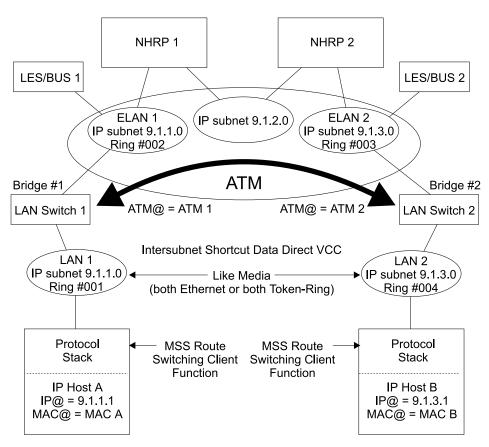

Figure 30-9. Route Switching Overview

Figure 30-9 is an example of the following protocol description:

- During initialization, the MSS Route Switching client in a legacy LAN-attached station discovers the MAC address of the NHRP server that is also its default router.
- When inter-subnet traffic is being forwarded to the router's MAC address, the MSS Route Switching client issues an NHRP Resolution Request to determine the Layer 2 information associated with the destination protocol address. The Layer 2 information consists of the destination MAC address, and for token-ring networks, the RIF. The example assumes that IP Host A issues an NHRP Resolution Request to determine the Layer 2 information associated with IP Host B.

- The NHRP server on the source ELAN (ingress server) communicates by using other NHRP servers along the routed path to the destination and obtains the necessary information from the server on the destination ELAN (egress server). NHRP Server 1 obtains the Layer 2 information (MAC B and the RIF from NHRP Server 2 to IP Host B) and the ATM address from NHRP Server 2.
- The ingress NHRP Server replies to the MSS Route Switching client with the Layer 2 information associated with the destination protocol address specified in the NHRP Resolution Request. The NHRP Resolution Reply to IP Host A contains MAC B and the RIF from IP Host A to IP Host B. This RIF is a concatenation of the RIF from IP Host A to NHRP Server 1, a virtual route descriptor and the RIF from NHRP Server 2 to IP Host B. The ingress server registers the virtual route descriptor to ATM address binding with the LES/BUS, if necessary.
- The MSS Route Switching client caches the supplied Layer 2 information to build the data link header for frames transmitted to the associated destination protocol address. In the example, this means that IP Host A uses MAC address B and the RIF from IP Host A to IP Host B in the data link header for frames transmitted to IP address 9.1.3.1.
- Frames destined for IP Host B are then delivered using the normal Layer 2 procedures, which result in a shortcut VCC between the edge devices. In the figure, the LEC in LAN Switch 1 issues an LE ARP request for the next-route-descriptor (which is the virtual route descriptor in the RIF) and receives the ATM address of LAN Switch 2 in the LE\_ARP response. LAN Switch 1 then establishes a data direct VCC with LAN Switch 2.
- The MSS Route Switching client refreshes active cache entries by sending out NHRP resolution requests before the hold time provided by the server expires. This prevents the ingress NHRP server from aging out and unregistering active destinations with the LES/BUS.

Route Switching Client software for different platforms and media types can be downloaded from the following web sites:

- http://www.networking.ibm.com/nes/nesswitc.htm
- http://www.networking.ibm.com/nes/nestoken.htm

## **Benefits of Route Switching**

Route Switching:

- Can improve end-to-end network performance by eliminating all router hops in the data path.
- Imposes no special requirements (unlike MPOA) on the edge devices.
- Allows the legacy LAN-attached MSS Route Switching client to automatically discover its server.

## Limitations of Route Switching

Route Switching is restricted to:

- Same media types at the packet source and destination.
- Same bridging types on the source and destination ELANs (transparent bridging only or source-routed bridging only)
- IP protocol only

When multiple devices are attached to the same ingress ELAN, the Route Switching client may use the routed path (instead of a shortcut) to destinations that are already registered with the LES/BUS by another device or to destinations that belong to the same ELAN as the Route Switching client.

## **Performance Characteristics of Route Switching**

Route Switching is used during initial contact from a source station to a destination. Once a layer-2 path has been established, the Route Switching protocol is no longer involved in the actual data transfer, so network performance is unaffected by Route Switching.

## Interoperability Issues

Route Switching requires a Release 2.0 LES/BUS implementation on the ingress ELAN.

When shortcut Data Direct VCCs are established between inter-ELAN edge devices as a result of Route Switching, the LECIDs may conflict. Certain edge devices may drop packets if the LECID in the received packet is the same as its own. This can be avoided by configuring a unique LECID range at each LES/BUS. Refer to the chapter entitled "Configuring LAN Emulation Services" in the *Software User's Guide* for additional information about LES/BUS.

Some edge devices filter traffic based on MAC addresses or other policies. Route Switching must not be enabled in these situations since the inter-ELAN packets over the shortcut VCC between the edge devices may be dropped.

## **Examples of Route Switching Configurations**

The following figures are examples of Route Switching configurations.

### **Route Switching in Both Directions**

In Figure 30-10 on page 30-18, the MSS Route Switching clients in the end stations communicate with their default routers over an ELAN. They use NHRP to learn about each other's Layer 2 information. When traffic is sent using the end station's Layer 2 information in the data link header, the LAN switches establish a shortcut VCC.

Figure 30-10. Route Switching in Both Directions

## **Route Switching in One Direction**

Figure 30-11 on page 30-19 illustrates how route switching can be used between two end stations when one of them does not support the MSS Route Switching client function. In this configuration, NHRP Server 2 provides the Layer 2 information and the ATM address associated with the non-NHRP end station. The MSS Route Switching client can then establish a zerohop path for traffic to the non-NHRP host. However, traffic from the non-NHRP host flows on a routed path to the NHRP Server 2.

Figure 30-11. Route Switching in One Direction

## Route Switching in a SuperELAN Bridged Environment

In Figure 30-12 on page 30-20, ELAN 1 and ELAN 2 are part of a SuperELAN bridged network. A shortcut VCC is used for traffic in both directions.

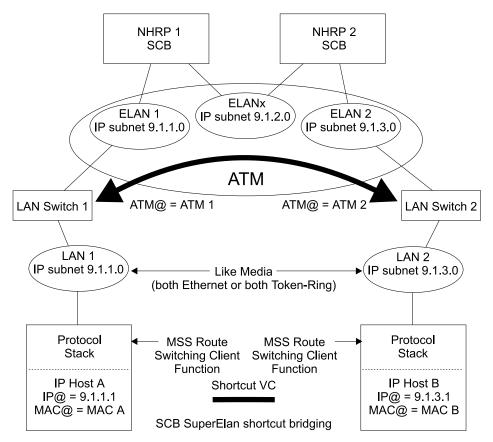

Figure 30-12. Route Switching in a SuperELAN Environment

## **Route Switching Configuration Requirements**

Each of the following network configurations apply to all data paths between the Route Switching destinations and the LAN/ELANs where the Route Switching clients reside.

#### SuperELAN Bridged Network

Route Switching may be enabled when the NBMA network is SuperELAN bridged. In this configuration, certain protocols like NetBIOS and SNA may be bridged, while IP may be routed. By enabling route switching, inter-subnet IP traffic will be shortcut switched. The Mode\_for\_Route-Switching configuration parameter must be set to bridging.

#### **Routed Network**

Route Switching may be enabled when the NBMA network is being used solely for layer-3 routing of inter-ELAN traffic (there is no bridged inter-ELAN traffic). By enabling route switching, inter-subnet IP traffic will be shortcut switched. The Mode\_for\_Route-Switching configuration parameter must be set to routing.

Route Switching must be disabled if inter-ELAN traffic also consists of any bridged protocols, unless the bridged protocols are source-route bridged. For token-ring networks, the ring numbers on the ingress and egress sides must be unique.

## **Transparent Bridged Network**

Route Switching must be disabled in a traditional transparent bridged NBMA network.

## Source-Route Bridged Network

Route Switching may be enabled in a token-ring source-route bridged NBMA network. In this configuration, certain protocols like NetBIOS and SNA may be bridged, while IP may be routed. By enabling route switching, inter-subnet IP traffic will be shortcut switched. If the network is a superELAN, the *Mode\_for\_Route-Switching* configuration parameter must be set to *bridging*. Otherwise, it must be set to *routing*.

## **Accessing the NHRP Configuration Process**

To access the NHRP configuration:

- 1. At the operator console prompt (\*) type talk 6 and press enter.
- 2. At the config>prompt type protocol nhrp and press enter.
- 3. The NHRP config> prompt is displayed.

Route Switching configuration commands can be accessed from the NHRP Advanced config> prompt. See "Advanced Config" on page 30-22.

## **NHRP Configuration Commands**

This section explains all of the NHRP configuration commands as shown in Table 30-1. Enter the commands at the NHRP config> prompt.

| Table 30-1. N   | NHRP Configuration Command Summary                                                                                                    |
|-----------------|----------------------------------------------------------------------------------------------------|
| Command         | Function                                                                                                    |
| ? (Help)        | Displays all the NHRP commands or lists subcommand options for specific commands.                                                                           |
| Enable<br>NHRP  | Turns on NHRP for all interfaces that are not explicitly defined.                                                                                           |
| Disable<br>NHRP | Turns off NHRP for all interfaces that are not explicitly defined.                                                                                          |
| List            | Displays the NHRP configuration.                                                                                                    |
| Advanced config | Gets you to the NHRP Advanced config> prompt, from which you can enter other commands as described in "NHRP Advanced Configuration Commands" on page 30-23. |
| Exit            | Exits the NHRP configuration process.                                                                                                    |

## ? (Help)

Use the **?** (help) command to list the commands that are available from the current prompt level. You can also enter a ? after a specific command name to list its options.

Syntax: ? Example: ?

## **NHRP Configuration Commands**

ENABLE NHRP DISABLE NHRP

ADVANCED CONFIG

## **Enable NHRP**

Use the enable command to enable NHRP on all interfaces not explicitly defined using an NHRP advanced config command. It is a simple way to get NHRP up and running with default parameters.

Syntax: enable NHRP.

Example: enable

## **Disable NHRP**

Use the disable command to disable NHRP on all interfaces not explicitly defined using an NHRP advanced config command.

Syntax: disable NHRP Example: disable

Disable NHRP for the router [No]:

## **Advanced Config**

Use the advanced command to get to the NHRP advanced configuration prompt, NHRP Advanced config>. From this prompt, you can enter the commands described in "NHRP Advanced Configuration Commands" on page 30-23.

Syntax: advanced NHRP

**Example:** 

NHRP config> advanced NHRP Advanced config>

Note: Most installations will not need to use this "advanced" command. The

enable NHRP command is sufficient to enable NHRP with recommended

default options.

### List

Use the **list** command to list the NHRP configuration.

Syntax: list **Example:** list

```
Box level NHRP enabled
 Explicit interface definitions override box level setting
Interfaces explicitly defined for NHRP
```

Interface 0: ATM

#### NHRP LANE Shortcut Interface:

Interface: 1 ESI: burned-in Sel: auto

Use Best Effort: no (Data)

Cell Rate(kbps): Peak: 155000 Sustained: 155000

ATM adapter's burned-in MAC address is used as source address

### General Parameters

NHRP enabled

Holding time:

Protocol Access Controls:

When should NHC attempt shortcuts?:

Data-rate threshold:

Data-rate threshold:

Data-rate threshold:

20 minutes

Use source and destination address

Based on datarate

10 packets/second

NHS allows shortcuts to ATMARP clients?: Yes

#### Cache Sizes

Resolution cache: 512 entries Server purge cache: 512 entries Server registrations cache: 512 entries

#### Extension Usage

Use NHRP Forward transit NHS record client extension: No Use NHRP Reverse transit NHS record client extension: No Use Responder Address client extension: Nο Use LANE shortcuts extension: Yes

#### Route-Switching Parameters

Route-Switching: Disabled Route-Switching domain operating in mode:
Starting virtual segment for Route-Switching:
3840 Number of segments reserved for Route-Switching 255

#### List of NHRP IP exclude records -----

# Address Mask 1 6.6.6.6 255.255.255 2 5.5.5.0 255.255.0

Disallowed router-to-router shortcuts for IP \_\_\_\_\_

None

#### **Exit**

Use the **exit** command to return to the previous prompt level.

Syntax: exit Example: exit

## **NHRP Advanced Configuration Commands**

This section explains all of the NHRP advanced configuration commands as shown in Table 30-2 on page 30-24. Enter the commands from the NHRP Advanced config> prompt.

## ? (Help)

Use the ? (help) command to list the commands that are available from the current prompt level. You can also enter a ? after a specific command name to list its options.

? Syntax: ? **Example:** 

> ADD **DELETE** CHANGE LIST SET **EXIT**

#### Add

Use the add command to add an explicit interface definition, an exclude list entry, or disallowed router-to-router shortcuts.

Syntax: add interface definition

exclude list

disallowed router-to-router shortcuts

## interface definition

Adds an explicit interface definition to either enable or disable an NHRP interface. If NHRP is disabled on a particular network interface, NHRP packets are not forwarded to any routers that are reached via that interface. Also, incoming NHRP frames are discarded.

Note: Any explicit interface definitions override the "NHRP enabled/disabled"

box-level setting.

Example: add int

Interface Number [0]? Enable NHRP [Yes]:

#### exclude list

Adds an exclude list entry. Specify a protocol address which must be excluded from the NHRP network. See "Exclude Lists" on page 30-10 for more information.

Valid values: IP address and mask.

Default: Empty.

Example: add exc

IP Address [0.0.0.0]? **6.6.6.5** Address Mask [255.255.255.255]?

disallowed router-to-router shortcuts

Adds a router protocol address to which shortcuts are not allowed.

See "Disallowed Router-to-Router Shortcuts" on page 30-12 for more information.

Example: add dis

IP ADDRESS [0.0.0.0]? **8.8.8.1** Address Mask [255.255.255.255]?

Valid values: IP address and mask.

Default: Empty.

### **Delete**

Use the **delete** command to delete an interface definition for NHRP, an exclude list entry, or disallowed router-to-router shortcuts.

Syntax: delete interface definition for NHRP

exclude list

disallowed router-to-router shortcuts

interface definition for NHRP

Deletes an explicit NHRP interface definition.

Example: del int

Interface Number [0]?

exclude list

Deletes an exclude list entry. You must specify an index which must be deleted. Use the **list exclude** command to determine the right index.

Example: del exc

Enter index of access control to be deleted [1]?

disallowed router-to-router shortcuts

Deletes a disallowed router-to-router shortcuts entry. You must specify an index to be deleted. Use the **list disallowed** command to determine the right index.

Example: del dis

Disallowed shortcuts index [1]?

## Change

Use the **change** command to modify NHRP interface definitions.

Syntax: change interface definition

nhrp lane shortcut interface

interface definition for NHRP

Change an explicit interface definition to either enable or disable an NHRP interface.

### Example: ch int

Interface Number [0]? Enable NHRP [Yes]:

#### NHRP LANE shortcut Interface

Change a LANE shortcut interface definition.

### Example: ch nhrp

Interface Number of NHRP LANE Shortcut Interface [0]? ( 1) Use burned in ESI Select ESI [1]? Use internally assigned selector? [Yes]: Use Best Effort Service for Data VCCs? [Yes]: Peak Cell Rate of outbound Data VCCs (Kbps) [0]? Sustained Cell Rate of outbound Data VCCs (Kbps) [0]? Use ATM adapter's burned-in MAC address for source?

#### Interface Number of NHRP LANE Shortcut Interface

Use the interface number assigned to the LSI. The interface number can be determined by using the list interface command.

### (1) Use burned in ESI

Use universally administered ESI as part of the ATM address. You may be given other choices depending upon your configuration.

#### Select ESI

Specify the ESI.

#### Use internally assigned selector

Use internally assigned selector or assign a selector in the range 00 to FF.

#### Use Best Effort Service for Data VCCs

Specifies the type of traffic characteristics to be associated with Data VCCs. Bandwidth is not reserved for best effort traffic.

#### Peak Cell Rate of outbound Data VCCs (kbps)

Specifies the Peak Cell Rate (PCR) traffic parameter for the Data VCCs.

#### Sustained Cell Rate of outbound Data VCCs (Kbps)

Specifies the Sustained Cell Rate (SCR) traffic parameter for the Data VCCs.

Use ATM adapter's burned-in MAC address for source?

You can use as the source MAC address for LANE shortcuts:

- 1. The adapter's universally administered MAC address
- 2. The MAC address supplied in the NHRP resolution reply
- 3. The MAC address you configured by specifying a MAC address using the **change nhrp** command.

See "ATM and LAN Emulation" in *Multiprotocol Switched Services (MSS)* Interface Configuration and Software User's Guide for further information.

**Note:** It is recommended that you use the default values until you have determined the specific processing options required by your environment.

### List

Use the **list** command to display the NHRP configuration information.

Syntax: list all

exclude list

disallowed router-to-router shortcuts

interface definitions

cache size route-switching

all

Displays the entire NHRP configuration.

Example: li all

Output is the same as for the **list** command. See "List" on page 30-22.

exclude list

Displays the exclude list entries.

Example: li exc

List of NHRP IP exclude records
-----# Address Mask
1 7.7.7.7 255.255.255.255

disallowed router-to-router shortcuts

Displays disallowed router-to-router shortcuts.

Example: li dis

Disallowed router-to-router shortcuts for IP
-----1 8.8.8.1 255.255.255
2 6.6.6.1 255.255.255

interface definitions

Displays the NHRP interface definitions.

Example: li int

Interfaces explicitly defined for NHRP

NHRP LANE Shortcut Interface:

Interface: 3 ESI: burned-in Sel: auto

Use Best Effort: yes (Data) Cell Rate(kbps): Peak: 0/ 0 Sustained: 1000/538764944

MAC address supplied by NHS is used as source address

#### cache size

Displays cache sizes.

#### Example: 1i ca

Resolution cache size is 1024 entries.

Server purge cache size not configured, default is 512 entries.

Server registrations cache size is 256 entries.

#### route-switching

Displays route-switching parameters.

#### Example: li ro

Route-Switching Parameters

-----

Disabled Route-Switching: Route-Switching domain operating in mode: Bridging Starting virtual segment for Route-Switching: 3840 Number of segments reserved for Route-Switching 255

#### Set

Use the **set** command for the following:

Syntax: set protocol access control usage

> attempt shortcuts holding time

data-rate threshold

extensions ... cache size ...

shortcuts to atmarp clients mode-for-route-switching

segment-range-for-route-switching

### protocol access control usage

Determines whether both IP source and destination or only the IP destination address is used to check against the configured IP access controls. See "Protocol Access Control Usage" on page 30-13 for more information.

#### Example: set prot

#### attempt shortcuts

Determines how the NHRP client decides when to originate resolution requests.

Valid values: Y, N, Data-rate.

Yes. Always try to establish a shortcut VC by building a Next Hop Resolution Request and sending it to the next hop station.

No. Never try to establish a shortcut. Using this option essentially disables the client function in the router. This setting might be used in an intermediate router (one that is not an entry point into the NBMA network for routed traffic) to eliminate the "domino effect," where traffic following the routed path triggers NHRP Resolution Requests at each NHRP router along the path.

#### **Data-rate**

Try to establish a shortcut only after the datarate threshold is reached.

**Note:** This setting can prevent the creation of VCCs for "one-time" traffic, such as SNMP traps that are sent to an SNMP manager.

Default: Data-rate.

Example: set attempt

Try shortcut VCs? (Yes, No, Data-rate) [Data-rate]?

#### holding time

Sets the holding time in minutes.

The holding time parameter is used for these functions:

- When the router responds to a Next Hop Resolution Request with information about itself (that is, the router is to become the next hop shortcut), the holding time is sent to the requestor as the length of time that the information can be considered valid.
- When the router responds to a Next Hop Resolution Request with information about another NBMA station that was not learned using NHRP (for example, the destination station is an ATM device with an IP address on one of the device subnets), the holding time is sent to the requestor as the length of time that the information can be considered valid.

Valid values: 1 - 60 minutes.

Default: 20 minutes.

Example: set hold

Holding time (in minutes) [20]?

#### data-rate threshold

Sets the data rate threshold in packets/second.

The datarate threshold is used when the **attempt shortcuts** parameter is set to **Data-rate**.

When traffic is destined for a particular station, but the rate is less than this threshold, then the router does not attempt to establish shortcuts. (In other words, it does not generate Next Hop Resolution Requests and send them to the next hop along the routed path.) Once the traffic rate exceeds the threshold, the router tries to establish a shortcut. If it can successfully create a shortcut path, the path is used even if the traffic drops below the threshold. The path continues to be used until the traffic stops for a period of time. This is done to avoid going back and forth from the routed path to the shortcut path if traffic is sporadic.

**Valid values:** Minimum 1 packet/second. Maximum is 5120 packets/second.

Default: 10 packets/second.

Example: set data

Data-rate threshold in packets/second [10]?

#### extensions

Sets the selected NHRP extension usage to YES or NO.

Forward transmit NHS (default NO) Reverse transmit NHS (default NO) Responder Address (default NO) Lane Shortcuts (default YES)

Valid Values: YES or NO

Example: set ext lane

Use LANE shortcuts extension [Yes]?

cache size resolution OR registration OR server purge Sets the selected cache's maximum entries.

Cache sizes can be selected for any of the following:

#### resolution cache

This parameter lets you determine the number of entries in the cache for client functions. Each cache entry contains the protocol address-to-NBMA address mapping that can be used to create shortcut VCs. Entries are in the cache when the router has:

- Successfully resolved a protocol address to an NBMA address by sending Next Hop Resolution Requests.
- Attempted to resolve a protocol request to an NBMA address but has either not received a reply, or has received a negative reply, and the associated timer has not expired. These entries are kept in the cache to prevent the device from generating additional Next Hop Resolution Requests for some period of time.
- Received a registration request from a client and the holding time indicated in that request has not yet expired.

When the cache size is exceeded, no new attempts are made to resolve protocol addresses to NBMA addresses (in other words, no new Next Hop Resolution Requests are sent) until existing entries are purged, either because the holding time has expired or a specific purge request has been received from the originator of the information. Also, when cache size is exceeded, Registration Requests from new clients are rejected.

Valid values: 256 - 65535 entries.

Default: 512 entries.

Example: set cache res

Number of cache entries [512]?

#### registration cache

Sets a limit on the number of registration entries in the resolution cache. When the server receives a registration request, it checks to see if the number of NHRP client registrations is below this limit before adding a registration entry in the resolution cache.

Valid values: 256 - 16384 entries.

Default: 512 entries.

Example: set cache reg

Number of cache entries [512]?

#### server purge cache

This parameter lets you determine the number of entries in the server purge cache. An entry in this cache represents a destination protocol address and a client to which the server has provided Authoritative NBMA information for that destination.

The destination address may represent the server itself, devices on subnetworks to which the server is attached, NHRP clients that have registered with the server, or routers for which a R2R shortcut has been advertised. The router uses the information in these cache entries to notify clients to purge address information that becomes invalid before the holding time expires.

When the server purge cache size is exceeded, the server rejects Authoritative Next Hop Resolution Requests.

Valid values: 256 - 65535 entries.

Default: 512 entries.

Example: set cache serv

Number of cache entries [512]?

#### shortcuts to ATMARP clients

Allows or disallows shortcuts to ATMARP clients.

This parameter can be used to allow or disallow the server from giving out shortcuts to native ATMARP clients that do not support NHRP. This may be required if these clients are not capable of supporting large number of VCs. Use the "Exclude List" option if shortcuts need to be disallowed selectively to certain clients or subnets.

Example: set shortcut

Allow shortcuts to Classical IP clients? [Yes]:

#### mode-for-route-switching

Sets the mode for route switching.

It is extremely important to set this parameter correctly so that Route-Switching mechanisms do not:

- 1. Interfere with other protocols running over the same ELANs
- 2. cause service disruption when traffic is shortcut switched

See "Route Switching Configuration Requirements" on page 30-20 to

determine the right value for this parameter.

Valid values: bridging or routing

**Default:** bridging

Example: set mode-for-route-switching r

segment-range-for-route-switching

Reserves a range of segment numbers exclusively for route switching in source-route bridged token-ring networks. The virtual route descriptors (RD) are selected from this range. The virtual RD is used in the merged RIF returned to the client and for registering the RD-to-ATM address mapping with the LES/BUS.

Valid values: 1 - 4095 **Default:** 3840 - 4095

Example: set segment

Starting virtual segment for Route-Switching [3840]? Number of virtual segments reserved for Route-Switching [255]?

## Enable\_Route-Switching

Use the **enable\_Route-switching** command to enable Route Switching. Route Switching will be enabled on those interfaces which have NHRP enabled.

You should enable Route Switching only if the network operating mode allows it. See "Route Switching Configuration Requirements" on page 30-20 to see if Route Switching is allowed.

Syntax: enable\_route-switching

## Disable\_Route-Switching

Use the disable\_Route-switching command to disable Route Switching.

Syntax: disable\_route-switching

**Exit** 

Use the **exit** command to return to the previous prompt level.

Syntax: exit Example: exit

## **Chapter 31. Monitoring NHRP**

This chapter describes how to monitor Next Hop Resolution Protocol (NHRP). For a description of this protocol, refer to "Next Hop Resolution Protocol (NHRP) Overview" on page 30-1.

This chapter contains the following sections:

- "Accessing the NHRP Console Process"
- "NHRP Console Commands"
- "NHRP Packet Tracing" on page 31-7

## **Accessing the NHRP Console Process**

You can access the NHRP console commands from Talk 5. After entering the talk 5 command, the operator console prompt (+) is displayed. At the console prompt enter protocol nhrp. This will get you to the NHRP console prompt NHRP>.

### For example:

- \* talk 5
- + <u>protocol</u> <u>n</u>hrp NHRP>

## **NHRP Console Commands**

This section summarizes and then explains all of the NHRP console commands as shown in Table 31-1. Enter the commands from the NHRP> prompt.

| Table 31-1.          | NHRP Console Command Summary                                                      |
|----------------------|-----------------------------------------------------------------------------------|
| Command              | Function                                                                          |
| ? (Help)             | Displays all the NHRP commands or lists subcommand options for specific commands. |
| Box<br>Status        | Displays NHRP enable/disable status.                                              |
| Interface<br>Status  | Displays NHRP interface status.                                                   |
| Statistics           | Displays NHRP interface statistics.                                               |
| Cache                | Displays NHRP resolution cache entries.                                           |
| MIB                  | Displays MIB information.                                                         |
| LANE<br>Shortcuts    | Displays LANE shortcut entries.                                                   |
| CONFIG<br>Parameters | Displays NHRP configuration information.                                          |
| Exit                 | Exits the NHRP console process.                                                   |

© Copyright IBM Corp. 1996, 1997 **31-1** 

## ? (Help)

? Syntax: Example: ?

> **BOX STATUS** INTERFACE STATUS STATISTICS CACHE MIB

LANE SHORTCUTS CONFIG PARAMETERS

EXIT

## **Box Status**

Use the box status command to display NHRP status as configured for the box (for example, all interfaces not explicitly defined).

Syntax: box-status

Example: box status

Box level NHRP is ON by config

## **Interface Status**

Use the interface status command to display NHRP status on interfaces.

Syntax: interface-status

**Example:** interface status

> Interface 0: UP (NHRP enabled) Interface 1: UP (NHRP disabled)

Interface 2: DOWN

Interface 3: UP (NHRP LANE Shortcut Interface)

## **Statistics**

Use the statistics command to display NHRP statistics for all interfaces or for a specific interface.

Syntax: statistics all

interface

all Lists NHRP statistics on all interfaces.

**Example: statistics all** 

Output is the same as that for the statistics interface command as

shown in the following example.

interface Lists NHRP statistics on a specified interface.

Example: statistics interface

| Interface number [0]? 0 | Ι | nterface | number | Γ0 | 1? | 0 |  |
|-------------------------|---|----------|--------|----|----|---|--|
|-------------------------|---|----------|--------|----|----|---|--|

Statistics for Interface 0

'Send\_to\_me' Outbound Replies

| 2000120102 101 2110011000 0                |       |
|--------------------------------------------|-------|
| Field Description                          | Value |
|                                            |       |
| Inbound Requests                           | 5     |
| Outbound Requests                          | 3     |
| Inbound Replies                            | 3     |
| Outbound Replies                           | 5     |
| Inbound Registers                          | 0     |
| Outbound Registers                         | 0     |
| Inbound Error Packets                      | 0     |
| Inbound Error Indication Packets           | 0     |
| Outbound Error Indication Packets          | 0     |
| Reply Forwards                             | 0     |
| Unrecognized Options                       | 0     |
| Registration Overflows                     | 0     |
| ProtocolErrors                             | 0     |
| Negative Outbound Replies                  | 0     |
| Inbound Packets on NHRP disabled interface | 0     |
|                                            | _     |

## Cache

Use the cache command to display all NHRP resolution cache entries or a specific cache entry identified by a destination address.

0

2

Syntax: cache list

entry

Inbound Purges

Outbound Purges

list Lists NHRP cache entries.

### Example: cache list

Total Client Cache Entries = 3

NHRP Client Cache Entries \_\_\_\_\_

| Dest Address | NextHop Address | State | Htime | MTU  | Net |
|--------------|-----------------|-------|-------|------|-----|
|              |                 |       |       |      |     |
| 5.5.5.1      | 5.5.5.1         | Act   | 1121  | 4490 | 1   |
| 5.5.5.2      | 5.5.5.2         | Inact | 1185  | 4490 | 1   |
| 6.6.6.1      | 6.6.6.1         | Act   | 602   | 9180 | 0   |

#### entry Lists a specific NHRP cache entry.

#### Example: cache entry

Enter destination address [0.0.0.0]? 6.6.6.1

Destination: 6.6.6.1 NextHop: 6.6.6.1

ATM Address: 39840F000000000000000000410005A00DEADCA

State: Act Net: 0

HoldingTime: 433 seconds MTU size: 9180 Flags: 0x00420000

### **MIB**

Use the **MIB** command to display NHRP MIB related information.

```
Syntax: mib list ...
              entry ...
```

list Lists NHRP mib entries for:

- Server table
- · Client table
- Next-Hop Server (NHS) statistics table
- Next-Hop Client (NHC) statistics table
- · Resolution cache table

#### Example: mib list server table

```
MIB Server Table List
Index Server Address State ATM Addr
  6.6.6.2 UP 39840F00000000000000000210005A00DEADC8
```

entry Lists a specific NHRP mib entry in either:

- Server table
- Client table
- Next-Hop Server (NHS) statistics table
- Next-Hop Client (NHC) statistics table
- · Resolution cache table

#### Example: mib entry serv

```
Index [0]? 0
Index : 0
Protocol : 1x0800
Protocol Address: 6.6.6.2
ATM Address type: 0x0 (NSAP)
ATM Address : 39840F000....
SubnetworkId : 0
Authentication : 1
Current Clients : 0
Max Clients : 512
State
               : 1
Net
              : 1
```

## **LANE Shortcuts**

Use the lane shortcuts command to display all or specific entries using LANE shortcuts. You can also display any ATM addresses for which LANE shortcuts are disallowed due to operational problems.

```
Syntax: lane-shortcuts all
                       entry
                      disallowed
     Displays all LANE shortcuts.
all
```

Example: lane all

### entry

Displays a LANE shortcut entry.

#### Example: lane entry

#### disallowed

Displays all disallowed LANE shortcut entries.

Any ATM address listed in this display means that the NHRP LANE Shortcut Interface received data from that ATM address. This is not allowed since all NHRP LANE Shortcut Interface VCCs will be used only to transmit data to a LEC at the other end. If the LEC attempts to send data over a VCC set up by an NHRP LANE Shortcut Interface, then the VCC will be brought down and no further LANE shortcuts will be set up to that LEC.

Once the condition which caused the NHRP LANE Shortcut Interface to receive data has been corrected, then the device must be restarted in order to allow that ATM address to be again used for NHRP LANE shortcuts.

#### Example: lan dis

### **CONFIG Parameters**

Use the **config parameters** command to display the current NHRP configuration parameter setting.

```
Syntax: config protocol-access-control-usage
attempt-shortcuts
holding-time
data-rate threshold
cache-sizes
extensions
exclude-list
disallowed-router-to-router-shortcuts
shortcuts-to-atmarp-clients
```

route-switching

protocol-access-control-usage

Displays the protocol access control usage parameter.

Example: con prot

Protocol access controls use source and destination address.

attempt-shortcuts

Displays the attempt shortcuts parameter.

Example: con att

NHC attempts shortcuts always

holding-time

Displays the holding time parameter.

Example: con hold

Holding time is 20 minutes

data-rate-threshold

Displays the data-rate threhold parameter.

Example: con data

Data rate threshold is 10 packets/second

cache-sizes

Displays the cache size.

Example: con cache

Resolution cache size is 512 entries Server purge cache size is 512 entries Server registrations cache size is 512 entries

extensions

Displays the extensions

Example: con ext

NHRP Forward transit NHS record client extension OFF NHRP Reverse transit NHS record client extension OFF Responder Address client extension OFF LANE shortcuts extension ON

exclude-list

Displays the exclude list entries.

Example: con exc

List of NHRP IP exclude records: # IP Addr Mask 1 7.7.7.7 255.255.255.255

disallowed-router-to-router-shortcuts

Displays the disallowed router-to-router list entries.

Example: con dis

Disallowed router-to-router shortcuts for IP: # Addr Mask 1 8.8.8.8 255.255.255.255

shortcuts-to-atmarp-clients

Displays the shortcuts to atmarp clients parameter.

Example: con s

NHS allows shortcuts to ATMARP clients

#### route-switching

Displays route-switching information.

Example: con r

Route-Switching is enabled Route-Switching domain operating in Bridged mode Starting virtual segment for Route-Switching: 3840 Number of virtual segments reserved for Route-Switching: 255

### **Exit**

Use the **exit** command to exit from the NHRP console environment and return to the Talk 5 (+) prompt.

Syntax: <u>ex</u>it

Example: exit

## **NHRP Packet Tracing**

NHRP packet traces can be activated from the Event Logging System (ELS) which is an integral part of the router operating system. See "Using and Configuring the Event Logging System" and "Monitoring the Event Logging System" in *Multiprotocol Switched Services (MSS) Interface Configuration and Software User's Guide* 

The NHRP packet tracing mechanism supports the "set trace decode on" option. This option enables the NHRP packet trace output to be interpreted for viewing. The control frames over the LSI can also be traced apart from the NHRP protocol packets. For details on using the trace facility see the description of the **trace** command in "Monitoring the Event Logging System" in *Multiprotocol Switched Services (MSS) Interface Configuration and Software User's Guide* 

The NHRP protocol packets are identified by event 19 and the LSI control packets are identified by event 113.

Sample trace output #1:

```
Comp:NHRP Type:UNKNOWN Port:1 Circuit:0x000000
Size:164
______
** NHRP Frame **
AddressFamily:ATM_NSAP ProtocolType:IPv4 HopCount:16
PacketSize:164
Checksum:0xD5D0 ExtensionOffset:0x0038 Version:1
PktType:ResolutionRequest
SrcAddrTL:20 SrcSubAddrTL:0 SrcProtoLen:4
DstProtoLen:4
Flags:requester is a router Flags:want authoritative only
Flags:want
unique.
Src NBMA:39840F000000000000000000410005A00DEADCA
Src Protocol Addr:06060601 Dest Protocol Addr:05050501
0038: 00 08 00 1C 08 00 5A 00 00 01 00 0A 00 00 00 00
0058: 00 08 00 34 08 00 5A 00 00 01 00 0C 00 00 00 00
0098: 00 01 00 06 80 03 00 00 80 00 00 00
```

#1 Dir:INCOMING Time:0.0.0.0 Trap:5965

#### Sample trace output #2:

```
#2 Dir:OUTGOING Time:0.0.0.0 Trap:5965
Comp:NHRP Type:UNKNOWN Port:1 Circuit:0x000000
Size:236
** NHRP Frame **
AddressFamily:ATM_NSAP ProtocolType:IPv4 HopCount:64
PacketSize:236
Checksum:0x7981 ExtensionOffset:0x005C Version:1
PktType:ResolutionReply
SrcAddrTL:20 SrcSubAddrTL:0 SrcProtoLen:4
DstProtoLen:4
Flags:requester is a router Flags:authoritative info
Flags:requested
info ...
Src NBMA:39840F000000000000000000410005A00DEADCA
Src Protocol Addr:06060601 Dest Protocol Addr:05050501
0038: 00 FF 00 00 23 DC 04 B0 \, 14 00 04 FF 39 84 0F 00 \,
0048: 00 00 00 00 00 00 00 00 02 10 00 5A 00 DE AD C8
0058: 06 06 06 02 00 08 00 1C 08 00 5A 00 00 01 00 0B
0068: 04 AA AA AA AA 01 01 04 05 05 05 01 11 8A 10 00
0078: 5A 00 DE AD 00 08 00 34 08 00 5A 00 00 01 00 0D
0088: 04 B0 14 00 39 84 0F 00 00 00 00 00 00 00 00 00
0098: 03 10 00 5A 00 DE AD 02 00 00 00 00 00 00 00
00B8: 08 00 5A 00 00 01 00 06 80 03 00 24 00 00 00 00
00C8: 00 00 04 B0 14 00 04 00 39 84 0F 00 00 00 00 00
00D8: 00 00 00 00 02 10 00 5A 00 DE AD C8 06 06 06 02
00E8: 80 00 00 00
```

# Chapter 32. Using and Configuring AppleTalk Phase 2

This chapter describes the AppleTalk Phase 2 (AP2) configuration commands and includes the following sections:

- "Basic Configuration Procedures"
- "AppleTalk 2 Zone Filters" on page 32-2
- "Sample Configuration Procedures" on page 32-4
- "Accessing the AppleTalk Phase 2 Configuration Environment" on page 32-7
- "AppleTalk Phase 2 Configuration Commands" on page 32-7

## **Basic Configuration Procedures**

This section outlines the initial steps required to get the AppleTalk Phase 2 protocol up and running. Information on how to make further configuration changes will be covered in the command sections of this chapter. For the new configuration changes to take effect, the router must be restarted.

## **Enabling Router Parameters**

When you configure a router to forward AppleTalk Phase 2 packets, you must enable certain parameters regardless of the number or type of interfaces in the router. If you have multiple routers transferring AppleTalk Phase 2 packets, specify these parameters for each router.

- Globally Enable AppleTalk Phase 2 To begin, you must globally enable the
  AppleTalk Phase 2 software using the AppleTalk Phase 2 configuration enable
  ap2 command. If the router displays an error in this step, there is no AppleTalk
  Phase 2 software present in your load. If this is the case, contact your
  customer service representative.
- Enable Specific Interfaces You must then enable the specific interfaces over which AppleTalk Phase 2 is to send the packets. Use the enable interface interface number command to do this.

**Note:** When enabling AppleTalk over ATM, you must enable the specific emulated LAN interfaces over which AppleTalk is to send packets. You must not enable AppleTalk over the physical ATM interface. All further uses of the word "interface" in this chapter refer to the emulated LAN interface, not the ATM physical interface.

Enable Checksumming - You can then determine whether the router will
compute DDP checksums of packets it originates. Checksum software does not
work correctly in some AppleTalk Phase 2 implementations, so you may not
want to originate packets with checksums for compatibility with these
implementations. Normally, however, you will want to enable the generation of
checksums. Any packet forwarded with a checksum will have its checksum
verified.

© Copyright IBM Corp. 1996, 1997 32-1

## Setting Network Parameters

You must also specify certain parameters for each network and interface that sends and receives AppleTalk Phase 2 packets. After you have specified the parameters, use the AppleTalk Phase 2 list configuration command to view the results of the configuration.

- Set the Network Range for Seed Routers Coordinating network ranges and zone lists for all routers on a network is simplified by having specific routers designated as seed routers. Seed routers are configured with the network range and zone list while all other routers are given null values. Null values indicate that the router should query the network for values from the seed routers. For every network (segment) of your interconnected AppleTalk internet, at least one router interface must be configured as the seed router for that network. There are usually several seed routers on a network in case one of them fails. Also, a router can be a seed router for some or all of its network interfaces. Use the **set net-range** command to assign the network range in seed routers.
- Set the Starting Node Number Use the set node command to assign the starting node number for the router. The router will AARP for this node, but if it is already in use, a new node will be chosen.
- Add a Zone Name You can add one or more zone names for each network in the internetwork. You can add a zone name for a given network in any router connected to that network; however, only the seed router needs to contain the zone name information for a connected network. Attached routers dynamically acquire the zone name from adjacent routers using the ZIP protocol. Apple recommends that, for a given network, you choose the same seed router for the network number and the zone name. The zone name cannot be configured for a network unless the network number is also configured. To add a zone name for each network number, use the AppleTalk Phase 2 configuration add zone name command.

# AppleTalk 2 Zone Filters

ZoneName filtering, although not required for AppleTalk, is a very desirable feature for the security and administration of large AppleTalk Internetworks. There are also provisions for restricting access to networks by net numbers.

## **General Information**

AppleTalk is structured so that every network is identified in two ways. The first is a network number or range of consecutive network numbers that must be unique throughout the internet. The network number combined with the node number uniquely identifies any end station in the internet.

The second identifier for the network is one or more ZoneNames. These ZoneName strings are not unique throughout the internet. The end station is uniquely identified by a combined object:type:ZoneName-string.

A router first learns about a network when the new net range appears in the RTMP routing update from a neighboring router. The router then queries the neighbor for the ZoneNames of the new network. Note that the net range is repeated in every new RTMP update but that the ZoneNames are requested only once.

The end stations obtain the network numbers from the broadcasted RTMP (routing information) packets and then choose a node number. This net/node pair is then AARP'd for (AARP Probe) to see if any other end station has already claimed its use. If another station responds, another net/node pair is chosen by the end station and the process repeated until no responses are received.

## Why ZoneName Filters?

When the typical AppleTalk end station wants to use a service (printer, file server) on the Apple Internet, it first looks at all available Zones and selects one. It then chooses a service type and requests a list of all names advertising the type in the chosen Zone. Several problems arise from this mechanism.

- A large internet may have many Zones. Presenting the user with a long list to choose from obscures the needed ones (thereby inhibiting usability of the list).
- The server may not want to make itself available throughout the internet (for security reasons). If the Zone that the service is in is not visible to the client, security is enhanced.
- Restricting the Zones that are visible from a department to the rest of the internet will allow the internet administration to let the department control (or not) its own domain while not increasing the overhead for the rest of the internet (reducing administration).

The filtering of network numbers further enhances the security and administration of the internet. Network access is only indirectly controlled by Zone filtering. An unregulated department could add networks with the same Zone names but new net numbers that conflict with other departments. Network number filtering can be used to prevent these random additions of zone names and net numbers from impacting the rest of the network.

## **How Do You Add Filters?**

The router is configured with an exclusive (meaning block the specified zones) or inclusive (meaning allow only these zones) list of Zones for each direction on each interface. The specified interface will not readvertise filtered Zone information in the defined direction. If all Zones in a network's Zonelist are filtered, network information will also be filtered across the interface.

- Use configuration commands **add** and **delete**, to create the filter list for an interface.
- Use configuration commands enable and disable to specify how the filter list is applied.

Use similar commands to create network number filters.

#### Other Commands:

You can use the AP2 CONFIG> **list** command to display all filter information for the interfaces. In addition, the **list** command accepts an *interface#* as an argument so that you can list information for only an interface.

## Sample Configuration Procedures

This section covers the steps required to get AP2 up and running. For information on how to make further configuration changes, see "AppleTalk Phase 2 Configuration Commands" on page 32-7. For the configuration changes to take effect, you must restart the router.

To access the AP2 configuration environment, enter protocol ap2 at the Config> prompt.

## Enabling AP2

When you configure a router to forward AP2 packets, you must enable certain parameters. If you have multiple routers transferring AP2 packets, specify these parameters for each router. To enable AP2:

1. Use the enable ap2 command to globally enable AP2 on the router. For example:

```
AP2 config>enable ap2
```

2. Enable the specific interfaces over which AP2 is to send packets. For example:

```
AP2 config>enable interface 1
```

## Setting Network Parameters

To set up your router as a seed router, you must set the network range, a starting node number, and at least one zone name. You can configure some interfaces on a router as seed routers and leave other interfaces as non-seed routers. You must have at least one seed router for each AppleTalk network, and you should configure several seed routers on a network in case one of them fails.

After you have specified the parameters, you can use the **list** command at the AP2 config> prompt to view your configuration.

### Setting Up Zone Filters

Zone filtering lets you filter zones in each direction on each interface. To filter incoming packets, set up an input filter. To filter outgoing packets, set up an output filter. The interface will not readvertise filtered zone information in the direction that you define. Follow these steps to set up a zone filter:

1. Add zone filters to an interface. Use the add zfilter in command to add an input zone filter to an interface. Use the add zfilter out command to add an output zone filter to an interface. For example:

```
AP2 config>add zfilter in
Interface # [0]? 1
Zone name ∏? Admin
```

2. Enable the zone filters that you added. This turns on the filter and controls whether the filter is inclusive or exclusive. Inclusive filters forward only the zone information in that filter. Exclusive filters block only the zone information in that filter. For example:

```
AP2 config>enable zfilter in exc
Interface # [0]? 1
```

The following are some examples that explain how to set up zone filters in the internet shown in Figure 32-1 on page 32-5.

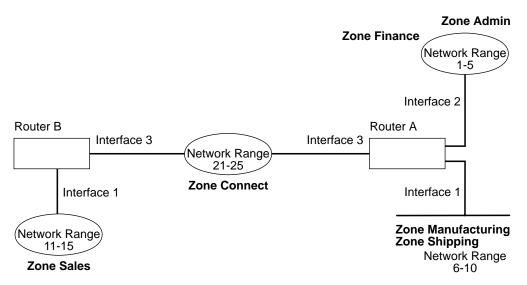

Figure 32-1. Example of Zone Filtering

### Example 1

The following is an example of how to filter the Manufacturing zone from all other networks. To do this, you would set up an input filter on Interface 1 of Router A to exclude the Manufacturing zone.

1. On Router A, add an input zone filter to Interface 1.

```
AP2 config>add zfilter in Interface # [0]? 1 Zone name []? Manufacturing
```

2. Enable the input zone filter and make the filter exclusive.

```
AP2 config>enable zfilter in exc Interface # [0]? 1
```

This excludes Manufacturing zone information from entering Router A, thereby filtering the zone from the rest of the internet.

#### Example 2

The following example shows how to filter the Manufacturing zone from Network 11-15, but still allow the Manufacturing zone to be visible on Network 1-5. To do this, you would set up an output filter on Interface 3 of Router A to exclude Manufacturing zone information from being forwarded out of Interface 3. The interface will continue to advertise Manufacturing zone information over interfaces 1 and 2 on Router A, making it visible on Network 1-5.

1. Add an output zone filter to Interface 3.

```
AP2 config>add zfilter out
Interface # [0]? 3
Zone name []? Manufacturing
```

2. Enable the output zone filter and make the filter exclusive.

```
AP2 config>enable zfilter out exc Interface # [0]? 3
```

This filter excludes Manufacturing zone information from the output of Interface 3.

#### Example 3

The next example shows how to set up a filter so that the Admin zone is visible on all networks, but the Finance zone is not visible to the rest of the internet.

1. Add an input zone filter to Interface 2 on Router A.

```
AP2 config>add zfilter in
Interface # [0]? 2
Zone name []? Admin
```

2. Enable the input zone filter and make it inclusive.

```
AP2 config>enable zfilter in inc
Interface # [0]? 2
```

By setting up this input filter as inclusive, only Admin zone information is forwarded through Interface 2 to the rest of the internet.

## Setting Up Network Filters

Network filters are similar to zone filters, except they let you filter an entire network. To set up a network filter:

1. Add a network filter. Use the add nfilter in command to add an input network filter to an interface. Use the add nfilter out command to add an output network filter to an interface. For example:

```
AP2 config>add nfilter out
Interface # [0]? 2
First Network range number (decimal) [0]? 11
Last Network range number (decimal) [0]? 15
```

The network range you enter here must match the range that you assigned to that network.

2. Enable the network filter that you added and make it either inclusive or exclusive. Inclusive filters forward only network information in that filter. Exclusive filters block only network information in a filter, and they allow all other network information to be forwarded.

```
AP2 config>enable nfilter in exc
Interface # [0]? 2
```

Following are some examples that explain how to set up network filters in the internet, as shown in Figure 32-2.

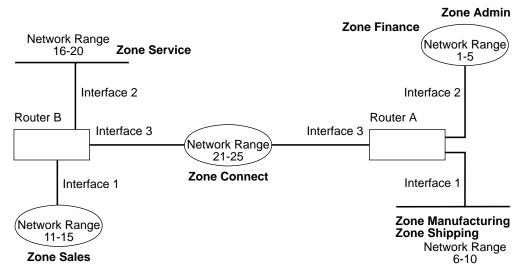

Figure 32-2. Example of Network Filtering.

Note: Interfaces refer to emulated LAN interfaces, not ATM physical interfaces.

The following steps show how to filter Network 6-10 so that it is not visible to Network 16-20 as shown in Figure 32-2.

1. Add an output network filter for Network 6-10 to Interface 2 on Router B.

```
AP2 config>add nfilter out
Interface # [0]? 2
First Network range number (decimal) [0]? 6
Last Network range number (decimal) [0]? 10
```

2. Enable the output network filter as exclusive.

```
AP2 config>enable nfilter out exc Interface # [0]? 2
```

This filter excludes all information on Network 6-10 from being forwarded through Interface 2 to Network 16-20.

## Accessing the AppleTalk Phase 2 Configuration Environment

To access the AppleTalk Phase 2 configuration environment, enter the following command at the Config> prompt:

```
Config> ap2
AP2 Protocol user configuration
AP2 Config>
```

## **AppleTalk Phase 2 Configuration Commands**

This section summarizes and then explains the AppleTalk Phase 2 configuration commands.

The AppleTalk Phase 2 configuration commands allow you to specify network parameters for router interfaces that transmit AppleTalk Phase 2 packets. The information you specify with the configuration commands becomes activated when you restart the router.

Enter the AppleTalk Phase 2 configuration commands at the AP2 config> prompt. Table 32-1 on page 32-8 shows the commands.

| Table 32-1. AppleTalk F | Table 32-1. AppleTalk Phase 2 Configuration Commands Summary                                                                        |  |  |
|-------------------------|----------------------------------------------------------------------------------------------------|--|--|
| Command                 | Function                                                                                                    |  |  |
| ? (Help)                | Lists the AppleTalk Phase 2 configuration commands or lists the options associated with specific commands.                          |  |  |
| Add                     | Adds zone names, network filters, and zone filters to an interface.                                                                 |  |  |
| Delete                  | Deletes the zone names, interfaces, network filters, and zone filters.                                                              |  |  |
| Disable                 | Disables interfaces, checksumming, split-horizon routing, network filters, or zone filters, or globally disables AppleTalk Phase 2. |  |  |
| Enable                  | Enables interfaces, checksumming, split-horizon routing, network filters, zone filters, or globally enables AppleTalk Phase 2.      |  |  |
| List                    | Displays the current AppleTalk Phase 2 configuration.                                                                               |  |  |
| Set                     | Sets the cache size, network range, and node number.                                                                                |  |  |
| Exit                    | Exits the AppleTalk Phase 2 configuration process and returns to the CONFIG environment.                                            |  |  |

## ? (Help)

Use the ? (help) command to list the commands that are available from the current prompt level. You can also enter a ? after a specific command name to list its options.

Syntax: ?

Example: ? OR disable ?

## Add

Use the add command to add the zone name to the interface zone list or to add the zone name to the interface zone list as the default for the interface or to add network and zone filters.

```
Syntax: add zone . . .
                   defaultzone . . .
                   nfilter in . . .
                    nfilter out . . .
                    <u>zfilter in . . .</u>
                   <u>zf</u>ilter <u>o</u>ut . . .
```

#### zone interface# zonename

Adds the zone name to the interface zone list. If you define a network number for an interface, you should also define the zone names for the interface. If you did not define a network number, do not define zone names.

```
Example: add zone
 Interface # [0]? 0
 Zone name []? Finance
```

#### defaultzone interface# zonename

Adds a default zone name for the interface. If a node on the network requests a zone name that is invalid, the router assigns the default zone name to the

node until another zone name is chosen. If you add more than one default to an interface, the last one added overrides the previous default. If you do not add a default, the first zone name added using the **zone** command is the default.

#### Example: add defaultzone

```
Interface # [0]? 0
Zone name []? Headquarters
```

#### nfilter in interface# first network# last network#

Adds a network filter to the input of the interface. The network range that you enter must match the network range you set for that interface. You cannot filter only a portion of a network range. For example, if you set a network range of 1–10, and you set up a filter for 5–8, the router filters the full network range of 1–10.

### Example: add nfilter in

```
Interface # [0]? 0
First Network range number (decimal) [0]? 1
Last Network range number (decimal) [0]? 10
```

#### nfilter out interface# first network# last network#

Adds a network filter to the output of the interface. The network range that you enter must match the network range you set for that interface. You cannot filter only a portion of a network range. For example, if you set a network range of 1–0, and you set up a filter for 5–8, the router filters the full network range of 1–10.

#### Example: add nfilter out

```
Interface # [0]? 0
First Network range number (decimal) [0]? 11
Last Network range number (decimal) [0]? 20
```

### zfilter in interface# zone name

Adds a zone name filter to the input or output of the interface.

### Example: add zfilter in

```
Interface # [0]? 1
Zone name []? Marketing
```

#### zfilter out interface# zone name

Adds a zone name filter to the output of the interface.

#### Example: add zfilter out

```
Interface # [0]? 0
Zone name []? Corporate
```

### **Delete**

Use the **delete** command to delete a zone name from the interface zone list, network or zone name filters, or all AppleTalk Phase 2 information from an interface.

```
        Syntax:
        delete
        zone . . .

        nfilter in . . .
        nfilter out . . .

        zfilter in . . .
        zfilter out . . .

        interface
        interface
```

zone interface# zonename

Deletes a zone name from the interface zone list.

#### Example: delete zone 2 newyork

nfilter in interface# first network# last network#

Deletes a network filter from the input of the interface. You must enter the same network range numbers you set using the add nfilter in command.

#### Example: delete nfilter in

```
Interface # [0]? 0
First Network range number (decimal) [0]? 1
Last Network range number (decimal) [0]? 12
```

#### nfilter out interface#

Deletes a network filter from the output of the interface. You must enter the same network range numbers you set using the add nfilter out command.

### Example: delete nfilter out

```
Interface # [0]? 0
First Network range number (decimal) [0]? 11
Last Network range number (decimal) [0]? 20
```

#### zfilter in interface# zone name

Deletes a zone name filter from the input of the interface.

## Example: delete zfilter in

```
Interface # [0]? 1
Zone name []? Marketing
```

#### zfilter out interface# zone name

Deletes a zone name filter from the output of the interface.

#### Example: delete zfilter out

```
Interface # [0]? 1
Zone name []? Marketing
```

#### interface

Use this command to delete an interface. This is the only way to delete zone names that have non-printing characters.

#### Example: delete interface 1

## **Disable**

Use the disable command to disable AP2 on all interfaces or on a specified interface, checksumming, filtering, APL/AP2 translation, or split horizon routing.

```
Syntax: disable
                   checksum
                   interface . . .
```

<u>nf</u>ilter <u>i</u>n . . . nfilter out . . . <u>zf</u>ilter in . . . zfilter out . . .

split-horizon-routing . . .

ap2

Disables the AppleTalk Phase 2 packet forwarder for all interfaces.

Example: disable ap2

checksum

Specifies that the router will not compute the checksum in packets it generates. The router usually checksums all packets it forwards. This is the default.

Example: disable checksum

interface interface#

Disables all AP2 functions on the specified network interface. The network continues to remain available for all other protocols.

Example: disable interface 2

nfilter in interface#

Disables, but does not delete, the input network filters on this interface.

Example: disable nfilter in

Interface # [0]? 2

nfilter out interface#

Disables, but does not delete, the output network filters on this interface.

Example: disable nfilter out

Interface # [0]? 2

zfilter in interface#

Disables, but does not delete, the input zone filters on this interface.

Example: disable zfilter in

Interface # [0]? 1

zfilter out interface#

Disables, but does not delete, the output zone filters on this interface.

Example: disable zfilter out 0

Interface # [0]? 1

split-horizon-routing interface#

Disables split-horizon-routing on this interface. You need to disable split-horizon routing only on Frame Relay interfaces that are on a hub in a partially-meshed Frame Relay network. Disabling split-horizon routing causes all of the routing tables to be propagated on this interface.

Example: disable split-horizon-routing 0

## **Enable**

Use the **enable** command to enable the checksum function, to enable a specified interface, to enable AppleTalk 2 gateway function, or to globally enable the AppleTalk Phase 2 protocol.

Syntax: enable ap2

> checksum interface . . . <u>nf</u>ilter <u>i</u>n . . . nfilter oout . . . split-horizon-routing . . . zfilter . . .

ap2

Enables the AppleTalk Phase 2 packet forwarder over all of the interfaces.

Example: enable ap2 checksum Specifies that the router will compute the checksum in packets it generates. The router checksums all AP2 packets it forwards. Example: enable checksum interface interface# Enables the router to send AppleTalk Phase 2 packets over specific interfaces. Example: enable interface 3 nfilter in exclusive or exclusive interface# Enables network input filters and controls how the filter is applied to the interface. Inclusive forwards matches. Exclusive drops matches. Example: enable nfilter in inc Interface # [0]? 1 nfilter out exclusive or exclusive interface# Enables network output filters and controls how the filter is applied to the interface. Inclusive forwards matches. Exclusive drops matches. Example: enable nfilter out exc Interface # [0]? 1 split-horizon-routing interface # Enables split-horizon routing on the interface. The default is *enabled*. Example: enable split-horizon-routing 1 zfilter Enables zone filters assigned to an interface. Must specify if filter is "in" or "out" and if the filter is inclusive or exclusive. Inclusive means that only packets matching the filter will be routed. Exclusive means that all packets matching the filter will be discarded. Example: enable zfilter in inc Interface # [0]? Example: enable zfilter out exc Interface # [0]? 0 List Use the list command to display the current AP2 configuration. In the example, the router is a seed router on **Note:** The **list** command accepts an *interface#* as an argument. Syntax: list

Example: list

## Configuring AppleTalk Phase 2

APL2 globally enabled Checksumming disabled Cache size 500

List of configured interfaces:

Interface netrange / node Zone

APL2 globally Indicates whether AppleTalk Phase 2 is globally

enabled or disabled.

Checksumming Indicates whether checksum is enabled or disabled.

Cache size Number of fastpath cache entries.

List of configured interfaces Lists each interface number and its network range,

node number, and zone name(s) as well as the

default zone.

For each interface also lists whether or not input and output zone filters and network filters and enabled or disabled. If they are enabled, indicates whether or not they are inclusive or exclusive.

Input/output Zfilters Indicates zone filters assigned to an interface.

Inclusive means that only packets matching the filter will be routed. Exclusive means that all packets matching the filter will be discarded. The name of the zone filtered is displayed. Input means that the filter is applied to traffic coming into the interface. Output means that filter is applied to

traffic going out to the interface.

Inclusive means that only packets matching the filter will be routed. Exclusive means that all packets matching the filter will be discarded. The range of networks filtered is displayed. Input means that the filter is applied to traffic coming into the interface. Output means that filter is applied to

traffic going out to the interface.

Split-horizon-routing Shows whether or not split-horizon routing is

enabled or disabled on each interface.

## Set

Use the **set** command to define the cache-size of fastpath or specific AppleTalk Phase 2 parameters, including the network range in seed routers and the node number.

**Syntax:** <u>set</u> <u>ca</u>che-size . . . <u>net</u>-range . . .

<u>no</u>de . . .

cache-size value

Cache-size corresponds to the total number of AppleTalk networks and nodes that can simultaneously communicate through this router using the fastpath feature. (Fastpath is a method of precalculating MAC headers to forward packets more quickly.) The default is 500, which allows up to 500 networks and nodes to simultaneously communicate through the router and still use

### Configuring AppleTalk Phase 2

fastpath. If the number of networks and nodes becomes greater than the cache size, the router still forwards the packets, but it does not use fastpath. Valid values for cache size are: 0 (disable), 100 to 10000. Although not recommended, setting the cache-size to zero disables the fastpath feature and no memory is used for the cache. You need to change this default only for very large networks. Each cache-size entry uses 36 bytes of memory.

Example: set cache-size 700

net-range interface# first# last#

Assigns the network range in seed routers using the following:

- interface# Designates the router interface to operate on.
- first# Assigns the lowest number of the network range. Legal values are 1 to 65279 (10xFEFF hexadecimal).
- last# Sets the highest number of the network range. Legal values are first# to 65279.

A single numbered network has the same first and last values. A first value of zero deletes the netrange for the interface and turn the "seeded" interface into an "unseeded" interface. First# and last# are inclusive in the network range.

Example: set Net-Range 2 43 45

node interface# node#

Assigns the starting node number for the router. The router will AARP for this node but if it is already in use, a new node will be chosen. The following explains each argument that is entered after this command:

- interface# Designates the router interface to operate on.
- node# Designates the first attempted node number. Legal values are 1 to 253. A node# value of zero deletes the node number for the interface and forces the router to choose one at random.

Example: set node 2 2

**Exit** 

Use the **exit** command to return to the previous prompt level.

Syntax: exit

Example: exit

# Chapter 33. Monitoring AppleTalk Phase 2

This chapter describes the AppleTalk Phase 2 (AP2) console commands and includes the following sections:

- "Accessing the AppleTalk Phase 2 Console Environment"
- "AppleTalk Phase 2 Monitoring Commands"

## Accessing the AppleTalk Phase 2 Console Environment

To access the AppleTalk Phase 2 console environment, enter the following command at the + (GWCON) prompt:

+ protocol ap2
AP2>

## **AppleTalk Phase 2 Monitoring Commands**

This section summarizes and then explains the AppleTalk Phase 2 console commands which allow you to view the parameters and statistics of the interfaces and networks that transmit AppleTalk Phase 2 packets. Console commands display configuration values for the physical, frame, and packet levels. You also have the option of viewing the values for all three protocol levels at once.

Enter the AppleTalk Phase 2 console commands at the AP2> prompt. Table 33-1 shows the commands.

| Table 33-1.       | AppleTalk Phase 2 Console Command Summary                                                                         |
|-------------------|----------------------------------------------------------------------------------------------------|
| Command           | Function                                                                                                    |
| ? (Help)          | Lists all the AppleTalk Phase 2 console commands or lists the options associated with specific commands.          |
| Atecho            | Sends echo requests and watches for responses.                                                                    |
| Cache             | Displays the cache table entries.                                                                                 |
| Clear<br>Counters | Clears all cache usage counters and packet overflow counters.                                                     |
| Counters          | Displays the overflow count of AP2 packets for each interface.                                                    |
| Dump              | Displays the current state of the routing table for all networks in the internet and their associated zone names. |
| Interface         | Displays the current addresses of the interfaces.                                                                 |
| Exit              | Exits the AppleTalk Phase 2 console process and returns to the GWCON environment.                                 |

## ? (Help)

Use the **? (help)** command to list the commands that are available from the current prompt level. You can also enter a ? after a specific command name to list its options.

Syntax: ?

© Copyright IBM Corp. 1996, 1997 33-1

#### Example: ?

atecho cache clear-counters counters dump interface exit

### **Atecho**

The atecho command sends AppleTalk Echo Requests to a specified destination and watches for a response. This command can be used to verify basic AppleTalk connectivity and to isolate trouble in the AppleTalk internetwork.

Syntax: atecho dest\_net dest\_node

#### Example: atecho 1 27

Specifies the destination AppleTalk network number, in decimal. This is a dest\_net

required parameter.

dest\_node Specifies the destination AppleTalk node number, in decimal. This is a

required parameter.

Note: For many AppleTalk nodes, the network address (network number and node number) is dynamically assigned and might not be readily available. However, there are still a number of ways to use the atecho command effectively:

- 1. The AppleTalk address for router nodes is statically configured in many cases. Connectivity between router nodes is critical to overall network connectivity.
- 2. By setting the atecho destination node number to 255, you can query all nodes on the specified network number on a directly attached AppleTalk network. The received responses will indicate the node's node number. These node numbers can then be used to echo these nodes from distant routers to verify connectivity.

Source AppleTalk network number. This is an optional parameter. If not src\_net

specified, the router uses its interface network number on the outgoing

interface leading to the destination network.

src\_node Source AppleTalk node number. This is an optional parameter. If not

specified, the router uses its interface node number on the outgoing interface

leading to the destination network.

size Number of bytes to use in the AppleTalk echo requests. This is an optional

parameter. Default is 56 bytes.

Rate of sending AppleTalk echo requests. This is an optional parameter. rate

Default is one second.

Note: If you enter atecho with no parameters, you are prompted for all the parameters. Enter values for the required parameters and either enter values for the optional parameters or accept defaults.

## Cache

The **cache** command displays information about the cache-size entries.

Syntax: cache

Example: cache

| Destination | Interface | Usage | Next Hop |
|-------------|-----------|-------|----------|
| 122/22      | 1         | 1     | 27/5     |
| 138/51      | 0         | 1     | 27/5     |
| 23/7        | 1         | 1     | Direct   |

Destination AppleTalk node address (network number/node number).

Net Number of the interface used to forward to the destination node.

Usage Number of times this cache entry has been used in this aging

period, which is five seconds. An unused entry is deleted after

10 seconds.

Next Hop The AppleTalk address of the next hop router used to forward a

packet to the destination node, or Direct if the destination node

is directly connected to the interface.

## **Clear Counters**

The clear-counters command clears all cache usage counters and packet overflow counters.

Syntax: clear-counters

Example: clear-counters

### Counters

Use the **counters** command to display the number of packet overflows on each network that sends and receives AppleTalk Phase 2 packets. This command displays the number of times the AppleTalk Phase 2 forwarder input queue was full when packets were received from the specified network.

Syntax: counters

**Example:** counters

AP2 Input Packet Overflows

Net Count Eth/0 4

## Dump

Use the **dump** command to obtain routing table information about the interfaces on the router that forwards AppleTalk Phase 2 packets.

**Note:** dump *interface#* displays the part of the overall network and zone information

that is visible on that interface.

Syntax: dump

Example: dump

```
Dest Net
           Cost
                   State Next hop
                                         Zone
           0
                                  "Ethertalk", "Sales"
 10-19
                   Dir 0/0
                          10/13
 40-49
                   Good
                                   "Marketing", "CustomerSer",
                                   "TokenTalk"
 20-29
                   Sspct 10/13
                                   "Fuchsia", "Backbone",
                                   "Engineering", "MKTING"
```

3 entries

You can also use the **dump** command with a specific interface to display the routes that are visible on that interface. You can use this feature to make sure filters are configured correctly because it shows whether or not filtered zones or networks are visible to an interface.

#### Example: dump 0

View for interface 0

| Dest net | Cost | State | Next hop | Zone      |
|----------|------|-------|----------|-----------|
| 214-214  | 1    | Good  | 152/152  | "eth-214" |
| 153-153  | 0    | Dir   |          | "eth153"  |
| 152-152  | 0    | Dir   |          | "ser152"  |

3 entries

Dest Net Specifies the destination network number, in decimal.

Cost Specifies the number of router hops to this destination network.

State Specifies the state of the entry in the routing table. It includes the following:

Dir - indicates that the interface is connected directly to the destination network, the interface is enabled, and the network number is known.

(The interface is used to retrieve the routing table.)

Good - indicates that an RTMP packet containing a good tuple for this network was heard in the last 20 seconds.

Suspct - indicates that no RTMP tuple was received for this network in

the last 20 seconds.

Bad - indicates that no RTMP tuple was received for this network in the last 40 seconds. RTMP packets with tuples listing this network as unreachable will be sent for 20 seconds, then the network will be deleted from the RTMP routing table. (For more information, refer to the RTMP chapter in *Inside AppleTalk Second Edition* by Gursharan S. Sidhu.)

Next hop Specifies the next hop for packets going to networks that are not directly

connected. For directly-connected networks, this is node number 0.

Zone(s) Specifies the human-understandable name for that network. The zone name(s) is enclosed in double quotes in case there are embedded spaces or non-printing characters. If the zone name contains characters beyond the 7-bit ASCII character set (they are 8-bit), the zone name that displays will

depend on the characteristics of your console terminal.

## Interface

Use the **interface** command to display the addresses of all the interfaces in the router on which AppleTalk Phase 2 is enabled. If the interface is present in the router but is disabled, this command shows that status.

**Note:** interface interface# displays the active filtering for that interface. It displays

net, node, default zone, and active filters for one interface.

Syntax: interface

Example: interface

Interface Addresses Eth/0 10/52 on net 10-19 default zone "Sales" You can also enter the interface command followed by a specific interface number to view the AP2 configuration of that interface. Example: interface 1 Eth/0 1/30 on net 1-5 default zone "marketing" Input Net filters inclusive 1-5 Output Zone filters inclusive "finance" Output Net filters exclusive 1-5 Exit Use the **exit** command to return to the previous prompt level. Syntax: exit Example: exit

# **Chapter 34. Using and Configuring VINES**

This chapter describes the commands to configure the Banyan VINES protocol and includes the following sections:

- "VINES Overview"
- "VINES Network Layer Protocols" on page 34-2
- "Basic Configuration Procedures" on page 34-7
- "Accessing the VINES Configuration Environment" on page 34-8
- "Running Banyan VINES on the Bridging Router" on page 34-8
- "VINES Configuration Commands" on page 34-8.

**Note:** If you need more detailed information on VINES Protocols, consult the Banyan publication: *VINES Protocol Definition*, order number: 003673

### **VINES Overview**

## **VINES Over Router Protocols and Interfaces**

The VINES protocol routes VINES packets over the following interfaces and protocols:

- PPP Banyan Vines Control Protocol (PPP BVCP)
- · Frame Relay
- Ethernet/802.3
- 802.5 Token Ring
- X.25
- Ethernet ATM LAN Emulation Client
- Token-Ring ATM LAN Emulation Client

It also supports packets across an 802.5 Source Routing Bridge (SRB).

The VINES protocol is implemented at the network layer (layer 3) of the OSI model. VINES routes packets from the transport layer in one node to the transport layer in another node. As VINES routes the packets to their destination nodes, the packets pass through the network layers of the intermediate nodes where they are checked for bit errors. A VINES IP packet can contain up to 1500 bytes including the network layer header and all higher layer protocol headers and data.

### **Service and Client Nodes**

The VINES network consists of service nodes and client nodes. A service node provides address resolution and routing services to the client nodes. A client node is a physical neighbor on the VINES network. All routers are service nodes. A Banyan node can be a service node or client node.

Each service node has a 32-bit network address and a 16-bit subnetwork address. The IBM 8210 has a configurable network address. This address identifies the router as a service network node for Vines. Banyan has assigned the range30800000 to 309FFFFF to IBM for use in its routers. This router uses the range 30900000 to 3097FFFF.

**Note:** It is extremely important that no two routers be assigned the same network address. The network address for a Banyan service node is the 32-bit

© Copyright IBM Corp. 1996, 1997 **34-1** 

hexadecimal serial number of the service node. The subnetwork address for all service nodes is 1.

The network address for each client node is generally the network address of the service node on the same network. However, if a client node is on a LAN that has more than one service node, it is assigned the network address of the service node that responds first to the client node's address assignment request. The subnetwork address for each client node is a hexadecimal value of 8000 to FFFE.

## **VINES Network Layer Protocols**

This implementation of VINES consists of the following four network layer protocols. The next sections describe these protocols and their implementations.

- "VINES Internet Protocol (VINES IP)." Routes packets through the network.
- "Routing Update Protocol (RTP)" on page 34-3. Distributes topological information to support the routing services provided by VINES IP.
- "Internet Control Protocol (ICP)" on page 34-6. Provides diagnostics and support functions to certain transport layer protocol entities, such as providing notification on some network errors and topological conditions.
- "VINES Address Resolution Protocol (VINES ARP)" on page 34-6. Assigns VINES internet addresses to client nodes that do not already have addresses.

## VINES Internet Protocol (VINES IP)

The VINES IP protocol routes packets through the network using the destination network number in the VINES IP header. VINES IP consists of an 18-byte network layer header which prefixes each packet. Table 34-1 on page 34-3 summarizes the fields within this header.

## **VINES IP Implementation**

When VINES IP receives a packet, it checks the packet for size and exception errors. A size error is a packet that is less than 18 bytes or greater than 1500 bytes. If it contains a size error, VINES IP discards the packet. An exception error is, for example, a bad checksum or a hop count that has expired.

If the packet does not contain size or exception errors, VINES IP checks the destination address and forwards the packet as follows:

- If the destination address equals the local VINES IP address and the checksum is valid, the local node accepts the packet.
- If the destination address equals the broadcast address and the checksum is valid, VINES IP accepts the packet, processes it locally, and checks the hop count field of the IP header. If the hop count is greater than 0, VINES IP decrements the hop count by one and rebroadcasts the packet on all local media except the one on which the packet was received.
- If the destination address does not equal the local VINES IP address or the broadcast address, VINES IP checks its routing tables for the next hop. If the hop count equals 0, VINES IP discards the packet. Otherwise, it decrements the hop count by one and forwards the packet to the next hop.

If the destination VINES IP address is not in the routing table and the error bit in the transport control field is set, VINES IP drops the packet and returns an

ICP Destination Unreachable message to the source. If the error bit in the transport control field is not set, VINES IP discards the packet and does not return a message to the source.

| Table 34-1. Vines IP Head | ler Fields Summa | ary                                                                                                    |
|---------------------------|------------------|----------------------------------------------------------------------------------------------------|
| VINES IP Header Field     | # of Bytes       | Description                                                                                                    |
| Checksum Packet Length    | 2 2              | Detects bit-error corruption of a packet. Indicates the number of bytes in the packet including the VINES IP header and data. Consists of the following five subfields: |
| Transport Control         | 1                | Consists of the following five subfields:                                                                                                    |
|                           |                  | Class  Determines the type of nodes to which VINES IP broadcast packets are sent.                                                                                       |
|                           |                  | Error                                                                                                    |
|                           |                  | If the error bit is set, an exception notification packet is sent to the transport layer protocol entity when a packet cannot be routed to a service or client node.    |
|                           |                  | Metric                                                                                                    |
|                           |                  | Requests that the service node of the destination client node return to the source a routing cost from the service node to the destination client node.                 |
|                           |                  | Redirect                                                                                                    |
|                           |                  | Indicates whether the packet contains an RTP message specifying a better route to use.                                                                                  |
|                           |                  | Hop Count                                                                                                    |
|                           |                  | Specifies the range a packet can travel. The hop count can range from 0x0 to 0xf.                                                                                       |
| Protocol Type             | 1                | Specifies the VINES network layer protocol of the packet as VINES IP, RTP, ICP, or VINES ARP.                                                                           |
| Destination Network       | 4                | A 4-byte network number in the VINES IP                                                                                                    |
| Number                    |                  | address of the destination.                                                                                                    |
| Destination Subnetwork    | 2                | A 2-byte subnetwork number in the VINES                                                                                                    |
| Number                    |                  | IP address of the destination.                                                                                                    |
| Source Network Number     | 4                | A 4-byte network number in the VINES IP address of the source.                                                                                                    |
| Source Subnetwork Number  | 2                | A 2-byte subnetwork number in the VINES IP address of the source.                                                                                                    |

# **Routing Update Protocol (RTP)**

RTP gathers and distributes routing information that VINES IP uses to compute routes throughout the network. RTP enables each router to periodically broadcast routing tables to all of its neighbors. The router then determines the destination neighbor it will use to route the packet.

Service nodes maintain two tables: a routing table and a neighbor table. Both of these tables have timers that age their contents to eliminate out-of-date entries. Routing updates for X.25 interfaces occur when there is a change in the routing database, for example, when a node goes up/down or the metric changes.

### Routing Table

The routing table contains information about the service nodes. Figure 34-1 shows a sample routing table. Descriptions of the fields in this table follow the figure.

| Net Address Next Hop Nbr Addr Nbr Intf Metric Age (secs)                                                                        |               |        |    |     |  |
|----------------------------------------------------------------------------------------------------|---------------|--------|----|-----|--|
| S 30622222                                                                                                    | 30622222:0001 | Eth/0  | 20 | 30  |  |
| H 0027AA21                                                                                                    | 0027AA21:0001 | Eth/1  | 2  | 120 |  |
| P 0034CC11                                                                                                    | 0034CC11:0001 | X.25/0 | 45 | 0   |  |
| 3 Total Routes                                                                                                    |               |        |    |     |  |
| $S\Rightarrow \text{Entry is suspended}, \ H\Rightarrow \text{Entry is in Hold-down},$ $P\Rightarrow \text{Entry is permanent}$ |               |        |    |     |  |

Figure 34-1. Sample Routing Table

#### **Routing Table Field Description**

#### **Net Address**

The Net Address is a unique 32-bit number. An S, H, or P preceding the Net Address field indicates the following:

- **S** Indicates the service node is in suspended state and is advertised, for 90 seconds, as being down. After 90 seconds, the router removes the entry for this service node from the routing table.
- **H** Indicates the service node is in hold-down state and is advertised, for 2 minutes, as being down. After 2 minutes, the router advertises the service node as operational. If a service node is in suspended state and it receives an RTP packet, the service node enters the hold-down state.
- P Indicates that the X.25 interface enters permanent state for 4-1/2 minutes after initialization. After 4-1/2 minutes, the neighbor enters the permanent state and its age stays at 0 while in this state. If the X.25 interface goes down, the entry is removed from the routing table.

#### **Next Hop Nbr Addr**

The address of the neighbor service node that is the next hop on the least-cost path to the network.

### Nbr Intf

The medium to which the next hop neighbor service node is attached.

#### Metric

An estimated cost, in 200-millisecond increments, to route the VINES packet to the destination service node.

#### Age (secs)

The current age, in seconds, for the entry. If a router does not receive an update about a service node that is in the routing table at least every 360 seconds (6 minutes), the router removes the entry for that service node from the routing table.

## **Neighbor Tables**

The neighbor table contains information about the neighbor service nodes and client nodes connected to the router. Figure 34-2 shows a sample neighbor table and descriptions of the fields in this table follow the figure.

| Nbr Address    | Intf  | Metric | Age(secs) | H/W Addr RIF<br> |
|----------------|-------|--------|-----------|------------------|
| 30633333:0001  | TKR/0 | 4      | 30        | 0000C0095012     |
| 0035CC10:8000  | Eth/1 | 2      | 120       | 0000C0078221     |
| 2 Total Neighb | ors   |        |           |                  |

Figure 34-2. Sample Neighbor Table

#### **Neighbor Table Field Description**

#### Nbr Address

The address of the neighbor node. In Figure 34-2, the address 30633333:0001 is a service node and address 0035CC10:8000 is a client node.

#### Intf

The medium to which the neighbor node is attached.

#### Metric

An estimated cost, in 200-millisecond increments, to route the VINES packet to the neighbor node.

#### Age (secs)

The current age, in seconds, for the entry. If a router does not receive a routing update from a neighbor at least every 360 seconds (6 minutes), the router removes the entry for that neighbor from the neighbor table and, if the neighbor is a service node, from the routing table.

#### H/W Addr

The node's LAN address if the neighbor is connected to a LAN. If the frame relay protocol is running, the H/W Addr is the Data Link Connection Identifier (DLCI). For X.25 interfaces, the H/W Addr is the X.25 address of the neighbor.

### **RIF**

Routing Information Field. A sequence of segment and bridge numbers, in hexadecimal, which indicate a path through the network between two stations. RIF is required for source routing.

## **RTP Implementation**

RTP entities issue the following packets:

- RTP request packets. Requests to the service nodes to obtain the current network topology. On initialization, an X.25 interface generates routing request packets every 90 seconds to each X.25 destination on the X.25 interface. When the X.25 interface receives a routing response packet, three full routing database updates, spaced 90 seconds apart, are sent to the services nodes that sent the routing response packets. Once the X.25 interface receives routing response packets from all of the X.25 destination nodes, routing requests are no longer sent to those X.25 addresses.
- RTP update packets. Packets sent by client nodes to the service nodes to notify the service nodes of their existence. RTP update packets are also sent by the service nodes to notify other nodes of their existence and to advertise their routing databases.
- RTP response packets. Packets service nodes send in response to RTP request packets.
- RTP redirect packets. Informs the nodes of the best paths between them for routing packets.

Unless connected by a permanent circuit, every client and service node broadcasts an RTP update every 90 seconds. This notifies the neighbors of the node's existence and its type (service or client node) and, in the case of service nodes, advertises their routing databases. When a router receives an update packet from a service node, RTP extracts the VINES IP address and looks in the routing table for an existing entry on that service node. If it exists, RTP updates the entry and resets the entry's timer. If an entry does not exist, RTP creates one and initializes the timer for that entry.

## Internet Control Protocol (ICP)

ICP generates network information messages on two types of packets destined for the local router:

- Destination unreachable packet. Indicates a packet could not reach its destination and was returned to its source. The router then issues an ELS message and flushes the packet.
- Delay metric packet. A request packet from a source node for the routing metric from the destination service node to the destination client node.

## VINES Address Resolution Protocol (VINES ARP)

The VINES ARP protocol assigns unique VINES IP addresses to the client nodes. VINES ARP includes the following packet types:

- Query request packet. Packets the client nodes broadcast on initialization.
- Query response packet. The service node's response to a query request packet.
- Assignment request packet. The client node's response to a query response packet.
- Assignment response packet. Includes the network and subnet addresses the service node assigned to a client node.

To assign a VINES IP address to a client node, VINES ARP implements the following algorithm:

- 1. The client node broadcasts a query request packet.
- 2. Service nodes respond with a query response packet containing the destination MAC address of the client node and a broadcast VINES IP address.
- 3. The client node issues an assignment request packet to a service node that responded with a query response packet.
- 4. The service node responds with an assignment response packet that contains the VINES network and subnetwork addresses.

Each client node maintains a timer that has a default setting of two seconds. The timer starts when a client node transmits a query request or assignment request packet. The client node stops and resets the timer when it receives a query response packet. When a timeout period exceeds two seconds, the client node initializes, broadcasts a query request packet, and resets the timer. Table 34-2 summarizes the states the service and client nodes enter during VINES ARP implementation.

| Table 34-2. Client and Service Node VINES ARP States |                                                                                                    |  |  |  |
|------------------------------------------------------|----------------------------------------------------------------------------------------------------|--|--|--|
|                                                      | Client Node States                                                                                                    |  |  |  |
| Initialization                                       | The client node is initializing.                                                                                                    |  |  |  |
| Query                                                | The client node is transmitting a query request packet.                                                                                                  |  |  |  |
| Request                                              | The client node received a query response packet from a service node and is transmitting an assignment request packet to the service node it heard from. |  |  |  |
| Assigned                                             | The client node received an assignment response packet containing the VINES network and subnetwork addresses.                                            |  |  |  |
|                                                      | Service Node States                                                                                                    |  |  |  |
| Initialization                                       | The VINES ARP protocol is initializing.                                                                                                    |  |  |  |
| Listen                                               | The service node is waiting for query request packets from the client nodes.                                                                             |  |  |  |
| Service                                              | The service node received a query request packet and sent a query response packet.                                                                       |  |  |  |
| Assignment                                           | The service node issues an assignment response packet containing the VINES network and subnetwork addresses.                                             |  |  |  |

## **Basic Configuration Procedures**

The steps to initially configure each router that sends and receives VINES packets are as follow:

- Assign a unique 32-bit hexadecimal address to each router in the VINES network. Using the set network-address hex # command, enter a network address from 30900000 to 3097FFFF. The network address for Banyan servers is the 32-bit hexadecimal serial number of the service node. This number is automatically read from the node server key.
- 2. Globally enable the VINES protocol using the **enable VINES** command.

3. Enable the interface cards that are to transmit and receive the VINES packets using the **enable interface** interface# command.

For configuration changes to take effect you must restart the router. Enter reload after the OPCON prompt (\*) and answer **yes** to the following prompt:

Are you sure you want to reload the router? (Yes or No): yes

To view the configuration, enter the **list** command after the VINES config> prompt.

## Running Banyan VINES on the Bridging Router

Banyan VINES servers must have this Banyan option to communicate with other servers or routers:

Server-to-server LAN.

To communicate across X.25 WANs, VINES servers directly connected to the WAN need these two options:

Server-to-server WAN

X.25 support on the server (hardware and software).

## Running Banyan VINES over WAN Links

When you set up a PPP, Frame Relay, or X.25 link for use with VINES, you must set the HDLC speed of the link, even if you set the clocking to external.

If you set the HDLC speed to zero, VINES assumes that the speed is 56 Kbps. Do not set the speed to a value that is faster than the line.

## Accessing the VINES Configuration Environment

To access the VINES configuration environment, enter the following command at the Config> prompt:

Config> protocol vin VINES Protocol user configuration VINES Config>

## **VINES Configuration Commands**

This section summarizes and then explains the VINES configuration commands. Enter these commands at the VINES config> prompt.

| Table 34-3. | /INES Configuration Commands Summary                                                                                                    |
|-------------|----------------------------------------------------------------------------------------------------|
| Command     | Function                                                                                                    |
| ? (Help)    | Lists all the VINES configuration commands and their options.                                                                            |
| Add         | Adds an X.25 address translation.                                                                                                    |
| Delete      | Deletes an X.25 address translation.                                                                                                    |
| Disable     | Disables the VINES protocol on all interfaces or a single interface and disables checksumming.                                           |
| Enable      | Enables the VINES protocol on all interfaces or a single interface and enables checksumming.                                             |
| List        | Displays the current VINES configuration.                                                                                                |
| Set         | Assigns the network addresses to routers in the VINES network and sets the maximum number of physical neighbor client and service nodes. |
| Exit        | Returns to the previous prompt level.                                                                                                    |

## ? (Help)

Use the **?** (help) command to list the commands that are available from the current prompt level. You can also enter a **?** after a specific command name to list its options.

### Syntax: ?

## Example: ?

ADD
DELETE
ENABLE
DISABLE
SET
LIST
EXIT

VINES config>

## Example: disable?

VINES INTERFACE CHECKSUMMING

VINES config>

## Add

Adds an X.25 address translation.

Syntax: add interface ...

interface # remote-X.25-addr handle

Adds an X.25 address translation. *Remote-X.25-addr* can include up to 15 digits. If the virtual circuit connection has been configured as PVC, the VINES *remote-X.25-addr* must match the PVC address configured at the X.25 prompt. If the addresses do not match, the system defaults to a switched virtual circuit (SVC). *Handle* is a user-configurable name that uniquely identifies each remote server.

#### Example: add interface 0 4508907898 test

### **Delete**

Deletes an X.25 address translation.

Syntax: delete interface ...

interface # remote-X.25-addr

Deletes an X.25 address translation. If the specified interface has not been configured using the VINES add interface command, the console displays the message That X.25 address has not been configured.

Example: delete interface 1 4799999999 compress

## **Disable**

Use the disable command to disable the VINES protocol on all interfaces or a single interface, or to disable checksumming.

Syntax: disable checksumming ...

interface ...

vines

checksumming interface#

Disables checksumming on packets that the specified interface generates, broadcast packets excluded. For all interfaces, the default is checksumming disabled.

Example: disable checksumming 0

interface interface#

Disables the VINES protocol on the specified interface.

Example: disable interface 1

vines

Disables the VINES protocol on all interfaces.

Example: disable vines

## **Enable**

Use the **enable** command to enable the VINES protocol on all interfaces or a single interface, or to enable checksumming.

Syntax: enable checksumming ...

interface ...

vines

checksumming interface#

Enables checksumming on packets that the specified interface generates.

Example: enable checksumming 0

interface interface#

Enables the VINES protocol on the specified interface.

Example: enable interface 1

vines

Globally enables the VINES protocol. If you receive an error message after entering this command, contact your customer service representative. The VINES software may not be in your software load.

Example: enable vines

#### List

Use the **list** command to display the current VINES configuration.

### Syntax: list

## Example: list

```
VINES: enabled/disabled
VINES network number (hex):
Maximum Number of Routing Table Entries:
Maximum Number of Neighbor Service Nodes:
Maximum Number of Neighbor Client Nodes:
List of interfaces configured for VINES:
intf 0
              (checksumming enabled/disabled)
intf 1
              (checksumming enabled/disabled)
intf 2
             (checksumming enabled/disabled)
VINES X.25 Configuration
Interface
             Remote X.25 Address
                                        Remote Handle
   0
                4508907898
                                        test
```

#### VINES config>

VINES Indicates whether VINES is globally enabled or disabled.

### VINES network number (hex)

A configurable 32-bit hexadecimal address for routers in the VINES network.

#### Maximum Number of Routing Table entries

A configured value specifying the maximum number of entries allowed in the VINES routing table.

#### Maximum Number of Neighbor Service Nodes

A configured value specifying the maximum number of neighbor service nodes connected to the router.

#### Maximum Number of Neighbor Client Nodes

A configured value specifying the maximum number of client nodes connected to the router.

## List of interfaces configured for VINES

Displays the interfaces that have VINES enabled and whether checksumming is enabled or disabled.

## VINES X.25 Configuration

This information represents the following:

Interface The interface that is configured for X.25.

Remote X.25 Address

The DTE address of the remote server.

#### Remote Handle

A user-configurable name that uniquely identifies the remote server.

#### Set

Use the **set** command to assign network addresses to routers in the VINES network and to specify the maximum number of client and service nodes.

Syntax: set client-node-neighbors ...

> network-address ... routing-table-size ... service-node-neighbors ...

client-node-neighbors #

Specifies the maximum number of client nodes on your network.

Client-node-neighbors includes all of the nodes on each network directly connected through the router. The range is 1 to 65535, and the default is 25.

Note: It is recommended that you set this number significantly higher than the number of nodes in your network. This will enable your network to continue functioning without reconfiguring and restarting the routers when additional nodes are added. The increase in this number depends on the size of your network and the amount of anticipated growth. As a rule, set client-node-neighbors 25 % higher than the actual number of

client stations on LANs that are local to the router.

Example: set client-node-neighbors 20

network-address hex#

Assigns a network address to each router in the VINES network. Hex# is a 32-bit hexadecimal value from 30900000 to 3097FFFF.

Example: set network-address 30922222

routing-table-size #

Specifies the maximum number of service nodes and routers in the VINES network. The range is 1 to 65535, and the default is 300.

Note: Make sure that the number you specify is large enough to accommodate additional VINES servers and 8210s as your network grows.

Example: set routing-table-size 250

service-node-neighbors #

Specifies the maximum number of physical neighbor service nodes. This number includes VINES servers and 8210s that are the first point-of-contact after crossing a WAN. The range is 1 to 65535, and the default is 50.

Example: set service-node-neighbors 100

### **Exit**

Use the **exit** command to return to the previous prompt level.

Syntax: exit

Example: exit

# **Chapter 35. Monitoring VINES**

This chapter describes the VINES console commands and includes the following sections:

- "Accessing the VINES Console Environment"
- "VINES Console Commands"

## **Accessing the VINES Console Environment**

To access the VINES console environment,

\* t 5

Then, enter the following command at the + prompt:

+ protocol vin
VINES>

## **VINES Console Commands**

This section summarizes and then explains the VINES console commands. Enter these commands at the VINES> prompt.

| Table 35-1. VINES Co. | nsole Command Summary                                                                                                    |
|-----------------------|----------------------------------------------------------------------------------------------------|
| Command               | Function                                                                                                    |
| ? (Help)              | Lists the VINES console commands and their options.                                                                                     |
| Counters              | Displays routing errors and the number of times the VINES input queue was full when packets were received from the specified interface. |
| Dump                  | Displays the current contents of the VINES routing and neighbor tables.                                                                 |
| Route                 | Displays an entry from the VINES routing table.                                                                                         |
| Exit                  | Returns to the previous prompt level.                                                                                                   |

## ? (Help)

Use the **? (help)** command to list the commands that are available from the current prompt level. You can also enter a **?** after a specific command name to list its options.

Syntax: ?

Example: ?

COUNTERS
ROUTE given address
DUMP
EXIT

Example: dump ?

NEIGHBOR-TABLES ROUTING-TABLES

© Copyright IBM Corp. 1996, 1997 35-1

### Counters

Use the **counters** command to display routing errors and the number of times the VINES input queue was full when packets were received from the specified interface.

Syntax: counters

### **Example:** counters

| Routin | g Errors     |                        |     |
|--------|--------------|------------------------|-----|
| Count  | Type         |                        |     |
|        |              |                        |     |
| 2      | Net Unre     | eachable               |     |
| 3      | Hop Cour     | nt Expired             |     |
| 3      | Routing      | Update from Orphan Cli | ent |
| 0      | Routing      | Redirect Received      |     |
| 0      | Routing      | Response Received      |     |
| VINES  | Input Packet | Overflows              |     |
| Net    | Count        |                        |     |
|        |              |                        |     |
| Eth/0  | 5            |                        |     |
| Eth/1  | 1            |                        |     |

#### Net Unreachable

The number of times the router received a packet destined for a node that was not found in the routing table.

#### Hop Count Expired

The number of times the router discarded a packet because its hop count expired.

### Routing Update from Orphan Client

The number of times the router received an update packet from a client node whose service node does not exist. A routing update from an orphan client can occur when the router boots and hears from the client node first rather than the service node, or when a client's service node is down and an entry has been removed from the routing table database.

## Routing Redirect Received

The number of times the router received redirect packets from the service nodes.

## Routing Response Received

The number of times response packets were generated as a result of request packets initiated by the router.

#### VINES input packet overflows

The number of times the VINES forwarder input queue was full when packets were received from the specified interface. The packets are subsequently discarded.

## Dump

Use the **dump** command to display the contents of the VINES routing and neighbor tables.

Syntax: dump neighbor-tables routing-tables

#### neighbor-tables

Displays information about each neighbor service and client node connected to the router.

#### Example: dump neighbor-tables

| Nbr Addre | ess Intf    | Metric | Age(secs) | H/W Addr | RIF   |
|-----------|-------------|--------|-----------|----------|-------|
|           | :0001 TKR/0 | 4      | 30        | 0000C00  | 95012 |
| 0035CC10: | :8000 Eth/0 | 2      | 120       | 0000C00  | 78221 |

2 Total Neighbors

*Nbr Address* The address of the neighbor node. In the above example,

address 30622222:0001 is a service node and address

0035CC10:8000 is a client node.

Intf The medium to which the neighbor node is attached.

Metric An estimated cost, in 200-milliseconds, to route the VINES

packet to the neighbor node.

Age (secs) The current age, in seconds, for the entry. If a router does

not receive a routing update from a neighbor at least every 360 seconds (6 minutes), the router removes the entry for that neighbor from the neighbor table and, if the neighbor is a

service node, from the routing table.

H/W Addr The node's LAN address if the neighbor is connected to a

LAN. If the frame relay protocol is running, the H/W Addr is the Data Link Connection Identifier (DLCI). For X.25

interfaces, the H/W Addr is the X.25 address of the neighbor.

RIF Routing Information Field. A sequence of segment and bridge

numbers, in hexadecimal, which indicate a path through the network between two stations. RIF is required for source

routing.

#### routing-tables

Displays information about each service node known by the router.

#### Example: dump routing-table

| Ne <sup>-</sup> | t Address | Next Hop Nbr Addr | Nbr Intf | Metric | Age (secs) |
|-----------------|-----------|-------------------|----------|--------|------------|
|                 |           |                   |          |        |            |
| S               | 30622222  | 30622222:0001     | Eth/0    | 20     | 30         |
| Н               | 0027AA21  | 0027AA21:0001     | Eth/1    | 2      | 120        |
| Р               | 0034CC11  | 0034CC11:0001     | X.25/0   | 45     | 0          |

3 Total Routes

S ==> Entry is suspended, H ==> Entry is Holdown, P ==> Entry is permanent

Net Address The Net Address is a unique, configurable 32-bit hexadecimal value from 30900000 to 3097FFF. This range of numbers is assigned to IBM by Banyan. It is very important that no two routers on a network are assigned the same Net Address. The Net Address for a Banyan service node is the 32-bit hexadecimal serial number of the service node. An S, H, or P preceding the Net Address field indicates the following:

# **Monitoring VINES**

|                                   | S: The service node is in suspended state and is advertised, for 90 seconds, as being down. After 90 seconds, the router removes the entry for this service node from the routing table.                                                                                               |
|-----------------------------------|----------------------------------------------------------------------------------------------------|
|                                   | H: The service node is in hold-down state and is advertised, for 2 minutes, as being down. After 2 minutes, the router advertises the service node as operational. If a service node is in suspended state and it receives an RTP packet, the service node enters the hold-down state. |
|                                   | P: After initialization, the X.25 interface enters permanent state for 4 and 1/2 minutes. After 4 and 1/2 minutes, the neighbor enters the permanent state and its age stays at 0 while in this state. If the X.25 interface goes down, the entry is removed from the routing table.   |
| Nex                               | Hop Nbr Addr The address of the neighbor service node that is the next hop on the least-cost path to the network.                                                                                                    |
| Nbr                               | Intf The medium to which the next hop neighbor service node is attached.                                                                                                    |
| Meti                              | ic An estimated cost, in 200-milliseconds, to route the VINES packet to the destination service node.                                                                                                    |
| Age<br> <br>                      | (secs) The current age, in seconds, for the entry. If a router does not receive a routing update about a service node that is in the routing table at least every 360 seconds (6 minutes), the router removes the entry for that service node from the routing table.                  |
| Route                             |                                                                                                    |
| · ·                               | <b>Dute</b> command to view an entry from the routing table. <i>Given address</i> is rk address of the service node.                                                                                                    |
| Syntax: r                         | oute given address                                                                                                    |
| Example:                          | route 30622222                                                                                                    |
| Net Address                       | Next Hop Nbr Addr Nbr Intf Metric Age (secs)                                                                                                    |
| 30622222                          | 30622222:0001 Eth/0 2 30                                                                                                    |
| <b>Exit</b><br>  Use the <b>e</b> | <b>xit</b> command to return to the previous prompt.                                                                                                    |
| Syntax: e                         | xit                                                                                                    |
| Example:                          | exit                                                                                                    |

# Chapter 36. APPN

This chapter describes APPN and includes the following sections:

- · "What is APPN?"
- "What APPN Functions Are Implemented on the Router?" on page 36-3
- "APPN Network Node Optional Features" on page 36-6

Note: All references to token-ring and Ethernet apply emulated LANs.

## What is APPN?

Advanced Peer-to-Peer networking (APPN) extends the SNA architecture by enabling Type 2.1 (T2.1) nodes to communicate directly without requiring the services of a SNA host computer.

## **Peer-to-Peer Communications**

T2.1 nodes can activate connections with other T2.1 nodes and establish LU-LU sessions with other nodes. The relationship between a pair of T2.1 nodes is referred to as a *peer relationship* because either side can initiate communication.

Prior to APPN, a T2.1 node could communicate directly with another T2.1 node, but required the services of a centralized SNA host to locate its partner and any associated resources. All routes between the two nodes were predefined. APPN enhanced the T2.1 node function by:

- Requiring network resources to be defined only at the node where they are located
- Distributing information about these resources throughout the network as needed
- Dynamically generating routes between nodes using current information about the network's topology and the desired class of service

# **APPN Node Types**

The APPN architecture allows four types of nodes in a network:

- · APPN network nodes
- APPN end nodes
- · Low-entry networking (LEN) end nodes
- PU 2.0 nodes supported by DLUR

The router can be configured as an APPN network node that supports connections with all four node types. The router cannot function as an end node for APPN.

#### **APPN Network Node**

An APPN network node provides directory and routing services for all resources (LUs) in its domain. A network node's domain consists of:

- · Local resources owned by the node
- · A control point (CP), which manages the node's resources
- Resources owned by APPN end nodes and LEN end nodes that use the services of the network node

© Copyright IBM Corp. 1996, 1997 **36-1** 

#### APPN network nodes also:

- Exchange information about the topology of the network. This information is exchanged each time network nodes establish a connection or when there is a change in the topology of the network (such as when a network node is deactivated, brought on line, or when a link is congested or fails). When a network node receives a topology update, it broadcasts this information to other active and network nodes with which it has CP-CP sessions.
- Act as intermediate nodes, receiving session data from one adjacent node and passing that data on to the next adjacent node along the route.

As a network node, the router can act as a server to attached APPN end nodes and LEN end nodes and provide functions that include:

#### **Directory services**

The network node, communicating with other network nodes, can locate a resource in the network on behalf of an APPN end node. The network node also maintains a local directory of APPN and LEN end node resources that it can search on behalf of an attached APPN end node. attached LEN end node, or other network nodes.

## **Topology and Routing services**

At the request of an APPN end node, the network node dynamically determines the route from an origin logical unit (LU) to a destination LU in the network. The network node also maintains information on other network nodes and the routes to those nodes. The route is based on the current topology of the network.

#### Management services

The network node can pass alert conditions to a designated focal point to allow centralized problem management. The network node is responsible for processing alert conditions for all the resources in its domain. "Managing a Network Node" on page 36-12 describes this process.

#### **APPN End Nodes**

An APPN end node provides limited directory, routing, and management services for logical units (LUs) associated with the node. An APPN end node selects a network node to be its network node server. If the network node agrees to act as the APPN end node's server, the end node can register its local resources with the network node. This enables the network node server to intercept and pass along search requests for resources located on the APPN end node.

The APPN end node and its network node server communicate by establishing CP-CP sessions. An APPN end node may be connected to a number of network nodes, but only one of these nodes acts as the APPN end node's server at any one time.

The APPN end node forwards all requests for unknown resources to the network node server. The network node server, in turn, uses its search facilities to locate the requested resource and calculate a route from the APPN end node to the resource.

#### **LEN Nodes**

A LEN node is a T2.1 node without APPN extensions. A LEN node can establish peer connections with other LEN nodes, APPN end nodes, and APPN network nodes, as long as all of the required destination LUs are registered with the LEN node. A LEN node can also serve as a gateway between an APPN network and a SNA subarea network.

Because a LEN node cannot establish CP-CP sessions with an APPN network node server, it cannot register its resources with the server or request that the server search for a resource and dynamically calculate a route to that resource. A LEN node may indirectly use the directory and routing services of a network node by predefining remote LUs (owned by nonadjacent nodes) as being located on an APPN network node, although the actual location may be anywhere in the network. When the LEN node needs to initiate a session with the remote LU, it sends a session activation request (BIND) for the LU to the network node. In this case, the network node acts as the LEN node's network node server, locating the requested resource, calculating a route, and forwarding the BIND to its correct destination.

When configuring the router network node, you can specify the names of LUs that are associated with an attached LEN end node. These LU names reside in the router network node's local directory. If the router network node receives a request to search for one of these LEN end node resources, it will be able to find the LU in its local directory and return a positive response to the node originating the search. To reduce the number of LU names you need to specify for an attached LEN end node, the router supports the use of generic LU names, which allow a wildcard character to represent a portion of an LU name.

#### PU 2.0 Nodes

A PU 2.0 node is a type T2.0 node containing dependent LUs. PU 2.0 nodes are supported by the Dependent LU Requestor (DLUR) function which is implemented by an APPN end node or network node. PU 2.0 nodes require the services of a system services control point, which is made available through the DLUR-enabled APPN node. Note that APPN nodes can contain dependent LUs supported by the DLUR function. However, the router does not contain dependent LUs.

# What APPN Functions Are Implemented on the Router?

The router implements the APPN Release 2 base architecture functions as defined in the Systems Network Architecture APPN Reference. The APPN network node functions implemented by the router are summarized in Table 36-1. Notes on specific functions follow the table. For a description of the APPN management services supported by the router, see "Managing a Network Node" on page 36-12.

APPN uses LU 6.2 protocols to provide peer connectivity between CP-CP session partners. The router network node implements the LU 6.2 protocols required for CP-CP sessions and those used in sessions between a network node CP and its network management focal point. The router implementation of APPN does not provide an application program interface to support user-written LU 6.2 programs.

Table 36-1 (Page 1 of 3). Implementation of APPN Network Node Functions on the IBM 8210

APPN Function Yes No Notes
Session services and supporting functions

Table 36-1 (Page 2 of 3). Implementation of APPN Network Node Functions on the IBM 8210

| APPN Function                                           | Yes | No | Notes |
|---------------------------------------------------------|-----|----|-------|
| Multiple CP-CP sessions                                 | Х   |    |       |
| Mode name to class of service (COS) mapping             | X   |    | 1     |
| Limited resource link stations                          | X   |    | 2     |
| BIND segmentation and reassembly                        | X   |    | 3     |
| Session-level security                                  | Χ   |    | 4     |
| Intermediate session routing                            |     |    |       |
| Intermediate session routing                            | Х   |    |       |
| Routing of dependent LU sessions                        | Х   |    |       |
| Fixed and adaptive session-level pacing                 | Х   |    |       |
| RU segmentation and reassembly                          | Х   |    | 5     |
| Directory services                                      |     |    |       |
| Broadcast searches                                      | Х   |    |       |
| Directed searches                                       | Х   |    |       |
| Directory caching                                       | Х   |    |       |
| Safe storage of directory services cache                |     | Χ  | 6     |
| Central directory server                                |     | X  | 7     |
| Central directory client                                | X   |    | 7     |
| Registration of APPN EN LUs with network node server    | Х   |    |       |
| Definition of LEN node LUs on network node server       | Х   |    |       |
| Use of wild cards to define attached LEN node resources | X   |    |       |
| Accept multiple "resource found" conditions             | X   |    |       |
| Network node server for DLUR EN - Option set 1116       | X   |    |       |
| Topology and routing services                           |     |    |       |
| Topology exchange                                       | Х   |    |       |
| Periodic topology broadcasts                            | X   |    | 8     |
| Topology database maintenance                           | X   |    | 9     |
| Topology awareness of CP-CP sessions                    | X   |    |       |
| Randomized route computation                            | X   |    | 10    |
| Cached routing trees                                    | X   |    | 11    |
| Safe storage of topology database                       |     | X  |       |
| Garbage Collection Enhancements                         | Х   |    |       |
| Connectivity                                            |     |    |       |
| Connection network definition                           | Х   |    | 12    |
| Multiple transmission groups                            | X   |    |       |
| Parallel transmission groups                            | X   |    |       |
| Management services                                     |     |    |       |

Table 36-1 (Page 3 of 3). Implementation of APPN Network Node Functions on the IBM 8210

| APPN Function                           | Yes | No | Notes |
|-----------------------------------------|-----|----|-------|
| Multiple domain support (MDS)           | Х   |    |       |
| Explicit focal point                    | X   |    |       |
| Implicit focal point                    | X   |    |       |
| Held alerts                             | X   |    |       |
| SSCP-PU sessions with focal points      |     | Χ  |       |
| SNA/MS problem diagnosis data in alerts | X   |    |       |

#### Notes:

- New mode names can be defined on the router using the Command Line interface. These new mode names can be mapped to existing Class of Service (COS) definition names or to new COS definitions, which may be defined using the Configuration tool.
- 2. Limited resource link stations are supported for:
  - · connection network links
  - ATM SVC.
- 3. When the router activates a TG to an adjacent node, it negotiates with that node the maximum message size that can be sent across the TG. If a BIND message is larger than the negotiated message size, the router segments the BIND. Segmentation only occurs if the adjacent node is capable of reassembling the BIND. The router supports BIND reassembly.
- 4. A session level security feature can be enabled for connections between the router network node and an adjacent node. Both partners in the connection require a matching hexadecimal key that enables each node to verify its partner before the connection is established.
- 5. When routing session data to an adjacent node, the router segments a request/response unit (RU) if the message unit exceeds the maximum message size that can be sent across the transmission group. If the router receives a segmented RU, the node reassembles it.
- 6. After successfully locating a resource in the APPN network, the router stores or caches this information in its local directory database for future use. However, the router does not save these cached directory entries to a permanent storage medium, such as a disk, to provide for recovery if the node fails.
- 7. The router cannot be used as a central directory server for an APPN network. The router is capable of using a central directory server, however, to obtain directory information about the location of a resource in the network.
- 8. To prevent other network nodes from discarding information about the router from their topology databases, the router creates a topology database update (TDU) about itself and its locally-owned transmission groups every 5 days and broadcasts this TDU to network nodes.
- An interval timer is associated with every resource entry in the router's network topology database. If the router does not receive any information about a resource within 15 days, it discards the entry for that resource from the database.

- 10. If there is more than one least-weight route from an origin LU to a destination LU for a given class of service, the router randomly selects one of these routes for the session. This practice helps distribute the flow of traffic in the network.
- 11. The router maintains a copy of the network topology database. The database identifies the available routes to other network nodes for a particular class of service. When the router needs to calculate a route to a network node or to an end node adjacent to that network node, it uses information in the topology database to generate a routing tree for that network node. The routing tree identifies the optimal routes to the network node for the class of service required.

When the router generates a new routing tree, it stores that tree in a cache. When the router receives a service request, it checks this cache first to see if a route has been computed. Use of the cache reduces the number of route calculations required. When the router receives topology information that invalidates a routing tree, it discards the tree. The router recalculates the tree as needed and caches the new tree.

12. The router can be defined as a member of a connection network on Ethernet ports, Token-Ring ports, and ATM ports.

## **APPN Network Node Optional Features**

In addition to the base APPN Architecture functions, the router also implements the following option set towers and new functions:

| following option set towers and new functions: |                                                             |  |
|------------------------------------------------|-------------------------------------------------------------|--|
| 087                                            | Garbage Collection Enhancements                             |  |
| 1002                                           | Adjacent Link Station name                                  |  |
| 1007                                           | Parallel TGs                                                |  |
| 1012                                           | LU name = CP name                                           |  |
| 1067                                           | Dependent LU Requester                                      |  |
| 1071                                           | Generalized ODAI Usage                                      |  |
| 1101                                           | Preloaded Directory Cache                                   |  |
| 1107                                           | Central Resource Registration (of LUs)                      |  |
| 1116                                           | Network Node Server support for DLUS-Served LU registration |  |
| 1119                                           | Report Branch Topology to a Manager                         |  |
| 1120                                           | Branch Awareness                                            |  |
| 1200                                           | Tree Caching and TG Caching                                 |  |
| 1201                                           | Permanent Storage Medium                                    |  |
| 1400                                           | High-Performance Routing (HPR)                              |  |
| 1401                                           | Rapid Transport Protocol (RTP)                              |  |
| 1402                                           | Control Flows over RTP                                      |  |
|                                                | Node performance tuning                                     |  |
|                                                | Node service traces                                         |  |
|                                                | Accounting and node statistics collection                   |  |

## **High-Performance Routing**

HPR is an enhancement to APPN architecture that provides better performance over high speed, low error rate links using existing hardware. HPR replaces the normal APPN intermediate session routing (ISR) with a Network Control Layer (NCL) containing a new type of source routing function called automatic network routing (ANR). The complete HPR route is contained in the ANR packet allowing intermediate routing nodes to route the packets with less processing overhead and storage.

HPR also eliminates the error recovery and flow control (session-level pacing) procedures for each link between nodes and moves the error recovery and flow/congestion control procedures to the end-points of an HPR connection. A transport layer using a new error recovery procedure called Rapid Transport Protocol (RTP) is used by the endpoints of the HPR connection. HPR intermediate nodes have no session or RTP connection awareness. This new transport layer features:

- Selective retransmission error recovery procedure
- · Segmentation and reassembly
- Adaptive Rate-Based (ARB) flow and congestion control mechanism that meters data onto a route that allows efficient utilization of network resources while minimizing congestion. ARB uses a preventative rather than reactive approach to flow and congestion control.
- Nondisruptive Path Switch (NDPS) function that automatically reroutes traffic around node or link failures without disrupting end user sessions.
- · Detection of Forward Explicit Congestion Notification (FECN) bit set, allowing RTP's adaptive rate-based flow and congestion control algorithm to adjust the data send rate. This algorithm prevents traffic bursts and congestion, maintaining a high level of throughput.

The router implements both ANR routing and Rapid Transport Protocol. Therefore, the router can function both as an intermediate routing HPR node and as an HPR connection endpoint node.

#### Interoperability

HPR uses APPN network control functions including class of service (COS)-based least-weight route calculation and transmission priority. HPR interoperates seamlessly with APPN ISR:

- The network automatically adapts to the presence of HPR-capable nodes and HPR-enabled links.
- An APPN network can have any mix of ISR and HPR links, although the greatest benefit of HPR is realized when the network has three or more HPR-enabled nodes with two or more HPR-capable links back-to-back. This allows the middle HPR node to be an HPR intermediate node and use only ANR routing, allowing session data to be routed through the middle node using only NCL.
- A given session route can be made up of a combination of ISR and HPR links.
- HPR uses the same TG and node characteristics for least-weight route calculation as APPN ISR. No special consideration is given to HPR capable nodes or links other than their potentially improved characteristics (such as higher effective capacity if a higher speed link).

## Traffic types

APPN ISR uses the IEEE 802.2 LLC Type 2 protocol for token-ring and Ethernet. APPN HPR, which is supported on token-ring and Ethernet, does not use LLC Type 2 protocol, but does use some functions of an APPN link station for XID and inactivity timeout. A single APPN link station is therefore used for ISR or HPR. Different mechanisms are used to distinguish between ISR and HPR traffic depending upon the DLC type.

Each protocol that uses a port must have a unique SAP address. A unique SAP address identifies the APPN link station for HPR traffic (Local HPR SAP address parameter). If ISR traffic is destined for a link station, then a different SAP address (Local APPN SAP address parameter) must be used. The ISR traffic uses LLC Type 2 LAN frames. The HPR traffic is handled in similar fashion to LLC Type 1 LAN frames and must have a different SAP address.

The default SAP address for HPR traffic is X'C8'. If X'C8' has already been used by another protocol on a port, the default must be overridden.

Note: There is only one APPN link station even though APPN ISR and HPR traffic use different SAP addresses.

## Dependent LU Requester (DLUR)

The DLUR option extends the support of T2.0 or T2.1 devices containing dependent LUs to APPN nodes. The DLUR function on an APPN network node or an APPN end node works in conjunction with a dependent LU server (DLUS) in a mixed APPN/subarea network. The DLUS function may reside in some other part of the mixed network from the DLUR.

The dependent LU flows (SSCP-PU and SSCP-LU) are encapsulated over an LU 6.2 (CP-SVR) pipe established between the DLUR APPN node and the DLUS SSCP. The CP-SVR pipe is made up of a pair of LU 6.2 sessions using a new CPSVRMGR mode between the DLUR and the DLUS. This pipe brings the SSCP function (in the DLUS) to the DLUR APPN node where it can be made available to attached T2.0/T2.1 nodes containing dependent LUs.

The dependent LU will appear to be located within the domain of the serving SSCP. Session initiation flows will be emulated from the DLUS, but session bind and data paths will be calculated directly between the dependent LU and its session partner. This path may or may not traverse the serving DLUS node.

Set the adjacent node type parameter to PU 2.0 Node when defining a link station to a T2.0 adjacent node containing dependent LUs. Set the adjacent node type parameter to APPN end node or LEN end node when defining a link station to a T2.1 adjacent node containing dependent LUs.

## **Functions Supported**

The APPN DLUR option includes the following functions:

- Support for downstream T2.0 nodes containing dependent LUs that respond with XID type 0 and XID type 1.
- Support for downstream T2.1 nodes containing dependent LUs that respond with XID type 3.
- Support for dependent LUs that is equivalent to the support provided by the Subarea environment for:

- Activating PUs and their LUs
- Locate and be located by other LUs in an APPN or subarea network
- Determine LU's characteristics
- Allow terminal operators to logon to applications both in APPN and subarea networks
- SSCP takeover
- Uninterrupted LU-LU sessions, if the supporting DLUS (SSCP) fails
- SLU init, PLU init, and Third-party init

#### Restrictions

The DLUR option, as implemented on the router network node, has the following functional restrictions:

- Only secondary LUs (SLUs) can be supported by the DLUR function. An LU supported by DLUR cannot function as a primary LU (PLU). Therefore, the downstream physical unit (DSPU) should be configured as secondary.
- Because only SLUs are supported, Network Routing Facility (NRF) and Network Terminal Option (NTO) are not supported.
- Extended recovery facility (XRF) and XRF/CRYPTO are not supported.
- DLUR and DLUS must be in the same APPN topology network, but they can
  be in different subnets. The CPSVRMGR session cannot pass through a
  subarea network. If the Border Node (either the same netid or different netid) is
  used, the DLUR can reside in a different (sub-)network than DLUS.

#### **VTAM Considerations for DLUR**

The following are example VTAM Switched Major Node definitions for DLUR. You should note that PATH statements are necessary only if VTAM is initiating the connection to the DSPU.

You should refer to *VTAM Resource Definition Reference* SC31-6427, for details of the DLC parameter statements for the Switched Major Node definitions.

|                            | D TYPE=SWNET,MAXGRP=400,MAXNO=400,MAXDLUR=20                                       |            |
|----------------------------|------------------------------------------------------------------------------------|------------|
|                            | **************************************                                             | **         |
| * MINUS 0X90.              | K, THE SOUTTELD_ID - CV SOUTTELD OF THE CVSI                                       | *          |
|                            | THE CV94 SUBFIELD IS CODED ON DLCADDR=(4,X,                                        | *          |
| *****                      | **************                                                                     | ۲*         |
|                            | *****************                                                                  | ۲*         |
| •                          | e PU Statements for 2.0 and for 2.1                                                | ىك ما      |
|                            | *********************                                                              |            |
| * 2.0 PU STATE             |                                                                                    |            |
| *****                      | ***********                                                                        | ۲*         |
| *PU20RT PU                 | ADDR=05,PUTYPE=2,MAXPATH=8,ANS=CONT,USSTAB=AUSSTAB,                                |            |
| *                          | ISTATUS=ACTIVE, MAXDATA=521, IRETRY=YES, MAXOUT=7,                                 |            |
| *                          | PASSLIM=5,IDBLK=017,IDNUM=00035,MODETAB=AMODETAB<br>LOGAPPL=ECH071,DLOGMOD=M23278I |            |
| *****                      | **************************************                                             | **         |
| * Path statemen            | nts are not required if the DSPU is initiating the                                 |            |
| * connection to            |                                                                                    |            |
|                            | ***************************************                                            | **         |
| *PU20LU1 LU<br>*PU20LU2 LU | LOCADDR=2 11<br>LOCADDR=3                                                          |            |
| *PU20LU3 LU                | LOCADDR=4                                                                          |            |
|                            | ***************************************                                            | <b>+</b> * |
| * 2.1 PU STATE             | MENT                                                                               |            |
|                            | *************                                                                      | ۲*         |
| *PU21RT PU                 | ADDR=06, PUTYPE=2, CPNAME=PU21RT, ANS=CONT, MAXPATH=8,                             |            |
| *                          | ISTATUS=ACTIVE,USSTAB=AUSSTAB,MODETAB=AMODETAB LOGAPPL=ECH071,DLOGMOD=M23278I      |            |
| *******                    | **************************************                                             | **         |
| *****                      | *****************                                                                  | **         |
| * There is no              | difference in the path statement definitions                                       |            |
| * between a PU             | 2.0 and a PU 2.1                                                                   |            |
| * Doth ototomo             | uto our warniwad if VTAM is initiating the commetion                               |            |
| * to the DSPU.             | nts are required if VTAM is initiating the connection                              |            |
| *                          |                                                                                    |            |
| *****                      | ************                                                                       | ۲*         |
|                            |                                                                                    |            |
|                            |                                                                                    |            |
|                            |                                                                                    |            |
|                            |                                                                                    |            |
|                            |                                                                                    |            |
|                            |                                                                                    |            |
|                            | **************************************                                             |            |
| * LU statement:            |                                                                                    |            |
|                            | **************************************                                             | ۲*         |
|                            | **************                                                                     | ۲*         |
| *PU21LU1 LU                | LOCADDR=2                                                                          |            |
| *PU21LU2 LU<br>*PU21LU3 LU | LOCADDR=3<br>LOCADDR=4                                                             |            |
|                            | LUCADUR-4<br>************************************                                  | **         |
|                            |                                                                                    |            |

#### Notes:

- 1 The difference between PU statement coding is:
- For 2.0 definitions, the PU statement has IDBLK=...,IDNUM=....
- For 2.1 definitions, the PU statement has CPNAME=....
- 2 Port name in ASCII defined on the router and used by DSPU
- 3 SAP of DSPU (noncanonical, except for Ethernet)
- 6 MAC address of the DSPU (noncanonical, except for Ethernet MAC address, which is canonical)
- 11 LU coding

## **APPN Connection Network**

When nodes are attached to a shared-access transport facility (SATF), any-to-any connectivity is possible. This any-to-any connectivity allows direct connections between any two nodes, eliminating routing through intermediate network nodes and the corresponding data traversing the SATF multiple times. To achieve this direct connectivity, however, TGs must be defined on each node for all the other possible partners.

Defining connections between all possible pairs of nodes attached to the SATF results in a large number of definitions (increasing on the order of the square of the number of nodes involved) and also a large number of topology database updates (TDUs) flowing in the APPN network. To alleviate these problems, APPN allows nodes to become members of a connection network to represent their attachment to an SATF. Session traffic between two nodes that have been defined as members of a connection network can be routed directly, without passing through a network node (achieves direct connectivity). To become a member of a connection network, an APPN node's port must be "attached" to a Connection Network by defining a connection network interface. When the port is defined, a Connection Network TG is created by the APPN component to identify the direct connection from the port to the SATF (i.e. the connection network). This TG is not a conventional TG as in the case of defined link stations, but rather represents the connection to the Connection Network in the topology database.

**Note:** TGs for end nodes are not contained in the network topology database, but are contained in the node's local topology database. TDUs do not flow through the network when a connection is established through a Connection Network or when an end node is made a member of a Connection Network.

Because the connectivity is represented by a TG from a given node to a Connection Network, normal topology and routing services (TRS) can be used for the network node server to calculate the direct path between any two nodes attached to the SATF (with TGs to the same Connection Network). DLC signaling information is returned from the destination node during the normal locate process to enable the origin node to establish a connection directly to the destination node.

Therefore, to achieve direct connectivity on an SATF, instead of each node on the SATF being defined (or connected) to each other, each node is connected to a Connection Network. The Connection Network is often visualized as a virtual node on the SATF to which all other nodes are attached. This model is frequently used and, in fact, the term Virtual Routing Node (VRN) is often interchanged with the term Connection Network.

When a connection network is defined, it is named. This name then becomes the CP name of the VRN and must follow all the requirements of any CP name. See Table 37-20 on page 37-51 for a list of these requirements.

#### Restrictions

- The same connection network (VRN) can be defined on only one LAN. The same VRN can be defined on multiple ports having the same characteristics to the same LAN however.
- There is only one connection network TG from a given port to a given connection network's VRN.

- Because the VRN is not a real node, CP-CP sessions cannot be established with or through a VRN.
- When a connection network is defined on the router network node, a fully qualified name is specified for the connection network name parameter. Only connection networks with the same network ID as the router network node may be defined. The network ID of the VRN is then the same as the network ID of the router network node.

## **Branch Extender**

The Branch Extender (BrNN) function is designed to optimize the connection of a branch office to an APPN WAN backbone network. The BrNN isolates all the end nodes on one or more branch office LANs from the backbone WAN. The domain of a BrNN may contain only end nodes and cascaded BrNNs. The domain of a BrNN does not contain network nodes or nodes with DLUR.

When configuring a BrNN, configure link stations to the backbone to be uplinks. This causes the BrNN to appear as a conventional end node to the backbone. From the perspective of the backbone, all resources in the domain of the BrNN appear to be owned by the BrNN, hiding the topology of the BrNN's domain from the backbone and reducing the number of broadcast locates in the backbone.

A BrNN presents a conventional network node interface over downlinks. End nodes in the domain of the BrNN register their resources with the BrNN and use the BrNN as a conventional network node server.

#### A BrNN accomplishes:

- Reduction of the number of network nodes in a large APPN network.
- Hidden branch office topology from the WAN.
- Direct, peer-to-peer communication between defined branches connected to the same connection network.
- · Reduces CP-CP session traffic on the WAN link.

The following are limitations of Branch Extender:

- Network nodes are allowed to connect only over links that a BrNN defines as uplinks.
- Only end nodes or cascaded BrNNs may be attached to a BrNN downlink. Border nodes acting as end nodes and DLUR nodes may not be attached to a BrNN downlink.
- A node cannot connect to a Branch Extender over an uplink and a downlink at the same time.
- A BrNN can have CP-CP sessions with only one network node at a time.

# Managing a Network Node

The router network node can act as an APPN entry point that forwards APPN-related alerts to an APPN focal point. APPN focal points may be defined explicitly or implicitly.

You can use SNMP to access these IETF standardized MIBs:

• APPC (RFC 2051)

- APPN (RFC 2155)
- HPR (RFC number not available in time for publication)
- DLUR (RFC number not available in time for publication)

You can also use SNMP to access these enterprise-specific MIBs:

- IBM APPN Memory
- IBM Accounting
- IBM HPR NCL
- IBM HPR Route Test
- IBM Branch Extender Node

## Entry Point Capabilities for APPN-related Alerts

The router network node can serve as an APPN entry point for alerts related to the APPN protocol. As an entry point, the router is responsible for forwarding APPN and LU 6.2 generic alerts about itself and the resources in its domain to a focal point for centralized processing. A focal point is an entry point that provides centralized management and control for other entry points for one or more network management categories.

Note: If a focal point is not available to receive an alert from the device, the alert is held (stored) by the device.

Entry points that communicate with a focal point make up that focal point's sphere of control. If a focal point explicitly defines the entry points in its sphere of control and initiates communication with those entry points, it is an explicit focal point. If a focal point is designated by its entry points, which initiate communication with the focal point, the focal point is an implicit focal point. The focal point for the router can be either an explicit or implicit focal point.

If the session between the router entry point and its primary focal point fails, the router can initiate a session with a designated backup focal point. Before initiating a session with a backup focal point, the router entry point makes an attempt to reestablish communication with its primary focal point. If that attempt fails, the router switches to the backup focal point. After switching to a backup focal point, the router will periodically attempt to re-establish its session with the primary focal point. The interval between attempts is doubled each time an attempt fails until a maximum interval of one day is reached. From that point on, the attempt is performed daily.

#### Notes:

- 1. If the focal point is explicit and the explicit focal point retains the re-establishment responsibility for itself, this retry mechanism is disabled.
- 2. If the focal point is explicit and assigns re-establishment responsibility to the router, the router will attempt to re-establish communication until the next restart of APPN in the router.

The router entry point communicates with the focal point through an LU 6.2 session. Multiple-domain support (MDS) is the mechanism that controls the transport of management services requests and data between these nodes. The router network node does not support SSCP-PU sessions with focal points.

Management processes within the router's control point are handled by its control point management services (CPMS) component. The CPMS component within the router network node collects unsolicited problem management data from resources within the router's domain and forwards this data to the appropriate focal point.

## Supported Message Units

The router network node uses the following message units for sending and receiving management services data, including alert messages from domain ENs:

## Message unit Description CP-MSU Control point management services unit. This message unit is generated by CPMS and contains alert information forwarded by the router entry point. CPMS passes CP-MSU message units to MDS. MDS-MU Multiple-domain support message unit. This message unit is generated by MDS. It encapsulates the CP-MSU for transport between nodes.

# **SNMP Capabilities for APPN MIBs**

An operator or application at an SNMP network management station can query objects in the APPN MIBs (using the SNMP get and get\_next commands) to retrieve APPN status information and node statistics. A subset of APPN MIB objects can be modified using the SNMP set command.

## **Topology Database Garbage Collection**

Information flows between APPN NNs to inform the NNs about network resources. Each NN keeps a topology database consisting of the names and characteristics of those resources. When a resource is eliminated from the network, it can also be deleted from each NN topology database. When a NN detects that a resource in its topology database is obsolete, the node will broadcast information stating that the resource should be garbage-collected. If NNs receiving this information support Enhanced Garbage Collection, they should delete that resource from their topology database. The record is not actually garbage-collected until the next garbage collection cycle. A NN examines each resource in its topology database once a

# Configurable Held Alert Queue

The configurable held alert queue function allows you to configure the size of the held alert queue. If a focal point is not available, the held alert queue saves APPN alerts. When a focal point becomes available, the held alerts are sent. If more alerts arrive than can be held, the oldest alerts are discarded.

Note: If you configure a large value for the Held Alert Queue Size, the extra memory should be accounted for. You can do this by letting the tuning algorithm automatically calculate the **Maximum Shared Memory** value. See "APPN Node Tuning" on page 37-8 for additional information about the node tuning algorithm.

## **Implicit Focal Point**

A focal point is a node with centralized management responsibility. The managing node can contact the managed node (router) and establish a management session. The managing node is then an explicit focal point. When the name of the managing node is configured at the router and the router can initiate a management session, the managing node is an implicit focal point. You can configure a single, primary implicit focal point with up to eight backup implicit focal points, where each focal point is a fully qualified network name. The router will attempt to contact each focal point in order until a successful management session is established.

If the management session is with a backup implicit focal point, the device will periodically attempt to re-establish its session with the primary implicit focal point. The interval between attempts is doubled each time an attempt fails until a maximum interval of one day is reached. From that point on, the attempt is performed daily.

**Note:** If an explicit focal point initiates a management session with a device, it will cause a session with an implicit focal point to terminate.

# **APPN Concepts**

# Chapter 37. Configuring Advanced Peer-to-Peer Networking (APPN)

This chapter describes the APPN configuration process and includes the following sections:

- "Router Configuration Process"
- "APPN Configuration Notes" on page 37-12
- "APPN Configuration Command Summary" on page 37-15
- "APPN Configuration Command Detail" on page 37-16

Note: All references to token-ring and Ethernet apply emulated LANs.

## **Router Configuration Process**

This section describes the router configuration process and includes details about parameters.

# **Configuration Changes That Require the APPN Function to Restart**

- · Network ID of the network node
- · Control point name of the network node
- XID number (of network node) for subarea connection
- Adjacent node type (of link station)
- Any parameters under the following options:
  - High-Performance Routing (HPR) at the node level
  - Dependent LU Requester (DLUR) at the node level
  - Connection network
  - Class of service
  - Node tuning
  - Node management
  - Mode name mappings

# **Configuration Requirements for APPN**

APPN routing is configured on the individual adapters supporting the DLC desired. To use APPN routing, at least one of the following DLCs must be configured and enabled:

- Token-ring emulated LAN ports
- · Ethernet emulated LAN ports

You can configure these APPN Network Node Features:

- High-Performance Routing parameters (optional)
- Connection networks for LAN ports (optional)
- Dependent LU Requester (optional)

# Configuring the Router as an APPN Network Node

You can configure the router as an APPN network node in one of three ways, depending on the level of connectivity you desire with other nodes.

- Minimum configuration
- Initiate connections configuration
- · Controlling connections configuration

© Copyright IBM Corp. 1996, 1997 37-1

## Minimum Configuration

This group of APPN configuration steps:

- Allows the network node to accept any request it receives from another node to establish a connection.
- Restricts the network node from initiating connections with other nodes.

If you choose the minimum configuration steps, adjacent nodes must define connections to the router network node to ensure connectivity. Because APPN nodes can initiate CP-CP sessions with the router network node, these nodes do not need to be defined in the router's configuration. In general, when configuring APPN on the router, you can simplify the task considerably by allowing the router network node to accept connection requests from any node. Configuring the network node in this manner eliminates the need to define information about adjacent nodes, except in the following cases:

- The adjacent node is a LEN end node. LEN end nodes do not support CP-CP sessions, so information about such nodes and their LU resources must be configured on the router network node.
- You want the router network node to be able to initiate a CP-CP session with an adjacent APPN node.

In these cases, you must specify information about the adjacent node when enabling APPN routing on the specific port you are using to connect to the adjacent node, and should follow the configuration steps described in "Initiate Connections Configuration" on page 37-3.

Use the following procedure for minimum configuration steps:

1. Enable APPN routing on the port.

**Note:** Since Service Any is enabled by default, the node accepts any request for a connection that it receives from another node.

- 2. Enable the APPN Network Node.
- 3. Configure the following parameters:
  - Network ID
  - Control point name
- 4. Define the XID number for subarea connections parameter for the APPN network node (optional).
- 5. Accept all other defaults.
- 6. Optionally do the following:
  - Modify High-Performance Routing parameters
  - Configure Dependent LU Requester
  - · Define connection networks
  - Define new COS names or mode name mappings
  - Tune the performance of this node
  - Perform node service trace diagnostics
  - · Collect statistics for this network node

#### Notes:

1. APPN routing must be defined and enabled on the specific ports you configure the router network node to use.

## **Initiate Connections Configuration**

This group of APPN configuration steps:

- Allows the network node to accept any request it receives from another node to establish a connection.
- Enables the network node to initiate connections with other nodes that you specify, including LEN end nodes.

Because APPN nodes can initiate CP-CP sessions with the router network node, these nodes do not need to be defined in the router's configuration, except in the following cases:

- The adjacent node is a LEN end node. LEN end nodes do not support CP-CP sessions, so information about such nodes and their LU resources must be configured on the router network node.
- You want the router network node to be able to initiate a CP-CP session with an adjacent APPN node.

If neither of these cases apply to your configuration, you should follow the configuration steps described in "Minimum Configuration" on page 37-2.

Use the following procedure for initiate connections configuration :

- 1. Select the ports over which to initiate connections to adjacent nodes. The following are the DLC port types supported by APPN:
  - Emulated token-ring LAN port
  - Emulated Ethernet LAN port
- 2. Enable APPN routing on APPN ports with the *enable APPN routing on this port* parameter.

**Note:** Since *Service Any* is enabled by default, the node accepts any request for a connection that it receives from another node.

3. Define APPN link stations on the selected DLC ports for the adjacent nodes to which this network node may initiate a connection.

**Note:** Link stations do not have to be defined on every port, only those over which you want to initiate connections to adjacent nodes.

- 4. Enable the APPN network node.
- 5. Configure the following parameters for the APPN network node:
  - Network ID
  - · Control point name
- Define the XID number for subarea connections parameter for the APPN network node (optional).
- 7. Accept all other defaults
- 8. Optionally do the following:
  - Modify High-Performance Routing parameters
  - Configure Dependent LU Requester
  - · Define connection networks
  - Define new COS names or mode name mappings
  - Tune the performance of this node
  - Perform node service trace diagnostics

· Collect statistics for this network node

## **Controlling Connections Configuration**

This group of APPN configuration steps:

- Allows the network node to accept requests only from nodes that you specify.
- Enables the network node to initiate connections with other nodes that you specify, including LEN end nodes.

This configuration provides a higher level of security because you explicitly define which APPN nodes may communicate with this router network node. A connection request from an adjacent node will be accepted only if its fully qualified CP name parameter has been configured on this network node. This group of configuration steps optionally enables you to have a secure link with each adjacent node by configuring the session level security feature for each link.

Use the following procedure for the controlling connections configuration:

- 1. Select ports over which you desire to establish connections to adjacent nodes from the following DLC port types supported by APPN:
  - Emulated token-ring LAN port
  - Emulated Ethernet LAN port
- 2. Define ports selected as direct APPN ports with the following parameters:
  - Enable APPN routing on this port
  - Disable the service any port parameter
- 3. Enable APPN routing on the port.
- 4. Define APPN link stations on the selected DLC ports for the adjacent nodes:
  - that may initiate a connection to this network node.
  - which you desire this router network node to initiate a connection.

Specify the following link station parameters:

- Fully Qualified CP name of adjacent node (required)
- · Any required addressing parameters for adjacent node
- And optionally:

**CP-CP Session Level Security** Security Encryption Key

- Enable the APPN network node.
- 6. Configure the following parameters for the APPN network node:
  - Network ID
  - Control point name
- 7. Define the XID number for subarea connections parameter for the APPN network node (optional):
- 8. Accept all other defaults.
- 9. (Optional) Configure the following router network node options:
  - · Modify High-Performance Routing parameters
  - Configure Dependent LU Requester
  - Define connection networks
  - Define new COS names or mode name mappings
  - · Tune the performance of this node

- · Perform node service trace diagnostics
- · Collect statistics for this network node

## **Configuring Branch Extender**

To configure Branch Extender, set the following configuration parameters as appropriate for your network.

- 1. Use the **set node** command to:
  - a. Answer yes to the *Enable Branch Extender* question. If you answer no, none of the following Branch Extender questions will appear.
  - b. Answer yes or no to the *Permit search for unregistered LUs* question depending on whether or not you want to allow searches from the backbone for LUs that were not registered with the network node server.
  - c. Your answer to the *Branch uplink* question will determine the default for the analogous link level question.
- 2. Use the **add link** command to:
  - a. Answer yes to the *Branch uplink* question if you want the router to appear as an end node on this link. An end node is for links to network nodes in the backbone. Note that this question doesn't appear and is forced to yes if you have defined the adjacent link station to be a network node on one of the earlier configuration prompts. Answer no if you want the router to appear as a network node on this link. A network node is for links to end nodes
  - b. The *Is uplink to another Branch Extender node* question is asked only if this link has been defined as a limited resource and has also been defined as a Branch Extender uplink. Answer yes if the adjacent node is another Branch Extender.
  - c. The *Preferred network node server* question is asked only if the adjacent node is a network node and CP-CP sessions are supported on this link. Since you can only have a single preferred network node server you won't be prompted for this question once it has been set to yes on any link.

# **High-Performance Routing**

See Chapter 37, "Configuring Advanced Peer-to-Peer Networking (APPN)" on page 37-1 for a list of ports that support HPR.

See "Configuration Requirements for APPN" on page 37-1 for information about configuring the protocols that support APPN and HPR routing on the router. In the case of HPR parameters such as retry and path switch timers, the configuration is done at the node level and is not specified on individual adapters.

## **DLUR**

See Chapter 37, "Configuring Advanced Peer-to-Peer Networking (APPN)" on page 37-1 for a list of ports that support DLUR.

## Configuring Focal Points

Focal points can be explicit or implicit. Explicit focal points are configured at the focal point itself. No configuration at the router is required.

Implicit focal points on the other hand are configured at the router. You configure them with the command add focal\_point. Add the primary implicit focal point first. If you add another focal point, it is known as the first backup implicit focal point. If you add yet another, it is known as the second backup implicit focal point. Up to eight backup implicit focal points may be added for a total of 9.

To delete a focal point use the command delete focal\_point. You will be prompted for the name of the focal point to delete. When the name is deleted, the remaining focal points retain their relative position with each other. Subsequent focal points will be added at the end of the list.

There is no way to insert a focal point in the middle of the list. You must delete them one at a time and then re-enter the entire list.

## Configuring Held Alert Queue Size

To configure the size of the held alert queue enter the command set management and answer the *Held Alert Queue Size* question. The queue defaults to a size of 10 alerts, and valid values are from 0 thru 255 alerts.

As you increase the size of the held alert queue, additional memory is needed. If you set it to a high value, you may want to adjust the "Maximum Shared Memory" value. See "APPN Node Tuning" on page 37-8 for additional information.

# **Defining Transmission Group (TG) Characteristics**

When you configure APPN on the router, you can specify the Transmission Group (TG) characteristics for the link station that defines a connection between the router network node and an adjacent node. These characteristics, such as the security of a link or its effective capacity, are used by APPN when calculating an optimum or least-weight route between nodes in the APPN network.

APPN on the router uses a set of default TG characteristics for each port. These defaults, defined by the default TG characteristics parameter apply to all the TGs for link stations defined on a port unless they are overridden for a particular link station by the modify TG characteristics parameter.

These default TG characteristics are also used for dynamic link stations established when an adjacent node requests a connection with the router network node, but does not have a predefined link station definition on the router network node. The Service any node parameter must be enabled.

You can change the following parameters using the router talk 6> interface as well as the Configuration Program:

time cost byte cost user-defined TG characteristics 1 - 3 effective capacity propagation delay security

## Calculating APPN Routes Using TG Characteristics

The APPN route calculation function uses a COS definition for TGs which is a table containing rows of TG characteristic ranges. Each row defines a given range for each of the eight TG characteristics and the corresponding TG weight for that row. APPN starts at the top of the table and continues down the table until all eight of the TG characteristic parameter values fit within the ranges given for that row. APPN then assigns the weight of that row as the TG weight for that link. There is also a COS definition for nodes that calculates a node's weight. The route calculation function continues until it has found the path with the least combined weight of TGs and nodes. This is the least weight route.

As an example of how TG characteristics are used to influence the selection of a route through an APPN network node, suppose that a route from network node router A to network node router D can pass through either network node router B or router C. In this example, router A defines connections to both router B and router C. However, the connection from router A to router B is a 64-Kbps link, while the connection from router A to router C is a slower-speed 19.2-Kbps link.

To ensure that the higher-speed connection from router A to router B is viewed as the more desirable path for routing APPN interactive traffic, the effective capacity TG characteristic for the link station associated with this path would be modified. In this case, the default value for effective capacity is X'38', which correctly represents a link speed of approximately 19.2-Kbps. However, the effective capacity would be changed to X'45' to properly represent the 64-Kbps link. Since the effective capacity for the TG from router A to router B is now X'45', this path is assigned a lower weight in the COS file for interactive traffic. Consequently, the connection from router A to router B is represented as more desirable than the connection from router A to router C.

You can also change the TG characteristics if you purposefully want to favor certain TGs for route selection. In addition to the five architected TG characteristics, there are also three user-defined TG characteristics. You may define these user-defined TG characteristics in order to bias the route selection calculation in favor of certain paths.

# **COS Options**

You can use a template to create new user-defined COS names and associated definitions for TGs and nodes which can be used with new mode names or mapped to existing mode names.

In addition you can create new mode names that can be mapped to existing COS names.

Each COS definition file is identified by a COS name and contains an associated transmission priority and a table of ranges of acceptable TG and node characteristics that APPN compares against actual TG and node characteristics to determine weights for TGs and nodes from which APPN calculates the least weight route for the session. Using the Configuration Program you can:

- · View a COS definition file:
  - View the transmission priority
  - View a list of node row references along with their corresponding weights
  - View a list of TG row references along with their corresponding weights

- Select standard or ATM COS tables as templates to define a new user-defined COS definition file with a new COS name:
  - Import an IBM-defined COS definition file to use as a template
  - Import a previously exported user-defined COS definition file to use as a template
- Define the minimum and maximum ranges for the user-defined TG characteristics within an IBM-defined COS definition.

Note: In an IBM-defined COS definition you can edit only the user-defined TG characteristic ranges.

Using Configuration Program or talk 6 you can:

- Use standard COS tables or the Enhanced COS tables (for ATM).
- Define a new mode name and its mapping to a COS name.
- Change a mode name to COS name mapping:
  - Remap an IBM-defined mode name to a different COS name.
  - Remap a previously specified user-defined mode name to a different COS name.

Refer to the discussion of Topology and Routing Services in the SNA APPN Architecture Reference, SC30-3422, for a description of standard and ATM COS tables

## APPN Node Tuning

The performance of the router APPN network node can be tuned in two ways:

- By manually setting the values of the maximum shared memory, percent of APPN shared memory to be used for buffers, and the maximum cached directory entries tuning parameters using the talk 6 option of the command line interface.
- By selecting values for the maximum number of ISR sessions, maximum number of adjacent nodes and other parameters shown in Table 37-6 on page 37-25, and having the tuning algorithm automatically calculate the maximum shared memory and maximum cached directory entries tuning parameter values.

Use the IBM 8210 Multiprotocol Switched Services Server Configuration Program to invoke the tuning algorithm.

The maximum shared memory parameter affects the amount of storage available to the APPN network node for network operations. The maximum cached directory entries parameter affects the amount of directory information that will be stored or cached to reduce the time it takes to locate a resource in the network.

In general, tuning the APPN network node involves a trade-off between node performance and storage usage. The better the performance, the more storage required.

## **Tuning Notes**

- 1. The tuning parameter settings should reflect anticipated growth in your network.
- 2. If you define connection networks within your APPN network and you anticipate that most end nodes will initiate LU-LU sessions with other end nodes on the same connection network, you should set the *maximum number ISR sessions* parameter to a smaller value (1). Using connection networks in this manner reduces the shared memory requirements for the router network node because most LU-LU sessions will not flow through the APPN component in the router.
- 3. Because the *maximum shared memory* parameter affects storage allocation within the router, you should use care when explicitly defining this parameter. Use the defaults as a guide when increasing or reducing maximum shared memory manually.

## **Node Service (Traces)**

The APPN Node Service (Traces) option allows you to start any APPN trace through **talk 6** or the Configuration Program. The traces are activated when the configuration file is applied to the router. The traces will continue to be active until they are stopped when a new configuration that stops the traces is applied to the router.

**Note:** Running traces on the router can affect its performance. Traces should be started only when needed for node service and should be stopped as soon as the required amount of trace information is gathered.

The APPN traces are grouped into the following 5 categories:

- Node-level traces specify traces concerning the overall APPN network node.
- Interprocess signals traces specify component-level traces concerning signals between APPN components.
- Module entry and exit traces specify component-level traces concerning the entry and exit of APPN modules.
- General traces specify component-level traces concerning the APPN components.
- Miscellaneous traces specify trace information about DLC transmissions and receptions.

# **Accounting and Node Statistics**

Intermediate sessions are LU-LU sessions that pass through the APPN network node, but whose endpoints (origin and destination) lie outside of the network node. Information about intermediate sessions is generated by the ISR component in the network node and falls into two categories:

- · Intermediate session names and counters
- Route selection control vector (RSCV) data for intermediate sessions

Enabling the *collect intermediate session information* parameter instructs the router to collect session names and counters for all active intermediate sessions. Enabling the *save RSCV information for intermediate sessions* parameter instructs the router to collect RSCV data for active intermediate sessions. The RSCV data is useful for monitoring session routes. In both cases, you can retrieve the data on active sessions by issuing SNMP **get** and **get-next** commands for variables in the APPN Management Information Base (MIB).

You can enable or disable the *collect intermediate session information* using:

- Configuration Program
- Command line talk 6
- SNMP SET command

Note: This function can use a significant amount of APPN memory. You should configure APPN with the needed memory before you enable the collection of ISR information.

For accounting purposes, you can maintain records of intermediate sessions passing through the network node. The data records can be created and stored in router memory. SNMP must be used to retrieve data from accounting records stored in the router's local memory.

#### Notes:

1. You can enable collection of active intermediate session data (session counters and session characteristics) in SNMP MIB variables explicitly or implicitly.

To enable collection explicitly, set the collect intermediate session information parameter to yes.

To enable collection implicitly, set *create intermediate session records* to yes. This setting will override the setting of collect intermediate session information.

- 2. Configuration changes to the APPN accounting parameters made using the talk 6 interface will not take effect until the router or the APPN function on the router is restarted. You can make changes interactively, however, by issuing SNMP set commands to modify the APPN MIB variables associated with the configuration parameters. Refer to the Multiprotocol Switched Services (MSS) Interface Configuration and Software User's Guide for a list of these MIB variables.
- 3. Data on intermediate session RSCVs is obtained by examining the BIND request used to activate a session between two LUs. RSCV data is not collected for sessions that have already been established because the BIND information for those sessions is not available.
- Intermediate session data is not collected for HPR sessions since intermediate sessions are not part of HPR. If the router contains an ISR/HPR boundary, intermediate session data is collected when it flows across that boundary.

# **DLUR Retry Algorithm**

If communication between DLUR and DLUS is broken, the following algorithm is used to reestablish communication:

If Perform retries to restore disrupted pipe is No:

- If DLUR receives a nondisruptive UNBIND (sense code of X'08A0 000A'), DLUR waits indefinitely for a DLUS to reestablish the broken pipe.
- If the pipe fails for any other reason than a disruptive UNBIND, DLUR attempts to reach the primary DLUS once. If this is unsuccessful, DLUR attempts to reach the backup DLUS. If DLUR is unable to reach the backup DLUS, it waits indefinitely for a DLUS to reestablish the broken pipe.

If Perform retries to restore disrupted pipe is Yes, DLUR will attempt to reestablish the pipe based on the following configuration parameters:

- · Delay before initiating retries
- Perform short retries to restore disrupted pipe
- · Short retry timer
- Short retry count
- · Perform long retries to restore disrupted pipe
- Long retry timer

There are two cases that determine the retry algorithm:

- For the case of receiving a nondisruptive UNBIND:
  - Wait for the amount of time specified by the *Delay before initiating retries* parameter. This delay allows time for an SSCP takeover, where the pipe would be reestablished by a new DLUS without action on the DLUR's part.
  - 2. Attempt to reach the primary DLUS.
  - 3. If unsuccessful, attempt to reach the backup DLUS.
  - 4. If the attempt to reach the backup DLUS is unsuccessful, DLUR will retry as described in steps 5 7 as long as the DSPU is requesting ACTPU.
  - 5. Wait for the amount of time specified by the Long retry timer.

**Note:** If *Perform long retries to restore disrupted pipe* is No, no further retries will be attempted.

- 6. Attempt to reach the primary DLUS.
- 7. If the attempt to reach the primary DLUS is unsuccessful, attempt to reach the backup DLUS.
- For all other cases of pipe failure, DLUR will try the primary DLUS and then the backup DLUS immediately. If this fails, DLUR will:
  - 1. Wait for the amount of time specified by the minimum of the *short retry timer* and the *Delay before initiating retries* parameters.
  - 2. Attempt to reach the primary DLUS.
  - 3. If the attempt to reach the primary DLUS is unsuccessful, attempt to reach the backup DLUS
  - 4. If pipe activation continues to fail, DLUR will retry as described in steps 1 3 for the number of times specified in the *short retry count*.

If the *short retry count* is exhausted, DLUR will retry as defined in steps 5 - 7 as long as the DSPU is requesting ACTPU.

5. Wait for the amount of time specified by the Long retry timer

**Note:** If *Perform long retries to restore disrupted pipe* is No, no further retries will be attempted.

- 6. Attempt to reach the primary DLUS.
- 7. If the attempt to reach the primary DLUS is unsuccessful, attempt to reach the backup DLUS.

## **Port Level Parameter Lists**

Use the following tables to configure APPN ports:

- Port Configuration on page 37-38
- Port Definition on page 37-42
- Port Default TG Characteristics on page 37-44
- · Port default LLC Characteristics on page 37-49

## **Link Level Parameter Lists**

Use the following tables to configure APPN link stations:

- HPR Defaults on page 37-51
- Link Station Detail on page 37-51
- Modify TG Characteristics on page 37-58
- Modify Dependent LU Server on page 37-60
- Modify LLC Characteristics on page 37-60
- Modify HPR Defaults on page 37-62

## **LU Parameter List**

Use the following table to configure an LU:

LEN End Node LU Name on page 37-63

## **Node Level Parameter Lists**

Use the following tables to configure an APPN node:

- APPN Routing on page 37-17
- High Performance Routing (HPR) on page 37-20
- HPR Timer and Retry Options on page 37-20
- Dependent LU Requester on page 37-22
- Connection Network Detail on page 37-64
- TG Characteristics (Connection Network) on page 37-67
- APPN COS Additional port to CN on page 37-71
- Node Level Traces on page 37-27
- Interprocess Signals Traces on page 37-30
- Module Entry and Exit Traces on page 37-32
- General Component Level Traces on page 37-33
- APPN Node Management on page 37-36

# **APPN Configuration Notes**

The following examples show special parameters to consider when configuring various features to transport APPN traffic.

Note: In some configuration examples, the results of a talk 6 list command may show more configuration than is actually presented in the sample. However, the sample will show all of the configuration that is unique.

# **Configuring APPN over ATM**

The following sample configures APPN over ATM.

#### Notes:

- 1. When PVCs are configured, the link station must be defined on both APPN nodes wanting to use the PVC. The link station must be defined with Activate link automatically= yes.
- 2. When parallel TGs over ATM are configured, the adjacent node name and TG number must be defined in both nodes for each link station.

```
add po
APPN Port
Link Type: (E)THERNET, (T)OKEN RING,
(A)TM, (IP) [ ]?atm 1
Interface number(Default 0): [0]?6
Port name (Max 8 characters) [ATM006]?
WARNING!! You are changing an existing record.
Enable APPN on this port (Y)es (N)o [Y]?
Port Definition
        Service any node: (Y)es (N)o [Y]?
        Maximum BTU size (768-2048) [2048]?
        Maximum number of link stations (1-976) [512]?
        Percent of link stations reserved for incoming calls (0-100) [0]?
        Percent of link stations reserved for outgoing calls (0-100) [0]?
        Local ATM Address (hex) [99998888777766]?
        Local SAP address (04-EC) [4]?
        Enable Incoming Calls (Y)es (N)o [N]?
        ATM Network Type: 0 = CAMPUS, 1 = WIDEAREA [0]?
        Shareable Connection Network Traffic (Y)es (N)o [N]?
        Shareable Other Protocol Traffic (Y)es (N)o [N]?
        Broadband Bearer Class: 0 = CLASS_A, 1 = CLASS_C, 2 = CLASS_X [2]?
        Best Effort Indicator (Y)es (N)o [N]?
        Forward Traffic Peak Cell Rate (1-16777215) [131750]?
        Forward Traffic Sustained Cell Rate (1-16777215) [131750]?
        Forward Traffic Tagging (Y)es (N)o [Y]?
        Forward Traffic QOS Class: 0 = CLASS_0, 1 = CLASS_1, 2 = CLASS_2,
        3 = CLASS_3, 4 = CLASS_4 [0]?
        Backward Traffic Peak Cell Rate (1-16777215) [460800]?
        Backward Traffic Sustained Cell Rate (1-16777215) [39168]?
        Backward Traffic Tagging (Y)es (N)o [Y]?
        Backward Traffic QOS Class: 0 = CLASS_0, 1 = CLASS_1, 2 = CLASS_2,
        3 = CLASS_3, 4 = CLASS_4 [0]?
        Call out anonymously (Y)es (N)o [N]?
        LDLC Retry Count(1-255) [3]?
        LDLC Timer Period(1-255 seconds) [1]?
        Limited resource timer for HPR(1-2160000 seconds) [180]?
Would you like TG characteristics updated to recommended
values based on config changes: (Y)es (N)o [N]?
Edit TG Characteristics: (Y)es (N)o [N]?
Write this record? [Y]?
The record has been written.
```

```
nada205 APPN config>add li atm006 2
APPN Station
Station name (Max 8 characters) [ ]? tograya
WARNING!! You are changing an existing record.
       Limited resource: (Y)es (N)o [N]?
       Activate link automatically (Y)es (N)o [Y]?
       Virtual Channel Type (0 = PVC , 1 = SVC) [0]? 3
       Destination ATM Address [3999999999999900009999010103168902259411]?
       VPI (0-255) [0]?
       VCI (0-65535) [70]? 34
       ATM Network Type: 0 = CAMPUS, 1 = WIDEAREA [0]?
       Shareable Connection Network Traffic (Y)es (N)o [N]?
       Shareable Other Protocol Traffic (Y)es (N)o [N]?
        Remote SAP(04-EC) [4]?
       Adjacent node type: 0 = APPN network node,
       1 = APPN end node or Unknown node type,
       2 = LEN end node [0]?
       Allow CP-CP sessions on this link (Y)es (N)o [Y]?
       CP-CP session level security (Y)es (N)o [N]?
       Configure CP name of adjacent node: (Y)es (N)o [N]?
       LDLC Retry Count(1-255) [3]?
       LDLC Timer Period(1-255 seconds) [1]?
Would you like TG characteristics updated to recommended
values based on config changes: (Y)es (N)o [N]?
Edit TG Characteristics: (Y)es (N)o [N]?
Write this record? [Y]?
The record has been written.
nada205 APPN config>add link atm006
APPN Station
Station name (Max 8 characters) [ ]?tograya
WARNING!! You are changing an existing record.
       Limited resource: (Y)es (N)o [N]?
       Activate link automatically (Y)es (N)o [Y]?
       Virtual Channel Type (0 = PVC , 1 = SVC) [0]? 1
       Destination ATM Address [399999999999900009999010103168902259411]?
       Broadband Bearer Class: 0 = CLASS_A, 1 = CLASS_C, 2 = CLASS_X [2]?
       Best Effort Indicator (Y)es (N)o [N]?
       Forward Traffic Peak Cell Rate (1-16777215) [30000]?
       Forward Traffic Sustained Cell Rate (1-16777215) [20000]?
       Forward Traffic Tagging (Y)es (N)o [Y]?
        Forward Traffic QOS Class: 0 = CLASS 0, 1 = CLASS 1, 2 = CLASS 2,
        3 = CLASS_3, 4 = CLASS_4 [0]?
        Backward Traffic Peak Cell Rate (1-16777215) [30000]?
       Backward Traffic Sustained Cell Rate (1-16777215) [20000]?
       Backward Traffic Tagging (Y)es (N)o [Y]?
       Backward Traffic QOS Class: 0 = CLASS_0, 1 = CLASS_1, 2 = CLASS_2,
        3 = CLASS_3, 4 = CLASS_4 [0]?
       Call out anonymously (Y)es (N)o [N]?
       ATM Network Type: 0 = CAMPUS, 1 = WIDEAREA [0]?
       Shareable Connection Network Traffic (Y)es (N)o [N]?
       Shareable Other Protocol Traffic (Y)es (N)o [N]?
        Remote SAP(04-EC) [4]?
       Adjacent node type: 0 = APPN network node,
       1 = APPN end node or Unknown node type,
       2 = LEN end node [0]?
       TG Number (0-20) [0]?
       Allow CP-CP sessions on this link (Y)es (N)o [Y]?
       CP-CP session level security (Y)es (N)o [N]?
       Configure CP name of adjacent node: (Y)es (N)o [N]?
       LDLC Retry Count(1-255) [3]?
       LDLC Timer Period(1-255 seconds) [1]?
Would you like TG characteristics updated to recommended
values based on config changes: (Y)es (N)o [N]?
Edit TG Characteristics: (Y)es (N)o [N]?
Write this record? [Y]?
The record has been written.
```

nada205 APPN config>

Notes:

1 Define an APPN port with link type ATM

2 Define an APPN link station

3 Define a PVC

4 Define an SVC

# **Accessing the APPN Configuration Process**

Use the following procedure to access the APPN configuration process.

- At the \* prompt, enter talk 6. The Config> prompt is displayed.
   (If this prompt is not displayed, press Return again.)
- 2. Enter protocol appn. The APPN Config> prompt is displayed.
- 3. Enter an APPN configuration command.

# **APPN Configuration Command Summary**

| Table 37-1 (Page 1 of | 2). APPN Configuration Command Summary                                                                                                    |
|-----------------------|----------------------------------------------------------------------------------------------------|
| Command               | Function                                                                                                    |
| ? (Help)              | Lists all of the APPN configuration commands, or lists the options associated with specific commands.                                                                                                    |
| Enable/Disable        | Enables the following:                                                                                                    |
|                       | <ul><li>APPN</li><li>Dependent LU Requestor</li><li>Port port name</li></ul>                                                                                                    |
| Set                   | Sets the following:                                                                                                    |
|                       | <ul><li>Node</li><li>Traces</li><li>HPR</li><li>DLUR</li><li>Management</li><li>Tuning</li></ul>                                                                                                    |
| Add                   | Adds or updates the following:                                                                                                    |
|                       | <ul> <li>Port port name</li> <li>Link-station link station name</li> <li>LU-Name LU name</li> <li>Connection-network connection network name</li> <li>Additional-port-to-connection-network</li> <li>Mode</li> <li>Focal_point</li> </ul> |

| Table 37-1 (Page 2 of 2). APPN Configuration Command Summary |                                                                                                    |  |
|--------------------------------------------------------------|----------------------------------------------------------------------------------------------------|--|
| Command                                                      | Function                                                                                                    |  |
| Delete                                                       | Deletes the following:                                                                                                    |  |
|                                                              | <ul> <li>Port port name</li> <li>Link-station link station name</li> <li>LU-Name LU name</li> <li>Connection-network connection network name</li> <li>Connection networks port interface (CN PORTIF) CN name</li> <li>Mode mode name</li> <li>Focal_point</li> </ul>                   |  |
| List                                                         | Lists the following from configuration memory:                                                                                                    |  |
|                                                              | <ul> <li>All</li> <li>Node</li> <li>Traces</li> <li>Management</li> <li>HPR</li> <li>DLUR</li> <li>Port port name</li> <li>Link-station link name</li> <li>LU-Name LU name</li> <li>Mode mode name</li> <li>Connection-network connection network name</li> <li>Focal_point</li> </ul> |  |
| Activate_new_config                                          | Reads the configuration into non-volatile configuration memory.                                                                                                    |  |
| Exit                                                         | Exits the APPN Configuration process and returns to the Config> prompt.                                                                                                    |  |

# **APPN Configuration Command Detail**

# **Enable/Disable**

Use the **enable/disable** command to enable (or disable):

Syntax: enable (or disable) <u>appn</u>

dlur

port port name

Set

Use the set command to set:

Syntax: set <u>node</u>

> You will be prompted to enter values for the following parameters. The parameter range will be shown in

parentheses (). The parameter default will be shown in square

brackets [].

| Table 37-2 (Pa                                      | age 3 of 3). Configuration Parameter List - APPN Routing                                                                                                    |
|-----------------------------------------------------|----------------------------------------------------------------------------------------------------|
| Parameter Information                               |                                                                                                    |
| Parameter<br>Valid Values<br>Default<br>Description | Use enhanced BATCHSC COS Yes or No Yes This parameter specifies whether to use the enhanced COS tables. The enhanced tables assign reasonable weights to ATM TGs based on cost, speed, and delay. For ATM, the order of preference is: |
|                                                     | <ul> <li>Campus Best Effort (SVC or PVC)/Reserved PVC (WAN or<br/>Campus)</li> </ul>                                                                                                    |
|                                                     | Campus Reserved SVC                                                                                                    |
|                                                     | WAN Best Effort (SVC or PVC)                                                                                                    |
|                                                     | WAN Reserved SVC                                                                                                    |
| Parameter<br>Valid Values<br>Default<br>Description | Use enhanced INTER COS Yes or No Yes This parameter specifies whether to use the enhanced COS tables. The enhanced tables assign reasonable weights to ATM TGs based on                                                                |
|                                                     | cost, speed, and delay. For ATM, the order of preference is:                                                                                                    |
|                                                     | Campus Reserved (SVC or PVC)                                                                                                    |
|                                                     | Campus Best Effort (SVC or PVC)/WAN reserved PVC                                                                                                    |
|                                                     | WAN Reserved SVC                                                                                                    |
|                                                     | WAN Best Effort (SVC or PVC)                                                                                                    |
| Parameter<br>Valid Values<br>Default<br>Description | Use enhanced INTERSC COS Yes or No Yes This parameter specifies whether to use the enhanced COS tables. The enhanced tables assign reasonable weights to ATM TGs based on cost, speed, and delay. For ATM, the order of preference is: |
|                                                     | Campus Reserved (SVC or PVC)                                                                                                    |
|                                                     | <ul> <li>Campus Best Effort (SVC or PVC)/WAN reserved PVC</li> </ul>                                                                                                    |
|                                                     | WAN Reserved SVC                                                                                                    |
|                                                     | WAN Best Effort (SVC or PVC)                                                                                                    |
|                                                     | (,                                                                                                    |

# Syntax: set high-performance routing

| Table 37-3. Co                                            | onfiguration Parameter List - High-Performance Routing (HPR)                                                                                                    |
|-----------------------------------------------------------|----------------------------------------------------------------------------------------------------|
| Parameter Info                                            | rmation                                                                                                    |
| Parameter<br>Valid Values<br>Default Value<br>Description | Maximum sessions for HPR connections 1 to 65535 100 This parameter specifies the maximum number of sessions allowed on an HPR connection. An HPR connection is defined by the class of service (COS), the physical path (TGs), and the network connection end points.                                                                                                    |
| Table 37-4 (Pa                                            | nge 1 of 3). Configuration Parameter List - HPR Timer and Retry                                                                                                    |
| Parameter Info                                            | rmation                                                                                                    |
| Low transmission                                          | on priority traffic                                                                                                    |
| Parameter<br>Valid Values<br>Default Value<br>Description | RTP inactivity timer  1 to 60 minutes  3 minutes  This parameter specifies RTP's inactivity interval for HPR connections that carry traffic with <i>low</i> transmission priority. This is an end-to-end version of the LLC inactivity timer, Ti. If no receptions occur during this interval, RTP transmits a poll. Idle periods are monitored to ensure the integrity of the connection.    |
| Parameter<br>Valid Values<br>Default Value<br>Description | Maximum RTP retries 0 to 10 6 This parameter specifies the maximum number of retries before RTP initiates a path switch on an HPR connection that carries traffic with low transmission priority.                                                                                                    |
| Parameter<br>Valid Values<br>Default Value<br>Description | Path switch timer 0 to 7200 seconds 180 seconds This parameter specifies the maximum amount of time that a path switch may be attempted on an HPR connection carrying traffic with low transmission priority. A value of zero indicates that the path switch function is to be disabled, and a path switch will not be performed.                                                             |
| Medium transm                                             | ission priority traffic                                                                                                    |
| Parameter<br>Valid Values<br>Default Value<br>Description | RTP inactivity timer  1 to 60 minutes  3 minutes  This parameter specifies RTP's inactivity interval for HPR connections that carry traffic with <i>medium</i> transmission priority. This is an end-to-end version of the LLC inactivity timer, Ti. If no receptions occur during this interval, RTP transmits a poll. Idle periods are monitored to ensure the integrity of the connection. |
| Parameter<br>Valid Values<br>Default Value                | Maximum RTP retries 0 to 10 6                                                                                                    |

This parameter specifies the maximum number of retries before RTP initiates a path switch on an HPR connection that carries traffic with

medium transmission priority.

Description

Table 37-4 (Page 2 of 3). Configuration Parameter List - HPR Timer and Retry Options

### **Parameter Information**

Description

Parameter Path switch timer
Valid Values 0 to 7200 seconds

Default Value 180 seconds

Default Value 180 seconds

This parameter specifies the maximum amount of time that a path switch may be attempted on an HPR connection carrying traffic with medium transmission priority. A value of zero indicates that the path

switch function is to be disabled, and a path switch will not be

performed.

### High transmission priority traffic

Parameter RTP inactivity timer
Valid Values 1 to 60 minutes
Default Value 3 minutes

**Description** This parameter specifies RTP's inactivity interval for HPR connections

that carry traffic with *high* transmission priority. This is an end-to-end version of the LLC inactivity timer, Ti. If no receptions occur during this interval, RTP transmits a poll. Idle periods are monitored to ensure the

integrity of the connection.

Parameter Maximum RTP retries

Valid Values 0 to 10 Default Value 6

**Description** This parameter specifies the maximum number of retries before RTP

initiates a path switch on an HPR connection that carries traffic with

high transmission priority.

Parameter Path switch timer
Valid Values 0 to 7200 seconds
Default Value 180 seconds

**Description** This parameter specifies the maximum amount of time that a path

switch may be attempted on an HPR connection carrying traffic with high transmission priority. A value of zero indicates that the path switch function is to be disabled, and a path switch will not be performed.

### Network transmission priority traffic

Parameter RTP inactivity timer
Valid Values 1 to 60 minutes

Default Value 3 minutes

**Description** This parameter specifies RTP's inactivity interval for HPR connections

that carry traffic with *network* transmission priority. This is an

end-to-end version of the LLC inactivity timer, Ti. If no receptions occur during this interval, RTP transmits a poll. Idle periods are monitored to

ensure the integrity of the connection.

Parameter Maximum RTP retries

Valid Values 0 to 10 Default Value 6

**Description** This parameter specifies the maximum number of retries before RTP

initiates a path switch on an HPR connection that carries traffic with

network transmission priority.

| Table 37-4 (Page 3 of 3). Configuration Parameter List - HPR Timer and Retry Options |                                                                                                    |
|--------------------------------------------------------------------------------------|----------------------------------------------------------------------------------------------------|
| Parameter Information                                                                |                                                                                                    |
| Parameter                                                                            | Path switch timer                                                                                                    |
| Valid Values                                                                         | 0 to 7200 seconds                                                                                                    |
| <b>Default Value</b>                                                                 | 180 seconds                                                                                                    |
| Description                                                                          | This parameter specifies the maximum amount of time that a path switch may be attempted on an HPR connection carrying traffic with network transmission priority. A value of zero indicates that the path |

switch function is to be disabled, and a path switch will not be

Syntax: set <u>dlur</u>

performed.

| Table 37-5 (Pa                                            | Table 37-5 (Page 1 of 3). Configuration Parameter List - Dependent LU Requester                                                                                                    |  |
|-----------------------------------------------------------|----------------------------------------------------------------------------------------------------|--|
| Parameter Info                                            | rmation                                                                                                    |  |
| Parameter<br>Valid Values<br>Default Value<br>Description | Enable dependent LU requester (DLUR) on this network node Yes, No No This parameter specifies whether a dependent LU requester is to be functionally enabled on this node.                                                                                                    |  |
| Parameter                                                 | Default fully qualified CP name of primary DLUS (required when DLUR is enabled)                                                                                                    |  |
| Valid Values                                              | <ul> <li>A string of up to 17 characters in the form of <i>netID.CPname</i>, where:</li> <li><i>netID</i> is a network ID from 1 to 8 characters</li> <li><i>CPname</i> is a CP name from 1 to 8 characters</li> </ul>                                                                                                    |  |
|                                                           | <ul> <li>Each name must conform to the following rules:</li> <li>First character: A to Z</li> <li>Second to eighth characters: A to Z, 0 to 9</li> </ul>                                                                                                    |  |
|                                                           | <b>Note:</b> An existing fully qualified CP name, using the special characters @, \$, and # from the character set A, continues to be supported; however, these characters should not be used for new CP names.                                                                                                    |  |
| Default Value<br>Description                              | None This parameter specifies the fully qualified control point (CP) name of the dependent LU server (DLUS) that is used by default. The default primary server may be overridden on a link station basis. The default server is used for incoming requests from downstream PUs when a primary DLUS has not been specified for the associated link station. |  |

### Table 37-5 (Page 2 of 3). Configuration Parameter List - Dependent LU Requester

### **Parameter Information**

# Parameter Valid Values

Default fully qualified CP name of backup dependent LU server (DLUS) A string of up to 17 characters in the form of *netID.CPname*, where:

- netID is a network ID from 1 to 8 characters
- CPname is a CP name from 1 to 8 characters

Each name must conform to the following rules:

- First character: A to Z
- Second to eighth characters: A to Z, 0 to 9

**Note:** An existing fully qualified CP name, using the special characters @, \$, and # from the character set A, continues to be supported; however, these characters should not be used for new CP names.

### Default Value Description

Null

This parameter specifies the fully qualified CP name of the dependent LU server (DLUS) that is used as the default backup. A backup is not required, and the null value (representing no entry) indicates the absence of a default backup server. The default backup server may be overridden on a link station basis.

## Parameter Valid Values Default Value Description

Perform retries to restore disrupted pipe

Yes, No No

This parameter specifies whether DLUR will attempt to reestablish the pipe to a DLUS after a pipe failure. If DLUR receives a nondisruptive UNBIND and this parameter is No, DLUR waits indefinitely for a DLUS to reestablish the broken pipe. If the pipe fails for any other reason and this parameter is No, DLUR attempts to reach the primary DLUS once. If this is unsuccessful, DLUR attempts to reach the backup DLUS. If this attempt also fails, DLUR waits indefinitely for a DLUS to reestablish the pipe.

See "DLUR Retry Algorithm" on page 37-10 for a description of the retry algorithm.

# Parameter Valid Values Default Value Description

Delay before initiating retries 0 to 2756 000 seconds

120 seconds

This parameter specifies an amount of time for two different cases when the pipe between the DLUR and its DLUS is broken.

• For the case of receiving a nondisruptive UNBIND:

This parameter specifies the amount of time the DLUR must wait before attempting to reach the primary DLUS. A value of 0 indicates immediate retry by the DLUR.

For all other cases of pipe failure:

The DLUR will try the primary DLUS and then the backup DLUS immediately. If this fails, DLUR will wait for the amount of time specified by the minimum of the *short retry timer* and this parameter before attempting to reach the primary DLUS.

See "DLUR Retry Algorithm" on page 37-10 for a complete description of the retry algorithm.

| Table 37-5 (Pag                                           | Table 37-5 (Page 3 of 3). Configuration Parameter List - Dependent LU Requester                                                                                                    |  |
|-----------------------------------------------------------|----------------------------------------------------------------------------------------------------|--|
| Parameter Infor                                           | Parameter Information                                                                                                    |  |
| Parameter Valid Values Default Value Description          | Perform short retries to restore disrupted pipe Yes, No If <i>Perform retries to restore disrupted pipes</i> is Yes, then the default value is Yes. Otherwise, the default is No. See "DLUR Retry Algorithm" on page 37-10 for a complete description of the retry algorithm.                                                                |  |
| Parameter<br>Valid Values<br>Default Value<br>Description | Short retry timer 0 to 2756 000 seconds 120 seconds In all cases of pipe failure other than nondisruptive UNBIND, the minimum of <i>Delay before initiating retries</i> and this parameter specifies the amount of time DLUR will wait before attempting to reach the primary DLUS after an attempt to establish this connection has failed. |  |
|                                                           | See "DLUR Retry Algorithm" on page 37-10 for a complete description of the retry algorithm.                                                                                                    |  |
| Parameter<br>Valid Values<br>Default Value<br>Description | Short retry count 0 to 65 535 5 In all cases of pipe failure other than nondisruptive UNBIND, this parameter specifies the number of times the DLUR will attempt to perform short retries to reach the DLUS after an attempt to establish this connection has failed.                                                                        |  |
|                                                           | See "DLUR Retry Algorithm" on page 37-10 for a complete description of the retry algorithm.                                                                                                    |  |
| Parameter<br>Valid Values<br>Default Value<br>Description | Perform long retries to restore disrupted pipe Yes, No If <i>Perform retries to restore disrupted pipes</i> is Yes, then the default value is Yes. Otherwise, the default is No See "DLUR Retry Algorithm" on page 37-10 for a complete description of the retry algorithm.                                                                  |  |
| Parameter<br>Valid Values<br>Default Value<br>Description | Long retry timer 0 to 2756 000 seconds 300 seconds This parameter specifies the time DLUR will wait when performing long retries.                                                                                                    |  |
|                                                           | See "DLUR Retry Algorithm" on page 37-10 for a complete description of the retry algorithm.                                                                                                    |  |

Syntax: set tuning

> You will be prompted to enter values for the following parameters. The parameter range will be shown in parentheses (). The parameter default will be shown in square brackets [].

Note: You will have to re-boot in order for the changes you specify to take place.

| Table 37-6 (Pa                                            | age 1 of 3). Configuration Parameter List - APPN Node Tuning                                                                                                    |
|-----------------------------------------------------------|----------------------------------------------------------------------------------------------------|
| Parameter Info                                            |                                                                                                    |
| Parameter<br>Valid Values<br>Default<br>Description       | Maximum number of adjacent nodes 1 to 2800 100 This parameter is an estimate of the maximum number of nodes that you expect to be logically adjacent to this router network node at any one time.                                           |
|                                                           | This parameter is used along with the Maximum number of ISR sessions parameter by the automatic tuning algorithm to calculate the values for the Maximum shared memory and Maximum cached directory entries tuning parameters.              |
|                                                           | This parameter is configurable using the Configuration Program only.                                                                                                    |
| Parameter Valid Values Default                            | Maximum number of network nodes sharing the same APPN network id 10 to 8 000 50                                                                                                    |
| Description                                               | This parameter is an estimate of the maximum number of nodes that you expect in the sub-network (that is, in the topology known by this node).                                                                                              |
|                                                           | This parameter is configurable using the Configuration Program only.                                                                                                    |
| Parameter Valid Values                                    | Maximum number of TGs connecting network nodes with the same APPN network id 9 to 64 000                                                                                                    |
| Default                                                   | 3 times the value of the <i>maximum number of network nodes in the</i> sub-network.                                                                                                    |
| Description                                               | This parameter is an estimate of the maximum number of TGs connecting network nodes in the sub-network (that is, in the topology known by this node).                                                                                       |
|                                                           | This parameter is configurable using the Configuration Program only.                                                                                                    |
| Parameter<br>Valid Values<br>Default Value<br>Description | Maximum number of ISR sessions 10 to 7500 200 This parameter specifies an estimate of the maximum number of intermediate session routing sessions (ISR) expected to be supported by this router network node at any one time.               |
|                                                           | This parameter is used in conjunction with the Maximum number of adjacent nodes parameter by the automatic tuning algorithm to calculate the values for the Maximum shared memory and Maximum cached directory entries tuning parameters.   |
|                                                           | This parameter is configurable using the Configuration Program only.                                                                                                    |
| Parameter<br>Valid Values<br>Default Value<br>Description | Percent of adjacent nodes with CP-CP sessions using HPR 0 to 100% 0 (none) This parameter specifies an estimate of the maximum number of adjacent EN and NN, with CP-CP sessions using option set 1402 (Control Flows over RTP option set). |
|                                                           | This parameter is configurable using the Configuration Program only.                                                                                                    |
|                                                           |                                                                                                    |

| Table 37-6 (Pa                                            | age 2 of 3). Configuration Parameter List - APPN Node Tuning                                                                                                    |
|-----------------------------------------------------------|----------------------------------------------------------------------------------------------------|
| Parameter Info                                            | rmation                                                                                                    |
| Parameter<br>Valid Values<br>Default<br>Description       | Maximum percent of ISR sessions using HPR data connections 0 to 100 percent 0 percent This parameter specifies the largest percentage of ISR sessions that use ISR to HPR mappings. This parameter is configurable using the Configuration Program only.                                                                                                    |
| Parameter<br>Valid Values<br>Default<br>Description       | Percent adjacent nodes that function as DLUR PU nodes 0 to 100 percent 0 percent This parameter specifies the largest percentage of adjacent nodes allowed to function as adjacent DLUR PU nodes. This parameter is configurable using the Configuration Program only.                                                                                                    |
| Parameter<br>Valid Values<br>Default<br>Description       | Maximum percent ISR sessions used by DLUR LUS 0 to 100 percent 0 percent This parameter specifies the largest percentage of ISR sessions used by DLUR LUs. This parameter is configurable using the Configuration Program only.                                                                                                    |
| Parameter<br>Valid Values<br>Default Value<br>Description | Maximum number of ISR accounting memory buffers 0 or 1 0 (default is 1 if ISR session accounting is enabled) This parameter specifies a maximum number of buffers to be reserved for ISR session accounting. This parameter is configurable using the Configuration Program only.                                                                                         |
| Parameter<br>Valid Values<br>Default Value<br>Description | Maximum memory records per ISR accounting buffer 0 to 2000 100 This parameter specifies a maximum number of memory records per ISR accounting buffer. This parameter is configurable using the Configuration Program only.                                                                                                    |
| Parameter<br>Valid Values<br>Default Value<br>Description | Override tuning algorithm Yes, No No When enabled, this parameter overrides the tuning calculations generated by the Command Line and enables you to specify explicit values for the Maximum shared memory parameter and the Maximum cached directory entries parameter. This parameter is configurable using the Configuration Program only.                             |
| Parameter<br>Valid Values<br>Default Value<br>Description | Maximum shared memory 1280 - 40 960 KB 40 960 KB This parameter specifies the amount of shared memory within the router that is allocated to the APPN network node. APPN uses its shared memory allocation to perform network operations and to maintain required tables and directories.  This parameter is configurable using the Configuration Program and from talk 6 |

| Table 37-6 (Pa                                      | Table 37-6 (Page 3 of 3). Configuration Parameter List - APPN Node Tuning                                                                                                    |  |
|-----------------------------------------------------|----------------------------------------------------------------------------------------------------|--|
| Parameter Info                                      | Parameter Information                                                                                                    |  |
| Parameter<br>Valid Values<br>Default<br>Description | Percent of APPN shared memory to be used for buffers 10 to 50 10% or 512 Kilobytes, whichever is larger. This parameter specifies the amount of shared memory that APPN will use for buffers.                                                                                                    |  |
|                                                     | This parameter is configurable using the Configuration Program and from talk 6                                                                                                    |  |
| Parameter<br>Valid Values<br>Default<br>Description | Maximum cached directory entries 0 to 65535 4000 This parameter specifies the number of directory entries to be stored or cached by the router network node. If a directory entry for a node is cached, the router does not need to broadcast a search request to locate the node. This reduces the time it takes to initiate sessions with the node.  This parameter is configurable using the Configuration Program and |  |
|                                                     | from talk 6                                                                                                    |  |

# Syntax: set traces

| Table 37-7 (Page 1 of 4). Configuration Parameter List - Node Level Traces |                                                                                                    |  |
|----------------------------------------------------------------------------|----------------------------------------------------------------------------------------------------|--|
| Parameter Info                                                             | Parameter Information                                                                                                    |  |
| Parameter<br>Valid Values<br>Default Value<br>Description                  | Process management Yes, No No This parameter enables or disables this APPN trace option. When enabled, the trace option causes the router trace facility to gather data about the management of processes within the APPN network node, including the creation and termination of processes, processes entering a wait state, and the posting of processes. |  |
| Parameter<br>Valid Values<br>Default Value<br>Description                  | Process to process communication Yes, No No This parameter enables or disables this APPN trace option. When enabled, the trace option causes the router trace facility to gather data about messages exchanged between processes in the APPN network node, including the queuing and receipt of such messages.                                              |  |
| Parameter<br>Valid Values<br>Default Value<br>Description                  | Locking Yes, No No This parameter enables or disables this APPN trace option. When enabled, the trace option causes the router trace facility to gather data about locks that were obtained and released on processes in the APPN network node.                                                                                                    |  |

| Table 37-7 (Page 2 of 4). Configuration Parameter List - Node Level Traces |                                                                                                    |  |
|----------------------------------------------------------------------------|----------------------------------------------------------------------------------------------------|--|
| Parameter Info                                                             | rmation                                                                                                    |  |
| Parameter<br>Valid Values<br>Default Value<br>Description                  | Miscellaneous tower activities Yes, No No This parameter enables or disables this APPN trace option. When enabled, the trace option causes the router trace facility to gather data about miscellaneous activities within the APPN network node.                                                                                                  |  |
| Parameter<br>Valid Values<br>Default Value<br>Description                  | I/O to and from the system Yes, No No This parameter enables or disables this APPN trace option. When enabled, the trace option causes the router trace facility to gather data about the flow of messages entering and exiting the APPN network node.                                                                                            |  |
| Parameter<br>Valid Values<br>Default Value<br>Description                  | Storage management Yes, No No This parameter enables or disables this APPN trace option. When enabled, the trace option causes the router trace facility to gather data about any shared memory that was obtained and released by the APPN network node.                                                                                          |  |
| Parameter<br>Valid Values<br>Default Value<br>Description                  | Queue data type management Yes, No No This parameter enables or disables this APPN trace option. When enabled, the trace option causes the router trace facility to gather data about all calls in the APPN network node that manage general purpose queues.                                                                                      |  |
| Parameter<br>Valid Values<br>Default Value<br>Description                  | Table data type management Yes, No No This parameter enables or disables this APPN trace option. When enabled, the trace option causes the router trace facility to gather data about all calls in the APPN network node that manage general purpose tables, including calls to add table entries and calls to query tables for specific entries. |  |
| Parameter<br>Valid Values<br>Default Value<br>Description                  | Buffer management Yes, No No This parameter enables or disables this APPN trace option. When enabled, the trace option causes the router trace facility to gather data about buffers in the APPN network node that were obtained and released.                                                                                                    |  |
| Parameter<br>Valid Values<br>Default Value<br>Description                  | Configuration control Yes, No No This parameter enables or disables this APPN trace option. When enabled, the trace option causes the router trace facility to gather data about the activities of the configuration control component of the APPN network node. The configuration control component manages information about node resources.    |  |

| Table 37-7 (Pa                                            | Table 37-7 (Page 3 of 4). Configuration Parameter List - Node Level Traces                                                                                                    |  |  |
|-----------------------------------------------------------|----------------------------------------------------------------------------------------------------|--|--|
| Parameter Info                                            | ormation                                                                                                    |  |  |
| Parameter<br>Valid Values<br>Default Value<br>Description | Timer service Yes, No No This parameter enables or disables this APPN trace option. When enabled, the trace option causes the router trace facility to gather data about requests for timer service from the APPN network node.                                                                                                    |  |  |
| Parameter<br>Valid Values<br>Default Value<br>Description | Service provider management Yes, No No This parameter enables or disables this APPN trace option. When enabled, the trace option causes the router trace facility to gather data about the definition and enabling or disabling of services within the APPN network node.                                                                                                    |  |  |
| Parameter<br>Valid Values<br>Default Value<br>Description | Interprocess message segmenting Yes, No No This parameter enables or disables this APPN trace option. When enabled, the trace option causes the router trace facility to gather data about the buffer transfer and freeing of chained messages within the APPN network node.                                                                                                    |  |  |
| Parameter<br>Valid Values<br>Default Value<br>Description | Control of processes outside scope of this tower Yes, No No This parameter enables or disables this APPN trace option. When enabled, the trace option causes the router trace facility to gather data about the definition and activation of processes external to this APPN network node, such as when the node operator facility (NOF) defines the external process configuration control. |  |  |
| Parameter<br>Valid Values<br>Default Value<br>Description | Monitoring existence of processes, services, towers Yes, No No This parameter enables or disables this APPN trace option. When enabled, the trace option causes the router trace facility to gather data about requests that start or stop the monitoring of processes or services within the APPN network node.                                                                             |  |  |
| Parameter<br>Valid Values<br>Default Value<br>Description | Distributed environment control Yes, No No This parameter enables or disables this APPN trace option. When enabled, the trace option causes the router trace facility to gather data about requests within the APPN network node that define subsystems and create environments.                                                                                                    |  |  |
| Parameter<br>Valid Values<br>Default Value<br>Description | Process to service dialogs Yes, No No This parameter enables or disables this APPN trace option. When enabled, this trace option causes the router trace facility to gather data about all calls within the APPN network node that open, close, or send data on a dialog.                                                                                                    |  |  |

| Table 37-7 (Page 4 of 4). Configuration Parameter List - Node Level Traces |                                                                                                    |
|----------------------------------------------------------------------------|----------------------------------------------------------------------------------------------------|
| Parameter Information                                                      |                                                                                                    |
| Parameter<br>Valid Values<br>Default<br>Description                        | AVL Tree Support Yes, No No This parameter enables or disables this APPN trace option. When enabled, the trace option causes the router trace facility to gather data about all calls that manage AVL trees. |

| Table 37-8 (Page 1 of 3). Configuration Parameter List - Interprocess Signals Traces |                                                                                                    |  |
|--------------------------------------------------------------------------------------|----------------------------------------------------------------------------------------------------|--|
| Parameter Info                                                                       | rmation                                                                                                    |  |
| Parameter<br>Valid Values<br>Default Value<br>Description                            | Address space manager Yes, No No This parameter enables or disables this APPN trace option. When enabled, this parameter informs the trace facility to include trace data about interprocess signals from the address space manager component.   |  |
| Parameter<br>Valid Values<br>Default Value<br>Description                            | Attach manager Yes, No No This parameter enables or disables this APPN trace option. When enabled, this parameter informs the trace facility to include trace data about interprocess signals from the attach manager component.                 |  |
| Parameter<br>Valid Values<br>Default Value<br>Description                            | Configuration services Yes, No No This parameter enables or disables this APPN trace option. When enabled, this parameter informs the trace facility to include trace data about interprocess signals from the configuration services component. |  |
| Parameter<br>Valid Values<br>Default Value<br>Description                            | Dependent LU requester Yes, No No This parameter enables or disables this APPN trace option. When enabled, this parameter informs the trace facility to include trace data about interprocess signals from the dependent LU requester component. |  |
| Parameter<br>Valid Values<br>Default Value<br>Description                            | Directory services Yes, No No This parameter enables or disables this APPN trace option. When enabled, this parameter informs the trace facility to include trace data about interprocess signals from the directory services component.         |  |
| Parameter<br>Valid Values<br>Default Value<br>Description                            | Half Session Yes, No No This parameter enables or disables this APPN trace option. When enabled, this parameter informs the trace facility to include trace data about interprocess signals from the half session component.                     |  |

| Table 37-8 (Pa                                            | nge 2 of 3). Configuration Parameter List - Interprocess Signals Traces                                                                                                    |  |  |
|-----------------------------------------------------------|----------------------------------------------------------------------------------------------------|--|--|
|                                                           | Parameter Information                                                                                                    |  |  |
| Parameter<br>Valid Values<br>Default Value<br>Description | HPR Path Control Yes, No No This parameter enables or disables this APPN trace option. When enabled, this parameter informs the trace facility to include trace data about interprocess signals from the HPR path control component.                   |  |  |
| Parameter<br>Valid Values<br>Default Value<br>Description | Management Services Yes, No No This parameter enables or disables this APPN trace option. When enabled, this parameter informs the trace facility to include trace data about interprocess signals from the management services component.             |  |  |
| Parameter<br>Valid Values<br>Default Value<br>Description | Node Operator Facility Yes, No No This parameter enables or disables this APPN trace option. When enabled, this parameter informs the trace facility to include trace data about interprocess signals from the node operator facility component.       |  |  |
| Parameter<br>Valid Values<br>Default Value<br>Description | Path Control Yes, No No This parameter enables or disables this APPN trace option. When enabled, this parameter informs the trace facility to include trace data about interprocess signals from the path control component.                           |  |  |
| Parameter<br>Valid Values<br>Default Value<br>Description | Presentation Services Yes, No No This parameter enables or disables this APPN trace option. When enabled, this parameter informs the trace facility to include trace data about interprocess signals from the presentation services component.         |  |  |
| Parameter<br>Valid Values<br>Default Value<br>Description | Resource manager Yes, No No This parameter enables or disables this APPN trace option. When enabled, this parameter informs the trace facility to include trace data about interprocess signals from the resource manager component.                   |  |  |
| Parameter<br>Valid Values<br>Default Value<br>Description | Session connector manager Yes, No No This parameter enables or disables this APPN trace option. When enabled, this parameter informs the trace facility to include trace data about interprocess signals from the session connector manager component. |  |  |
| Parameter<br>Valid Values<br>Default Value<br>Description | Session connector Yes, No No This parameter enables or disables this APPN trace option. When enabled, this parameter informs the trace facility to include trace data about interprocess signals from the session connector component.                 |  |  |

| Table 37-8 (Page 3 of 3). Configuration Parameter List - Interprocess Signals Traces |                                                                                                    |  |
|--------------------------------------------------------------------------------------|----------------------------------------------------------------------------------------------------|--|
| Parameter Info                                                                       | Parameter Information                                                                                                    |  |
| Parameter<br>Valid Values<br>Default Value<br>Description                            | Session manager Yes, No No This parameter enables or disables this APPN trace option. When enabled, this parameter informs the trace facility to include trace data about interprocess signals from the session manager component.                             |  |
| Parameter<br>Valid Values<br>Default Value<br>Description                            | Session services Yes, No No This parameter enables or disables this APPN trace option. When enabled, this parameter informs the trace facility to include trace data about interprocess signals from the session services component.                           |  |
| Parameter<br>Valid Values<br>Default Value<br>Description                            | Topology and routing services Yes, No No This parameter enables or disables this APPN trace option. When enabled, this parameter informs the trace facility to include trace data about interprocess signals from the topology and routing services component. |  |

| Table 37-9 (Pa                                            | ge 1 of 2). Configuration Parameter List - Module Entry and Exit Traces                                                                                                    |
|-----------------------------------------------------------|----------------------------------------------------------------------------------------------------|
| Parameter Info                                            | rmation                                                                                                    |
| Parameter<br>Valid Values<br>Default Value<br>Description | Attach manager Yes, No No This parameter enables or disables this APPN trace option. When enabled, this parameter informs the trace facility to include trace data about module entry and exit information from the attach manager component.                 |
| Parameter<br>Valid Values<br>Default Value<br>Description | Half session Yes, No No This parameter enables or disables this APPN trace option. When enabled, this parameter informs the trace facility to include trace data about module entry and exit information from the half session component.                     |
| Parameter<br>Valid Values<br>Default Value<br>Description | Node operator facility Yes, No No This parameter enables or disables this APPN trace option. When enabled, this parameter informs the trace facility to include trace data about module entry and exit information from the node operator facility component. |
| Parameter<br>Valid Values<br>Default Value<br>Description | Presentation services Yes, No No This parameter enables or disables this APPN trace option. When enabled, this parameter informs the trace facility to include trace data about module entry and exit information from the presentation services component.   |

| Table 37-9 (Page 2 of 2). Configuration Parameter List - Module Entry and Exit Traces |                                                                                                    |
|---------------------------------------------------------------------------------------|----------------------------------------------------------------------------------------------------|
| Parameter Info                                                                        | rmation                                                                                                    |
| Parameter<br>Valid Values<br>Default Value<br>Description                             | Rapid transport protocol Yes, No No This parameter enables or disables this APPN trace option. When enabled, this parameter informs the trace facility to include trace data about module entry and exit information from the rapid transport control component. |
| Parameter<br>Valid Values<br>Default Value<br>Description                             | Resource manager Yes, No No This parameter enables or disables this APPN trace option. When enabled, this parameter informs the trace facility to include trace data about module entry and exit information from the resource manager component.                |
| Parameter<br>Valid Values<br>Default Value<br>Description                             | Session manager Yes, No No This parameter enables or disables this APPN trace option. When enabled, this parameter informs the trace facility to include trace data about module entry and exit information from the session manager component.                  |

| Table 37-10 (Page 1 of 3). Configuration Parameter List - General Component Level Traces |                                                                                                    |  |
|------------------------------------------------------------------------------------------|----------------------------------------------------------------------------------------------------|--|
| Parameter Info                                                                           | rmation                                                                                                    |  |
| Parameter<br>Valid Values<br>Default Value<br>Description                                | Accounting services Yes, No No This parameter enables or disables this APPN trace option. When enabled, this parameter informs the trace facility to include trace data about general information from the accounting services component.                           |  |
| Parameter<br>Valid Values<br>Default Value<br>Description                                | Address space manager Yes, No No This parameter enables or disables this APPN trace option. When enabled, this parameter informs the trace facility to include trace data about general information from the address space manager component.                       |  |
| Parameter<br>Valid Values<br>Default Value<br>Description                                | Architected transaction programs Yes, No No This parameter enables or disables this APPN trace option. When enabled, this parameter informs the trace facility to include trace data about general information from the architected transaction programs component. |  |
| Parameter<br>Valid Values<br>Default Value<br>Description                                | Configuration services Yes, No No This parameter enables or disables this APPN trace option. When enabled, this parameter informs the trace facility to include trace data about general information from the configuration services component.                     |  |

| Table 37-10 (P<br>Traces                                  | Table 37-10 (Page 2 of 3). Configuration Parameter List - General Component Level Traces                                                                                                    |  |  |
|-----------------------------------------------------------|----------------------------------------------------------------------------------------------------|--|--|
| Parameter Info                                            | rmation                                                                                                    |  |  |
| Parameter<br>Valid Values<br>Default Value<br>Description | Dependent LU requester Yes, No No This parameter enables or disables this APPN trace option. When enabled, this parameter informs the trace facility to include trace data about general information from the dependent LU requester component.        |  |  |
| Parameter<br>Valid Values<br>Default Value<br>Description | Directory services Yes, No No This parameter enables or disables this APPN trace option. When enabled, this parameter informs the trace facility to include trace data about general information from the directory services component.                |  |  |
| Parameter<br>Valid Values<br>Default Value<br>Description | HPR path control Yes, No No This parameter enables or disables this APPN trace option. When enabled, this parameter informs the trace facility to include trace data about general information from the HPR path control component.                    |  |  |
| Parameter<br>Valid Values<br>Default Value<br>Description | Management services Yes, No No This parameter enables or disables this APPN trace option. When enabled, this parameter informs the trace facility to include trace data about general information from the management services component.              |  |  |
| Parameter<br>Valid Values<br>Default Value<br>Description | Node operator facility Yes, No No This parameter enables or disables this APPN trace option. When enabled, this parameter informs the trace facility to include trace data about general information from the node operator facility component.        |  |  |
| Parameter<br>Valid Values<br>Default Value<br>Description | Path control Yes, No No This parameter enables or disables this APPN trace option. When enabled, this parameter informs the trace facility to include trace data about general information from the path control component.                            |  |  |
| Parameter<br>Valid Values<br>Default Value<br>Description | Problem determination services Yes, No No This parameter enables or disables this APPN trace option. When enabled, this parameter informs the trace facility to include trace data about general information from the problem determination component. |  |  |
| Parameter<br>Valid Values<br>Default Value<br>Description | Rapid transport protocol Yes, No No This parameter enables or disables this APPN trace option. When enabled, this parameter informs the trace facility to include trace data about general information from the rapid transport control component.     |  |  |

| Table 37-10 (Page 3 of 3). Configuration Parameter List - General Component Level Traces |                                                                                                    |  |
|------------------------------------------------------------------------------------------|----------------------------------------------------------------------------------------------------|--|
| Parameter Info                                                                           | rmation                                                                                                    |  |
| Parameter<br>Valid Values<br>Default Value<br>Description                                | Session connector manager Yes, No No This parameter enables or disables this APPN trace option. When enabled, this parameter informs the trace facility to include trace data about general information from the session connector manager component.         |  |
| Parameter<br>Valid Values<br>Default Value<br>Description                                | Session connector Yes, No No This parameter enables or disables this APPN trace option. When enabled, this parameter informs the trace facility to include trace data about general information from the session connector component.                         |  |
| Parameter<br>Valid Values<br>Default Value<br>Description                                | Session services Yes, No No This parameter enables or disables this APPN trace option. When enabled, this parameter informs the trace facility to include trace data about general information from the session services component.                           |  |
| Parameter<br>Valid Values<br>Default Value<br>Description                                | SNMP subagent Yes, No No This parameter enables or disables this APPN trace option. When enabled, this parameter informs the trace facility to include trace data about general information from the SNMP subagent component.                                 |  |
| Parameter<br>Valid Values<br>Default Value<br>Description                                | Topology and routing services Yes, No No This parameter enables or disables this APPN trace option. When enabled, this parameter informs the trace facility to include trace data about general information from the topology and routing services component. |  |

| Table 37-11. Configuration Parameter List - Miscellaneous Traces |                                                                                                    |  |
|------------------------------------------------------------------|----------------------------------------------------------------------------------------------------|--|
| Parameter Information                                            |                                                                                                    |  |
| Parameter<br>Valid Values<br>Default Value<br>Description        | Data link control transmissions and receptions Yes, No No If this parameter is enabled, the APPN trace facility will trace all XIDs and PIUs transmitted and received by the APPN node. |  |

# Syntax: set management

|  | Table 37-13 (Page | 1 of 2). | Configuration Parameter List | - APPN ISR Recording Media |
|--|-------------------|----------|------------------------------|----------------------------|
|--|-------------------|----------|------------------------------|----------------------------|

### **Parameter Information**

Memory Parameters

**Parameter** Memory (see table notes)

**Valid Values** Yes, No **Default Value** 

Description This parameter enables or disables the collection of intermediate

session data in the router's local memory.

| Table 37-13 (P                                            | Page 2 of 2). Configuration Parameter List - APPN ISR Recording Media                                                                                                    |
|-----------------------------------------------------------|----------------------------------------------------------------------------------------------------|
| Parameter Info                                            | rmation                                                                                                    |
| Parameter<br>Valid Values<br>Default Value<br>Description | Maximum memory buffers 0 to 1 1 This parameter specifies the number of buffers to be allocated in the router's local memory for storing intermediate session records.                                                                                                    |
| Parameter<br>Valid Values<br>Default Value<br>Description | Maximum memory records per buffer 0 to 2000 100 This parameter specifies the maximum number of intermediate session records that may be stored in the memory buffer on the router.                                                                                                    |
| Parameter<br>Valid Values<br>Default Value<br>Description | Memory buffers full Stop recording (0), Wrap (1) Stop recording (0) This parameter specifies the action to take when the memory buffer allocated to store intermediate session records becomes full. Select Stop recording to instruct the router to discard any new intermediate session records. Select Wrap to allow new records to overwrite existing records in the buffer. The oldest records in the buffer are overwritten first. |
| Parameter<br>Valid Values<br>Default Value<br>Description | Memory record format ASCII (0), Binary (1) ASCII (0) This parameter specifies the format in which intermediate session records are to be stored in the router's local memory.                                                                                                    |
| Parameter<br>Valid Values<br>Default Value<br>Description | Time between database updates 60 — 1440 minutes 60 This parameter sets the time in minutes between topology database updates.                                                                                                    |
| with the rec                                              | enable the collection of intermediate session records, the data associated ords also is collected, by default, in SNMP                                                                                                    |

- MIB variables for APPN. The MIB variables are updated, in this case, whether or not the Collect intermediate session information parameter (in Table 37-12) has been enabled.
- Intermediate session data can be stored in router memory.

# Add

Use the add command to add:

Syntax: add port

You will be prompted to enter values for the following parameters. The parameter range will be shown in parentheses ( ). The parameter default will be shown in square brackets [ ].

37-37

| Table 37-14 (Page 1 of 2). Configuration Parameter List - Port Configuration |                                                                                                    |  |
|------------------------------------------------------------------------------|----------------------------------------------------------------------------------------------------|--|
| Parameter Info                                                               | rmation                                                                                                    |  |
| Parameter<br>Valid Values                                                    | Link type  Ethernet (E) Token ring (T) ATM (A)                                                                                                    |  |
| Default Value<br>Description                                                 | None This parameter specifies the type of link associated with this port.                                                                                                    |  |
| Parameter<br>Valid Values<br>Default Value<br>Description                    | Interface number 0 to 253 0 This parameter defines the physical interface number of the hardware interface to which this device is attached.                                                                                                    |  |
| Parameter<br>Valid Values<br>Default Value                                   | Port name A string of 1 to 8 characters, where the first character is alphabetic and the 2nd through 8th characters are alphanumeric. A unique unqualified name that is automatically generated.                                                                                                    |  |
|                                                                              | The name will consist of:  TR (token-ring)  EN (Ethernet)  ATM                                                                                                    |  |
|                                                                              | followed by the interface number.                                                                                                    |  |
| Description                                                                  | You can change the port name to a name of your choice.  This parameter specifies the name representing this port.                                                                                                    |  |
| Parameter<br>Valid Values<br>Default Value<br>Description                    | Enable APPN routing on this port Yes, No Yes This parameter specifies whether APPN routing is to be enabled on this port.                                                                                                    |  |
| Parameter<br>Valid Values<br>Default Value<br>Description                    | Service any node Yes No Yes This parameter specifies how the router network node responds to a request from another node to establish a connection over this port. When this parameter is enabled, the network node accepts any request it receives from another node to establish a connection. When this parameter is disabled, the network node accepts connection requests only from nodes that you explicitly define (via link station definitions). This option provides an added level of security for the router network node.  Note: When you disable this parameter, a connection request from an adjacent node will be accepted only if the node's Fully qualified CP name parameter has been configured for a link station defined on this port.  When this parameter is enabled (the default), you may still want this network node to be able to initiate connections with specific nodes over this port. |  |

| Table 37-14 (Page 2 of 2). Configuration Parameter List - Port Configuration |                                                                                                    |
|------------------------------------------------------------------------------|----------------------------------------------------------------------------------------------------|
| Parameter Information                                                        |                                                                                                    |
| Parameter<br>Valid Values<br>Default Value<br>Description                    | High-performance routing (HPR) supported Yes, No Disabled for all other port types (Cannot be changed). This parameter indicates whether link stations on this port will support HPR. This value may be overridden on the link station definition. |

| Table 37-15 (Page 1 of 3). Configuration Parameter List - Port Configuration for ATM |                                                                                                    |
|--------------------------------------------------------------------------------------|----------------------------------------------------------------------------------------------------|
| Parameter Info                                                                       | rmation                                                                                                    |
| Parameter<br>Valid Values<br>Default Value<br>Description                            | Local ATM Address Any 14-hexadecimal character string None This parameter specifies the 7-byte string that comprises the user part of the local ATM address. The user part is the 6-byte ESI and the 1-byte selector field. This user-part must be unique with respect to the network part of the ATM address, which is retrieved from the ATM adapter. The selector must be unique for each protocol type. |
| Parameter<br>Valid Values<br>Default Value<br>Description                            | Enable incoming calls Yes or No Yes This parameter determines whether calls will be rejected at the ATM level.                                                                                                    |
| Parameter<br>Valid Values<br>Default Value<br>Description                            | ATM Network Type Campus or Widearea Campus This parameter specifies the network type used for default values for connection networks and other link stations defined on this port.                                                                                                    |
| Parameter<br>Valid Values<br>Default Value<br>Description                            | Shareable connection network traffic Yes, No No This parameter specifies whether connection network traffic can be routed on the ATM VC set up for a link station on this port.                                                                                                    |
| Parameter<br>Valid Values<br>Default Value<br>Description                            | Shareable other protocol traffic Yes, No No This parameter specifies whether other higher level protocol traffic can be routed on the ATM VC set up for a link station on this port.                                                                                                    |
| Parameter<br>Valid Values<br>Default Value<br>Description                            | Broadband Bearer Class Class_A, Class_C, Class_X Class_X This parameter specifies the bearer class requested from the ATM network. The classes are defined:                                                                                                    |
|                                                                                      | Class A Constant bit rate (CBR) with end-to-end timing requirements                                                                                                    |
|                                                                                      | Class C Variable bit rate (VBR) with no end-to-end timing requirements                                                                                                    |
|                                                                                      | Class X Service allowing user-defined traffic type and timing requirements                                                                                                    |

| Table 37-15 (P                                            | Table 37-15 (Page 2 of 3). Configuration Parameter List - Port Configuration for ATM                                                                                                    |  |
|-----------------------------------------------------------|----------------------------------------------------------------------------------------------------|--|
| Parameter Info                                            | rmation                                                                                                    |  |
| Parameter<br>Valid Values<br>Default Value<br>Description | Best Effort Indicator Yes, No No This parameter indicates if a throughput guarantee is required on this SVC. If the value of this parameter is <i>yes</i> , then VCCs associated with this interface will be allocated based upon the available bandwidth.                                                                                                    |  |
| Note: The follo                                           | owing parameters are forward traffic parameters.                                                                                                    |  |
| Parameter<br>Valid Values<br>Default Value<br>Description | Forward Traffic Peak Cell Rate 1 - 85% of line speed Port's Default Effective Capacity/48 This parameter indicates an upper bound on the cell transmission rate.                                                                                                    |  |
| Parameter<br>Valid Values<br>Default Value<br>Description | Forward Traffic Sustained Cell Rate 1 - 85% of line speed Port's Default Effective Capacity/48 This parameter indicates an upper bound on the average cell transmission rate. You cannot specify this parameter if you are using a Best Effort connection.                                                                                                    |  |
| Parameter<br>Valid Values<br>Default Value<br>Description | Forward Traffic Tagging Yes, No Yes This parameter indicates that cells that are nonconforming to cell loss priority 0 traffic specification but are conforming to cell loss priority 1 traffic specification are marked and allowed into the ATM network. You cannot specify this parameter if you are using a Best Effort connection.                                                                            |  |
| Parameter<br>Valid Values                                 | Forward QOS CLASS_0, CLASS_1, CLASS_2, CLASS_3, CLASS_4, where  CLASS_0 The unspecified class. The network does not specify any QoS.  CLASS_1 Performance is comparable to current digital private line performance.  CLASS_2 Intended for packetized video and audio in teleconferencing and multimedia applications.  CLASS_3 Intended for interoperation of connection-oriented protocols, such as Frame Relay. |  |
| Default Value<br>Description                              | CLASS_4 Intended for interoperation of connectionless protocols, such as IP.  CLASS_0 This parameter indicates which class of service is provided to an ATM virtual connection. This parameter is always CLASS_0 for a Best Effort connection.                                                                                                    |  |
| Note: The follo                                           | Note: The following parameters are backward traffic parameters.                                                                                                    |  |
| Parameter<br>Valid Values<br>Default Value<br>Description | Backward Traffic Peak Cell Rate 1 - 85% of line speed Port's Default Effective Capacity/48 This parameter indicates an upper bound on the cell transmission rate.                                                                                                    |  |

| Table 37-15 (Page 3 of 3). Configuration Parameter List - Port Configuration for ATM |                                                                                                    |
|--------------------------------------------------------------------------------------|----------------------------------------------------------------------------------------------------|
| Parameter Information                                                                |                                                                                                    |
| Parameter<br>Valid Values<br>Default Value<br>Description                            | Backward Traffic Sustained Cell Rate 1 - 85% of line speed Port's Default Effective Capacity/48 This parameter indicates an upper bound on the average cell transmission rate. You cannot specify this parameter for a Best Effort connection.                                                                                                    |
| Parameter<br>Valid Values<br>Default Value<br>Description                            | Backward Traffic Tagging Yes, No Yes, unless Best Effort connection This parameter indicates that cells that are nonconforming to cell loss priority 0 traffic specification but are conforming to cell loss priority 1 traffic specification are marked and allowed into the ATM network. You cannot specify this parameter for a Best Effort connection.                                                                                                    |
| Parameter<br>Valid Values                                                            | Backward QOS CLASS_0, CLASS_1, CLASS_2, CLASS_3, CLASS_4, where                                                                                                    |
|                                                                                      | CLASS_0 The unspecified class. The network does not specify any QoS.                                                                                                    |
|                                                                                      | CLASS_1 Performance is comparable to current digital private line performance.                                                                                                    |
|                                                                                      | <b>CLASS_2</b> Intended for packetized video and audio in teleconferencing and multimedia applications.                                                                                                    |
|                                                                                      | <b>CLASS_3</b> Intended for interoperation of connection-oriented protocols, such as Frame Relay.                                                                                                    |
|                                                                                      | <b>CLASS_4</b> Intended for interoperation of connectionless protocols, such as IP.                                                                                                    |
| Default Value<br>Description                                                         | CLASS_0 This parameter indicates which class of service is provided to an ATM virtual connection. You cannot specify this parameter for a Best Effort connection.                                                                                                    |
| Parameter<br>Valid Values<br>Default Value<br>Description                            | LDLC retry count  1 — 255  3  This parameter is used in conjunction with the LDLC timer period to provide reliable delivery of XIDs. The retry count is initialized when a command or request is first transmitted over the link. If the LDLC timer period expires before a response is received, the command or request is retransmitted, the retry count is decremented, and the LDLC timer period is restarted. If the timer expires with the retry count at 0, the link is assumed to be inoperative. |
| Parameter<br>Valid Values<br>Default Value<br>Description                            | LDLC Timer Period 1 — 255 seconds 1 second This parameter specifies the timer period used with the LDLC retry count.                                                                                                    |

| Table 37-16 (P.           | age 1 of 2). Configuration Parameter List - Port Definition                                                                                                    |
|---------------------------|----------------------------------------------------------------------------------------------------|
| Parameter Info            | rmation                                                                                                    |
| Parameter<br>Valid Values | Maximum BTU size                                                                                                    |
|                           | 768 to 1496 bytes for Ethernet 768 to 17745 bytes for token-ring 768 to 4096 bytes for ATM                                                                                                    |
| Default Value             | 1289 bytes for Ethernet<br>2048 bytes for token-ring<br>2048 for ATM                                                                                                    |
| Description               | This parameter specifies the number of bytes in the largest basic                                                                                                    |
|                           | transmission unit (BTU) that can be processed (transmitted or received) by a link station defined on this port.                                                                                                    |
|                           | <b>Note:</b> If a negotiable BIND with an RU size greater than 2048 is received, the device will normally choose a maximum RU size of 2048. If a non-negotiable BIND with an RU size greater than 2048 is received, the device will support the larger RU size up to a maximum size of 4096. |
| Parameter<br>Valid Values | Maximum number of link stations                                                                                                    |
| Default Value             | 1 to 976 for all other ports                                                                                                    |
|                           | 512 for all other ports                                                                                                    |
| Description               | This parameter specifies the maximum number of link stations that will be allowed to use this port. This parameter allows the resources for the APPN node and this port to be constrained.                                                                                                   |
| Parameter<br>Valid Values | Percent of link stations reserved for incoming calls 0 to 100                                                                                                    |
| Default Value             | The sum of the percent of link stations reserved for incoming calls and the percent of link stations reserved for outgoing calls cannot exceed 100%.                                                                                                    |
| Description               | This parameter specifies the percentage of the maximum number of link stations that will be reserved for incoming calls. Link stations that are not reserved for incoming or outgoing calls are available for either purpose on a demand basis.                                              |
|                           |                                                                                                    |

| Table 37-16 (F                                            | Page 2 of 2). Configuration Parameter List - Port Definition                                                                                                    |
|-----------------------------------------------------------|----------------------------------------------------------------------------------------------------|
| Parameter Info                                            | rmation                                                                                                    |
| Parameter<br>Valid Values                                 | Percent of link stations reserved for outgoing calls 0 to 100                                                                                                    |
| Default Value<br>Description                              | The sum of the percent of link stations reserved for incoming calls and the percent of link stations reserved for outgoing calls cannot exceed 100%.  O This parameter specifies the percentage of the maximum number of link stations that will be reserved for outgoing calls. Fractions resulting from the computation are truncated. Link stations that are not reserved for incoming or outgoing calls are available for either purpose on a demand basis. |
| Parameter<br>Valid Values<br>Default Value<br>Description | Local APPN SAP address  Multiples of four in the hexadecimal range X'04' to X'EC' X'04'  This parameter specifies the local SAP address to be used for communicating with APPN link stations defined on this port.                                                                                                    |
| Parameter<br>Valid Values<br>Default Value<br>Description | Local HPR SAP address  Multiples of four in the hexadecimal range X'04' to X'EC' X'C8'  This parameter indicates the local service access point to be used for communicating with HPR link stations defined on this port.                                                                                                    |
| Parameter<br>Valid Values<br>Default Value<br>Description | Branch uplink Yes or No No This parameter indicates whether the default for link stations using this port will be uplink or downlink. If <i>yes</i> is specified, link stations using this port will default <b>Branch uplink</b> to <i>yes</i> .                                                                                                    |
|                                                           | Notes:                                                                                                    |
|                                                           | This question is asked only if the node-level parameter <b>Enabled</b> Branch Extender is <i>yes</i> .                                                                                                    |
|                                                           | <ol> <li>If Branch uplink is yes, the Branch Extender will present its end<br/>node appearance to this link station. Otherwise, the Branch<br/>Extender will present its network node appearance.</li> </ol>                                                                                                    |
|                                                           | <ol><li>Typically, Branch uplink is yes for WAN-attached network nodes<br/>and is no for LAN-attached end nodes.</li></ol>                                                                                                    |

### **Parameter Information**

**Parameter** 

Cost per connect time

**Valid Values** 

0 to 255

**Default Value** For ATM SVCs:

> Campus ATM best effort 0 **Campus ATM reserved** 64

WAN ATM best effort 0 WAN ATM reserved 128

For ATM PVCs:

Campus ATM best effort 0 Campus ATM reserved 0 WAN ATM best effort 0 WAN ATM reserved 0

For all other: 0

Description

This parameter specifies the cost per connect time TG characteristic for all link stations on this port.

The cost per connect time TG characteristic expresses the relative cost of maintaining a connection over the associated TG. The units are user-defined and are typically based on the applicable tariffs of the transmission facility being used. The assigned values should reflect the actual expense of maintaining a connection over the TG relative to all other TGs in the network. A value of zero means that connections over the TG may be made at no additional cost (as in the case of many nonswitched facilities). Higher values represent higher costs.

Table 37-17 (Page 2 of 6). Configuration Parameter List - Port Default TG Characteristics

### **Parameter Information**

Parameter Cost per byte
Valid Values 0 to 255
Default Value For ATM SVCs:

Campus ATM best effort 0 Campus ATM reserved 0 WAN ATM best effort 128 WAN ATM reserved 0

For ATM PVCs:

Campus ATM best effort 0 Campus ATM reserved 0 WAN ATM best effort 128 WAN ATM reserved 0

For all other: Nonsecure

**Description** This parameter specifies the cost per byte TG characteristic for all link

stations defined on this port.

transmitting a byte over the associated TG. The units are user-defined and the assigned value should reflect the actual expenses incurred for transmitting over the TG relative to all other TGs in the network. A value of zero means that bytes may be transmitted over the TG at no

The cost per byte TG characteristic expresses the relative cost of

additional cost. Higher values represent higher costs.

| Table 37-17 (Page 3 of 6). Configuration Parameter List - Port Default TG Characteristics |                                                                                                    |
|-------------------------------------------------------------------------------------------|----------------------------------------------------------------------------------------------------|
| Parameter Info                                                                            | rmation                                                                                                    |
| Parameter<br>Valid Values                                                                 | Security                                                                                                    |
|                                                                                           | <b>Nonsecure</b> all else (for example, satellite-connected, or located in a nonsecure country).                                                                                                    |
|                                                                                           | Public switched network secure in the sense that route is not predetermined                                                                                                    |
|                                                                                           | <b>Underground cable</b> located in secure country (as determined by the network administrator)                                                                                                    |
|                                                                                           | Secure conduit Not guarded, (for example, pressurized pipe)                                                                                                    |
|                                                                                           | Guarded conduit protected against physical tapping                                                                                                    |
|                                                                                           | Encrypted link-level encryption is provided                                                                                                    |
|                                                                                           | <b>Guarded radiation</b> guarded conduit containing the transmission medium; protected against physical and radiation tapping                                                                                                    |
| Default Value                                                                             | For ATM SVCs:                                                                                                    |
|                                                                                           | Campus ATM best effort XX'01'                                                                                                    |
|                                                                                           | Campus ATM reserved XX'01'                                                                                                    |
|                                                                                           | WAN ATM best effort XX'20'                                                                                                    |
|                                                                                           | WAN ATM reserved XX'20'                                                                                                    |
|                                                                                           | For ATM PVCs:                                                                                                    |
|                                                                                           | Campus ATM best effort XX'01'                                                                                                    |
|                                                                                           | Campus ATM reserved XX'01'                                                                                                    |
|                                                                                           | WAN ATM best effort XX'20'                                                                                                    |
|                                                                                           | WAN ATM reserved xX'20'                                                                                                    |
| Description                                                                               | For all other: Nonsecure This parameter specifies the security TG characteristic for all link stations defined on this port.                                                                                                    |
|                                                                                           | The security TG characteristic indicates the level of security protection associated with the TG. If security attributes other than the architecturally-defined ones are needed, one of the user-defined TG characteristics may be used to specify additional values. |

| Table 37-17 (Page 4 of 6). Configuration Parameter List - Port Default TG Characteristics |                                                                                                    |  |
|-------------------------------------------------------------------------------------------|----------------------------------------------------------------------------------------------------|--|
| Parameter Infor                                                                           | mation                                                                                                    |  |
| Parameter<br>Valid Values                                                                 | Propagation delay                                                                                                    |  |
|                                                                                           | Minimum LAN less than 480 microseconds                                                                                                    |  |
|                                                                                           | Telephone between .48 and 49.152 milliseconds                                                                                                    |  |
|                                                                                           | Packet switched between 49.152 and 245.76 milliseconds                                                                                                    |  |
|                                                                                           | Satellite greater than 245.76 milliseconds maximum                                                                                                    |  |
| Default Value                                                                             |                                                                                                    |  |
|                                                                                           | For LAN:                                                                                                    |  |
|                                                                                           | For token-ring and Ethernet/802.3 ports LAN                                                                                                    |  |
|                                                                                           | For frame-relay ports Packet switched                                                                                                    |  |
|                                                                                           | For all other ports Telephone                                                                                                    |  |
|                                                                                           | For ATM SVCs:                                                                                                    |  |
|                                                                                           | Campus ATM best effort X'71'                                                                                                    |  |
|                                                                                           | Campus ATM reserved X'4C'                                                                                                    |  |
|                                                                                           | WAN ATM best effort X'91'                                                                                                    |  |
|                                                                                           | WAN ATM reserved X'71'                                                                                                    |  |
|                                                                                           | For ATM PVCs:                                                                                                    |  |
|                                                                                           | Campus ATM best effort X'71'                                                                                                    |  |
|                                                                                           | Campus ATM reserved X'4C'                                                                                                    |  |
|                                                                                           | WAN ATM best effort X'91'                                                                                                    |  |
|                                                                                           | WAN ATM reserved x'71'                                                                                                    |  |
| Description                                                                               | This parameter specifies the propagation delay TG characteristic for all link stations defined on this port.                                                                |  |
|                                                                                           | The propagation delay TG characteristic specifies the approximate range for the length of time that it takes for a signal to propagate from one end of the TG to the other. |  |

### **Parameter Information**

**Parameter** 

Effective capacity

Valid Values **Default Value**  2 hexadecimal digits in the range X'00' to X'FF'

token-ring ports: dependent upon minimum data rate specified.

X'75' when minimum is 4 Mbps

• X'85' when minimum is 16 Mbps

Ethernet/802.3 ports:

• X'80' for 10 Mbps

For ATM SVCs (155 Mbps):

Campus ATM best effort X'9F'

Campus ATM reserved X'9F'

WAN ATM best effort X'9F'

WAN ATM reserved X'9F'

For ATM PVCs (155Mbps):

Campus ATM best effort X'9F'

Campus ATM reserved X'9F'

WAN ATM best effort X'9F'

WAN ATM reserved X'9F'

### Description

This parameter specifies the effective capacity TG characteristic for all associated connections (TGs) on this port.

This parameter specifies the maximum bit transmission rate for both physical links and logical links. Note that the effective capacity for a logical link may be less than the physical link speed. The rate is represented in COS files as a floating-point number encoded in a single byte with units of 300 bps.

The effective capacity is encoded as a single-byte representation. The values X'00' and X'FF' are special cases used to denote minimum and maximum capacities. The range of the encoding is very large; however, only 256 values in the range may be specified.

This parameter provides the default value for the Effective capacity parameter on the Modify TG Characteristics Command Line option. The Modify TG Characteristics Command Line option enables you to override the .\*default values assigned to TG characteristics on the individual link stations you define.

## **Parameter Valid Values Default Value** Description

First user-defined TG characteristic

0 to 255 128

> This parameter specifies the first user-defined TG characteristic for all link stations defined on this port.

The first user-defined TG characteristic specifies the first of three additional characteristics that users can define to describe the TGs in a network. The default value of 128 allows a subset of TGs to be defined as more or less desirable than the rest without defining values for all TGs.

Table 37-17 (Page 6 of 6). Configuration Parameter List - Port Default TG Characteristics

### **Parameter Information**

Parameter Second user-defined TG characteristic

Valid Values 0 to 255 Default Value 128

**Description** This parameter specifies the second user-defined TG characteristic for

all link stations defined on this port.

The second user-defined TG characteristic specifies the second of three additional characteristics that users can define to describe the

TGs in a network.

Parameter Third user-defined TG characteristic

Valid Values 0 to 255 Default Value 128

**Description** This parameter specifies the third user-defined TG characteristic for all

link stations defined on this port.

The third user-defined TG characteristic specifies the third of three additional characteristics that users can define to describe the TGs in a network.

Table 37-18 (Page 1 of 2). Configuration Parameter List - Port default LLC Characteristics

### Parameter Information

Parameter Remote APPN SAP

Valid Values Multiples of four in the hexadecimal range of X'04' to X'EC'

Default Value X'04'

**Description** This parameter specifies the SAP associated with an adjacent node's

APPN link station.

Parameter Maximum number of outstanding I-format LPDUs (TW)

Valid Values 1 to 127 Default Value 26

**Description** This parameter specifies the LLC maximum number of outstanding

I-format LPDUs (TW) for all link stations on this port.

The maximum number of outstanding I-format LPDUs defines the transmit Command Line option (TW) which is the maximum number of sequentially numbered I-format LPDUs that the link station may have

unacknowledged at any given time.

Parameter Receive window size

Valid Values 1 to 127

Default Value 26

Description This para

This parameter specifies the LLC receive Command Line option size

(RW) for all link stations on this port.

The RW parameter specifies the maximum number of unacknowledged sequentially numbered I-format LPDUs that the link station can receive from the remote link station. RW is advertised in SNA XID frames and IEEE 802.2 XID frames. The XID receiver should set its effective TW to a value less than or equal to the value of the received RW to avoid

overruns.

| Table 37-18 (Page 2 of 2). Configuration Parameter List - Port default LLC Characteristics |                                                                                                    |  |
|--------------------------------------------------------------------------------------------|----------------------------------------------------------------------------------------------------|--|
| Parameter Info                                                                             | rmation                                                                                                    |  |
| Parameter<br>Valid Values<br>Default Value<br>Description                                  | Inactivity timer (Ti) 1 to 254 seconds 30 seconds This parameter specifies the LLC inactivity timer (Ti) for all link stations on this port.                                                                                                    |  |
|                                                                                            | An LLC link station uses Ti to detect an inoperative condition in either the remote link station or in the transmission media. If an LPDU is not received in the time interval specified by Ti, an S-format command LPDU with the poll bit set is transmitted to solicit remote link station status. Recovery is then based on the reply timer (T1).                                                                                                    |  |
| Parameter<br>Valid Values<br>Default Value<br>Description                                  | Reply timer (T1) 1 to 254 half-seconds 2 half-seconds This parameter specifies the LLC reply timer (T1) for all link stations on this port.                                                                                                    |  |
|                                                                                            | An LLC link station uses T1 to detect a failure to receive a required acknowledgement or response from the remote link station. When T1 expires, the link station sends an S-format command link layer protocol data unit (LPDU) with the poll bit set to solicit remote link station status or any U-format command LPDUs that have not been responded to. The duration of T1 should take into account any delays introduced by underlying layers.                                                                                                    |  |
| Parameter<br>Valid Values<br>Default Value<br>Description                                  | Maximum number of retransmissions (N2)  1 to 254  8  This parameter specifies the maximum number of retransmissions (N2) for all link stations on this port.  The N2 parameter specifies the maximum number of times an LPDU will be retransmitted following expiration of the reply timer (T1).                                                                                                    |  |
| Parameter<br>Valid Values<br>Default Value<br>Description                                  | Receive acknowledgement timer (T2)  1 to 254 half-seconds  1 half-second  This parameter specifies the LLC receiver acknowledgement timer (T2) for all link stations on this port.  The T2 parameter may be used with the N3 counter to reduce acknowledgement traffic. A link station uses T2 to delay the sending of an acknowledgement for a received I-format LPDU. T2 is started when an I-format LPDU is received, and reset when an acknowledgement is sent in an I-format or S-format LPDU. If T2 expires, the link station must send an acknowledgement as soon as possible. The value of T2 must be less than that of T1, to ensure that the remote link station will |  |
| Parameter<br>Valid Values<br>Default Value<br>Description                                  | Acknowledgements needed to increment working window 0 to 127  When the working window (Ww) is not equal to the Maximum Transmit Window Size (Tw), this parameter is the number of transmitted I-format LPDUs that must be acknowledged before the working window can be incremented (by 1). When congestion is detected, by the loss of I-format LPDUs, Ww is set to 1.                                                                                                    |  |

| Table 37-19. C                                            | Table 37-19. Configuration Parameter List - HPR Override Defaults                                                                                                    |  |
|-----------------------------------------------------------|----------------------------------------------------------------------------------------------------|--|
| Parameter Info                                            | rmation                                                                                                    |  |
| Parameter<br>Valid Values<br>Default Value<br>Description | Inactivity timer override for HPR (HPR Ti)  1 to 254 seconds  2 seconds  This parameter specifies the LLC inactivity timer (HPR Ti) that is to be used for all link stations on this port supporting HPR when the HPR supported parameter is enabled on this port. This default overrides the value of the default LLC inactivity timer (Ti) parameter specified on the default LLC characteristics parameter.                           |  |
| Parameter<br>Valid Values<br>Default Value<br>Description | Reply timer override for HPR (HPR T1)  1 to 254 half-seconds  2 half-seconds  This parameter specifies the LLC reply timer (HPR T1) that is to be used for all link stations on this port supporting HPR when the HPR supported parameter is enabled on this port. This default overrides the value of the default LLC reply timer (T1) parameter specified on the default LLC characteristics parameter.                                |  |
| Parameter<br>Valid Values<br>Default Value<br>Description | Maximum number of retransmissions for HPR (HPR N2)  1 to 254  3  This parameter specifies the LLC maximum number of retransmissions (HPR N2) that is to be used for all link stations on this port supporting HPR when the HPR supported parameter is enabled on this port. This default overrides the value of the default LLC maximum number of retransmissions (N2) parameter specified on the default LLC Characteristics parameter. |  |

Syntax: <u>add</u> <u>link</u>

| Table 37-20 (Page 1 of 5). Configuration Parameter List - Link Station - Detail |                                                                         |
|---------------------------------------------------------------------------------|-------------------------------------------------------------------------|
| Parameter Information                                                           |                                                                         |
| Parameter                                                                       | Link station name (required)                                            |
| Valid Values                                                                    | A string of 1 to 8 characters :                                         |
|                                                                                 | First character: A to Z                                                 |
|                                                                                 | <ul> <li>Second to eighth characters: A to Z, 0 to 9</li> </ul>         |
| Default Value                                                                   | None                                                                    |
| Description                                                                     | This parameter specifies the name of a link station that represents the |
|                                                                                 | TG (link) between the router network node and the adjacent node. The    |
|                                                                                 | link station name must be unique within this network node.              |

| Table 37-20 (Page 2 of 5). Configuration Parameter List - Link Station - Detail |                                                                                                    |
|---------------------------------------------------------------------------------|----------------------------------------------------------------------------------------------------|
| Parameter Info                                                                  | rmation                                                                                                    |
| Parameter<br>Valid Values                                                       | Port name A unique unqualified name that is automatically generated.                                                                                                    |
|                                                                                 | The name will consist of:  TR (token-ring) EN (Ethernet)                                                                                                    |
| Default Value<br>Description                                                    | followed by the interface number.  The name of the port that this link station is defined on.  This parameter specifies the name representing the port this link station is defined on. The port must already have been configured for APPN.                                                                                                    |
| Parameter<br>Valid Values                                                       | MAC address of adjacent node (required) Token-ring 12 hexadecimal digits in the range X'00000000001' to X'7FFFFFFFFFFF'                                                                                                    |
|                                                                                 | Ethernet/802.3 ports:  12 hexadecimal digits in the form X'xyxxxxxxxxx' where:  x is any hexadecimal digit  y is a hexadecimal digit in the set {0, 2, 4, 6, 8, A, C, E}                                                                                                    |
| Default Value<br>Description                                                    | None This parameter specifies the medium access control (MAC) layer address of the adjacent node. Different formats are used for token-ring and Ethernet/802.3:                                                                                                    |
|                                                                                 | Token-ring The MAC address is specified in noncanonical form. In the noncanonical address format, the bit within each octet that is to be transmitted first is represented as the most significant bit.                                                                                                    |
|                                                                                 | Ethernet/802.3 ports:  The MAC address is specified in canonical form. In the canonical address format, the bit within each octet that is to be transmitted first is represented as the least significant bit.                                                                                                    |
| Parameter<br>Valid Values<br>Default Value<br>Description                       | Adjacent node type APPN network node APPN end node LEN end node PU 2.0 node APPN network node This parameter identifies whether the adjacent node is an APPN node, a low-entry networking (LEN) end node or a PU 2.0 node supported by the DLUR function.                                                                                                    |
|                                                                                 | When APPN end node is selected and Limited resource is No, APPN changes the adjacent node type internally to learn and will work with any node type.                                                                                                    |
|                                                                                 | When APPN end node is selected and Limited resource is Yes, the adjacent node type is unchanged.                                                                                                    |
|                                                                                 | The <i>PU 2.0</i> option is valid only when DLUR is enabled on the router APPN network node.                                                                                                    |
|                                                                                 | When you select <i>LEN end node</i> , the Fully qualified control point name parameter is a required parameter. If this network node is communicating with the IBM Virtual Telecommunications Access Method (VTAM) product through the LEN node, and the LEN node is not a T2.1 node or does not have an explicitly defined control point (CP) name, then the router network node's XID number for the Subarea connection parameter also must be specified to establish a connection. |

| Table 37-20 (Page 3 of 5). Configuration Parameter List - Link Station - Detail |                                                                                                    |
|---------------------------------------------------------------------------------|----------------------------------------------------------------------------------------------------|
| Parameter Information                                                           |                                                                                                    |
| Parameter<br>Valid Values                                                       | Fully qualified CP name of adjacent node A string of up to 17 characters in the form of <i>netID.CPname</i> , where:  • <i>netID</i> is a network ID from 1 to 8 characters  • <i>CPname</i> is a control point name from 1 to 8 characters                                                                                                 |
|                                                                                 | <ul> <li>Each name must conform to the following rules:</li> <li>First character: A to Z</li> <li>Second to eighth characters: A to Z, 0 to 9</li> </ul>                                                                                                    |
|                                                                                 | <b>Note:</b> An existing fully qualified CP name, using the special characters @, \$, and from the character set A, continues to be supported; however, these characters should not be used for new CP names.                                                                                                    |
| Default Value<br>Description                                                    | None This parameter specifies the fully qualified CP name of the adjacent node. For the cases where this parameter is not required, the adjacent node's CP name may be learned dynamically during XID exchange; however, if a CP name is specified, it must match the adjacent node's definition for the link to be successfully activated. |
|                                                                                 | Note: This parameter is required when any of the following occur:                                                                                                    |
|                                                                                 | <ul> <li>The Service any node parameter is set to Disable.</li> <li>The Adjacent node type parameter is set to LEN end node.</li> <li>The CP-CP session level security parameter is set to Enable.</li> <li>The link is a limited resource.</li> </ul>                                                                                      |
| Parameter                                                                       | Activate link automatically                                                                                                    |
| Valid Values<br>Default Value<br>Description                                    | If limited resource, then this parameter is set to No and is not configurable. Yes, No Yes When this parameter is enabled, the router network node automatically activates the link to the adjacent node and initiates a connection.                                                                                                    |
| Parameter<br>Valid Values<br>Default Value                                      | Allow CP-CP sessions on this link Yes, No Yes, if adjacent node type is APPN network node or APPN end node. No for all other adjacent node types                                                                                                    |
| Description                                                                     | This parameter specifies whether sessions between control points are to be activated over this link station.                                                                                                    |
|                                                                                 | This parameter allows control of CP-CP session establishment between adjacent network nodes so that the overhead associated with topology database updates (TDUs) may be constrained.                                                                                                    |
|                                                                                 | Note: Every APPN network node must have at least one CP-CP                                                                                                    |

improve network dynamics.

session established to another APPN network node in order to maintain the minimum connectivity necessary to update the topology database. In addition, more than minimum connectivity could be desired to eliminate single points of failure and to

| _                                            |                                                                                                    |
|----------------------------------------------|----------------------------------------------------------------------------------------------------|
| Parameter Info                               | rmation                                                                                                    |
| Parameter<br>Valid Values<br>Default Value   | Preferred Network Node Server<br>Yes or No<br>No                                                                                                    |
| Description Description                      | This parameter indicates whether this uplink is to a network node server that is to be used as the network node server for the node supporting Branch Extender function and acting as an end node. If <i>yes</i> is specified, this uplink will be used as the network node server for this node. |
|                                              | This question will be asked only if:                                                                                                    |
|                                              | • Enabled Branch Extender is yes,                                                                                                    |
|                                              | This station is a network node,                                                                                                    |
|                                              | Branch Uplink is yes, and                                                                                                    |
|                                              | CP-CP sessions are supported on this link.                                                                                                    |
| <i>ATM</i><br>Parameter Info                 | rmation                                                                                                    |
|                                              |                                                                                                    |
| Parameter                                    |                                                                                                    |
|                                              | Virtual Channel Type                                                                                                    |
| Valid Values Default Value                   | Virtual Channel Type<br>SVC, PVC<br>SVC                                                                                                    |
| Valid Values                                 | SVC, PVC                                                                                                    |
| Valid Values<br>Default Value<br>Description | SVC, PVC<br>SVC<br>This parameter identifies the ATM channel type as switched virtual                                                                                                    |
| Valid Values<br>Default Value<br>Description | SVC, PVC<br>SVC<br>This parameter identifies the ATM channel type as switched virtual circuit (SVC) or permanent virtual circuit (PVC).                                                                                                    |

| Parameter Valid Values Default Value Description          | Destination ATM Address A 40- hexadecimal character string None This parameter specifies the 20-byte string that comprises the entire destination ATM address.   |
|-----------------------------------------------------------|----------------------------------------------------------------------------------------------------|
| Parameter<br>Valid Values<br>Default Value<br>Description | ATM network type Campus, Widearea Campus This parameter specifies the ATM network type.                                                                          |
| Parameter<br>Valid Values<br>Default Value<br>Description | Shareable connection network traffic Yes, No No This parameter specifies whether connection network traffic can be routed on the ATM VC set up this TG.          |
| Parameter<br>Valid Values<br>Default Value<br>Description | Shareable other protocol traffic Yes, No No This parameter specifies whether other higher level protocol traffic can be routed on the ATM VC set up for this TG. |
| Parameter<br>Valid Values<br>Default Value<br>Description | TG Number 0 - 20 0 This parameter specifies the TG number for the ATM VC.                                                                                        |

| Table 37-21 (Page 2 of 4). Configuration Parameter List - Station Configuration for ATM |                                                                                                    |  |
|-----------------------------------------------------------------------------------------|----------------------------------------------------------------------------------------------------|--|
| Parameter Info                                                                          | Parameter Information                                                                                                    |  |
| Parameter<br>Valid Values<br>Default Value<br>Description                               | LDLC retry count  1 — 255  3  This parameter is used in conjunction with the LDLC timer period to provide reliable delivery of XIDs. The retry count is initialized when a command or request is first transmitted over the link. If the LDLC timer period expires before a response is received, the command or request is retransmitted, the retry count is decremented, and the LDLC timer period is restarted. If the timer expires with the retry count at 0, the link is assumed to be inoperative. |  |
| Parameter<br>Valid Values<br>Default Value<br>Description                               | LDLC Timer Period 1 — 255 seconds 1 second This parameter specifies the timer period used with the LDLC retry count.                                                                                                    |  |
| Parameter<br>Valid Values<br>Default Value<br>Description                               | VPI 0 — 255 0 This parameter identifies the VPI of the PVC at the interface.                                                                                                    |  |
| Parameter<br>Valid Values<br>Default Value<br>Description                               | VCI 0 —65535 0 This parameter identifies the VCI of the PVC at the interface.                                                                                                    |  |
| Parameter<br>Valid Values<br>Default Value<br>Description                               | Broadband Bearer Class Class_A, Class_C, Class_X Class_X This parameter specifies the bearer class requested from the ATM network. The classes are defined:                                                                                                    |  |
|                                                                                         | Class A Constant bit rate (CBR) with end-to-end timing requirements  Class C Variable bit rate (VBR) with no end-to-end timing requirements  Class X Service allowing user-defined traffic type and timing requirements                                                                                                    |  |
| Parameter<br>Valid Values<br>Default Value<br>Description                               | Best Effort Indicator Yes, No No This parameter indicates if a throughput guarantee is required on this SVC. If the value of this parameter is <i>yes</i> , then VCCs associated with this interface will be allocated based upon the available bandwidth.                                                                                                    |  |
| Note: The follo                                                                         | owing parameters are forward traffic parameters.                                                                                                    |  |
| Parameter Valid Values Default Value Description                                        | Forward Peak Cell Rate<br>85% of line speed<br>Port's Default Effective Capacity/48<br>This parameter indicates an upper bound on the cell transmission rate.                                                                                                    |  |
| Parameter<br>Valid Values<br>Default Value<br>Description                               | Forward Sustained Cell Rate 1 - 85% of line speed Port's Default Effective Capacity/48 This parameter indicates an upper bound on the average cell transmission rate. You cannot specify this parameter for Best Effort connections.                                                                                                    |  |

| Table 37-21 (P<br>ATM                                     | Page 3 of 4). Configuration Parameter List - Station Configuration for                                                                                                    |  |
|-----------------------------------------------------------|----------------------------------------------------------------------------------------------------|--|
| Parameter Info                                            | Parameter Information                                                                                                    |  |
| Parameter<br>Valid Values<br>Default Value<br>Description | Forward Tagging Yes, No Yes This parameter indicates that cells that are nonconforming to cell loss priority 0 traffic specification but are conforming to cell loss priority 1 traffic specification are marked and allowed into the ATM network. You cannot specify this parameter for Best Effort connections.  |  |
| Parameter<br>Valid Values                                 | QOS<br>CLASS_0, CLASS_1, CLASS_2, CLASS_3, CLASS_4, where                                                                                                    |  |
|                                                           | CLASS_0 The unspecified class. The network does not specify any QoS.                                                                                                    |  |
|                                                           | CLASS_1 Performance is comparable to current digital private line performance.                                                                                                    |  |
|                                                           | <b>CLASS_2</b> Intended for packetized video and audio in teleconferencing and multimedia applications.                                                                                                    |  |
|                                                           | <b>CLASS_3</b> Intended for interoperation of connection-oriented protocols, such as Frame Relay                                                                                                    |  |
|                                                           | <b>CLASS_4</b> Intended for interoperation of connectionless protocols, such as IP.                                                                                                    |  |
| Default Value<br>Description                              | CLASS_0 This parameter indicates which class of service is provided to an ATM virtual connection. You cannot specify this parameter for Best Effort connections.                                                                                                    |  |
| Note: The follo                                           | owing parameters are backward traffic parameters.                                                                                                    |  |
| Parameter<br>Valid Values<br>Default Value<br>Description | Backward Peak Cell Rate 1 - 85% of line speed Taken from the port definition This parameter indicates an upper bound on the cell transmission rate.                                                                                                    |  |
| Parameter<br>Valid Values<br>Default Value<br>Description | Backward Sustained Cell Rate 1 - 85% of line speed Taken from the port definition This parameter indicates an upper bound on the average cell transmission rate. You cannot specify this parameter for Best Effort connections.                                                                                    |  |
| Parameter<br>Valid Values<br>Default Value<br>Description | Backward Tagging Yes, No Yes This parameter indicates that cells that are nonconforming to cell loss priority 0 traffic specification but are conforming to cell loss priority 1 traffic specification are marked and allowed into the ATM network. You cannot specify this parameter for Best Effort connections. |  |

| Table 37-22 (Page 1 of 2). Configuration Parameter List - Modify TG Characteristics |                                                                                                    |
|-------------------------------------------------------------------------------------|----------------------------------------------------------------------------------------------------|
| Parameter Information                                                               |                                                                                                    |
| Parameter<br>Valid Values<br>Default Value<br>Description                           | Cost per connect time 0 to 255  Default value is taken from the associated port parameter.  This parameter expresses the relative cost of maintaining a connection over the associated TG. The units are user-defined and are typically based on the applicable tariffs of the transmission facility being used. The assigned values should reflect the actual expense of maintaining a connection over the TG relative to all other TGs in the network. A value of zero means that connections over the TG may be made at no additional cost (as in the case of many nonswitched facilities). Higher values represent higher costs. |
| Parameter<br>Valid Values<br>Default Value<br>Description                           | Cost per byte 0 to 255 Default value is taken from the associated port parameter. This parameter expresses the relative cost of transmitting a byte over the associated TG. The units are user-defined and the assigned value should reflect the actual expenses incurred for transmitting over the TG relative to all other TGs in the network. A value of zero means that bytes may be transmitted over the TG at no additional cost. Higher values represent higher costs.                                                                                                    |

| Table 37-22 (F                                            | Page 2 of 2). Configuration Parameter List - Modify TG Characteristics                                                                                                    |
|-----------------------------------------------------------|----------------------------------------------------------------------------------------------------|
| Parameter Info                                            | ormation                                                                                                    |
| Parameter                                                 | Security                                                                                                    |
| Valid Values                                              | Nonsecure - all else (for example, satellite-connected, or located in a nonsecure country).                                                                                                    |
|                                                           | Public switched network - secure in the sense that route is not predetermined.                                                                                                    |
|                                                           | Underground cable - located in secure country (as determined by the network administrator).  Secure conduit - Not guarded, (for example, pressurized pipe).  Guarded conduit - protected against physical tapping.                                                                                                    |
|                                                           | Encrypted - link-level encryption is provided.  Guarded radiation - guarded conduit containing the transmission medium; protected against physical and radiation tapping.                                                                                                    |
| Default Value<br>Description                              | Default value is taken from the associated port parameter. This parameter indicates the level of security protection associated with the TG. If security attributes other than the architecturally-defined ones are needed, one of the user-defined TG characteristics may be used to specify additional values.                                                                                                    |
| Parameter<br>Valid Values                                 | Propagation delay                                                                                                    |
| Default Value<br>Description                              | Minimum LAN - less than 480 microseconds Telephone - between .48 and 49.152 milliseconds Packet switched - between 49.152 and 245.76 milliseconds Satellite - greater than 245.76 milliseconds Maximum Default value is taken from the associated port parameter. This parameter specifies the approximate range for the length of time that it takes for a signal to propagate from one end of the TG to the other. |
| Parameter<br>Valid Values<br>Default Value<br>Description | Effective capacity 2 hexadecimal digits in the range X'00' to X'FF' Default value is taken from the associated port parameter. This parameter specifies the maximum bit transmission rate for both physical links and logical links. Note that the effective capacity for a logical link may be less than the physical link speed.                                                                                   |
|                                                           | The effective capacity is encoded as a single-byte representation. The values X'00' and X'FF' are special cases used to denote minimum and maximum capacities. The range of the encoding is very large; however, only 256 values in the range may be specified.                                                                                                    |
| Parameter<br>Valid Values<br>Default Value<br>Description | First user-defined TG characteristic 0 to 255 Default value is taken from the associated port parameter. This parameter specifies the first of three additional characteristics that users can define to describe the TGs in a network.                                                                                                    |
| Parameter<br>Valid Values<br>Default Value<br>Description | Second user-defined TG characteristic 0 to 255 Default value is taken from the associated port parameter. This parameter specifies the second of three additional characteristics that users can define to describe the TGs in a network.                                                                                                    |
| Parameter<br>Valid Values<br>Default Value<br>Description | Third user-defined TG characteristic 0 to 255 Default value is taken from the associated port parameter. This parameter specifies the third of three additional characteristics that users can define to describe the TGs in a network.                                                                                                    |

| Table 37-23. C            | Configuration Parameter List - Modify Dependent LU Server                                                                                                    |
|---------------------------|----------------------------------------------------------------------------------------------------|
| Parameter Information     |                                                                                                    |
| Parameter<br>Valid Values | Fully qualified CP name of primary DLUS A string of up to 17 characters in the form of <i>netID.CPname</i> , where:  • <i>netID</i> is a network ID from 1 to 8 characters  • <i>CPname</i> is a control point name from 1 to 8 characters                                                                                                    |
|                           | <ul> <li>Each name must conform to the following rules:</li> <li>First character: A to Z</li> <li>Second to eighth characters: A to Z, 0 to 9</li> </ul>                                                                                                    |
|                           | <b>Note:</b> An existing fully qualified CP name, using the special characters @, \$, and # from the character set A, continues to be supported; however, these characters should not be used for new CP names.                                                                                                    |
| Default Value             | The value specified in the default fully qualified CP name of primary dependent LU server parameter.                                                                                                    |
| Description               | This parameter specifies the fully qualified CP name of the dependent LU server (DLUS) that is to be used for incoming requests from the downstream PU associated with this link station.                                                                                                    |
| Parameter<br>Valid Values | Fully qualified CP name for backup DLUS A string of up to 17 characters in the form of <i>netID.CPname</i> , where:  • <i>netID</i> is a network ID from 1 to 8 characters  • <i>CPname</i> is a control point name from 1 to 8 characters                                                                                                    |
|                           | <ul> <li>Each name must conform to the following rules:</li> <li>First character: A to Z</li> <li>Second to eighth characters: A to Z, 0 to 9</li> </ul>                                                                                                    |
|                           | <b>Note:</b> An existing fully qualified CP name, using the special characters @, \$, and # from the character set A, continues to be supported; however, these characters should not be used for new CP names.                                                                                                    |
| Default Value             | The value specified in the default fully qualified CP name of backup dependent LU server parameter.                                                                                                    |
| Description               | This parameter specifies the fully qualified CP name of the dependent LU server (DLUS) that is to be used as a backup for the downstream PU associated with this link station. This parameter allows the default backup server to be overridden. A backup is not required, and the NULL value indicates the absence of a backup server. Note that NULL can be specified even when a default backup server has been defined (by erasing the default value that appears for this parameter). |

| Table 37-24 (Page 1 of 3). Configuration Parameter List - Modify LLC Characteristics |                                                                                                    |
|--------------------------------------------------------------------------------------|----------------------------------------------------------------------------------------------------|
| Parameter Information                                                                |                                                                                                    |
| Parameter<br>Valid Values<br>Default Value<br>Description                            | Remote APPN SAP  Multiples of four in the hexadecimal range of X'04' to X'EC'.  Default value is taken from the associated port parameter.  This parameter specifies the Destination SAP (DSAP) address on the destination node to which data will be sent. This DSAP address value will appear in the LLC frame to identify the service access point (SAP) address associated with the adjacent node's APPN link station. |

| Table 37-24 (Page 2 of 3). Configuration Parameter List - Modify LLC Characteristics |                                                                                                    |
|--------------------------------------------------------------------------------------|----------------------------------------------------------------------------------------------------|
| Parameter Information                                                                |                                                                                                    |
| Parameter<br>Valid Values<br>Default Value<br>Description                            | Maximum number of outstanding I-format LPDUs (TW)  1 to 127  Default value is taken from the associated port parameter.  This parameter specifies the transmit Command Line option which is the maximum number of sequentially numbered I-format LPDUs that the link station may have unacknowledged at any given time.                                                                                                    |
| Parameter<br>Valid Values<br>Default Value<br>Description                            | Receive window size 1 to 127 Default value is taken from the associated port parameter. This parameter specifies the maximum number of unacknowledged sequentially numbered I-format LPDUs that the LLC link station can receive from the remote link station. RW is advertised in SNA XID frames and IEEE 802.2 XID frames. The XID receiver should set its effective TW to a value less than or equal to the value of the received RW to avoid overruns.                                                                                                    |
| Parameter<br>Valid Values<br>Default Value<br>Description                            | Inactivity timer (Ti)  1 to 254 seconds  Default value is taken from the associated port parameter.  A link station uses Ti to detect an inoperative condition in either the remote link station or in the transmission media. If an LPDU is not received in the time interval specified by Ti, an S-format command LPDU with the poll bit set is transmitted to solicit remote link station status. Recovery is then based on the reply timer (T1).                                                                                                    |
| Parameter<br>Valid Values<br>Default Value<br>Description                            | Reply timer (T1)  1 to 254 half-seconds  Default value is taken from the associated port parameter.  A link station uses T1 to detect a failure to receive a required acknowledgement or response from the remote link station. When T1 expires, the link station sends an S-format command link layer protocol data unit (LPDU) with the poll bit set to solicit remote link station status or any U-format command LPDUs that have not been responded to. The duration of T1 should take into account any delays introduced by underlying layers.                                                                                                    |
| Parameter<br>Valid Values<br>Default Value<br>Description                            | Maximum number of retransmissions (N2) 1 to 254 Default value is taken from the associated port parameter. This parameter specifies the maximum number of times an LPDU will be retransmitted following the expiration of the reply timer (T1).                                                                                                    |
| Parameter<br>Valid Values<br>Default Value<br>Description                            | Receive acknowledgement timer (T2)  1 to 254 half-seconds  Default value is taken from the associated port parameter.  This parameter may be used in conjunction with the N3 counter to reduce acknowledgement traffic. A link station uses T2 to delay the sending of an acknowledgement for a received I-format LPDU. T2 is started when an I-format LPDU is received, and reset when an acknowledgement is sent in an I-format or S-format LPDU. If T2 expires, the link station must send an acknowledgement as soon as possible. The value of T2 must be less than that of T1, to ensure that the remote link station will receive the delayed acknowledgement before its T1 expires. |

| Table 37-24 (Page 3 of 3). Configuration Parameter List - Modify LLC Characteristics |                                                                                                    |
|--------------------------------------------------------------------------------------|----------------------------------------------------------------------------------------------------|
| Parameter Information                                                                |                                                                                                    |
| Parameter                                                                            | Acknowledgement needed to increment working window                                                                                                    |
| Valid Values                                                                         | 0 to 127 acknowledgements                                                                                                    |
| Default Value                                                                        | Default value is taken from the associated port parameter.                                                                                                    |
| Description                                                                          | When the working window (Ww) is not equal to the Maximum Transmit Window Size (Tw), this parameter is the number of transmitted I-format LPDUs that must be acknowledged before the working window can be incremented (by 1). When congestion is detected, by the lost of I-format LPDUs, Ww is set to 1. |

| Table 37-25. C                                            | Configuration Parameter List - Modify HPR Defaults                                                                                                    |
|-----------------------------------------------------------|----------------------------------------------------------------------------------------------------|
| Parameter Information                                     |                                                                                                    |
| Parameter<br>Valid Values<br>Default Value<br>Description | Inactivity timer override for HPR (HPR Ti)  1 to 254 seconds  Default value is taken from the associated port parameter.  This parameter specifies the HPR override LLC inactivity timer (HPR Ti) that is to be used when HPR is supported by this link station. This parameter overrides the value taken from the default inactivity timer override for the HPR parameter.                                                         |
|                                                           | This parameter supersedes the value of the LLC inactivity timer (Ti) parameter specified on the Modify Logical Link Control (LLC) Characteristics parameter when HPR is supported.                                                                                                    |
| Parameter<br>Valid Values<br>Default Value<br>Description | Reply timer override for HPR (HPR T1)  1 to 254 half-seconds  Default value is taken from the associated port parameter.  This parameter specifies the HPR override LLC reply timer (HPR T1) that is to be used when HPR is supported by this link station. This parameter overrides the value taken from the default reply timer override for HPR parameter specified on HPR Defaults.                                             |
|                                                           | This parameter supersedes the value of the LLC reply timer (T1) parameter specified on the Modify Logical Link Control (LLC) Characteristics parameter when HPR is supported.                                                                                                    |
| Parameter<br>Valid Values<br>Default Value<br>Description | Maximum number retransmission (HPR N2)  1 to 2160000  Default value is taken from the associated port parameter.  This parameter specifies the HPR override LLC maximum number of retransmissions (HPR N2) that is to be used when HPR is supported by this link station. This parameter overrides the value taken from the default maximum number of retransmissions for HPR parameter specified on the HPR LLC Override defaults. |
|                                                           | This parameter supersedes the value of the LLC maximum number of retransmissions (N2) parameter specified on the Modify Logical Link Control (LLC) Characteristics parameter when HPR is supported.                                                                                                    |

#### Syntax: add <u>lu-name</u>

You will be prompted to enter a station name to associate this LU with.

You will be prompted to enter a value for the following parameter. The parameter range will be shown in parentheses ( ). The parameter default will be shown in square brackets [].

### Table 37-26. Configuration Parameter List - LEN End Node LU Name

### **Parameter Information**

# Parameter Valid Values

Fully qualified LU name

Fully qualified (explicit) LU name Generic (partially explicit) LU name Wildcard entry

A string of up to 17 characters in the form of *netID.LUname*, where:

- netID is a network ID from 1 to 8 characters
- LUname is a control point name from 1 to 8 characters

Each name must conform to the following rules:

- · First character: A to Z
- Second to eighth characters: A to Z, 0 to 9

**Note:** An existing fully qualified LU name, using the special characters @, \$, and # from the character set A, continues to be supported; however, these characters should not be used for new LU names.

To reduce the number of fully qualified LU names you need to specify, you can define a generic LU name using the wildcard character (\*) to represent a portion of the LU name (*LUname*). You can also define a wildcard entry by using the wildcard character as the whole LU name.

### Default Value Description

None

This parameter specifies the fully qualified names of LUs associated with a LEN end node. The specified LU names are registered in the network node's directory services database. If a name is not registered, the network node cannot locate the LU (unless the LU name is the same as the CP name of the LEN end node).

You need to specify a fully qualified LU name, which consists of a network ID and the LU name. The network ID is the name of the network that contains the adjacent LEN end node. The LU name is the name of a logical unit accessible through the adjacent LEN end node.

### Syntax: add

### connection-network

You will be prompted to enter values for the following parameters. The parameter range will be shown in parentheses ( ). The parameter default will be shown in square brackets [ ].

| Table 37-27. C                                            | Configuration Parameter List - Connection Network - Detail                                                                                                    |
|-----------------------------------------------------------|----------------------------------------------------------------------------------------------------|
| Parameter Info                                            | rmation                                                                                                    |
| Parameter Valid Values                                    | Fully-qualified Connection network name (required for each connection network defined) A string of 1 to 8 characters: • First character: A to Z • Second to eighth characters: A to Z, 0 to 9                                                                                                    |
|                                                           | <b>Note:</b> An existing connection network of which this node desires to become a member, named using the special characters @, \$, and # from the character set A, continues to be supported; however, these characters should not be used for new connection network names.                                                                                                    |
| Default Value<br>Description                              | None This parameter specifies the fully-qualified name of the connection network being defined on this router network node. Since this name becomes the CP name of the virtual routing node (VRN), the name must be unique among all CP and LU names in the APPN network (same as in the local Control Point Name).  All nodes that are members of a given connection network must use |
|                                                           | the same VRN Name.  The fully-qualified VRN Name (CP name of VRN) has the form:  NetworkID.ConnectionNetworkName where NetworkID is this router network node's network identifier.                                                                                                    |
| Parameter<br>Valid Values<br>Default Value<br>Description | Port type (required) Token-ring, Ethernet, Frame Relay BAN, ATM None This parameter specifies the type of ports providing connectivity to the SATF for the connection network being defined. A given connection network only supports one type of port with one set of characteristics.                                                                                                |
| Parameter<br>Valid Values<br>Default Value<br>Description | Port name (required) Name of port on which APPN routing has been enabled. None This parameter specifies the name of a port providing connectivity to the shared access transport facility (SATF) for the connection network being defined.                                                                                                    |
|                                                           | All ports defined for a given connection network must be the same type and have the same characteristics.                                                                                                    |

| Table 37-28 (Page 1 of 4). Configuration Parameter List - Connection Network Configuration for ATM |                                                                                                    |  |  |
|----------------------------------------------------------------------------------------------------|----------------------------------------------------------------------------------------------------|--|--|
| Parameter Information                                                                              |                                                                                                    |  |  |
| Parameter<br>Valid Values<br>Default Value<br>Description                                          | Port name (required) Name of port on which APPN routing has been enabled. None This parameter specifies the name of a port providing connectivity to the shared access transport facility (SATF) for the connection network being defined. |  |  |
|                                                                                                    | All ports defined for a given connection network must be the same type and have the same characteristics.                                                                                                    |  |  |

| •                                                         | Page 2 of 4). Configuration Parameter List - Connection Network                                                                                                    |  |  |  |
|-----------------------------------------------------------|----------------------------------------------------------------------------------------------------|--|--|--|
| Configuration for ATM  Parameter Information              |                                                                                                    |  |  |  |
| Parameter<br>Valid Values                                 | Fully qualified connection network name A string of 3 to 17 characters in the form of netID.CNname, where: • netID is a network ID from 1 to 8 characters • CNname is a connection network name from 1 to 8 characters                                                                                                    |  |  |  |
| Default Value<br>Description                              | <ul> <li>Each name must conform to the following rules:</li> <li>First character: A to Z</li> <li>Second to eighth characters: A to Z, 0 to 9</li> <li>None</li> <li>This parameter specifies the fully qualified CN name to which this TG is defined.</li> </ul>                                                                                                    |  |  |  |
| Parameter<br>Valid Values<br>Default Value<br>Description | Connection network TG number  1 — 239  None  This parameter specifies the TG number uniquely identifying this connection from the local port to the CN. The CN name and TG number pair must be unique.                                                                                                    |  |  |  |
| Parameter<br>Valid Values<br>Default Value<br>Description | Limited Resource Yes or No Yes This parameter indicates if this TG should be brought down when not in use by session traffic.                                                                                                    |  |  |  |
| Parameter<br>Valid Values<br>Default Value<br>Description | Limited Resource Timer 1 — 2160000 seconds 180 seconds This parameter indicates the time limit after which this CN TG should be brought down when not in use by session traffic.                                                                                                    |  |  |  |
| Parameter<br>Valid Values<br>Default Value<br>Description | LDLC retry count  1 — 255  3  This parameter is used in conjunction with the LDLC timer period to provide reliable delivery of XIDs. The retry count is initialized when a command or request is first transmitted over the link. If the LDLC timer period expires before a response is received, the command or request is retransmitted, the retry count is decremented, and the LDLC timer period is restarted. If the timer expires with the retry count at 0, the link is assumed to be inoperative. |  |  |  |
| Parameter<br>Valid Values<br>Default Value<br>Description | LDLC Timer Period 1 — 255 seconds 1 second This parameter specifies the timer period used with the LDLC retry count.                                                                                                    |  |  |  |

| Table 37-28 (Page 3 of 4). Configuration Parameter List - Connection Network Configuration for ATM |                                                                                                    |  |  |
|----------------------------------------------------------------------------------------------------|----------------------------------------------------------------------------------------------------|--|--|
| Parameter Information                                                                              |                                                                                                    |  |  |
| Parameter<br>Valid Values<br>Default Value<br>Description                                          | Broadband Bearer Class Class_A, Class_C, Class_X Class_X This parameter specifies the bearer class requested from the ATM network. The classes are defined:                                                                                        |  |  |
|                                                                                                    | Class A Constant bit rate (CBR) with end-to-end timing requirements                                                                                                    |  |  |
|                                                                                                    | Class C Variable bit rate (VBR) with no end-to-end timing requirements                                                                                                    |  |  |
|                                                                                                    | Class X Service allowing user-defined traffic type and timing requirements                                                                                                    |  |  |
| Parameter<br>Valid Values<br>Default Value<br>Description                                          | Shareable Regular Network traffic Yes, No Yes, if this is a Best Effort CN. No, otherwise. This parameter specifies whether traffic on this connection network TG can be routed on an ATM VC set up for a a regular TG or another CN TG.           |  |  |
| Parameter<br>Valid Values<br>Default Value<br>Description                                          | Shareable other protocol traffic Yes, No No This parameter specifies whether the ATM VC established for this CN TG may be shared with other higher level protocols in the router.                                                                  |  |  |
| Note: The follo                                                                                    | owing parameters are forward traffic parameters.                                                                                                    |  |  |
| Parameter<br>Valid Values<br>Default Value<br>Description                                          | Forward Peak Cell Rate 1 - 85% of line speed                                                                                                    |  |  |
| Parameter<br>Valid Values<br>Default Value<br>Description                                          | Forward Sustained Cell Rate 1 - 85% of line speed Taken from the port definition This parameter indicates an upper bound on the average cell transmission rate.                                                                                    |  |  |
| Parameter<br>Valid Values<br>Default Value<br>Description                                          | Forward Tagging Yes, No Yes This parameter indicates that cells that are nonconforming to cell loss priority 0 traffic specification but are conforming to cell loss priority 1 traffic specification are marked and allowed into the ATM network. |  |  |

| Table 37-28 (Page 4 of 4). Configuration Parameter List - Connection Network Configuration for ATM |                                                                                                    |  |  |  |
|----------------------------------------------------------------------------------------------------|----------------------------------------------------------------------------------------------------|--|--|--|
| Parameter Info                                                                                     | rmation                                                                                             |  |  |  |
| Parameter<br>Valid Values                                                                          | QOS<br>CLASS_0, CLASS_1, CLASS_2, CLASS_3, CLASS_4, where                                           |  |  |  |
|                                                                                                    | CLASS_0 The unspecified class. The network does not specify any<br>QoS.                             |  |  |  |
|                                                                                                    | CLASS_1 Performance is comparable to current digital private line performance.                      |  |  |  |
|                                                                                                    | CLASS_2 Intended for packetized video and audio in teleconferencing<br>and multimedia applications. |  |  |  |
|                                                                                                    | CLASS_3 Intended for interoperation of connection-oriented protocols,<br>such as Frame Relay.       |  |  |  |
|                                                                                                    | <b>CLASS_4</b> Intended for interoperation of connectionless protocols, such as IP.                 |  |  |  |
| Default Value<br>Description                                                                       | CLASS_3 This parameter indicates which class of service is provided to an ATM virtual connection.   |  |  |  |

Table 37-29 (Page 1 of 3). Configuration Parameter List - TG Characteristics (Connection Network)

#### **Parameter Information**

| Parameter | Cost per connect time |
|-----------|-----------------------|
|-----------|-----------------------|

Valid Values 0 to 255 **Default Value** 

Description

This parameter expresses the relative cost of maintaining a connection over the associated TG. The units are user-defined and are typically based on the applicable tariffs of the transmission facility being used. The assigned values should reflect the actual expense of maintaining a connection over the TG relative to all other TGs in the network. A value of zero means that connections over the TG may be made at no additional cost (as in the case of many nonswitched facilities). Higher values represent higher costs.

**Parameter** Cost per byte **Valid Values** 0 to 255 **Default Value** 

Description This parameter expresses the relative cost of transmitting a byte over

the associated TG. The units are user-defined and the assigned value should reflect the actual expenses incurred for transmitting over the TG relative to all other TGs in the network. A value of zero means that bytes may be transmitted over the TG at no additional cost. Higher

values represent higher costs.

| Table 37-29 (Page 2 of 3). Configuration Parameter List - TG Characteristics (Connection Network)                                                                                                    |                                                                                                    |  |  |  |
|----------------------------------------------------------------------------------------------------|----------------------------------------------------------------------------------------------------|--|--|--|
| Parameter Information                                                                                                    |                                                                                                    |  |  |  |
| Parameter                                                                                                    | Security                                                                                                    |  |  |  |
| Valid Values  Nonsecure - all else (for example, satellite-connected, or locate a nonsecure country).  Public switched network - secure in the sense that route is not predetermined.  Underground cable - located in secure country (as determined the network administrator).  Secure conduit - Not guarded, (for example, pressurized pipe). |                                                                                                    |  |  |  |
| Default Value<br>Description                                                                                                    | Guarded conduit - protected against physical tapping. Encrypted - link-level encryption is provided. Guarded radiation - guarded conduit containing the transmission medium; protected against physical and radiation tapping. Nonsecure This parameter indicates the level of security protection associated with the TG. If security attributes other than the architecturally-defined ones are needed, one of the user-defined TG characteristics may be used to specify additional values. |  |  |  |
| Parameter<br>Valid Values                                                                                                    | Propagation delay  Minimum LAN - less than 480 microseconds Telephone - between .48 and 49.152 milliseconds Packet switched - between 49.152 and 245.76 milliseconds Satellite - greater than 245.76 milliseconds Maximum                                                                                                    |  |  |  |
| Default Value<br>Description                                                                                                    | LAN This parameter specifies the approximate range for the length of time that it takes for a signal to propagate from one end of the TG to the other.                                                                                                    |  |  |  |
| Parameter Valid Values Default Value Description  Effective capacity 2 hexadecimal digits in the range X'00' to X'FF' X'75' This parameter specifies the effective maximum bit transmission r for this connection network TG. Effective capacity specifies the maximum effective rate for both physical links and logical links.                |                                                                                                    |  |  |  |
|                                                                                                    | The effective capacity is encoded as a single-byte representation. The values X'00' and X'FF' are special cases used to denote minimum and maximum capacities. The range of the encoding is very large; however, only 256 values in the range may be specified.                                                                                                    |  |  |  |
| Parameter<br>Valid Values<br>Default Value<br>Description                                                                                                    | First user-defined characteristic 0 to 255 128 This parameter specifies the first of three additional characteristics that users may define to describe the TGs in the network. The default value of 128 allows a subset of TGs to be defined as more or less desirable than the rest without defining values for all TGs.                                                                                                    |  |  |  |
| Parameter<br>Valid Values<br>Default Value<br>Description                                                                                                    | Second user-defined characteristic 0 to 255 128 This parameter specifies the second of three additional characteristics that users may define to describe the TGs in the network. The default value of 128 allows a subset of TGs to be defined as more or less desirable than the rest without defining values for all TGs.                                                                                                    |  |  |  |

Table 37-29 (Page 3 of 3). Configuration Parameter List - TG Characteristics (Connection Network)

#### **Parameter Information**

Third user-defined characteristic **Parameter** 

Valid Values 0 to 255 **Default Value** 128

Description This parameter specifies the third of three additional characteristics that

users may define to describe the TGs in the network. The default value of 128 allows a subset of TGs to be defined as more or less desirable

than the rest without defining values for all TGs.

Syntax: add mode

> You will be prompted to enter values for the following parameters. The parameter range will be shown in

parentheses (). The parameter default will be shown in square

brackets [].

Table 37-30 (Page 1 of 2). Configuration Parameter List - APPN COS - Mode Name to COS Name Mapping - Detail

### **Parameter Information**

### Parameter Valid Values

Mode name (required) A string of 1 to 8 characters:

- · First character: A to Z
- · Second to eighth characters: A to Z, 0 to 9

**Note:** An existing mode name for an existing network, of which this router network node is to become a member, using the special characters @, \$, and # from the character set A, continues to be supported; however, these characters should not be used for

new mode names.

**Default Value** None

Description This parameter specifies the Mode name for the Mode name to COS

name mapping being defined. See "COS Options" on page 37-7 for

additional information about Mode name to COS mapping.

**Parameter** COS name (required)

Valid Values The name of a previously defined COS definition, selected from the list

of COS names defined for this router network node.

**Default Value** None

Description This parameter specifies the COS Name to be associated with the

Mode name being defined for this mode name to COS name mapping.

### **APPN Configuration Command Detail**

Table 37-30 (Page 2 of 2). Configuration Parameter List - APPN COS - Mode Name to COS Name Mapping - Detail

### **Parameter Information**

**Parameter Valid Values**  Session-level pacing Command Line option size

1 to 63

**Default Value** Description

This parameter specifies the session-level pacing Command Line option size. This parameter has different definitions depending upon the type of pacing used:

- · For fixed session-level pacing:
  - The session-level pacing Command Line option size parameter specifies the receive pacing Command Line option for this
  - The value of this parameter is the suggested receive pacing Command Line option for the adjacent node.
- · For adaptive session-level pacing:
  - The session-level pacing Command Line option size parameter specifies a tuning parameter to be used as the minimum size for Isolated Pacing Messages sent by the adjacent nodes.

#### Syntax: add additional-port-to-connection-network

You will be prompted to enter values for the following parameters. The parameter range will be shown in parentheses ( ). The parameter default will be shown in square brackets [].

Note: You can have a maximum of 5 ports per connection network definition.

| Table 37-31. Configuration Parameter List - APPN Additional port to Connection Network |                                                                                                    |  |  |  |
|----------------------------------------------------------------------------------------|----------------------------------------------------------------------------------------------------|--|--|--|
| Parameter Info                                                                         | rmation                                                                                                    |  |  |  |
| Parameter                                                                              | Connection network name (fully-qualified) (required for each connection network defined)                                                                                                    |  |  |  |
| Valid Values                                                                           | <ul> <li>A string of 1 to 8 characters:</li> <li>First character: A to Z</li> <li>Second to eighth characters: A to Z, 0 to 9</li> </ul>                                                                                                    |  |  |  |
|                                                                                        | <b>Note:</b> An existing connection network of which this node desires to become a member, named using the special characters @, \$, and # from the character set A, continues to be supported; however, these characters should not be used for new connection network names.                      |  |  |  |
| Default Value<br>Description                                                           | None This parameter specifies the name of the connection network being defined on this router network node. Since this name becomes the CP name of the virtual routing node (VRN), the name must be unique among all CP and LU names in the APPN network (same as in the local Control Point Name). |  |  |  |
|                                                                                        | All nodes that are members of a given connection network must use the same VRN Name.                                                                                                    |  |  |  |
|                                                                                        | The fully-qualified VRN Name (CP name of VRN) has the form:<br>NetworkID.ConnectionNetworkName where NetworkID is this rounetwork node's network identifier.                                                                                                    |  |  |  |
| Parameter<br>Valid Values                                                              | Port name A unique unqualified name that is automatically generated by the Command Line.                                                                                                    |  |  |  |
| Default Value                                                                          |                                                                                                    |  |  |  |
| Description                                                                            | This parameter specifies the name representing this port.                                                                                                    |  |  |  |

Syntax: add focal\_point

You will be prompted to enter values for the following parameters. The parameter range will be shown in parentheses ( ). The parameter default will be shown in square brackets [ ].

| Table 37-32. Configuration Parameter List - APPN Implicit Focal Point |                                                                                                    |  |  |
|-----------------------------------------------------------------------|----------------------------------------------------------------------------------------------------|--|--|
| Parameter Information                                                 |                                                                                                    |  |  |
| Parameter<br>Valid Values<br>Default Value<br>Description             | focal point A fully qualified CP name Blanks This parameter specifies the fully qualified CP name representing this focal point.                                                                                                    |  |  |
|                                                                       | The first focal point added is the primary implicit focal point. Up to 8 additional backup implicit focal points may be added by invoking <b>Add focal_point</b> multiple times. If the primary implicit focal point is taken off the focal point list with <b>Delete focal_point</b> , the first backup implicit focal point, if there is one, becomes the primary implicit focal point. |  |  |

## **Delete**

Use the **delete** command to delete:

Syntax: delete

port port-name link link-station-name <u>lu-name</u> *lu-name* 

connection-network connection-network-name additional-port-to-connection-network cn-port-name

mode name

focal\_point focal-point-name

## List

Use the **list** command to list:

Syntax: list <u>all</u>

> node traces

management

<u>hpr</u> <u>dlur</u>

port port name

link station link station name

<u>lu name</u> *lu name* 

mode name mode name

connection network connection network name

focal\_point

### **Exit**

Use the exit command to exit the APPN configuration process and return to the CONFIG> prompt.

Syntax: exit

# **Chapter 38. Monitoring APPN**

This chapter describes how to monitor APPN. It includes the following sections:

- "Accessing the APPN Console Commands"
- "APPN Console Commands"

# **Accessing the APPN Console Commands**

Use the following procedure to access the APPN console commands. This process gives you access to an APPN's *monitoring* process.

At the OPCON prompt, enter talk 5.

After you enter the **talk 5** command, the GWCON prompt (+) displays on the console. If the prompt does not appear when you first enter configuration, press **Return** again.

Enter protocol APPN For example:

- \* talk 5
- +
- + protocol APPN

# **APPN Console Commands**

This section summarizes the APPN console commands for monitoring APPN interfaces. Enter the commands at the APPN> prompt.

| Table 38-1. APPN Console Command Summary |                                                                                                    |  |  |
|------------------------------------------|----------------------------------------------------------------------------------------------------|--|--|
| Command                                  | Function                                                                                                    |  |  |
| ? (Help)                                 | Lists all of the APPN configuration commands, or lists the options associated with specific commands.                                                                                                    |  |  |
| Stop                                     | Stops APPN                                                                                                    |  |  |
| Restart                                  | Restarts APPN                                                                                                    |  |  |
| List                                     | Lists:                                                                                                    |  |  |
|                                          | <ul> <li>CP-CP_sessions - displays information on CP-CP sessions.</li> <li>ISR_sessions - displays information on active ISR transmission groups.</li> <li>Session_information - If Save RSCV information for intermediate nodes is Yes, displays origin CP Name, primary LU Name, and secondary LU Name.</li> <li>RTP_connections - displays information on RTP connections.</li> <li>Port_information - displays information on all ports unless a particular interface is requested.</li> <li>Link_information - displays information on all links unless a particular interface is requested.</li> <li>Focal_point - displays currently active focal point.</li> </ul> |  |  |
| Memory                                   | Obtains and displays APPN memory usage information.                                                                                                    |  |  |
| Exit                                     | Exits the APPN Monitoring process and returns to the + prompt.                                                                                                    |  |  |

© Copyright IBM Corp. 1996, 1997 38-1

# ? (Help)

Syntax: help

Use the ? (help) command to list the commands that are available from the current prompt level. You can also enter a ? after a specific command name to list its options.

# Dump

Syntax: dump

Use the **Dump** command to create an APPN dump. You can use **Boot config**> on talk 6 to determine where the dump will be saved. The dump name will be the same as the dump of the whole router with '\_A.1' concatenated to the end. You can initiate multiple dumps. The concatenation will be incremented for each dump. When the dump name has reached '\_A.5', it will be reset to '\_A.1'.

You can check the size on the dump server to know when the dump finishes.

The router continues to execute while the dump occurs.

# Stop

Syntax: stop

Use the **Stop** command to cause APPN to stop.

## Restart

Syntax: restart

Use the **Restart** command to restart APPN after it has been stopped.

### List

Syntax: list name

Use the **List** command to display information about the APPN configuration. The command lists:

Displays a table of all cp sessions. List cp

List isr Displays a table of all defined active ISR

transmission groups.

List session\_info Displays origin CP Name, primary LU Name and

secondary LU Name if Save RSCV information for

intermediate sessions is Yes.

List rtp Displays a table of all RTP connections.

List port Displays a summary table of all ports.

Displays detailed information about the requested List port port name

port.

List link Displays a summary table of all links.

List link station name Displays detailed information about the requested

link station.

## List focal

Displays currently active focal point, if there is one.

# **Exit**

Use the **Exit** command to exit the APPN monitoring process and return to the + prompt.

# **Abbreviations**

| AAL     | ATM Adaptation Layer                      | BPDU   | bridge protocol data unit                  |
|---------|-------------------------------------------|--------|--------------------------------------------|
| AAL-5   | ATM Adaptation Layer 5                    | bps    | bits per second                            |
| AARP    | AppleTalk Address Resolution Protocol     |        | bandwidth reservation                      |
| ABR     | area border router                        | BSD    | Berkeley software distribution             |
| ack     | acknowledgment                            | ВТР    | BOOTP relay agent                          |
| AIX     | Advanced Interactive Executive            | BTU    | basic transmission unit                    |
| AMA     | arbitrary MAC addressing                  | BUS    | Broadcast and Unknown Server               |
| AMP     | active monitor present                    | CAM    | content-addressable memory                 |
| ANSI    | American National Standards Institute     | CCITT  | Consultative Committee on International    |
| AP2     | AppleTalk Phase 2                         |        | Telegraph and Telephone                    |
| APPN    | Advanced Peer-to-Peer Networking          | CD     | collision detection                        |
| ARE     | all-routes explorer                       | CGWCON | l Gateway Console                          |
| ARI     | ATM real interface                        | CIDR   | Classless Inter-Domain Routing             |
| ARI/FCI | address recognized indicator/frame copied | CIP    | Classical IP                               |
|         | indicator                                 | CIPC   | Classical IP Client                        |
| ARP     | Address Resolution Protocol               | CIR    | committed information rate                 |
| AS      | autonomous system                         | CLNP   | Connectionless-Mode Network Protocol       |
| ASBR    | autonomous system boundary router         | CPU    | central processing unit                    |
| ASCII   | American National Standard Code for       | CRC    | cyclic redundancy check                    |
| 401.4   | Information Interchange                   | CRS    | configuration report server                |
| ASN.1   | abstract syntax notation 1                | CTS    | clear to send                              |
| ASRT    | adaptive source routing transparent       | CUD    | call user data                             |
| ASYNC   | asynchronous                              | DAF    | destination address filtering              |
| ATCP    | AppleTalk Control Protocol                | DB     | database                                   |
| ATM     | Asynchronous Transfer Mode                | DBsum  | database summary                           |
| ATMARP  | ARP in Classical IP                       | DCD    | data channel received line signal detector |
| ATP     | AppleTalk Transaction Protocol            | DCE    | data circuit-terminating equipment         |
| AUI     | attachment unit interface                 | DCS    | directly connected server                  |
| AVI     | ATM virtual interface                     | DDLC   | dual data-link controller                  |
| ayt     | are you there                             | DDN    | Defense Data Network                       |
| BAN     | Boundary Access Node                      | DDP    | Datagram Delivery Protocol                 |
| BBCM    | Bridging Broadcast Manager                | DDT    | Dynamic Debugging Tool                     |
| BCM     | BroadCast Manager                         | DHCP   | Dynamic Host Configuration Protocol        |
| BECN    | backward explicit congestion notification | dir    | directly connected                         |
| BGP     | Border Gateway Protocol                   | DL     | data link                                  |
| BGP     | Border Growth Protocol                    | DLC    | data link control                          |
| BNC     | bayonet Niell-Concelman                   | DLCI   | data link connection identifier            |
| BNCP    | Bridging Network Control Protocol         | DLS    | data link switching                        |
| воотр   | BOOT protocol                             | DLSw   | data link switching                        |
|         |                                           | J      | add min ownoring                           |

© Copyright IBM Corp. 1996, 1997 X-1

| DMA   | direct memory cooper                       | HEX      | havadasimal                                              |
|-------|--------------------------------------------|----------|----------------------------------------------------------|
| DMA   | direct memory access                       |          | hexadecimal                                              |
| DNA   | Digital Network Architecture               | HST      | TCP/IP host services                                     |
| DNCP  | DECnet Protocol Control Protocol           | HTF      | host table format                                        |
| DNIC  | Data Network Identifier Code               | IBD      | Integrated Boot Device                                   |
| DoD   | Department of Defense                      | ICMP     | Internet Control Message Protocol                        |
| DOS   | Disk Operating System                      | ICP      | Internet Control Protocol                                |
| DR    | designated router                          | ID       | identification                                           |
| DRAM  | Dynamic Random Access Memory               | IDP      | Initial Domain Part                                      |
| DSAP  | destination service access point           | IDP      | Internet Datagram Protocol                               |
| DSE   | data switching equipment                   | IEEE     | Institute of Electrical and Electronics Engineers        |
| DSE   | data switching exchange                    | IETF     | Internet Engineering Task Force                          |
| DSR   | data set ready                             | Ifc#     | interface number                                         |
| DSU   | data service unit                          | IGP      | interior gateway protocol                                |
| DTE   | data terminal equipment                    | ILMI     | Interim Local Management Interface                       |
| DTR   | data terminal ready                        | InARP    | Inverse Address Resolution Protocol                      |
| Dtype | destination type                           | IP       | Internet Protocol                                        |
| DVMRP | Distance Vector Multicast Routing Protocol | <br>IPCP | IP Control Protocol                                      |
| E1    | 2.048 Mbps transmission rate               | IPPN     | IP Protocol Network                                      |
| EDEL  | end delimiter                              | IPX      | Internetwork Packet Exchange                             |
| EDI   | error detected indicator                   | IPXCP    | IPX Control Protocol                                     |
| EGP   | Exterior Gateway Protocol                  | ISDN     | integrated services digital network                      |
| EIA   | Electronics Industries Association         | ISO      | International Organization for Standardization           |
| ELAN  | Emulated Local Area Network                | Kbps     | kilobits per second                                      |
| ELAP  | EtherTalk Link Access Protocol             | LAN      | local area network                                       |
| ELS   | Event Logging System                       | LAPB     | link access protocol-balanced                            |
| ESI   | End System Identifier                      | LAT      | local area transport                                     |
| EST   | Eastern Standard Time                      | LCP      | Link Control Protocol                                    |
| Eth   | Ethernet                                   | LE       | LAN Emulation                                            |
| fa-ga | functional address-group address           | LEC      |                                                          |
| FCS   | frame check sequence                       | LED      | LAN Emulation Client                                     |
| FECN  | forward explicit congestion notification   |          | light-emitting diode                                     |
| FIFO  | first in, first out                        | LECS     | LAN Emulation Configuration Server  LAN Emulation Server |
| FLT   | filter library                             | LES      |                                                          |
| FR    | Frame Relay                                | LES-BUS  | LAN Emulation Server - Broadcast and Unknown Server      |
| FRL   | Frame Relay                                | LF       | largest frame; line feed                                 |
| FTP   | File Transfer Protocol                     | LIS      | Logical IP subnet                                        |
| GMT   | Greenwich Mean Time                        | LLC      | logical link control                                     |
| GOSIP | Government Open Systems Interconnection    | LLC2     | logical link control 2                                   |
| OTE   | Profile                                    | LMI      | local management interface                               |
| GTE   | General Telephone Company                  | LRM      | LAN reporting mechanism                                  |
| GWCON | Gateway Console                            |          | -1 0                                                     |

**HDLC** 

high-level data link control

| LS      | link state                                         | NVCNEG | nonvolatile configuration           |
|---------|----------------------------------------------------|--------|-------------------------------------|
| LSA     | link state advertisement                           | OPCON  | Operator Console                    |
| LSB     | least significant bit                              | OSI    | open systems interconnection        |
| LSI     | LANE Shortcuts Interface                           | OSICP  | OSI Control Protocol                |
| LSreq   | link state request                                 | OSPF   | Open Shortest Path First            |
| LSrxl   | link state retransmission list                     | OUI    | organization unique identifier      |
| LU      | logical unit                                       | PC     | personal computer                   |
| MAC     | medium access control                              | PCR    | peak cell rate                      |
| Mb      | megabit                                            | PDN    | public data network                 |
| МВ      | megabyte                                           | PING   | Packet internet groper              |
| Mbps    | megabits per second                                | PDU    | protocol data unit                  |
| MBps    | megabytes per second                               | PID    | process identification              |
| MC      | multicast                                          | P-P    | Point-to-Point                      |
| MCF     | MAC filtering                                      | PPP    | Point-to-Point Protocol             |
| MIB     | Management Information Base                        | PROM   | programmable read-only memory       |
| MIB II  | Management Information Base II                     | PU     | physical unit                       |
| MILNET  | military network                                   | PVC    | permanent virtual circuit           |
| MOS     | Micro Operating System                             | QoS    | Quality of Service                  |
| MOSDDT  | Micro Operating System Dynamic Debugging           | RAM    | random access memory                |
|         | Tool                                               | RD     | route descriptor                    |
| MOSPF   | Open Shortest Path First with multicast extensions | REM    | ring error monitor                  |
| MSB     | most significant bit                               | REV    | receive                             |
| MSDU    | MAC service data unit                              | RFC    | Request for Comments                |
| MSS     | Multiprotocol Switched Services                    | RI     | ring indicator; routing information |
| MTU     | maximum transmission unit                          | RIF    | routing information field           |
| nak     | not acknowledged                                   | RII    | routing information indicator       |
| NBMA    | Non-Broadcast Multiple Access                      | RIP    | Routing Information Protocol        |
| NBP     | Name Binding Protocol                              | RISC   | reduced instruction-set computer    |
| NBR     | neighbor                                           | RNR    | receive not ready                   |
| NCP     | Network Control Protocol                           | ROM    | read-only memory                    |
| NCP     | Network Core Protocol                              | ROpcon | Remote Operator Console             |
| NetBIOS | Network Basic Input/Output System                  | RPS    | ring parameter server               |
| NHRP    | Next Hop Resolution Protocol                       | RTMP   | Routing Table Maintenance Protocol  |
| NIST    | National Institute of Standards and                | RTP    | RouTing update Protocol             |
|         | Technology                                         | RTS    | request to send                     |
| NPDU    | Network Protocol Data Unit                         | Rtype  | route type                          |
| NRZ     | non-return-to-zero                                 | rxmits | retransmissions                     |
| NRZI    | non-return-to-zero inverted                        | rxmt   | retransmit                          |
| NSAP    | Network Service Access Point                       | SAF    | source address filtering            |
| NSF     | National Science Foundation                        | SAP    | service access point                |
| NSFNET  | National Science Foundation NETwork                | SAP    | Service Advertising Protocol        |

| SCR   | sustained cell rate                           | TCN    | topology change notification           |
|-------|-----------------------------------------------|--------|----------------------------------------|
| SCSP  | Server Cache Synchronization Protocol         | TCP    | Transmission Control Protocol          |
| sdel  | start delimiter                               | TCP/IP | Transmission Control Protocol/Internet |
| SDLC  | SDLC relay, synchronous data link control     |        | Protocol                               |
| SDU   | Service Data Unit                             | TEI    | terminal point identifier              |
| SGID  | server group id                               | TFTP   | Trivial File Transfer Protocol         |
| seqno | sequence number                               | TKR    | token ring                             |
| SGMP  | Simple Gateway Monitoring Protocol            | TLV    | Type/Length/Value                      |
| SL    | serial line                                   | TMO    | timeout                                |
| SLIP  | Serial Line IP                                | TOS    | type of service                        |
| SMP   | standby monitor present                       | TSF    | transparent spanning frames            |
| SMTP  | Simple Mail Transfer Protocol                 | TTL    | time to live                           |
| SNA   | Systems Network Architecture                  | TTY    | teletypewriter                         |
| SNAP  | Subnetwork Access Protocol                    | TX     | transmit                               |
|       | SubNetwork Attachment Point                   | UA     | unnumbered acknowledgment              |
| SNMP  | Simple Network Management Protocol            | UDP    | User Datagram Protocol                 |
| SNPA  | subnetwork point of attachment                | UI     | unnumbered information                 |
| SPF   | OSPF intra-area route                         | UNI    | User-Network Interface                 |
| SPE1  | OSPF external route type 1                    | UTP    | unshielded twisted pair                |
| SPE2  | OSPF external route type 2                    | VCC    | Virtual Channel connection             |
| SPIA  | OSPF inter-area route type                    | VINES  | VIrtual NEtworking System              |
| SPID  | service profile ID                            | VIR    | variable information rate              |
| SPX   | Sequenced Packet Exchange                     | VL     | virtual link                           |
| SQE   | signal quality error                          | VNI    | Virtual Network Interface              |
| SRAM  | static random access memory                   | VR     | virtual route                          |
| SRB   | source routing bridge                         | WAN    | wide area network                      |
| SRF   | specifically routed frame                     | WRS    | WAN restoral                           |
| SRLY  | SDLC relay                                    | X.25   | packet-switched networks               |
| SRT   | source routing transparent                    | X.251  | X.25 physical layer                    |
| SR-TB | source routing-transparent bridge             | X.252  | X.25 frame layer                       |
| STA   | static                                        | X.253  | X.25 packet layer                      |
| STB   | spanning tree bridge                          | XID    | exchange identification                |
| STE   | spanning tree explorer                        | XNS    | Xerox Network Systems                  |
| STP   | shielded twisted pair; spanning tree protocol | XSUM   | checksum                               |
| svc   | switched virtual circuit                      | ZIP    | AppleTalk Zone Information Protocol    |
| SVN   | Switched Virtual Networking                   | ZIP2   | AppleTalk Zone Information Protocol 2  |
| ТВ    | transparent bridge                            | ZIT    | Zone Information Table                 |

# **Glossary**

This glossary includes terms and definitions from:

- The American National Standard Dictionary for Information Systems, ANSI X3.172-1990, copyright 1990 by the American National Standards Institute (ANSI). Copies may be purchased from the American National Standards Institute, 11 West 42nd Street, New York, New York 10036.
   Definitions are identified by the symbol (A) after the definition.
- The ANSI/EIA Standard—440-A, Fiber Optic Terminology Copies may be purchased from the Electronic Industries Association, 2001 Pennsylvania Avenue, N.W., Washington, DC 20006. Definitions are identified by the symbol (E) after the definition.
- The Information Technology Vocabulary developed by Subcommittee 1, Joint Technical Committee 1, of the International Organization for Standardization and the International Electrotechnical Commission (ISO/IEC JTC1/SC1). Definitions of published parts of this vocabulary are identified by the symbol (I) after the definition; definitions taken from draft international standards, committee drafts, and working papers being developed by ISO/IEC JTC1/SC1 are identified by the symbol (T) after the definition, indicating that final agreement has not yet been reached among the participating National Bodies of SC1.
- The IBM Dictionary of Computing, New York: McGraw-Hill, 1994.
- Internet Request for Comments: 1208, Glossary of Networking Terms
- Internet Request for Comments: 1392, *Internet Users' Glossary*
- The Object-Oriented Interface Design: IBM Common User Access Guidelines, Carmel, Indiana: Que, 1992.

The following cross-references are used in this glossary:

**Contrast with:** This refers to a term that has an opposed or substantively different meaning.

**Synonym for:** This indicates that the term has the same meaning as a preferred term, which is defined in its proper place in the glossary.

**Synonymous with:** This is a backward reference from a defined term to all other terms that have the same meaning.

**See:** This refers the reader to multiple-word terms that have the same last word.

**See also:** This refers the reader to terms that have a related, but not synonymous, meaning.

### Α

**AAL**. ATM Adaptation Layer, the layer that adapts user data to/from the ATM network by adding/removing headers and segmenting/reassembling the data into/from cells.

**AAL-5**. ATM Adaptation Layer 5, one of several standard AALs. AAL-5 was designed for data communications, and is used by LAN Emulation and Classical IP.

**abstract syntax**. A data specification that includes all distinctions that are needed in data transmissions, but that omits (abstracts) other details such as those that depend on specific computer architectures. See also abstract syntax notation 1 (ASN.1) and basic encoding rules (BER).

**abstract syntax notation 1 (ASN.1).** The Open Systems Interconnection (OSI) method for abstract syntax specified in the following standards:

- ITU-T Recommendation X.208 (1988) | ISO/IEC 8824: 1990
- ITU-T Recommendation X.680 (1994) | ISO/IEC 8824-1: 1994

See also basic encoding rules (BER).

ACCESS. In the Simple Network Management Protocol (SNMP), the clause in a Management Information Base (MIB) module that defines the minimum level of support that a managed node provides for an object.

**acknowledgment**. (1) The transmission, by a receiver, of acknowledge characters as an affirmative response to a sender. (T) (2) An indication that an item sent was received.

active monitor. In a token-ring network, a function performed at any one time by one ring station that initiates the transmission of tokens and provides token error recovery facilities. Any active adapter on the ring has the ability to provide the active monitor function if the current active monitor fails.

**address**. In data communication, the unique code assigned to each device, workstation, or user connected to a network.

© Copyright IBM Corp. 1996, 1997

address mapping table (AMT). A table, maintained within the AppleTalk router, that provides a current mapping of node addresses to hardware addresses.

address mask. For internet subnetworking, a 32-bit mask used to identify the subnetwork address bits in the host portion of an IP address. Synonymous with subnet mask and subnetwork mask.

address resolution. (1) A method for mapping network-layer addresses to media-specific addresses. (2) See also Address Resolution Protocol (ARP) and AppleTalk Address Resolution Protocol (AARP).

Address Resolution Protocol (ARP). (1) In the Internet suite of protocols, the protocol that dynamically maps an IP address to an address used by a supporting metropolitan or local area network such as Ethernet or token-ring. (2) See also *Reverse Address* Resolution Protocol (RARP).

addressing. In data communication, the way in which a station selects the station to which it is to send data.

adjacent nodes. Two nodes connected together by at least one path that connects no other node. (T)

Administrative Domain. A collection of hosts and routers, and the interconnecting networks, managed by a single administrative authority.

Advanced Peer-to-Peer Networking (APPN). An extension to SNA featuring (a) greater distributed network control that avoids critical hierarchical dependencies, thereby isolating the effects of single points of failure; (b) dynamic exchange of network topology information to foster ease of connection. reconfiguration, and adaptive route selection; (c) dynamic definition of network resources; and (d) automated resource registration and directory lookup. APPN extends the LU 6.2 peer orientation for end-user services to network control and supports multiple LU types, including LU 2, LU 3, and LU 6.2.

Advanced Peer-to-Peer Networking (APPN) end **node**. A node that provides a broad range of end-user services and supports sessions between its local control point (CP) and the CP in an adjacent network node. It uses these sessions to dynamically register its resources with the adjacent CP (its network node server), to send and receive directory search requests, and to obtain management services. An APPN end node can also attach to a subarea network as a peripheral node or to other end nodes.

Advanced Peer-to-Peer Networking (APPN) network. A collection of interconnected network nodes and their client end nodes.

Advanced Peer-to-Peer Networking (APPN) network node. A node that offers a broad range of end-user services and that can provide the following:

- Distributed directory services, including registration of its domain resources to a central directory server
- · Topology database exchanges with other APPN network nodes, enabling network nodes throughout the network to select optimal routes for LU-LU sessions based on requested classes of service
- · Session services for its local LUs and client end nodes
- Intermediate routing services within an APPN network

Advanced Peer-to-Peer Networking (APPN) node. An APPN network node or an APPN end node.

alert. A message sent to a management services focal point in a network to identify a problem or an impending problem.

all-stations address. In communications, synonym for broadcast address.

American National Standards Institute (ANSI). An organization consisting of producers, consumers, and general interest groups, that establishes the procedures by which accredited organizations create and maintain voluntary industry standards in the United States. (A)

analog. (1) Pertaining to data consisting of continuously variable physical quantities. (A) (2) Contrast with digital.

AppleTalk. A network protocol developed by Apple Computer, Inc. This protocol is used to interconnect network devices, which can be a mixture of Apple and non-Apple products.

AppleTalk Address Resolution Protocol (AARP). In AppleTalk networks, a protocol that (a) translates AppleTalk node addresses into hardware addresses and (b) reconciles addressing discrepancies in networks that support more than one set of protocols.

AppleTalk Transaction Protocol (ATP). In AppleTalk networks, a protocol that provides client/server request and response functions for hosts accessing the Zone Information Protocol (ZIP) for zone information.

APPN network. See Advanced Peer-to-Peer Networking (APPN) network.

APPN network node. See Advanced Peer-to-Peer Networking (APPN) network node.

arbitrary MAC addressing (AMA). In DECnet architecture, an addressing scheme used by DECnet Phase IV-Prime that supports universally administered addresses and locally administered addresses.

**area**. In Internet and DECnet routing protocols, a subset of a network or gateway grouped together by definition of the network administrator. Each area is self-contained; knowledge of an area's topology remains hidden from other areas.

**asynchronous (ASYNC)**. Pertaining to two or more processes that do not depend upon the occurrence of specific events such as common timing signals. (T)

**ATM**. Asynchonous Transfer Mode, a connection-oriented, high-speed networking technology based on cell switching.

ATMARP. ARP in Classical IP.

attachment unit interface (AUI). In a local area network, the interface between the medium attachment unit and the data terminal equipment within a data station. (I) (A)

authentication failure. In the Simple Network Management Protocol (SNMP), a trap that may be generated by an authentication entity when a requesting client is not a member of the SNMP community.

autonomous system. In TCP/IP, a group of networks and routers under one administrative authority. These networks and routers cooperate closely to propagate network reachability (and routing) information among themselves using an interior gateway protocol of their choice.

**autonomous system number**. In TCP/IP, a number assigned to an autonomous system by the same central authority that also assigns IP addresses. The autonomous system number makes it possible for automated routing algorithms to distinguish autonomous systems.

### В

**BCM**. BroadCast Manager, an IBM extension to LAN Emulation designed to limit the effects of broadcast frames.

**backbone**. (1) In a local area network multiple-bridge ring configuration, a high-speed link to which the rings are connected by means of bridges or routers. A backbone may be configured as a bus or as a ring. (2) In a wide area network, a high-speed link to which nodes or data switching exchanges (DSEs) are connected.

**backbone network**. A central network to which smaller networks, normally of lower speed, connect. The backbone network usually has a much higher

capacity than the networks it helps interconnect or is a wide-area network (WAN) such as a public packet-switched datagram network.

**backbone router**. (1) A router used to transmit data between areas. (2) One in a series of routers that is used to interconnect networks into a larger internet.

**Bandwidth**. The bandwidth of an optical link designates the information-carrying capacity of the link and is related to the maximum bit rate that a fiber link can support.

basic transmission unit (BTU). In SNA, the unit of data and control information passed between path control components. A BTU can consist of one or more path information units (PIUs).

**bootstrap**. (1) A sequence of instructions whose execution causes additional instructions to be loaded and executed until the complete computer program is in storage. (T) (2) A technique or device designed to bring itself into a desired state by means of its own action, for example, a machine routine whose first few instructions are sufficient to bring the rest of itself into the computer from an input device. (A)

**baud**. In asynchronous transmission, the unit of modulation rate corresponding to one unit interval per second; that is, if the duration of the unit interval is 20 milliseconds, the modulation rate is 50 baud. (A)

**Border Gateway Protocol (BGP)**. An Internet Protocol (IP) routing protocol used between domains and autonomous systems. Contrast with *Exterior Gateway Protocol (EGP)*.

**border router**. In Internet communications, a router, positioned at the edge of an autonomous system, that communicates with a router that is positioned at the edge of a different autonomous system.

**bridge**. A functional unit that interconnects multiple LANs (locally or remotely) that use the same logical link control protocol but that can use different medium access control protocols. A bridge forwards a frame to another bridge based on the medium access control (MAC) address.

**bridge identifier**. An 8-byte field, used in a spanning tree protocol, composed of the MAC address of the port with the lowest port identifier and a user-defined value.

**bridging**. In LANs, the forwarding of a frame from one LAN segment to another. The destination is specified by the medium access control (MAC) sublayer address encoded in the destination address field of the frame header.

**broadcast**. (1) Transmission of the same data to all destinations. (T) (2) Simultaneous transmission of data

to more than one destination. (3) Contrast with *multicast*.

**broadcast address**. In communications, a station address (eight 1's) reserved as an address common to all stations on a link. Synonymous with *all-stations address*.

**BUS.** Broadcast and Unknown Server, a LAN Emulation Service component responsible for the delivery of multicast and unknown unicast frames.

### C

cache. (1) A special-purpose buffer storage, smaller and faster than main storage, used to hold a copy of instructions and data obtained from main storage and likely to be needed next by the processor. (T) (2) A buffer storage that contains frequently accessed instructions and data; it is used to reduce access time. (3) An optional part of the directory database in network nodes where frequently used directory information may be stored to speed directory searches. (4) To place, hide, or store in a cache.

call request packet. (1) A call supervision packet that a data terminal equipment (DTE) transmits to ask that a connection for a call be established throughout the network. (2) In X.25 communications, a call supervision packet transmitted by a DTE to ask for a call establishment through the network.

canonical address. In LANs, the IEEE 802.1 format for the transmission of medium access control (MAC) addresses for token-ring and Ethernet adapters. In canonical format, the least significant (rightmost) bit of each address byte is transmitted first. Contrast with noncanonical address.

**carrier**. An electric or electromagnetic wave or pulse train that may be varied by a signal bearing information to be transmitted over a communication system. (T)

**carrier detect**. Synonym for *received line signal detector (RLSD)*.

**carrier sense**. In a local area network, an ongoing activity of a data station to detect whether another station is transmitting. (T)

carrier sense multiple access with collision detection (CSMA/CD). A protocol that requires carrier sense and in which a transmitting data station that detects another signal while transmitting, stops sending, sends a jam signal, and then waits for a variable time before trying again. (T) (A)

**channel**. (1) A path along which signals can be sent, for example, data channel, output channel. (A) (2) A

functional unit, controlled by the processor, that handles the transfer of data between processor storage and local peripheral equipment.

channel service unit (CSU). A unit that provides the interface to a digital network. The CSU provides line conditioning (or equalization) functions, which keep the signal's performance consistent across the channel bandwidth; signal reshaping, which constitutes the binary pulse stream; and loopback testing, which includes the transmission of test signals between the CSU and the network carrier's office channel unit. See also data service unit (DSU).

checksum. (1) The sum of a group of data associated with the group and used for checking purposes. (T) (2) In error detection, a function of all bits in a block. If the written and calculated sums do not agree, an error is indicated. (3) On a diskette, data written in a sector for error detection purposes; a calculated checksum that does not match the checksum of data written in the sector indicates a bad sector. The data are either numeric or other character strings regarded as numeric for the purpose of calculating the checksum.

CIP. Classical IP.

CIPC. Classical IP Client.

**Classical IP.** An IETF standard for ATM-attached hosts to communicate using IP over ATM.

**Classical IP Client**. A Classical IP component that represents users of the Logical IP Subnet.

**circuit switching**. (1) A process that, on demand, connects two or more data terminal equipment (DTEs) and permits the exclusive use of a data circuit between them until the connection is released. (I) (A) (2) Synonymous with *line switching*.

class A network. In Internet communications, a network in which the high-order (most significant) bit of the IP address is set to 0 and the host ID occupies the three low-order octets.

class B network. In Internet communications, a network in which the two high-order (most significant and next-to-most significant) bits of the IP address are set to 1 and 0, respectively, and the host ID occupies the two low-order octets.

class of service (COS). A set of characteristics (such as route security, transmission priority, and bandwidth) used to construct a route between session partners. The class of service is derived from a mode name specified by the initiator of a session.

**client**. (1) A functional unit that receives shared services from a server. (T) (2) A user.

**client/server**. In communications, the model of interaction in distributed data processing in which a program at one site sends a request to a program at another site and awaits a response. The requesting program is called a client; the answering program is called a server.

**clocking.** (1) In binary synchronous communication, the use of clock pulses to control synchronization of data and control characters. (2) A method of controlling the number of data bits sent on a telecommunication line in a given time.

**collision**. An unwanted condition that results from concurrent transmissions on a channel. (T)

**collision detection**. In carrier sense multiple access with collision detection (CSMA/CD), a signal indicating that two or more stations are transmitting simultaneously.

**Committed information rate**. The maximum amount of data in bits that the network agrees to deliver.

**community**. In the Simple Network Management Protocol (SNMP), an administrative relationship between entities.

**community name**. In the Simple Network Management Protocol (SNMP), a string of octets identifying a community.

**compression**. (1) The process of eliminating gaps, empty fields, redundancies, and unnecessary data to shorten the length of records or blocks. (2) Any encoding to reduce the number of bits used to represent a given message or record.

**configuration**. (1) The manner in which the hardware and software of an information processing system are organized and interconnected. (T) (2) The devices and programs that make up a system, subsystem, or network.

**configuration file**. A file that specifies the characteristics of a system device or network.

**configuration parameter**. A variable in a configuration definition, the values of which can characterize the relationship of a product to other products in the same network or can define characteristics of the product itself.

configuration report server (CRS). In the IBM Token-Ring Network Bridge Program, the server that accepts commands from the LAN Network Manager (LNM) to get station information, set station parameters, and remove stations on its ring. This server also collects and forwards configuration reports generated by stations on its ring. The configuration reports include the

new active monitor reports and the nearest active upstream neighbor (NAUN) reports.

congestion. See network congestion.

control point (CP). (1) A component of an APPN or LEN node that manages the resources of that node. In an APPN node, the CP is capable of engaging in CP-CP sessions with other APPN nodes. In an APPN network node, the CP also provides services to adjacent end nodes in the APPN network. (2) A component of a node that manages resources of that node and optionally provides services to other nodes in the network. Examples are a system services control point (SSCP) in a type 5 subarea node, a network node control point (NNCP) in an APPN network node, and an end node control point (ENCP) in an APPN or LEN end node. An SSCP and an NNCP can provide services to other nodes.

control point management services (CPMS). A component of a control point, consisting of management services function sets, that provides facilities to assist in performing problem management, performance and accounting management, change management, and configuration management. Capabilities provided by the CPMS include sending requests to physical unit management services (PUMS) to test system resources, collecting statistical information (for example, error and performance data) from PUMS about the system resources, and analyzing and presenting test results and statistical information collected about the system resources. Analysis and presentation responsibilities for problem determination and performance monitoring can be distributed among multiple CPMSs.

### control point management services unit (CP-MSU).

The message unit that contains management services data and flows between management services function sets. This message unit is in general data stream (GDS) format. See also management services unit (MSU) and network management vector transport (NMVT).

# D

**D-bit**. Delivery-confirmation bit. In X.25 communications, the bit in a data packet or call-request packet that is set to 1 if end-to-end acknowledgment (delivery confirmation) is required from the recipient.

daemon. A program that runs unattended to perform a standard service. Some daemons are triggered automatically to perform their task; others operate periodically.

data carrier detect (DCD). Synonym for received line signal detector (RLSD).

data circuit. (1) A pair of associated transmit and receive channels that provide a means of two-way data communication. (I) (2) In SNA, synonym for link connection. (3) See also physical circuit and virtual circuit.

#### Notes:

- 1. Between data switching exchanges, the data circuit may include data circuit-terminating equipment (DCE), depending on the type of interface used at the data switching exchange.
- 2. Between a data station and a data switching exchange or data concentrator, the data circuit includes the data circuit-terminating equipment at the data station end, and may include equipment similar to a DCE at the data switching exchange or data concentrator location.

data circuit-terminating equipment (DCE). In a data station, the equipment that provides the signal conversion and coding between the data terminal equipment (DTE) and the line. (I)

#### Notes:

- 1. The DCE may be separate equipment or an integral part of the DTE or of the intermediate equipment.
- 2. A DCE may perform other functions that are usually performed at the network end of the line.

data link connection identifier (DLCI). The numeric identifier of a frame-relay subport or PVC segment in a frame-relay network. Each subport in a single frame-relay port has a unique DLCI. The following table, excerpted from the American National Standards Institute (ANSI) Standard T1.618 and the International Telegraph and Telephone Consultative Committee (ITU-T/CCITT) Standard Q.922, indicates the functions associated with certain DLCI values:

| <b>DLCI Values</b> | Function                                         |
|--------------------|--------------------------------------------------|
| 0                  | in-channel signaling                             |
| 1–15               | reserved                                         |
| 16–991             | assigned using frame-relay connection procedures |
| 992–1007           | layer 2 management of frame-relay bearer service |
| 1008-1022          | reserved                                         |
| 1023               | in-channel layer management                      |

data link control (DLC). A set of rules used by nodes on a data link (such as an SDLC link or a token ring) to accomplish an orderly exchange of information.

data link control (DLC) layer. In SNA, the layer that consists of the link stations that schedule data transfer over a link between two nodes and perform error control for the link. Examples of data link control are SDLC for

serial-by-bit link connection and data link control for the System/370 channel.

Note: The DLC layer is usually independent of the physical transport mechanism and ensures the integrity of data that reaches the higher layers.

data link layer. In the Open Systems Interconnection reference model, the layer that provides services to transfer data between entities in the network layer over a communication link. The data link layer detects and possibly corrects errors that may occur in the physical layer. (T)

data link level. (1) In the hierarchical structure of a data station, the conceptual level of control or processing logic between high level logic and the data link that maintains control of the data link. The data link level performs such functions as inserting transmit bits and deleting receive bits; interpreting address and control fields; generating, transmitting, and interpreting commands and responses; and computing and interpreting frame check sequences. See also packet level and physical level. (2) In X.25 communications, synonym for frame level.

data link switching (DLSw). A method of transporting network protocols that use IEEE 802.2 logical link control (LLC) type 2. SNA and NetBIOS are examples of protocols that use LLC type 2. See also encapsulation and spoofing.

data packet. In X.25 communications, a packet used for the transmission of user data on a virtual circuit at the DTE/DCE interface.

data service unit (DSU). A device that provides a digital data service interface directly to the data terminal equipment. The DSU provides loop equalization, remote and local testing capabilities, and a standard EIA/CCITT interface.

data set ready (DSR). Synonym for DCE ready.

data switching exchange (DSE). The equipment installed at a single location to provide switching functions, such as circuit switching, message switching, and packet switching. (I)

data terminal equipment (DTE). That part of a data station that serves as a data source, data sink, or both. (I) (A)

data terminal ready (DTR). A signal to the modem used with the EIA 232 protocol.

data transfer rate. The average number of bits, characters, or blocks per unit time passing between corresponding equipment in a data transmission system. (I)

### Notes:

- 1. The rate is expressed in bits, characters, or blocks per second, minute, or hour.
- 2. Corresponding equipment should be indicated; for example, modems, intermediate equipment, or source and sink.

datagram. (1) In packet switching, a self-contained packet, independent of other packets, that carries information sufficient for routing from the originating data terminal equipment (DTE) to the destination DTE without relying on earlier exchanges between the DTEs and the network. (I) (2) In TCP/IP, the basic unit of information passed across the Internet environment. A datagram contains a source and destination address along with the data. An Internet Protocol (IP) datagram consists of an IP header followed by the transport layer data. (3) See also packet and segment.

Datagram Delivery Protocol (DDP). In AppleTalk networks, a protocol that provides network connectivity by means of connectionless socket-to-socket delivery service on the internet layer.

DCE ready. In the EIA 232 standard, a signal that indicates to the data terminal equipment (DTE) that the local data circuit-terminating equipment (DCE) is connected to the communication channel and is ready to send data. Synonymous with data set ready (DSR).

**DECnet**. A network architecture that defines the operation of a family of software modules, databases, and hardware components typically used to tie Digital Equipment Corporation systems together for resource sharing, distributed computation, or remote system configuration. DECnet network implementations follow the Digital Network Architecture (DNA) model.

default. Pertaining to an attribute, condition, value, or option that is assumed when none is explicitly specified. (I)

designated router. A router that informs end nodes of the existence and identity of other routers. The selection of the designated router is based upon the router with the highest priority. When several routers share the highest priority, the router with the highest station address is selected.

destination node. The node to which a request or data is sent.

destination port. The 8-port asynchronous adapter that serves as a connection point with a serial service.

destination service access point (DSAP). In SNA and TCP/IP, a logical address that allows a system to route data from a remote device to the appropriate

communications support. Contrast with source service access point (SSAP).

device. A mechanical, electrical, or electronic contrivance with a specific purpose.

digital. (1) Pertaining to data that consist of digits. (T)

- (2) Pertaining to data in the form of digits. (A)
- (3) Contrast with analog.

Digital Network Architecture (DNA). The model for all DECnet hardware and software implementations.

direct memory access (DMA). The system facility that allows a device on the Micro Channel bus to get direct access to the system or bus memory without the intervention of the system processor.

directory. A table of identifiers and references to the corresponding items of data. (I) (A)

directory service (DS). An application service element that translates the symbolic names used by application processes into the complete network addresses used in an OSI environment. (T)

directory services (DS). A control point component of an APPN node that maintains knowledge of the location of network resources.

disable. To make nonfunctional.

disabled. (1) Pertaining to a state of a processing unit that prevents the occurrence of certain types of interruptions. (2) Pertaining to the state in which a transmission control unit or audio response unit cannot accept incoming calls on a line.

domain. (1) That part of a computer network in which the data processing resources are under common control. (T) (2) In Open Systems Interconnection (OSI), a part of a distributed system or a set of managed objects to which a common policy applies. (3) See Administrative Domain and domain name.

domain name. In the Internet suite of protocols, a name of a host system. A domain name consists of a sequence of subnames separated by a delimiter character. For example, if the fully qualified domain name (FQDN) of a host system is ralvm7.vnet.ibm.com, each of the following is a domain name:

- ralvm7.vnet.ibm.com
- vnet.ibm.com
- ibm.com

domain name server. In the Internet suite of protocols, a server program that supplies name-to-address translation by mapping domain names to IP addresses. Synonymous with name server.

Domain Name System (DNS). In the Internet suite of protocols, the distributed database system used to map domain names to IP addresses.

dotted decimal notation. The syntactical representation for a 32-bit integer that consists of four 8-bit numbers written in base 10 with periods (dots) separating them. It is used to represent IP addresses.

**dump**. (1) Data that has been dumped. (T) copy the contents of all or part of virtual storage for the purpose of collecting error information.

dynamic reconfiguration (DR). The process of changing the network configuration (peripheral PUs and LUs) without regenerating complete configuration tables or deactivating the affected major node.

Dynamic Routing. Routing using learned routes rather than routes statically configured at initialization.

### F

echo. In data communication, a reflected signal on a communications channel. For example, on a communications terminal, each signal is displayed twice, once when entered at the local terminal and again when returned over the communications link. This allows the signals to be checked for accuracy.

EIA 232. In data communication, a specification of the Electronic Industries Association (EIA) that defines the interface between data terminal equipment (DTE) and data circuit-terminating equipment (DCE), using serial binary data interchange.

ELAN. Emulated Local Area Network, a LAN segment implemented with ATM technology.

Electronic Industries Association (EIA). An organization of electronics manufacturers that advances the technological growth of the industry, represents the views of its members, and develops industry standards.

encapsulation. (1) In communications, a technique used by layered protocols by which a layer adds control information to the protocol data unit (PDU) from the layer it supports. In this respect, the layer encapsulates the data from the supported layer. In the Internet suite of protocols, for example, a packet would contain control information from the physical layer, followed by control information from the network layer, followed by the application protocol data. (2) See also data link switching.

encode. To convert data by the use of a code in such a manner that reconversion to the original form is possible. (T)

end node (EN). (1) See Advanced Peer-to-Peer Networking (APPN) end node and low-entry networking (LEN) end node. (2) In communications, a node that is frequently attached to a single data link and cannot perform intermediate routing functions.

entry point (EP). In SNA, a type 2.0, type 2.1, type 4, or type 5 node that provides distributed network management support. It sends network management data about itself and the resources it controls to a focal point for centralized processing, and it receives and executes focal-point initiated commands to manage and control its resources.

**ESI**. End System Identifier, a 6-byte component of an ATM address.

**Ethernet**. A 10-Mbps baseband local area network that allows multiple stations to access the transmission medium at will without prior coordination, avoids contention by using carrier sense and deference, and resolves contention by using collision detection and delayed retransmission. Ethernet uses carrier sense multiple access with collision detection (CSMA/CD).

exception. An abnormal condition such as an I/O error encountered in processing a data set or a file.

exception response (ER). In SNA, a protocol requested in the form-of-response-requested field of a request header that directs the receiver to return a response only if the request is unacceptable as received or cannot be processed; that is, a negative response, but not a positive response, can be returned. Contrast with definite response and no response.

exchange identification (XID). A specific type of basic link unit that is used to convey node and link characteristics between adjacent nodes. XIDs are exchanged between link stations before and during link activation to establish and negotiate link and node characteristics, and after link activation to communicate changes in these characteristics.

explicit route (ER). In SNA, a series of one or more transmission groups that connect two subarea nodes. An explicit route is identified by an origin subarea address, a destination subarea address, an explicit route number, and a reverse explicit route number. Contrast with virtual route (VR).

explorer frame. See explorer packet.

explorer packet. In LANs, a packet that is generated by the source host and that traverses the entire source routing part of a LAN, gathering information on the possible paths available to the host.

exterior gateway. In Internet communications, a gateway on one autonomous system that communicates with another autonomous system. Contrast with interior gateway.

Exterior Gateway Protocol (EGP). In the Internet suite of protocols, a protocol, used between domains and autonomous systems, that enables network reachability information to be advertised and exchanged. IP network addresses in one autonomous system are advertised to another autonomous system by means of EGP-participating routers. Contrast with Border Gateway Protocol (BGP).

### F

File Transfer Protocol (FTP). In the Internet suite of protocols, an application layer protocol that uses TCP and Telnet services to transfer bulk-data files between machines or hosts.

flow control. (1) In SNA, the process of managing the rate at which data traffic passes between components of the network. The purpose of flow control is to optimize the rate of flow of message units with minimum congestion in the network; that is, to neither overflow the buffers at the receiver or at intermediate routing nodes, nor leave the receiver waiting for more message units. (2) See also pacing.

fragment. See fragmentation.

fragmentation. (1) The process of dividing a datagram into smaller parts, or fragments, to match the capabilities of the physical medium over which it is to be transmitted. (2) See also segmenting.

frame. (1) In Open Systems Interconnection architecture, a data structure pertaining to a particular area of knowledge and consisting of slots that can accept the values of specific attributes and from which inferences can be drawn by appropriate procedural attachments. (T) (2) The unit of transmission in some local area networks, including the IBM Token-Ring Network. It includes delimiters, control characters, information, and checking characters. (3) In SDLC, the vehicle for every command, every response, and all information that is transmitted using SDLC procedures.

frame level. Synonymous with data link level. See link level.

frame relay. (1) An interface standard describing the boundary between a user's equipment and a fast-packet network. In frame-relay systems, flawed frames are discarded; recovery comes end-to-end rather than hop-by-hop. (2) A technique derived from the integrated services digital network (ISDN) D channel standard. It assumes that connections are reliable and dispenses with the overhead of error detection and control within the network.

# G

gateway. (1) A functional unit that interconnects two computer networks with different network architectures. A gateway connects networks or systems of different architectures. A bridge interconnects networks or systems with the same or similar architectures. (T) (2) In the IBM Token-Ring Network, a device and its associated software that connect a local area network to another local area network or a host that uses different logical link protocols. (3) In TCP/IP, synonym for router.

general data stream (GDS). The data stream used for conversations in LU 6.2 sessions.

general data stream (GDS) variable. A type of RU substructure that is preceded by an identifier and a length field and includes either application data, user control data, or SNA-defined control data.

### н

header. (1) System-defined control information that precedes user data. (2) The portion of a message that contains control information for the message such as one or more destination fields, name of the originating station, input sequence number, character string indicating the type of message, and priority level for the message.

heap memory. The amount of RAM used to dynamically allocate data structures.

Hello. A protocol used by a group of cooperating, trusting routers to allow them to discover minimal delay routes.

hello message. (1) A message sent periodically to establish and test reachability between routers or between routers and hosts. (2) In the Internet suite of protocols, a message defined by the Hello protocol as an Interior Gateway Protocol (IGP).

heuristic. Pertaining to exploratory methods of problem solving in which solutions are discovered by evaluation of the progress made toward the final result.

high-level data link control (HDLC). In data communication, the use of a specified series of bits to control data links in accordance with the International Standards for HDLC: ISO 3309 Frame Structure and ISO 4335 Elements of Procedures.

hop. (1) In APPN, a portion of a route that has no intermediate nodes. It consists of only a single transmission group connecting adjacent nodes. (2) To the routing layer, the logical distance between two nodes in a network.

hop count. (1) A metric or measure of distance between two points. (2) In Internet communications, the number of routers that a datagram passes through on its way to its destination. (3) In SNA, a measure of the number of links to be traversed in a path to a destination.

host. In the Internet suite of protocols, an end system. The end system can be any workstation; it does not have to be a mainframe.

hysteresis. The amount the temperature must change past the set alert threshold before the alert condition is cleared.

I frame. Information frame.

IETF. Internet Engineering Task Force, an organization that produces Internet specifications.

**ILMI**. Interim Local Management Interface, SNMP-based procedures for managing the User-Network Interface (UNI).

information (I) frame. A frame in I format used for numbered information transfer.

input/output channel. In a data processing system, a functional unit that handles transfer of data between internal and peripheral equipment. (I) (A)

integrated services digital network (ISDN). A digital end-to-end telecommunication network that supports multiple services including, but not limited to, voice and data.

Note: ISDNs are used in public and private network architectures.

interface. (1) A shared boundary between two functional units, defined by functional characteristics, signal characteristics, or other characteristics, as appropriate. The concept includes the specification of the connection of two devices having different functions. (T) (2) Hardware, software, or both, that links systems, programs, or devices.

interior gateway. In Internet communications, a gateway that communicates only with its own autonomous system. Contrast with exterior gateway.

Interior Gateway Protocol (IGP). In the Internet suite of protocols, a protocol used to propagate network reachability and routing information within an autonomous system. Examples of IGPs are Routing Information Protocol (RIP) and Open Shortest Path First (OSPF).

intermediate node. A node that is at the end of more than one branch. (T)

intermediate session routing (ISR). A type of routing function within an APPN network node that provides session-level flow control and outage reporting for all sessions that pass through the node but whose end points are elsewhere.

**International Organization for Standardization** (ISO). An organization of national standards bodies from various countries established to promote development of standards to facilitate international exchange of goods and services, and develop cooperation in intellectual, scientific, technological, and economic activity.

International Telecommunication Union (ITU). The specialized telecommunication agency of the United Nations, established to provide standardized communication procedures and practices, including frequency allocation and radio regulations worldwide.

internet. A collection of networks interconnected by a set of routers that allow them to function as a single. large network. See also Internet.

**Internet**. The internet administered by the Internet Architecture Board (IAB), consisting of large national backbone networks and many regional and campus networks all over the world. The Internet uses the Internet suite of protocols.

Internet address. See IP address.

Internet Architecture Board (IAB). The technical body that oversees the development of the Internet suite of protocols that are known as TCP/IP.

Internet Control Message Protocol (ICMP). The protocol used to handle errors and control messages in the Internet Protocol (IP) layer. Reports of problems and incorrect datagram destinations are returned to the original datagram source. ICMP is part of the Internet Protocol.

Internet Control Protocol (ICP). The Virtual NEtworking System (VINES) protocol that provides exception notifications, metric notifications, and PING support. See also RouTing update Protocol (RTP).

Internet Engineering Task Force (IETF). The task force of the Internet Architecture Board (IAB) that is responsible for solving the short-term engineering needs of the Internet.

Internet Protocol (IP). A connectionless protocol that routes data through a network or interconnected networks. IP acts as an intermediary between the higher protocol layers and the physical network. However, this protocol does not provide error recovery

and flow control and does not guarantee the reliability of the physical network.

Internetwork Packet Exchange (IPX). (1) The network protocol used to connect Novell's servers, or any workstation or router that implements IPX, with other workstations. Although similar to the Internet Protocol (IP), IPX uses different packet formats and terminology. (2) See also Xerox Network Systems (XNS).

interoperability. The capability to communicate, execute programs, or transfer data among various functional units in a way that requires the user to have little or no knowledge of the unique characteristics of those units. (T)

intra-area routing. In Internet communications, the routing of data within an area.

Inverse Address Resolution Protocol (InARP). In the Internet suite of protocols, the protocol used for locating a protocol address through the known hardware address. In a frame-relay context, the data link connection identifier (DLCI) is synonymous with the known hardware address.

IP address. The 32-bit address defined by the Internet Protocol, standard 5, Request for Comments (RFC) 791. It is usually represented in dotted decimal notation.

**IP datagram.** In the Internet suite of protocols, the fundamental unit of information transmitted through an internet. It contains source and destination addresses, user data, and control information such as the length of the datagram, the header checksum, and flags indicating whether the datagram can be or has been fragmented.

**IP router**. A device in an IP internet that is responsible for making decisions about the paths over which network traffic will flow. Routing protocols are used to gain information about the network and to determine the best route over which the datagram should be forwarded toward the final destination. The datagrams are routed based on IP destination addresses.

**IPXWAN**. A Novell protocol that is used to exchange router-to-router information before exchanging standard Internetwork Packet Exchange (IPX) routing information and traffic over wide area networks (WANs).

LAN bridge server (LBS). In the IBM Token-Ring Network Bridge Program, the server that keeps statistical information about frames forwarded between two or more rings (through a bridge). The LBS sends these statistics to the appropriate LAN managers through the LAN reporting mechanism (LRM).

LAN Emulation (LE). An ATM Forum standard that supports legacy LAN applications over ATM networks.

LAN Emulation Client (LEC). A LAN Emulation component that represents users of the Emulated LAN.

LAN Emulation Configuration Server (LECS). A LAN Emulation Service component that centralizes and disseminates configuration data.

LAN Emulation Server (LES). A LAN Emulation Service component that resolves LAN Destinations to ATM Addresses.

LAN Network Manager (LNM). An IBM licensed program that enables a user to manage and monitor LAN resources from a central workstation.

LAN segment. (1) Any portion of a LAN (for example, a bus or ring) that can operate independently, but that is connected to other parts of the network by means of bridges. (2) A ring or bus network without bridges.

layer. (1) In network architecture, a group of services that is complete from a conceptual point of view, that is one out of a set of hierarchically arranged groups, and that extends across all systems that conform to the network architecture. (T) (2) In the Open Systems Interconnection reference model, one of seven conceptually complete, hierarchically arranged groups of services, functions, and protocols, that extend across all open systems. (T) (3) In SNA, a grouping of related functions that are logically separate from the functions in other groups. Implementation of the functions in one layer can be changed without affecting functions in other layers.

LE. LAN Emulation.

LEC. LAN Emulation Client.

LECS. LAN Emulation Configuration Server.

LES. LAN Emulation Server.

line switching. Synonym for circuit switching.

link. The combination of the link connection (the transmission medium) and two link stations, one at each end of the link connection. A link connection can be shared among multiple links in a multipoint or token-ring configuration.

link access protocol balanced (LAPB). A protocol used for accessing an X.25 network at the link level. LAPB is a duplex, asynchronous, symmetric protocol, used in point-to-point communication.

link-attached. (1) Pertaining to devices that are connected to a controlling unit by a data link.

(2) Contrast with channel-attached. (3) Synonymous with remote.

link connection. (1) The physical equipment providing two-way communication between one link station and one or more other link stations; for example, a telecommunication line and data circuit-terminating equipment (DCE). (2) In SNA, synonymous with data circuit.

link level. (1) A part of Recommendation X.25 that defines the link protocol used to get data into and out of the network across the full-duplex link connecting the subscriber's machine to the network node. LAP and LAPB are the link access protocols recommended by the CCITT. (2) See data link level.

link-state. In routing protocols, the advertised information about the usable interfaces and reachable neighbors of a router or network. The protocol's topological database is formed from the collected link-state advertisements.

link station. (1) The hardware and software components within a node representing a connection to an adjacent node over a specific link. For example, if node A is the primary end of a multipoint line that connects to three adjacent nodes, node A will have three link stations representing the connections to the adjacent nodes. (2) See also adjacent link station (ALS).

LIS. Logical IP Subnet, an IP subnet implemented with ATM technology Virtual Networking (SVN) framework.

local. (1) Pertaining to a device accessed directly without use of a telecommunication line. (2) Contrast with remote. (3) Synonym for channel-attached.

local area network (LAN). (1) A computer network located on a user's premises within a limited geographical area. Communication within a local area network is not subject to external regulations; however, communication across the LAN boundary may be subject to some form of regulation. (T) (2) A network in which a set of devices are connected to one another for communication and that can be connected to a larger network. (3) See also Ethernet and token ring. (4) Contrast with metropolitan area network (MAN) and wide area network (WAN).

local bridging. A function of a bridge program that allows a single bridge to connect multiple LAN segments without using a telecommunication link. Contrast with remote bridging.

local management interface (LMI). See local management interface (LMI) protocol.

local management interface (LMI) protocol. In NCP, a set of frame-relay network management procedures and messages used by adjacent frame-relay nodes to exchange line status information over DLCI X'00'. NCP supports both the American National Standards Institute (ANSI) and International Telegraph and Telephone Consultative Committee (ITU-T/CCITT) versions of LMI protocol. These standards refer to LMI protocol as link integrity verification tests (LIVT).

locally administered address. In a local area network, an adapter address that the user can assign to override the universally administered address. Contrast with universally administered address.

logical channel. In packet mode operation, a sending channel and a receiving channel that together are used to send and receive data over a data link at the same time. Several logical channels can be established on the same data link by interleaving the transmission of packets.

logical link. A pair of link stations, one in each of two adjacent nodes, and their underlying link connection, providing a single link-layer connection between the two nodes. Multiple logical links can be distinguished while they share the use of the same physical media connecting two nodes. Examples are 802.2 logical links used on local area network (LAN) facilities and LAP E logical links on the same point-to-point physical link between two nodes. The term logical link also includes the multiple X.25 logical channels that share the use of the access link from a DTE to an X.25 network.

logical link control (LLC). The data link control (DLC) LAN sublayer that provides two types of DLC operation for the orderly exchange of information. The first type is connectionless service, which allows information to be sent and received without establishing a link. The LLC sublayer does not perform error recovery or flow control for connectionless service. The second type is connection-oriented service, which requires establishing a link prior to the exchange of information. Connection-oriented service provides sequenced information transfer, flow control, and error recovery.

logical link control (LLC) protocol. In a local area network, the protocol that governs the exchange of transmission frames between data stations independently of how the transmission medium is shared. (T) The LLC protocol was developed by the IEEE 802 committee and is common to all LAN standards.

logical link control (LLC) protocol data unit. A unit of information exchanged between link stations in different nodes. The LLC protocol data unit contains a destination service access point (DSAP), a source service access point (SSAP), a control field, and user data.

logical unit (LU). A type of network accessible unit that enables users to gain access to network resources and communicate with each other.

loopback test. A test in which signals from a tester are looped at a modem or other network element back to the tester for measurements that determine or verify the quality of the communications path.

low-entry networking (LEN). A capability of nodes to attach directly to one another using basic peer-to-peer protocols to support multiple and parallel sessions between logical units.

low-entry networking (LEN) end node. A LEN node receiving network services from an adjacent APPN network node.

low-entry networking (LEN) node. A node that provides a range of end-user services, attaches directly to other nodes using peer protocols, and derives network services implicitly from an adjacent APPN network node, that is, without the direct use of CP-CP sessions.

### M

Management Information Base (MIB). (1) A collection of objects that can be accessed by means of a network management protocol. (2) A definition for management information that specifies the information available from a host or gateway and the operations allowed. (3) In OSI, the conceptual repository of management information within an open system.

management station. In Internet communications, the system responsible for managing all, or a portion of, a network. The management station communicates with network management agents that reside in the managed node by means of a network management protocol, such as the Simple Network Management Protocol (SNMP).

mapping. The process of converting data that is transmitted in one format by the sender into the data format that can be accepted by the receiver.

mask. (1) A pattern of characters used to control retention or elimination of portions of another pattern of characters. (I) (A) (2) To use a pattern of characters to control retention or elimination of portions of another pattern of characters. (I) (A)

maximum transmission unit (MTU). In LANs, the largest possible unit of data that can be sent on a given physical medium in a single frame. For example, the MTU for Ethernet is 1500 bytes.

medium access control (MAC). In LANs, the sublayer of the data link control layer that supports

medium-dependent functions and uses the services of the physical layer to provide services to the logical link control (LLC) sublayer. The MAC sublayer includes the method of determining when a device has access to the transmission medium.

medium access control (MAC) protocol. In a local area network, the protocol that governs access to the transmission medium, taking into account the topological aspects of the network, in order to enable the exchange of data between data stations. (T)

medium access control (MAC) sublayer. In a local area network, the part of the data link layer that applies a medium access method. The MAC sublayer supports topology-dependent functions and uses the services of the physical layer to provide services to the logical link control sublayer. (T)

metric. In Internet communications, a value. associated with a route, which is used to discriminate between multiple exit or entry points to the same autonomous system. The route with the lowest metric is preferred.

metropolitan area network (MAN). A network formed by the interconnection of two or more networks which may operate at higher speed than those networks, may cross administrative boundaries, and may use multiple access methods. (T) Contrast with local area network (LAN) and wide area network (WAN).

MIB object. Synonym for MIB variable.

MIB variable. In the Simple Network Management Protocol (SNMP), a specific instance of data defined in a MIB module. Synonymous with MIB object.

**MIB view**. In the Simple Network Management Protocol (SNMP), the collection of managed objects, known to the agent, that is visible to a particular community.

MILNET. The military network that was originally part of ARPANET. It was partitioned from ARPANET in 1984. MILNET provides a reliable network service for military installations.

modem (modulator/demodulator). (1) A functional unit that modulates and demodulates signals. One of the functions of a modem is to enable digital data to be transmitted over analog transmission facilities. (T) (A) (2) A device that converts digital data from a computer to an analog signal that can be transmitted on a telecommunication line, and converts the analog signal received to data for the computer.

modulo. (1) Pertaining to a modulus; for example, 9 is equivalent to 4 modulo 5. (2) See also modulus.

modulus. A number, such as a positive integer, in a relationship that divides the difference between two related numbers without leaving a remainder; for example, 9 and 4 have a modulus of 5 (9 - 4 = 5; 4 - 9= -5; and 5 divides both 5 and -5 without leaving a remainder).

monitor. (1) A device that observes and records selected activities within a data processing system for analysis. Possible uses are to indicate significant departure from the norm, or to determine levels of utilization of particular functional units. (T) (2) Software or hardware that observes, supervises, controls, or verifies operations of a system. (A) (3) The function required to initiate the transmission of a token on the ring and to provide soft-error recovery in case of lost tokens, circulating frames, or other difficulties. The capability is present in all ring stations.

MSS. Multiprotocol Switched Services, a component of IBM's Switched Virtual Networking (SVN) framework.

multicast. (1) Transmission of the same data to a selected group of destinations. (T) (2) A special form of broadcast in which copies of a packet are delivered to only a subset of all possible destinations.

multiple-domain support (MDS). A technique for transporting management services data between management services function sets over LU-LU and CP-CP sessions. See also multiple-domain support message unit (MDS-MU).

#### multiple-domain support message unit (MDS-MU).

The message unit that contains management services data and flows between management services function sets over the LU-LU and CP-CP sessions used by multiple-domain support. This message unit, as well as the actual management services data that it contains, is in general data stream (GDS) format. See also control point management services unit (CP-MSU), management services unit (MSU), and network management vector transport (NMVT).

### N

Name Binding Protocol (NBP). In AppleTalk networks, a protocol that provides name translation function from the AppleTalk entity (resource) name (character string) into an AppleTalk IP address (16-bit number) on the transport layer.

name resolution. In Internet communications, the process of mapping a machine name to the corresponding Internet Protocol (IP) address. See also Domain Name System (DNS).

name server. In the Internet suite of protocols, synonym for domain name server.

nearest active upstream neighbor (NAUN). In the IBM Token-Ring Network, the station sending data directly to a given station on the ring.

neighbor. A router on a common subnetwork that has been designated by a network administrator to receive routing information.

NetBIOS. Network Basic Input/Output System. A standard interface to networks, IBM personal computers (PCs), and compatible PCs, that is used on LANs to provide message, print-server, and file-server functions. Application programs that use NetBIOS do not need to handle the details of LAN data link control (DLC) protocols.

network. (1) A configuration of data processing devices and software connected for information interchange. (2) A group of nodes and the links interconnecting them.

network accessible unit (NAU). A logical unit (LU), physical unit (PU), control point (CP), or system services control point (SSCP). It is the origin or the destination of information transmitted by the path control network. Synonymous with network addressable unit.

network address. According to ISO 7498-3, a name, unambiguous within the OSI environment, that identifies a set of network service access points.

network addressable unit (NAU). Synonym for network accessible unit.

network architecture. The logical structure and operating principles of a computer network. (T)

**Note:** The operating principles of a network include those of services, functions, and protocols.

network congestion. An undesirable overload condition caused by traffic in excess of what a network can handle.

network identifier. (1) In TCP/IP, that part of the IP address that defines a network. The length of the network ID depends on the type of network class (A, B, or C). (2) A 1- to 8-byte customer-selected name or an 8-byte IBM-registered name that uniquely identifies a specific subnetwork.

Network Information Center (NIC). In Internet communications, local, regional, and national groups throughout the world who provide assistance, documentation, training, and other services to users.

network layer. In Open Systems Interconnection (OSI) architecture, the layer that is responsible for routing, switching, and link-layer access across the OSI environment.

network management. The process of planning, organizing, and controlling a communication-oriented data processing or information system.

network management station. In the Simple Network Management Protocol (SNMP), a station that executes management application programs that monitor and control network elements.

network management vector transport (NMVT). A management services request/response unit (RU) that flows over an active session between physical unit management services and control point management services (SSCP-PU session).

network manager. A program or group of programs that is used to monitor, manage, and diagnose the problems of a network.

network node (NN). See Advanced Peer-to-Peer Networking (APPN) network node.

Next Hop Resolution Protocol (NHRP). A routing protocol, specified in Internet Draft Version 10 which has been submitted for RFC status. The Next Hop Resolution Protocol defines a method for a source station to determine the Non-Broadcast Multi-Access (NBMA) address of the "NBMA next hop" towards a destination. The NBMA next hop may be the destination itself or the router in the NBMA network that is "nearest" to the destination. The source station can then establish an NBMA virtual circuit directly with the destination or the router and reduce the number of routing hops through the NBMA network.

network user address (NUA). In X.25 communications, the X.121 address containing up to 15 binary code digits.

NHRP. Next Hop Resolution Protocol

**node**. (1) In a network, a point at which one or more functional units connect channels or data circuits. (I) (2) Any device, attached to a network, that transmits and receives data.

noncanonical address. In LANs, a format for the transmission of medium access control (MAC) addresses for token-ring adapters. In noncanonical format, the most significant (leftmost) bit of each address byte is transmitted first. Contrast with canonical address.

nonseed router. In AppleTalk networks, a router that acquires network number range and zone list information from a seed router attached to the same network.

### 0

Open Shortest Path First (OSPF). In the Internet suite of protocols, a function that provides intradomain information transfer. An alternative to the Routing Information Protocol (RIP), OSPF allows the lowest-cost routing and handles routing in large regional or corporate networks.

Open Systems Interconnection (OSI). (1) The interconnection of open systems in accordance with standards of the International Organization for Standardization (ISO) for the exchange of information. (T) (A) (2) The use of standardized procedures to enable the interconnection of data processing systems.

Note: OSI architecture establishes a framework for coordinating the development of current and future standards for the interconnection of computer systems. Network functions are divided into seven layers. Each layer represents a group of related data processing and communication functions that can be carried out in a standard way to support different applications.

Open Systems Interconnection (OSI) architecture. Network architecture that adheres to that particular set of ISO standards that relates to Open Systems Interconnection. (T)

Open Systems Interconnection (OSI) reference model. A model that describes the general principles of the Open Systems Interconnection, as well as the purpose and the hierarchical arrangement of its seven layers. (T)

origin. An external logical unit (LU) or application program from which a message or other data originates. See also destination.

orphan circuit. A non-configured circuit whose availability is learned dynamically.

# P

pacing. (1) A technique by which a receiving component controls the rate of transmission of a sending component to prevent overrun or congestion. (2) See also flow control, receive pacing, send pacing, session-level pacing, and virtual route (VR) pacing.

packet. In data communication, a sequence of binary digits, including data and control signals, that is transmitted and switched as a composite whole. The data, control signals, and, possibly, error control information are arranged in a specific format. (I)

packet internet groper (PING). (1) In Internet communications, a program used in TCP/IP networks to test the ability to reach destinations by sending the destinations an Internet Control Message Protocol (ICMP) echo request and waiting for a reply. (2) In communications, a test of reachability.

packet mode operation. Synonym for packet switching.

packet switching. (1) The process of routing and transferring data by means of addressed packets so that a channel is occupied only during transmission of a packet. On completion of the transmission, the channel is made available for transfer of other packets. (I) (2) Synonymous with packet mode operation. See also circuit switching.

parallel bridges. A pair of bridges connected to the same LAN segment, creating redundant paths to the segment.

parallel transmission groups. Multiple transmission groups between adjacent nodes, with each group having a distinct transmission group number.

path. (1) In a network, any route between any two nodes. A path may include more than one branch. (T) (2) The series of transport network components (path control and data link control) that are traversed by the information exchanged between two network accessible units. See also explicit route (ER), route extension, and virtual route (VR).

path control (PC). The function that routes message units between network accessible units in the network and provides the paths between them. It converts the basic information units (BIUs) from transmission control (possibly segmenting them) into path information units (PIUs) and exchanges basic transmission units containing one or more PIUs with data link control. Path control differs by node type: some nodes (APPN nodes, for example) use locally generated session identifiers for routing, and others (subarea nodes) use network addresses for routing.

path cost. In link-state routing protocols, the sum of the link costs along the path between two nodes or networks.

path information unit (PIU). A message unit consisting of a transmission header (TH) alone, or a TH followed by a basic information unit (BIU) or a BIU segment.

pattern-matching character. A special character such as an asterisk (\*) or a question mark (?) that can be used to represent one or more characters. Any character or set of characters can replace a pattern-matching character. Synonymous with global character and wildcard character.

permanent virtual circuit (PVC). In X.25 and frame-relay communications, a virtual circuit that has a logical channel permanently assigned to it at each data terminal equipment (DTE). Call-establishment protocols are not required. Contrast with switched virtual circuit (SVC).

physical circuit. A circuit established without multiplexing. See also data circuit. Contrast with virtual circuit.

physical layer. In the Open Systems Interconnection reference model, the layer that provides the mechanical, electrical, functional, and procedural means to establish, maintain, and release physical connections over the transmission medium. (T)

physical unit (PU). (1) The component that manages and monitors the resources (such as attached links and adjacent link stations) associated with a node, as requested by an SSCP via an SSCP-PU session. An SSCP activates a session with the physical unit in order to indirectly manage, through the PU, resources of the node such as attached links. This term applies to type 2.0, type 4, and type 5 nodes only. (2) See also peripheral PU and subarea PU.

**ping command**. The command that sends an Internet Control Message Protocol (ICMP) echo-request packet to a gateway, router, or host with the expectation of receiving a reply.

Point-to-Point Protocol (PPP). A protocol that provides a method for encapsulating and transmitting packets over serial point-to-point links.

polling. (1) On a multipoint connection or a point-to-point connection, the process whereby data stations are invited, one at a time, to transmit. (I) (2) Interrogation of devices for such purposes as to avoid contention, to determine operational status, or to determine readiness to send or receive data. (A)

port. (1) An access point for data entry or exit. (2) A connector on a device to which cables for other devices such as display stations and printers are attached. (3) The representation of a physical connection to the link hardware. A port is sometimes referred to as an adapter; however, there can be more than one port on an adapter. There may be one or more ports controlled by a single DLC process. (4) In the Internet suite of protocols, a 16-bit number used to communicate between TCP or the User Datagram Protocol (UDP) and a higher-level protocol or application. Some protocols, such as File Transfer Protocol (FTP) and Simple Mail Transfer Protocol (SMTP), use the same well-known port number in all TCP/IP implementations. (5) An abstraction used by transport protocols to

distinguish among multiple destinations within a host machine. (6) Synonymous with socket.

port number. In Internet communications, the identification of an application entity to the transport service.

problem determination. The process of determining the source of a problem; for example, a program component, machine failure, telecommunication facilities, user or contractor-installed programs or equipment, environmental failure such as a power loss, or user error.

program temporary fix (PTF). A temporary solution or bypass of a problem diagnosed by IBM in a current unaltered release of the program.

protocol. (1) A set of semantic and syntactic rules that determine the behavior of functional units in achieving communication. (I) (2) In Open Systems Interconnection architecture, a set of semantic and syntactic rules that determine the behavior of entities in the same layer in performing communication functions. (T) (3) In SNA, the meanings of, and the sequencing rules for, requests and responses used for managing the network, transferring data, and synchronizing the states of network components. Synonymous with *line control discipline* and *line* discipline. See bracket protocol and link protocol.

protocol data unit (PDU). A unit of data specified in a protocol of a given layer and consisting of protocol control information of this layer, and possibly user data of this layer. (T)

# Q

Quality of Service (QoS). The user-oriented performance of an end-to-end service which is accessed using performance parameters. In ATM networks, the following performance parameters determine the QoS of an end-to-end ATM connection: cell loss ratio, cell transfer delay, and cell delay variation.

# R

Rapid Transport Protocol (RTP) connection. In high-performance routing (HPR), the connection established between the endpoints of the route to transport session traffic.

reachability. The ability of a node or a resource to communicate with another node or resource.

read-only memory (ROM). Memory in which stored data cannot be modified by the user except under special conditions.

reassembly. In communications, the process of putting segmented packets back together after they have been received.

receive not ready (RNR). In communications, a data link command or response that indicates a temporary condition of being unable to accept incoming frames.

receive not ready (RNR) packet. See RNR packet.

received line signal detector (RLSD). In the EIA 232 standard, a signal that indicates to the data terminal equipment (DTE) that it is receiving a signal from the remote data circuit-terminating equipment (DCE). Synonymous with carrier detect and data carrier detect (DCD).

Recognized Private Operating Agency (RPOA). Any individual, company, or corporation, other than a government department or service, that operates a telecommunication service and is subject to the obligations undertaken in the Convention of the International Telecommunication Union and in the Regulations; for example, a communication common carrier.

reduced instruction-set computer (RISC). A computer that uses a small, simplified set of frequently used instructions for rapid execution.

remote. (1) Pertaining to a system, program, or device that is accessed through a telecommunication line. (2) Synonym for link-attached. (3) Contrast with local.

remote bridging. The function of a bridge that allows two bridges to connect multiple LANs using a telecommunication link. Contrast with local bridging.

Remote Execution Protocol (REXEC). A protocol that allows the execution of a command or program on any host in the network. The local host receives the results of the command execution.

Request for Comments (RFC). In Internet communications, the document series that describes a part of the Internet suite of protocols and related experiments. All Internet standards are documented as RFCs.

reset. On a virtual circuit, reinitialization of data flow control. At reset, all data in transit are eliminated.

reset request packet. In X.25 communications, a packet transmitted by the data terminal equipment (DTE) to the data circuit-terminating equipment (DCE) to request that a virtual call or a permanent virtual circuit be reset. The reason for the request can also be specified in the packet.

ring. See ring network.

ring network. (1) A network in which every node has exactly two branches connected to it and in which there are exactly two paths between any two nodes. (T) (2) A network configuration in which devices are connected by unidirectional transmission links to form a closed path.

ring segment. A section of a ring that can be isolated (by unplugging connectors) from the rest of the ring. See LAN segment.

rlogin (remote login). A service, offered by Berkeley UNIX-based systems, that allows authorized users of one machine to connect to other UNIX systems across an internet and interact as if their terminals were connected directly. The rlogin software passes information about the user's environment (for example, terminal type) to the remote machine.

**RNR packet**. A packet used by a data terminal equipment (DTE) or by a data circuit-terminating equipment (DCE) to indicate a temporary inability to accept additional packets for a virtual call or permanent virtual circuit.

root bridge. The bridge that is the root of a spanning tree formed between other active bridges in the bridging network. The root bridge originates and transmits bridge protocol data units (BPDUs) to other active bridges to maintain the spanning tree topology. It is the bridge with the highest priority in the network.

route. (1) An ordered sequence of nodes and transmission groups (TGs) that represent a path from an origin node to a destination node traversed by the traffic exchanged between them. (2) The path that network traffic uses to get from source to destination.

route bridge. A function of an IBM bridge program that allows two bridge computers to use a telecommunication link to connect two LANs. Each bridge computer is connected directly to one of the LANs, and the telecommunication link connects the two bridge computers.

route extension (REX). In SNA, the path control network components, including a peripheral link, that make up the portion of a path between a subarea node and a network addressable unit (NAU) in an adjacent peripheral node. See also explicit route (ER), path, and virtual route (VR).

Route Selection control vector (RSCV). A control vector that describes a route within an APPN network. The RSCV consists of an ordered sequence of control vectors that identify the TGs and nodes that make up the path from an origin node to a destination node.

router. (1) A computer that determines the path of network traffic flow. The path selection is made from several paths based on information obtained from

specific protocols, algorithms that attempt to identify the shortest or best path, and other criteria such as metrics or protocol-specific destination addresses. (2) An attaching device that connects two LAN segments, which use similar or different architectures, at the reference model network layer. (3) In OSI terminology, a function that determines a path by which an entity can be reached. (4) In TCP/IP, synonymous with gateway. (5) Contrast with bridge.

routing. (1) The assignment of the path by which a message is to reach its destination. (2) In SNA, the forwarding of a message unit along a particular path through a network, as determined by parameters carried in the message unit, such as the destination network address in a transmission header.

routing domain. In Internet communications, a group of intermediate systems that use a routing protocol so that the representation of the overall network is the same within each intermediate system. Routing domains are connected to each other by exterior links.

Routing Information Protocol (RIP). In the Internet suite of protocols, an interior gateway protocol used to exchange intradomain routing information and to determine optimum routes between internet hosts. RIP determines optimum routes on the basis of route metrics, not link transmission speed.

routing loop. A situation that occurs when routers circulate information among themselves until convergence occurs or until the networks involved are considered unreachable.

routing protocol. A technique used by a router to find other routers and to remain up to date about the best way to get to reachable networks.

routing table. A collection of routes used to direct datagram forwarding or to establish a connection. The information is passed among routers to identify network topology and destination feasibility.

Routing Table Maintenance Protocol (RTMP). In AppleTalk networks, a protocol that provides routing information generation and maintenance on the transport layer by means of the AppleTalk routing table. The AppleTalk routing table directs packet transmission through the internet from source socket to destination socket.

RouTing update Protocol (RTP). The VIrtual NEtworking System (VINES) protocol that maintains the routing database and allows the exchange of routing information between VINES nodes. See also Internet Control Protocol (ICP).

rsh. A variant of the rlogin command that invokes a command interpreter on a remote UNIX machine and passes the command-line arguments to the command interpreter, skipping the login step completely.

### S

**SDU**. Service Data Unit, data as it appears at the interface between a layer and the layer immediately above.

**seed router**. In AppleTalk networks, a router that maintains configuration data (network range numbers and zone lists, for example) for the network. Each network must have at least one seed router. The seed router must be initially set up using the configurator tool. Contrast with *nonseed router*.

segment. (1) A section of cable between components or devices. A segment may consist of a single patch cable, several patch cables that are connected, or a combination of building cable and patch cables that are connected. (2) In Internet communications, the unit of transfer between TCP functions in different machines. Each segment contains control and data fields; the current byte-stream position and actual data bytes are identified along with a checksum to validate received data.

**segmenting**. In OSI, a function performed by a layer to map one protocol data unit (PDU) from the layer it supports into multiple PDUs.

**sequence number**. In communications, a number assigned to a particular frame or packet to control the transmission flow and receipt of data.

**server**. A functional unit that provides shared services to workstations over a network; for example, a file server, a print server, a mail server. (T)

service access point (SAP). (1) In Open Systems Interconnection (OSI) architecture, the point at which the services of a layer are provided by an entity of that layer to an entity of the next higher layer. (T) (2) A logical point made available by an adapter where information can be received and transmitted. A single service access point can have many links terminating in it.

**Service Advertising Protocol (SAP)**. In Internetwork Packet Exchange (IPX), a protocol that provides the following:

- A mechanism that allows IPX servers on an internet to advertise their services by name and type.
   Servers using this protocol have their name, service type, and IP address recorded in all file servers running NetWare.
- A mechanism that allows a workstation to broadcast a query to discover the identities of all servers of all

- types, all servers of a specific type, or the nearest server of a specific type.
- A mechanism that allows a workstation to query any file server running NetWare to discover the names and addresses of all servers of a specific type.

session. (1) In network architecture, for the purpose of data communication between functional units, all the activities which take place during the establishment, maintenance, and release of the connection. (T) (2) A logical connection between two network accessible units (NAUs) that can be activated, tailored to provide various protocols, and deactivated, as requested. Each session is uniquely identified in a transmission header (TH) accompanying any transmissions exchanged during the session.

Simple Network Management Protocol (SNMP). In the Internet suite of protocols, a network management protocol that is used to monitor routers and attached networks. SNMP is an application layer protocol. Information on devices managed is defined and stored in the application's Management Information Base (MIB).

**SLIP.** Serial Line IP, an IETF standard for running IP over serial communication links.

**SNA management services (SNA/MS)**. The services provided to assist in management of SNA networks.

**SNAP**. (1) SubNetwork Access Protocol. (2) SubNetwork Attachment Point.

**socket**. An endpoint for communication between processes or application programs.

source route bridging. In LANs, a bridging method that uses the routing information field in the IEEE 802.5 medium access control (MAC) header of a frame to determine which rings or token-ring segments the frame must transit. The routing information field is inserted into the MAC header by the source node. The information in the routing information field is derived from explorer packets generated by the source host.

**source routing**. In LANs, a method by which the sending station determines the route the frame will follow and includes the routing information with the frame. Bridges then read the routing information to determine whether they should forward the frame.

**source service access point (SSAP)**. In SNA and TCP/IP, a logical address that allows a system to send data to a remote device from the appropriate communications support. Contrast with *destination service access point (DSAP)*.

**spanning tree**. In LAN contexts, the method by which bridges automatically develop a routing table and

update that table in response to changing topology to ensure that there is only one route between any two LANs in the bridged network. This method prevents packet looping, where a packet returns in a circuitous route back to the sending router.

sphere of control (SOC). The set of control point domains served by a single management services focal

sphere of control (SOC) node. A node directly in the sphere of control of a focal point. A SOC node has exchanged management services capabilities with its focal point. An APPN end node can be a SOC node if it supports the function to exchange management services capabilities.

**split horizon**. A technique for minimizing the time to achieve network convergence. A router records the interface over which it received a particular route and does not propagate its information about the route back over the same interface.

spoofing. For data links, a technique in which a protocol initiated from an end station is acknowledged and processed by an intermediate node on behalf of the final destination. In IBM 6611 data link switching, for example, SNA frames are encapsulated into TCP/IP packets for transport across a non-SNA wide area network, unpacked by another IBM 6611, and passed to the final destination. A benefit of spoofing is the prevention of end-to-end session timeouts.

**standard MIB**. In the Simple Network Management Protocol (SNMP), a MIB module that is located under the management branch of the Structure of Management Information (SMI) and that is considered a standard by the Internet Engineering Task Force (IETF).

static route. The route between hosts, networks, or both that is manually entered into a routing table.

station. An input or output point of a system that uses telecommunication facilities; for example, one or more systems, computers, terminals, devices, and associated programs at a particular location that can send or receive data over a telecommunication line.

StreetTalk. In the VIrtual NEtworking System (VINES), a unique network-wide naming and addressing system that allows users to locate and access any resource on the network without knowing the network topology. See also Internet Control Protocol (ICP) and RouTing update Protocol (RTP).

Structure of Management Information (SMI). (1) In the Simple Network Management Protocol (SNMP), the rules used to define the objects that can be accessed by means of a network management protocol. (2) In OSI, the set of standards relating to management information. The set includes the *Management* 

Information Model and the Guidelines for the Definition of Managed Objects

subarea. A portion of the SNA network consisting of a subarea node, attached peripheral nodes, and associated resources. Within a subarea node, all network accessible units (NAUs), links, and adjacent link stations (in attached peripheral or subarea nodes) that are addressable within the subarea share a common subarea address and have distinct element addresses.

subnet. (1) In TCP/IP, a part of a network that is identified by a portion of the IP address. (2) Synonym for *subnetwork*.

subnet address. In Internet communications, an extension to the basic IP addressing scheme where a portion of the host address is interpreted as the local network address.

subnet mask. Synonym for address mask.

subnetwork. (1) Any group of nodes that have a set of common characteristics, such as the same network ID. (2) Synonymous with *subnet*.

Subnetwork Access Protocol (SNAP). In LANs, a 5-byte protocol discriminator that identifies the non-IEEE standard protocol family to which a packet belongs. The SNAP value is used to differentiate between protocols that use \$AA as their service access point (SAP) value.

SubNetwork Attachment Point (SNAP). An LLC header extension that identifies the protocol type of a frame.

subnetwork mask. Synonym for address mask.

subsystem. A secondary or subordinate system, usually capable of operating independently of, or asynchronously with, a controlling system. (T)

SVN. Switched Virtual Networking, the name of IBM's framework for building and managing switch-based networks.

switched virtual circuit (SVC). An X.25 circuit that is dynamically established when needed. The X.25 equivalent of a switched line. Contrast with *permanent* virtual circuit (PVC).

synchronous. (1) Pertaining to two or more processes that depend upon the occurrence of specific events such as common timing signals. (T) (2) Occurring with a regular or predictable time relationship.

Synchronous Data Link Control (SDLC). (1) A discipline conforming to subsets of the Advanced Data Communication Control Procedures (ADCCP) of the

American National Standards Institute (ANSI) and High-level Data Link Control (HDLC) of the International Organization for Standardization, for managing synchronous, code-transparent, serial-by-bit information transfer over a link connection. Transmission exchanges may be duplex or half-duplex over switched or nonswitched links. The configuration of the link connection may be point-to-point, multipoint, or loop. (I) (2) Contrast with binary synchronous communication (BSC).

**SYNTAX**. In the Simple Network Management Protocol (SNMP), a clause in the MIB module that defines the abstract data structure that corresponds to a managed object.

**system configuration**. A process that specifies the devices and programs that form a particular data processing system.

system services control point (SSCP). A component within a subarea network for managing the configuration, coordinating network operator and problem determination requests, and providing directory services and other session services for users of the network. Multiple SSCPs, cooperating as peers with one another, can divide the network into domains of control, with each SSCP having a hierarchical control relationship to the physical units and logical units within its own domain.

Systems Network Architecture (SNA). The description of the logical structure, formats, protocols, and operational sequences for transmitting information units through, and controlling the configuration and operation of, networks. The layered structure of SNA allows the ultimate origins and destinations of information, that is, the users, to be independent of and unaffected by the specific SNA network services and facilities used for information exchange.

#### Т

**Telnet**. In the Internet suite of protocols, a protocol that provides remote terminal connection service. It allows users of one host to log on to a remote host and interact as directly attached terminal users of that host.

threshold. (1) In IBM bridge programs, a value set for the maximum number of frames that are not forwarded across a bridge due to errors, before a "threshold exceeded" occurrence is counted and indicated to network management programs. (2) An initial value from which a counter is decremented to 0, or a value to which a counter is incremented or decremented from an initial value.

throughput class. In packet switching, the speed at which data terminal equipment (DTE) packets travel through the packet switching network.

time to live (TTL). A technique used by best-effort delivery protocols to inhibit endlessly looping packets. The packet is discarded if the TTL counter reaches 0.

timeout. (1) An event that occurs at the end of a predetermined period of time that began at the occurrence of another specified event. (I) (2) A time interval allotted for certain operations to occur; for example, response to polling or addressing before system operation is interrupted and must be restarted.

TLV. Type/Length/Value, a generalized information element in a LAN Emulation packet.

token. (1) In a local area network, the symbol of authority passed successively from one data station to another to indicate the station temporarily in control of the transmission medium. Each data station has an opportunity to acquire and use the token to control the medium. A token is a particular message or bit pattern that signifies permission to transmit. (T) (2) In LANs, a sequence of bits passed from one device to another along the transmission medium. When the token has data appended to it, it becomes a frame.

token ring. (1) According to IEEE 802.5, network technology that controls media access by passing a token (special packet or frame) between media-attached stations. (2) A FDDI or IEEE 802.5 network with a ring topology that passes tokens from one attaching ring station (node) to another. (3) See also local area network (LAN).

token-ring network. (1) A ring network that allows unidirectional data transmission between data stations, by a token passing procedure, such that the transmitted data return to the transmitting station. (T) (2) A network that uses a ring topology, in which tokens are passed in a circuit from node to node. A node that is ready to send can capture the token and insert data for transmission.

topology. In communications, the physical or logical arrangement of nodes in a network, especially the relationships among nodes and the links between them.

topology database update (TDU). A message about a new or changed link or node that is broadcast among APPN network nodes to maintain the network topology database, which is fully replicated in each network node. A TDU contains information that identifies the following:

- · The sending node
- The node and link characteristics of various resources in the network
- The sequence number of the most recent update for each of the resources described.

**trace**. (1) A record of the execution of a computer program. It exhibits the sequences in which the instructions were executed. (A) (2) For data links, a record of the frames and bytes transmitted or received.

transceiver (transmitter-receiver). In LANs, a physical device that connects a host interface to a local area network, such as Ethernet. Ethernet transceivers contain electronics that apply signals to the cable and that sense collisions.

Transmission Control Protocol (TCP). A communications protocol used in the Internet and in any network that follows the U.S. Department of Defense standards for internetwork protocol. TCP provides a reliable host-to-host protocol between hosts in packet-switched communications networks and in interconnected systems of such networks. It uses the Internet Protocol (IP) as the underlying protocol.

**Transmission Control Protocol/Internet Protocol** (TCP/IP). A set of communications protocols that support peer-to-peer connectivity functions for both local and wide area networks.

transmission group (TG). (1) A connection between adjacent nodes that is identified by a transmission group number. (2) In a subarea network, a single link or a group of links between adjacent nodes. When a transmission group consists of a group of links, the links are viewed as a single logical link, and the transmission group is called a multilink transmission group (MLTG). A mixed-media multilink transmission group (MMMLTG) is one that contains links of different medium types (for example, token-ring, switched SDLC, nonswitched SDLC, and frame-relay links). (3) In an APPN network, a single link between adjacent nodes. (4) See also parallel transmission groups.

transmission header (TH). Control information, optionally followed by a basic information unit (BIU) or a BIU segment, that is created and used by path control to route message units and to control their flow within the network. See also path information unit.

transparent bridging. In LANs, a method for tying individual local area networks together through the medium access control (MAC) level. A transparent bridge stores the tables that contain MAC addresses so that frames seen by the bridge can be forwarded to another LAN if the tables indicate to do so.

transport layer. In the Open Systems Interconnection reference model, the layer that provides a reliable end-to-end data transfer service. There may be relay open systems in the path. (T) See also Open Systems Interconnection reference model.

**trap**. In the Simple Network Management Protocol (SNMP), a message sent by a managed node (agent function) to a management station to report an exception condition.

tunneling. To treat a transport network as though it were a single communication link or LAN. See also encapsulation.

T1. In the United States, a 1.544-Mbps public access line. It is available in twenty-four 64-Kbps channels. The European version (E1) transmits 2.048 Mbps. The Japanese version (J1) transmits 1.544 Mbps.

#### U

**UNI**. User-Network Interface, the interface between user equipment and an ATM switch network.

universally administered address. In a local area network, the address permanently encoded in an adapter at the time of manufacture. All universally administered addresses are unique. Contrast with locally administered address.

User Datagram Protocol (UDP). In the Internet suite of protocols, a protocol that provides unreliable, connectionless datagram service. It enables an application program on one machine or process to send a datagram to an application program on another machine or process. UDP uses the Internet Protocol (IP) to deliver datagrams.

#### V

V.24. In data communication, a specification of the CCITT that defines the list of definitions for interchange circuits between data terminal equipment (DTE) and data circuit-terminating equipment (DCE).

V.25. In data communication, a specification of the CCITT that defines the automatic answering equipment and parallel automatic calling equipment on the General Switched Telephone Network, including procedures for disabling of echo controlled devices for both manually and automatically established calls.

V.35. In data communication, a specification of the CCITT that defines the list of definitions for interchange circuits between data terminal equipment (DTE) and data circuit-terminating equipment (DCE) at various data rates.

V.36. In data communication, a specification of the CCITT that defines the list of definitions for interchange circuits between data terminal equipment (DTE) and data circuit-terminating equipment (DCE) at rates of 48, 56, 64, or 72 kilobits per second.

VCC. Virtual Channel Connection, a connection between parties.

VINES. VIrtual NEtworking System.

virtual circuit. (1) In packet switching, the facilities provided by a network that give the appearance to the user of an actual connection. (T) See also data circuit. Contrast with physical circuit. (2) A logical connection established between two DTEs.

virtual link. In Open Shortest Path First (OSPF), a point-to-point interface that connects border routers that are separated by a non-backbone transit area. Because area routers are part of the OSPF backbone, the virtual link connects the backbone. The virtual links ensure that the OSPF backbone does not become discontinuous.

Virtual Local Area Network (VLAN). A logical grouping of one or more LANs based on protocol and subnet and used to isolate network traffic within these aroups.

Virtual NEtworking System (VINES). The network operating system and network software from Banyan Systems, Inc. In a VINES network, virtual linking allows all devices and services to appear to be directly connected to each other, when they may actually be thousands of miles apart. See also StreetTalk.

virtual route (VR). (1) In SNA, either (a) a logical connection between two subarea nodes that is physically realized as a particular explicit route or (b) a logical connection that is contained wholly within a subarea node for intranode sessions. A virtual route between distinct subarea nodes imposes a transmission priority on the underlying explicit route, provides flow control through virtual route pacing, and provides data integrity through sequence numbering of path information units (PIUs). (2) Contrast with explicit route (ER). See also path and route extension (REX).

# W

wide area network (WAN). (1) A network that provides communication services to a geographic area larger than that served by a local area network or a metropolitan area network, and that may use or provide public communication facilities. (T) (2) A data

communication network designed to serve an area of hundreds or thousands of miles; for example, public and private packet-switching networks, and national telephone networks. (3) Contrast with local area network (LAN) and metropolitan area network (MAN).

wildcard character. Synonym for pattern-matching character.

# X

X.21. An International Telegraph and Telephone Consultative Committee (CCITT) recommendation for a general-purpose interface between data terminal equipment and data circuit-terminating equipment for synchronous operations on a public data network.

**X.25**. (1) An International Telegraph and Telephone Consultative Committee (CCITT) recommendation for the interface between data terminal equipment and packet-switched data networks. (2) See also packet switching.

Xerox Network Systems (XNS). The suite of internet protocols developed by the Xerox Corporation. Although similar to TCP/IP protocols, XNS uses different packet formats and terminology. See also Internetwork Packet Exchange (IPX).

# Z

zone. In AppleTalk networks, a subset of nodes within an internet.

Zone Information Protocol (ZIP). In AppleTalk networks, a protocol that provides zone management service by maintaining a mapping of the zone names and network numbers across the internet on the session layer.

zone information table (ZIT). A listing of network numbers and their associated zone name mappings in the internet. This listing is maintained by each internet router in an AppleTalk internet.

# Index

| Special Characters                                                                | Adaptive Source Routing Transparent Bridge (ASRT) |
|-----------------------------------------------------------------------------------|---------------------------------------------------|
| Special Characters                                                                | (continued)                                       |
| ?(Help)                                                                           | configuration matrix 2-28                         |
| AppleTalk Phase 2 configuration command 32-8                                      | configuring 2-28, 4-1, 5-1                        |
| AppleTalk Phase 2 console command 33-1                                            | description of 2-19                               |
| APPN console command 38-2                                                         | eliminating packet size problems 2-27             |
| ARP configuration command 23-17                                                   | Ethernet packet format translation 2-5            |
| ARP console command 25-2                                                          | hardware address filtering 2-27                   |
| ARP over ATM console command 25-7                                                 | MIB support 3-1, 3-3                              |
| ASRT Bridge configuration command 5-3                                             | monitoring 6-1                                    |
| ASRT Bridge console command 6-2                                                   | overview 1-1                                      |
| ASRT Broadcast console command 6-4                                                | complex bridges 1-4                               |
| BBCM configuration command 5-51                                                   | CSMA/CD MAC frames 1-7                            |
| CIP console command 25-7                                                          | local bridges 1-5                                 |
| IP configuration command 15-15 IP console command 16-2                            | MAC bridge frame formats 1-1, 1-7                 |
|                                                                                   | operation and protocol architecture 1-5           |
| IPX configuration command 21-16 IPX console command 22-2                          | point-to-point links 1-6                          |
|                                                                                   | remote bridges 1-5                                |
| IPX filter configuration command 21-38                                            | simple bridge 1-4, 1-5                            |
| IPX over ATM console command 25-7 MARS console command 27-2                       | token-ring MAC frames 1-8                         |
|                                                                                   | protocol filtering 1-2                            |
| NetBIOS Filtering configuration command 8-1 NetBIOS Filtering console command 9-1 | source routing bridge (SRB) 2-10                  |
| OSPF configuration command 17-18                                                  | operation 2-10                                    |
| OSPF console command 18-2                                                         | source routing frames 2-11                        |
| SCSP console command 24-1                                                         | spanning tree explore option 2-14                 |
| See help 22-2                                                                     | spanning tree bridges 2-5                         |
| SNMP configuration command 19-3                                                   | spanning tree explore option                      |
| SNMP console command 20-2                                                         | balancing traffic loads 2-14                      |
| TCP/IP Host Services configuration command 10-2                                   | simulating a network 2-14                         |
| TCP/IP Host Services console command 11-1                                         | SR-TB bridging 2-23                               |
| Tunnel configuration command 5-40                                                 | SR-TB conversion                                  |
| ramor comigaration command to 10                                                  | description of 2-20                               |
|                                                                                   | operation 2-20, 2-21                              |
| Numerics                                                                          | SRB terminology and concepts bridge instance 2-15 |
| 8209 bridges 3-7                                                                  | bridge number 2-16                                |
| -                                                                                 | explorer frames 2-16                              |
| Α                                                                                 | interface number 2-16                             |
|                                                                                   | overview 2-15                                     |
| access control                                                                    | route 2-16                                        |
| IP filtering 15-7                                                                 | route discovery 2-16                              |
| Access controls                                                                   | segment number 2-16                               |
| IP console command 16-2                                                           | source routing 2-17                               |
| IPX console command 22-3                                                          | TCP/IP host services 3-1, 3-3                     |
| accounting and node statistics 37-9                                               | terminology and concepts 2-6, 2-25                |
| Adaptive Source Routing Transparent Bridge                                        | aging time 2-6                                    |
| (ASRT) 2-1, 3-1 basic configuration procedures 4-1                                | all routes broadcast 2-25                         |
| basic configuration procedures 4-1<br>bit ordering in STB and SRB bridges 2-27    | all stations broadcast 2-25                       |
| bit ordering in 315 and 385 bridges 2-27 bridge-only management 3-1, 3-3          | bridge 2-7, 2-25                                  |
| bridging basics 1-1                                                               | bridge address 2-7                                |
| bridging tunnel 3-1                                                               | bridge hello time 2-7                             |
| encapsulation and OSPF 3-2                                                        | bridge identifier 2-7                             |
| Sheapoulation and Oor 1 O Z                                                       | bridge maximum age 2-7                            |

© Copyright IBM Corp. 1996, 1997 X-29

| Adaptive Source Routing Transparent Bridge (ASRT)  | Add Entry                                 |
|----------------------------------------------------|-------------------------------------------|
| (continued)                                        | ARP configuration command 23-17           |
| terminology and concepts (continued)               | Address entries                           |
| bridge number 2-26                                 | dynamic 5-32, 6-6, 6-12                   |
| bridge priority 2-7                                | free 5-32, 6-6                            |
| designated port 2-8                                | permanent 5-32, 6-6, 6-12                 |
| destination bridge 2-8                             | registered 5-32, 6-6, 6-12                |
| explorer frames 2-26                               | reserved 5-32                             |
| filtering and permanent databases 2-8              | static 5-32                               |
| parallel bridges 2-9                               | Address Resolution Protocol (ARP)         |
| path cost 2-9                                      | VINES 34-6                                |
| port 2-9                                           | addresses, entering                       |
| port ID 2-9                                        | CIP 23-9                                  |
| port number 2-9                                    | Advertisement Expansion                   |
| port priority 2-9                                  | OSPF console command 18-2                 |
| resolution 2-9                                     | AppleTalk                                 |
| ring number 2-26                                   | split-horizon routing 21-14               |
| root bridge 2-9                                    | AppleTalk Phase 2                         |
| root port 2-9                                      | basic configuration procedures 32-1, 32-4 |
| route 2-26                                         | configuring 32-1                          |
| route designator 2-26                              | monitoring 33-1                           |
| route discovery 2-26                               | network parameters 32-2, 32-4             |
| segment number 2-26                                | router parameters 32-1                    |
| single route broadcasting 2-26                     | AppleTalk Phase 2 configuration commands  |
| source routing bridging 2-26                       | ?(Help) 32-8                              |
| spanning tree 2-9, 2-26                            | add 32-8                                  |
| transparent bridging 2-26                          | delete 32-9                               |
| transparent bridge (STB)                           | disable 32-10                             |
| network requirements 2-2                           | enable 32-10                              |
| · · · · · · · · · · · · · · · · · · ·              | exit 32-14                                |
| operation of 2-2<br>overview 2-1                   | list 32-14                                |
|                                                    |                                           |
| routers and transparent bridges 2-2                | set 32-13                                 |
| shaping the spanning tree 2-3                      | AppleTalk Phase 2 console commands        |
| transparent-source routing compatibility 2-26      | ?(Help) 33-1                              |
| Adaptive Source Routing Transparent Bridge (ASRTB) | atecho 33-2                               |
| SR-TB conversion                                   | cache 33-3                                |
| general description 2-20                           | clear counters 33-3                       |
| Add                                                | counters 33-3                             |
| AppleTalk Phase 2 configuration command 32-8       | dump 33-3                                 |
| APPN configuration command 37-37                   | exit 33-5                                 |
| ARP over ATM configuration command 23-21           | interface 33-4                            |
| ASRT Bridge configuration command 5-4              | APPN                                      |
| ASRT Bridge console command 6-2                    | monitoring 38-1                           |
| CIP configuration command 23-21                    | APPN (DLSw) 37-2                          |
| IP configuration command 15-16                     | APPN configuration commands               |
| IPX configuration command 21-17                    | accessing 37-15                           |
| IPX over ATM configuration command 23-21           | Add 37-37                                 |
| MAC filtering update subcommand 12-9               | Delete 37-72                              |
| MARS configuration command 26-5                    | Enable/Disable 37-16                      |
| OSPF configuration command 17-19                   | exit 37-72                                |
| SNMP configuration command 19-3                    | List 37-72                                |
| SNMP console command 20-3                          | set 37-16                                 |
| summary 5-45                                       | APPN console commands                     |
| TCP/IP Host Services configuration command 10-3    | ?(Help) 38-2                              |
| Tunnel configuration command 5-40                  | accessing 38-1                            |
| VINES configuration command 34-9                   | Dump 38-2                                 |

| APPN console commands (continued)       | ARP over ATM configuration command                         |
|-----------------------------------------|------------------------------------------------------------|
| Exit 38-3                               | add 23-34                                                  |
| List 38-2                               | delete 23-35                                               |
| Restart 38-2                            | exit 23-42                                                 |
| Stop 38-2                               | list 23-38                                                 |
| Summary 38-1                            | reorder 23-41                                              |
| Area Summary                            | ARP over ATM configuration commands                        |
| OSPF console command 18-6               | accessing 23-16                                            |
| ARP                                     | ARP over ATM console commands                              |
| configuring 23-1                        | ?(Help) 25-7                                               |
| displaying statistics 25-4              | delete 25-7                                                |
| exiting to CONFIG prompt 23-20, 25-5    | display 25-7                                               |
| monitoring 25-1                         | dump 25-9                                                  |
| translation cache 23-2                  | hardware 25-10                                             |
| with AppleTalk threading 3-9            | ping 25-10                                                 |
| with IP threading 3-8                   | protocol 25-11                                             |
| ARP configuration commands              | statistics 25-14                                           |
| ?(Help) 23-17                           | summary of 25-5                                            |
| add entry 23-17                         | ARP table                                                  |
| change entry 23-18                      | CIP 23-21                                                  |
| delete entry 23-18                      | IPX over ATM 23-21                                         |
| disable auto-refresh 23-19              |                                                            |
| enable auto-refresh 23-19               | AS boundary routing, OSPF 17-13 AS-External Advertisements |
|                                         |                                                            |
| exit 23-20                              | OSPF console command 18-6                                  |
| list 23-19                              | ASRT                                                       |
| set 23-20                               | See Adaptive Source Routing Transparent                    |
| summary of 23-16                        | Bridge 1-1, 2-1, 3-1                                       |
| ARP console commands                    | ASRT Bridge configuration commands                         |
| ?(Help) 25-2                            | ?(Help) 5-3                                                |
| accessing 25-1                          | add 5-4                                                    |
| clear 25-2                              | and IP tunnel 5-38                                         |
| dump 25-2                               | ASRT Bridge configuration command 5-33, 5-38               |
| exit 25-5                               | BBCM commands 5-50                                         |
| grouplistrequest 25-15                  | BBCM configuration commands                                |
| hardware 25-3                           | ?(Help) 5-51                                               |
| joinrange 25-16                         | disable 5-52                                               |
| leaverange 25-16                        | enable 5-51                                                |
| list-mars-clients 25-17                 | exit 5-52                                                  |
| mars-client-info 25-17                  | list 5-52                                                  |
| mcache 25-14                            | set 5-52                                                   |
| Mgroups 25-15                           | broadcast-manager 5-12                                     |
| mjoin 25-14                             | change 5-13                                                |
| mleave 25-14                            | delete 5-13                                                |
| Mstats 25-15                            | disable 5-15                                               |
| protocol 25-4                           | duplicate MAC addresses 5-7                                |
| redundancy-state 25-11                  | enable 5-19                                                |
| statistics 25-4                         | exit 5-39                                                  |
| summary of 25-1                         | functional address to group address mapping 5-7            |
| timers 25-16                            | IP tunnel commands 5-39                                    |
| ARP over ATM                            | list 5-24                                                  |
| ? (Help) 23-21                          | NetBIOS filtering commands                                 |
| add 23-21                               | summary 8-1                                                |
| Classical IP, description 23-3          | NetBIOS filtering concepts 3-1, 3-4                        |
| configuration commands, summary 23-20   | NetBIOS filtering configuration commands                   |
| effect on ARP table 23-21               | ?(Help) 8-1                                                |
| IPX and ARP over ATM, description 23-10 | create 8-2                                                 |
| , , , , , , , , , , , , , , , , , , , , | delete 8-2                                                 |

| ASRT Bridge configuration commands (continued) | ASRT configuration commands (continued)        |
|------------------------------------------------|------------------------------------------------|
| NetBIOS filtering configuration commands       | netbios 5-32                                   |
| (continued)                                    | Atecho                                         |
| disable 8-3                                    | AppleTalk Phase 2 console command 33-2         |
| enable 8-3                                     | ATM                                            |
| exit 8-10                                      | APPN using 37-12                               |
| filter-on 8-3                                  | ATM addresses                                  |
| list 8-4                                       | CIP 23-7                                       |
| update 8-5                                     | ATM addressing in IPX                          |
| port maps explained 5-5                        | ESI 14-2                                       |
| set 5-33                                       | selector 14-2                                  |
| summary of 5-1                                 | Attach                                         |
| tunnel 5-38                                    | IPX filter configuration command 21-38         |
| tunnel configuration commands                  | MAC filtering configuration command 12-5       |
| ?(Help) 5-40                                   | Auto-refresh                                   |
| add 5-40                                       | disabling 23-19                                |
| delete 5-40                                    | enabling 23-19                                 |
| exit 5-43                                      | · ·                                            |
| join 5-41                                      | Б                                              |
| list 5-42                                      | В                                              |
| VLANS 5-38, 5-44                               | BBCM configuration commands                    |
| VLANS commands 5-44, 5-45, 5-47, 5-48, 5-49,   | ?(Help) 5-51                                   |
| 5-50                                           | disable 5-52                                   |
| ASRT Bridge console commands                   | Enable 5-51                                    |
| ?(Help) 6-2                                    | exit 5-52                                      |
| add 6-2                                        | list 5-52                                      |
| broadcast manager 6-3                          | Set 5-52                                       |
| cache 6-5                                      | summary 5-50                                   |
| delete 6-6                                     | before you configure 37-6                      |
| disable 6-6                                    | BGP                                            |
| enable 6-6                                     | configuring 28-4                               |
| exit 6-23                                      | connections between autonomous systems 28-2    |
| flip 6-7                                       | default originate policy 28-5                  |
| list 6-7                                       | defining neighbors 28-5                        |
| NetBIOS 6-19                                   | defining policies 28-5                         |
| NetBIOS filtering console commands 9-3         | enabling 28-4                                  |
| ?(Help) 9-1                                    | excluding routes 28-6                          |
| list 9-2                                       | how BGP works 28-1                             |
| summary 9-1                                    | including routes 28-5                          |
| set 6-20                                       | internal and external neighbors 28-5           |
| ASRT Bridge NetBIOS feature                    | messages 28-4                                  |
| prompt 5-1, 6-1                                | overview 28-1                                  |
| ASRT Bridge NetBIOS-Filtering feature          | policy types 28-5                              |
| prompt 5-1, 6-1                                | receive policy 28-6                            |
| ASRT Bridge tunnel feature                     | routes                                         |
| prompt 5-1                                     | advertising all 28-7                           |
| ASRT Broadcast console commands                | blocking specific 28-6                         |
| ?(Help) 6-4                                    | importing all 28-6                             |
| Clear 6-4                                      | sample policy definitions 28-5                 |
| Disable 6-4                                    | send policy 28-7                               |
| Enable 6-4                                     | TCP connections 28-1                           |
| Exit 6-5                                       | BGP configuration commands 28-8, 28-13, 28-14, |
| List 6-5                                       | 28-15, 28-16                                   |
| Set 6-5                                        | add                                            |
| ASRT configuration commands                    | aggregate 28-8                                 |
| list                                           | neighbor 28-9                                  |
| filtering 5-28                                 | no-receive 28-10                               |
| 1111G1111U J-20                                |                                                |

| BGP configuration commands (continued)              | bridge and router 2-2                        |
|-----------------------------------------------------|----------------------------------------------|
| add (continued)                                     | Bridges                                      |
| receive 28-11                                       | basic operation 1-5                          |
| send 28-12                                          | overview 1-1                                 |
| change                                              | types 1-4                                    |
| change originate 28-13                              | versus routers 1-2                           |
| change receive 28-13                                | bridging                                     |
| change send 28-14                                   | See routing and bridging                     |
| delete                                              | Bridging Broadcast Manager 3-11              |
| aggregate 28-14                                     | bridging features 3-1                        |
| neighbor 28-14                                      | MAC Filtering 12-4                           |
| no 28-15                                            | update subcommands 12-3, 12-8                |
| originate 28-15                                     | Bridging tunnel                              |
| receive 28-15                                       | description of 3-1                           |
| send 28-15                                          | encapsulation and OSPF 3-2                   |
| disable                                             | Broadcast Manager                            |
| bgp speaker 28-15                                   | ASRT Bridge configuration command 5-12       |
|                                                     | ASRT Bridge console command 6-3              |
| neighbor 28-15<br>enable                            | ASINI Bridge console command 0-3             |
|                                                     |                                              |
| bgp speaker 28-15                                   | C                                            |
| neighbor 28-16                                      | Cache                                        |
| exit 28-18                                          | AppleTalk Phase 2 console command 33-3       |
| help 28-8                                           | ASRT Bridge console command 6-5              |
| list                                                | IP console command 16-3                      |
| aggregate 28-16                                     | IPX console command 22-3                     |
| all 28-16                                           |                                              |
| bgp speaker 28-17                                   | TCP/IP Host Services console command 11-2    |
| neighbor 28-17                                      | cg-redirect-timer                            |
| no 28-17                                            | MARS console command 27-8                    |
| originate 28-17                                     | Change                                       |
| receive 28-18                                       | ARP over ATM configuration command 23-34     |
| send 28-18                                          | ASRT Bridge configuration command 5-13       |
| move 28-18                                          | CIP configuration command 23-34              |
| BGP monitoring commands                             | IP configuration command 15-22               |
| destinations 29-2                                   | IPX over ATM configuration command 23-34     |
| advertised 29-3                                     | MARS configuration command 26-9              |
| received 29-3                                       | summary 5-47                                 |
| dump routing tables 29-3                            | Change Entry                                 |
| exit 29-6                                           | ARP configuration command 23-18              |
| help 29-1                                           | channels                                     |
| neighbors 29-4                                      | MARS console command 27-3                    |
| paths 29-5                                          | CIP                                          |
| ping 29-6                                           | ATM addresses 23-7                           |
| sizes 29-6                                          | components 23-5                              |
| traceroute 29-6                                     | configuration commands, summary 23-20        |
| BOOTP                                               | configuring 23-1                             |
| enabling/disabling 15-12                            | description 23-3                             |
| server 15-12                                        | effect on ARP table 23-21                    |
| Bootstrap monitor                                   | how to enter addresses 23-9                  |
| forwarding process 15-11                            | IP addresses 23-6                            |
| Bootstrap protocol 15-11                            | key configuration parameters 23-8            |
| Boundary routing, OSPF 17-13                        | logical IP subnets (LIS) 23-3                |
| Branch Extender 36-12, 37-54, 37-55                 | refresh 23-6                                 |
|                                                     | timeout 23-6                                 |
| Bridge MAC frame formats 1 1 1 7                    | Virtual Channel Connection (VCC) 23-7        |
| MAC frame formats 1-1, 1-7 point-to-point links 1-6 | VIII. C. C. C. C. C. C. C. C. C. C. C. C. C. |

| CIP configuration commands                        | Create                                                                  |
|---------------------------------------------------|-------------------------------------------------------------------------|
| ? (Help) 23-21                                    | IPX filter configuration command 21-39                                  |
| accessing 23-16                                   | MAC filtering configuration commands 12-5                               |
| add 23-21                                         | Create command 8-2                                                      |
| change 23-34                                      |                                                                         |
| delete 23-35                                      | <b>D</b>                                                                |
| disable 23-38                                     | D                                                                       |
| Enable 23-38                                      | Database                                                                |
| Exit 23-42                                        | permanent 6-6, 6-12                                                     |
| list 23-38                                        | Database Summary                                                        |
| Reorder 23-41                                     | OSPF console command 18-7                                               |
| Set 23-42                                         | Default                                                                 |
| CIP console commands                              | IPX filter configuration command 21-39                                  |
| ?(Help) 25-7                                      | MAC filtering configuration command 12-5                                |
| delete 25-7                                       | Delete                                                                  |
| display 25-7                                      | AppleTalk Phase 2 configuration command 32-9                            |
| dump 25-9                                         | APPN configuration command 37-72                                        |
| hardware 25-10                                    | ARP over ATM configuration command 23-35                                |
| ping 25-10                                        | ARP over ATM console command 25-7                                       |
| protocol 25-11                                    | ASRT Bridge configuration command 5-13                                  |
| statistics 25-14                                  | ASRT Bridge console command 6-6                                         |
| summary of 25-5                                   | CIP configuration command 23-35                                         |
| Classical IP and ARP over ATM                     | CIP console command 25-7                                                |
| description 23-3                                  | IP configuration command 15-24                                          |
| Clear                                             | IPX configuration command 21-21, 22-6                                   |
| ARP console command 25-2                          | IPX filter configuration command 21-39                                  |
| ASRT Broadcast console command 6-4                | IPX over ATM configuration command 23-35                                |
| IPX interface-based filter command 22-18          | IPX over ATM console command 25-7                                       |
| MAC Filtering console command 13-2                | MAC filtering configuration command 12-6                                |
| Command summary                                   | MAC filtering update subcommand 12-10                                   |
| BGP 28-7, 29-1                                    | MARS configuration command 26-11                                        |
| Config command 22-4                               | NetBIOS filtering configuration command 8-2                             |
| Configurable Held Altert Queue 36-14, 37-6, 37-36 | OSPF configuration command 17-20                                        |
| configuration changes, affect on the router 37-1  | SNMP configuration command 19-5                                         |
| Configuration commands                            | SNMP console command 20-3                                               |
| NetBIOS 7-13                                      | summary 5-48                                                            |
| Configuration environment                         | TCP/IP Host Services configuration command 10-3                         |
| accessing 7-13                                    | Tunnel configuration command 5-40                                       |
| configuration options 37-1                        | VINES configuration command 34-10                                       |
| ·                                                 | Delete Entry                                                            |
| Configuration parameters setting for ARP 23-20    | ARP configuration command 23-18                                         |
| configuration requirements 37-1                   | demand circuit 17-16                                                    |
|                                                   | destination devices 30-11                                               |
| configuring Gateway, redundant IP 15-14           | Detach                                                                  |
|                                                   | IPX filter configuration command 21-40                                  |
| redundant IP Gateway 15-14                        | MAC filtering configuration command 12-6                                |
| connection networks 36-11                         | Disable                                                                 |
| console commands                                  | AppleTalk Phase 2 configuration command 32-10                           |
| ARP over ATM 25-5                                 | APPN configuration command 37-16                                        |
| CIP 25-5                                          | ARP over ATM configuration command 23-38                                |
| IPX over ATM 25-5                                 | ASRT Bridge configuration command 5-15                                  |
| COS 37-6                                          | ASRT Bridge configuration command 5-13  ASRT Bridge console command 6-6 |
| Counters                                          | ASRT Broadcast console command 6-4                                      |
| AppleTalk Phase 2 console command 33-3            | BBCM configuration command 5-52                                         |
| IP console command 16-3                           | CIP configuration command 23-38                                         |
| IPX console command 22-4                          | IP configuration command 15-27                                          |
| VINES console command 35-2                        | ii coniiguration cominanti 13-21                                        |

| Disable (continued)                             | Enable (continued)                              |
|-------------------------------------------------|-------------------------------------------------|
| IPX configuration command 21-23, 22-6           | NetBIOS filtering configuration command 8-3     |
| IPX filter configuration command 21-40          | OSPF configuration command 17-23                |
| IPX interface-based filter command 22-19        | summary 5-49                                    |
| MAC filtering configuration command 12-6        | TCP/IP Host Services configuration command 10-4 |
| MAC Filtering console command 13-2              | VINES configuration command 34-10               |
| NetBIOS filtering configuration command 8-3     | Enable Auto-Refresh                             |
| OSPF configuration command 17-22                | ARP configuration command 23-19                 |
| SNMP configuration command 19-7, 19-8           | end system identifier (ESI) 14-2                |
| SNMP console command 20-3                       | exclude lists 30-10                             |
| summary 5-48                                    | Exit                                            |
| TCP/IP Host Services configuration command 10-3 | AppleTalk Phase 2 configuration command 32-14   |
| VINES configuration command 34-10               | AppleTalk Phase 2 console command 33-5          |
| Disable Auto-Refresh                            | APPN configuration command 37-72                |
| ARP configuration command 23-19                 | APPN console command 38-3                       |
| display                                         | ARP configuration command 23-20                 |
| ARP over ATM console command 25-7               | ARP console command 25-5                        |
| CIP console command 25-7                        | ARP over ATM configuration command 23-42        |
| IPX over ATM console command 25-7               | ASRT Bridge configuration command 5-39          |
| DLUR 36-8, 37-5                                 | ASRT Bridge console command 6-23                |
| Dump                                            | ASRT Broadcast console command 6-5              |
| AppleTalk Phase 2 console command 33-3          | BBCM configuration command 5-52                 |
| APPN console command 38-2                       | CIP configuration command 23-42                 |
| ARP console command 25-2                        | IP configuration command 15-50                  |
| ARP over ATM console command 25-9               | IP console command 16-10                        |
| CIP console command 25-9                        | IPX configuration command 21-37                 |
| IPX console command 22-6                        | IPX console command 22-17                       |
| IPX over ATM console command 25-9               | IPX interface-based filter command 22-20        |
| SCSP console command 24-5                       | IPX over ATM configuration command 23-42        |
| TCP/IP Host Services console command 11-2       | MAC filtering configuration command 12-8        |
| VINES 35-2                                      | MAC filtering console command 13-4              |
| Dump Routing Tables                             | MAC filtering update subcommand 12-12           |
| BGP monitoring command 29-3                     | MARS configuration command 26-12                |
| IP console command 16-4                         | MARS console command 27-11                      |
| OSPF console command 18-8                       | NetBIOS Filtering configuration command 8-10    |
| dump-hash-table                                 | NetBIOS Filtering console command 9-3           |
| MARS console command 27-11                      | OSPF configuration command 17-35                |
| Dynamic Protocol Filtering 3-11                 | OSPF console command 18-21                      |
|                                                 | SNMP configuration command 19-11                |
| E                                               | SNMP console command 20-5                       |
| Enable                                          | summary 5-50                                    |
| AppleTalk Phase 2 configuration command 32-11   | TCP/IP Host Services configuration command 10-5 |
| APPN configuration command 37-16                | TCP/IP Host Services console command 11-5       |
| ARP over ATM configuration command 23-38        | Tunnel configuration command 5-43               |
| ASRT Bridge configuration command 5-19          | VINES configuration command 34-12               |
| ASRT Bridge console command 6-6                 | VINES console command 35-4                      |
| ASRT Broadcast console command 6-4              | extensions                                      |
| BBCM configuration command 5-51                 | IBM vendor-private extensions. 30-12            |
| CIP configuration command 23-38                 | path information extensions 30-11               |
| IP configuration command 15-31                  |                                                 |
| IPX configuration command 21-24, 22-7           | F                                               |
| IPX filter configuration command 21-40          | Features                                        |
| IPX interface-based filter command 22-19        | MAC filtering 12-1, 13-1                        |
| MAC filtering configuration command 12-7        | Filter-lists                                    |
| MAC Filtering console command 13-2              | IPX configuration command 21-26                 |

| Filter-lists (continued)                        | Inverse ARP                         |
|-------------------------------------------------|-------------------------------------|
| IPX console command 22-8                        | configuration commands 23-16        |
| Filter-on command 8-3                           | configuring 23-1                    |
| Filters                                         | overview 23-2                       |
| IPX console command 22-8                        | IP                                  |
| Flip                                            | addressing network interfaces 15-1  |
| ASRT Bridge console command 6-7                 | ARP net routing 15-7                |
| focal point 36-13, 37-6                         | ARP subnet routing 15-6             |
| · · · · · · · · · · · · · · · · · · ·           |                                     |
| Forwarding process 15-11                        | autonomous systems 17-1             |
| Frame command 21-26                             | BootP/DHCP forwarding process 15-11 |
| fully meshed network 14-2                       | configuring 15-1                    |
| Functional address to group address mapping 5-7 | Disabling BOOTP forwarding 15-12    |
|                                                 | dynamic routing 15-2                |
| G                                               | Enabling BOOTP forwarding 15-12     |
| _                                               | interior gateway protocols 17-1     |
| global-info                                     | monitoring 16-1                     |
| MARS console command 27-2                       | OSPF and multicast routing 17-3     |
| Grouplistrequest                                | OSPF protocol 15-2, 17-1            |
| ARP console command 25-15                       | RIP protocol 15-3, 17-1             |
| groups                                          | sizes command 16-8                  |
| MARS console command 27-5                       | static routing 15-4                 |
|                                                 | IP addresses                        |
| 11                                              | CIP 23-6                            |
| Н                                               | IP configuration commands           |
| Hardware                                        | <del>-</del>                        |
| ARP console command 25-3                        | ?(Help) 15-15                       |
| ARP over ATM console command 25-10              | add 15-16                           |
| CIP console command 25-10                       | change 15-22                        |
| IPX over ATM console command 25-10              | delete 15-24                        |
| Help                                            | disable 15-27                       |
| ARP over ATM configuration command 23-21        | enable 15-31                        |
| CIP configuration command 23-21                 | exit 15-50                          |
| IPX over ATM configuration command 23-21        | list 15-38                          |
| MARS configuration command 26-5                 | move 15-41                          |
|                                                 | set 15-42                           |
| summary 5-44                                    | summary of 15-15                    |
| help commands                                   | update 15-47                        |
| VINES console commands 35-1                     | IP console commands                 |
| HPR 36-7, 37-5                                  | ?(Help) 16-2                        |
|                                                 | access controls 16-2                |
| 1                                               | cache 16-3                          |
| -                                               | counters 16-3                       |
| IBM-specific extensions                         | dump routing tables 16-4            |
| NHRP 30-12                                      | exit 16-10                          |
| IGP (Interior Gateway Protocol) 17-1            | interface addresses 16-5            |
| implementation on the router 36-3               | ping 16-6                           |
| Implicit focal point 36-15, 37-71               |                                     |
| instance-info                                   | route 16-7                          |
| MARS console command 27-2                       | static routes 16-8                  |
| Interface                                       | summary of 16-1                     |
| AppleTalk Phase 2 console command 33-4          | traceroute 16-9                     |
| Interface Addresses                             | IP filtering                        |
| IP console command 16-5                         | access control 15-7                 |
| Interface Summary                               | description 15-7                    |
| OSPF console command 18-9                       | route filtering 15-10               |
| intermediate session data, collecting 37-9      | IP monitor commands 16-6            |
| intermediate session data, collecting 37-3      | IP multicast support                |
|                                                 | configuring the router 15-13        |
|                                                 |                                     |

| IP multicast support (continued)      | IPX Filter configuration commands (continued) |
|---------------------------------------|-----------------------------------------------|
| description 15-12                     | update (continued)                            |
| enrolling the router 15-14            | Add (IPX) 21-44                               |
| IP routing 14-1                       | Add (RIP) 21-43                               |
| IP tunnel configuration commands 5-39 | Add (Router) 21-42                            |
| IP tunnel feature                     | Add (SAP) 21-43                               |
| ASRT bridge 5-1                       | Delete 21-47                                  |
| IPX                                   | Exit 21-48                                    |
| addressing 21-1                       | Move 21-47                                    |
| configuring 21-1                      | IPX Interface Filters                         |
| description 21-1                      | configuring 21-10                             |
| monitoring 22-1                       | IPX monitoring commands                       |
| routing                               | Interface-based filter commands               |
| update interval 21-3                  | Clear 22-18                                   |
| IPX configuration commands 21-26      | Disable 22-19                                 |
| ?(Help) 21-16                         | Enable 22-19                                  |
| add 21-17                             | Exit 22-20                                    |
| delete 21-21, 22-6                    | List 22-19                                    |
| disable 21-23, 22-6                   | IPX over ATM                                  |
| enable 21-24, 22-7                    | configuration commands, summary 23-20         |
| exit 21-37                            | description 23-10                             |
| Filter-lists 21-26                    | effect on ARP table 23-21                     |
| list 21-27                            | IPX over ATM commands                         |
| move 21-32                            | ? (Help) 23-21                                |
| set 21-32                             | IPX over ATM configuration commands           |
| summary of 21-16                      | add 23-21                                     |
| IPX console commands                  | change 23-34                                  |
| ?(Help) 22-2                          | delete 23-35                                  |
| access controls 22-3                  | exit 23-42                                    |
| cache 22-3                            | list 23-38                                    |
| config 22-4                           | IPX routing 14-1, 14-2                        |
| counters 22-4                         | IPX routing support by RFC 1483 14-2          |
| dump routing tables 22-6              | ipxwan command 22-8                           |
| exit 22-17                            |                                               |
| Filter-lists 22-8                     | J                                             |
| filters 22-8                          | _                                             |
| ipxwan 22-8                           | join                                          |
| ping 22-10                            | OSPF configuration command 17-25              |
| recordroute 22-12                     | OSPF console command 18-12                    |
| sizes 22-14                           | Tunnel configuration command 5-41             |
| slist 22-15                           | Joinrange                                     |
| summary of 22-1                       | ARP console command 25-16                     |
| traceroute 22-16                      |                                               |
| IPX Filter configuration commands     | L                                             |
| ?(Help) 21-38                         | lane shortcut interface (LSI)                 |
| attach 21-38                          | NHRP 30-9                                     |
| create 21-39                          | Leave                                         |
| default 21-39                         | OSPF configuration command 17-26              |
| delete 21-39                          | OSPF console command 18-12                    |
| detach 21-40                          | Leaverange                                    |
| disable 21-40                         | ARP console command 25-16                     |
| enable 21-40                          | link level parameter lists 37-12              |
| list 21-40                            | LIS 23-3                                      |
| move 21-41                            | See also logical IP subnets                   |
| set-cache 21-41                       | oco also logical II sublicts                  |
| update 21-42                          |                                               |
| Add 21-42                             |                                               |

| _ist 16-7                                       | MAC Filtering configuration commands (continued) |
|-------------------------------------------------|--------------------------------------------------|
| AppleTalk Phase 2 configuration command 32-12   | attach 12-5                                      |
| APPN configuration command 37-72                | create 12-5                                      |
| APPN console command 38-2                       | default 12-5                                     |
| ARP configuration command 23-19                 | delete 12-6                                      |
| ARP over ATM configuration command 23-38        | detach 12-6                                      |
| ASRT Bridge configuration command 5-24          | disable 12-6                                     |
| ASRT Bridge console command 6-7                 | enable 12-7                                      |
| ASRT Broadcast console command 6-5              | exit 12-8                                        |
| BBCM configuration command 5-52                 | list 12-7                                        |
| CIP configuration command 23-38                 | MAC filtering configuration command 12-8         |
| IP configuration command 15-38                  | move 12-7                                        |
| IPX configuration command 21-27                 | reinit 12-8                                      |
| IPX filtering configuration command 21-40       | set-cache 12-8                                   |
| IPX interface-based filter command 22-19        | summary 12-4                                     |
| IPX over ATM configuration command 23-38        | update 12-8                                      |
| MAC filtering configuration command 12-7        | update 12-0<br>update subcommands 12-3           |
| MAC Filtering console command 13-3              | MAC Filtering configuration subcommands          |
| MAC filtering console command 13-3              | update subcommands                               |
| MARS configuration command 26-12                | add 12-9                                         |
| NetBIOS Filtering configuration command 8-4     | delete 12-10                                     |
| NetBIOS Filtering console command 9-2           | exit 12-10                                       |
| OSPF configuration command 17-26                | list 12-11                                       |
| SCSP console command 24-2                       | move 12-11                                       |
| SCSP Monitoring command 24-1                    | set-action 12-12                                 |
| SNMP configuration command 19-9                 | summary 12-8                                     |
| SNMP console command 20-3                       | MAC filtering console commands                   |
| summary 5-49                                    | accessing 13-1                                   |
| TCP/IP Host Services configuration command 10-4 | clear 13-2                                       |
| Tunnel configuration command 5-42               | disable 13-2                                     |
| VINES configuration command 34-11               | enable 13-2                                      |
| List Devices command 23-16, 26-4                | exit 13-4                                        |
| List-instances                                  | list 13-3                                        |
| MARS console command 27-11                      | reinit 13-3                                      |
| List-mars-clients                               | summary 13-1                                     |
| ARP console command 25-17                       | MAC frames                                       |
| ogical IP subnets                               | CSMA/CD 1-7                                      |
| description 23-3                                | token-ring 1-8                                   |
| LSI 30-9                                        | managing network nodes 36-12                     |
| See also lane shortcut interface (LSI)          | managing the router network node 36-12           |
| LU parameter list 37-12                         | MARS                                             |
| to parameter not or 12                          | ? (Help) 26-5                                    |
|                                                 | configuration commands, summary 26-4             |
| M                                               | configuring 26-1                                 |
| MAC addresses 5-33                              | monitoring 27-1                                  |
| MAC filtering                                   | MARS configuration commands                      |
| accessing the configuration prompt 12-3         | ? (Help) 26-5                                    |
| accessing the console prompt 13-1               | accessing 26-4                                   |
| discussion 12-1                                 | add 26-5                                         |
| monitoring 13-1                                 | change 26-9                                      |
| parameters 12-1                                 | delete 26-11                                     |
| sliding-window parameters 12-1                  | Exit 26-12                                       |
| update subcommands 12-3                         | list 26-12                                       |
| using tags 12-3                                 | MARS console commands                            |
| MAC Filtering configuration commands            | ?(Help) 27-2                                     |
| accessing 12-3                                  |                                                  |
|                                                 | accessing 27-1                                   |

| MARS console commands (continued)                   | NetBIOS Filtering                          |
|-----------------------------------------------------|--------------------------------------------|
| cg-redirect-timer 27-8                              | basic configuration procedures 7-8         |
| channels 27-3                                       | building a filter 3-5                      |
| dump-hash-table 27-11                               | concepts 3-1, 3-4                          |
| exit 27-11                                          | prompt 5-1                                 |
| global-info 27-2                                    | simple and complex filters 3-6             |
| groups 27-5                                         | using bytes 3-5                            |
| instance-info 27-2                                  | using host-names 3-4                       |
| List-instances 27-11                                | NetBIOS filtering commands                 |
| nodes 27-6                                          | commands                                   |
| proto-info 27-7                                     | delete 7-15                                |
| redirect 27-8                                       | disable 7-15                               |
| summary of 27-1                                     | enable 7-16                                |
| Mars-client-info                                    | exit 7-25                                  |
| ARP console command 25-17                           | list 7-18                                  |
| Mcache                                              | set 7-22                                   |
| ARP console command 25-14                           | summary 7-14                               |
| OSPF console command 18-12                          | test 7-25                                  |
| meshed networks 14-2                                | configuration 7-14                         |
| message units, supported, APPN-related alerts 36-14 | delete 7-15                                |
| Metric, using to determine OSPF costs 17-14         | disable 7-15                               |
| Mgroups                                             | enable 7-16                                |
| ARP console command 25-15                           | exit 7-25                                  |
| OSPF console command 18-13                          | list 7-17                                  |
| Mjoin                                               | set 7-22                                   |
| ARP console command 25-14                           | monitoring                                 |
| Mleave                                              | summary 7-14                               |
| ARP console command 25-14                           | NetBIOS filtering configuration commands   |
| monitoring                                          | ?(Help) 8-1                                |
| APPN 38-1                                           | create 8-2                                 |
| ARP over ATM console commands 25-5                  | delete 8-2                                 |
| CIP console commands 25-5                           | disable 8-3                                |
| IPX over ATM console commands 25-5                  | enable 8-3                                 |
| MARS console commands 27-1                          | exit 8-10                                  |
| Monitoring commands                                 | filter-on 8-3                              |
| NetBIOS 7-13                                        | list 8-4                                   |
| Move                                                | summary of 8-1                             |
| IP configuration command 15-41                      | update 8-5                                 |
| IPX configuration command 21-32                     | NetBIOS filtering console commands         |
| IPX filter configuration commands 21-41             | ?(Help) 9-1                                |
| MAC filtering configuration command 12-7            | exit 9-3                                   |
| MAC filtering update subcommand 12-11               | list 9-2                                   |
| Mstats ARP console command 25-15                    | summary of 9-1                             |
|                                                     | NetBIOS Name Caching                       |
| OSPF console command 18-14                          | description 3-3                            |
| Multiple spanning trees, problems with 3-6          | NetBIOS prompt 5-1, 6-1                    |
|                                                     | NetBIOS-filtering prompt 6-1               |
| N                                                   | Network hardware                           |
| name lists                                          | displaying ARP-registered 25-3             |
| configuring and monitoring 7-14                     | Network interface                          |
| Neighbor Summary                                    | clearing 25-2                              |
| OSPF console command 18-16                          | console process 22-3                       |
| NetBIOS                                             | Next Hop Resolution Protocol See also NHRP |
| ASRT bridge 5-1                                     | overview 30-1                              |
| ASRT Bridge console command 6-19                    | OVOLVIOW OUT                               |

| next-nop routers 30-10                      | OSPF (continuea)                                 |
|---------------------------------------------|--------------------------------------------------|
| NHRP 30-1                                   | configuring 17-1                                 |
| benefits 30-2                               | configuring over ATM 17-14                       |
| destination devices 30-11                   | converting from RIP 17-17                        |
| examples                                    | demand circuit 17-16                             |
| classic IP environment 30-4                 | description of 17-1                              |
| classic IP environment with non-NHRP        | designated router 17-3                           |
| device 30-4                                 | enabling 15-2, 17-5                              |
| Egress Router 30-8                          | interface costs 17-17                            |
| LAN emulation 30-5                          | IP multicast routing 17-3                        |
| LAN switches 30-6                           | IP multicast routing, sort string 17-11          |
| mixed classical IP and ELAN 30-7            | monitoring 18-1                                  |
| exclude lists 30-10                         | network interface parameters 17-9                |
| implementation 30-8                         | non-broadcast network interface parameters 17-12 |
| disallowed router-to-router shortcuts 30-12 | parameters for attached areas 17-6               |
| IBM-specific extensions 30-12               | poll interval 17-17                              |
| LANE shortcuts 30-9                         | request hello suppression 17-17                  |
| limitations 30-3                            | RIP comparison 17-15                             |
| next-hop routers 30-10                      | router IDs 17-5                                  |
| virtual network interface (VNI) 30-8        | routing explained 17-1                           |
| NHRP configuration commands 30-1            | Sort String IP multicast routing 17-11           |
| accessing 30-21                             | virtual links 17-15                              |
| add 30-24                                   | OSPF configuration commands                      |
| advanced 30-22                              | ?(Help) 17-18                                    |
| change 30-26                                | add 17-19                                        |
| delete 30-25                                | delete 17-20                                     |
| disable 30-22                               | disable 17-22                                    |
| disable route-switching 30-32               | enable 17-23                                     |
| enable 30-22                                | exit 17-35                                       |
| enable route-switching 30-32                | join 17-25                                       |
| exit 30-23, 30-32                           | leave 17-26                                      |
| list 30-22, 30-27                           | list 17-26                                       |
| set 30-28                                   | set 17-30                                        |
| summary 30-21                               | summary of 17-18                                 |
| NHRP console commands                       | OSPF console commands                            |
| accessing 31-1                              | ?(Help) 18-2                                     |
| list of 31-1                                | advertisement expansion 18-2                     |
| NHRP interfaces                             | area summary 18-6                                |
| configuring 30-1                            | AS-external advertisements 18-6                  |
| monitoring 31-1                             | database summary 18-7                            |
| node level parameter lists 37-12            | dump routing tables 18-8                         |
| node tuning 37-8                            | exit 18-21                                       |
| node types 36-1                             | interface summary 18-9                           |
| nodes                                       | join 18-12                                       |
| MARS console command 27-6                   | leave 18-12                                      |
| Non-volatile configuration memory           | mcache 18-12                                     |
| configuring 7-13                            | Mgroups 18-13                                    |
|                                             | Mstats 18-14                                     |
| ^                                           | neighbor summary 18-16                           |
| 0                                           | ping 18-17                                       |
| operational software files 14-1             | Routers 18-17                                    |
| optional features 36-6                      | size 18-18                                       |
| OSPF                                        | statistics 18-19                                 |
| advantages over RIP 17-1                    | summary of 18-1                                  |
| areas 17-6                                  | traceroute 18-17                                 |
| AS boundary routing 17-13                   | weight 18-20                                     |
|                                             | <del>-</del>                                     |

| overview of routing 14-1                                     | redirect                                     |
|--------------------------------------------------------------|----------------------------------------------|
|                                                              | MARS console command 27-8                    |
| P                                                            | Redundancy                                   |
| -                                                            | ARP console command 25-11                    |
| packet-filter 16-6                                           | redundancy configuration command 23-31       |
| Parameters MAC filtering 12.1                                | redundancy configuration commands            |
| MAC filtering 12-1                                           | redundancy 23-31                             |
| partially meshed network 14-2                                | refresh                                      |
| permanent virtual circuits 14-2                              | CIP 23-6                                     |
| Ping                                                         | Refresh timer                                |
| ARP over ATM console command 25-10                           | setting 23-20                                |
| BGP monitoring command 29-6                                  | Reinit                                       |
| CIP console command 25-10                                    | MAC filtering configuration command 12-8     |
| IP console command 16-6                                      | MAC filtering console command 13-3           |
| IPX console command 22-10 IPX over ATM console command 25-10 | Reorder                                      |
| OSPF console command 18-17                                   | ARP over ATM configuration command 23-41     |
| TCP/IP Host Services console command 11-3                    | CIP configuration command 23-41              |
| poll interval 17-17                                          | request hello suppression 17-17              |
| •                                                            | Restart                                      |
| port level parameter lists 37-11                             | APPN console command 38-2                    |
| Port map 5-32, 6-6                                           | Revert                                       |
| prot-info MARS console command 27-7                          | SNMP console command 20-5                    |
| Protocol                                                     | RFC 1483 14-1                                |
| ARP console command 25-4                                     | overview 14-2                                |
| ARP over ATM console command 25-11                           | support for IPX routing 14-2                 |
| CIP console command 25-11                                    | RFCs 14-1                                    |
| IPX over ATM console command 25-11                           | RIP                                          |
| Protocol filters                                             | converting to OSPF 17-17                     |
| Ethernet Type 5-10, 5-15                                     | enabling 15-3                                |
| SNAP packets 5-10, 5-15                                      | OSPF routes 17-14                            |
| Protocols                                                    | processing 15-35                             |
| Adaptive Source Routing Transparent Bridge                   | RIP/SAP                                      |
| (ASRT) 4-1, 5-1, 6-1                                         | disable/enable 15-27                         |
| ARP 23-1, 25-1                                               | monitoring 22-4                              |
| classical IP and ARP over ATM 23-1, 25-1                     | RIP2 15-35                                   |
| displaying ARP-registered 25-4                               | Route                                        |
| inverse arp 23-1                                             | IP console command 16-7                      |
| IP 15-1, 16-1                                                | route filtering                              |
| IPX 21-1, 22-1                                               | IP filtering 15-10                           |
| IPX and ARP over ATM 25-1                                    | route-table-filtering 16-7                   |
| LAN and Internetworking                                      | Router displaying ARP configuration of 23-19 |
| IPX 21-1                                                     | displaying AKF configuration of 23-31        |
| OSPF 17-1                                                    | Routers                                      |
| MARS 26-1, 27-1                                              | OSPF console command 18-17                   |
| OSPF 17-1, 18-1                                              | TCP/IP Host Services console command 11-4    |
| RIP 15-3, 15-35                                              | routing 14-1                                 |
| SNMP 19-1, 20-1                                              | OSPF 17-13                                   |
| TCP/IP Host Services 10-1, 11-1                              | overview of RFC 1483 support 14-2            |
| PVCs 14-2                                                    | RFC 1483 support for IPX routing 14-2        |
|                                                              | support for IPX routing 14-2                 |
| <b>D</b>                                                     | routing and bridging                         |
| R                                                            | Bridging Broadcast Manager 3-11              |
| recordroute                                                  | Dynamic Protocol Filtering 3-11              |
| IPX console commands 22-12                                   | overview 14-1                                |
|                                                              | SuperELANs 3-10                              |
|                                                              | OuperELAINS 0-10                             |

| routing and bridging (continued) support of PVCs and SVCs 14-2  | SNMP configuration commands ? (Help) 19-3    |
|-----------------------------------------------------------------|----------------------------------------------|
| VLANs 3-11                                                      | add 19-3                                     |
| routing overview 14-1 Routing Tables                            | delete 19-5                                  |
|                                                                 | disable 19-7, 19-8<br>exit 19-11             |
| BGP Dump command 29-3                                           | list 19-9                                    |
|                                                                 | set 19-10                                    |
| S                                                               |                                              |
| Save                                                            | summary of 19-2<br>SNMP console commands     |
| SNMP console command 20-5                                       |                                              |
| SCSP console commands                                           | ?(Help) 20-2                                 |
| ?(Help) 24-1                                                    | add 20-3                                     |
| Dump 24-5                                                       | delete 20-3                                  |
| List 24-2                                                       | disable 20-3                                 |
| Stat 24-3                                                       | exit 20-5                                    |
| SCSP Monitoring command 24-1                                    | list 20-3                                    |
| Seed router                                                     | revert 20-5                                  |
| AppleTalk Phase 2 32-2                                          | save 20-5                                    |
| selector 14-2                                                   | statistics 20-5                              |
| Set                                                             | summary of 20-1                              |
| AppleTalk Phase 2 configuration command 32-13                   | SNMP managed node, using the router as 36-14 |
| APPN configuration command 37-16                                | Source routing                               |
| ARP configuration command 23-20                                 | terminology and concepts                     |
| ARP over ATM configuration command 23-42                        | all routes broadcast 2-25                    |
| ASRT Bridge console command 6-20                                | all stations broadcast 2-25                  |
| ASRT Broadcast console command 6-5                              | bridge 2-25                                  |
|                                                                 | bridge number 2-26                           |
| BBCM configuration command 5-52 CIP configuration command 23-42 | explorer frames 2-26                         |
|                                                                 | ring number 2-26                             |
| IP configuration command 15-42                                  | route 2-26                                   |
| IPX configuration command 21-32                                 | route designator 2-26                        |
| OSPF configuration command 17-30                                | route discovery 2-26                         |
| SNMP configuration command 19-10                                | segment number 2-26                          |
| TCP/IP Host Services configuration command 10-5                 | single route broadcasting 2-26               |
| VINES configuration command 34-12<br>Set-action                 | source routing bridging 2-26                 |
|                                                                 | spanning tree 2-26                           |
| MAC filtering update subcommand 12-12 Set-cache                 | transparent bridging 2-26                    |
|                                                                 | threading 3-1, 3-8                           |
| IPX filter configuration command 21-41                          | Source Routing Bridge                        |
| Size OSPF console command 18-18                                 | description of 2-10                          |
|                                                                 | frame types 2-11, 2-14                       |
| Sizes                                                           | operation of 2-10                            |
| IPX console command 22-14                                       | Routing Information Field 2-12               |
| sliding-window filter                                           | spanning tree explorer frame 2-13            |
| parameters 12-1                                                 | terminology and concepts 2-25                |
| Slist                                                           | bridge instance 2-15                         |
| IPX console command 22-15                                       | bridge number 2-16                           |
| SNMP                                                            | explorer frames 2-16                         |
| Authentication scheme 19-1                                      | interface number 2-16                        |
| Community 19-1                                                  | route 2-16                                   |
| configuring 19-1                                                | route discovery 2-16                         |
| MIB support 19-1                                                | segment number 2-16                          |
| monitoring 20-1                                                 | source routing 2-17                          |
| Overview 19-1                                                   | Source Routing Transparent Bridge            |
| Trap messages 19-2                                              | architecture 2-18                            |
|                                                                 | description of 2-17                          |

| Source Routing Transparent Bridge (continued)      | TCP/IP Host Services configuration commands      |
|----------------------------------------------------|--------------------------------------------------|
| general description 2-17                           | (continued)                                      |
| operation of 2-18                                  | enable 10-4                                      |
| terminology 2-18                                   | exit 10-5                                        |
| explorer frames 2-18                               | list 10-4                                        |
| routing information field (RIF) 2-19               | set 10-5                                         |
| routing information indicator (RII) 2-19           | summary of 10-2                                  |
| source routing 2-19                                | TCP/IP Host Services console commands            |
| spanning tree 2-19                                 | ?(Help) 11-1                                     |
| transparent bridging 2-19                          | dump 11-2                                        |
| Spanning Tree Bridge 2-2                           | exit 11-5                                        |
| explore option 2-14                                | interface 11-2                                   |
| Spanning tree network                              | ping 11-3                                        |
| balancing traffic loads 2-14                       | routers 11-4                                     |
| simulation of 2-14                                 | summary of 11-1                                  |
| Spanning Tree protocol                             | traceroute 11-3                                  |
| with 8209 bridges 3-7                              | TG characteristics 37-6                          |
| sphere of control 36-13                            | the router as entry point 36-13                  |
| Split-horizon routing                              | Threading                                        |
| for AppleTalk 21-14                                | AppleTalk end stations 3-9                       |
| Stat                                               | IP end-stations 3-8                              |
| SCSP console command 24-3                          | IPX end stations 3-8                             |
| Static Routes                                      | timeout                                          |
| IP console command 16-8                            | CIP 23-6                                         |
| Static routing                                     | Timer                                            |
| default gateway 15-4                               | refresh 23-20                                    |
| default subnet gateways 15-4, 15-5                 | Timers                                           |
| static network/subnet routes 15-4, 15-5            | ARP console command 25-16                        |
| Statistics                                         | Topology Database Garbage Collection 36-14       |
| ARP console command 25-4                           | Traceroute                                       |
| ARP over ATM console command 25-14                 | BGP monitoring command 29-6                      |
| CIP console command 25-14                          | IP console command 16-9                          |
| IPX over ATM console command 25-14                 | IPX console commands 22-16                       |
| OSPF console command 18-19                         | OSPF console command 18-17                       |
| SNMP console command 20-5                          | TCP/IP Host Services console command 11-3        |
| Stop                                               | traces 37-9                                      |
| APPN console command 38-2                          | tracing 37-9                                     |
| SuperELANs 3-10                                    | Translation cache                                |
| supported message units 36-14                      | clearing 25-2                                    |
| supported message units, APPN-related alerts 36-14 | displaying 25-2                                  |
| SVCs 14-2                                          | transmission group characteristics, setting 37-6 |
|                                                    | Transparent Bridge (STB)                         |
| <b>-</b>                                           | bridge ID 2-3                                    |
| T                                                  | description of 2-1                               |
| Talk                                               | Ethernet packet format translation 2-5           |
| OPCON command 23-16, 24-1, 25-1, 26-4, 27-1,       | network requirements 2-2                         |
| 38-1                                               | operation of 2-2                                 |
| TCP/IP Host Services                               | port ID 2-3                                      |
| basic configuration procedures 10-1                | root bridge ID 2-2                               |
| configuring 10-1                                   | routers and bridges 2-2                          |
| monitoring 11-1                                    | shaping the spanning tree 2-3                    |
| TCP/IP Host Services configuration commands        | spanning tree bridges 2-5                        |
| ?(Help) 10-2                                       | terminology and concepts 2-6                     |
| add 10-3                                           | aging time 2-6                                   |
| delete 10-3                                        | bridge 2-7                                       |
| disable 10-3                                       | bridge address 2-7                               |
|                                                    | bridge hello time 2-7                            |

| Transparent Bridge (STB) (continued) terminology and concepts (continued) bridge identifier 2-7 | VINES <i>(continued)</i> neighbor tables 34-5 dumping 35-3 |
|-------------------------------------------------------------------------------------------------|------------------------------------------------------------|
| bridge maximum age 2-7                                                                          | setting size 34-12                                         |
| bridge priority 2-7                                                                             | network layer protocols 34-2                               |
| designated bridge 2-8                                                                           | Address Resolution Protocol (ARP) 34-6                     |
| designated port 2-8                                                                             | Internet Control Protocol (ICP) 34-6                       |
| filtering and permanent databases 2-8                                                           | Routing Update Protocol (RTP) 34-3                         |
| parallel bridges 2-9                                                                            | VINES IP 34-2                                              |
| path cost 2-9                                                                                   | overview 34-1                                              |
| port 2-9                                                                                        | routing tables 34-4                                        |
| port ID 2-9                                                                                     | dumping 35-3                                               |
| port number 2-9                                                                                 | setting size 34-12                                         |
| port priority 2-9                                                                               | RTP implementation 34-6                                    |
| resolution 2-9                                                                                  | service nodes 34-1                                         |
| root bridge 2-9                                                                                 | setting number of client nodes 34-12                       |
| root port 2-9                                                                                   | VINES Configuration Commands 34-8                          |
| spanning tree 2-9 Tunnel                                                                        | VINES console commands 35-1 counters 35-2                  |
| ASRT Bridge configuration command 5-38                                                          | dump 35-2                                                  |
| Tunnel configuration commands                                                                   | exit 35-4                                                  |
| ?(Help) 5-40                                                                                    | Virtual Channel Connection (VCC)                           |
| add 5-40                                                                                        | CIP 23-7                                                   |
| delete 5-40                                                                                     | virtual network interface (VNI)                            |
| exit 5-43                                                                                       | NHRP 30-8                                                  |
| join 5-41                                                                                       | VLANs 3-11, 5-38, 5-44                                     |
| list 5-42                                                                                       | ASRT Bridge configuration command 5-44                     |
| Tunnel feature                                                                                  | VLANS configuration commands                               |
| prompt 5-1                                                                                      | Add 5-45                                                   |
| Tunneling                                                                                       | Change 5-47                                                |
| bridge tunnel 2-10                                                                              | Delete 5-48                                                |
| ŭ                                                                                               | Disable 5-48                                               |
|                                                                                                 | Enable 5-49                                                |
| U                                                                                               | Exit 5-50                                                  |
| Update                                                                                          | help 5-44                                                  |
| IP configuration command 15-47                                                                  | List 5-49                                                  |
| IPX filter configuration commands 21-42                                                         | VNI 30-8                                                   |
| MAC filtering configuration command 12-8                                                        | See also virtual network interface (VNI)                   |
| NetBIOS filtering configuration command 8-5                                                     | VTAM DSPU 36-9                                             |
| Update subcommands                                                                              |                                                            |
| MAC Filtering configuration command 12-3                                                        | <b>147</b>                                                 |
| using the router as SNMP managed node 36-14                                                     | W                                                          |
|                                                                                                 | Weight                                                     |
| V                                                                                               | OSPF console command 18-20                                 |
| <del>-</del>                                                                                    |                                                            |
| VINES 34-11                                                                                     |                                                            |
| Address Resolution Protocol (ARP) 34-6                                                          |                                                            |
| basic configuration procedures 34-7                                                             |                                                            |
| client nodes 34-1                                                                               |                                                            |
| configuring 34-1                                                                                |                                                            |
| console commands 35-1                                                                           |                                                            |
| disabling an interface 34-10                                                                    |                                                            |
| disabling globally 34-10                                                                        |                                                            |
| enabling an interface 34-10                                                                     |                                                            |
| enabling globally 34-11                                                                         |                                                            |
| monitoring 35-1                                                                                 |                                                            |
|                                                                                                 |                                                            |

# **Communicating Your Comments to IBM**

Nways Multiprotocol Switched Services (MSS) Configuring Protocols and Features

Publication No. SC30-3819-02

If you especially like or dislike anything about this book, please use one of the methods listed below to send your comments to IBM. Whichever method you choose, make sure you send your name, address, and telephone number if you would like a reply.

Feel free to comment on specific errors or omissions, accuracy, organization, subject matter, or completeness of this book. However, the comments you send should pertain to only the information in this manual and the way in which the information is presented. To request additional publications, or to ask questions or make comments about the functions of IBM products or systems, you should talk to your IBM representative or to your IBM authorized remarketer.

When you send comments to IBM, you grant IBM a nonexclusive right to use or distribute your comments in any way it believes appropriate without incurring any obligation to you.

If you are mailing a readers' comment form (RCF) from a country other than the United States, you can give the RCF to the local IBM branch office or IBM representative for postage-paid mailing.

- If you prefer to send comments by mail, use the RCF at the back of this book.
- If you prefer to send comments by FAX, use this number: 1-800-253-3520

Make sure to include the following in your note:

- · Title and publication number of this book
- Page number or topic to which your comment applies.

# Readers' Comments — We'd Like to Hear from You

Nways Multiprotocol Switched Services (MSS) Configuring Protocols and Features Publication No. SC30-3819-02

Phone No.

|                                                                                                    | Very<br>Satisfied | Satisfied | Neutral  | Dissatisfied | Very<br>Dissatisfied |
|----------------------------------------------------------------------------------------------------|-------------------|-----------|----------|--------------|----------------------|
| Overall satisfaction                                                                                    |                   |           |          |              |                      |
| low satisfied are you that the information in this I                                                    | book is:          |           |          |              |                      |
|                                                                                                    | Very<br>Satisfied | Satisfied | Neutral  | Dissatisfied | Very<br>Dissatisfied |
| Accurate                                                                                                |                   |           |          |              |                      |
| Complete                                                                                                |                   |           |          |              |                      |
| Easy to find<br>Easy to understand                                                                      |                   |           |          |              |                      |
| Vell organized                                                                                          |                   |           |          |              |                      |
| Applicable to your tasks                                                                                |                   |           |          |              |                      |
| Please tell us how we can improve this book:                                                            |                   |           |          |              |                      |
|                                                                                                    |                   |           |          |              |                      |
|                                                                                                    |                   |           |          |              |                      |
|                                                                                                    |                   |           |          |              |                      |
|                                                                                                    |                   |           |          |              |                      |
| Thank you for your responses. May we contact you?                                                       | □ Yes □ No        |           |          |              |                      |
|                                                                                                    | onexclusive rig   |           | or distr | ibute your o | comments             |
| When you send comments to IBM, you grant IBM a non any way it believes appropriate without incurring an |                   | you.      |          |              |                      |
|                                                                                                    |                   | you.      |          |              |                      |
| n any way it believes appropriate without incurring an                                                  | y obligation to   | you.      |          |              |                      |

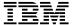

Fold and Tape

Fold and Tape

NO POSTAGE **NECESSARY** IF MAILED IN THE **UNITED STATES BUSINESS REPLY MAIL** FIRST-CLASS MAIL PERMIT NO. 40 ARMONK, NEW YORK POSTAGE WILL BE PAID BY ADDRESSEE **IBM** Corporation Design & Information Development Department CGF/Bldg. 656 PO Box 12195 Research Triangle Park, NC 27709-9990

Please do not staple

laddladladlladdalddalddalddald

Please do not staple

Fold and Tape

Fold and Tape

# IBM.

Printed in USA

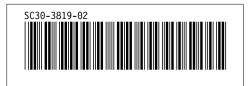